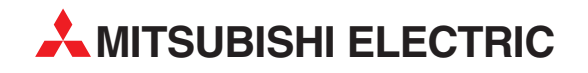

# **MELSERVO**

# Servomotoren und Servoverstärker

Bedienungsanleitung

# **MR-J2S-CL**

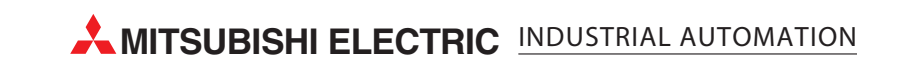

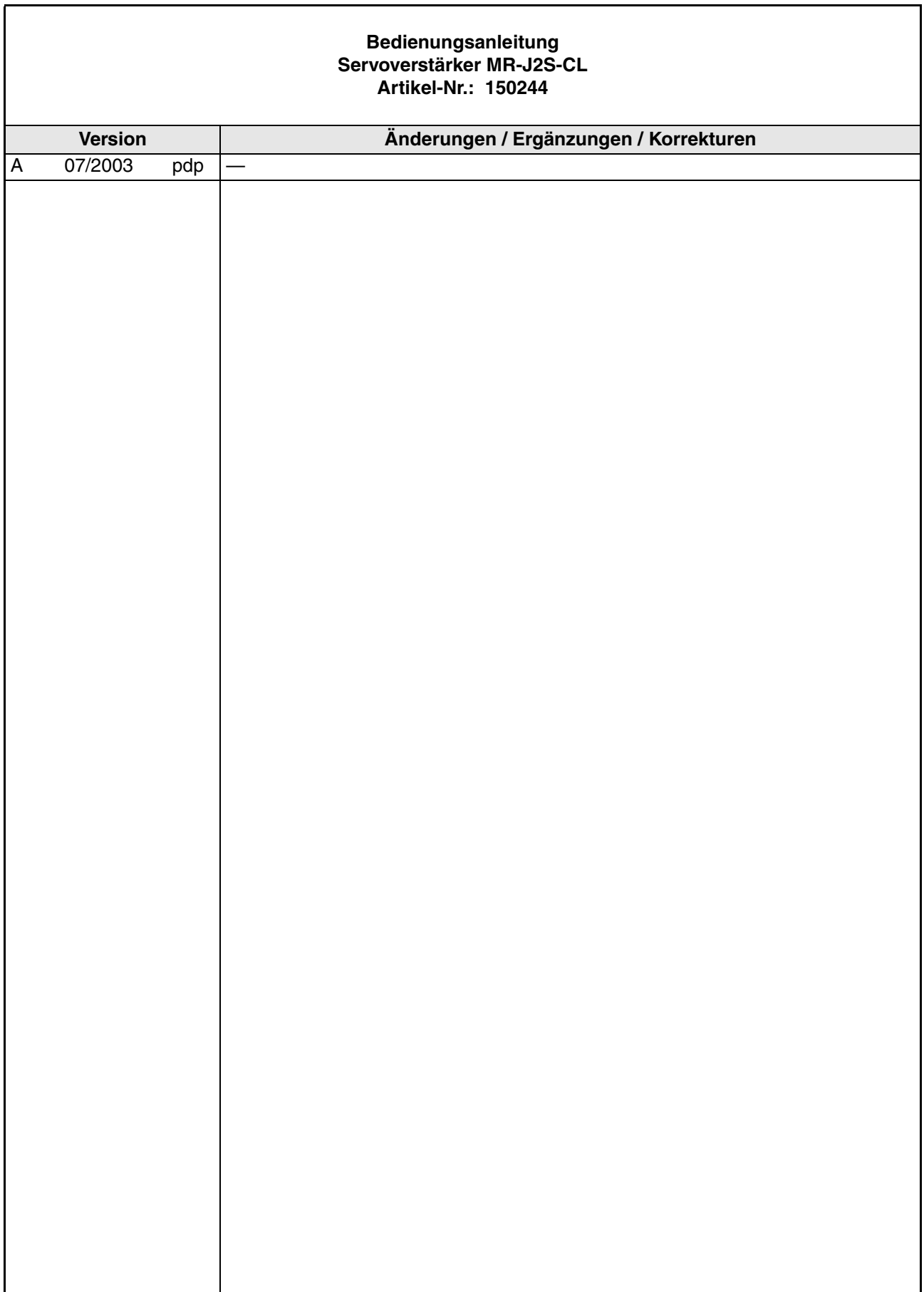

 $\mathbf{r}$ 

# **Zu diesem Handbuch**

Die in diesem Handbuch vorliegenden Texte, Abbildungen, Diagramme und Beispiele dienen ausschließlich der Erläuterung zur Installation, Bedienung und zum Betrieb der Servoantriebe und Verstärker der MELSERVO J2S-CL-Serie.

Sollten sich Fragen bezüglich Installation und Betrieb der in diesem Handbuch beschriebenen Geräte ergeben, zögern Sie nicht, Ihr zuständiges Verkaufsbüro oder einen Ihrer Vertriebspartner (siehe Umschlagseite) zu kontaktieren. Aktuelle Informationen sowie Antworten auf häufig gestellte Fragen erhalten Sie über die Internet-Adresse www.mitsubishi-automation.de.

Die MITSUBISHI ELECTRIC EUROPE B.V. behält sich vor, jederzeit technische Änderungen dieses Handbuchs ohne besondere Hinweise vorzunehmen.

© 07/2003

# **Sicherheitshinweise**

# **Allgemeine Sicherheitshinweise**

#### **Zielgruppe**

Dieses Handbuch richtet sich ausschließlich an anerkannt ausgebildete Elektrofachkräfte, die mit den Sicherheitsstandards der elektrischen Antriebs- und Automatisierungstechnik vertraut sind. Projektierung, Installation, Inbetriebnahme, Wartung und Prüfung der Geräte dürfen nur von einer anerkannt ausgebildeten Elektrofachkraft, die mit den Sicherheitsstandards der elektrischen Antriebs- und Automatisierungstechnik vertraut ist, durchgeführt werden.

#### **Bestimmungsgemäßer Gebrauch**

Die Geräte der MELSERVO-Serie sind nur für die Einsatzbereiche vorgesehen, die in diesem Handbuch beschrieben sind. Achten Sie auf die Einhaltung aller in diesem Handbuch angegebenen Kenndaten. Es dürfen nur von MITSUBISHI ELECTRIC EUROPE B.V. empfohlene Zusatz- bzw. Erweiterungsgeräte benutzt werden.

Jede andere darüber hinausgehende Verwendung oder Benutzung gilt als nicht bestimmungsgemäß.

#### **Sicherheitsrelevante Vorschriften**

Bei der Projektierung, Installation, Inbetriebnahme, Wartung und Prüfung der Geräte müssen die für den speziellen Einsatzfall gültigen Sicherheits- und Unfallverhütungsvorschriften beachtet werden.

Es müssen besonders folgende Vorschriften (ohne Anspruch auf Vollständigkeit) beachtet werden:

- VDE-Vorschriften
	- VDE 0100 Bestimmungen für das Einrichten von Starkstromanlagen mit einer Nennspannung bis 1000 V
	- VDE 0105 Betrieb von Starkstromanlagen
	- VDE 0113 Sicherheit von Maschinen; elektrische Ausrüstung von Maschinen
	- VDE 0160 Ausrüstung von Starkstromanlagen mit elektronischen Betriebsmitteln
- Brandverhütungsvorschriften
- Unfallverhütungsvorschriften
	- VBG Nr. 4: Elektrische Anlagen und Betriebsmittel
- Niederspannungsrichtlinie

#### **Spezielle Hinweise für die Arbeit mit diesem Handbuch**

Die einzelnen Hinweise haben folgende Bedeutung:

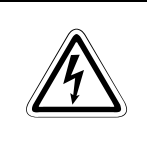

GEFAHR:<br>*bedeutet, dass eine Gefahr für das Leben und die Gesundheit des Anwen*<br>wenn die entsprechenden Vorsichtsmaßnahmen nicht getroffen werden. *bedeutet, dass eine Gefahr für das Leben und die Gesundheit des Anwenders besteht,*

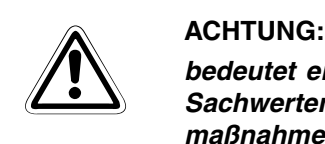

*bedeutet eine Warnung vor möglichen Beschädigungen des Gerätes oder anderen Sachwerten sowie fehlerhaften Einstellungen, wenn die entsprechenden Vorsichtsmaßnahmen nicht getroffen werden.*

**HINWEISE** bedeutet, dass eine falsche Handhabung zu einem fehlerhaften Betrieb des Servoverstärkers oder des Servomotors führen kann. Eine Gefahr für die Gesundheit der Betreiber oder eine Beschädigung des Gerätes oder anderer Sachwerte besteht jedoch nicht.

> Dieser Hinweis deutet auch auf eine andere Parametereinstellung, auf eine andere Funktion, einen anderen Gebrauch hin, oder er bietet Informationen für den Einsatz von Zusatzbzw. Erweiterungsgeräten.

#### **Konformität mit EG-Richtlinien**

Die EG-Richtlinien sollen dazu dienen, den freizügigen Gütervertrieb innerhalb der EU zu ermöglichen. Mit der Festschreibung "wesentlicher Schutzvorschriften" stellen die EG-Richtlinien sicher, dass technische Barrieren im Handel zwischen den Mitgliedsstaaten der EU ausgeräumt werden. In den Mitgliedsstaaten der EU regeln die Maschinen-Richtlinie (gültig seit Januar 1995), die EMV-Richtlinie (gültig seit Januar 1996) und die Niederspannungs-Richtlinie (gültig seit Januar 1997) der EG-Richtlinien die Sicherstellung der fundamentalen Sicherheitsbedürfnisse und das Tragen der Kennzeichnung "CE".

Konformität mit den EG-Richtlinien wird durch die Abgabe einer Konformitätserklärung sowie durch die Anbringung der Kennzeichnung "CE" am Produkt, an seiner Verpackung oder in seiner Betriebsanleitung angezeigt.

Die oben genannten Richtlinien beziehen sich auf Apparate und Systeme, nicht jedoch auf Einzelkomponenten, es sei denn, die Komponenten haben eine direkte Funktion für den Endbenutzer. Da ein Servoverstärker zusammen mit einem Servomotor, mit einer Steuervorrichtung und weiteren mechanischen Teilen installiert werden muss, um einen für den Endbenutzer sinnvollen Zweck zu erfüllen, haben die Servoverstärker diese Funktion nicht. Sie können daher als eine komplexe Komponente bezeichnet werden, bei der eine Konformitätserklärung oder die Kennzeichnung "CE" nicht erforderlich ist. Diese Position wird auch von CEMEP, dem europäischen Verband der Hersteller von elektronischer Antriebstechnik und elektrischen Maschinen, gestützt.

Die Servoverstärker erfüllen jedoch entsprechend der Niederspannungs-Richtlinie die Voraussetzungen zur Kennzeichnung "CE" der Maschinen oder Zubehörteile, in denen der Servoverstärker eingesetzt wird. Zur Gewährleistung der Konformität mit den Anforderungen der EMV-Richtlinie hat MITSUBISHI ELECTRIC das Handbuch "EMC INSTALLATION GUIDE-LINES" (Artikelnummer: 103944) zusammengestellt, in welchem die Installation des Servoverstärkers, der Bau eines Schaltschranks und andere Installationstätigkeiten beschrieben werden. Wenden Sie sich bitte an den für Sie zuständigen Vertriebspartner.

# **Spezielle Sicherheitshinweise**

Die folgenden Gefahrenhinweise sind als generelle Richtlinien für Servoantriebe in Verbindung mit anderen Geräten zu verstehen. Sie müssen bei Projektierung, Installation und Betrieb der elektrotechnischen Anlage unbedingt beachtet werden.

**Spezielle Sicherheitshinweise für die Benutzer**

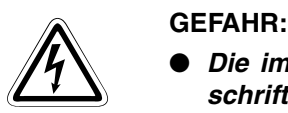

- *Die im spezifischen Einsatzfall geltenden Sicherheits- und Unfallverhütungsvorschriften sind zu beachten. Der Einbau, die Verdrahtung und das Öffnen der Baugruppen, Bauteile und Geräte müssen im spannungslosen Zustand erfolgen.*
- Vor der Installation, der Verdrahtung und dem Öffnen der Baugruppen, Bauteile *und Geräte müssen Sie die Geräte in den spannungslosen Zustand schalten und mindestens 10 Minuten warten. Messen Sie vor dem Berühren mit einem Spannungsmessgerät, ob sich die Restspannung in Kondensatoren etc. abgebaut hat.*
- *Berühren Sie Servoverstärker oder Servomotor oder den optionalen Bremswiderstand nicht während oder kurz nach dem Betrieb im spannungsführenden Zustand. Die Bauteile erhitzen sich stark, es besteht Verbrennungsgefahr.*
- *Baugruppen, Bauteile und Geräte müssen in einem berührungssicheren Gehäuse mit einer bestimmungsgemäßen Abdeckung und Schutzeinrichtung installiert werden.*
- *Bei Geräten mit ortsfestem Netzanschluss muss ein allpoliger Netztrennschalter oder eine Sicherung in die Gebäudeinstallation eingebaut werden.*
- *Servoverstärker und Servomotor sind sicher zu erden.*
- *Überprüfen Sie spannungsführende Kabel und Leitungen, mit denen die Geräte verbunden sind, regelmäßig auf Isolationsfehler und Bruchstellen. Bei Feststellung eines Fehlers in der Verkabelung müssen Sie die Geräte und die Verkabelung sofort spannungslos schalten und die defekte Verkabelung ersetzen.*
- *Überprüfen Sie vor der Inbetriebnahme, ob der zulässige Netzspannungsbereich mit der örtlichen Netzspannung übereinstimmt.*
- NOT-AUS-Einrichtungen gemäß VDE 0113 müssen in allen Betriebsarten des Ser*voantriebs wirksam bleiben. Ein Entriegeln der NOT-AUS-Einrichtung darf keinen unkontrollierten und undefinierten Wiederanlauf bewirken.*
- *Die NOT-AUS-Einrichtung muss so geschaltet sein, dass die elektromagnetische Haltebremse auch bei einem NOT-AUS aktiviert wird.*
- Fehlerstrom-Schutzeinrichtungen nach DIN VDE 0664 Teil 1–3 sind als alleiniger *Schutz bei indirekten Berührungen in Verbindung mit Servoverstärkern nicht ausreichend. Hierfür sind zusätzliche bzw. andere Schutzmaßnahmen zu ergreifen.*

#### **Spezielle Sicherheitshinweise in Bezug auf die Geräte**

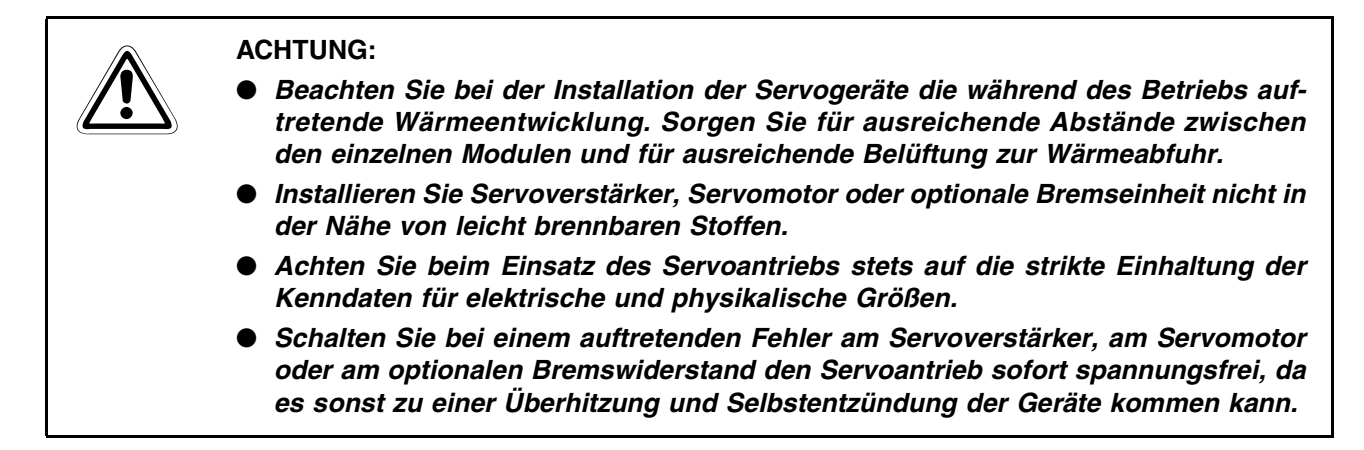

#### **Struktur**

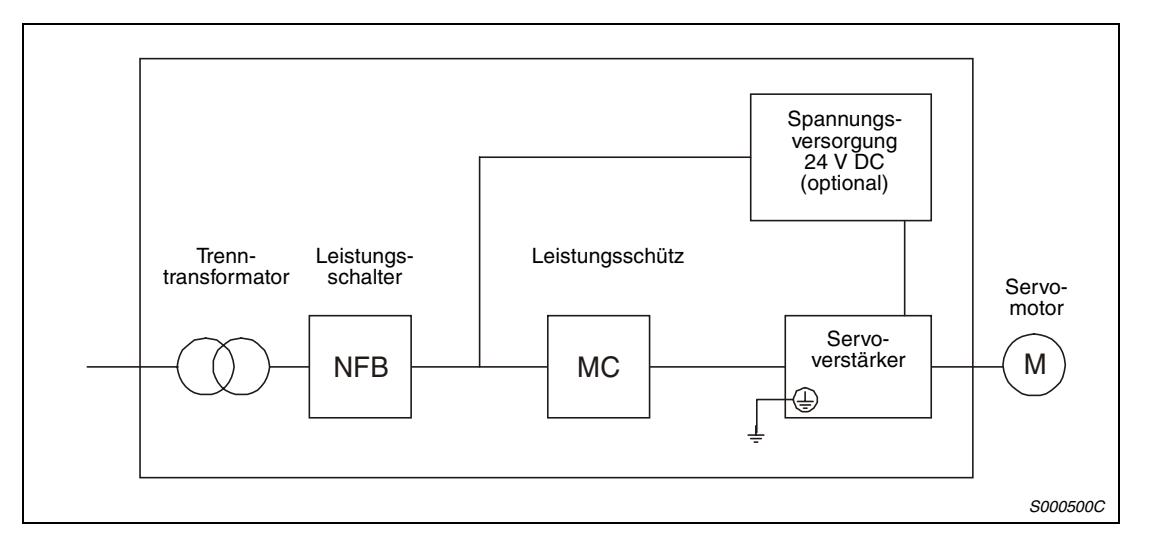

#### **Umgebungsbedingungen**

Betreiben Sie den Servoverstärker maximal bis zu einem Verschmutzungsgrad 2, festgelegt in IEC664. Installieren Sie den Servoverstärker zu diesem Zweck, falls nötig, in einem Schaltschrank der Schutzklasse IP54 (Schutz gegen Feuchtigkeit, Öl, Kohlenstoff, Staub, Schmutz etc.).

#### **Schutzerde**

Zum Schutz vor einem elektrischen Schlag schließen Sie die Schutzerde des Servoverstärkers an die Erdungsklemmen des Schaltschranks an. Dabei dürfen Sie nicht zwei oder mehr Erdungskabel an eine Klemmenschraube anschließen.

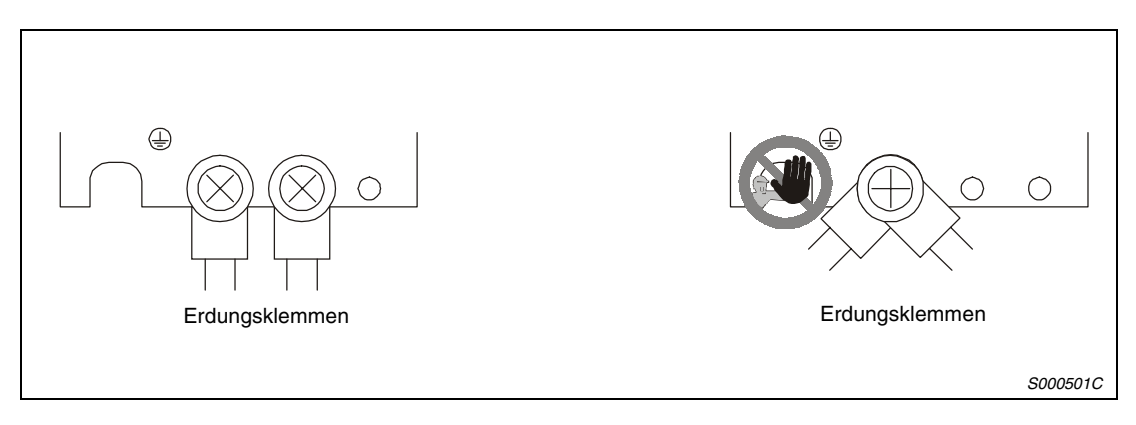

#### **Kabelanschluss**

Die Kabel werden über isolierte Rundloch-Kabelschuhe an die Klemmenleiste des Servoverstärkers angeschlossen.

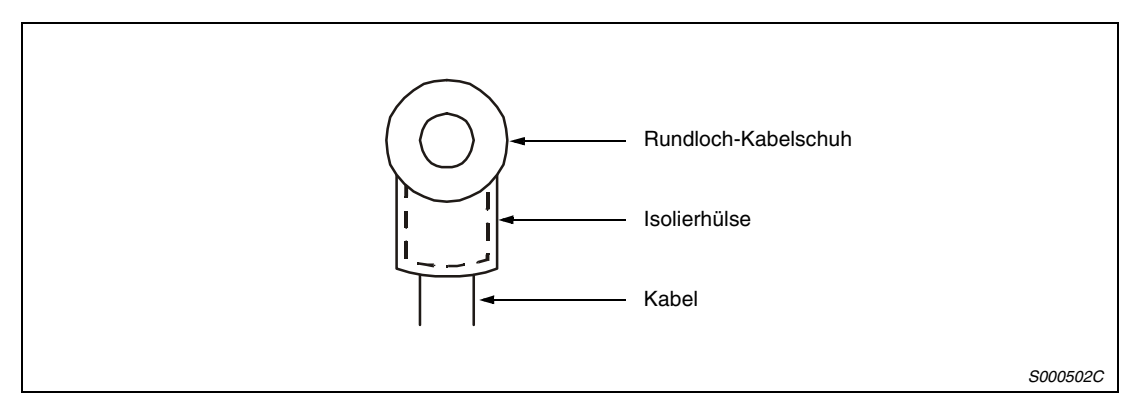

Verwenden Sie zum Anschluss des Servomotors an den Servoverstärker auschließlich die dafür vorgesehenen Verbindungsstecker. Die Stecker sind als Zubehör erhältlich.

# **Inhaltsverzeichnis**

# **[1 Einleitung](#page-20-0)** [1.1 Leistungmerkmale und Aufbau. . . . . . . . . . . . . . . . . . . . . . . . . . . . . . . . . . . . . .1-1](#page-20-0) [1.1.1 Vergleich der Servoverstärker MR-J2S-CL und MR-J2C-S100 . . . . . .1-2](#page-21-0) [1.1.2 Blockschaltbild . . . . . . . . . . . . . . . . . . . . . . . . . . . . . . . . . . . . . . . . . . .1-3](#page-22-0) [1.1.3 Ansteuerung . . . . . . . . . . . . . . . . . . . . . . . . . . . . . . . . . . . . . . . . . . . . .1-4](#page-23-0) [1.2 Übersicht der Modelle. . . . . . . . . . . . . . . . . . . . . . . . . . . . . . . . . . . . . . . . . . . . .1-7](#page-26-0) [1.2.1 Servoverstärker. . . . . . . . . . . . . . . . . . . . . . . . . . . . . . . . . . . . . . . . . . .1-7](#page-26-0) [1.2.2 Servomotoren . . . . . . . . . . . . . . . . . . . . . . . . . . . . . . . . . . . . . . . . . . . .1-9](#page-28-0) [1.3 Entfernen und Anbringen der Frontabdeckung . . . . . . . . . . . . . . . . . . . . . . . .1-11](#page-30-0) [1.4 Bedienelemente . . . . . . . . . . . . . . . . . . . . . . . . . . . . . . . . . . . . . . . . . . . . . . . .1-14](#page-33-0) [1.4.1 Servoverstärker. . . . . . . . . . . . . . . . . . . . . . . . . . . . . . . . . . . . . . . . . .1-14](#page-33-0) [1.4.2 Servomotor . . . . . . . . . . . . . . . . . . . . . . . . . . . . . . . . . . . . . . . . . . . . .1-18](#page-37-0) [1.5 Funktionen . . . . . . . . . . . . . . . . . . . . . . . . . . . . . . . . . . . . . . . . . . . . . . . . . . . .1-19](#page-38-0) [1.6 Systemkonfiguration. . . . . . . . . . . . . . . . . . . . . . . . . . . . . . . . . . . . . . . . . . . . .1-21](#page-40-0)

#### **[2 Montage](#page-44-0)**

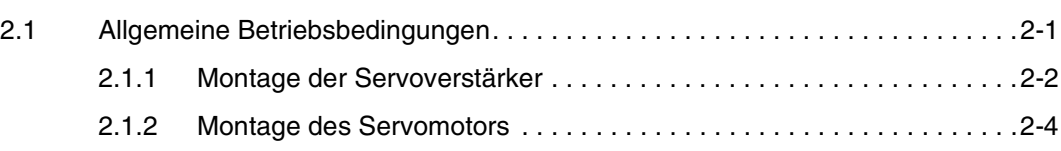

#### **[3 Anschluss](#page-54-0)**

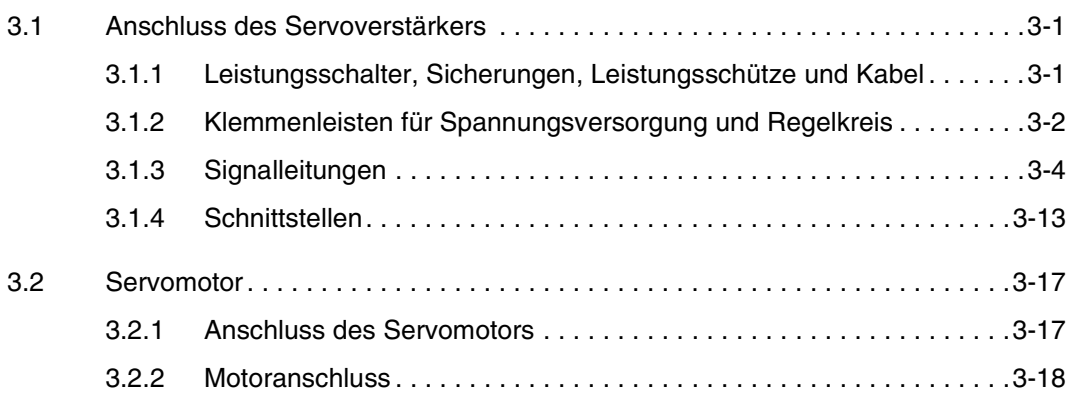

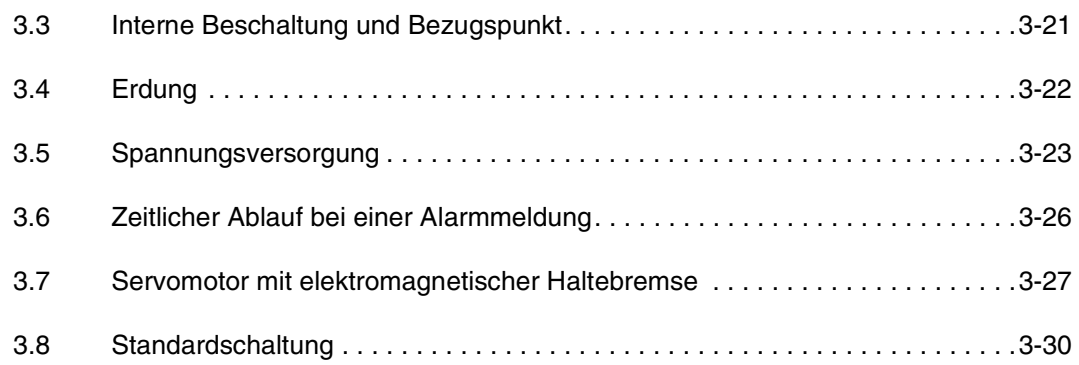

#### **[4 Betrieb](#page-86-0)**

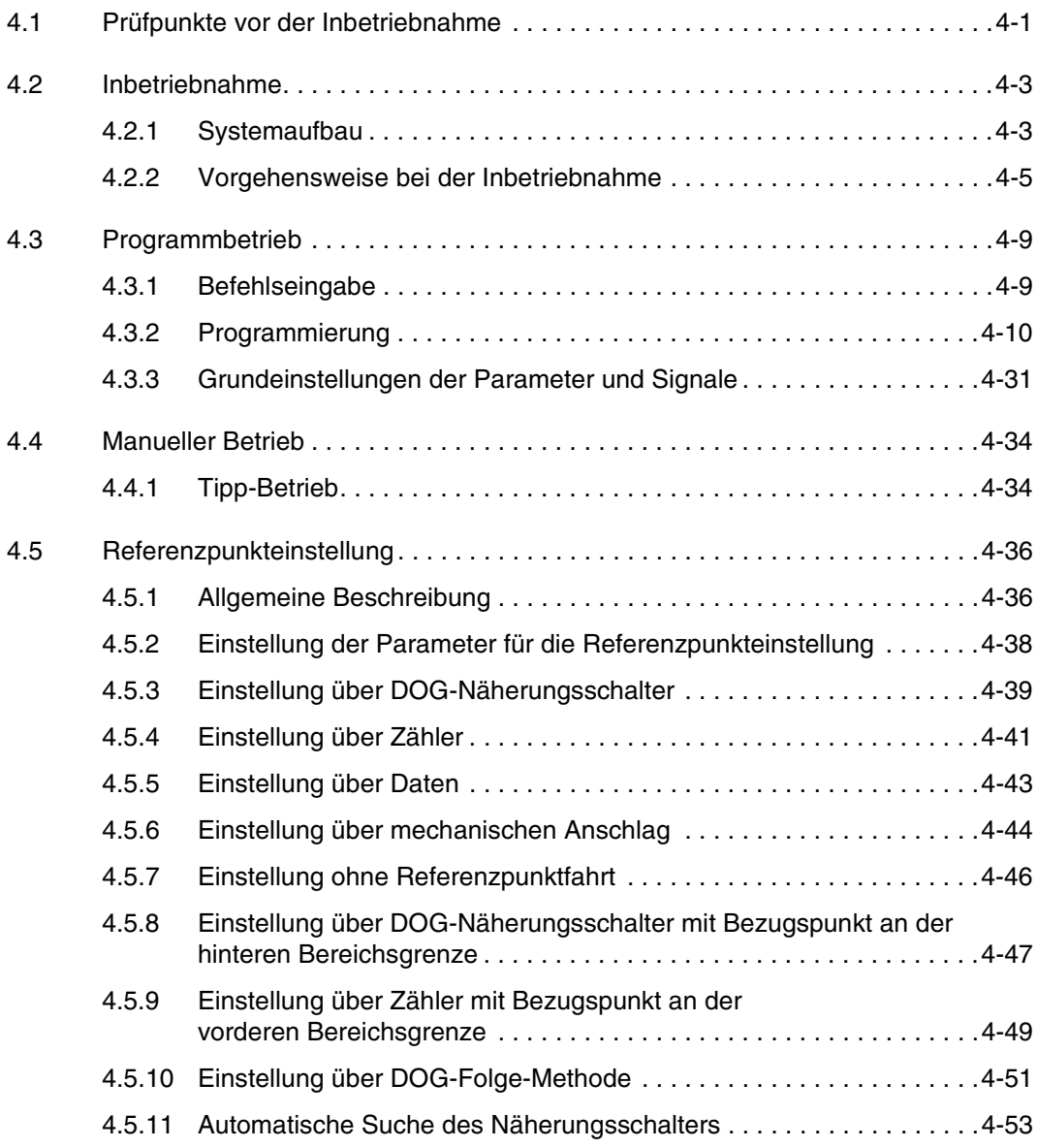

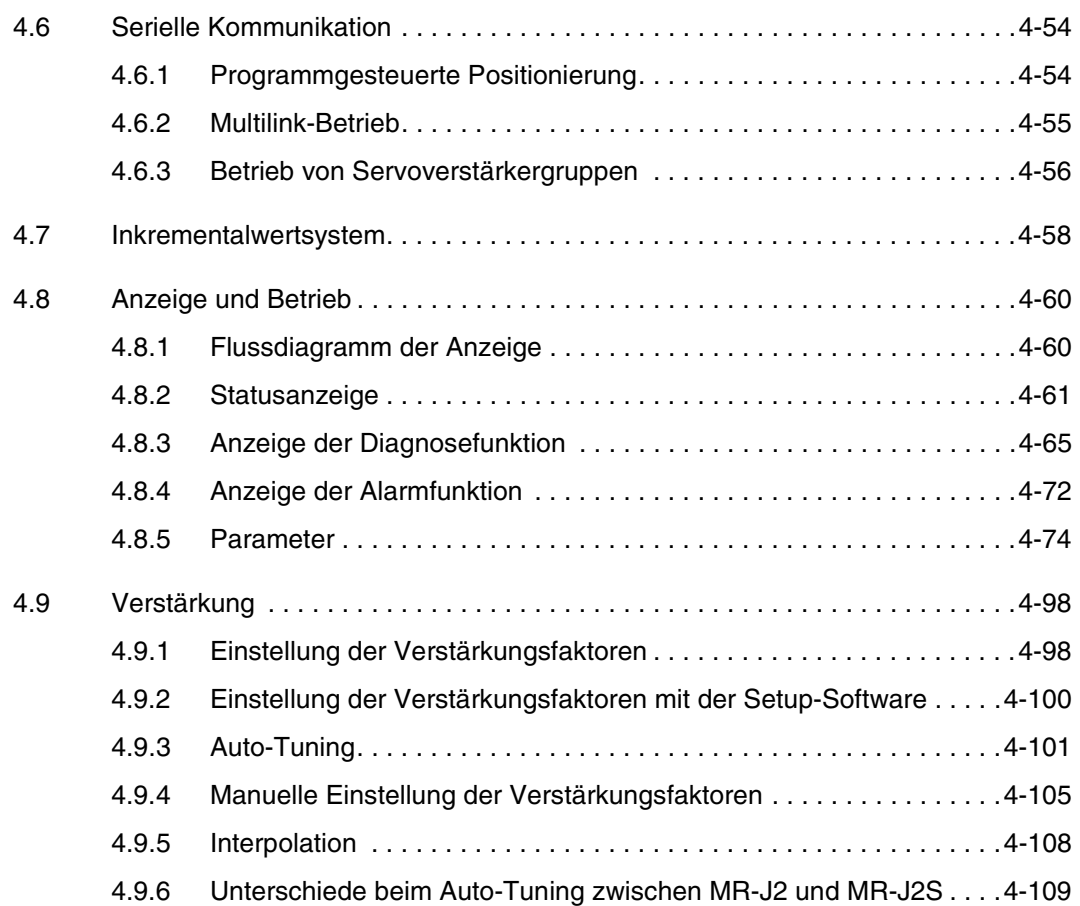

#### **[5 Sonderfunktionen](#page-196-0)**

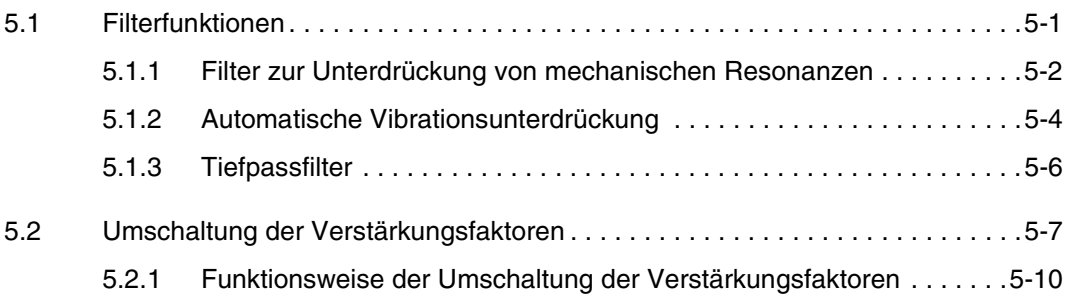

### **[6 Setup-Software](#page-208-0)**

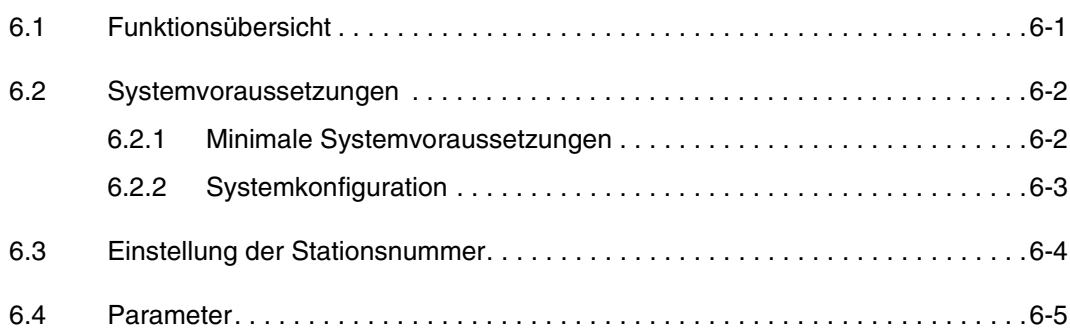

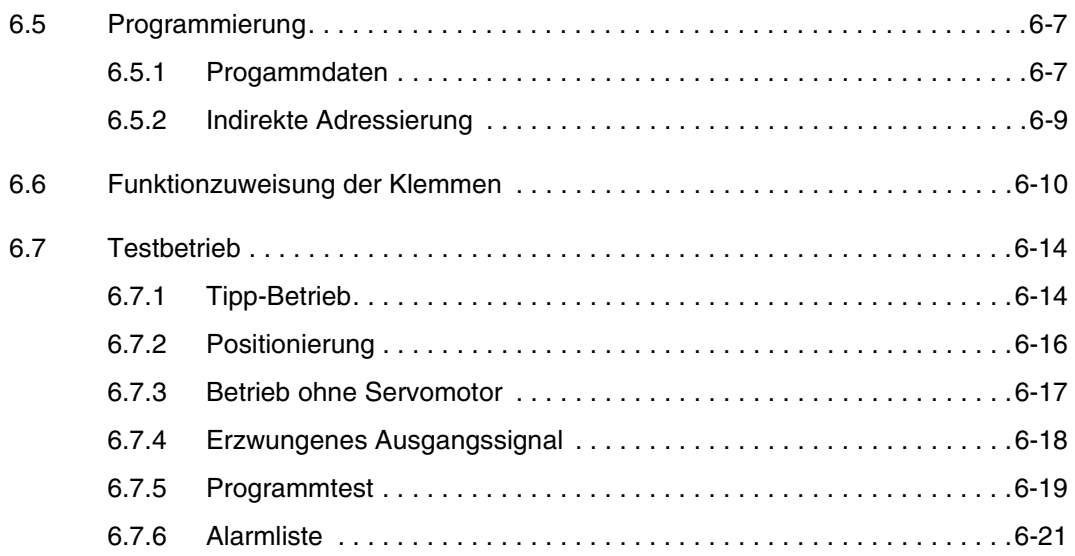

#### **[7 Kommunikation](#page-230-0)**

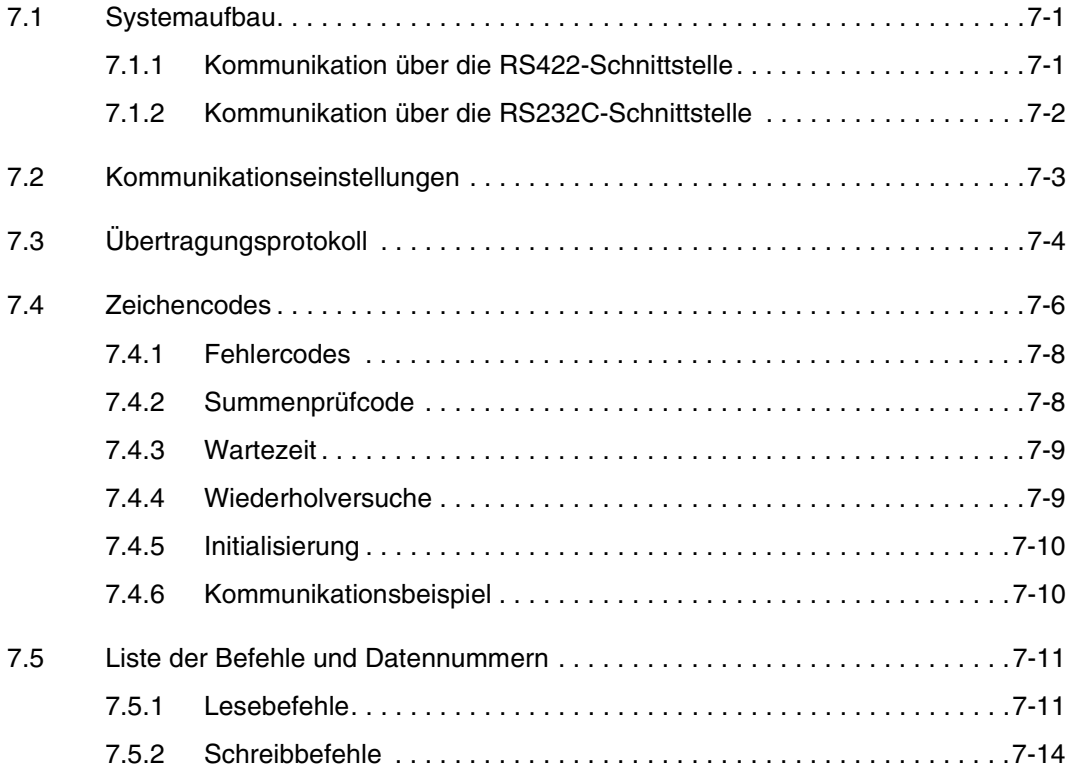

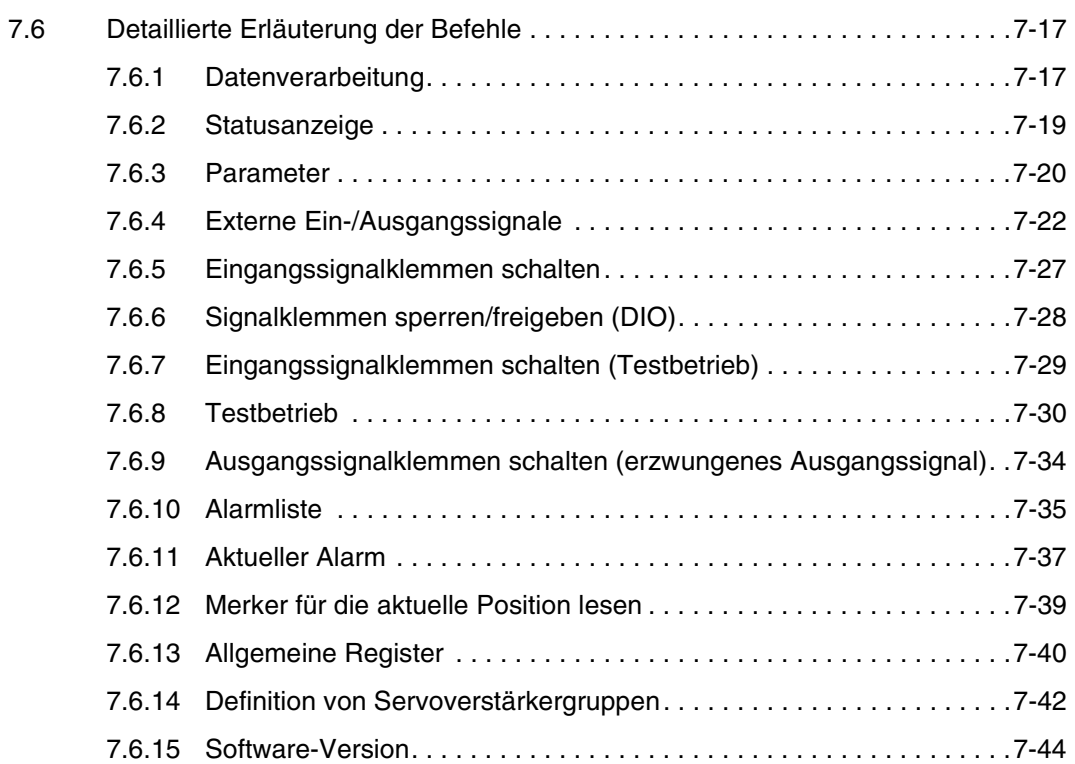

#### **[8 System der Absolutwert-Positionserkennung](#page-274-0)**

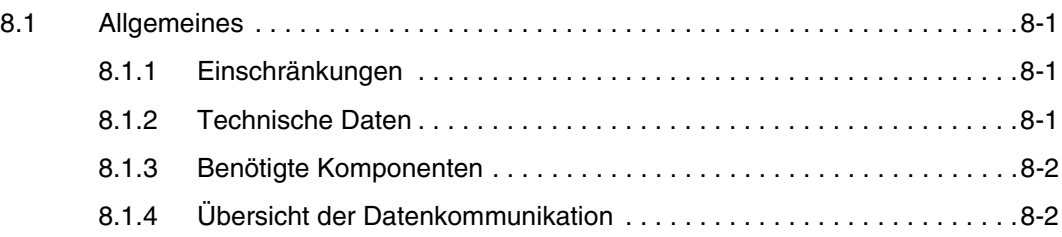

#### **[9 Zubehör](#page-278-0)**

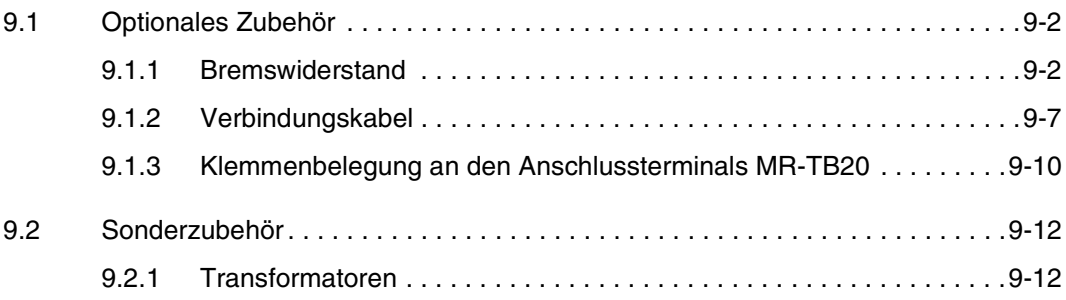

### **[10 Wartung und Inspektion](#page-290-0)**

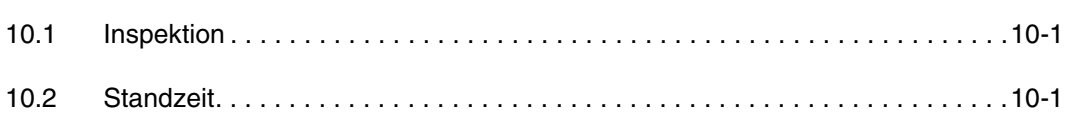

### **[11 Fehlererkennung und -behebung](#page-292-0)**

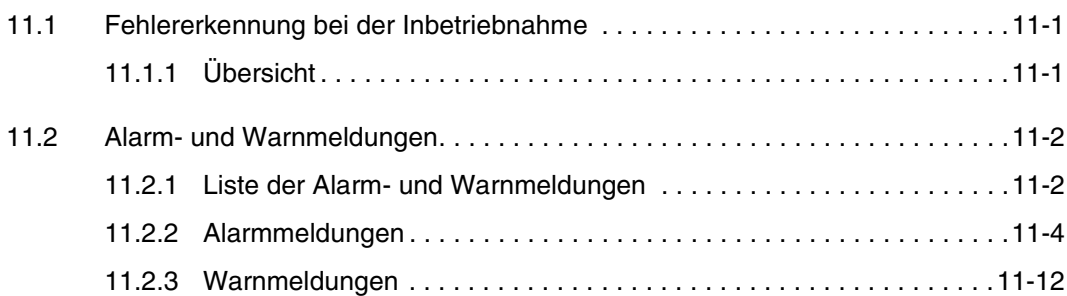

#### **[12 Technische Daten](#page-304-0)**

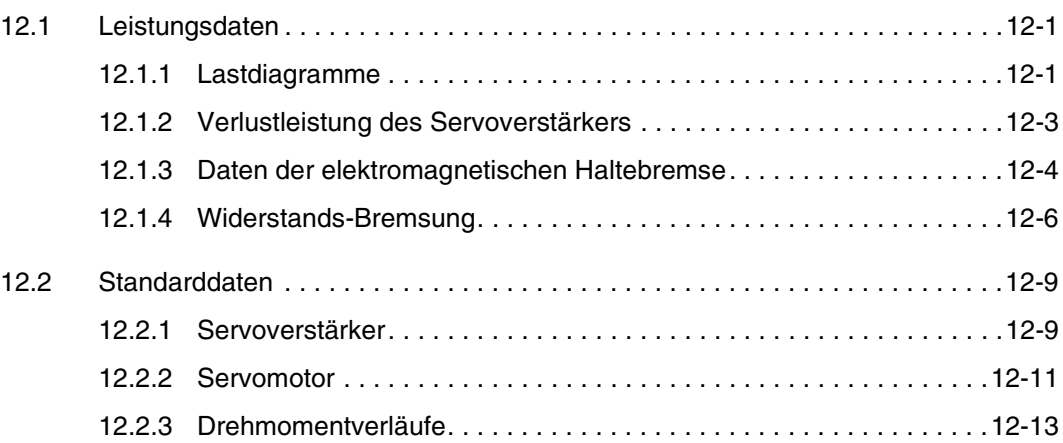

#### **[13 EMV-Richtlinien](#page-318-0)**

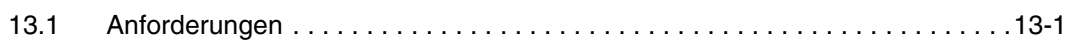

#### **[14 Abmessungen](#page-320-0)**

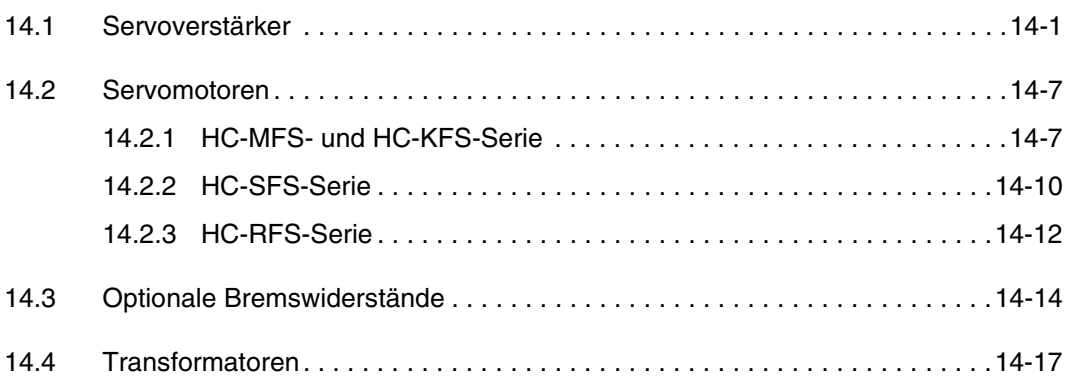

# <span id="page-20-0"></span>**1 Einleitung**

## **1.1 Leistungmerkmale und Aufbau**

Als Nachfolgemodell des Servoverstärkers MR-J2-C-S100 verfügen die Servoverstärker MR-J2S-CL, neben den Eigenschaften der MELSERVO-Super-Serie, über eine integrierte Positionierfunktion für eine Achse und erweiterte Programmiermöglichkeiten.

Die Positionierung erfolgt nach Angabe der Daten, wie Zielposition, Motorgeschwindigkeit, Beschleunigungs- und Bremszeit usw. in einem Programm, durch die Programmausführung. Dabei können bis zu 16 Programme mit insgesamt 120 Schritten verarbeitet werden. Somit erlauben die Servoverstärker MR-J2S-CL den einfachen Aufbau von Positioniersystemen.

Alle Servomotoren sind standardmäßig mit einem Absolutwert-Encoder ausgestattet. Das System der Absolutwert-Positionserkennung im Servoverstärker wird durch den Einbau der Pufferbatterie aktiviert. Durch die Funktion der Absolutwert-Positionserkennung entfällt, nach einmaliger Einstellung der Referenzposition, ein erneutes Einstellen der Referenzposition nach einem Netzausfall oder nach Auftreten eines Alarms usw.

## <span id="page-21-0"></span>**1.1.1 Vergleich der Servoverstärker MR-J2S-CL und MR-J2C-S100**

|                                | <b>MR-J2S-CL</b>                                                                                                    | <b>MR-J2C-S100</b>                                                                                      |
|--------------------------------|----------------------------------------------------------------------------------------------------|----------------------------------------------------------------------------------------------------|
| Anzahl der<br>Programmschritte | 120                                                                                                    | 60                                                                                                    |
| Anzahl der<br>Datenregister    | 4 wahlweise im E <sup>2</sup> PROM oder RAM,<br>4 im RAM                                                                                                    | 2 wahlweise im E <sup>2</sup> PROM oder RAM,<br>2 im RAM                                                |
| Programmbefehle                | Neue Funktion:<br>Verwendung inkrementaler Befehle im System<br>der Absolutwertpositionierung:<br><b>MOVI</b><br><b>MOVAI</b><br>TRIPI (in Kombination mit den Befehlen MOVI<br>und MOVAI)                                                                                                    | Im System der Absolutwertpositionierung ist<br>Verwendung inkrementaler Befehle nicht<br>möglich.       |
|                                | Neue Funktion:<br>Interruptabhängige Steuerung der Positionie-<br>rung (ITP)<br>Wird das ITP-Signal in Kombination mit dem<br>SYNC-Befehl über einen externen Eingang<br>geschaltet, erfolgt die Positionierung entspre-<br>chend den programmierten Bewegungsdaten.                                                                                                    |                                                                                                    |
|                                | Neue Funktion:<br>Die S-förmige Beschleunigungs-/Bremszeit<br>kann über Programmbefehl oder Parameter<br>eingestellt werden.                                                                                                    | Die Einstellung der S-förmigen Beschleuni-<br>gungs-/Bremszeit ist nur über Parameter<br>möglich.       |
|                                | Neue Funktion:<br>Programmschleife (FOR ~ NEXT)<br>Der Befehl bewirkt eine Wiederholung des<br>Programmteils, der zwischen der FOR- und<br>NEXT-Anweisung steht.                                                                                                    | Mit Hilfe des Befehls TIMES können nur<br>ganze Programme und keine Programmteile<br>wiederholt werden. |
|                                | Neue Funktion:<br>Merker für aktuelle Position setzen (LPOS)<br>Bei der positiven Flanke des Eingangssignals<br>LPS wird die aktuelle Position über einen Mer-<br>ker registriert und die Daten werden automa-<br>tisch gespeichert.<br>HINWEIS:<br>In Abhängigkeit der Abtastrate und der Motor-<br>drehzahl weicht die exakte aktuelle Position<br>von den gespeicherten Daten ab. |                                                                                                    |
| Servoverstärker                | Der Servoverstärker ist auch in den Leistungs-<br>klassen 5 kW und 7 kW erhältlich.                                                                                                    |                                                                                                    |
|                                | Digitale Eingänge: max. 9                                                                                                    | Digitale Eingänge: max. 9                                                                               |
|                                | Digitale Ausgänge: max. 6                                                                                                    | Digitale Ausgänge: max. 6                                                                               |
|                                | Schnittstelle zur Kommunikation:<br>RS232C/RS422 über Parameter wählbar                                                                                                    | Schnittstelle zur Kommunikation:<br>RS232C/RS422 über Parameter wählbar                                 |
|                                | Impulsketteneingang:<br>Open Collector: 200000 Impulse/s<br>Differentialeingänge: 500000 Impulse/s                                                                                                    | Impulsketteneingang:<br>Open Collector: 200000 Impulse/s<br>Differentialeingänge: 400000 Impulse/s      |
| Servomotor                     | Encoderauflösung:<br>131072 Impulse/Umdrehung                                                                                                    | Encoderauflösung:<br>8192 oder 16384 Impulse/Umdrehung                                                  |
| Setup-Software                 | SETUP151E                                                                                                    | SETUP71E                                                                                                |

*Tab. 1-1: Unterschiede zwischen den Servoverstärkern MR-J2S-CL und MR-J2C-S100*

#### <span id="page-22-0"></span>**1.1.1 Blockschaltbild**

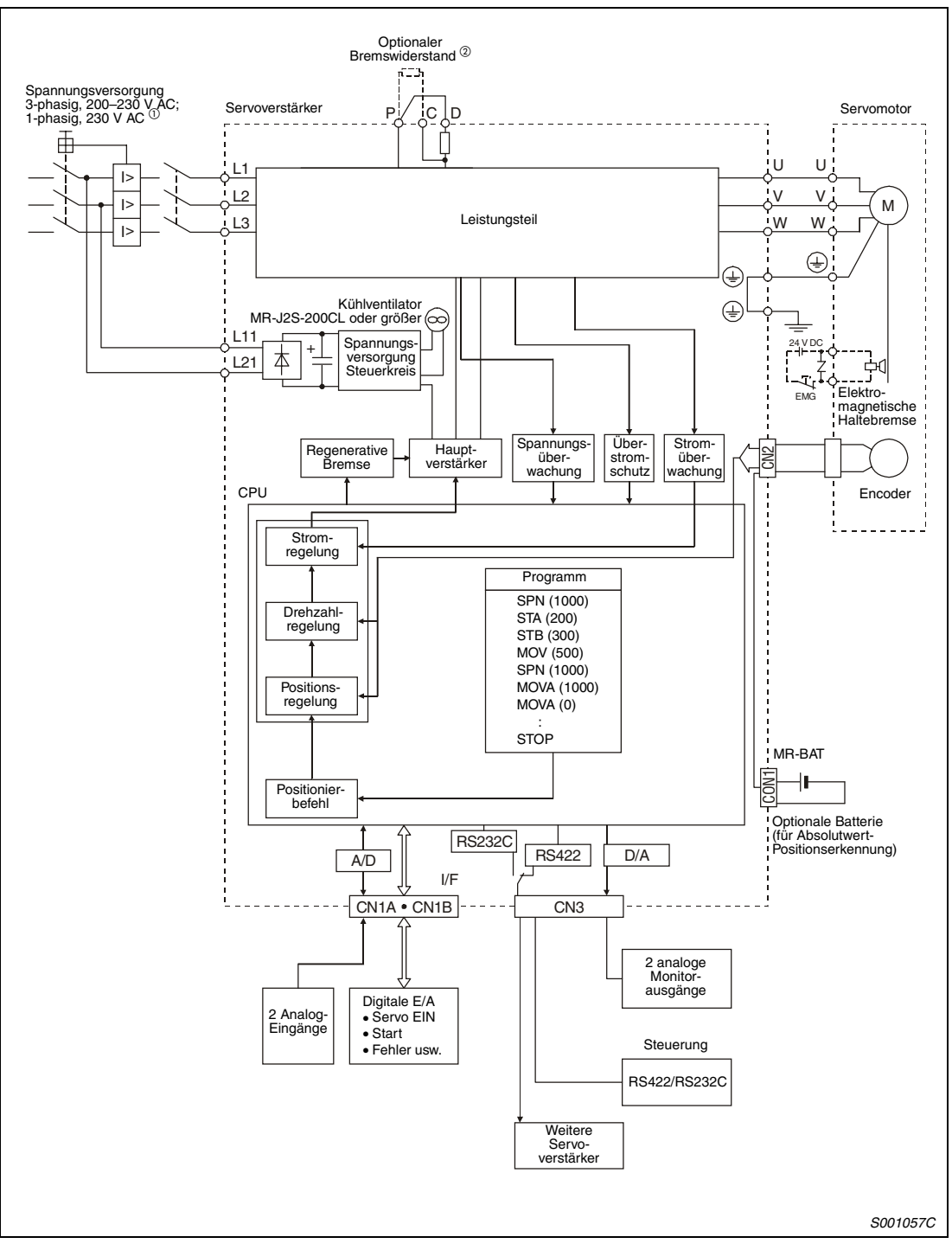

 *Abb. 1-1: Blockschaltbild des Servoverstärkers* MR-J2S-CL

- $\overline{0}$  Bis 750 W ist ein einphasiger Anschluss möglich. Detaillierte Hinweise zum Anschluss der Spannungversorgung finden Sie in [Abs. 3.5.](#page-76-0)
- $^\text{\textregistered}$  Die gezeigte Beschaltung der Klemmen für den optionalen Bremswiderstand gilt ausschließlich für die Servoverstärker MR-J2S-350CL oder kleiner. Eine genaue Beschreibung zur Beschaltung der Klemmen für andere Leistungsklassen finden Sie in [Tab. 3-3.](#page-56-0)

#### <span id="page-23-0"></span>**1.1.2 Ansteuerung**

In diesem Abschnitt werden der grundlegende Aufbau von Systemen mit dem Servoverstärker MR-J2S-CL und die verschiedenen Arten der Ansteuerung beschrieben. Eine detaillierte Be-schreibung des Systemaufbaus finden Sie in [Abs. 1.6](#page-40-0) "Systemkonfiguration".

Die serielle Vernetzung der Servoverstärker ermöglicht den Aufbau von Systemen mit bis zu 32 Achsen. Mit Hilfe eines PCs mit der installierten Setup-Software und durch die Steuerung über Ein- und Ausgangssignale ist eine optimale Anpassung an die jeweilige Anwendung möglich.

Folgende Ansteuerungsarten sind möglich:

- Betrieb über externe Eingangssignale
- Betrieb über serielle Kommunikation
- Betrieb über externe Eingangssignale und serielle Kommunikation

#### **Betrieb über externe Eingangssignale**

Die Steuerung des Systems erfolgt ausschließlich über externe Signale. Die Ein- und Ausgangssignale sind durch ihre Werkseinstellungen vordefiniert. Die Einstellung, Änderung und Anzeige von Parametern sowie die Programmierung von Bewegungsabläufen erfolgt über einen PC mit installierter Setup-Software. (Siehe auch [Abb. 1-2\)](#page-24-0)

#### **Betrieb über serielle Kommunikation**

Analoge Eingänge und der NOT-AUS-Eingang werden extern, alle anderen über serielle Kommunikation angesteuert. Die Einstellung, Änderung und Anzeige von Parametern sowie die Programmierung von Bewegungabläufen erfolgt über einen PC mit installierter Setup-Software. An der RS232C-Schnittstelle kann 1 Servoverstärker betrieben werden. (Siehe auch [Abb. 1-2](#page-24-0)) Möchten Sie mehr als einen Servoverstärker (max. 32) anschließen, verwenden Sie die RS422- Schnittstelle. Die Umstellung der Übertragungseigenschaften für die Schnittstellen erfolgt über Parameter 16. (Siehe auch [Abb. 1-3\)](#page-25-0)

Im Betrieb können Parameter und allgemeine Register auch z.B. von einer SPS über die serielle Schnittstelle beschrieben und gelesen werden.

#### **Betrieb über externe Eingangssignale und serielle Kommunikation**

Neben der seriellen Kommunikation können ausgewählte Signale (z.B. Start, Endschalter, Programmeingänge) auch über externe Eingänge angesteuert werden.

<span id="page-24-0"></span>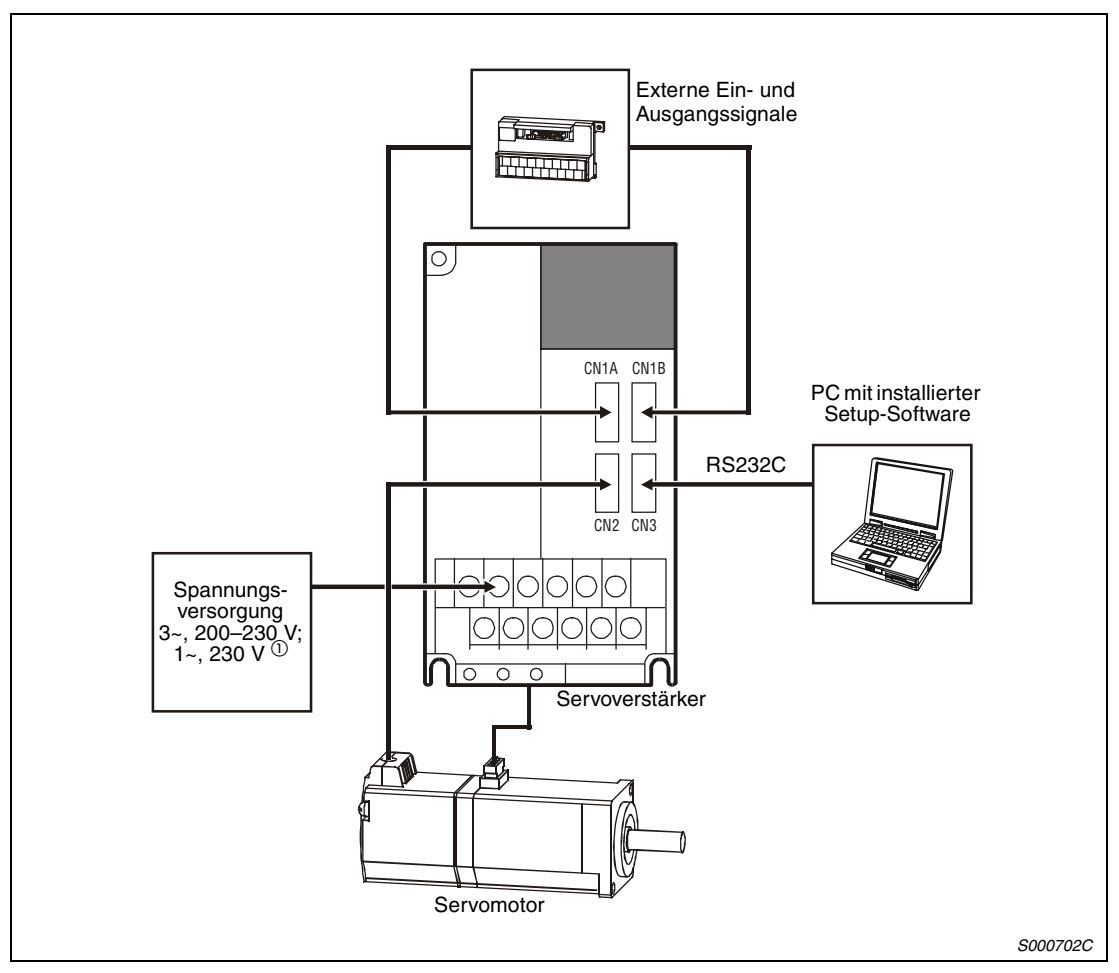

 *Abb. 1-2: Betrieb eines Servoverstärkers an einem PC*

 $\overline{0}$  Bis 750 W ist ein einphasiger Anschluss möglich.

<span id="page-25-0"></span>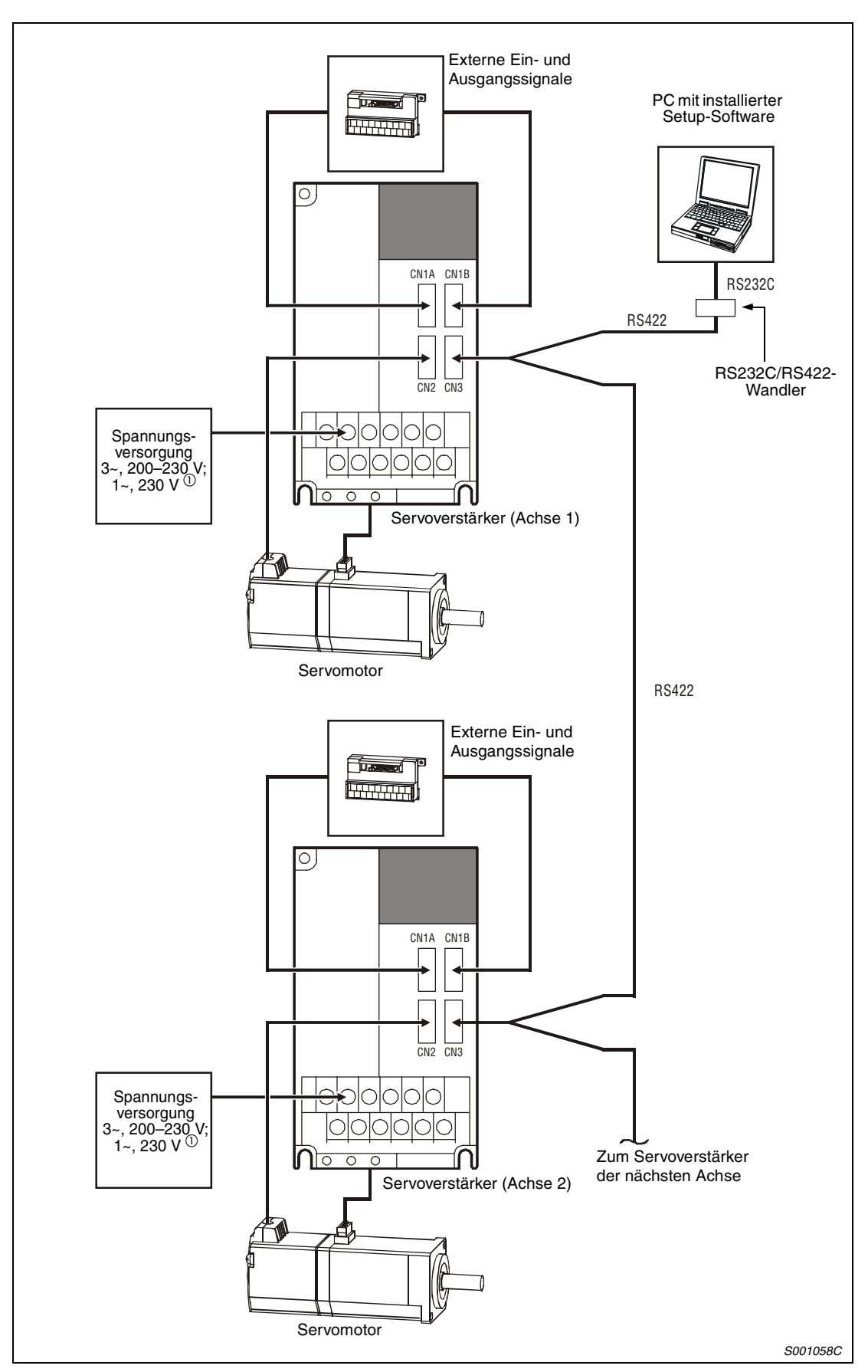

 *Abb. 1-3: Betrieb mehrerer Servoverstärker an einem PC*

 $\overline{O}$  Bis 750 W ist ein einphasiger Anschluss möglich.

# <span id="page-26-0"></span>**1.2 Übersicht der Modelle**

### **1.2.1 Servoverstärker**

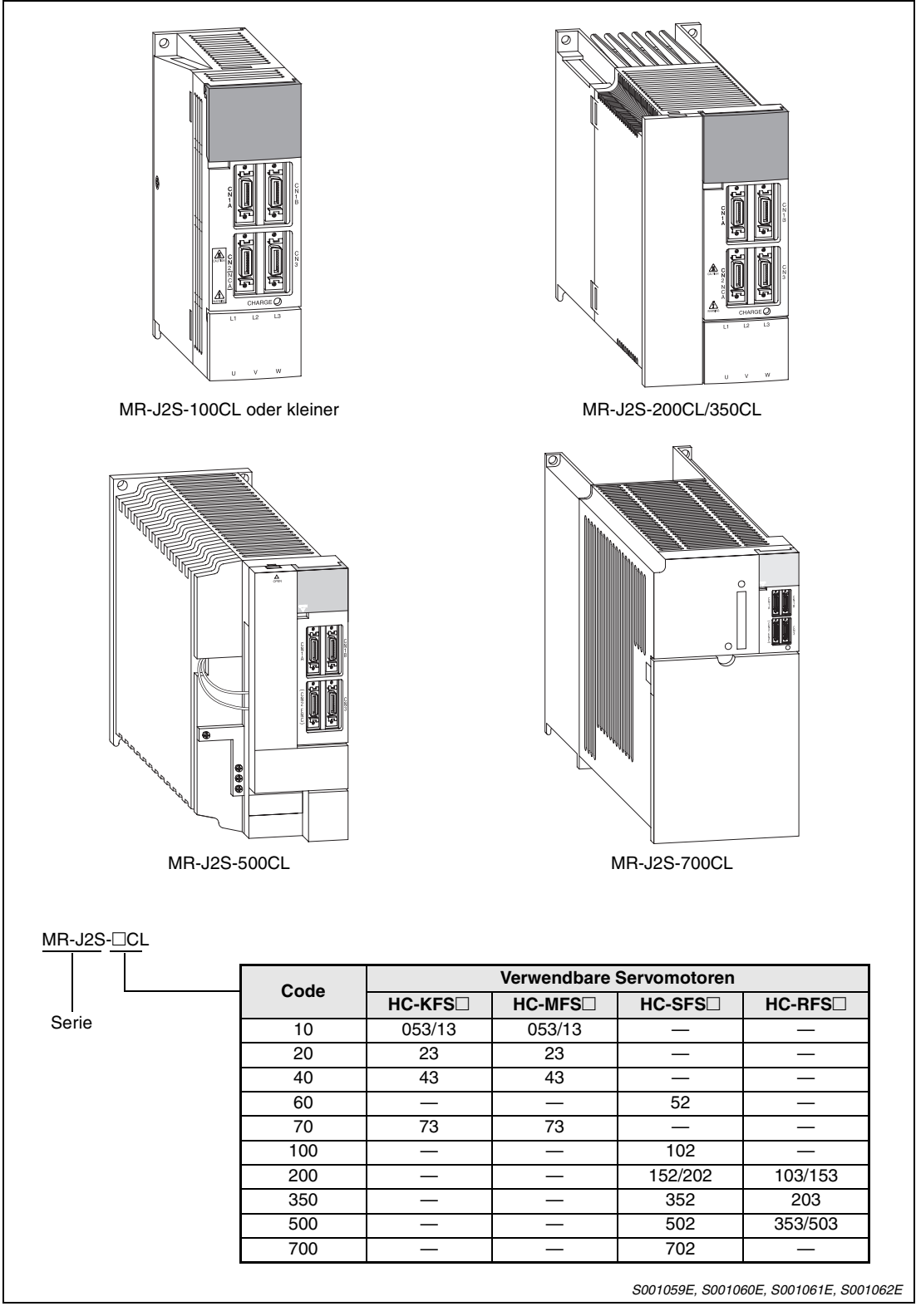

 *Abb. 1-4: Modellbezeichnung der Servoverstärker*

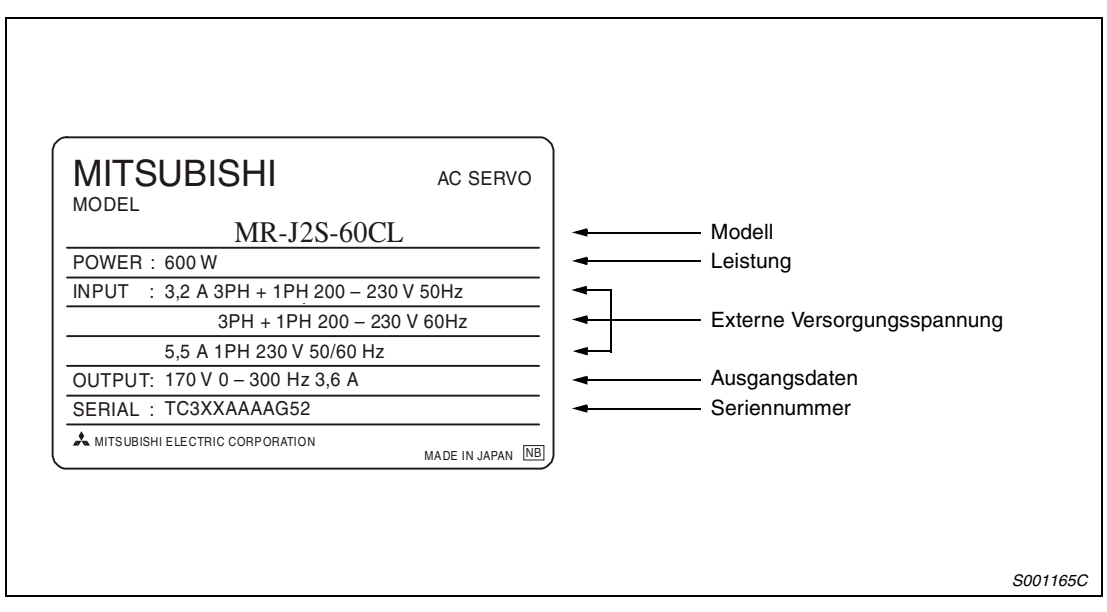

 *Abb. 1-5: Typenschild*

#### <span id="page-28-0"></span>**1.2.2 Servomotoren**

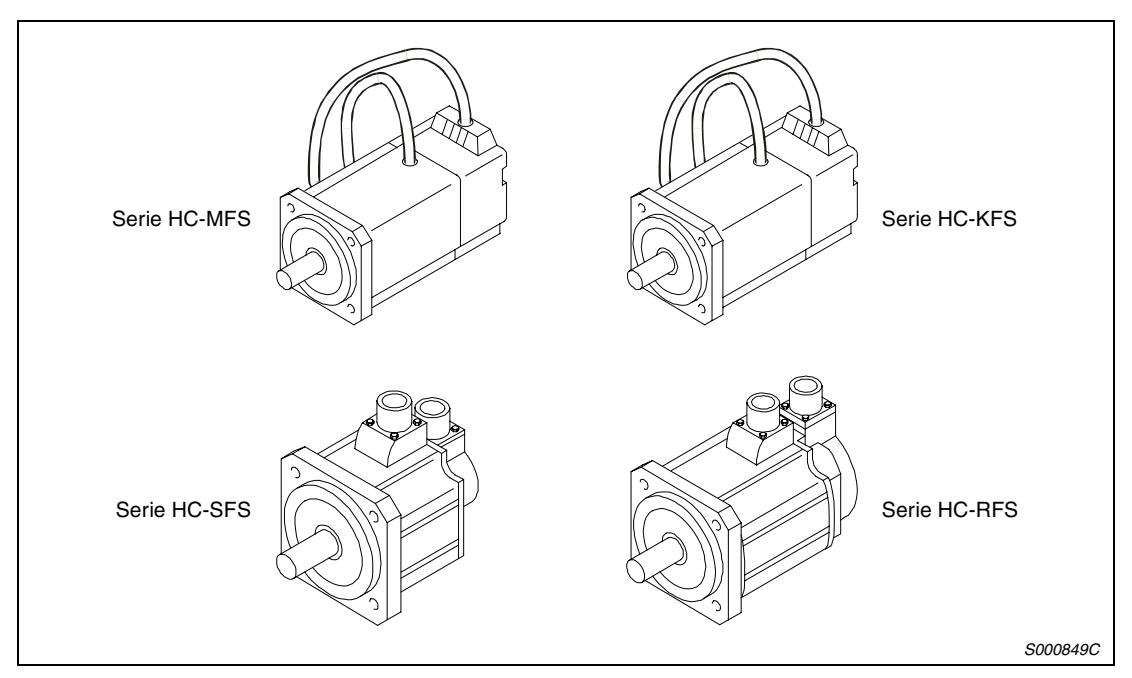

 *Abb. 1-6: Servomotoren*

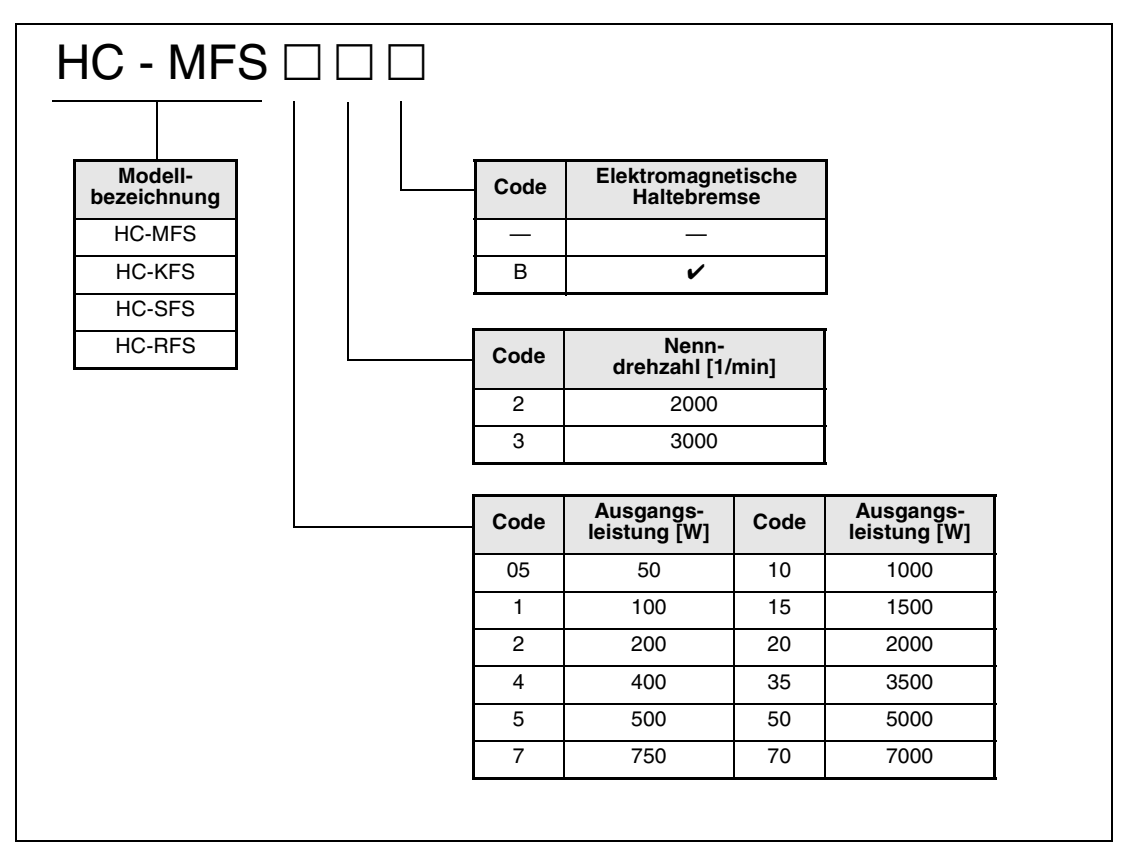

 *Abb. 1-7: Modellbezeichnung der Servomotoren*

**HINWEIS** Die Motoren entsprechen generell den EN- und UL/cUL-Standards.

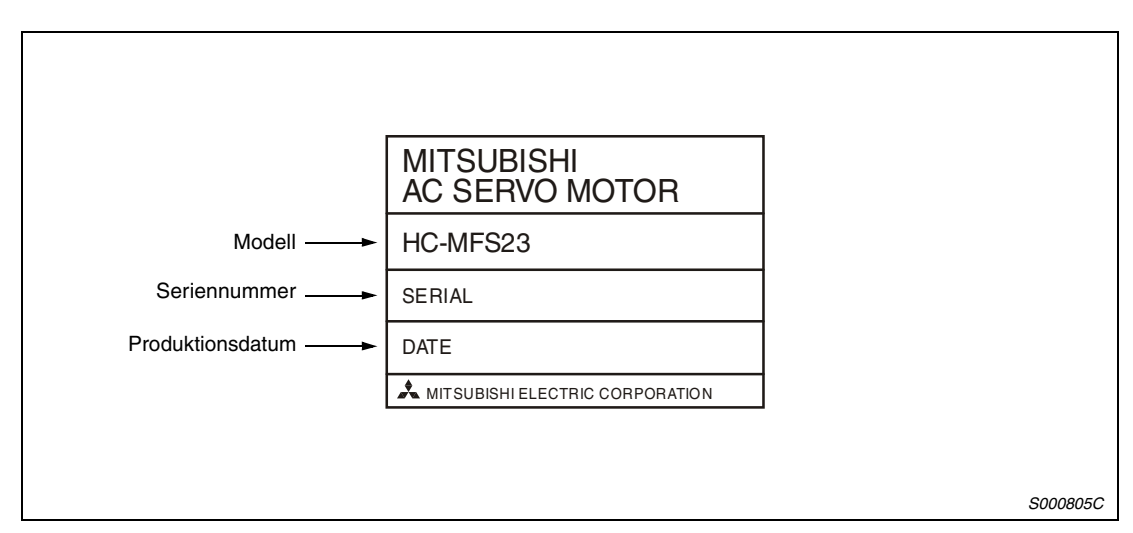

 *Abb. 1-8: Typenschild*

## <span id="page-30-0"></span>**1.3 Entfernen und Anbringen der Frontabdeckung**

Bei den Modellen MR-J2S-200CL oder größer muss die Frontabdeckung entfernt werden, bevor die Batteriehalterung und die Klemmenleisten zum Anschluss der Versorgungsspannung, des Motors (TE1) und der Steuerspannung (TE2) zugänglich sind.

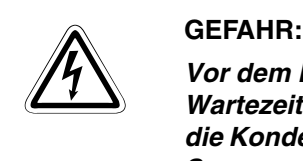

*Vor dem Entfernen der Frontabdeckung ist die Netzspannung abzuschalten und eine Wartezeit von mindestens 10 Minuten einzuhalten. Diese Zeit wird benötigt, damit sich die Kondensatoren nach dem Abschalten der Netzspannung auf einen ungefährlichen Spannungswert entladen können.*

#### **Entfernen der Frontabdeckung MR-J2S-200CL und MR-J2S-350CL**

- Drücken Sie die Verriegelung der Frontabdeckung nach unten.
- Ziehen Sie die Frontabdeckung nach vorne ab.

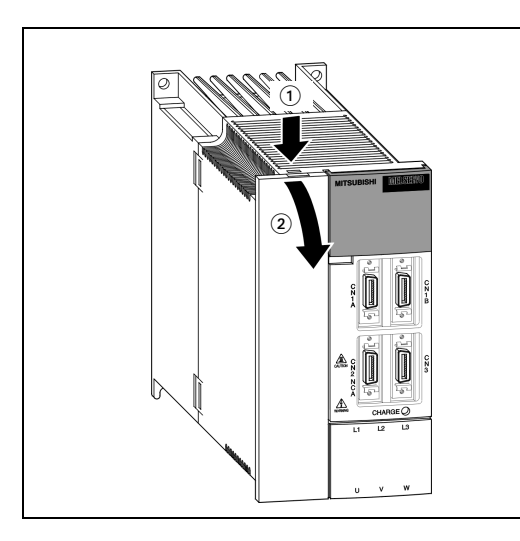

*Abb. 1-9: Entfernen der Frontabdeckung*

*S000513T*

#### **Anbringen der Frontabdeckung MR-J2S-200CL und MR-J2S-350CL**

- Setzen Sie die Haltezapfen der Frontabdeckung in die Aussparungen am Gehäuse des Servoverstärkers ein.
- Drücken Sie die Frontabdeckung gegen das Gehäuse des Servoverstärkers, bis die Verriegelung einrastet.

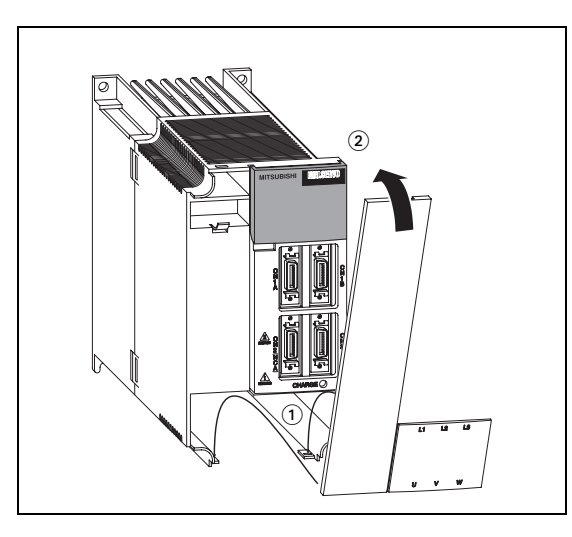

*Abb. 1-10: Anbringen der Frontabdeckung*

*S000514E*

#### **Entfernen der Frontabdeckung MR-J2S-500CL**

- Drücken Sie die Verriegelung der Frontabdeckung nach unten.
- Ziehen Sie die Frontabdeckung nach vorne ab.

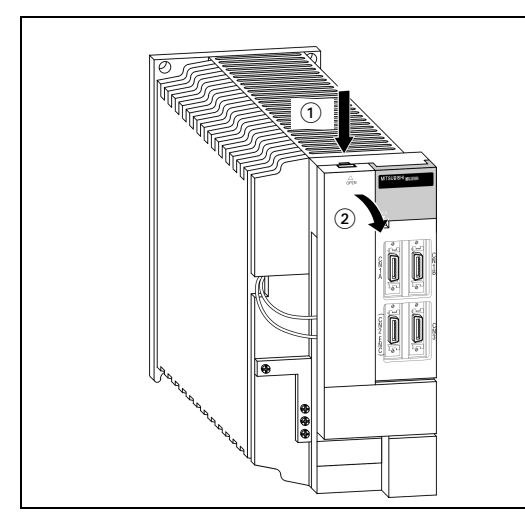

*Abb. 1-11: Entfernen der Frontabdeckung*

*S000909T*

#### **Anbringen der Frontabdeckung MR-J2S-500CL**

- Setzen Sie die Haltezapfen der Frontabdeckung in die Aussparungen am Gehäuse des Servoverstärkers ein.
- $\circled2$  Drücken Sie die Frontabdeckung gegen das Gehäuse des Servoverstärkers, bis die Verriegelung einrastet.

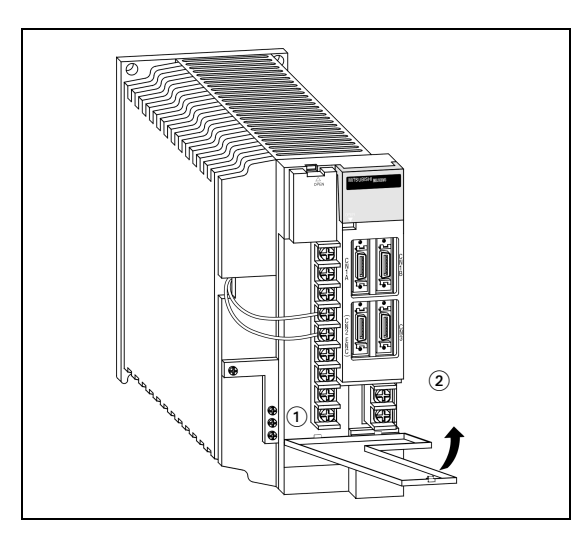

*Abb. 1-12: Anbringen der Frontabdeckung*

*S000910T*

#### **Entfernen der Frontabdeckung MR-J2S-700CL**

- Drücken Sie die seitliche Verriegelung der Frontabdeckung nach innen.
- Fassen Sie in die Aussparung in der Mitte der Frontabdeckung und ziehen Sie die Frontabdeckung nach vorne ab.

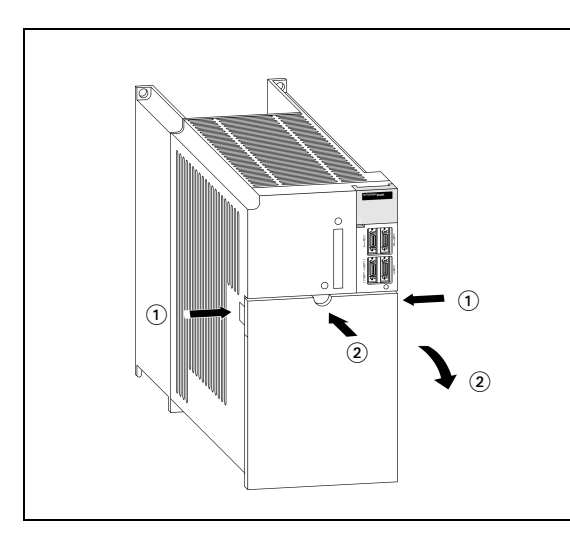

*Abb. 1-13: Entfernen der Frontabdeckung*

*S000911T*

#### **Anbringen der Frontabdeckung MR-J2S-700CL**

- Setzen Sie die Haltezapfen der Frontabdeckung in die Aussparungen am Gehäuse des Servoverstärkers ein.
- Drücken Sie die Frontabdeckung gegen das Gehäuse des Servoverstärkers, bis die Verriegelung einrastet.

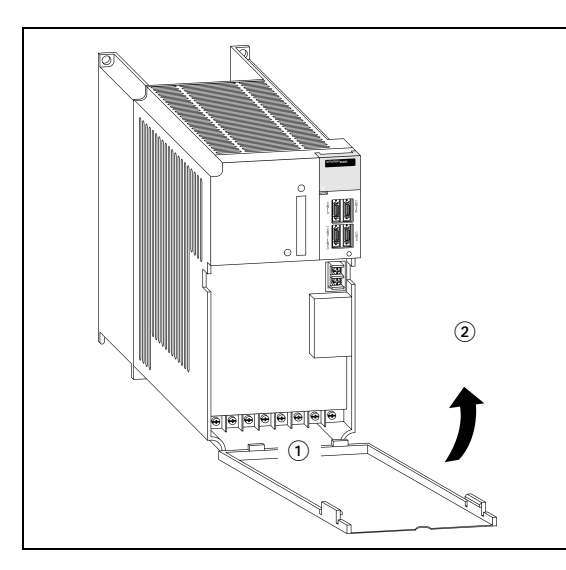

*Abb. 1-14: Anbringen der Frontabdeckung*

*S000912T*

# <span id="page-33-0"></span>**1.4 Bedienelemente**

### **1.4.1 Servoverstärker**

#### **Servoverstärker bis MR-J2S-350CL**

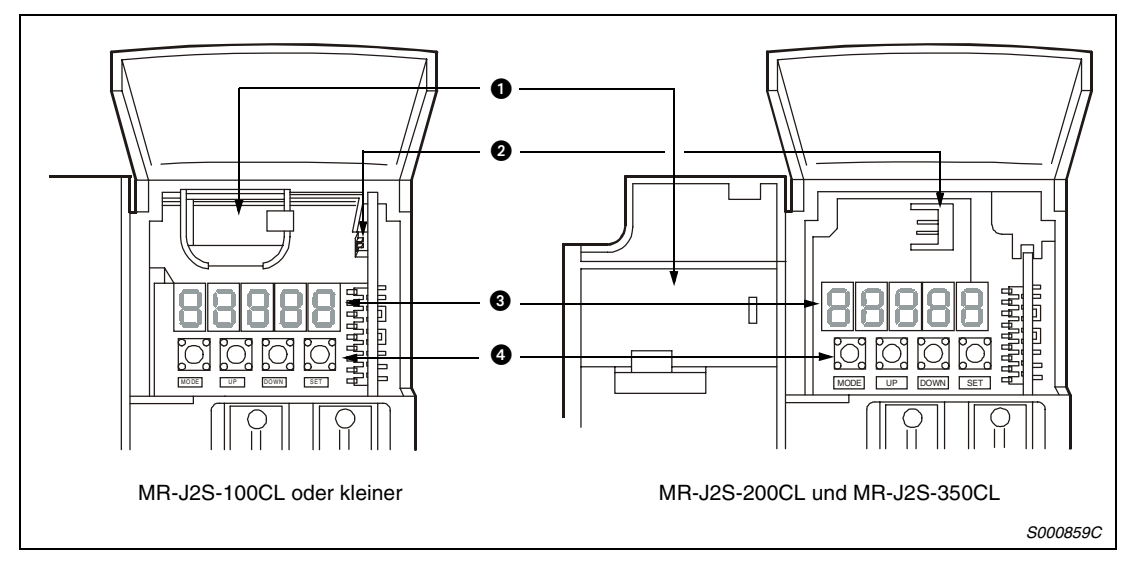

 *Abb. 1-15: Servoverstärker bis MR-J2S-350CL*

| Nr.             | <b>Bezeichnung</b>        | <b>Beschreibung</b>                                                                                                    | <b>Siehe</b> |
|-----------------|---------------------------|----------------------------------------------------------------------------------------------------|--------------|
| O               | Batteriehalterung         | Enthält die Batterie (optional)<br>für die Speicherung der Daten<br>der Absolutwertpositionierung                                                                                                    | Kap. 8       |
| 0               | Batterieanschluss (CON1)  | Zum Anschluss der Batterie                                                                                                    | Abs. 8.1.4   |
| ❸               | Anzeigefeld               | Fünfstellige 7-Segment-LED zur<br>Anzeige des Servostatus, der<br>Alarmcodes und Parameter.                                                                                                    | Abs. 4.8     |
| ø<br>UP<br>MODE | Bedienfeld<br>DOWN<br>SET | Zum Einstellen der Status-<br>anzeige, der Diagnosefunktion,<br>der Alarmanzeige und der Para-<br>meter<br>Zum Speichern der Daten<br>Zum Wechseln der Anzeige oder<br>der Werte in der jeweils ange-<br>zeigten Funktion<br>Zum Wechseln der Funktion | Abs. 4.8     |

*Tab. 1-2: Bedienelemente und Bedeutung*

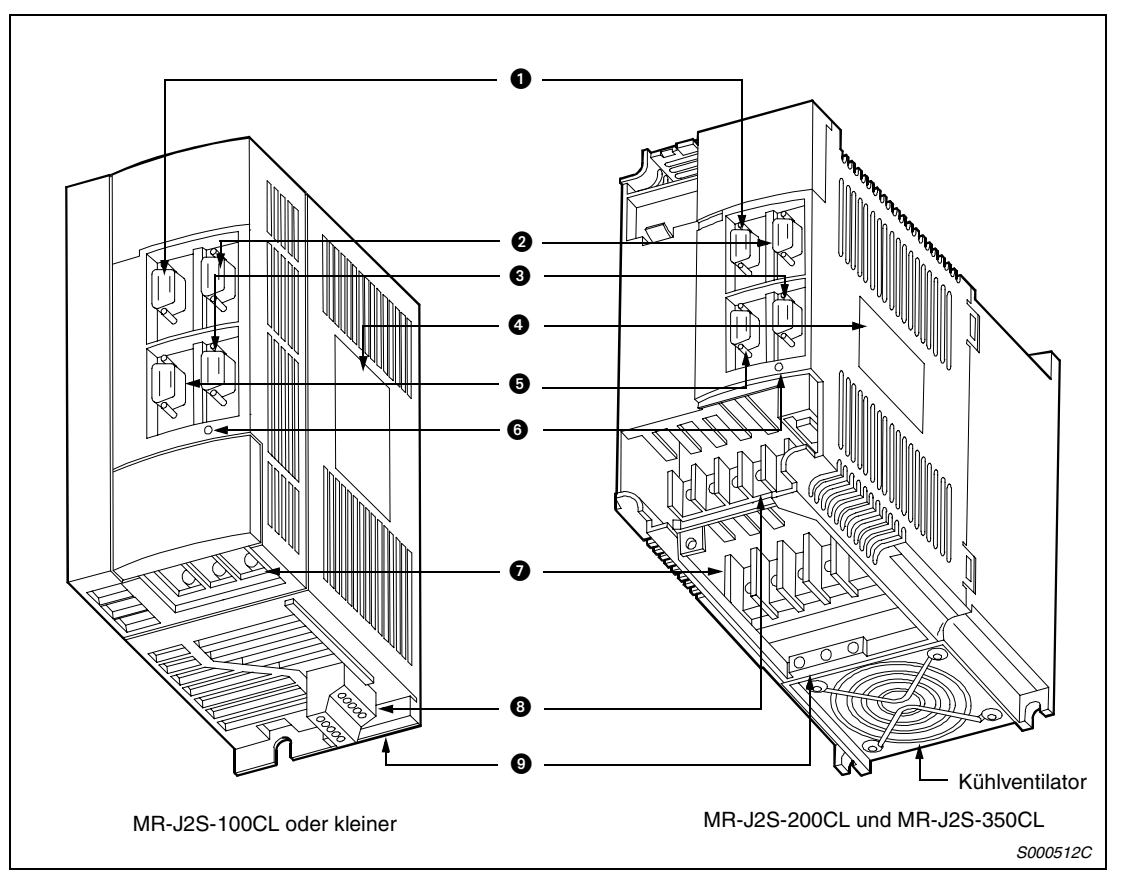

 *Abb. 1-16: Servoverstärker bis MR-J2S-350CL*

| Nr. | <b>Bezeichnung</b>                                     | <b>Beschreibung</b>                                                                                                    | <b>Siehe</b> |
|-----|--------------------------------------------------------|----------------------------------------------------------------------------------------------------|--------------|
| O   | E/A-Signal-Anschluss (CN1A)                            | Zur Übertragung von E/A-Signalen                                                                                                    | Abs. 3.1.3   |
| 0   | E/A-Signal-Anschluss (CN1B)                            | Zur Übertragung von E/A-Signalen                                                                                                    | Abs. 3.1.3   |
| ❸   | Kommunikationsanschluss (CN3)                          | Zum Anschluss eines PCs oder analoger<br>Anzeigeinstrumente                                                                          | Abs. 3.1.3   |
| ❹   | Typenschild                                            |                                                                                                    | Abs. 1.2.1   |
| ❺   | Encoderanschluss (CN2)                                 | Zum Anschluss des Servomotorencoders                                                                                                 |              |
| 0   | Kontrollleuchte CHARGE                                 | Leuchtet bei aufgeladenem Zwischenkreis<br>Wenn die Kontrollleuchte leuchtet, dürfen die<br>Kabelverbindungen nicht getrennt werden. |              |
| ഩ   | Klemmenleiste der Spannungs-<br>versorgung (TE1)       | Zum Anschluss der Spannungsversorgung<br>des Leistungsteils und des Servomotors                                                      | Abs. 3.1.2   |
| ⋒   | Klemmenleiste der Steuerspan-<br>nungsversorgung (TE2) | Zum Anschluss der Spannungsversorgung<br>des Steuerteils und der Bremseinheit                                                        | Abs. 3.1.2   |
| ø   | Klemme für Schutzerde (PE)                             | Zur Erdung des Moduls                                                                                                    | Abs. 3.4     |

*Tab. 1-3: Bedienelemente und Bedeutung*

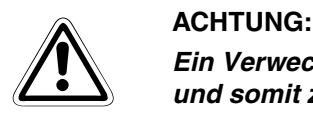

#### *Ein Verwechseln der Anschlüsse CN1A, CN1B, CN3 und CN2 kann zum Kurzschluss und somit zur Zerstörung der Ein- und Ausgänge führen.*

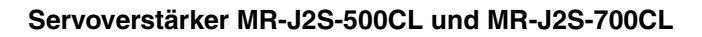

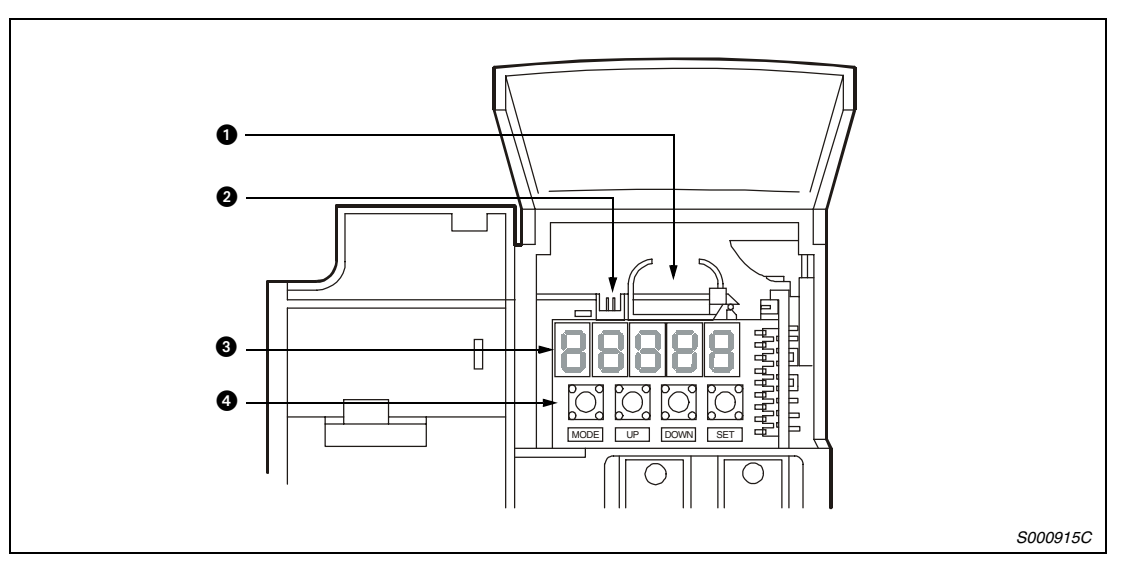

 *Abb. 1-17: Servoverstärker MR-J2S-500CL und MR-J2S-700CL*

| Nr.             | <b>Bezeichnung</b>        | <b>Beschreibung</b>                                                                                                    | <b>Siehe</b> |
|-----------------|---------------------------|----------------------------------------------------------------------------------------------------|--------------|
| ➊               | Batteriehalterung         | Enthält die Batterie (optional)<br>für die Speicherung der Daten<br>der Absolutwertpositionierung                                                                                                    | Kap. 8       |
| ❷               | Batterieanschluss (CON1)  | Zum Anschluss der Batterie                                                                                                    | Abs. 8.1.4   |
| ❸               | Anzeigefeld               | Fünfstellige 7-Segment-LED zur<br>Anzeige des Servostatus, der<br>Alarmcodes und Parameter                                                                                                    | Abs. 4.8     |
| Ø<br>UP<br>MODE | Bedienfeld<br>DOWN<br>SET | Zum Einstellen der Status-<br>anzeige, der Diagnosefunktion,<br>der Alarmanzeige und der Para-<br>metereinstellung<br>Zum Speichern der Daten<br>Zum Wechseln der Anzeige oder<br>der Werte in der jeweils ange-<br>zeigten Funktion<br>Zum Wechseln der Funktion | Abs. 4.8     |

*Tab. 1-4: Bedienelemente und Bedeutung*
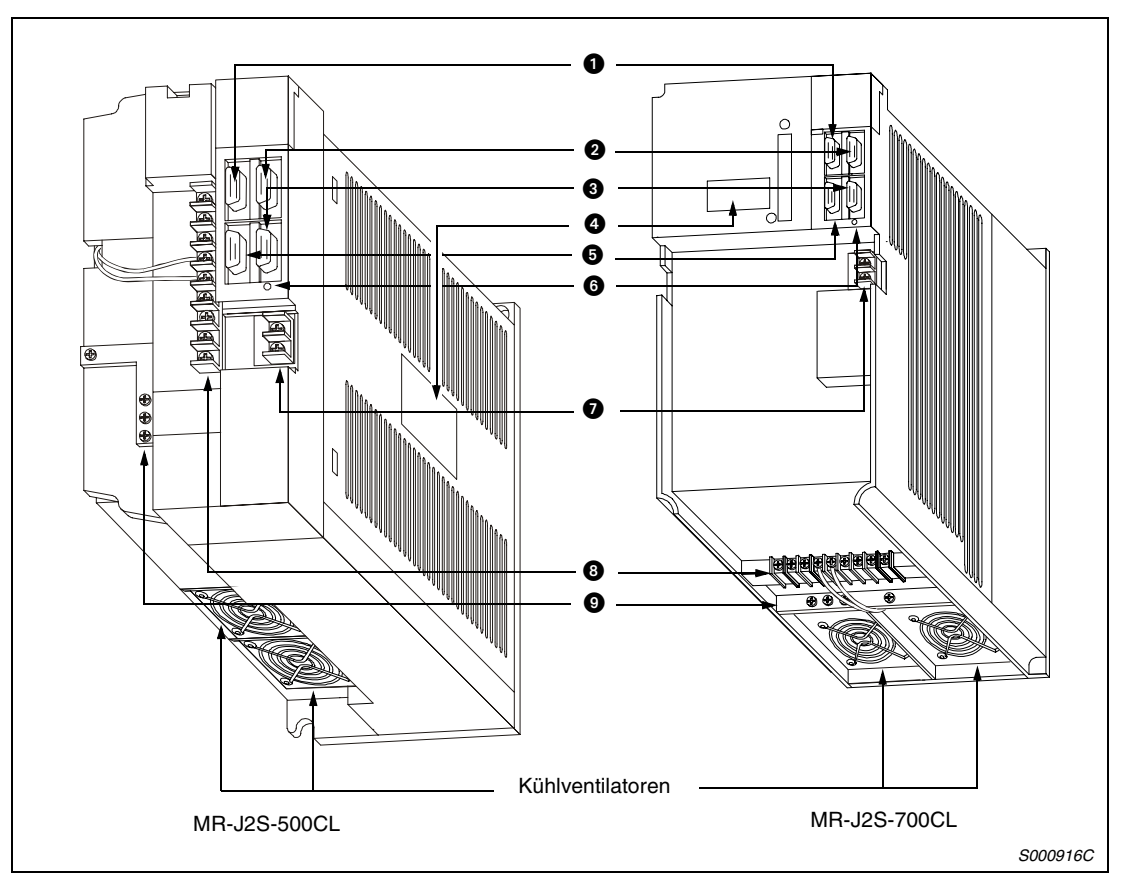

 *Abb. 1-18: Servoverstärker MR-J2S-500CL und MR-J2S-700CL*

| Nr.                   | <b>Bezeichnung</b>                                     | <b>Beschreibung</b>                                                                                                    | <b>Siehe</b> |
|-----------------------|--------------------------------------------------------|----------------------------------------------------------------------------------------------------|--------------|
| 10                    | E/A-Signal-Anschluss (CN1A)                            | Zur Übertragung von E/A-Signalen                                                                                                    | Abs. 3.1.3   |
| 0                     | E/A-Signal-Anschluss (CN1B)                            | Zur Übertragung von E/A-Signalen                                                                                                    | Abs. 3.1.3   |
| ❸                     | Kommunikationsanschluss (CN3)                          | Zum Anschluss eines PCs oder analoger<br>Anzeigeinstrumente                                                                          | Abs. 3.1.3   |
| 0                     | Typenschild                                            |                                                                                                    | Abs. 1.2.1   |
| $\bullet$             | Encoderanschluss (CN2)                                 | Zum Anschluss des Servomotorencoders                                                                                                 | Abs. 3.1.3   |
| $\bullet$             | Kontrollleuchte CHARGE                                 | Leuchtet bei aufgeladenem Zwischenkreis<br>Wenn die Kontrollleuchte leuchtet, dürfen die<br>Kabelverbindungen nicht getrennt werden. |              |
| $\boldsymbol{\Omega}$ | Klemmenleiste der Steuerspan-<br>nungsversorgung (TE2) | Zum Anschluss der Spannungsversorgung<br>des Steuerteils und der Bremseinheit                                                        | Abs. 3.1.2   |
| ❸                     | Klemmenleiste der Spannungsver-<br>sorgung (TE1)       | Zum Anschluss der Spannungsversorgung<br>des Leistungsteils und des Servomotors                                                      | Abs. 3.1.2   |
| ◉                     | Klemme für Schutzerde (PE)                             | Zur Erdung des Moduls                                                                                                    | Abs. 3.4     |

*Tab. 1-5: Bedienelemente und Bedeutung*

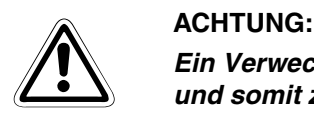

#### *Ein Verwechseln der Anschlüsse CN1A, CN1B, CN3 und CN2 kann zum Kurzschluss und somit zur Zerstörung der Ein- und Ausgänge führen.*

## **1.4.2 Servomotor**

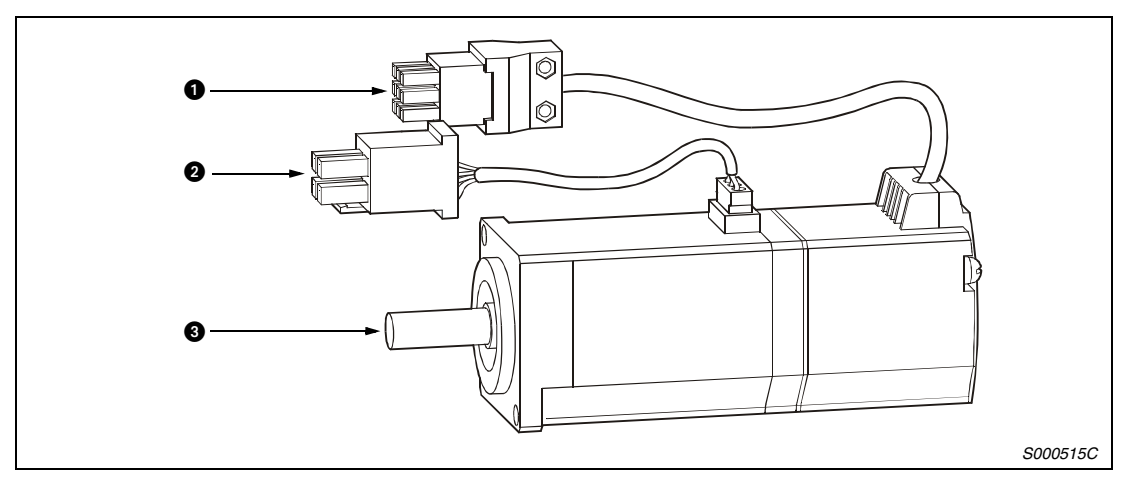

#### *Abb. 1-19: Servomotor*

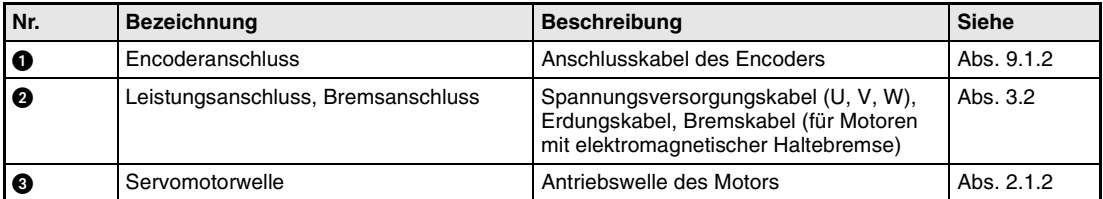

#### *Tab. 1-6: Beschreibung der Motorkomponenten*

# **1.5 Funktionen**

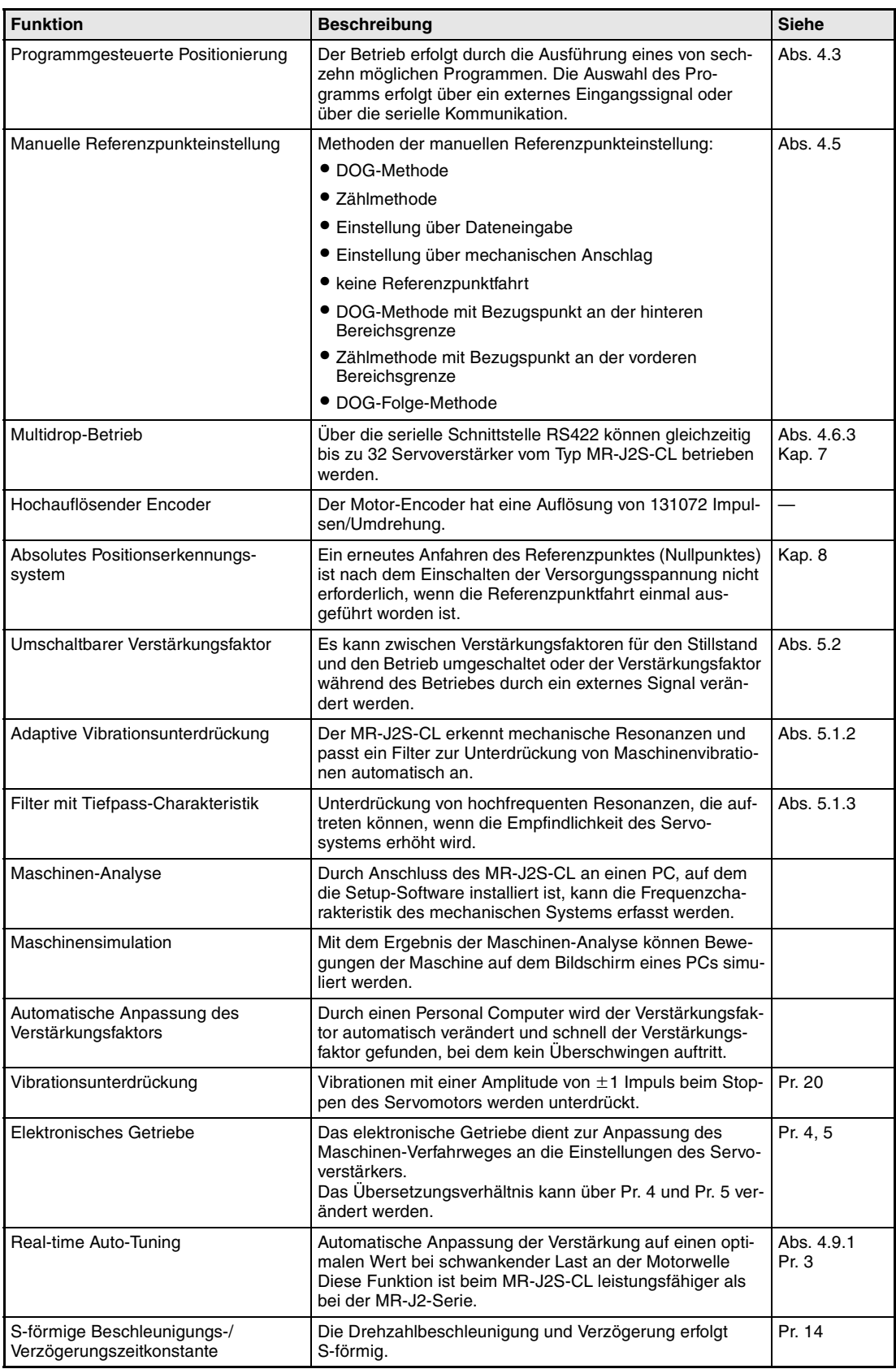

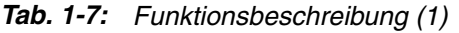

| <b>Funktion</b>                                     | <b>Beschreibung</b>                                                                                                    | <b>Siehe</b> |
|-----------------------------------------------------|----------------------------------------------------------------------------------------------------|--------------|
| Optionaler Bremswiderstand                          | Diese Option wird verwendet, wenn der im Servoverstärker<br>eingebaute regenerative Bremswiderstand keine ausrei-<br>chende Kapazität für die auftretenden Energien aufweist.                                            | Abs. 9.1.1   |
| Analoger Monitorausgang                             | Der Servostatus wird als Spannung über die Zeit ausgege-<br>ben.                                                                                                    | Pr. 17       |
| Alarmspeicher                                       | Mit Hilfe der Setup-Software können die letzten 6 Alarme<br>angezeigt und gespeichert werden.                                                                                                    | Abs. 6.7.6   |
| Ein-/Ausgangssignalwahl<br>(Zuordnung der Adressen) | Mit Hilfe der Setup-Software können 9 Eingänge, 5 Aus-<br>gänge und 1 Ein-/Ausgang verschiedenen Adressen zuge-<br>ordnet werden.                                                                                        | Abs. 6.6     |
| Drehmomentbegrenzung                                | Das Drehmoment des Servomotors kann auf einen beliebi-<br>gen Wert begrenzt werden. Dabei ist die Einstellung von 2<br>Drehmomentgrenzen über Parameter und 1 Drehmoment-<br>grenze über einen analogen Eingang möglich. | Pr. 28, 29   |
| Überlagerungssignal                                 | Die Drehzahl des Servomotors im Positionierbetrieb kann<br>über einen analogen Eingang verändert werden. Der Wert-<br>bereich der Übersteuerung liegt zwischen 0 und 200 %.                                              |              |
| Statusanzeige                                       | Die Statusanzeige erfolgt über die 5-stellige<br>7-Segment-LED.                                                                                                    | Abs. 4.8.2   |
| <b>Testbetrieb</b>                                  | Der Testbetrieb ermöglicht die Ausführung verschiedener<br>Funktionen wie Tipp-Betrieb, Betrieb mit und ohne Servo-<br>motor, erzwungenes Ausgangssignal und Programmtest.                                               | Abs. 6.7     |
| Endschalter                                         | Der Verfahrwegbereich des Servomotors kann über den<br>Endschalter Vorwärtsdrehung (LSP) und den Endschalter<br>Rückwärtsdrehung (LSN) begrenzt werden.                                                                  |              |
| Software-Endschalter                                | Die Verfahrweggrenzen werden über Parameter vorgege-<br>ben.                                                                                                    | Pr. 46-49    |

*Tab. 1-7: Funktionsbeschreibung (2)*

# **1.6 Systemkonfiguration**

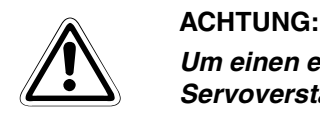

*Um einen elektrischen Schlag zu verhindern, müssen Sie die Schutzerdeklemme des Servoverstärkers immer mit der Schutzerdeklemme des Schaltkastens verbinden.*

**Systemkonfiguration für MR-J2S-100CL oder kleiner**

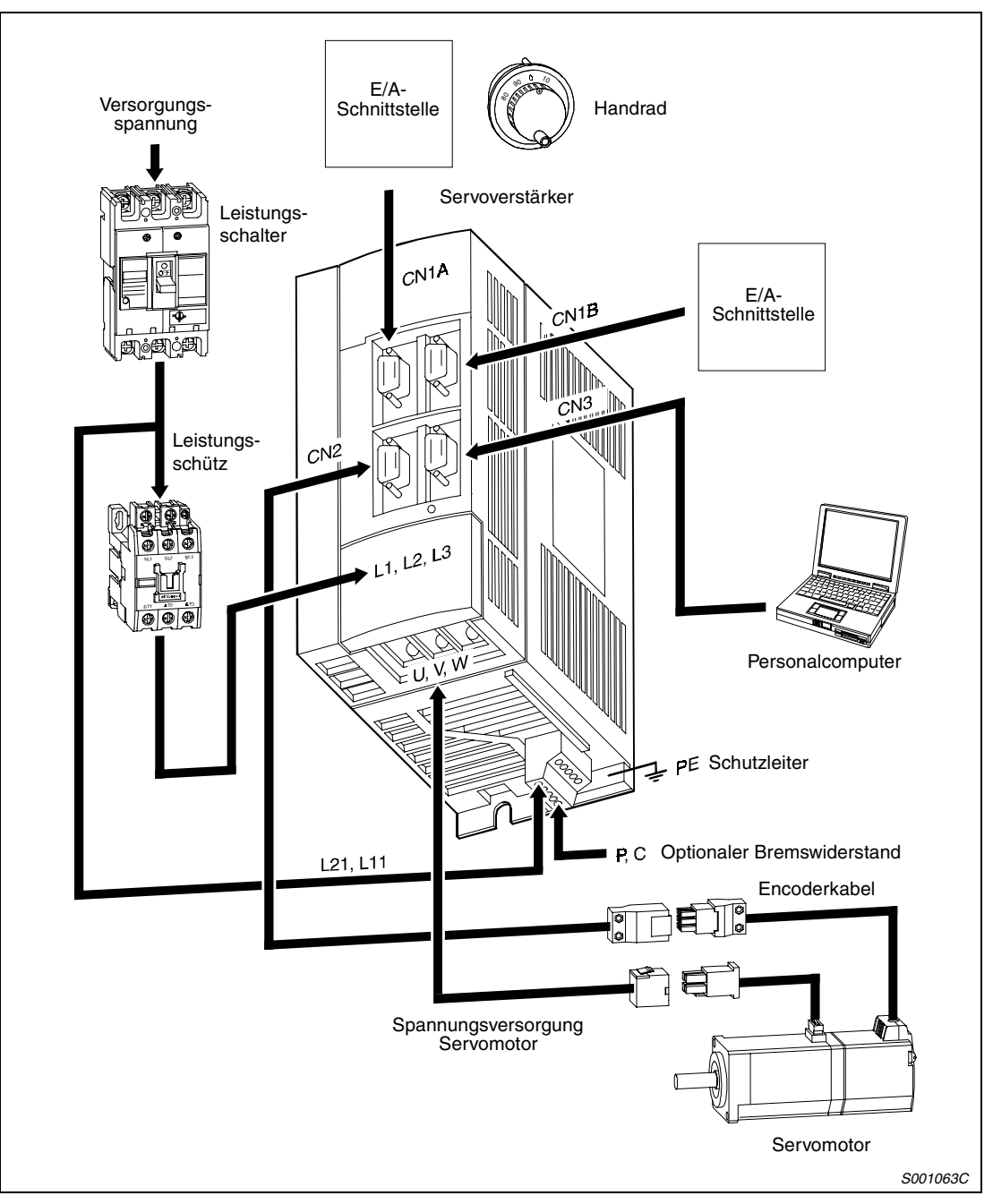

 *Abb. 1-20: Übersicht der Systemkonfiguration für MR-J2S-100CL oder kleiner*

**HINWEIS** Eine Übersicht der Zubehör und Ersatzteile finden Sie i[n Tab. 1](#page-43-0)-8 a[uf Seite 1-2](#page-43-0)4.

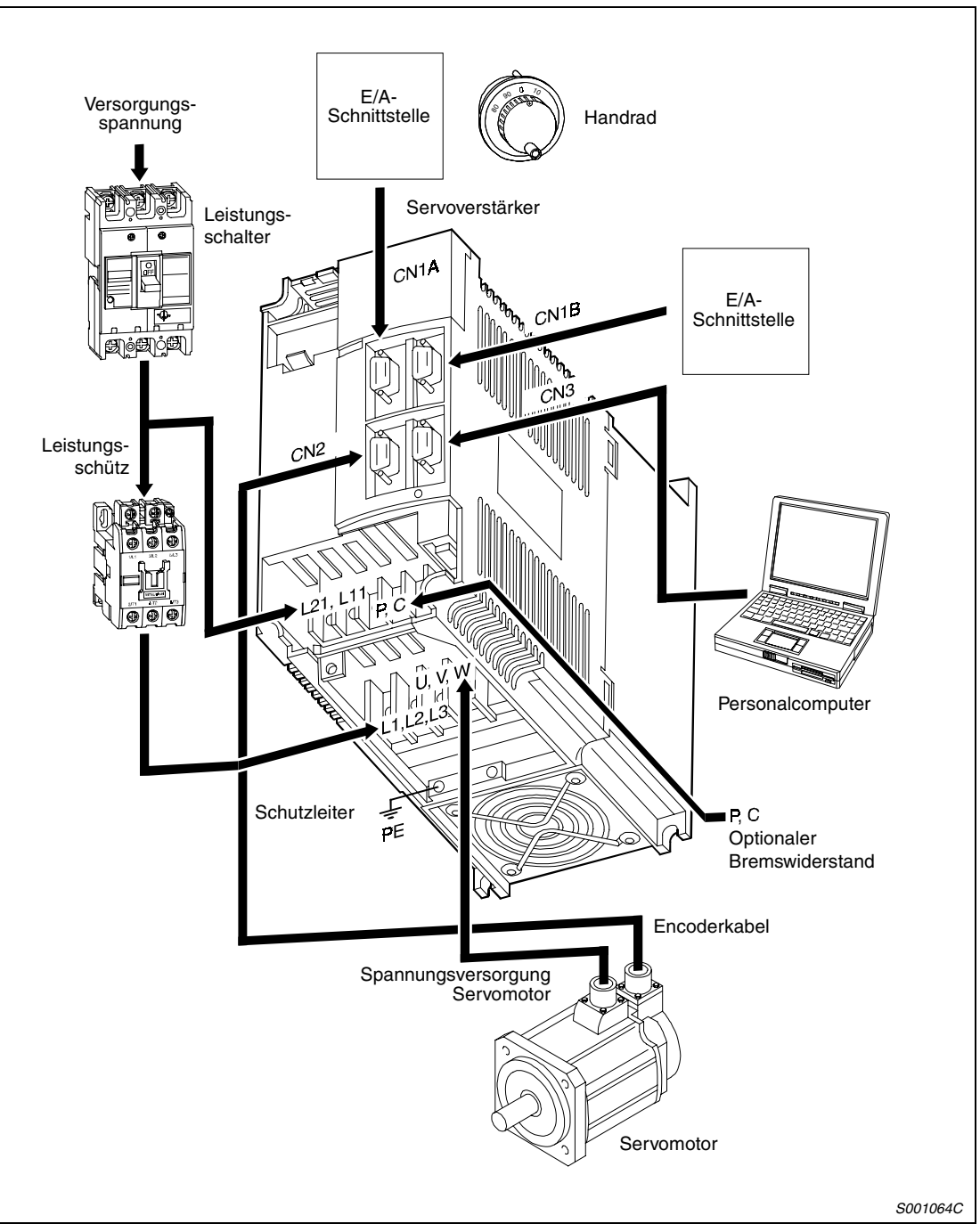

**Systemkonfiguration für MR-J2S-200CL und MR-J2S-350CL**

 *Abb. 1-21: Übersicht der Systemkonfiguration für MR-J2S-200CL und MR-J2S-350CL*

**HINWEIS** Eine Übersicht der Zubehör und Ersatzteile finden Sie in [Tab. 1-8](#page-43-0) auf [Seite 1-24](#page-43-0).

#### **Systemkonfiguration für MR-J2S-500CL**

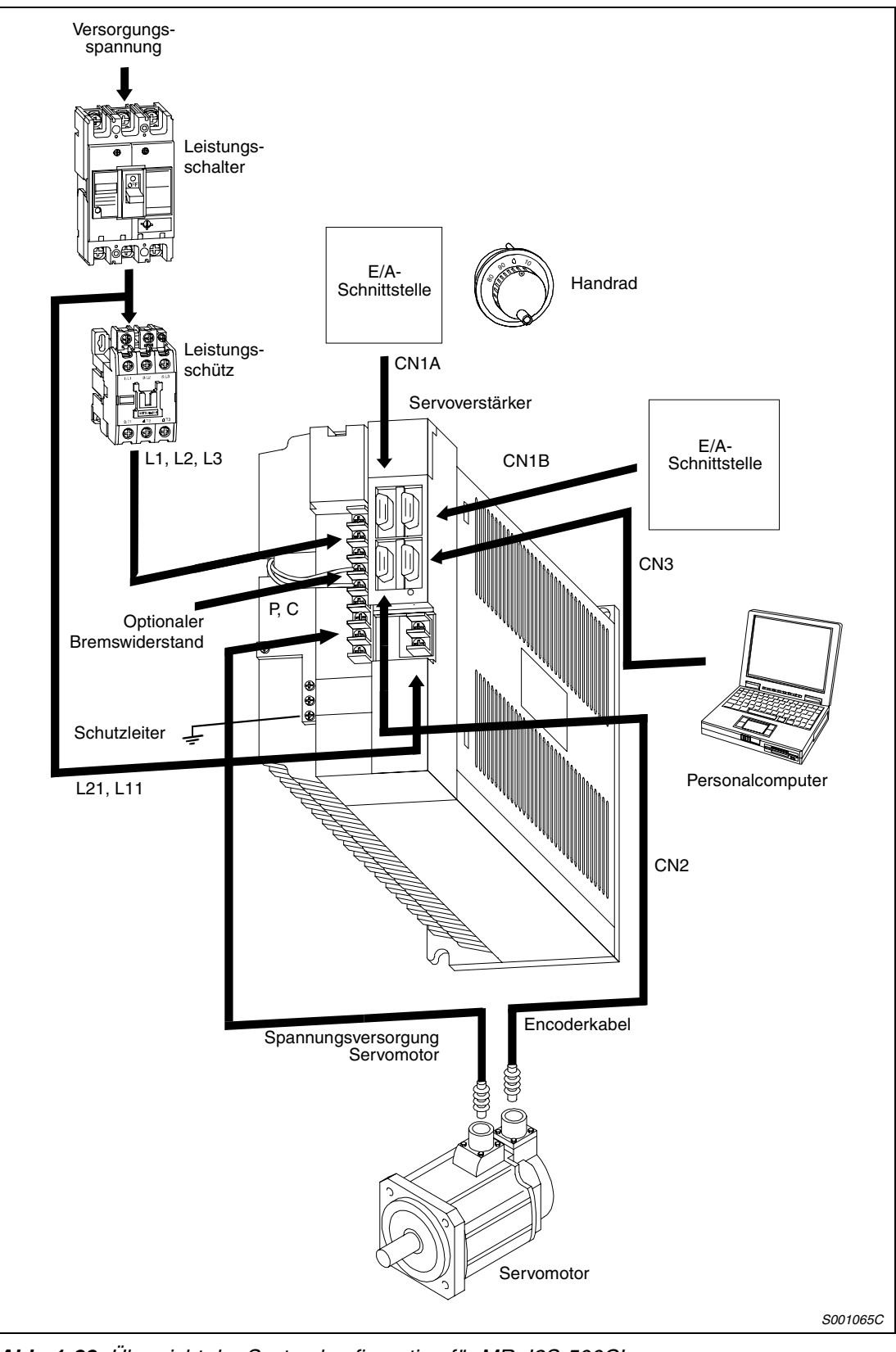

 *Abb. 1-22: Übersicht der Systemkonfiguration für MR-J2S-500CL*

**HINWEIS** Eine Übersicht der Zubehör und Ersatzteile finden Sie in [Tab. 1-8](#page-43-0) auf [Seite 1-24.](#page-43-0)

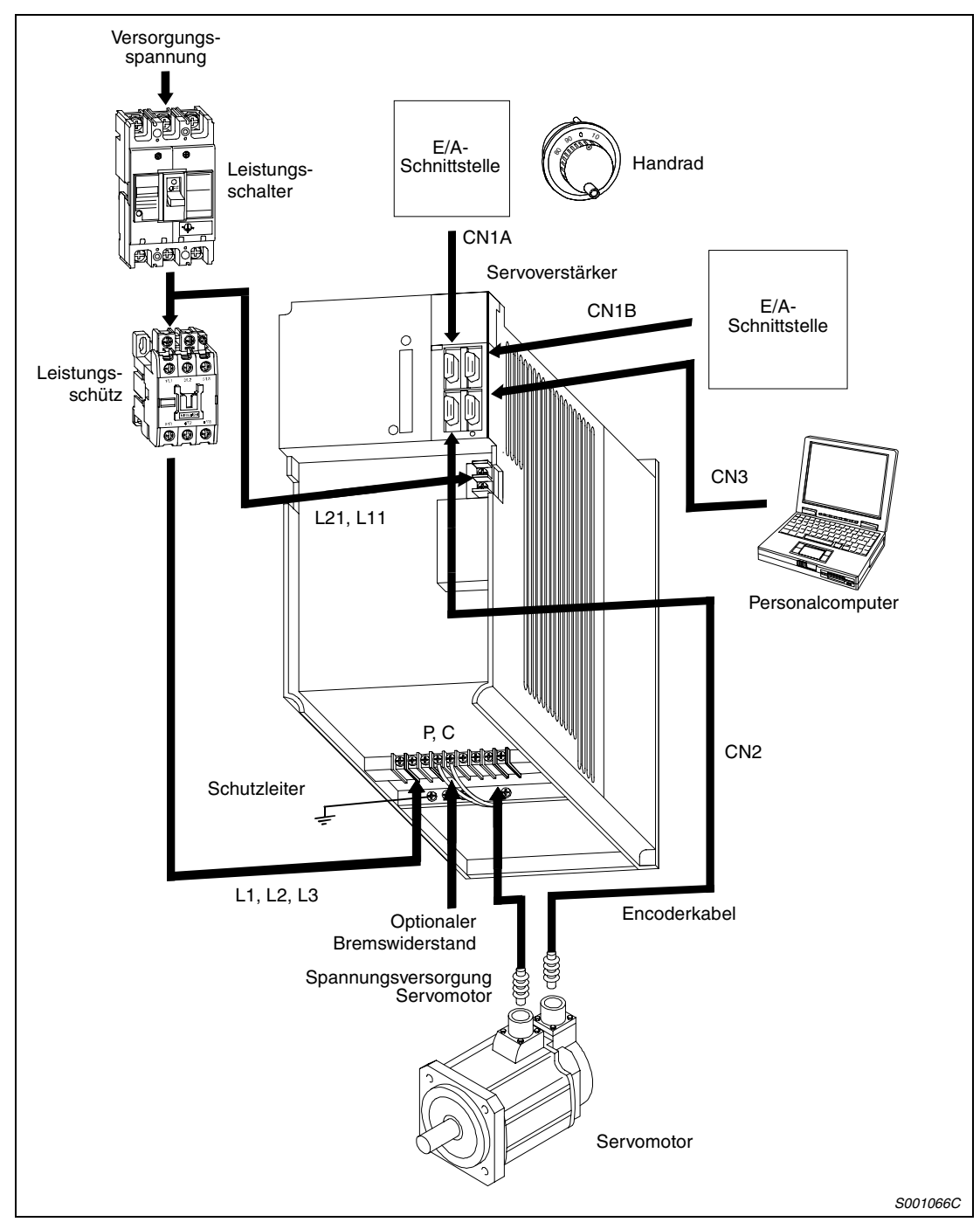

<span id="page-43-0"></span>**Systemkonfiguration für MR-J2S-700CL**

 *Abb. 1-23: Übersicht der Systemkonfiguration für MR-J2S-700CL*

| Zubehör und Ersatzteile                      | <b>Siehe</b> |  |
|----------------------------------------------|--------------|--|
| Leistungsschalter                            | Abs. 3.1.1   |  |
| Leistungsschütz                              | Abs. 3.1.1   |  |
| Optionaler Bremswiderstand                   | Abs. 9.1.1   |  |
| Verbindungskabel                             | Abs. 3.1.1   |  |
| Transformator ( $U_F / U_A = 400$ V / 230 V) | Abs. 9.2.1   |  |

*Tab. 1-8: Zubehör und Ersatzteile*

# **2 Montage**

# **2.1 Allgemeine Betriebsbedingungen**

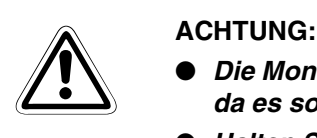

- *Die Montage der Servoverstärker muss in der angegebenen Ausrichtung erfolgen, da es sonst zu Fehlern im Betrieb kommen kann.*
- *Halten Sie die angegebenen Mindestabstände zwischen dem Servoverstärker und den Schaltschrankinnenseiten oder weiterem Zubehör ein.*

| Betriebsbedingungen                                   | <b>Daten</b>                                                                                                    |                                       |  |  |
|-------------------------------------------------------|----------------------------------------------------------------------------------------------------|---------------------------------------|--|--|
|                                                       | Servoverstärker                                                                                                    | <b>Servomotor</b>                     |  |  |
| Umgebungstemperatur bei Betrieb                       | 0 bis +55 $\degree$ C (kein Frost)                                                                                                    | 0 bis $+40$ °C (kein Frost)           |  |  |
| Zulässige rel. Luftfeuchtigkeit bei<br><b>Betrieb</b> | Max. 90 % (keine Kondensatbildung)                                                                                                    | Max. 80 % (keine Kondensatbildung)    |  |  |
| Lagertemperatur                                       | $-20$ bis +65 °C                                                                                                    | $-15$ bis +70 °C                      |  |  |
| Zulässige rel. Luftfeuchtigkeit bei<br>Lagerung       | Max. 90 % (keine Kondensatbildung)                                                                                                    | Max. 90 % (keine Kondensatbildung)    |  |  |
| Umgebungsbedingungen                                  | Aufstellung in geschlossenen Räumen, keine direkte Sonneneinstrahlung.<br>Umgebungen mit aggressiven Gasen, entflammbaren Gasen oder Ölnebeln<br>meiden, staubfrei aufstellen |                                       |  |  |
| Montagehöhe über NN                                   | Max. 1000 m                                                                                                    |                                       |  |  |
| Schutzklasse                                          | IP <sub>00</sub>                                                                                                    | HC-KFS/MFS: IP55.<br>HC-SFS/RFS: IP65 |  |  |
| Vibrationsfestigkeit                                  | Max. 5,9 m/s <sup>2</sup> (0,6 g)                                                                                                    | Siehe Abs. 2.1.2                      |  |  |

*Tab. 2-1: Übersicht der Betriebsbedingungen*

 $\hat{\mathbb{A}}$ 

### **2.1.1 Montage der Servoverstärker**

- ACHTUNG:<br>● Bei den<br>abfälle i. ● Bei den Montagearbeiten ist darauf zu achten, dass keine Bohrspäne oder Kabel*abfälle in das Innere des Servoverstärkers gelangen.*
	- *Achten Sie darauf, dass durch Öffnungen im Schaltschrank oder einem installierten Lüfter kein Metallstaub, Öl oder Wasser an den Servoverstärker gelangt.*

#### **Montage eines Servoverstärkers**

Der Servoverstärker muss, wie in Abb. 2-1 dargestellt, aufrecht an einer senkrechten, ebenen Wand montiert werden.

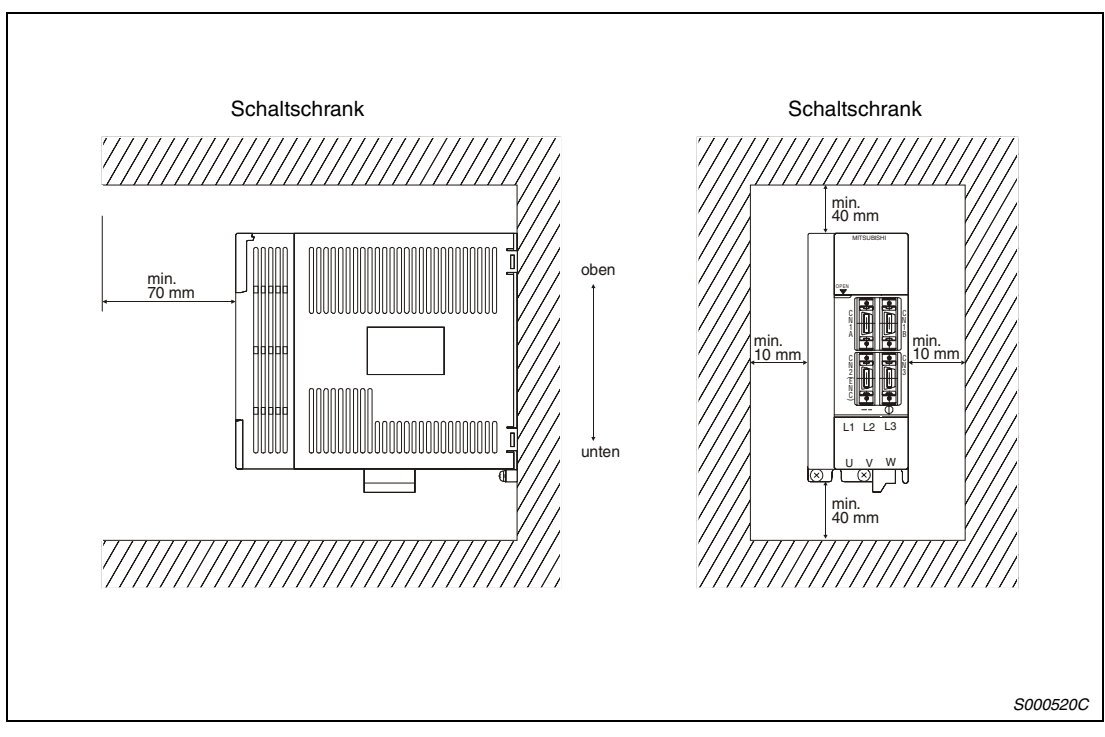

 *Abb. 2-1: Montageabstände und Ausrichtung der Montage*

#### **Montage mehrerer Servoverstärker und weiteren Zubehörs**

Belassen Sie zwischen der Oberseite des Servoverstärkers und der Schaltschrankinnenseite einen ausreichend großen Abstand. Aufgrund der Verlustleistung der Geräte ist darauf zu achten, dass die Innentemperatur des Schaltschrankes die für den Servoverstärker zulässige Umgebungstemperatur von +55 °C nicht überschreitet. Gegebenenfalls muss der Schaltschrank belüftet werden. Dabei darf der Servoverstärker nicht im Kühlstrom eines anderen Betriebsmittels montiert werden. Der oder die Lüfter des zwangsbelüfteten Gehäuses ist oder sind unter Berücksichtigung einer optimalen Kühlluftführung zu installieren.

Angaben zu Wärmeabfuhr von Schaltschränken und Gehäusen geben die jeweiligen Hersteller.

Wenn Sie Wärme erzeugendes Zubehör wie zum Beispiel optionale Bremswiderstände installieren, sollte dies unter Berücksichtigung der abgegebenen Wärme mit einem so großen Abstand erfolgen, dass der Servoverstärker dadurch nicht beeinflusst wird.

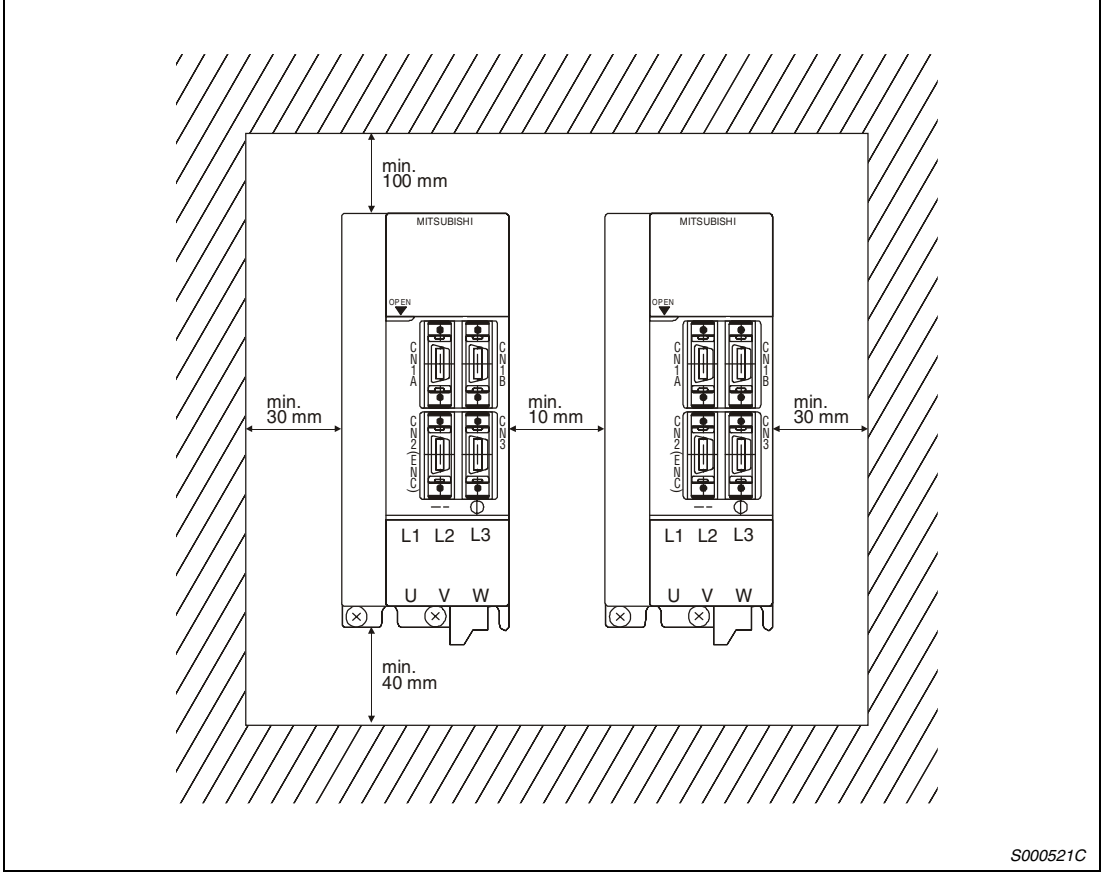

 *Abb. 2-2: Montage mehrerer Servoverstärker*

### <span id="page-47-0"></span>**2.1.2 Montage des Servomotors**

#### **Sicherheitshinweise**

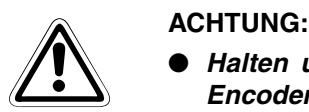

- *Halten und tragen Sie den Servomotor nicht am Kabel, an der Welle oder am Encoder. Es besteht die Gefahr der Beschädigung des Servomotors.*
- *Befestigen Sie den Servomotor sicher an der Maschine. Bei unzureichender Befestigung kann sich der Servomotor während des Betriebs lösen und zur Verletzung von Maschinenpersonal führen.*
- *Beim Anschluss der Servomotorwelle darf die Welle keinen harten Schlägen (z.B. Hammerschlägen) ausgesetzt werden. Dies könnte zu Beschädigungen am Encoder führen.*
- *Sichern Sie die Motorwelle und drehende Teile durch geeignete Abdeckungen gegen Zugriff.*
- Belasten Sie den Servomotor nur bis zur maximal zulässigen Last. Andernfalls *könnte die Welle brechen und zu Verletzungen führen.*

#### **Hinweise zum Schutz der Servomotorwelle**

● Verwenden Sie bei der Montage einer Kupplungsscheibe für eine starre Verbindung mit Keilnut die Gewindebohrung am Ende der Motorwelle (siehe Abb. 2-3). Schrauben Sie einen Gewindebolzen in die Motorwelle ein und setzen Sie die Kupplungsscheibe an. Legen Sie eine Unterlegscheibe vor die Kupplungsscheibe und drehen Sie eine Mutter auf den Gewindebolzen. Ziehen Sie die Mutter an und schieben Sie so die Kupplungsscheibe auf die Welle. Verwenden Sie auf keinen Fall einen Hammer für Montagearbeiten an der Servomotorwelle.

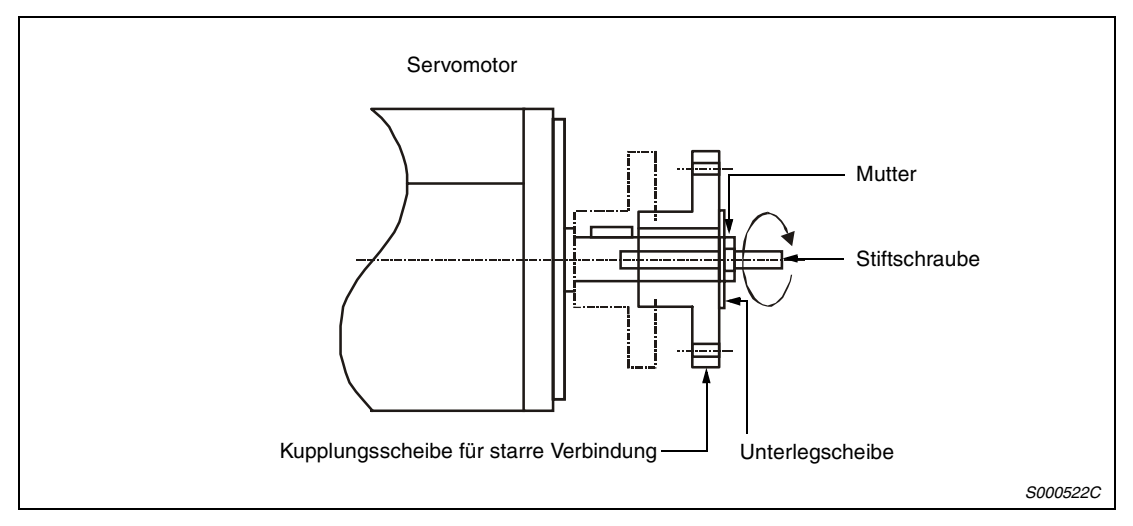

 *Abb. 2-3: Montage einer Riemenscheibe*

- Bei Servomotoren ohne Nut in der Welle müssen Sie eine reibschlüssige Verbindung oder Ähnliches einsetzen.
- Bei der Demontage der Kupplungsscheibe verwenden Sie eine geeignete Abziehvorrichtung, um die Welle oder den Motor nicht zu beschädigen.
- Die Ausrichtung des Encoders am Servomotor kann nicht verändert werden.
- Ziehen Sie die Befestigungsschrauben bei der Montage des Servomotors fest an, und verwenden Sie Federscheiben/-ringe oder ähnliche Sicherungen, die dafür sorgen, dass sich die Verschraubungen bei auftretenden Vibrationen nicht lösen.
- Bei Einsatz einer Riemenscheibe, eines Kettenrades oder einer Synchronriemenscheibe wählen Sie einen Durchmesser, der die zulässige radiale Last nicht überschreitet (siehe folgende Tabelle).
- Verwenden Sie keine unelastischen, starren Verbindungen, die zu übermäßigen Biegelasten an der Welle und damit zu Wellenbruch führen können.

| <b>Servomotor</b> |             | $L$ [mm] | <b>Zulässige Radialkraft [N]</b> | Zulässige Schubkraft [N] |  |
|-------------------|-------------|----------|----------------------------------|--------------------------|--|
| 053/13            |             | 25       | 88                               | 59                       |  |
| <b>HC-MFS</b>     | 23/43       | 30       | 245                              | 98                       |  |
|                   | 73          | 40       | 392                              | 147                      |  |
| <b>HC-KFS</b>     | 053/13      | 25       | 88                               | 59                       |  |
|                   | 23/43/73    | 30       | 245                              | 98                       |  |
| HC-SFS            | 52 bis 152  | 55       | 980                              | 490                      |  |
|                   | 202 bis 702 | 79       | 2058                             | 980                      |  |
| <b>HC-RFS</b>     | 103 bis 203 | 45       | 686                              | 196                      |  |
|                   | 353/503     | 63       | 980                              | 392                      |  |

*Tab. 2-2: Zulässige radiale Last und axiale Last am Servomotor*

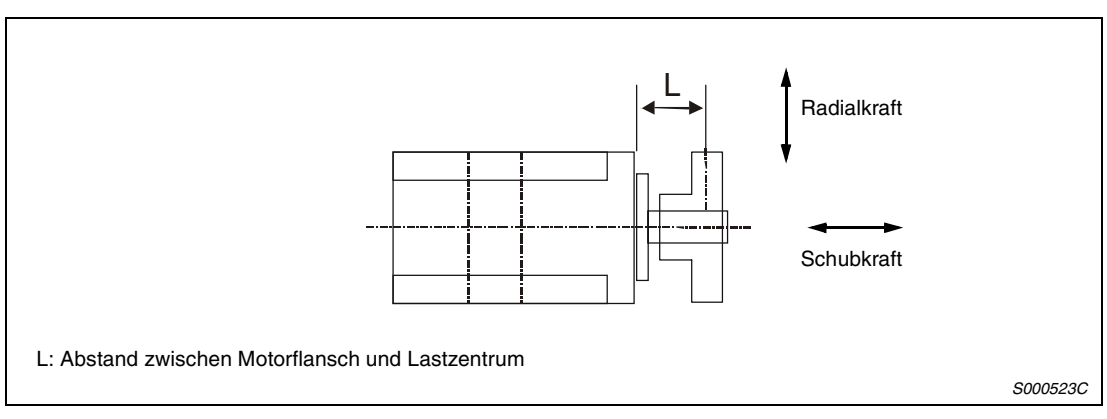

 *Abb. 2-4: Wirkrichtungen der Kräfte am Servomotor*

#### **Vibrationsfestigkeit**

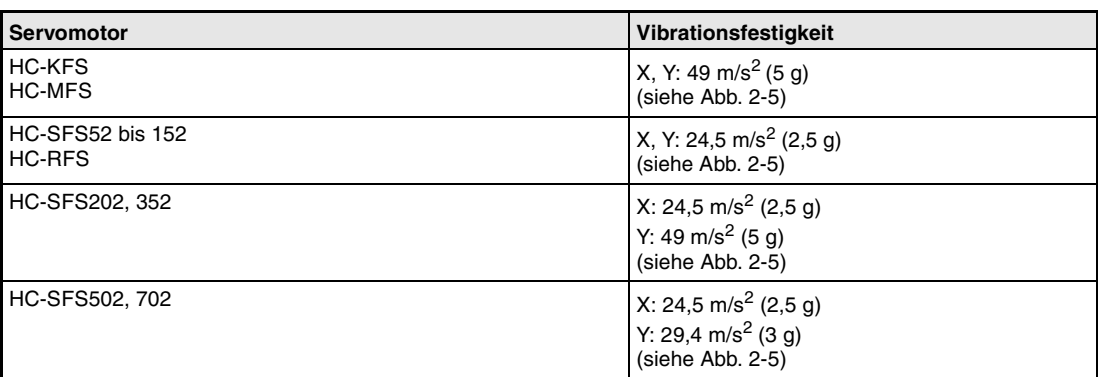

*Tab. 2-3: Vibrationsfestigkeit der Servomotoren*

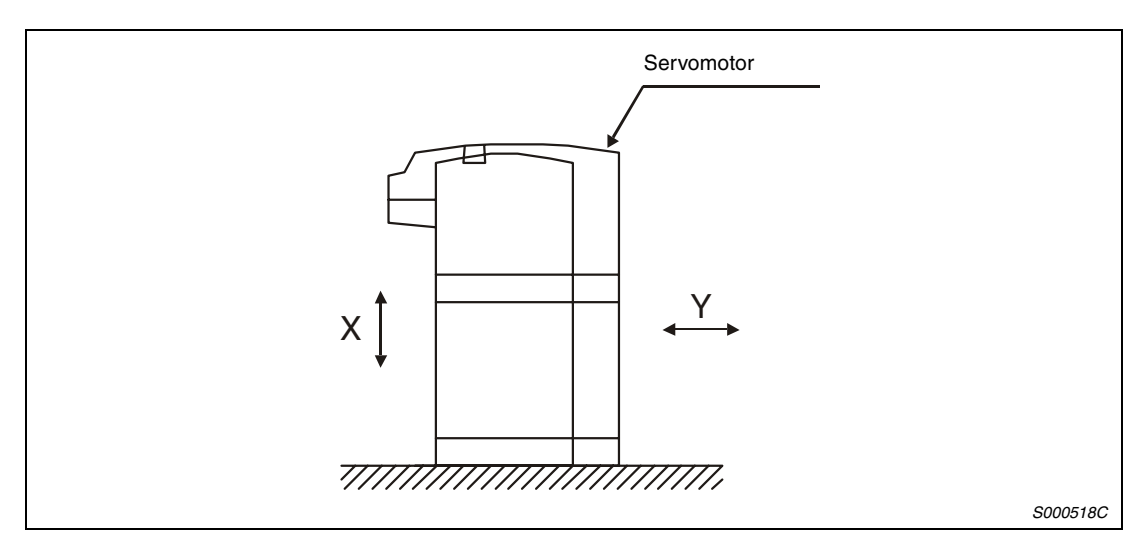

 *Abb. 2-5: Vibrationsrichtungen am Servomotor*

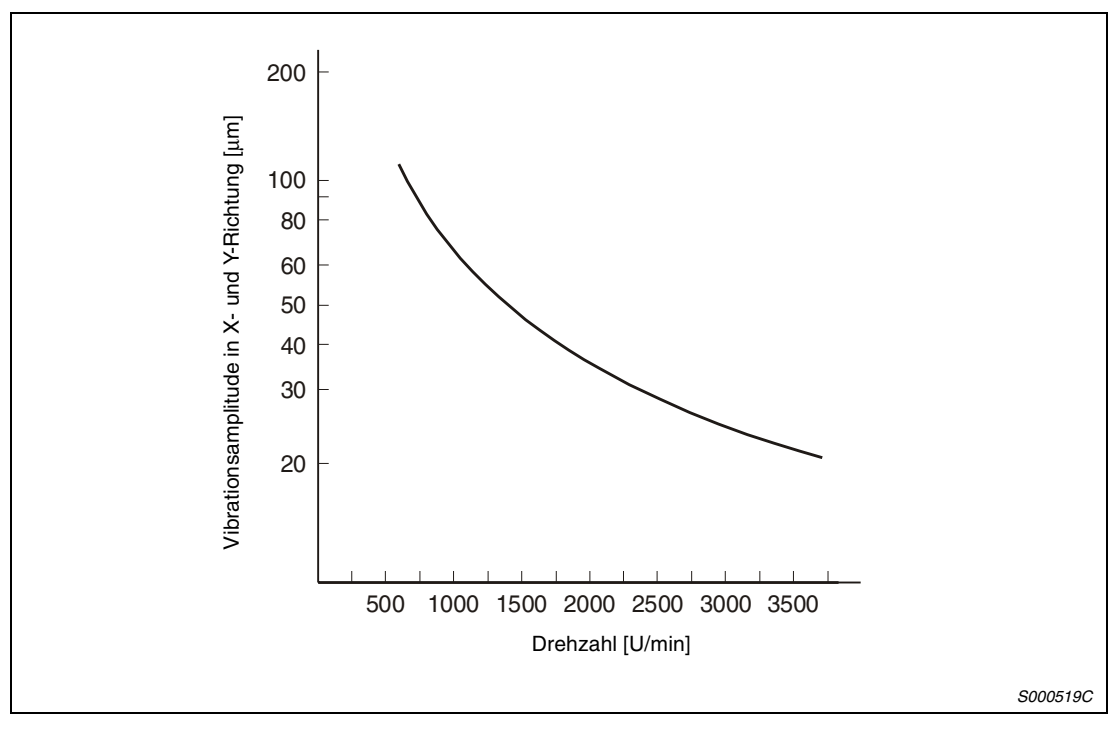

 *Abb. 2-6: Grafische Darstellung der Vibrationsamplitude des Servomotors*

#### **Schutz vor Wasser und Öl**

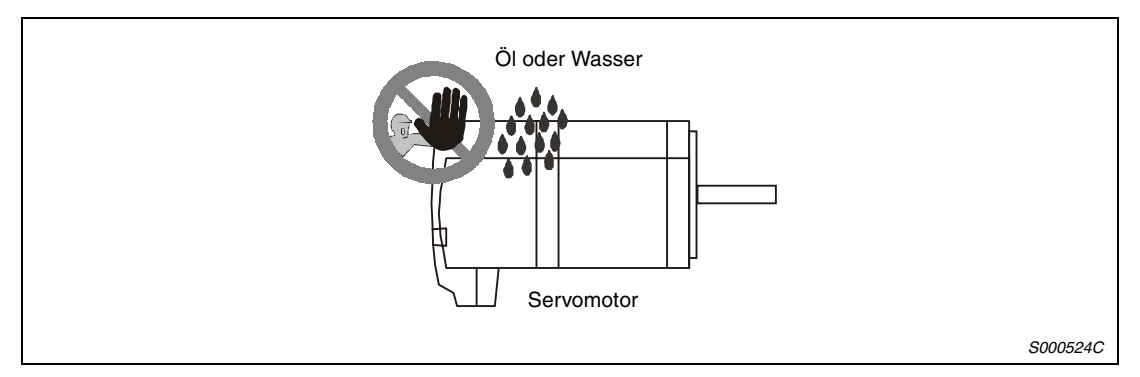

 *Abb. 2-7: Direkten Kontakt mit Wasser und Öl vermeiden*

Bei horizontaler Montage des Servomotors an ein Getriebe muss der Ölpegel im Getriebe immer unterhalb der Lippe der im Servomotor angebrachten Öldichtung liegen. Steigt der Ölpegel über die Öldichtlippe, kann Öl in den Motor eindringen und diesen beschädigen. Sehen Sie am Getriebe auch ein Belüftungsloch vor, um einen Druckaufbau im Getriebe zu verhindern.

Die folgende Tabelle gibt einen Überblick über die Mindestabstände zwischen Ölpegel und Servomotor-Wellenmitte:

| <b>Servomotor</b> |             | Höhe über dem Ölpegel [mm] |
|-------------------|-------------|----------------------------|
| HC-SFS            | 52 bis 152  | 20                         |
|                   | 202 bis 702 | 25                         |
| HC-RFS            | 103 bis 503 | 20                         |

*Tab. 2-4: Mindestabstände zwischen Ölpegel und Servomotor-Wellenmitte*

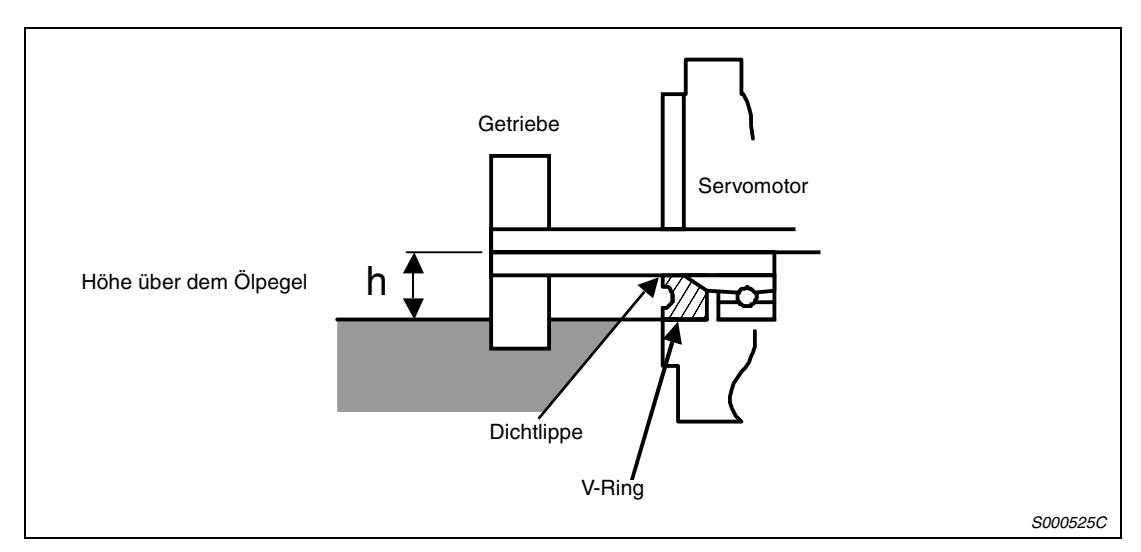

 *Abb. 2-8: Darstellung der Anordnung*

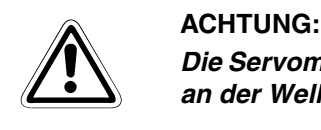

*Die Servomotoren der HC-MFS- und HC-KFS-Serie verfügen über keine Ölabdichtung an der Welle. Hier muss die Abdichtung von der Getriebeseite her erfolgen.*

Bei der horizontalen Installation des Servomotors müssen Sie darauf achten, dass die Anschlüsse für das Spannungsversorgungskabel und das Encoderkabel nach unten zeigen. Bei vertikaler Montage des Servomotors verlegen Sie die Kabel mit einer ausreichenden Kabelschlaufe, um mechanische Lasten auf Kabel und Motor zu vermeiden.

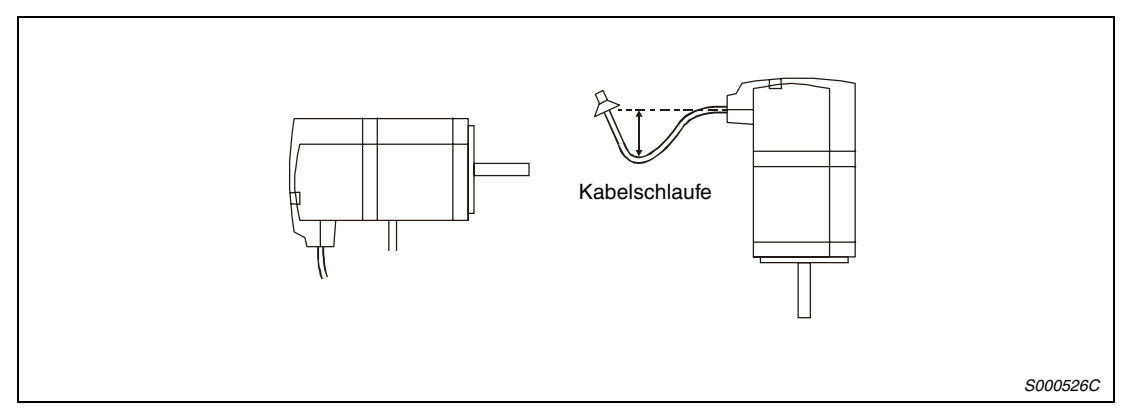

 *Abb. 2-9: Montage des Servomotors horizontal oder vertikal mit Kabelschlaufe*

Achten Sie darauf, dass die zum Servomotor führenden Kabel nicht in Öl oder Wasser liegen. Durch die Kapillarwirkung könnte Öl oder Wasser über die Kabel in den Motor gelangen.

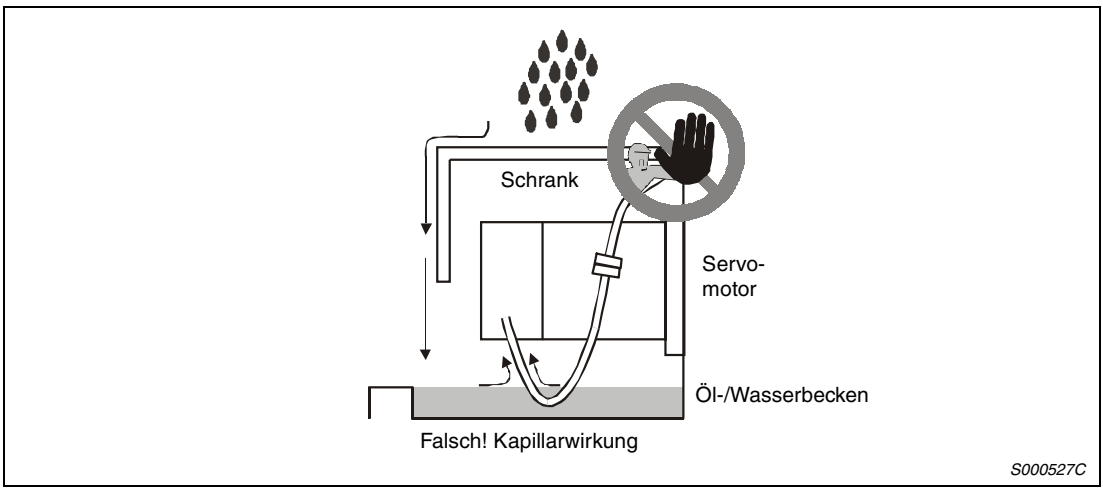

 *Abb. 2-10: Kabel zum Motor nicht in Öl oder Wasser liegend verlegen*

Wenn Sie den Servomotor mit dem Wellenende nach oben montieren wollen, müssen Sie geeignete Maßnahmen ergreifen, so dass kein Öl aus einem Getriebe oder Sonstigem in den Motor eindringen kann.

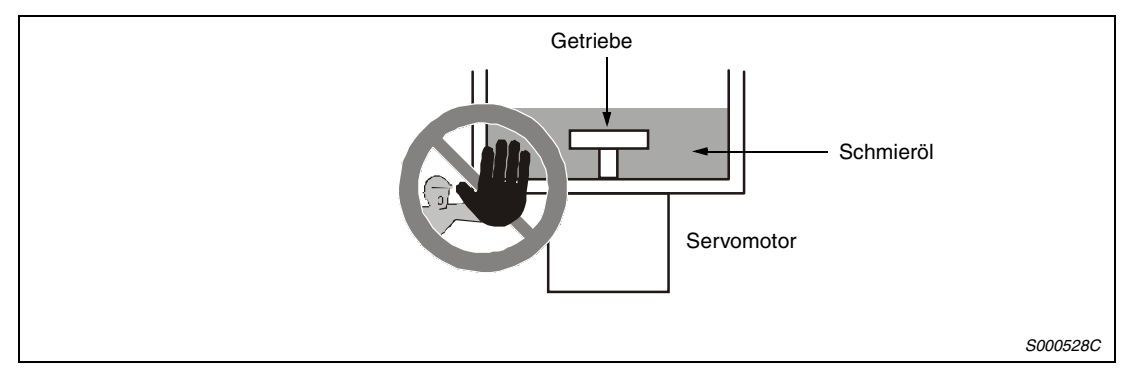

 *Abb. 2-11: Montage des Motors mit der Welle nach oben*

Im Allgemeinen kann die Montage des Servomotors in jeder beliebigen Lage und Ausrichtung erfolgen. Wird ein Servomotor mit Haltebremse mit der Welle nach oben zeigend montiert, kann es zu einer Geräuschentwicklung kommen, die aber keinen fehlerhaften Zustand bedeutet.

#### **Verlegung der Kabel**

Bei der Verlegung von Kabeln ist darauf zu achten, dass auf die Kabel wirkende Zugkräfte oder durch das Eigengewicht der Kabel verursachte Zugkräfte nicht auf die Anschlussstellen wirken.

In Einsatzfällen, in denen sich der Servomotor bewegt, darf das Kabel nicht unter Zugspannung geraten. Sind die Kabel in einem Kabelschacht verlegt, muss ein ausreichender Spielraum in der Kabellänge des Motorkabels und des Encoderkabels vorgesehen sein.

Die Biege-Standzeit der Encoderkabel ist in folgender Abbildung dargestellt. Die Lebensdauer des Encoderkabels MR-JCCBL□M-L wird nach 5000-maligem Biegen bei einem Biegeradius von 60 mm beendet sein. In der Realität sollten Sie einen gewissen Sicherheitsfaktor mit einrechnen. In Einsatzfällen, in denen sich der Servomotor bewegt, sollten Sie den Biegeradius so groß wie möglich wählen.

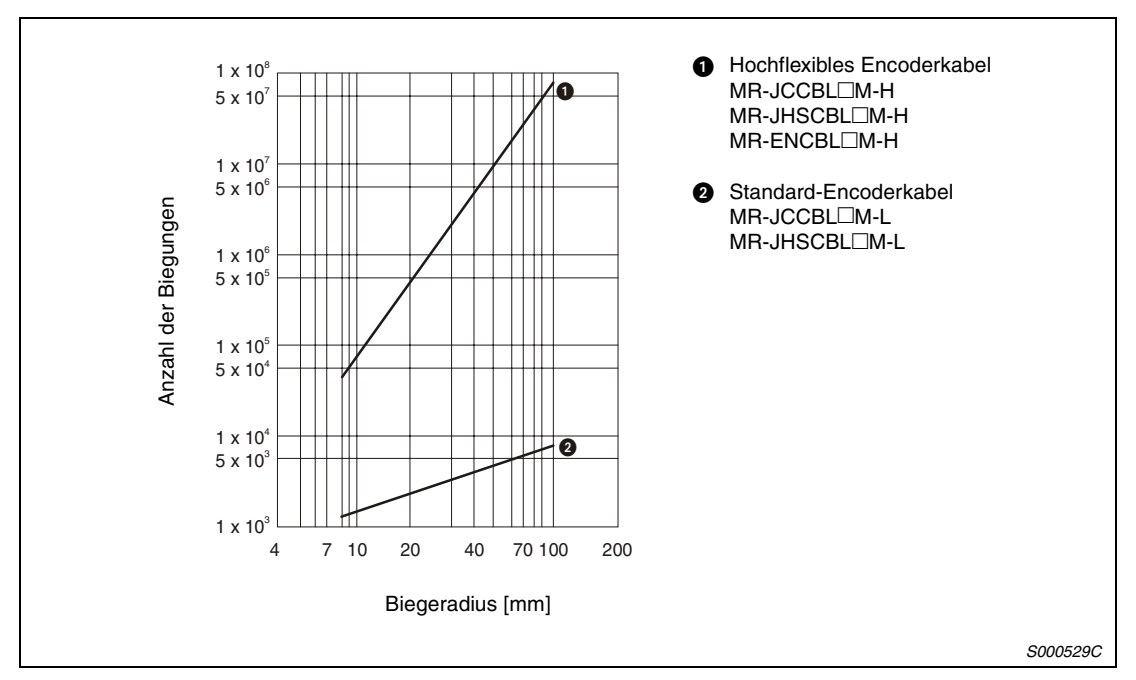

 *Abb. 2-12: Anzahl der Biegungen in Abhängigkeit vom Biegeradius*

# <span id="page-54-0"></span>**3 Anschluss**

## **3.1 Anschluss des Servoverstärkers**

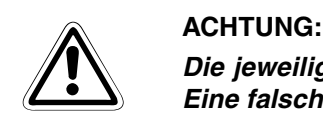

*Die jeweiligen Klemmen dürfen nur mit der angegebenen Spannung belegt werden. Eine falsche Spannung kann zu Schäden am Servoverstärker führen.*

### **3.1.1 Leistungsschalter, Sicherungen, Leistungsschütze und Kabel**

Die Klemmenleisten für den Netz- und Motoranschluss werden nach Öffnen der Klappe an der Frontabdeckung (MR-J2S-100CL oder kleiner) oder nach Entfernen der Frontabdeckung (MR-J2S-200CL oder größer) sichtbar. Der Netzanschluss erfolgt über die Klemmen L1, L2 und L3. Bei Modellen bis 750 W ist ein einphasiger Anschluss möglich.

Der Motor wird an die Klemmen U, V und W angeschlossen.

Eine Beschreibung der Klemmen für die Leistungsanschlüsse enthält [Tab. 3-3](#page-56-0) auf [Seite 3-3.](#page-56-0)

Das folgende Zubehör in diesem Abschnitt ist für den Betrieb des Servoverstärkers und des Servomotors zu verwenden.

| Servoverstärker    | <b>Einspeisung</b> |           |                   | Anschluss Leiterquerschnitt [mm <sup>2</sup> ] |           |         |                    |
|--------------------|--------------------|-----------|-------------------|------------------------------------------------|-----------|---------|--------------------|
|                    | Leistungsschalter  | Sicherung | <b>Schütz</b>     | $L1-L2-L3$                                     | $L11-L21$ | $U-V-W$ | <b>Haltebremse</b> |
| <b>MR-J2S-10CL</b> | NF30, 5 A          | 16 A      | S-N <sub>10</sub> | 1,5                                            | 1,5       | 1,5     | 1,5                |
| <b>MR-J2S-20CL</b> | NF30, 5 A          | 16 A      | S-N <sub>10</sub> | 1,5                                            | 1,5       | 1,5     | 1,5                |
| MR-J2S-40CL        | NF30, 10 A         | 16 A      | S-N <sub>10</sub> | 1,5                                            | 1,5       | 1,5     | 1,5                |
| MR-J2S-60CL        | NF30, 15 A         | 16 A      | S-N <sub>10</sub> | 1,5                                            | 1,5       | 1,5     | 1,5                |
| MR-J2S-70CL        | NF30, 15 A         | 16 A      | S-N <sub>10</sub> | 1,5                                            | 1,5       | 2,5     | 1,5                |
| MR-J2S-100CL       | NF30, 15 A         | 16 A      | S-N <sub>10</sub> | 1.5                                            | 1,5       | 2,5     | 1,5                |
| MR-J2S-200CL       | NF30, 20 A         | 20 A      | S-N <sub>18</sub> | $2,5 - 4$                                      | 1,5       | 4       | 1,5                |
| MR-J2S-350CL       | NF30, 20 A         | 25 A      | S-N20             | $4 - 6$                                        | 1,5       | 6       | 1,5                |
| MR-J2S-500CL       | NF50, 50 A         | 50 A      | S-N35             | $4 - 6$                                        | 1,5       | 6       | 1,5                |
| MR-J2S-700CL       | NF100, 75 A        | 50 A      | S-N <sub>50</sub> | 10                                             | 1,5       | 10      | 1,5                |

*Tab. 3-1: Erforderliches Zubehör*

### <span id="page-55-0"></span>**3.1.2 Klemmenleisten für Spannungsversorgung und Regelkreis**

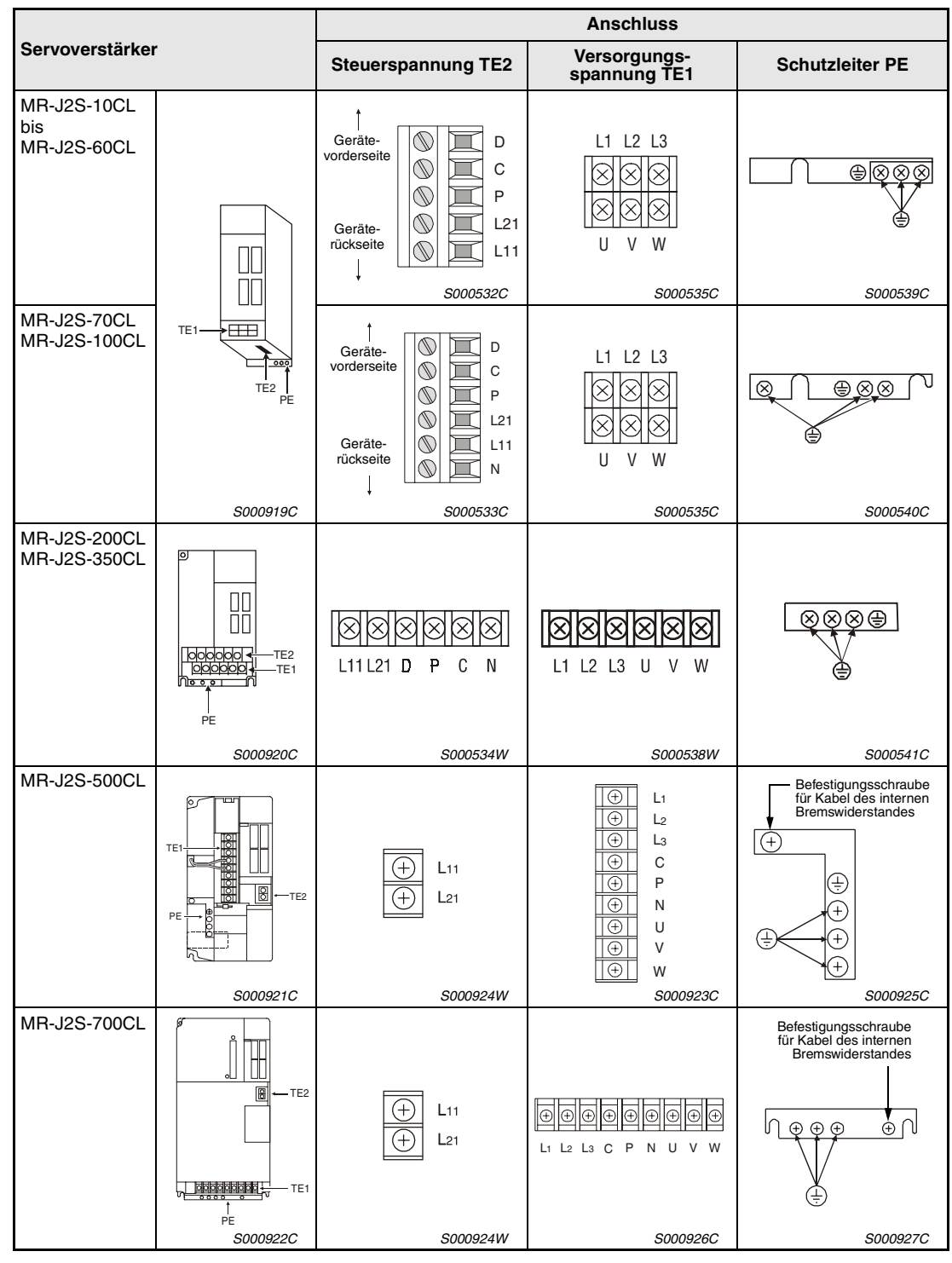

*Tab. 3-2: Anschlussklemmen*

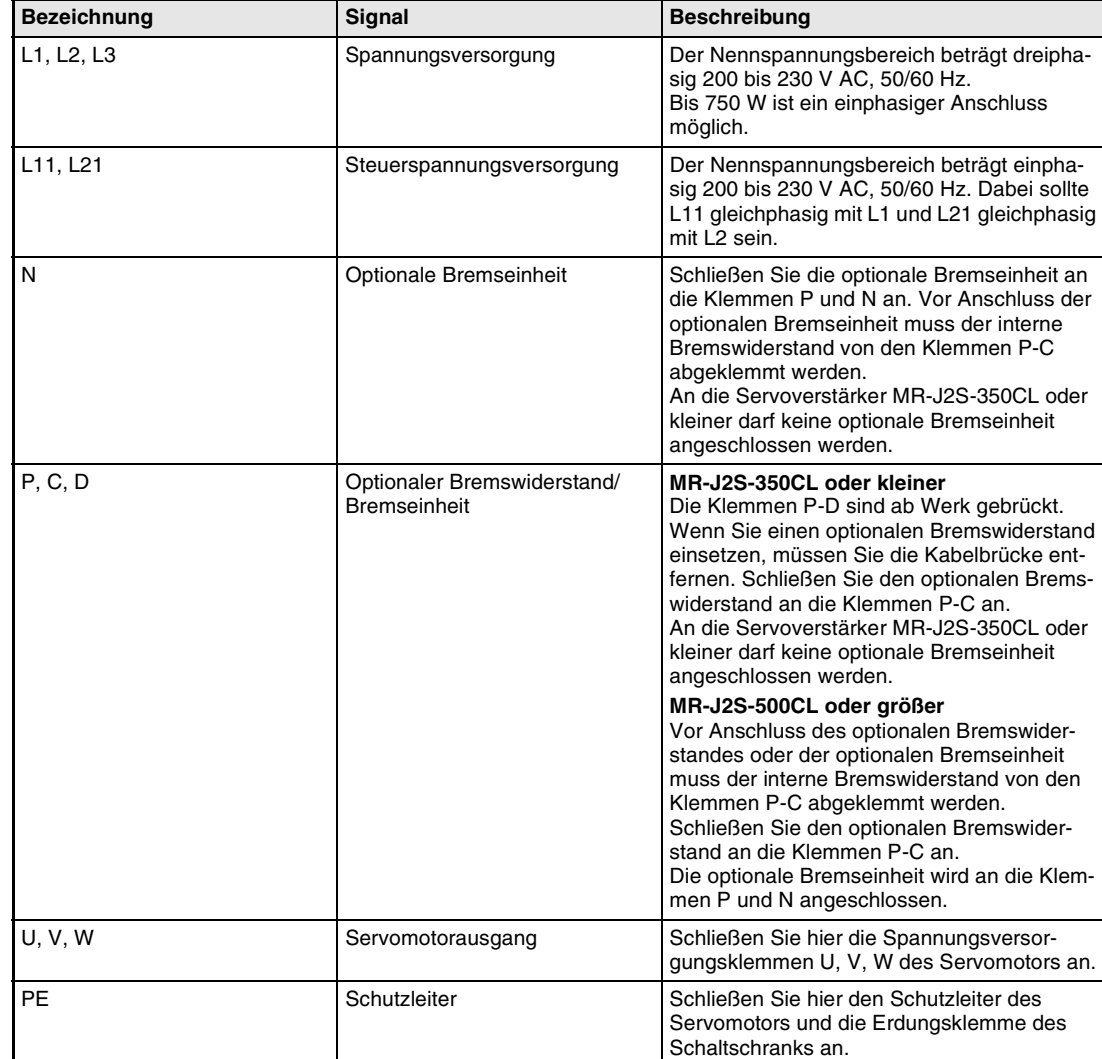

#### <span id="page-56-0"></span>**Übersicht der Leistungsanschlüsse**

*Tab. 3-3: Übersicht der Leistungsanschlüsse*

### <span id="page-57-0"></span>**3.1.3 Signalleitungen**

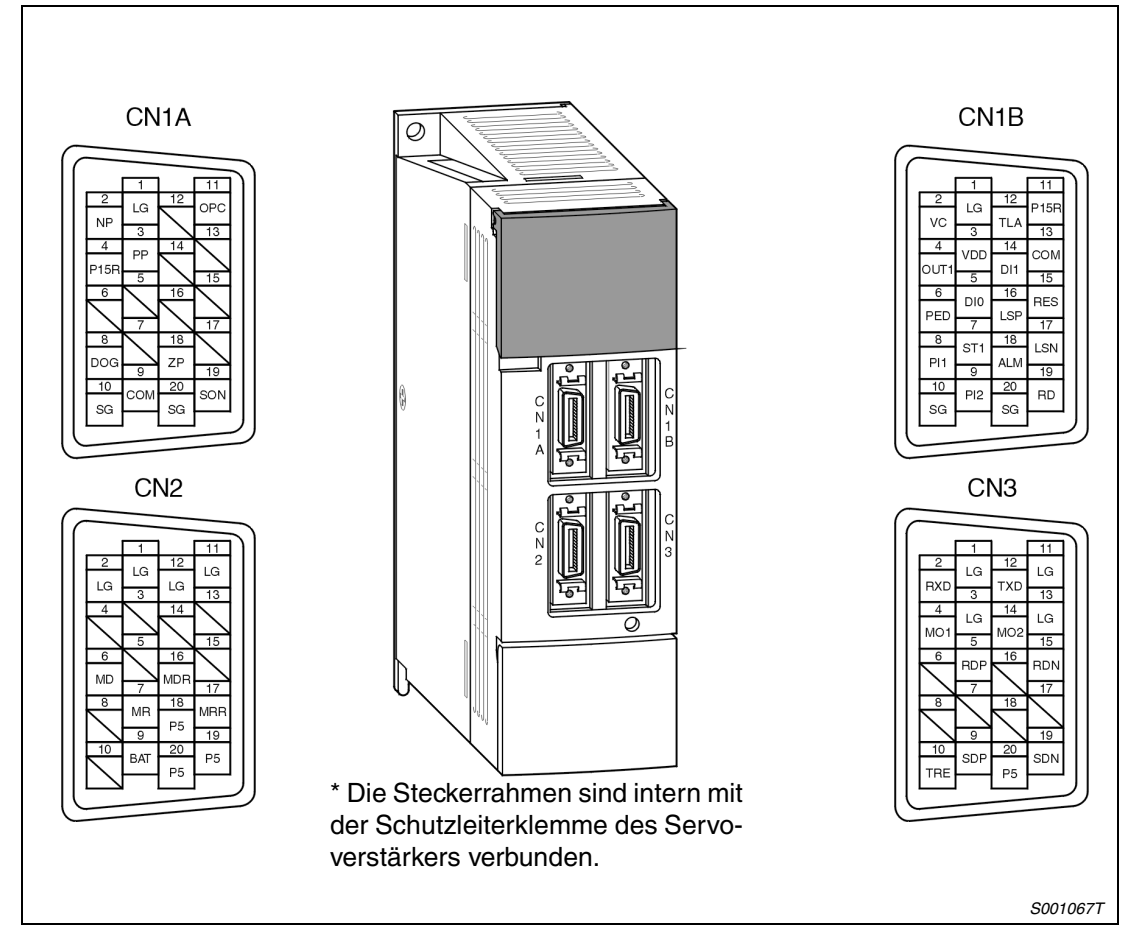

Der Servoverstärker verfügt über vier Signalstecker.

 *Abb. 3-1: Signalstecker*

**HINWEIS** Die Ansicht der Pinbelegung in Abb. 3-1 stellt die Sicht von der Lötfahnenseite dar.

#### **Ein-/Augangsklemmen**

Für die Signale, die in der Spalte "Pin-Nr." keine Eintragung enthalten, erfolgt die Funktionszuweisung an die Klemmen der Signalstecker CN1A und CN1B über die Setup-Software.

In der Werkseinstellung sind die Signale "Externer NOT-AUS (EMG)" und "Betriebsartenwahl automatisch/manuell" keinen Pins zugewiesen, sie sind aber so voreingestellt, dass sie automatisch den eingeschalteten Zustand annehmen.

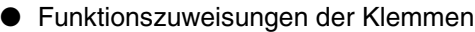

| E/A-Zuordnung       | Pin-Nr.        | <b>Schnittstelle</b> | Funktion in der Werkseinstellung                                      |  |  |
|---------------------|----------------|----------------------|-----------------------------------------------------------------------|--|--|
| Eingangsklemme      | $CN1B-5$       | $DI-1$               | Programmwahl 1 (DI0)                                                  |  |  |
|                     | <b>CN1B-14</b> |                      | Programmwahl 2 (DI1)                                                  |  |  |
|                     | $CN1A-8$       |                      | DOG-Näherungsschalter (DOG)                                           |  |  |
|                     | <b>CN1B-15</b> |                      | Reset (RES)                                                           |  |  |
|                     | CN1B-16        |                      | Endschalter Vorwärtsdrehung (LSP)                                     |  |  |
|                     | CN1B-17        |                      | Endschalter Rückwärtsdrehung (LSP)                                    |  |  |
|                     | $CN1B-7$       |                      | Start Vorwärts (ST1)                                                  |  |  |
|                     | $CN1B-8$       |                      | Programmeingang 1 (PI1)                                               |  |  |
|                     | $CN1B-9$       |                      | Programmeingang 2 (PI2)                                               |  |  |
| Ein-/Ausgangsklemme | CN1A-19        | DI1 oder DO1         | Servo EIN (SON)<br>Die E/A-Zuordnung erfolgt über die Setup-Software. |  |  |
| Ausgangsklemme      | $CN1B-4$       | DO <sub>1</sub>      | Programmausgang 1 (OUT1)                                              |  |  |
|                     | $CN1B-6$       |                      | In Position (PED)                                                     |  |  |
|                     | CN1B-18        |                      | Fehler (ALM)                                                          |  |  |
|                     | CN1B-19        |                      | Betriebsbereitschaftssignal (RD)                                      |  |  |
|                     | <b>CN1A-18</b> |                      | Referenzpunkt erreicht (ZP)                                           |  |  |

*Tab. 3-4: Funktionszuweisungen der Klemmen*

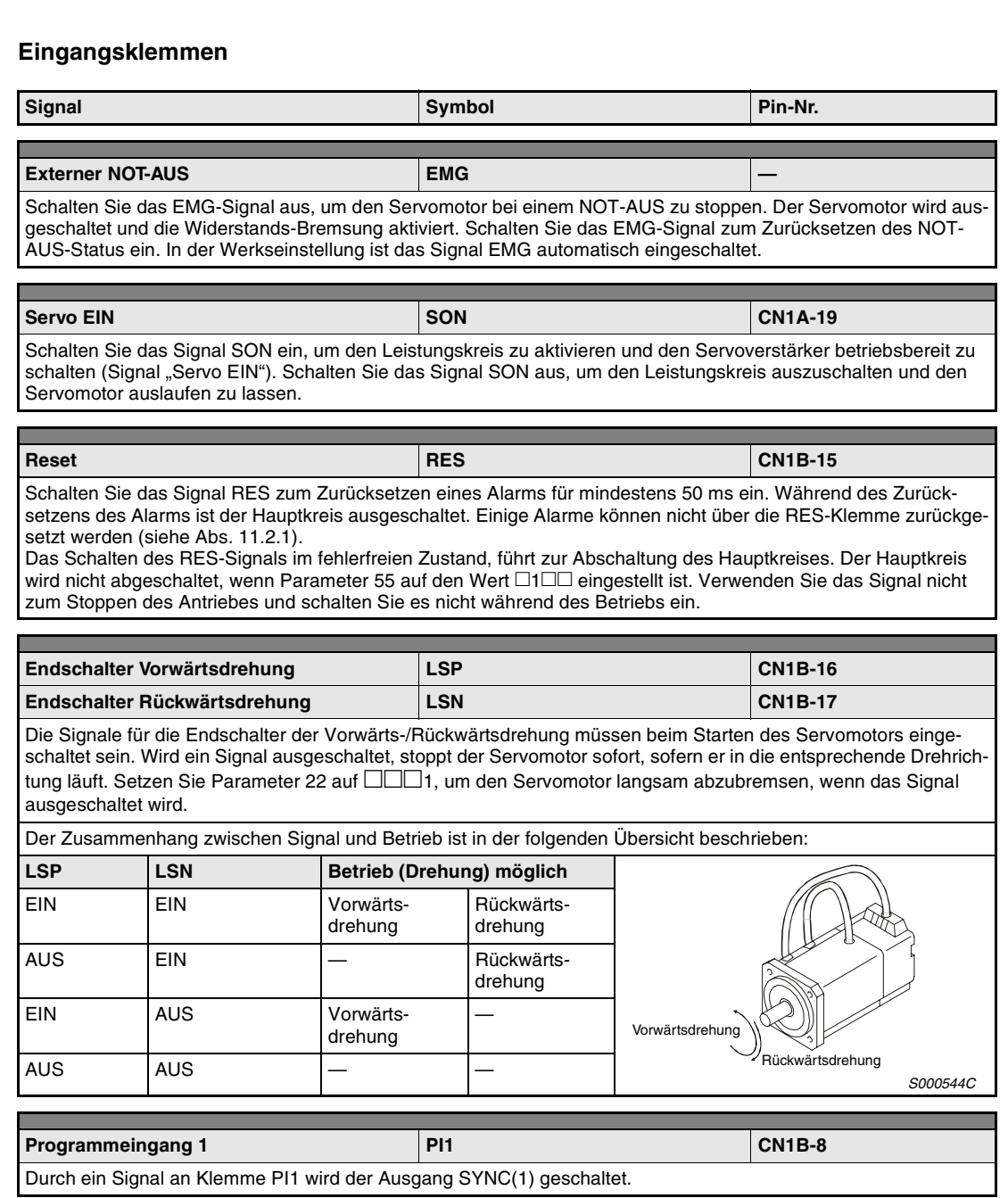

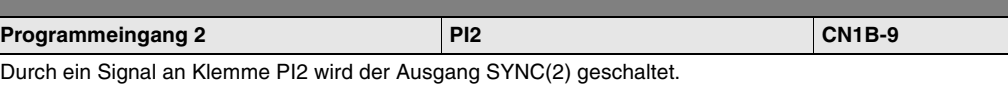

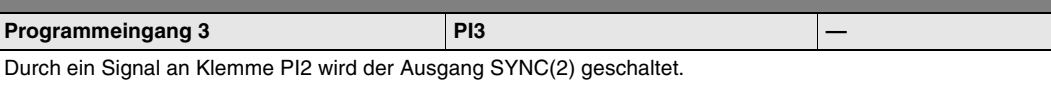

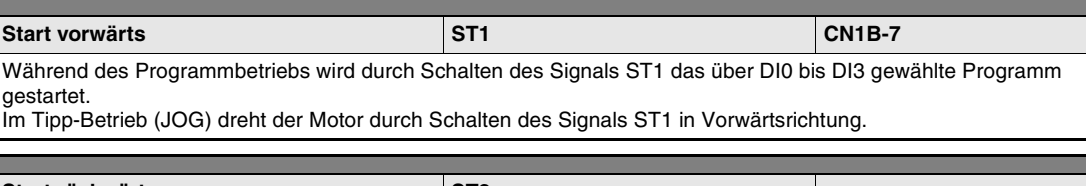

**Start rückwärts Start rückwärts ST2** In der manuellen Betriebsart dreht der Motor im Tipp-Betrieb (JOG) durch Schalten des Signals ST2 in Rückwärtsrichtung. Im Programmbetrieb ist das Signal ST2 wirkungslos.

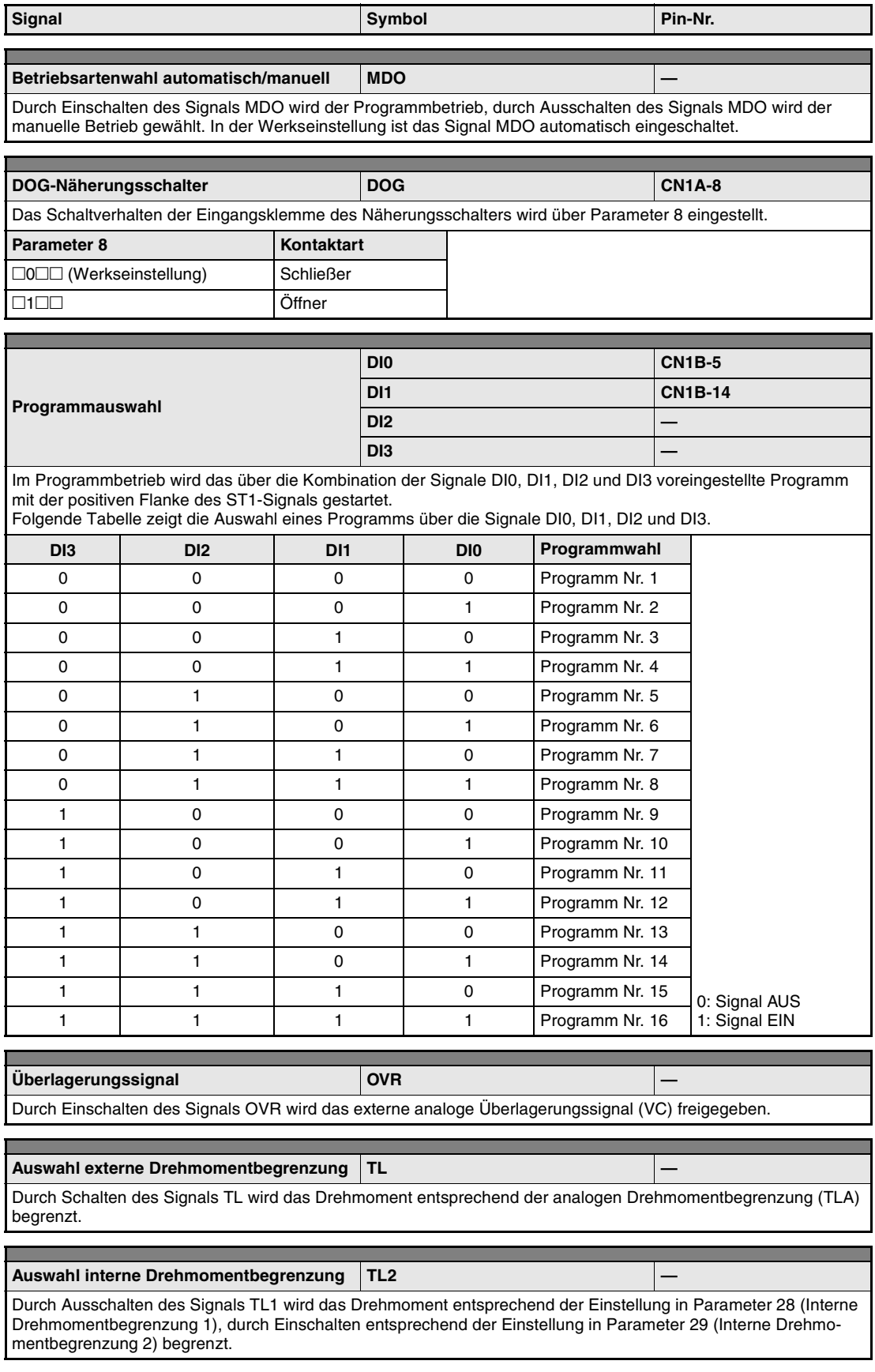

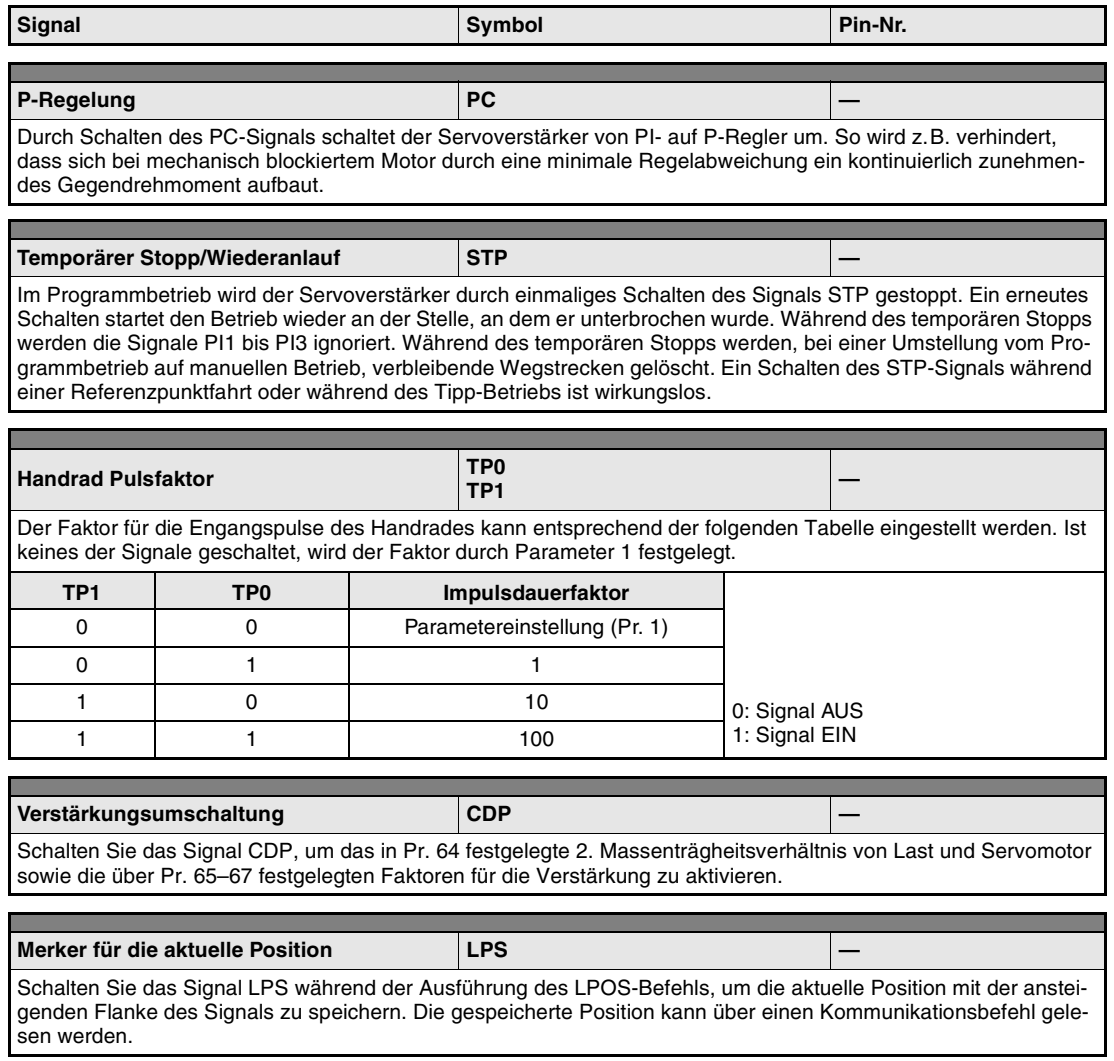

#### **Ausgangsklemmen**

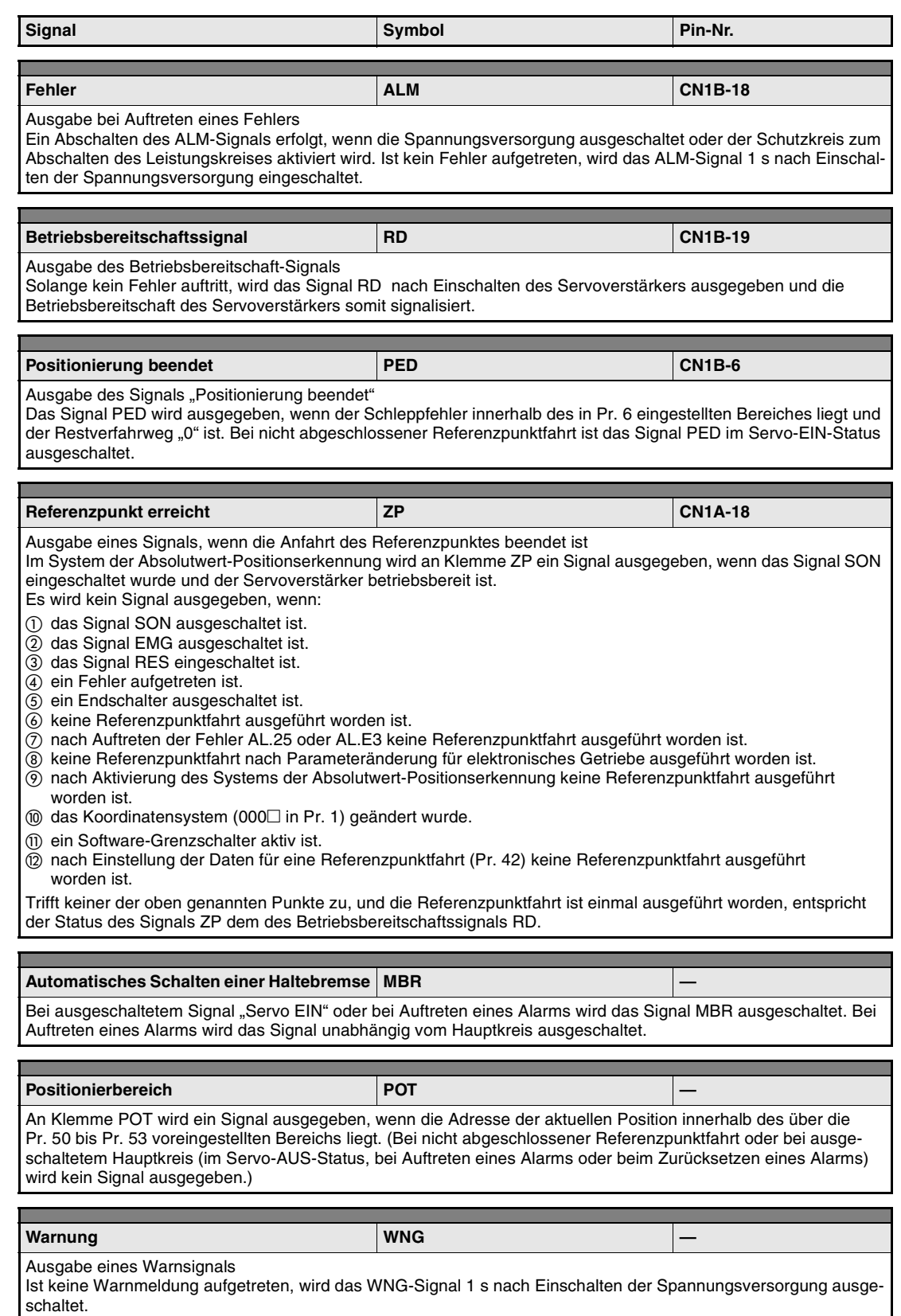

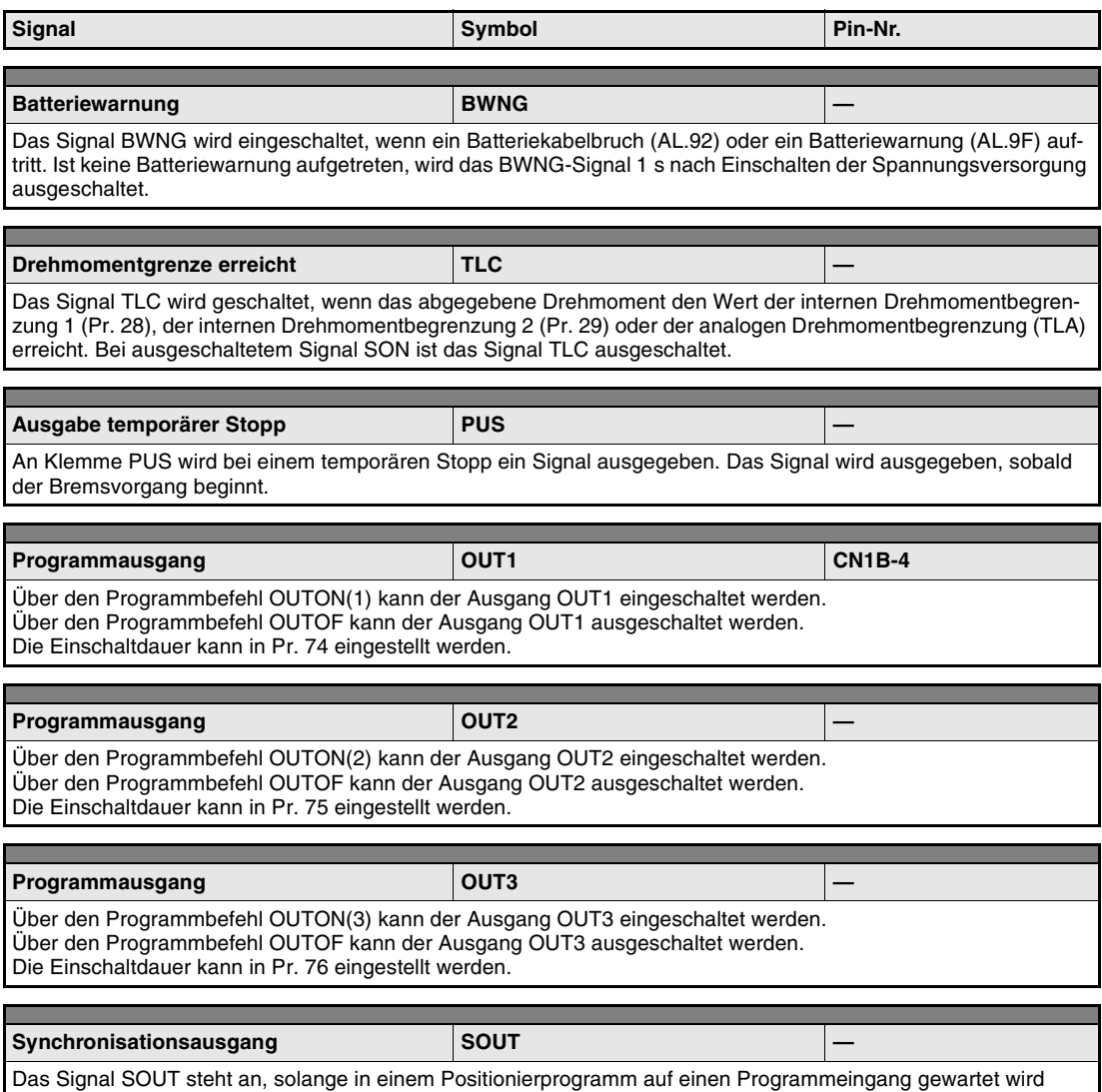

Das Signal SOU<br>(SYNC-Befehl).

#### **Eingangssignale**

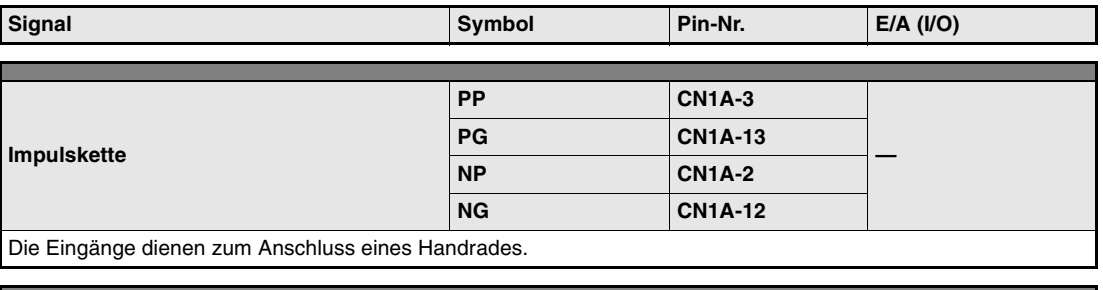

**Überlagerung VC CN1B-2 Analoger Eingang** Legen Sie zur Begrenzung der Drehzahl eine Spannung von −10 bis +10 V DC an VC-LG an.

−10 V Eingangsspannung ... 0 % Überlagerung,

0 V Eingangsspannung ... 100 % Überlagerung,

+10 V Eingangsspannung ... 200 % Überlagerung

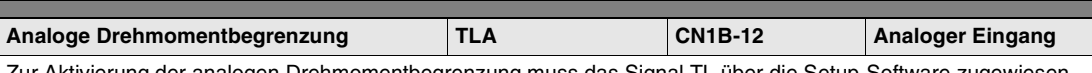

Zur Aktivierung der analogen Drehmomentbegrenzung muss das Signal TL über die Setup-Software zugewiesen und geschaltet werden.

Bei Aktivierung der analogen Drehmomentbegrenzung kann das Drehmoment über den gesamten Drehmomentbereich begrenzt werden. Legen Sie an TLA-LG eine Spannung von 0 bis +10 V DC an. Der positive Pol der Spannung wird an TLA angeschlossen. Die Drehmomentbegrenzung entspricht bei +10 V DC dem maximalen Drehmoment. Die Auflösung beträgt 10 Bit.

#### **Ausgangssignale**

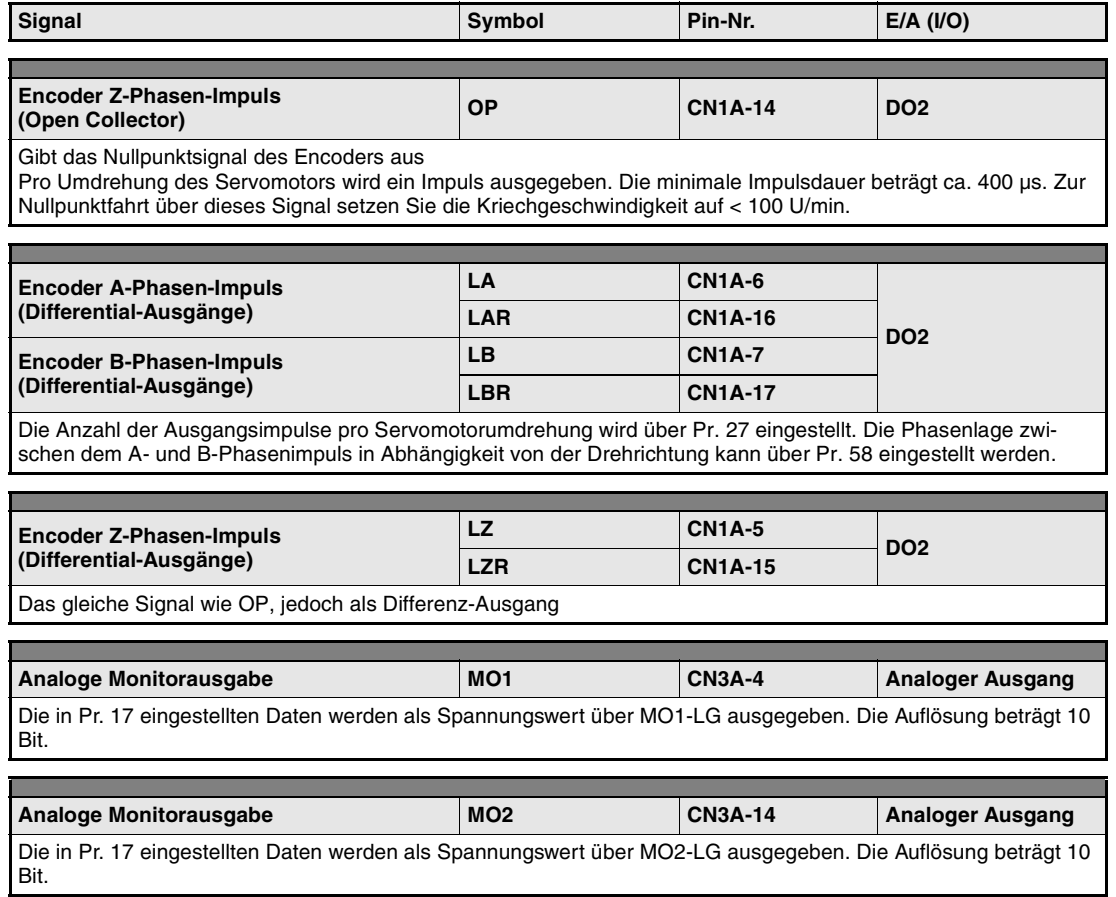

### **Serielle Schnittstelle**

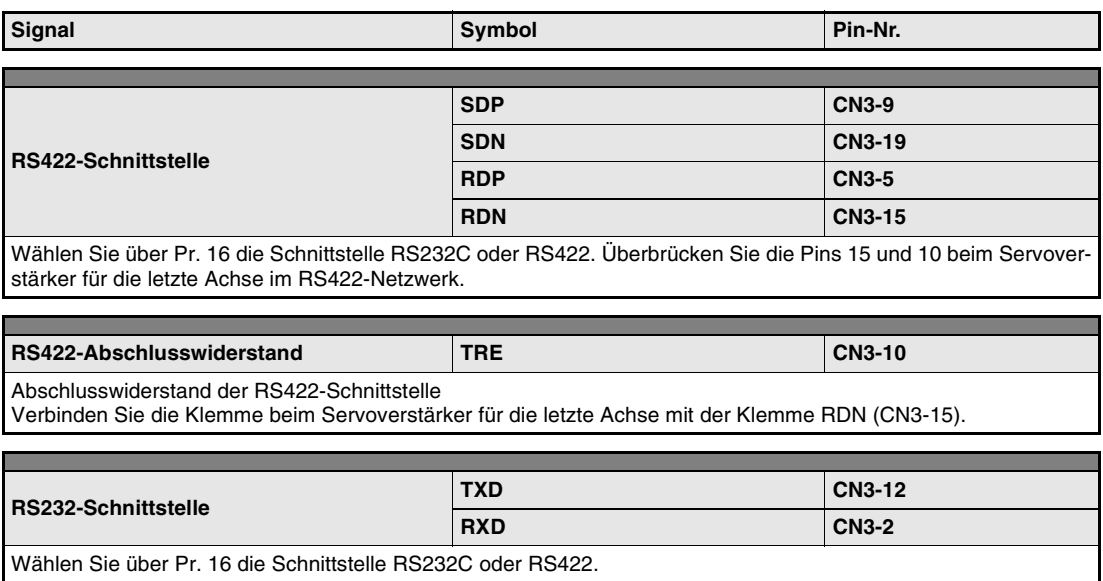

### **3.1.4 Schnittstellen**

Im Folgenden wird der Anschluss der externen Peripherie an die im [Abs. 3.1.3](#page-57-0) beschriebenen Schnittstellen erläutert.

#### **Digitale Eingangsschnittstelle DI-1**

Das Signal wird über ein Relais oder einen Transistor mit Open Collector gegeben.

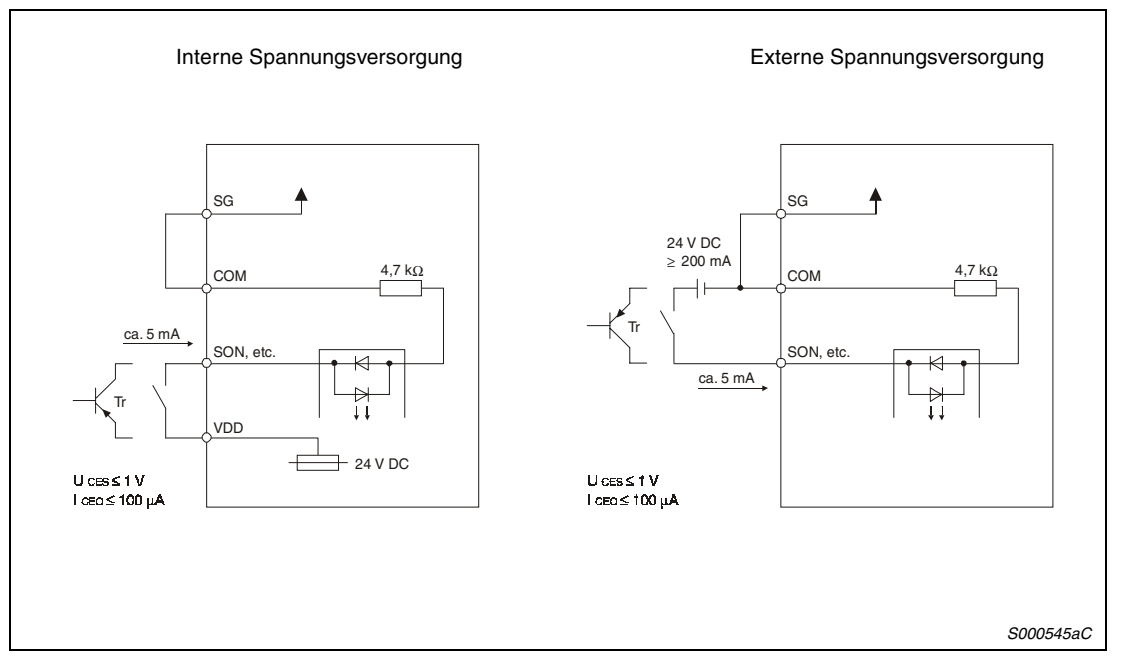

 *Abb. 3-2: Anschluss externer Geräte (positive Logik)*

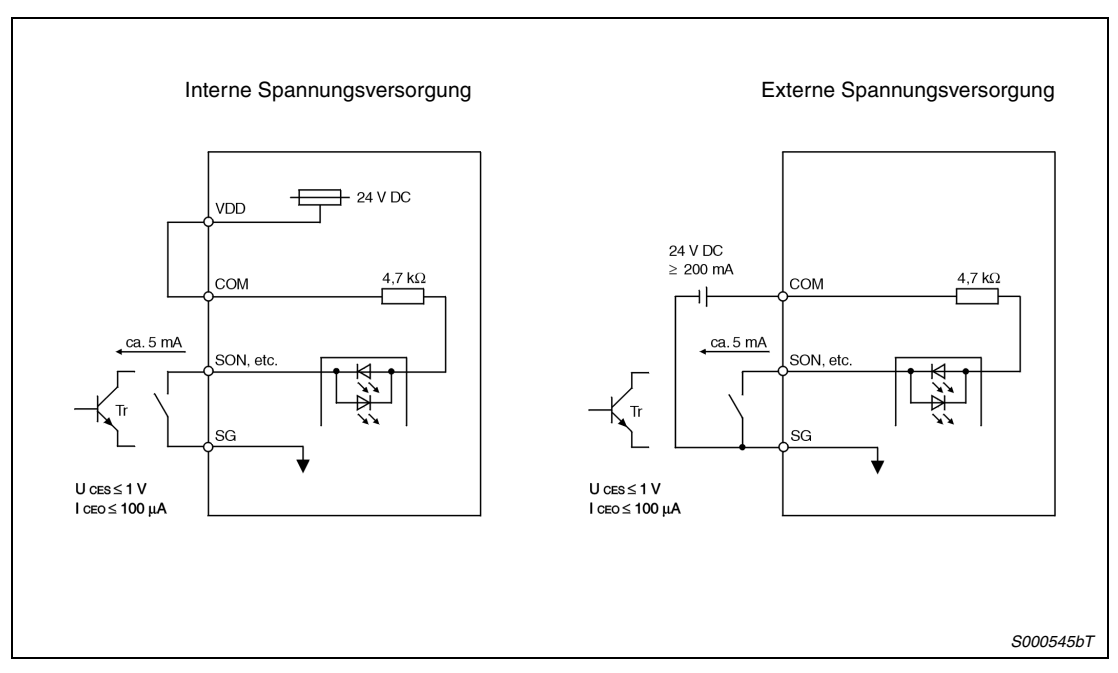

 *Abb. 3-3: Anschluss externer Geräte (negative Logik)*

#### **Digitale Ausgangsschnittstelle DO-1**

Über diese Schnittstelle kann zum Beispiel eine Kontrollleuchte, ein Relais oder ein Optokoppler angesteuert werden. Sehen Sie bei einer induktiven Last eine Freilaufdiode (D) und bei einer Leuchte einen Einschaltstromwiderstand (R) vor (zulässiger Strom: 40 mA, Einschaltstromspitze: 100 mA).

● Induktive Last

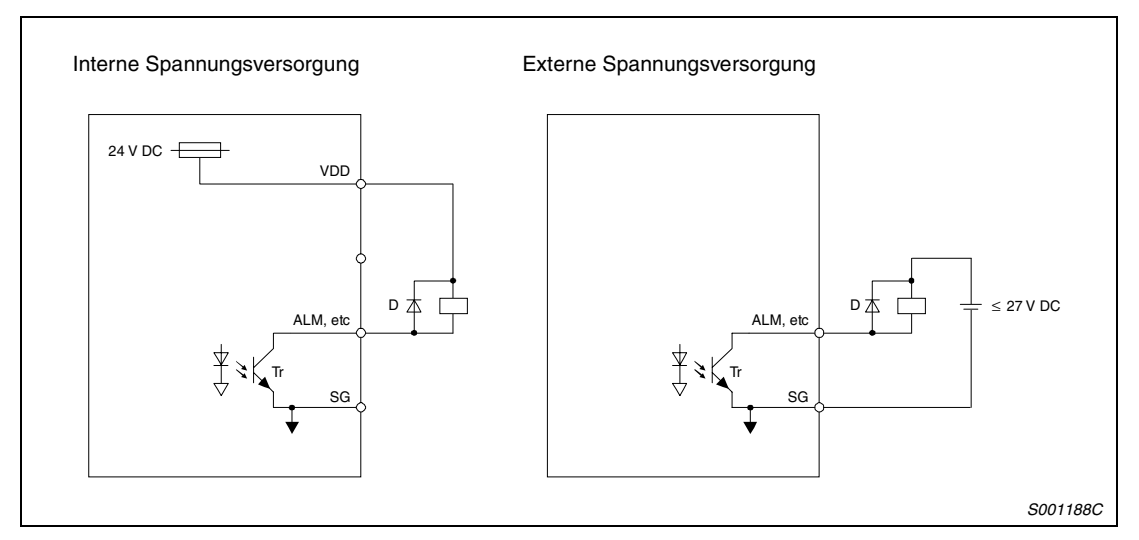

 *Abb. 3-4: Anschluss einer induktiven Last*

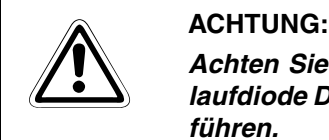

*Achten Sie beim Anschluss einer induktiven Last auf die richtige Polarität der Freilaufdiode D. Eine falsche Polung der Diode kann zur Zerstörung des Servoverstärkers führen.*

● Anschluss einer Kontrollleuchte

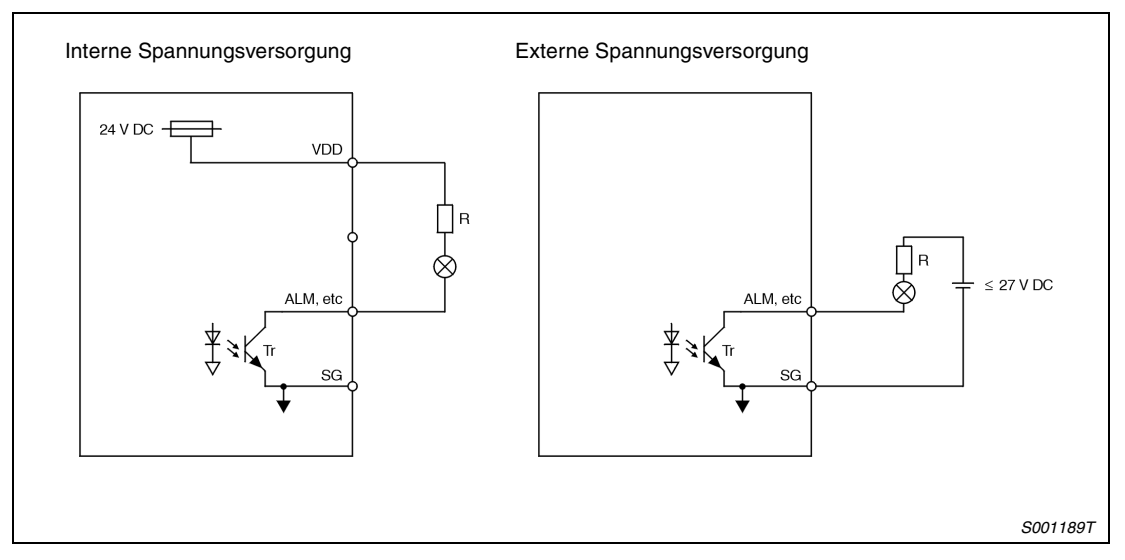

 *Abb. 3-5: Anschluss einer Kontrollleuchte*

#### **Emulierter Encoderausgang DO-2**

● Open Collector max. Ausgangsstrom 35 mA

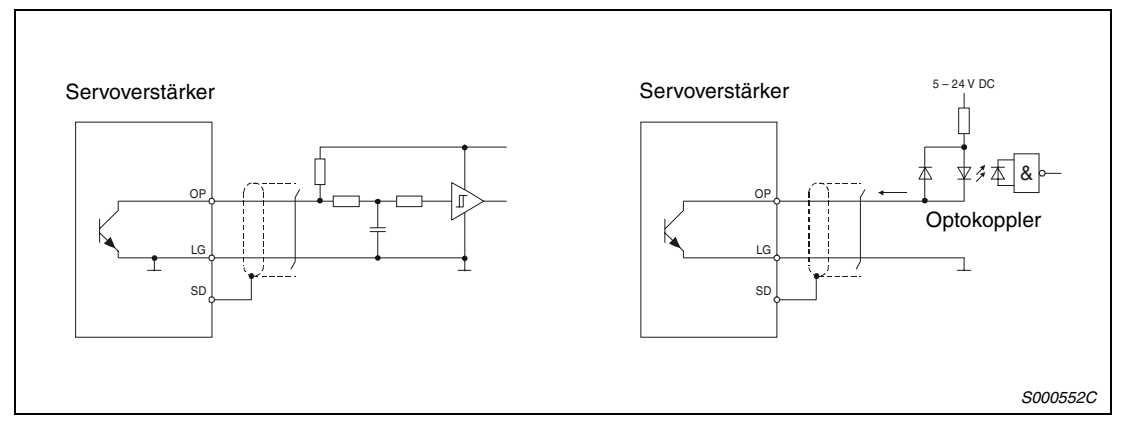

#### *Abb. 3-6: Beispiel*

● Differentialausgänge

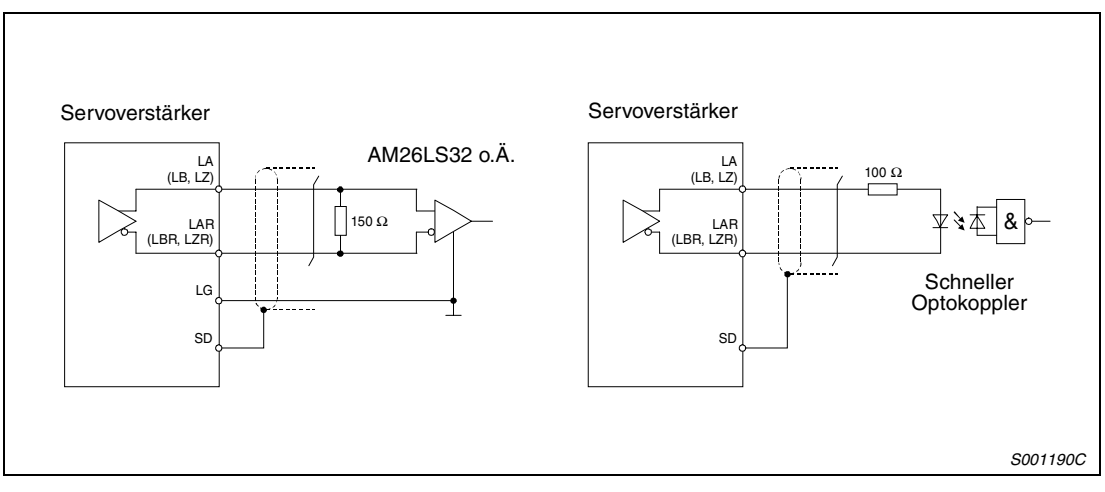

 *Abb. 3-7: Beispiel*

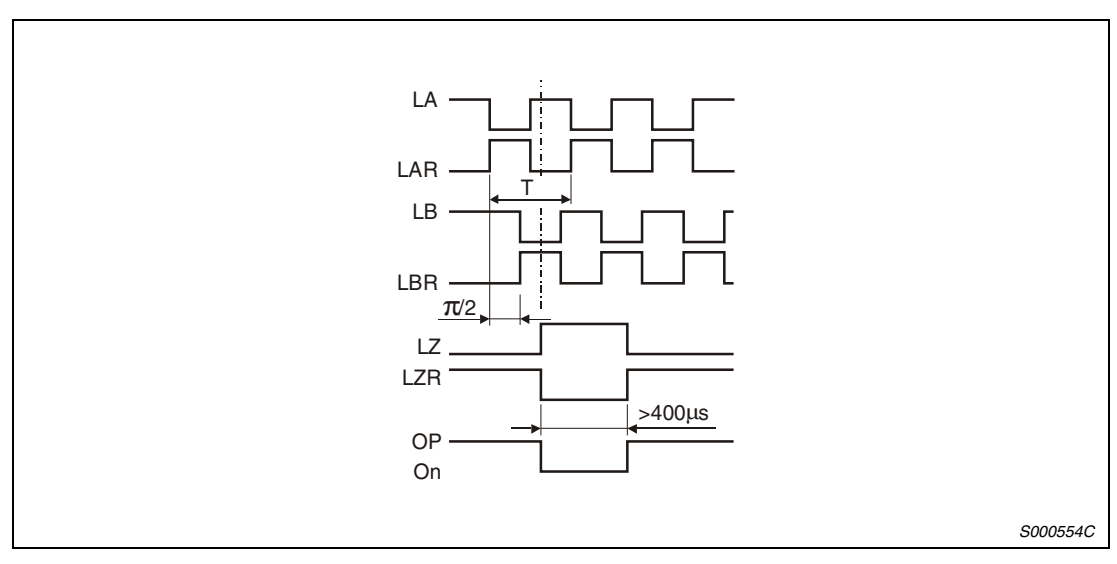

 *Abb. 3-8: Zeitverhalten der Ausgangssignale*

#### **Analogeingang**

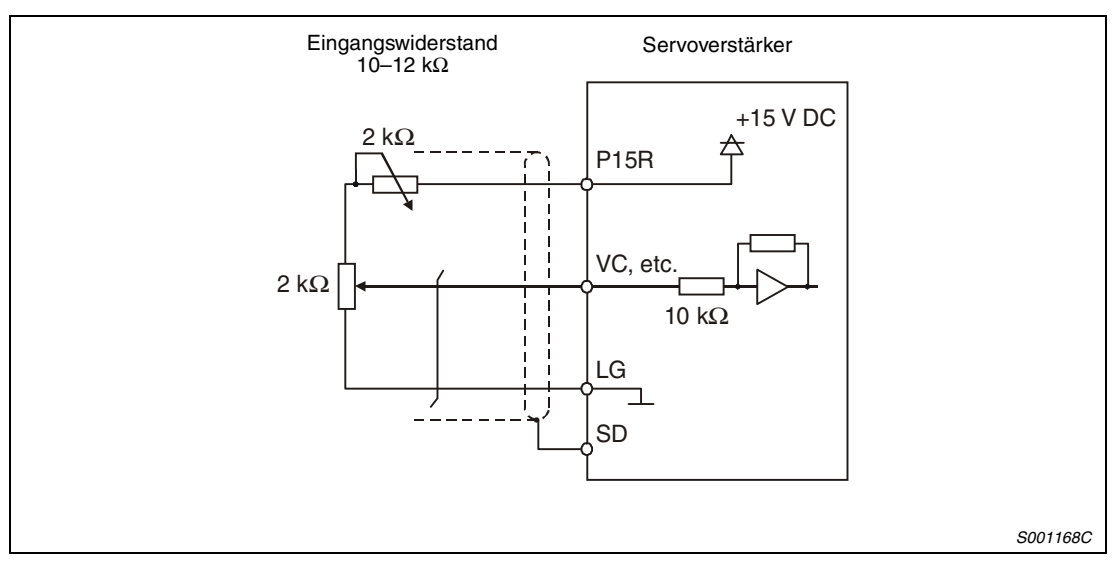

 *Abb. 3-9: Beispiel für eine Schnittstelle*

#### **Analogausgang**

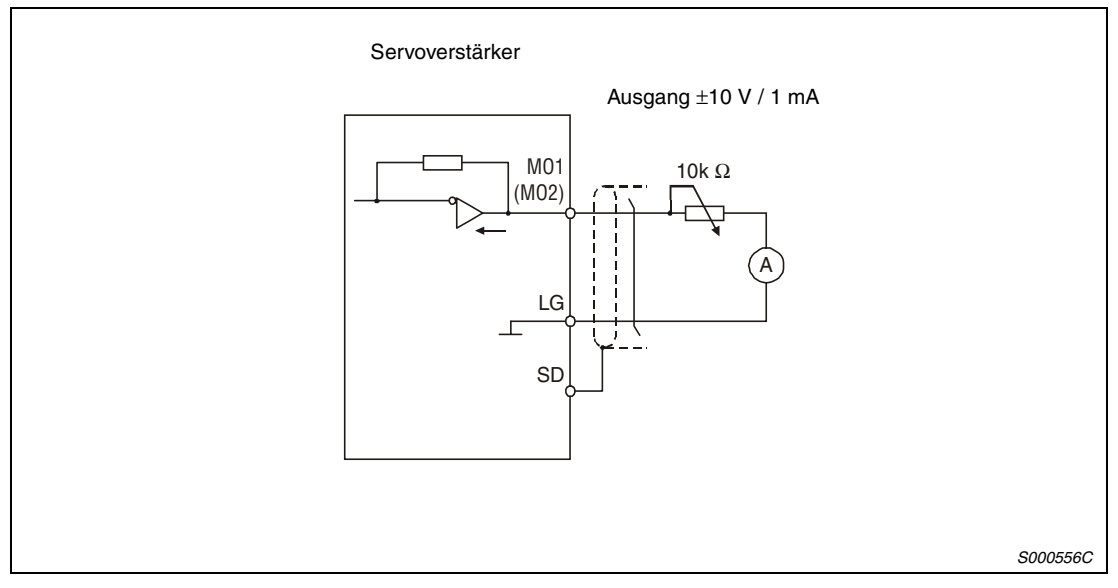

 *Abb. 3-10: Beispiel für eine Schnittstelle*

 $\hat{\mathbb{A}}$ 

## <span id="page-70-0"></span>**3.2 Servomotor**

### **3.2.1 Anschluss des Servomotors**

- **ACHTUNG:**<br>**Achten**:<br>Zur Verr ● *Achten Sie auf korrekte Erdung von Servomotor und Servoverstärker. Zur Vermeidung eines elektrischen Schlags müssen Sie die Klemme der Schutz*erde (PE) des Servoverstärkers, gekennzeichnet mit  $\frac{1}{n}$ , mit der Erdungsklemme *des Schaltkastens verbinden.*
	- *Schließen Sie die Kabel am Servoverstärker und am Servomotor an den richtigen Klemmen mit der richtigen Phase (U, V, W) an. Andernfalls arbeitet der Servomotor nicht korrekt.*
	- Schließen Sie den Servomotor nicht direkt an eine Wechselspannungsquelle an. *Dies führt zu Fehlern und Beschädigungen.*
	- Schließen Sie die Servomotoren über die entsprechenden Leistungsstecker an.
	- Zur Erdung schließen Sie das Erdungskabel des Servomotors an die Klemme der Schutzerde am Servoverstärker an. Gleichzeitig müssen Sie den Servoverstärker über die Erdung des Schaltkastens erden (siehe folgende Abbildung).
	- Bei Einsatz eines Servomotors mit Haltebremse ist diese über eine externe Spannungsquelle 24 V DC anzuschließen.

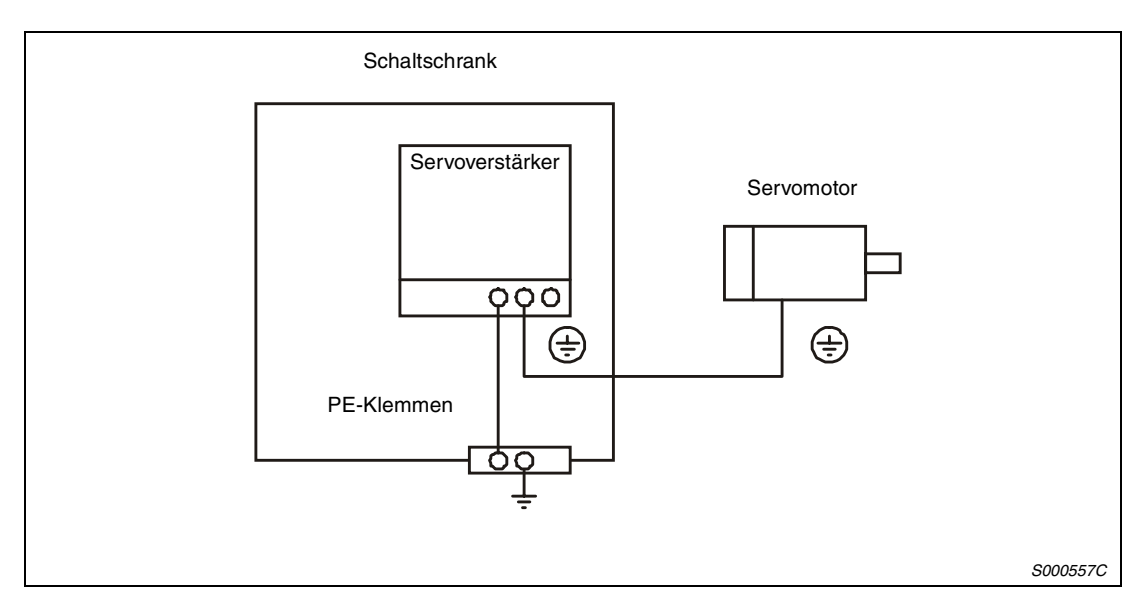

 *Abb. 3-11: Anschluss der Schutzleiter*

### **3.2.2 Motoranschluss**

#### **Servomotorserien HC-KFS (B) / HC-MFS (B)**

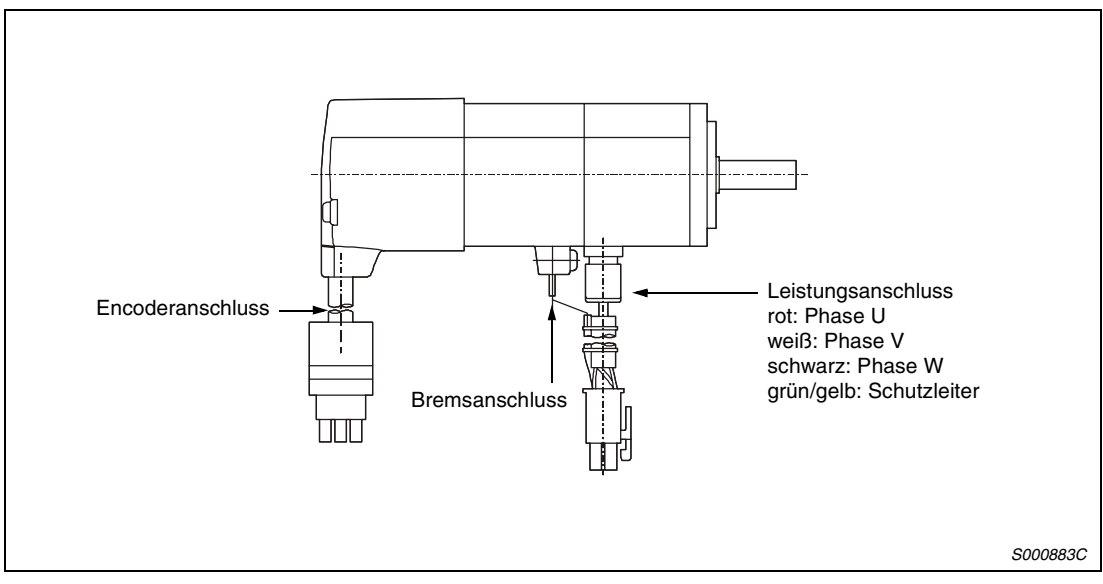

 *Abb. 3-12: Servomotorserien HC-KFS (B) und HC-MFS (B)*

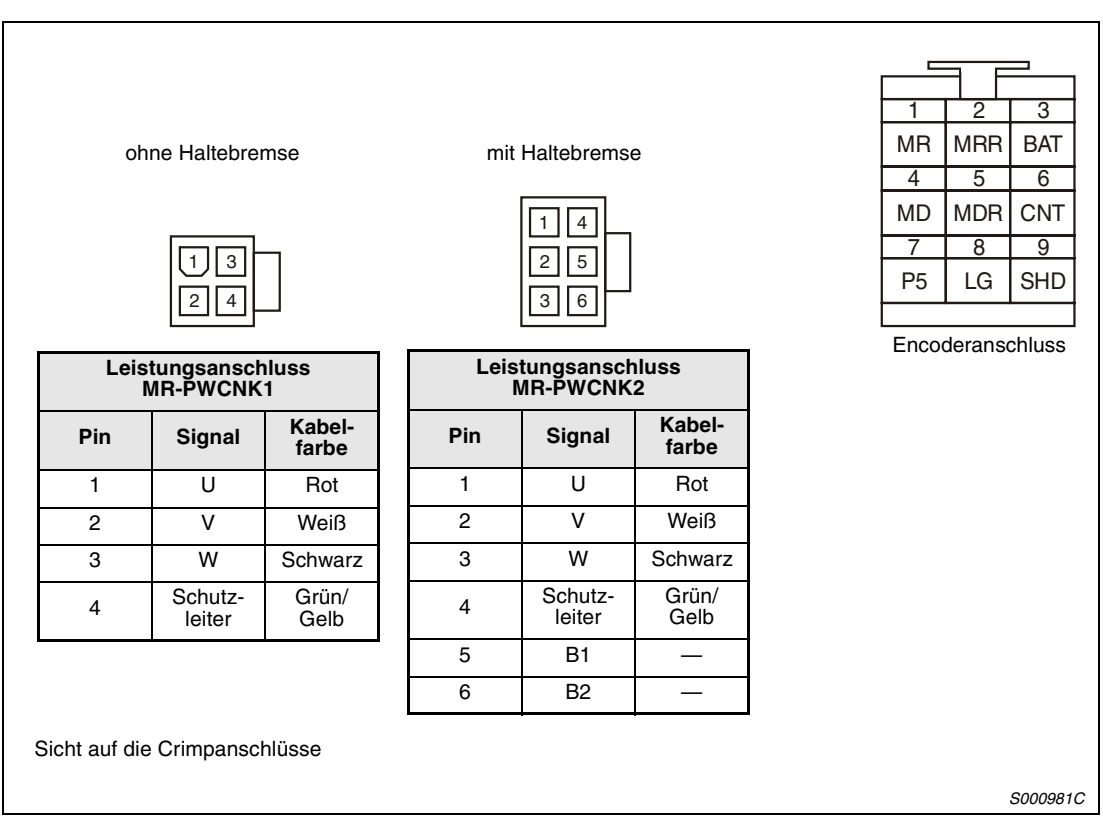

 *Abb. 3-13: Anschlüsse Versorgungsspannung, Encoder und Haltebremse*
# **Servomotorserien HC-SFS (B) / HC-RFS (B)**

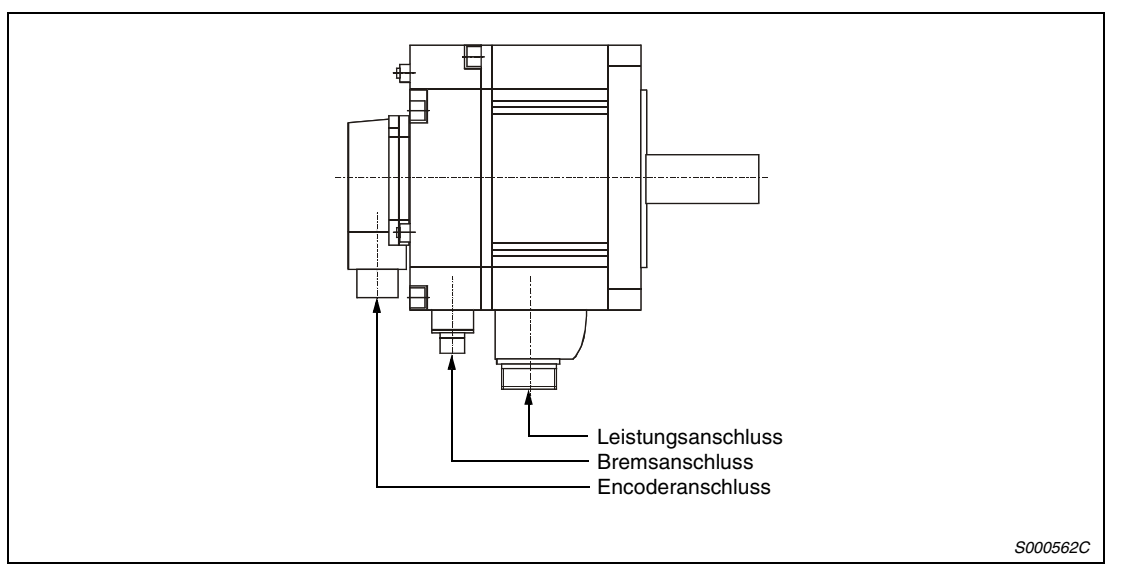

 *Abb. 3-14: Servomotorserien HC-SFS (B) und HC-RFS (B)*

| <b>Servomotor</b> | <b>Anschlüsse</b>  |                |                     |  |  |  |  |
|-------------------|--------------------|----------------|---------------------|--|--|--|--|
|                   | Leistungsanschluss | Encoder        |                     |  |  |  |  |
| HC-SFS52          |                    |                |                     |  |  |  |  |
| HC-SFS102         | MR-PWCNS1          |                | Im Leistungsstecker |  |  |  |  |
| HC-SFS152         |                    |                |                     |  |  |  |  |
| HC-SFS202         |                    |                |                     |  |  |  |  |
| HC-SFS352         | MR-PWCNS2          | MR-J2CNS (Set) | <b>MR-BKCN</b>      |  |  |  |  |
| HC-SFS502         |                    |                |                     |  |  |  |  |
| HC-SFS702         | MR-PWCNS3          |                |                     |  |  |  |  |
| HC-RFS103         |                    |                |                     |  |  |  |  |
| HC-RFS153         | MR-PWCNS1          |                | Im Leistungsstecker |  |  |  |  |
| HC-RFS203         |                    |                |                     |  |  |  |  |
| HC-RFS353         | MR-PWCNS2          |                |                     |  |  |  |  |
| HC-RFS503         |                    |                |                     |  |  |  |  |

*Tab. 3-5: Schnittstellen für Versorgungsspannung und Encoder*

| $\sigma^A$<br>$\text{o}^{\text{B}}$<br>$\rm _O^M$<br>$\circ^c$<br>്ഠ<br>$\rm{g}$<br>D)<br>Ά<br>Ά<br>Ά<br>$\circ^\textsf{P}$<br>$\kappa_{\rm o}$<br>$\mathbf{r}_{\mathsf{o}}$<br>$O^{D}$<br>Έ<br>G<br>て<br>つ。<br>ħ<br>$\mathsf C$<br>B<br>$\mathbf{s}_\mathrm{o}$<br>$\mathsf{o}^\mathsf{R}$<br>$\mathtt{o}^{\text{E}}$<br>$\circ^\iota$<br>0<br>$\circ$ <sup>G</sup> $\circ$ <sup>F</sup><br>$\mathrm{H}_{\mathrm{O}}$ |                                                    |     |  |                         |  |                                  |                  |              |            |                                      |            |            |                  |
|----------------------------------------------------------------------------------------------------|----------------------------------------------------|-----|--|-------------------------|--|----------------------------------|------------------|--------------|------------|--------------------------------------|------------|------------|------------------|
|                                                                                                    | Leistungsan-<br>Leistungsan-<br>schluss<br>schluss |     |  | Leistungsan-<br>schluss |  | <b>Encoder</b><br>MR-J2CNS (Set) |                  |              |            | <b>Haltebremse</b><br><b>MR-BKCN</b> |            |            |                  |
|                                                                                                    | <b>MR-PWCNS1</b>                                   |     |  | <b>MR-PWCNS2</b>        |  |                                  | <b>MR-PWCNS3</b> | Pin          | Signal     | Pin                                  | Signal     | <b>Pin</b> | Signal           |
| Pin                                                                                                    | Signal                                             | Pin |  | Signal                  |  | Pin                              | Signal           | A            | <b>MD</b>  | K                                    |            | A          | B1 *             |
| A                                                                                                    | U                                                  | A   |  | U                       |  | A                                | U                | <sub>B</sub> | <b>MDR</b> | L                                    |            | B          | B <sub>2</sub> * |
| B                                                                                                    | V                                                  | B   |  | V                       |  | B                                | v                | C            | <b>MR</b>  | M                                    | <b>CNT</b> |            |                  |
| C                                                                                                    | W                                                  | C   |  | W                       |  | C                                | W                | D            | <b>MRR</b> | N                                    | <b>SD</b>  |            |                  |
| D                                                                                                    | Schutz-                                            | D   |  | Schutz-                 |  | D                                | Schutz-          |              |            |                                      |            |            |                  |
|                                                                                                    | leiter                                             |     |  | leiter                  |  |                                  | leiter           | E            |            | P                                    |            |            |                  |
| E                                                                                                    |                                                    | E   |  | $B1^{\circ}$            |  |                                  |                  | E            | <b>BAT</b> | R                                    | LG         |            |                  |
| F                                                                                                    |                                                    | F   |  | B2 $^{\circ}$           |  |                                  |                  | G            | LG         | S                                    | <b>P5</b>  |            |                  |
| G                                                                                                    | $(B1)$ <sup>①</sup>                                | G   |  |                         |  |                                  |                  | H            |            | T                                    |            |            |                  |
| H                                                                                                    | $(B2)^0$                                           |     |  |                         |  |                                  |                  | J            |            |                                      |            |            |                  |
| Sicht auf die Lötanschlüsse<br>S000898C                                                                                                    |                                                    |     |  |                         |  |                                  |                  |              |            |                                      |            |            |                  |

 *Abb. 3-15: Anschlüsse Versorgungsspannung, Encoder und Haltebremse*

 $^\circledR$  24 V DC polaritätsunabhängig

Bei den Motoren HC-SFS52B/102B/152B und den Motoren HC-RFS103B/153B/203B/ 353B/503B ist der Anschluss für die Haltebremse im Versorgungsspannungsstecker integriert.

# **3.3 Interne Beschaltung und Bezugspunkt**

Die Klemmenbelegung in der folgenden Abbildung entspricht der der Werkseinstellung.

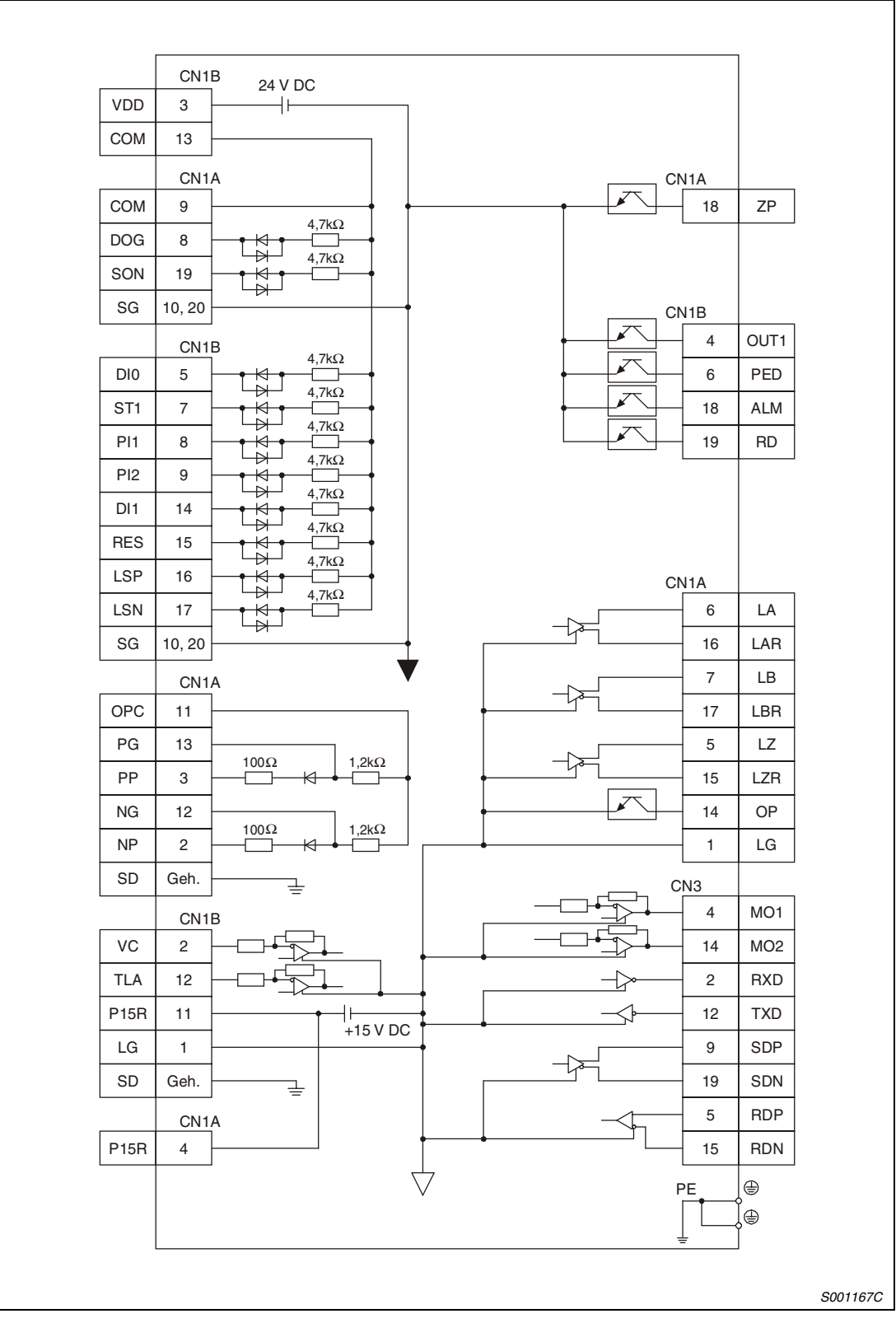

 *Abb. 3-16: Interne Beschaltung und Bezugspunkt*

# **3.4 Erdung**

- GEFAHR:<br>A C Achter ● *Achten Sie auf korrekte Erdung von Servomotor und Servoverstärker.*
	- *Zur Vermeidung eines elektrischen Schlags müssen Sie die Klemme der Schutzerde (PE) des Servoverstärkers, gekennzeichnet mit*  $\frac{1}{n}$ *, mit der Erdungsklemme des Schaltkastens verbinden.*

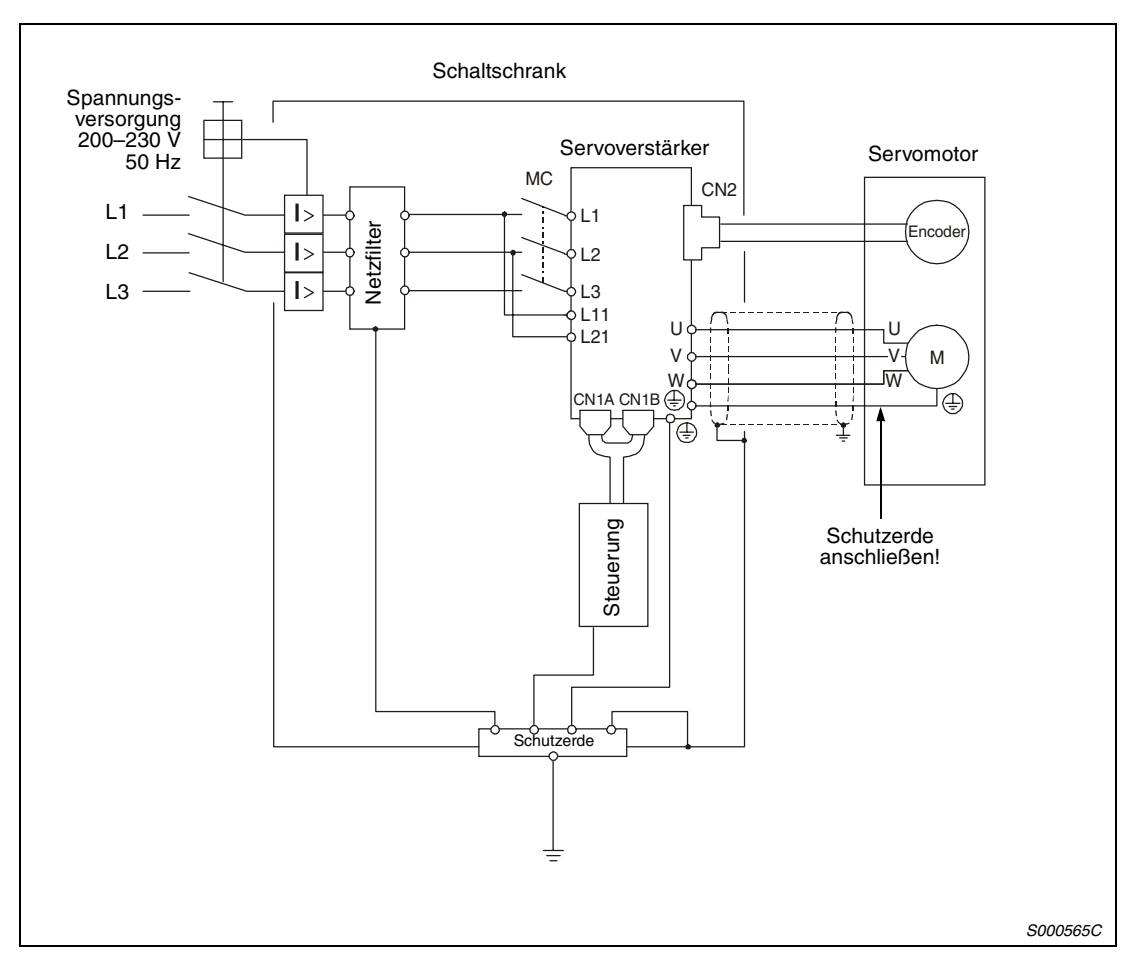

 *Abb. 3-17: Erdung*

# **3.5 Spannungsversorgung**

## **GEFAHR:**

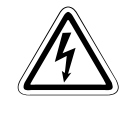

*Tritt an dem Servoverstärker ein Defekt auf, ist die Spannungsversorgung des Servoverstärkers sofort auszuschalten.*

### **Einschaltfolge**

Schalten Sie die Spannungsversorgung unter Verwendung von Schaltschützen auf die Klemmen L1, L2 und L3 bzw. L1 und L2 bei einphasigem Anschluss.

Die Spannungsversorgung des Regelkreises an den Klemmen L11 und L21 sollte vor oder gleichzeitig mit dem Einschalten der Hauptspannungsversorgung erfolgen. Ist die Hauptspannungsversorgung an L1, L2 und L3 noch nicht eingeschaltet und das Signal "Servo EIN" (SON) wird gesetzt, wird im Anzeigefeld eine entsprechende Fehlermeldung ausgegeben. Bei Einschalten der Hauptspannungsversorgung an L1, L2 und L3 erlischt die Fehlermeldung und der Servoverstärker arbeitet normal.

Das Signal "Servo EIN" (SON) kann 1 bis 2 s nach Einschalten der dreiphasigen Spannungsversorgung erfolgen. Wird das Signal SON zeitgleich mit der dreiphasigen Spannungsversorgung eingeschaltet, schaltet der Hauptkreis etwa 1 bis 2 s später ein und weitere 20 ms später wird das Betriebsbereitschaftssignal (RD) gesetzt. Der Servoverstärker ist nun betriebsbereit.

Bei Einschalten des Reset-Signals (RES) wird der Leistungskreis unterbrochen und der Servomotor läuft aus.

### **Anschlussbeispiel**

Anschlussbeispiele der ein- und dreiphasigen Spannungsversorgung sind in den nachfolgenden Abbildungen dargestellt:

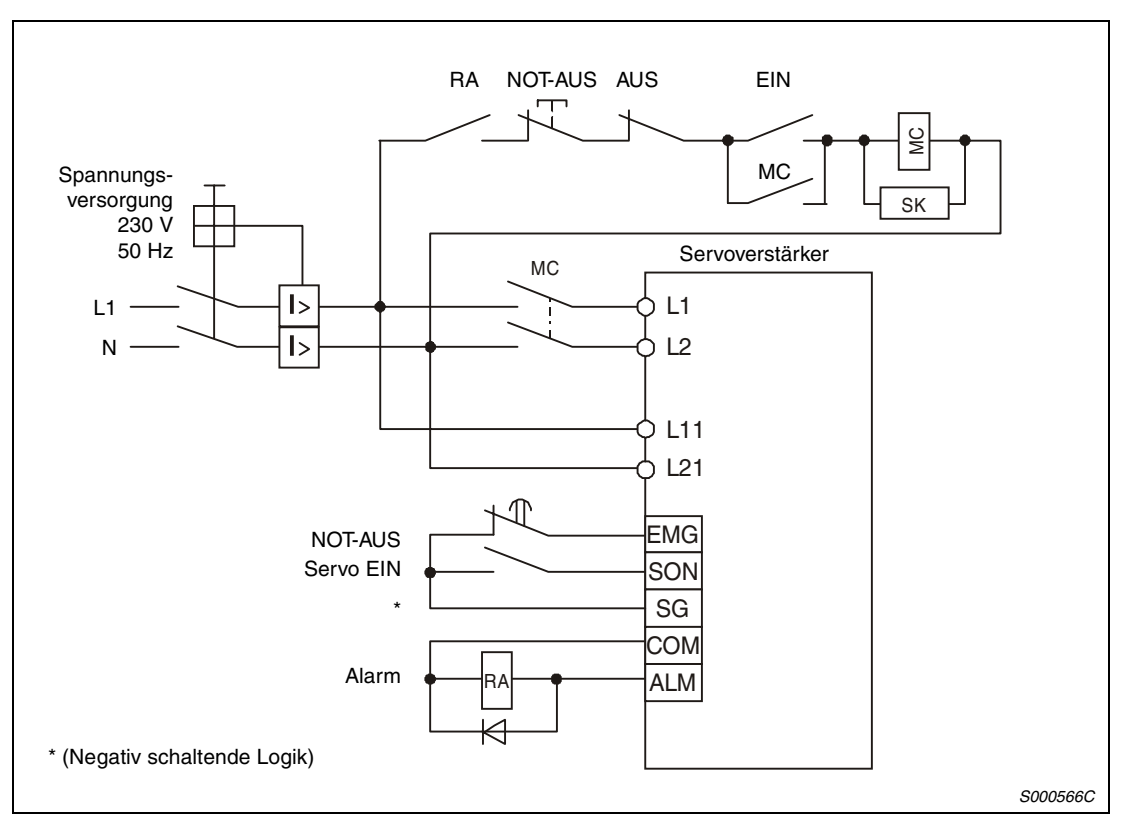

 *Abb. 3-18: Einphasiger Anschluss des Servoverstärkers (*≤ *750 W)*

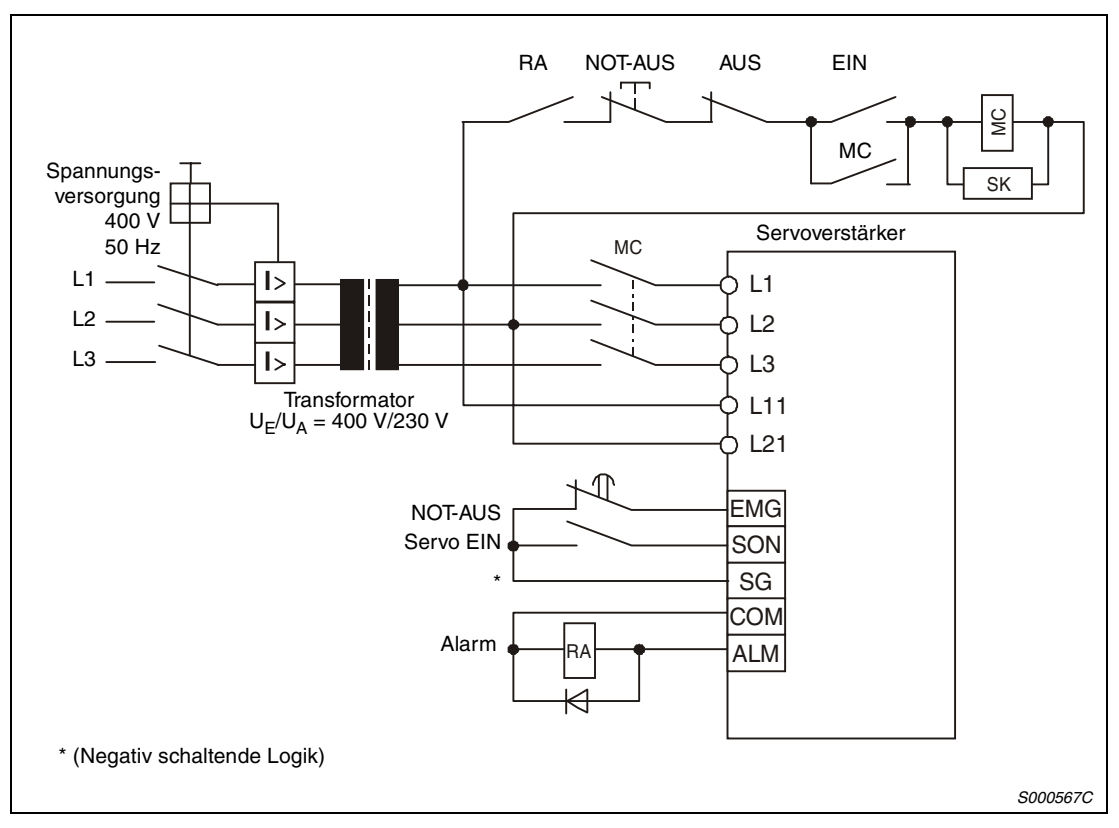

 *Abb. 3-19: Dreiphasiger Anschluss des Servoverstärkers*

# **Zeitdiagramm**

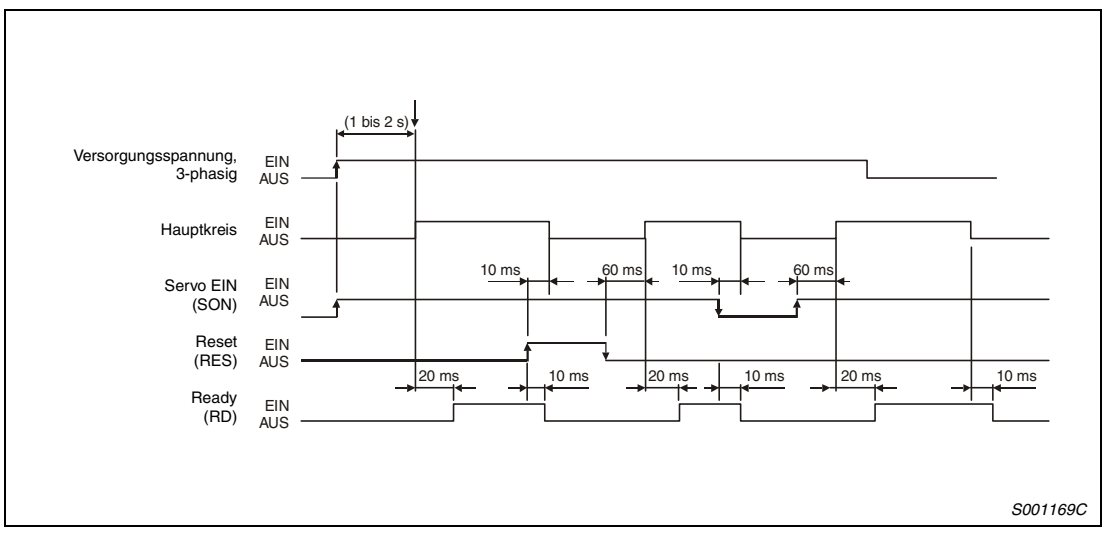

 *Abb. 3-20: Zeitdiagramm zur Einschaltung der Spannungsversorgung*

## **NOT-AUS**

Zur Sicherheit muss zwischen den Klemmen EMG und VDD (positive Logik) oder EMG und SG (negative Logik) immer ein NOT-AUS-Schalter installiert werden. Die Funktionszuweisung der EMG-Klemme erfolgt mit der Setup-Software. Bei Unterbrechung des Kontakts wird der Servomotor auf eine im Gerät eingebaute Widerstandsbrücke (Dynamic Brake) geschaltet und schnellstmöglich zum Stoppen gebracht. Gleichzeitig erscheint im Anzeigefeld die NOT-AUS-Meldung (AL.E6).

Im normalen Betrieb darf die NOT-AUS-Schaltung nicht zum Stoppen und Einschalten des Servomotors verwendet werden.

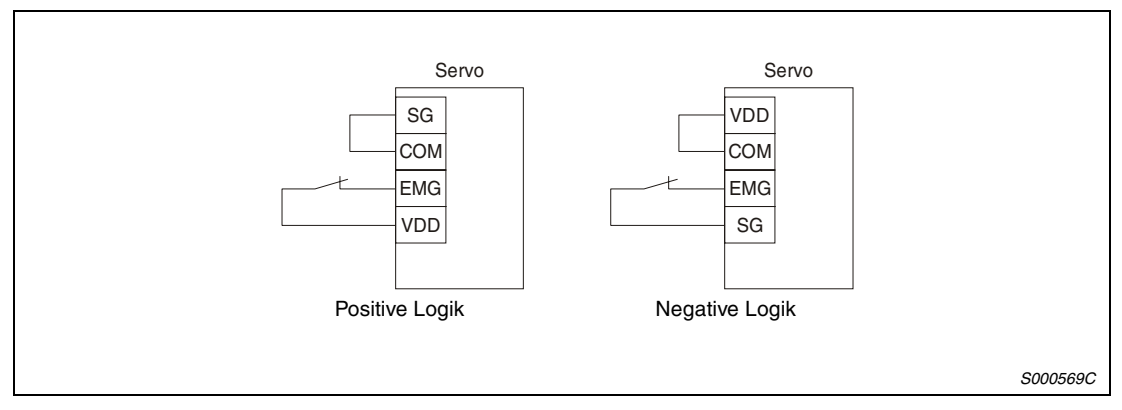

 *Abb. 3-21: NOT-AUS-Schaltung*

# **3.6 Zeitlicher Ablauf bei einer Alarmmeldung**

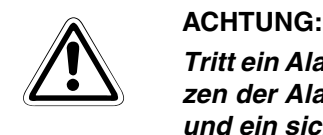

*Tritt ein Alarm auf, müssen Sie erst die Fehlerursache beseitigen. Vor dem Zurücksetzen der Alarmmeldung müssen Sie sich vergewissern, dass kein Startsignal gesetzt und ein sicheres Wiederanlaufen des Servomotors gewährleistet ist.*

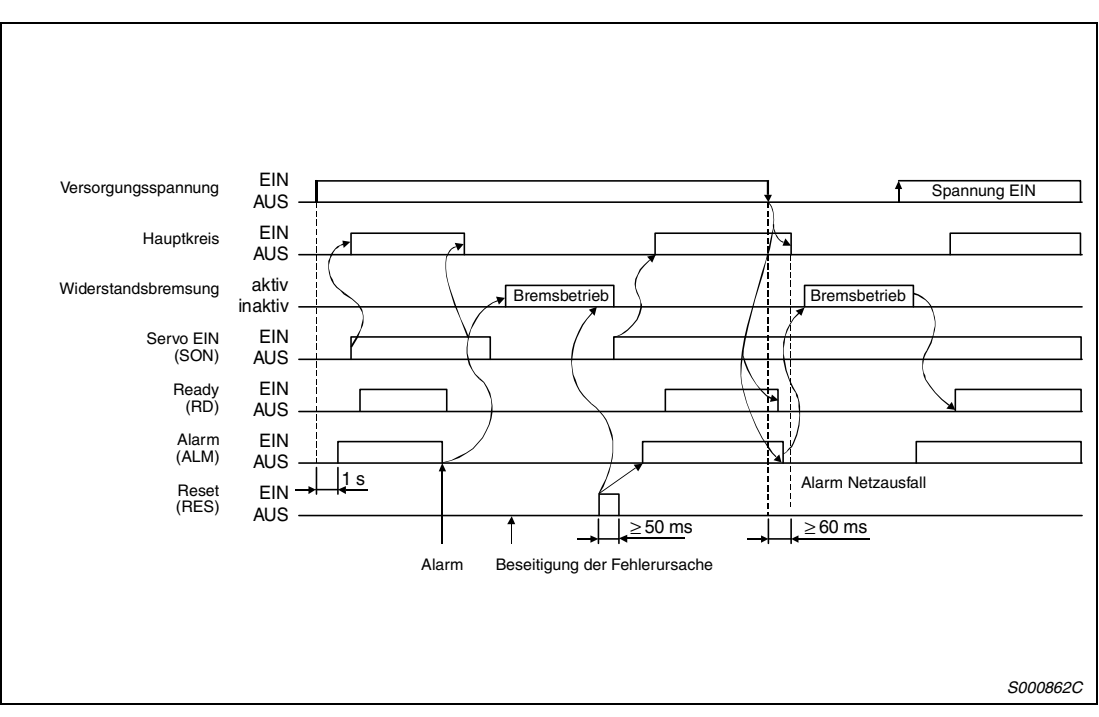

 *Abb. 3-22: Zeitlicher Ablauf bei einer Alarmmeldung*

# <span id="page-80-0"></span>**3.7 Servomotor mit elektromagnetischer Haltebremse**

ACHTUNG:<br>*Führen Sie die Schaltung der elektromagnetischen Haltebremse so aus, dass die*<br>Haltebremse nicht nur durch ein Signal vom Servoverstärker, sondern auch durch den *Führen Sie die Schaltung der elektromagnetischen Haltebremse so aus, dass die externen NOT-AUS-Schalter aktiviert werden kann.*

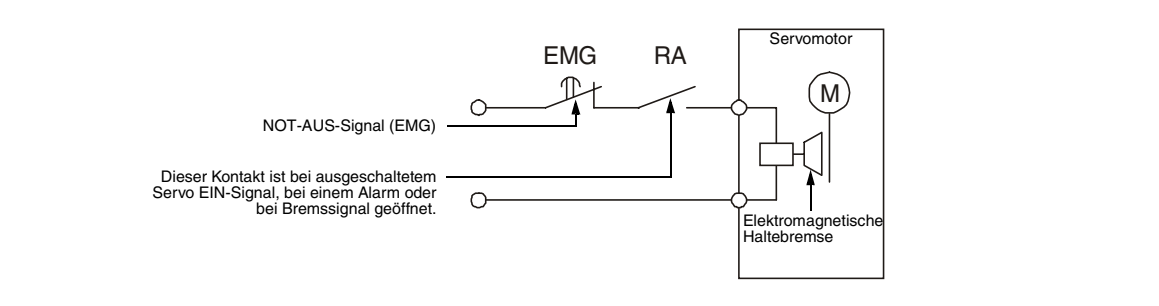

## **Anschlussdiagramm**

Beachten Sie die folgenden Hinweise für den Einsatz eines Servomotors mit elektromagnetischer Haltebremse.

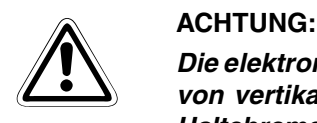

 $\hat{\mathbb{A}}$ 

*Die elektromagnetische Haltebremse ist nur zum Festhalten einer ruhenden Last, z. B. von vertikalen Hebeachsen, gedacht. Das Abbremsen mit der elektromagnetischen Haltebremse (z.B. durch häufiges Schalten der NOT-AUS-Funktion) führt innerhalb weniger Zyklen zur Zerstörung der Haltebremse.*

- Aktivieren Sie das Signal MBR zum Schalten der elektromagnetischen Haltebremse mit Hilfe der Setup-Software.
- Versorgen Sie die elektromagnetische Haltebremse über eine separate Spannungsquelle von 24 V DC.
- Die elektromagnetische Haltebremse wird durch Ausschalten der Spannung aktiviert.
- Bei eingeschaltetem RES-Signal ist der Hauptkreis ausgeschaltet. Verwenden Sie daher in vertikalen Applikationen das Signal MBR zum automatischen Schalten einer Haltebremse.
- Schalten Sie das Signal SON aus, nachdem der Servomotor ausgelaufen ist.

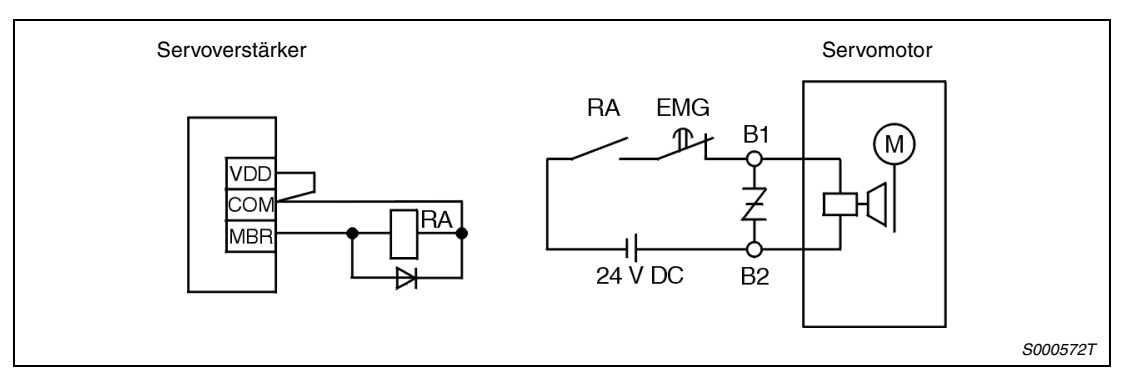

 *Abb. 3-23: Anschlussdiagramm*

## **Einstellungsprozedur**

Gehen Sie bei der Einstellung der elektromagnetischen Haltebremse wie folgt vor:

- Aktivieren Sie das Signal MBR zum Schalten der elektromagnetischen Haltebremse mit Hilfe der Setup-Software.
- Stellen Sie über Pr. 33 eine Zeitverzögerung zwischen dem Einschalten der elektromagnetischen Haltebremse und dem Abschalten des Leistungskreises ein, die ungefähr der Verzögerungszeit der Haltebremse entspricht (siehe Abb. 3-24).

### **Zeitverlaufsdiagramme**

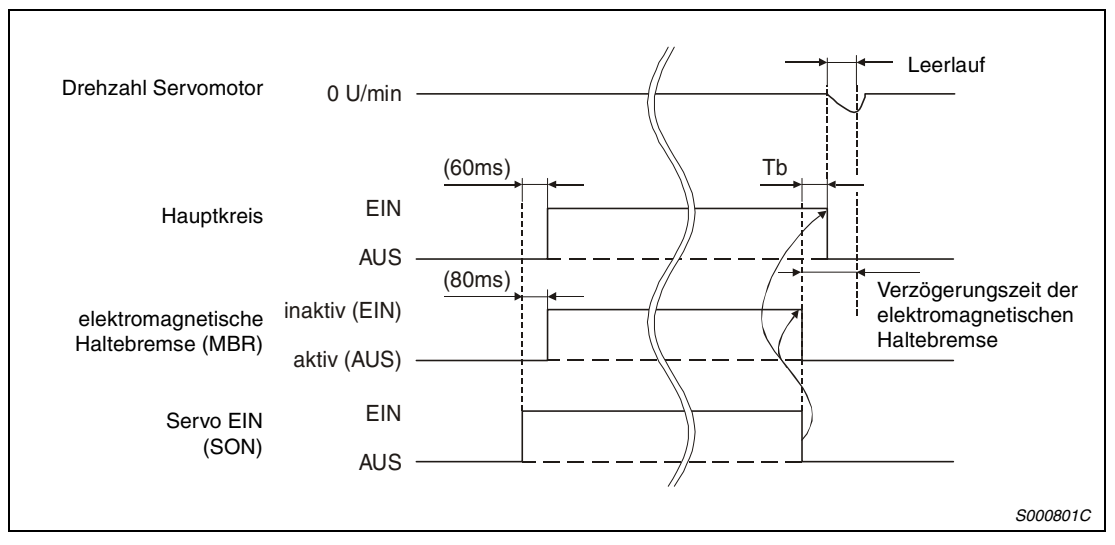

 *Abb. 3-24: Servo-Ein-Signal (SON) EIN/AUS*

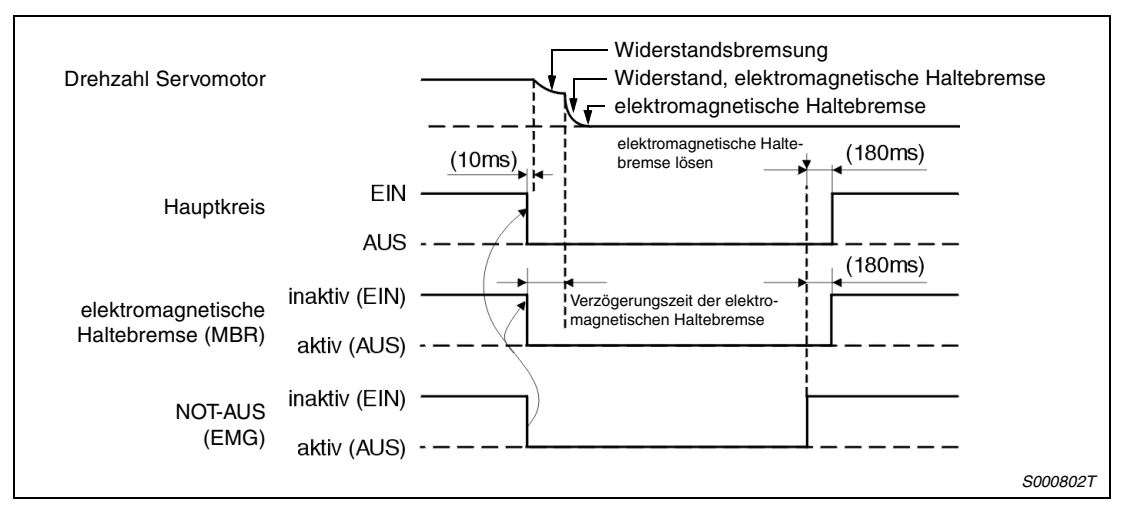

 *Abb. 3-25: Externes NOT-AUS-Signal (EMG) EIN/AUS*

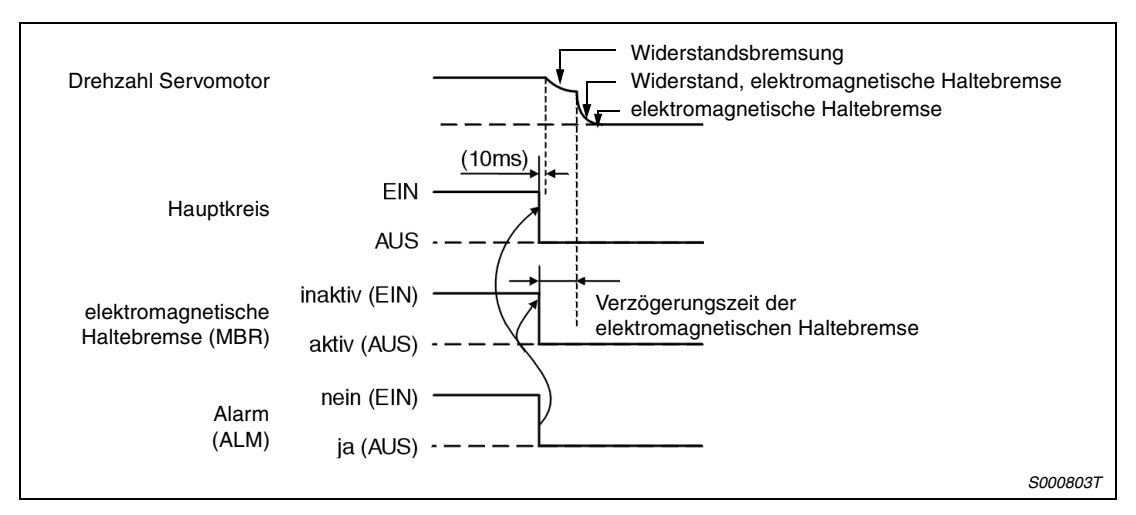

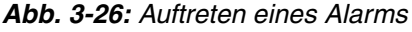

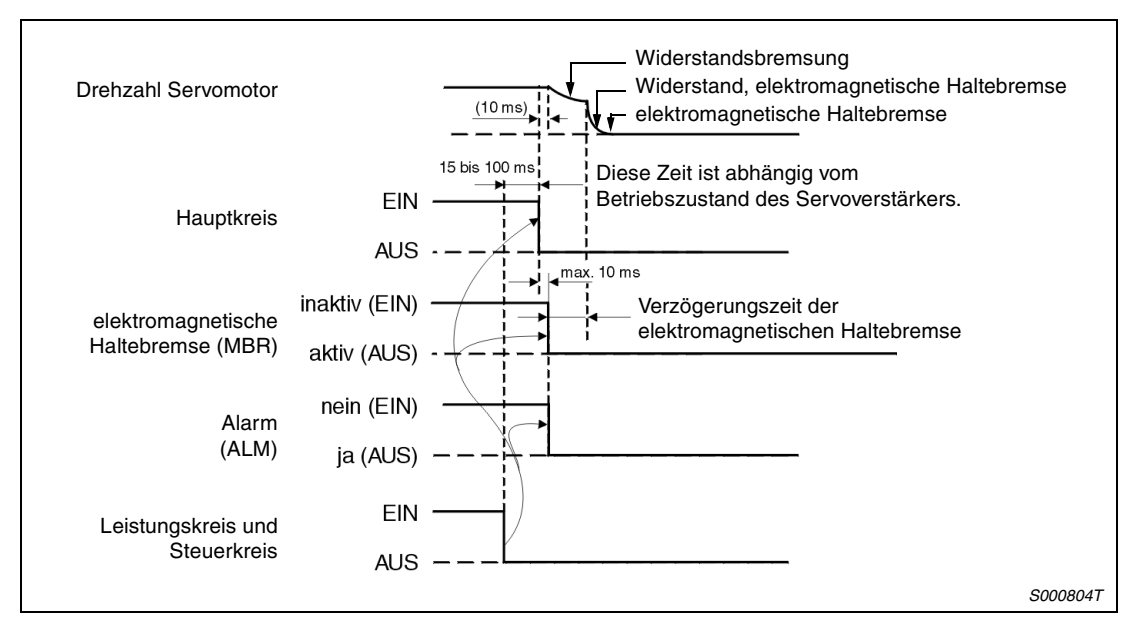

 *Abb. 3-27: Leistungskreis und Steuerkreis AUS*

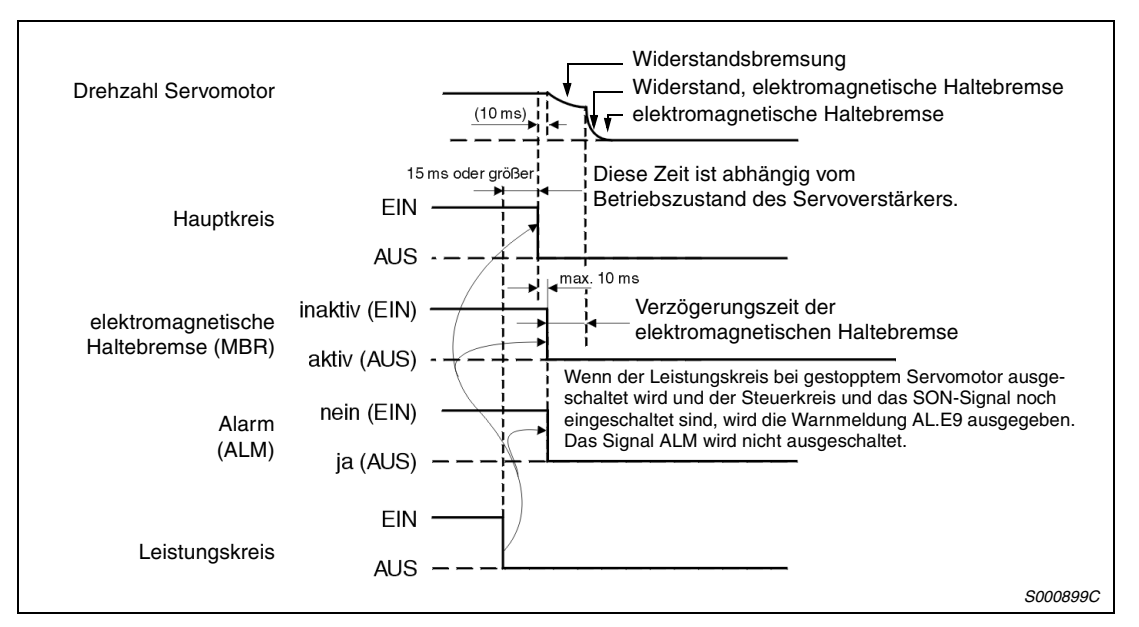

 *Abb. 3-28: Leistungskreis AUS (Versorgungsspannung des Steuerkreises bleibt erhalten)*

# <span id="page-83-0"></span>**3.8 Standardschaltung**

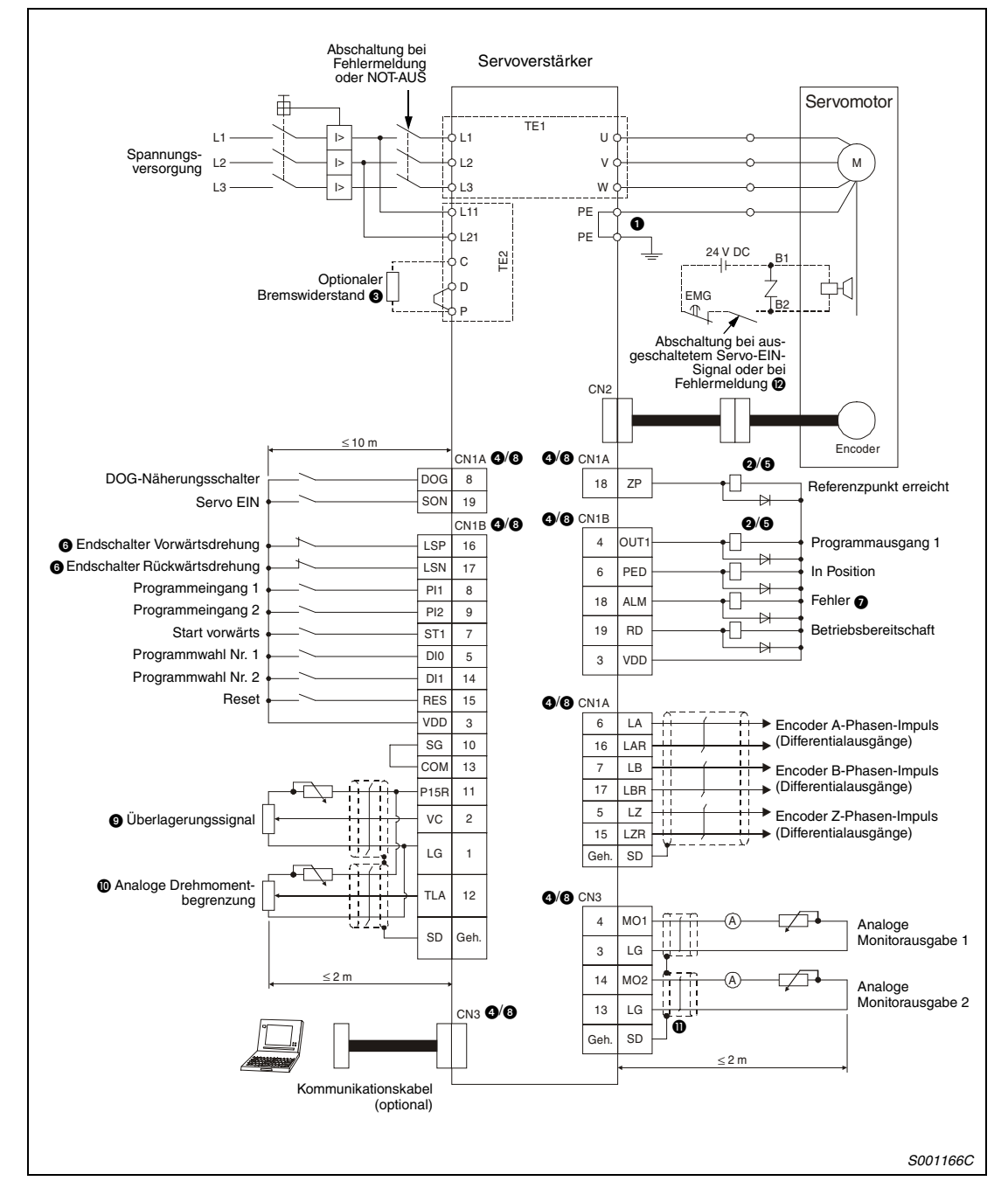

Die folgende Abbildung zeigt den Standardanschluss der Servoverstärker MR-J2S-CL.

 *Abb. 3-29: Standardanschluss in positiver Logik*

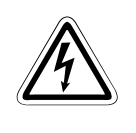

GEFAHR:<br>**19 Oder Sie auf korrekte Erdung von Servomotor und Servoverstärker.<br>20 Zur Vermeidung eines elektrischen Schlags müssen Sie die Klemme der Schutzerde**  *Achten Sie auf korrekte Erdung von Servomotor und Servoverstärker. (PE) des Servoverstärkers, gekennzeichnet mit*  $\pm$ *, mit der Erdungsklemme des Schaltkastens verbinden.*

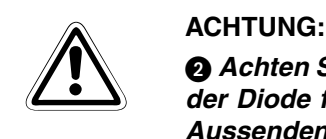

 *Achten Sie bei der Diode auf einen korrekten Anschluss. Ein verkehrter Anschluss der Diode führt zu fehlerhaftem Verhalten des Servoverstärkers und verhindert das Aussenden von Signalen, die wichtige Schutzeinrichtungen wie NOT-AUS oder andere steuern.*

### **Hinweise zu [Abb. 3-29](#page-83-0)**

- Die gezeigte Beschaltung der Klemmen für den optionalen Bremswiderstand gilt ausschließlich für die Servoverstärker MR-J2S-350CL oder kleiner. Eine genaue Beschreibung zur Beschaltung der Klemmen für andere Leistungsklassen finden Sie in [Tab. 3-3.](#page-56-0)
- Die Stecker CN1A, CN1B, CN2 und CN3 haben die gleiche Form. Eine falsche Belegung der Schnittstellen kann zum Kurzschluss und zur Zerstörung der Ein-/Ausgänge führen.
- Der Summenstrom der externen Relais darf maximal 80 mA betragen. Übersteigt der Summenstrom diesen Wert, müssen Sie zusätzlich eine externe Spannungsversorgung vorsehen.
- Vor der Betriebsaufnahme müssen das externe NOT-AUS-Signal (EMG) und die Signale LSN und LSP eingeschaltet werden.
- Das Fehlersignal (ALM) ist, solange kein Alarm auftritt, immer eingeschaltet (Sicherheitsschaltung).
- **3** Im Servoverstärker sind Pins mit gleichem Namen miteinander verbunden.
- Die Freigabe des Überlagerungssignals VC erfolgt durch Schalten der Klemme OVR.
- Die Freigabe der analogen Drehmomentbegrenzung TLA erfolgt durch Schalten der Klemme TL.
- **The Achten Sie auf einen einwandfreien Anschluss der Abschirmung.**
- Gilt nur für Servomotoren mit elektromagnetischer Haltebremse.

# **4 Betrieb**

# **4.1 Prüfpunkte vor der Inbetriebnahme**

# **Anschluss**

Prüfen Sie vor der ersten Inbetriebnahme die folgenden Punkte:

- Die Spannungsversorgung ist an den Leistungsklemmen (dreiphasig: L1, L2, L3, L11, L21/ einphasig: L1, L2, L11, L21) des Servoverstärkers korrekt angeschlossen.
- Die Klemmenbelegung (U, V, W) des Leistungsausgangs am Servoverstärker stimmt in der Phase mit der Klemmenbelegung (U, V, W) des Leistungseingangs am Servomotor überein.

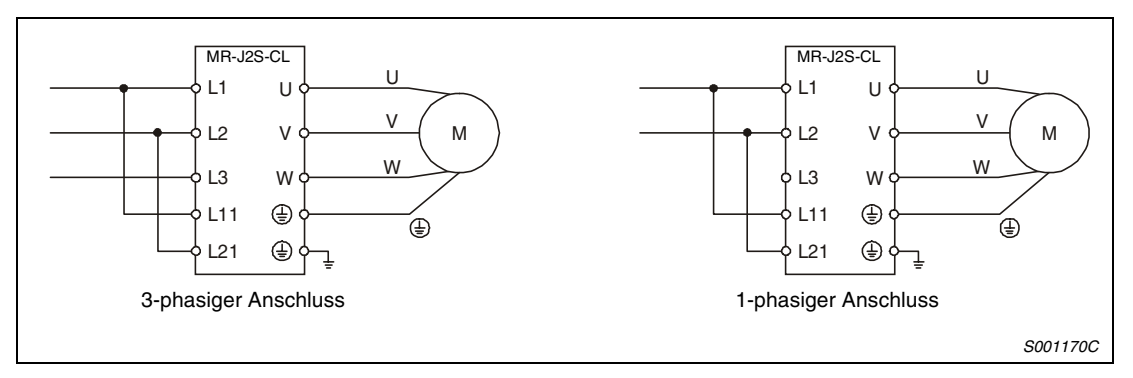

 *Abb. 4-1: Anschluss*

● Die Leistungsklemmen für den Servomotor (U, V, W) sind nicht mit den Leistungsklemmen des Servoverstärkers (L1, L2, L3) kurzgeschlossen.

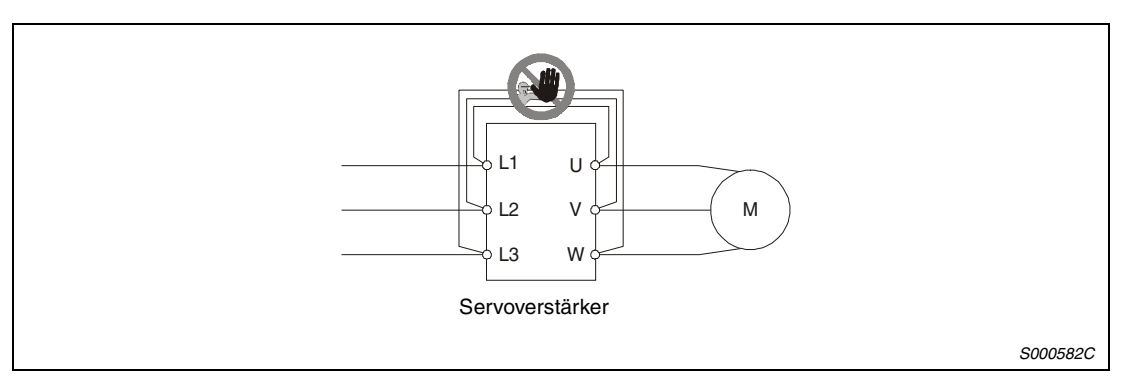

 *Abb. 4-2: Kurzschluss*

- Servoverstärker und Servomotor sind sicher geerdet.
- Für den Einsatz eines optionalen Bremswiderstandes oder einer Bremseinheit
	- muss bei den Servoverstärkern MR-J2S-350CL oder kleiner die Kabelbrücke zwischen den Klemmen D-P entfernt sein.
	- muss bei den Servoverstärkern MR-J2S-500CL oder größer der interne Bremswiderstand von den Klemmen P-C abgeklemmt sein.
- Werden Begrenzungsendschalter verwendet, sind die Signale LSP/LSN während des Betriebes eingeschaltet.
- An den Steckern CN1A und CN1B darf keine Spannung von mehr als 24 V DC anliegen.
- Die Signale SD und SG an den Steckern CN1A und CN1B dürfen nicht kurzgeschlossen werden.

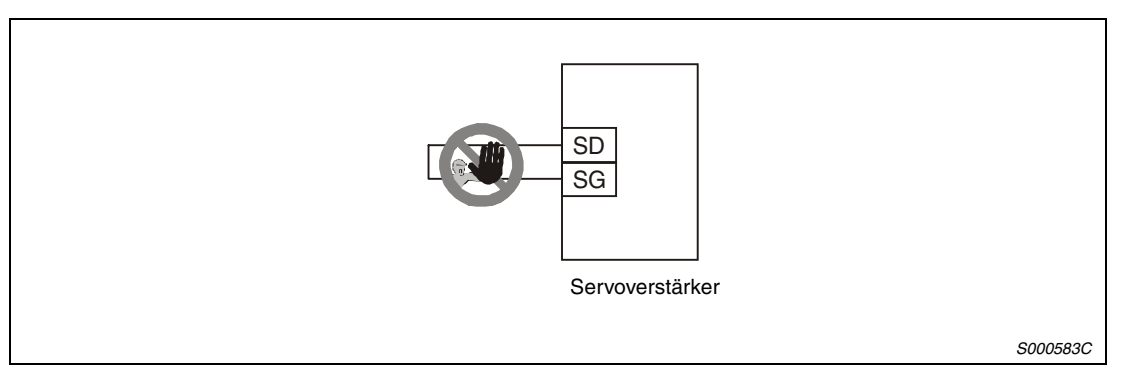

 *Abb. 4-3: Kurzschluss von SD und SG*

● Die Anschlusskabel stehen unter keiner mechanischen Belastung (Zug oder übermäßige Biegung usw.).

## **Umgebung**

Prüfen Sie vor der ersten Inbetriebnahme den folgenden Punkt:

● Die Signal- und Versorgungsleitungen sind nicht durch Kabelreste, Metallspäne oder Ähnliches kurzgeschlossen.

# <span id="page-88-0"></span>**4.2 Inbetriebnahme**

- GEFAHR:<br>Bedier<br>Sie eir ● *Bedienen Sie die Schalter nicht mit feuchten Händen. Es besteht die Gefahr, dass Sie einen elektrischen Schlag erhalten.*
	- *Überprüfen Sie vor der Inbetriebnahme die Einstellung der Parameter. Durch falsche Einstellung der Parameter könnten einige Maschinen unerwartete Bewegungen ausführen.*
	- Berühren Sie bei eingeschalteter Spannungsversorgung oder kurz nach Ausschal*ten der Spannungsversorgung nicht die Kühlrippen des Servoverstärkers, den Bremswiderstand, den Servomotor oder andere Bauteile. Diese können sehr heiß sein, so dass es zu Verbrennungen kommen könnte.*

Folgende Abschnitte beschreiben die Vorgehensweise bei der Inbetriebnahme einer Maschine. Prüfen Sie zuerst, ob ein einwandfreier Betrieb des Servomotors gewährleistet ist und schließen Sie erst dann die Maschine an.

# **4.2.1 Systemaufbau**

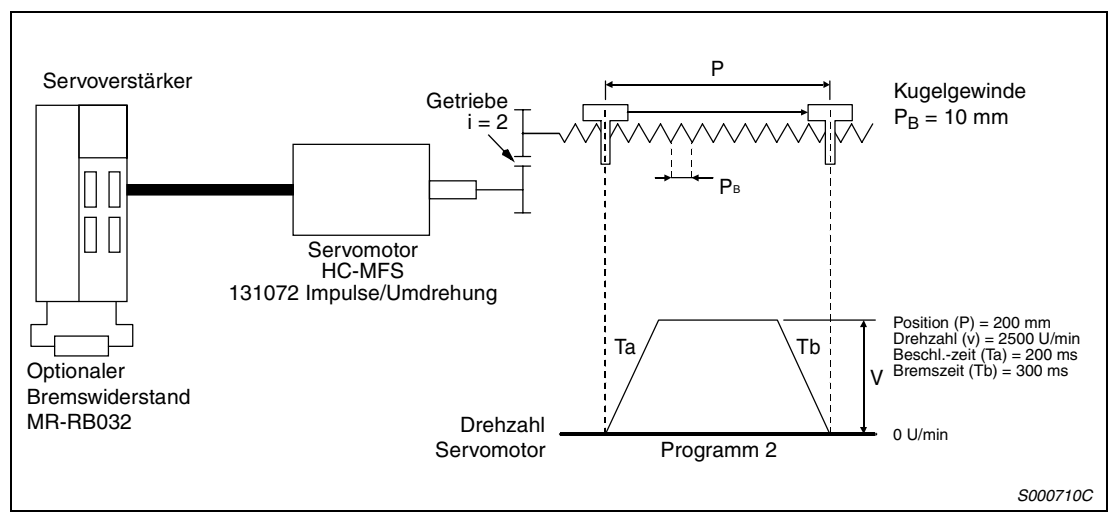

 *Abb. 4-4: Aufbau eines einfachen Systems (Beispiel)*

- Es wird das System der Absolutwert-Positionserkennung gewählt.
- Die Auflösung soll 10 µm betragen. Auflösung =  $1 \mu m \times 10^{STM}$ Beispiel:  $10 \mu m = 1 \mu m \times 10^1$  $\Rightarrow$  STM = 1
- Die Befehlseingabe erfolgt als Absolutwert.
- Die Berechnung des elektronischen Getriebes erfolgt nach folgender Formel:

```
\frac{\text{CMX}}{\text{CDV}} = \frac{\text{Encoderauflösung (Impulse/U)} \times \text{Getriebefaktor}}{\text{Vorschub pro Umdrehung (µm)}}
```
Beispiel:

 $\frac{\text{CMX}}{\text{CDV}} = \frac{131072 \times 2}{10000} = \frac{16384}{625}$ 

 $\Rightarrow$  CMX = 16384, CDV = 625

- Signale wie Start vorwärts (ST1), Servo EIN (SON), Programmwahl usw. werden über die externen Eingänge gegeben.
- Das Programm Nr. 2 wird bei Aufruf einmal ausgeführt.

# **4.2.2 Vorgehensweise bei der Inbetriebnahme**

# **Einschalten der Spannungsversorgung**

- Schalten Sie das Signal SON aus.
- Nach Anlegen der Versorgungsspannung wird der Steuerkreis aktiviert. Auf der Anzeige des Servoverstärkers erscheint "PoS" (aktuelle Position).

Im System der Absolutwert-Positionserkennung führt das erste Einschalten der Versorgungspannung zu der Fehlermeldung AL.25 (Verlust der Absolutposition). Das Servosystem kann nicht eingeschaltet werden. Diese Reaktion ist durch die ungeladene Kapazität des Encoders bedingt und kein Fehler.

Die Fehlermeldung kann dadurch behoben werden, dass die Versorgungsspannung währende des Alarmstatus einige Minuten eingeschaltet bleibt und anschließend aus- und wieder eingeschaltet wird.

Weiterhin kann es im System der Absolutwert-Positionserkennung beim Einschalten der Versorgungsspannung bei Drehzahlen ab 500 U/min zu Positionsabweichungen aufgrund externer Krafteinwirkungen o.Ä. kommen. Deshalb muss die Versorgungsspannung während eines Motorstopps eingeschaltet sein.

## **Testbetrieb**

Kontrollieren Sie über die Tipp-Funktion im Testbetriebsmodus der Software, dass der Servomotor arbeitet (siehe [Abs. 4.8.3](#page-150-0) und [Abs. 6.7.1](#page-221-0)).

# **Parametereinstellung**

Nehmen Sie die Parametereinstellungen entsprechend der Anwendung und den technischen Daten der Maschine vor.

| Pr.-Nr.  | <b>Bedeutung</b>                                                   | Einstellung    | <b>Beschreibung</b>                                                                                                    |
|----------|--------------------------------------------------------------------|----------------|----------------------------------------------------------------------------------------------------|
| $\Omega$ | Betriebsart; Auswahl eines<br>optionalen Bremswiderstandes         | $\Box 20 \Box$ | 2. Stelle: Befehlseingabe als Absolutwert<br>3. Stelle: Optionaler Bremswiderstand MR-RB032                                                                                                    |
|          | Systemvoreinstellungen für die<br>Eingangssignale                  | $\Box \Box 10$ | 1. Stelle: Bei Anwahl der Vorwärtsdrehung (ST1)<br>wird die Adresse bei Linksdrehung<br>erhöht.<br>2. Stelle: STM<br>Da der Befehls-Auflösungsfaktor 10<br>beträgt, muss der Wegmultiplikator 10<br>betragen (siehe Abs. 4.2.1). |
| 2        | Funktionswahl 1                                                    | 1              | 4. Stelle: System der Absolutwert-Positions-<br>erkennung                                                                                                    |
| 4        | Elektronisches Getriebe (Zähler<br>des Multiplikationsfaktors CMX) | 16384          | Siehe Abs. 4.2.1                                                                                                    |
| 5        | Elektronisches Getriebe (Nenner<br>des Multiplikationsfaktors CDV) | 625            | Siehe Abs. 4.2.1                                                                                                    |

*Tab. 4-1: Einstellbeispiel*

Schalten Sie nach Einstellung der Parameter die Spannungsversorgung aus und wieder ein, um die neuen Parameterwerte zu aktivieren.

# **Programmierung**

Programmieren Sie den gewünschten Bewegungsablauf.

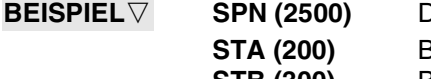

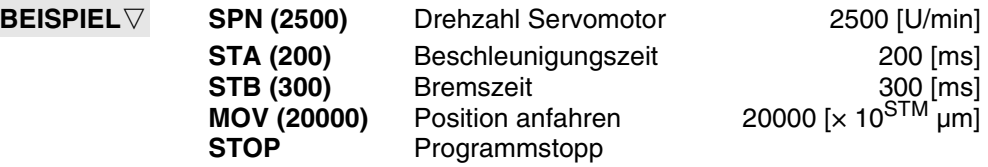

## **Servo einschalten**

Gehen Sie beim Einschalten des Servoverstärkers wie folgt vor:

- Schalten Sie die Spannungsversorgung des Leistungs- und Steuerkreises ein.
- Schalten Sie das Signal SON ein.

Nach Einschalten des Signals SON ist der Servoverstärker betriebsbereit. Der Servomotor ist in Regelung. Über die Diagnosefunktion kann die Betriebsbereitschaft angezeigt werden. Es erscheint folgende Anzeige:

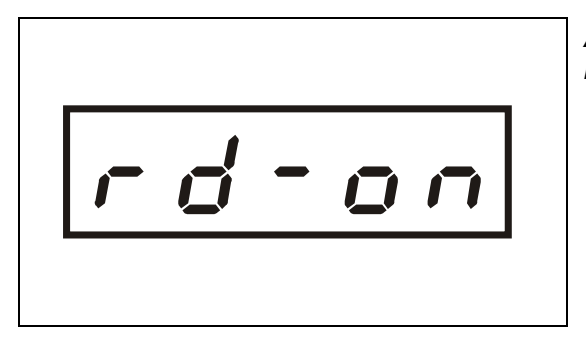

*Abb. 4-5: Betriebsbereitschafts-Anzeige*

*S000817W*

### **Referenzpunkt einstellen**

Stellen Sie vor Ausführung eines Positioniervorgangs den Referenzpunkt ein (siehe [Abs. 4.5\)](#page-121-0). Folgende Tabelle zeigt ein Beispiel für die Parameterwerte bei einer Einstellung des Referenzpunktes über DOG-Näherungsschalter:

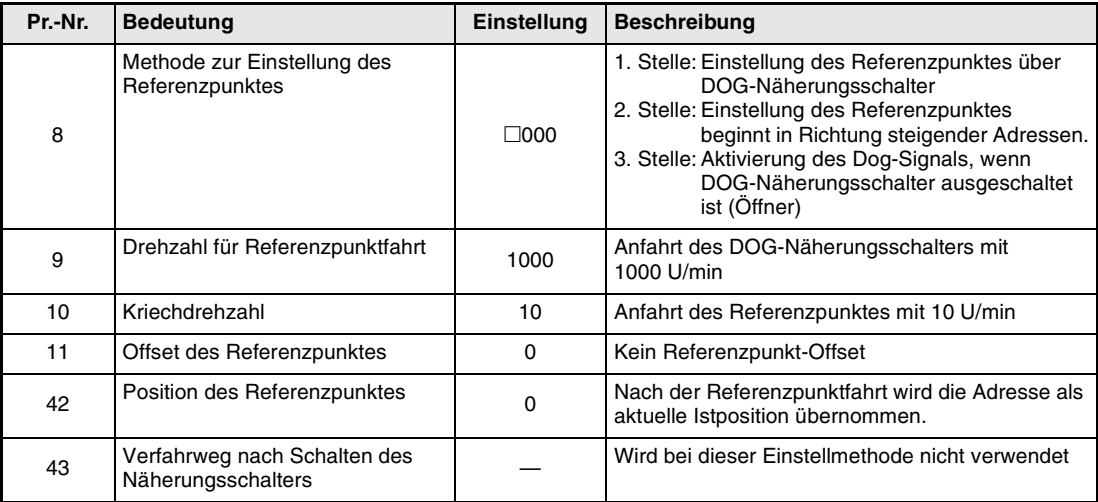

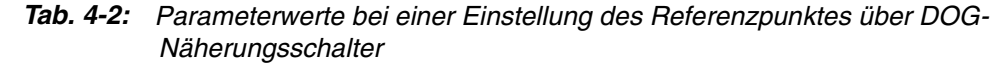

Schalten Sie nach Einstellung der Parameter die Spannungsversorgung aus und wieder ein, um die neuen Parameterwerte zu aktivieren.

**HINWEIS** Das Programm (Programm 1) für die Referenzpunktfahrt könnte folgendermaßen aussehen: ZRT **STOP** 

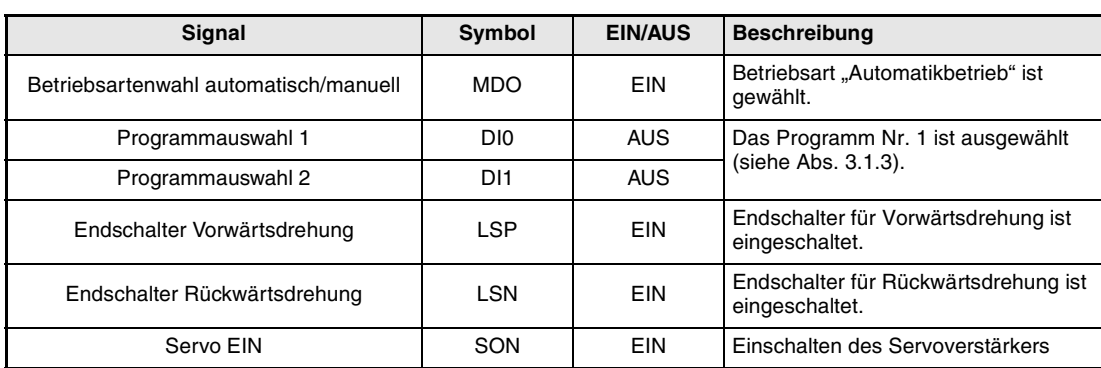

Stellen Sie die Eingangssignale entsprechend der folgenden Tabelle ein. Starten Sie anschließend die Einstellung des Referenzpunktes durch Einschalten des Signals ST1.

*Tab. 4-3: Signalzustände der Eingangssignale für Referenzpunkteinstellung*

# **Automatikbetrieb**

Stellen Sie die Eingangssignale entsprechend der folgenden Tabelle ein. Starten Sie anschließend den Automatikbetrieb des Programms 2 durch Einschalten des Signals ST1.

| Signal                                | Symbol          | <b>EIN/AUS</b> | <b>Beschreibung</b>                                    |
|---------------------------------------|-----------------|----------------|--------------------------------------------------------|
| Betriebsartenwahl automatisch/manuell | <b>MDO</b>      | <b>EIN</b>     | Betriebsart "Automatikbetrieb" ist<br>gewählt.         |
| Servo FIN                             | SON             | <b>EIN</b>     | Einschalten des Servoverstärkers                       |
| Endschalter Vorwärtsdrehung           | <b>LSP</b>      | <b>EIN</b>     | Endschalter für Vorwärtsdrehung ist<br>eingeschaltet.  |
| Endschalter Rückwärtsdrehung          | I SN            | <b>EIN</b>     | Endschalter für Rückwärtsdrehung ist<br>eingeschaltet. |
| Programmauswahl 1                     | D <sub>10</sub> | <b>EIN</b>     | Das Programm Nr. 2 ist ausgewählt.                     |
| Programmauswahl 2                     | D <sub>11</sub> | <b>AUS</b>     |                                                        |

*Tab. 4-4: Signalzustände der Eingangssignale für Automatikbetrieb*

# **Stopp**

In folgenden Fällen wird der Betrieb des Servoverstärkers und des Servomotors unterbrochen. Für Servomotoren mit elektomagnetischer Haltebremse siehe [Abs. 3.7](#page-80-0).

- Ausschalten des Signals SON
	- Der Leistungskreis wird abgeschaltet und der Servomotor läuft aus.
- Auftreten eines Fehlers
	- Tritt ein Fehler auf, wird der Leistungskreis abgeschaltet und der Motor über den internen Bremswiderstand gestoppt.
- Der NOT-AUS-Schalter (EMG) wird betätigt.
	- Der Leistungskreis wird abgeschaltet und der Motor über den internen Bremswiderstand gestoppt. Die Fehlermeldung AL.E6 erscheint.
- Der Endschalter Vorwärts-/Rückwärtsdrehung (LSP/LSN) wird ausgeschaltet.
	- Der Servomotor stoppt und wird verriegelt. Ein Betrieb mit umgekehrter Drehrichtung ist möglich.

# **4.3 Programmbetrieb**

# **4.3.1 Befehlseingabe**

Nach Auswahl des mit Hilfe der Setup-Software erstellten Programms und der Steuerung über externe Signale oder serielle Kommunikation kann der Betrieb über das Signal ST1 gestartet werden. In der Werkseinstellung ist das System der Absolutwert-Positionierung aktiviert. Die Angabe der Zielposition erfolgt als Befehlsparameter in den Befehlen "MOV" (Position anfahren) oder "MOVI" (Position inkremental anfahren).

Einstellbereich: −999999 bis 999999 [× 10<sup>STM</sup> µm] (STM = Skalierungsfaktor für den Verfahrweg; Parameter 1)

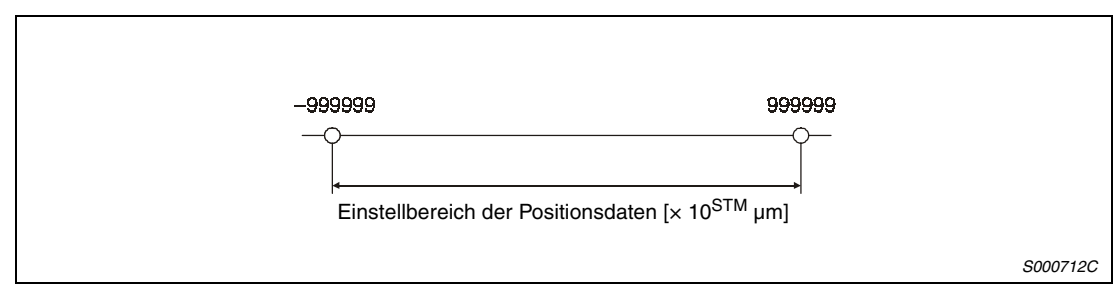

 *Abb. 4-6: Eingabe der Position*

# **4.3.2 Programmierung**

In diesem Abschnitt werden die Befehle zur Programmierung des Servoverstärkers beschrieben. Über die Setup-Software können 16 Programme mit insgesamt 120 Programmschritten erstellt werden. Eine Programmauswahl kann mittels der digitalen Eingänge DI0 bis DI3 erfolgen.

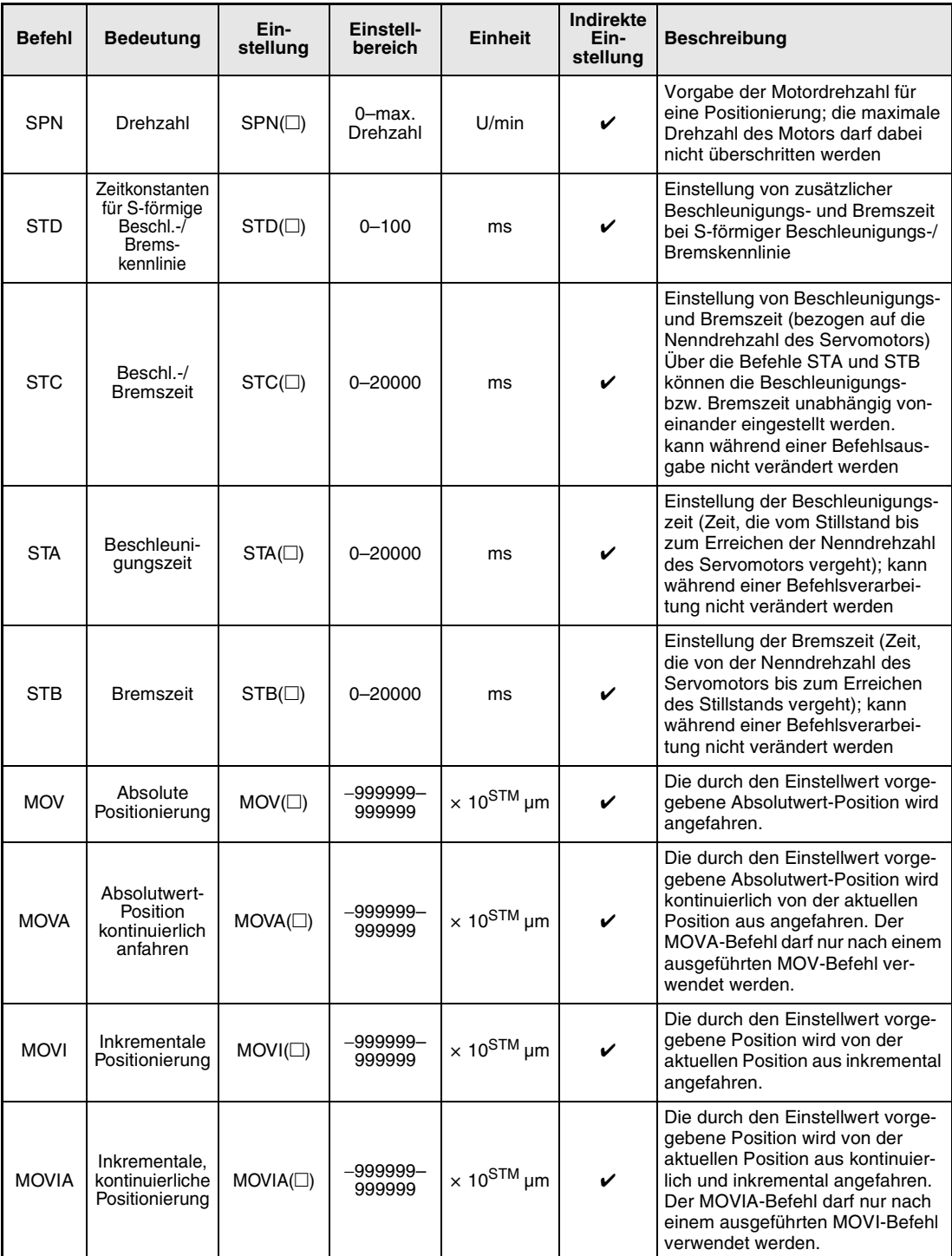

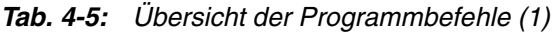

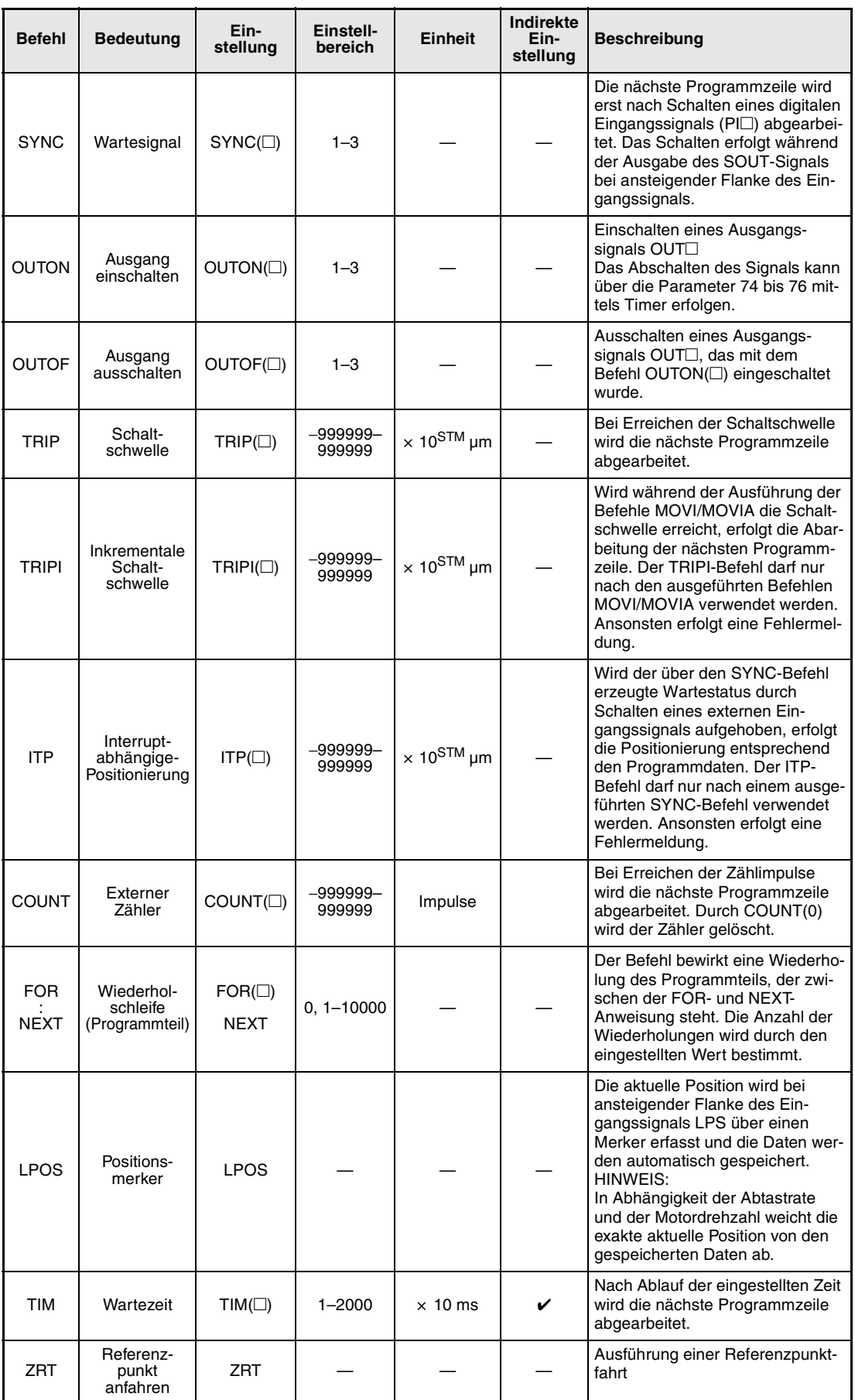

*Tab. 4-5: Übersicht der Programmbefehle (2)*

| <b>Befehl</b> | <b>Bedeutung</b>                                | Ein-<br>stellung | Einstell-<br>bereich | <b>Einheit</b> | <b>Indirekte</b><br>Ein-<br>stellung | <b>Beschreibung</b>                                                                                                    |
|---------------|-------------------------------------------------|------------------|----------------------|----------------|--------------------------------------|----------------------------------------------------------------------------------------------------|
| TIMES         | Wiederhol-<br>schleife<br>(Gesamt-<br>programm) | $TIMES(\Box)$    | $0, 1 - 10000$       | Zyklen         | ✓                                    | Der TIMES-Befehl wird an den<br>Anfang des zu wiederholenden<br>Programms gesetzt. Das Pro-<br>gramm wird entsprechend dem<br>Einstellwert wiederholt. Ist der<br>Wert auf 0 gesetzt, wird die<br>Schleife unendlich oft durchlaufen. |
| <b>STOP</b>   | Programm-<br>ende                               |                  |                      |                |                                      | Der STOP-Befehl wird an das<br>Ende eines Programms gesetzt.                                                                                                    |

*Tab. 4-5: Übersicht der Programmbefehle (3)*

**HINWEISE** Die Befehle SYNC, OUTON, OUTOF, TRIP, TRIPI, COUNT, LPOS und ITP sind auch während einer Befehlsverarbeitung aktiv.

> Der Befehl SPN wird bei der Ausführung des nächsten nachfolgenden Positionierbefehls MOV, MOVA, MOVI oder MOVIA aktiv. Die Befehle STA, STB, STC und STD werden bei der Ausführung des nächsten nachfolgenden Positionierbefehls MOV oder MOVI aktiv. Während einer kontinuierlichen Positionierung kann die Geschwindigkeit für jeden Positionierbefehl unterschiedlich sein, nicht aber die Beschleunigungs- und Verzögerungsrampen.

> Bei Vorgabe der Einschaltzeit (Pr. 74 bis Pr. 76) für den Befehl OUTON wird während der eingestellten Zeit kein nachfolgender Befehl verarbeitet.

> Ist der verbleibende Verfahrweg bei Ausführung des ITP-Befehls kleiner als der eingestellte Wert, wird der Befehl übersprungen und das Programm mit der nächsten Programmzeile fortgesetzt.

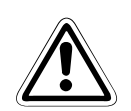

ACHTUNG:<br>*Ist das System der Absolutwertpositionierung aktiviert, wird bei jedem Aufruf des ZRT-*<br>Befehls die aktuelle Position in das E<del>'</del>PROM geschrieben. Da E<del>'</del>PROMs generell nur *Ist das System der Absolutwertpositionierung aktiviert, wird bei jedem Aufruf des ZRTeine begrenzte Anzahl von Schreibzyklen zulassen, ist ein kontinuierliches Zurücksetzen der Position bei jedem Programmdurchlauf nicht zulässig. Sollte eine Applikation ständig wiederkehrendes Setzen des Referenzpunktes erfordern, setzen Sie sich bitte mit MITSUBISHI ELECTRIC in Verbindung.*

Auf den folgenden Seiten finden Sie Beispiele zur detaillierten Erläuterung der Programmbefehle.

# **Einstellungen für die Positionierung SPN, STA, STB, STC und STD**

● Programmbeispiel 1

Es werden zwei Positioniervorgänge mit gleicher Drehzahl, Beschleunigungs- und Bremszeit, aber unterschiedlichen Zielpositionen ausgeführt.

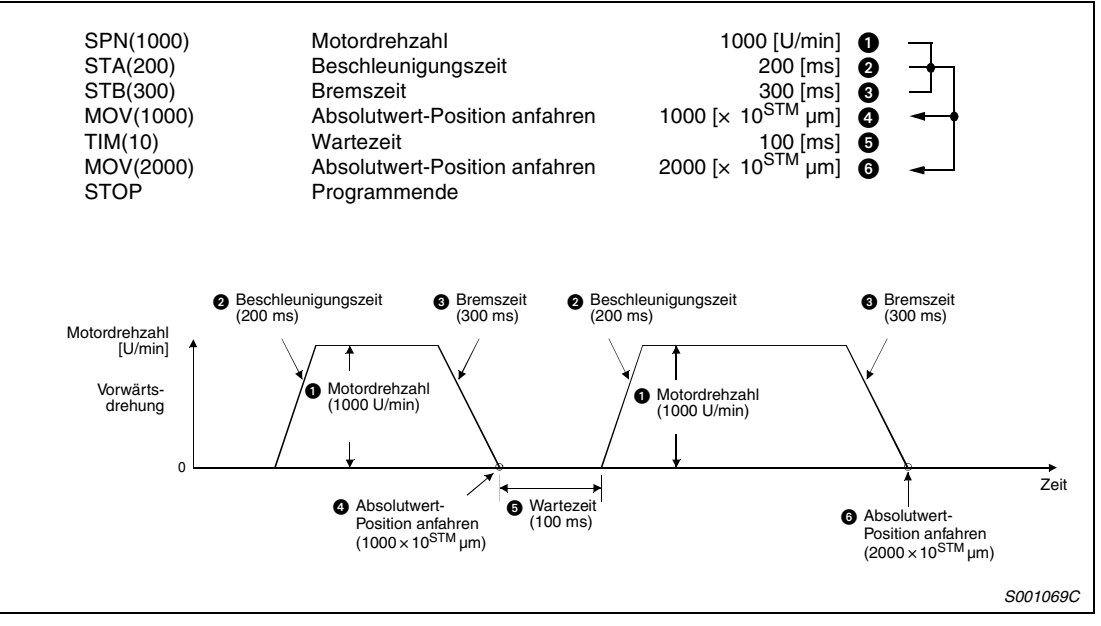

 *Abb. 4-7: Programmbeispiel 1*

● Programmbeispiel 2

Es werden zwei Positioniervorgänge mit unterschiedlichen Drehzahlen, Beschleunigungsund Bremszeiten und Zielpositionen ausgeführt.

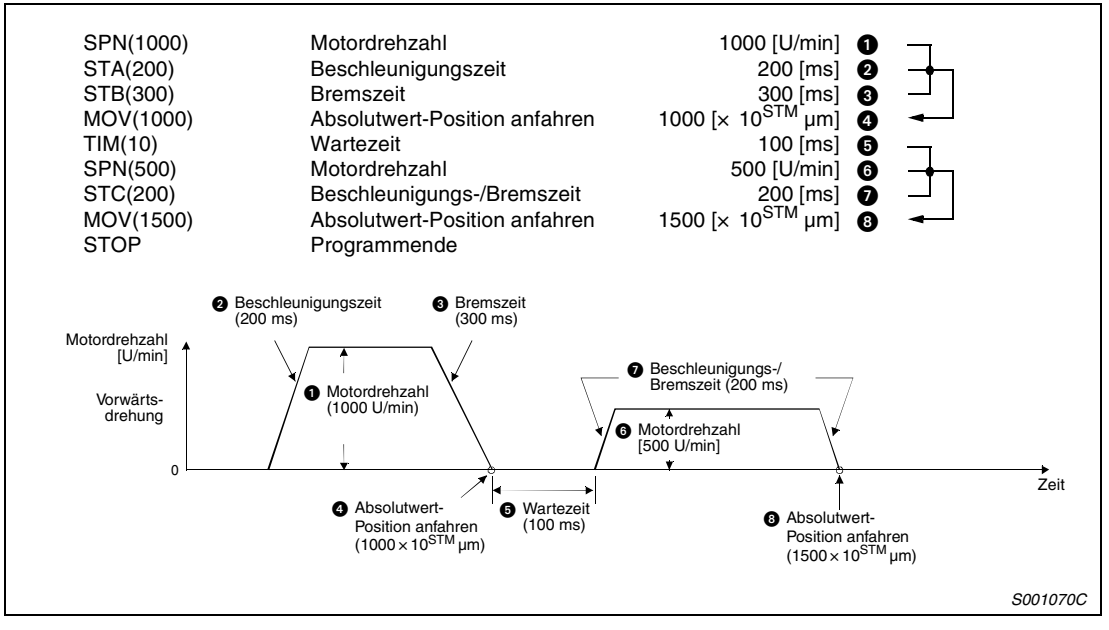

 *Abb. 4-8: Programmbeispiel 2*

Die S-förmige Beschleunigungs-/Bremskennlinie ermöglicht ruckarme Übergänge zu Beschleunigungs- oder Bremsvorgängen. Bei Verwendung des Befehls STD ist Pr. 14 (Zeitkonstanten für S-förmige Beschl.-/Bremskennlinie) unwirksam.

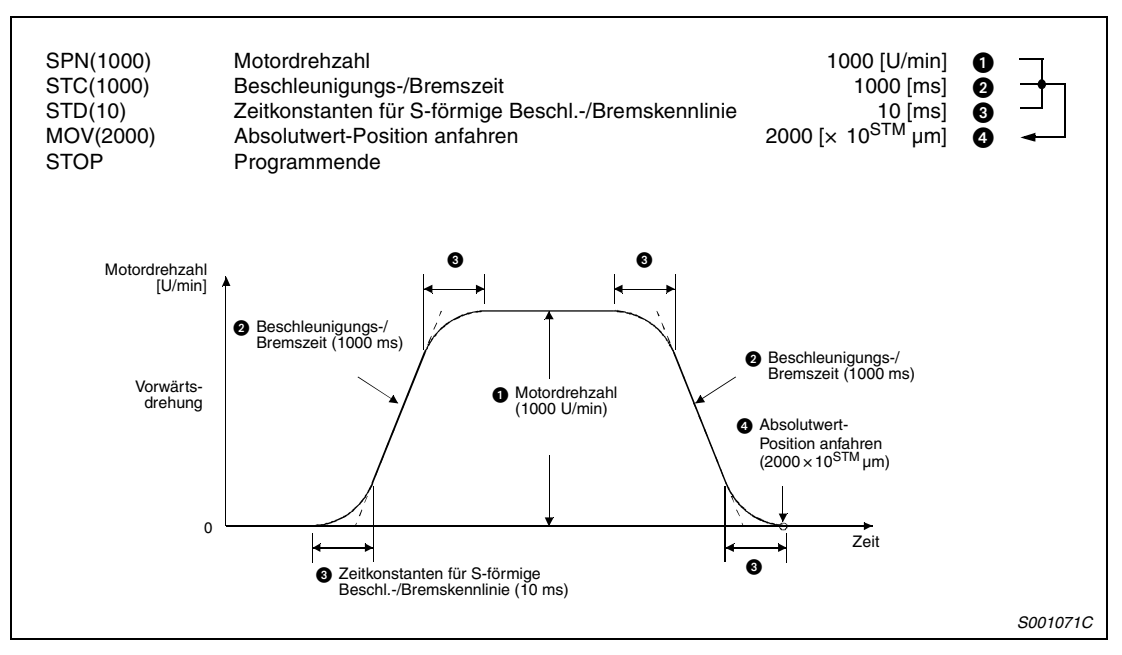

 *Abb. 4-9: Programmbeispiel 3*

# **Positionierbefehle MOVA (Absolutwertsystem) und MOVIA (Inkrementalwertsystem)**

Der durch den Befehl MOV definierte Positioniervorgang wird durch den Befehl MOVA kontinuierlich bis zu der neuen Position fortgesetzt.

Die Ausführung des Befehls MOVA sowie die Änderung auf die für diesen Befehl gesetzten Geschwindigkeit beginnt an dem Punkt, an dem die Verzögerung des vorangehenden Positionierbefehls MOV oder MOVA einsetzen würde.

Die Beschleunigungs-/Bremszeiten des Befehls MOVA sind dieselben wie bei dem vorausgehenden Positionierbefehl MOV.

Der durch den Befehl MOVI definierte Positioniervorgang wird durch den Befehl MOVIA kontinuierlich bis zu der neuen Position fortgesetzt.

Die Ausführung des Befehls MOVIA sowie die Änderung auf die für diesen Befehl gesetzten Geschwindigkeit beginnt an dem Punkt, an dem die Verzögerung des vorangehenden Positionierbefehls MOVI oder MOVIA einsetzen würde.

Die Beschleunigungs-/Bremszeiten des Befehls MOVIA sind dieselben wie bei dem vorausgehenden Positionierbefehl MOVI.

**HINWEIS** Der Befehl MOVIA darf nicht nach dem Befehl MOV und der Befehl MOVI nicht nach dem Befehl MOVA verwendet werden.

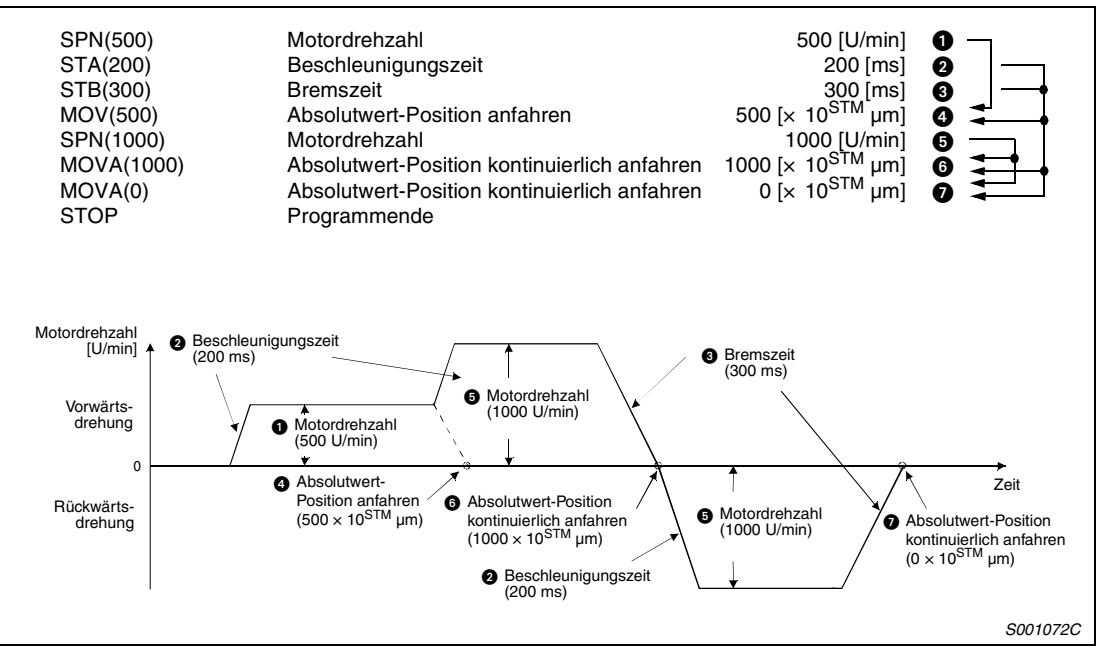

● Programmbeispiel 1

 *Abb. 4-10: Programmbeispiel 1*

● Programmbeispiel 2 (fehlerhafte Programmierung)

Im kontinuierlichen Betrieb kann nicht bei jedem Drehzahlwechsel auch ein Wechsel der Beschleunigungs-/Bremszeit erfolgen. Die Befehle STA, STB, STC und STD sind unwirksam, wenn sie innerhalb einer kontinuierlichen Positionierung verwendet werden. Sie wirken sich erst ab dem nächsten MOV- oder MOVI-Befehl aus.

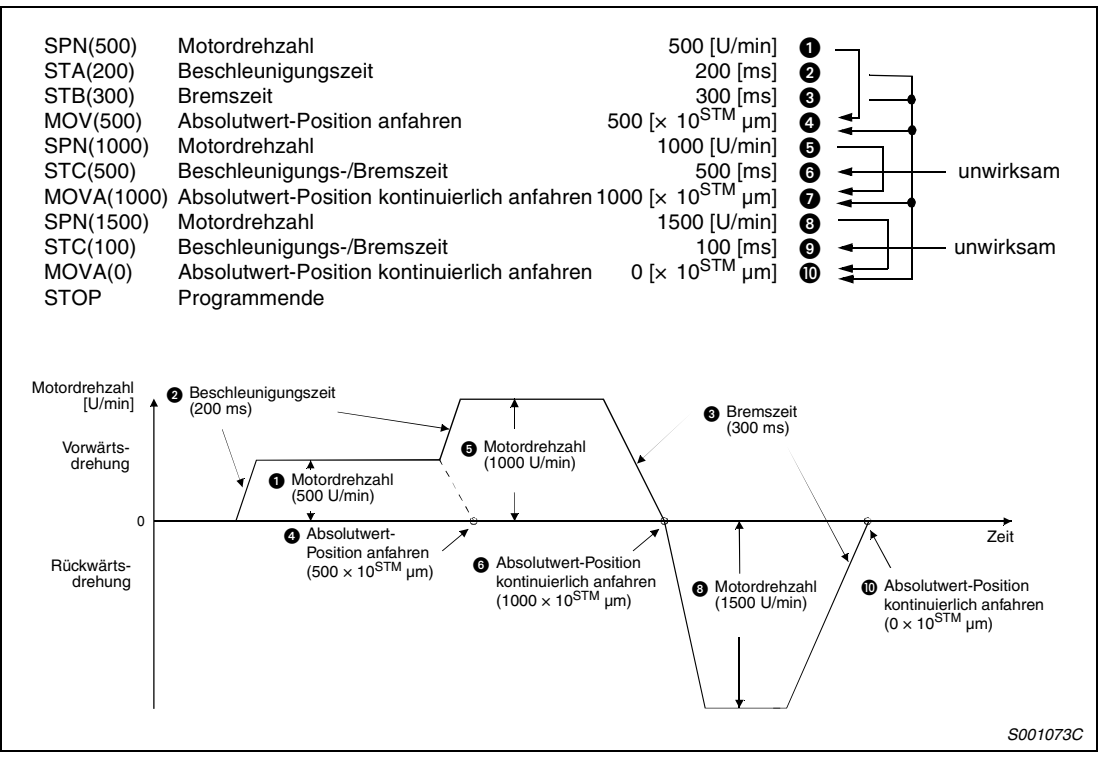

 *Abb. 4-11: Programmbeispiel 2*

# **Ein-/Ausgabebefehle OUTON, OUTOF und Schaltschwellen TRIP, TRIPI**

● Programmbeispiel 1

Während der Ausführung des Programms 1 ist der Programmausgang 1 (OUT1) eingeschaltet. Ist das Programm beendet, wird der Ausgang abgeschaltet.

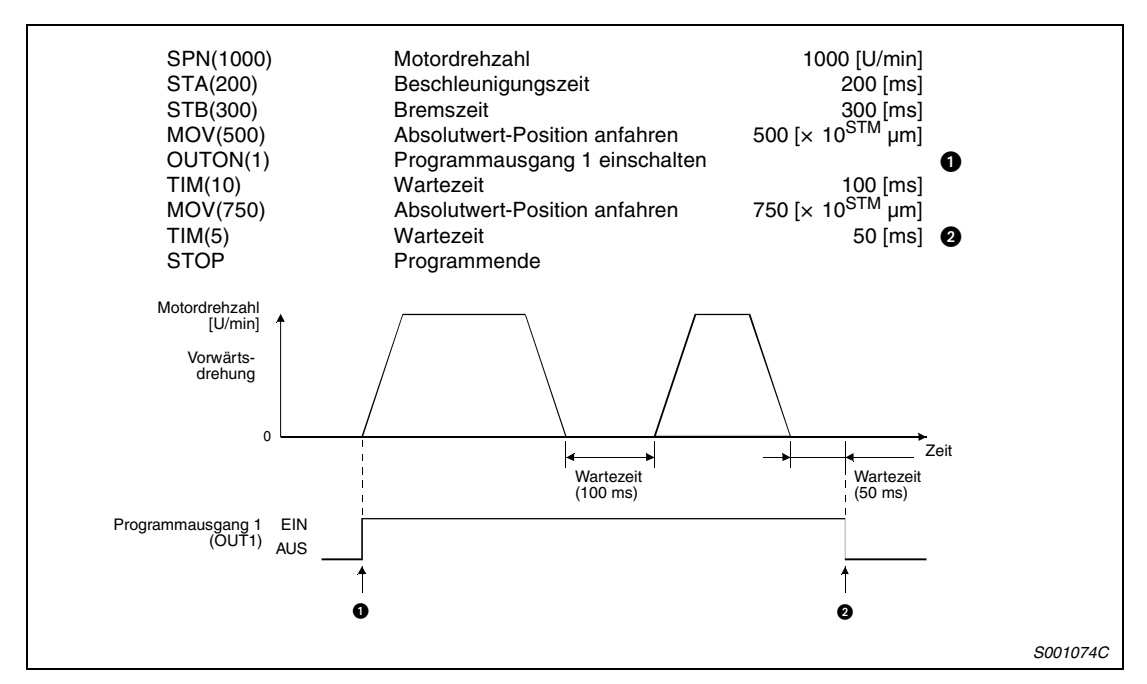

 *Abb. 4-12: Programmbeispiel 1*

Die Einschaltdauern der Programmausgänge OUT1 bis OUT3 können über Pr. 74 bis Pr. 76 eingestellt werden. In diesem Fall werden die Ausgänge nicht durch die OUTOF- oder STOP-Anweisung zurückgesetzt.

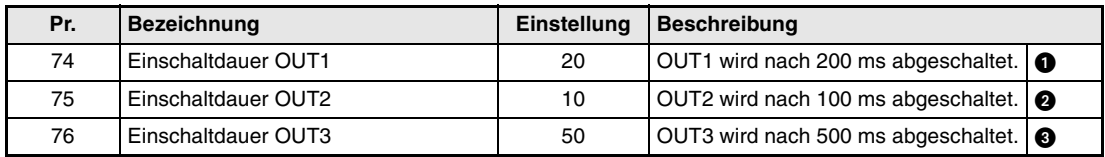

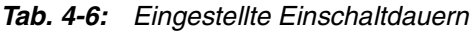

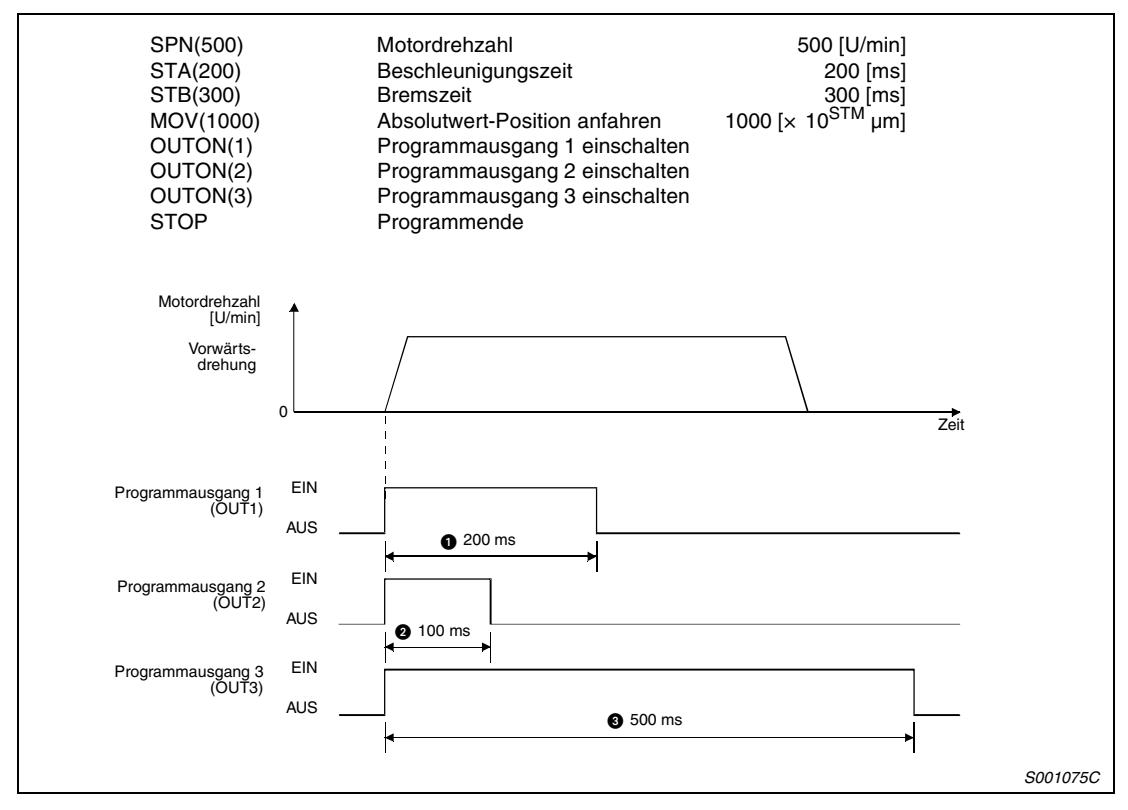

 *Abb. 4-13: Programmbeispiel 2*

Die Befehle TRIP und TRIPI dienen hier zur Vorgabe der Positionen an denen die Ausführung der Befehle OUTON und OUTOF erfolgt.

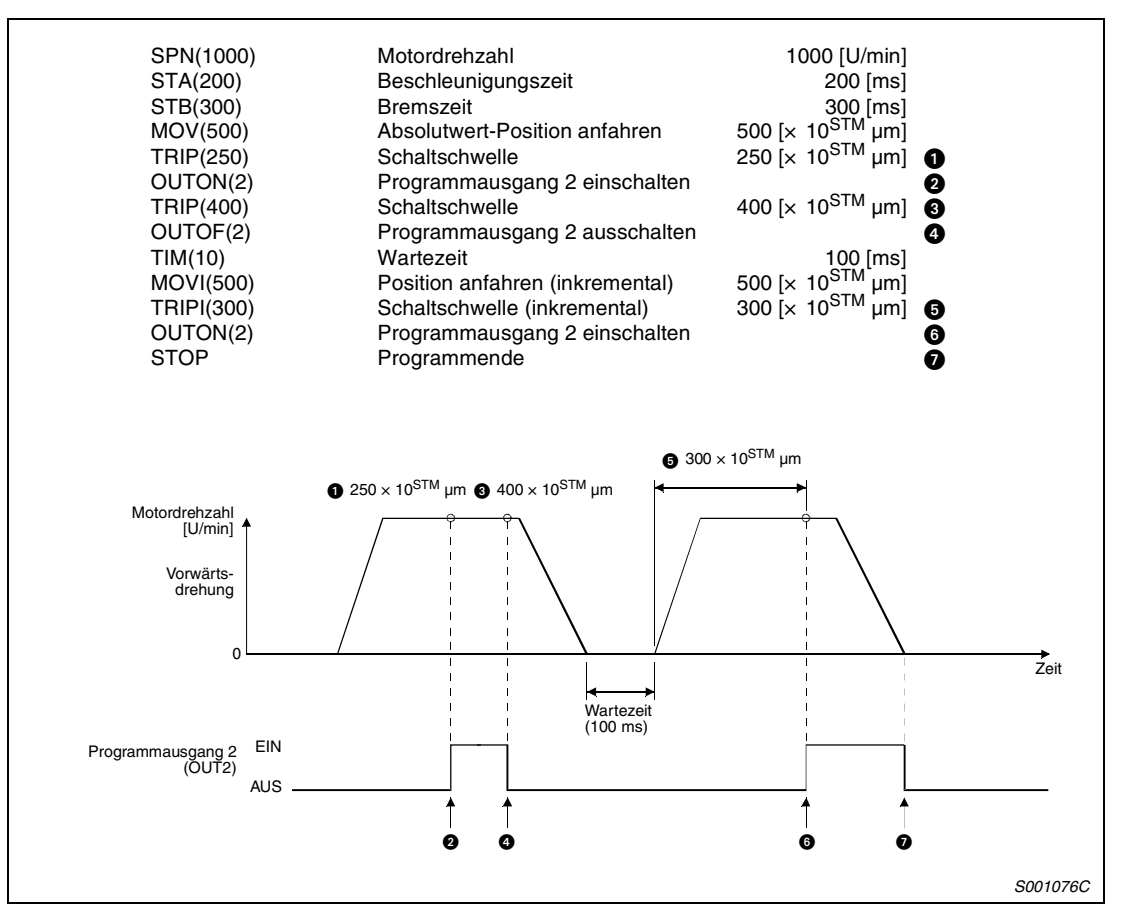

 *Abb. 4-14: Programmbeispiel 3*

Die Befehle TRIP und TRIPI führen nicht zur Ausführung des nächsten Programmschrittes, bis die Achse die vorgegebene Adresse erreicht oder den vorgebenen Verfahrweg zurückgelegt hat.

**HINWEIS** Der Befehl TRIPI darf nicht nach dem Befehl MOV verwendet werden.

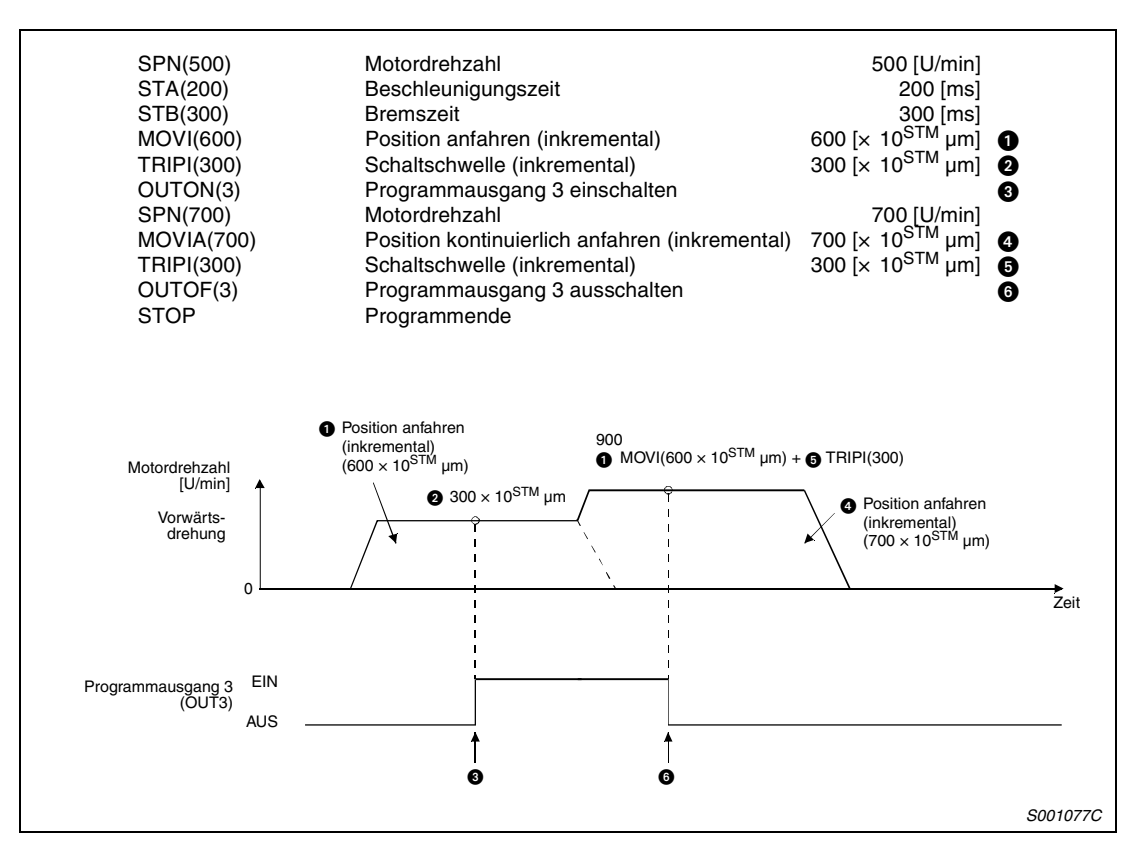

 *Abb. 4-15: Programmbeispiel 4*

# **Wartezeit TIM**

Die Ausführung des nächsten Programmschrittes erfolgt nach der durch den Befehl TIM vorgegebenen Wartezeit. Die Wartezeit beginnt, wenn der verbleibende Verfahrweg des vorangegangenen Befehls null ist.

Die folgenden Beispiele zeigen die Verwendung des Befehls TIM in Kombination mit anderen Befehlen.

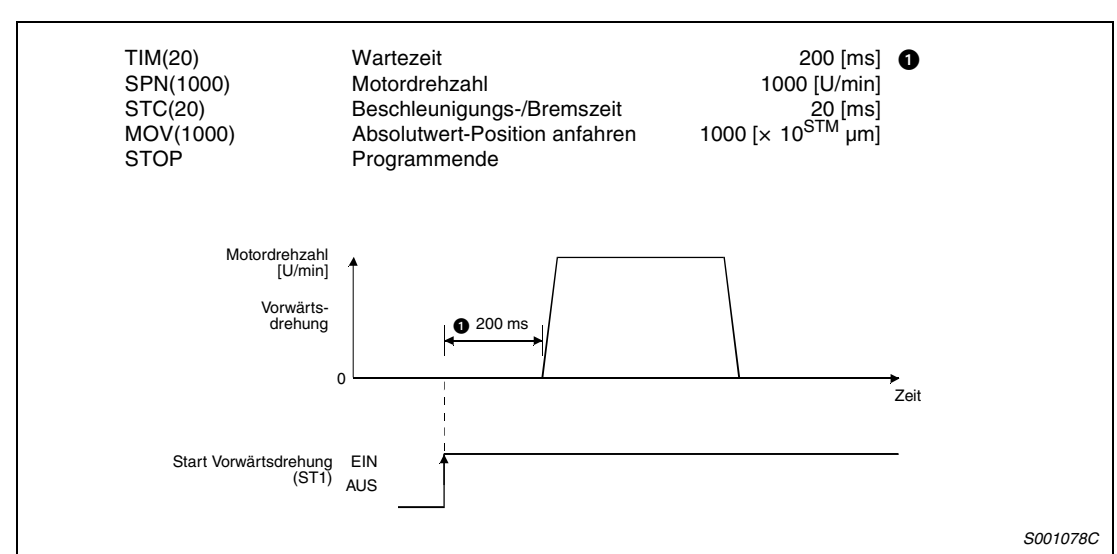

● Programmbeispiel 1

 *Abb. 4-16: Programmbeispiel 1*

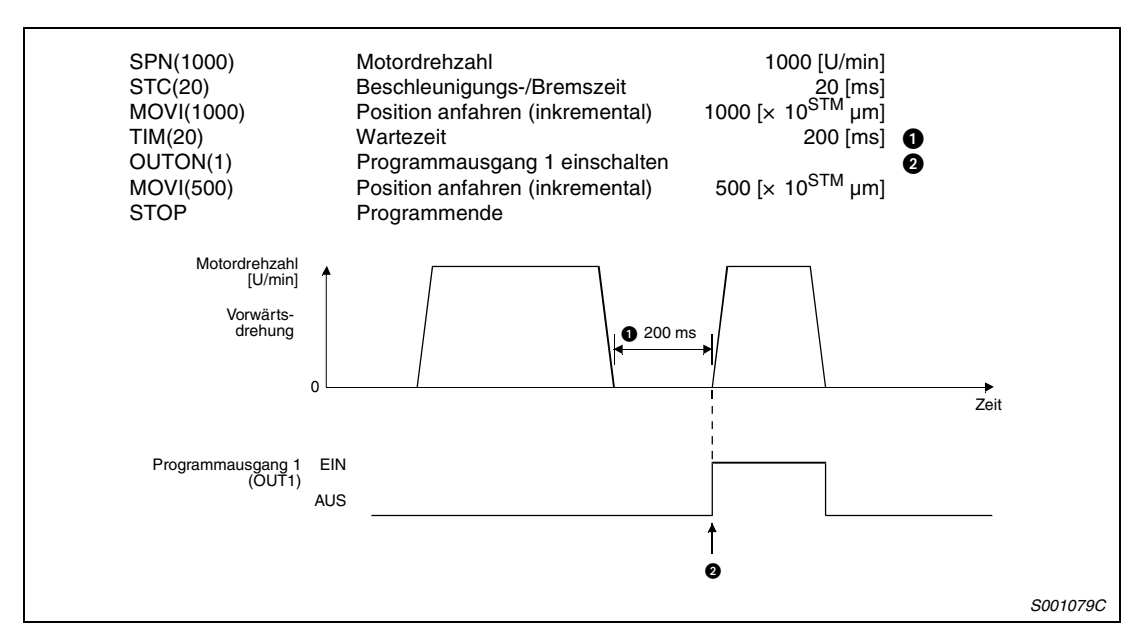

### ● Programmbeispiel 2

 *Abb. 4-17: Programmbeispiel 2*

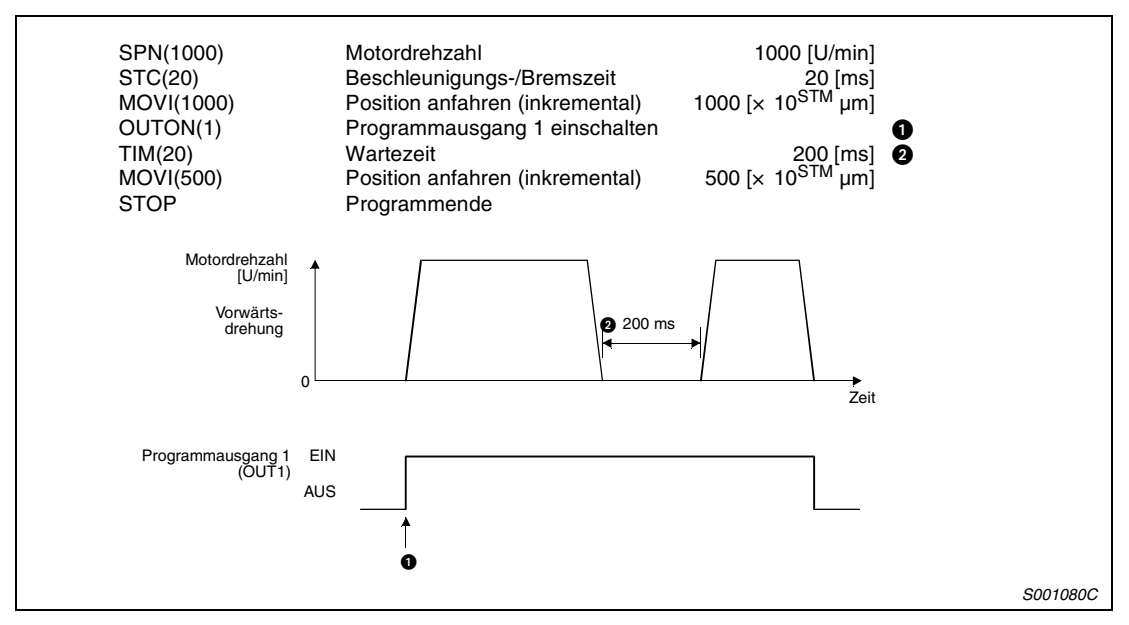

 *Abb. 4-18: Programmbeispiel 3*

● Programmbeispiel 4

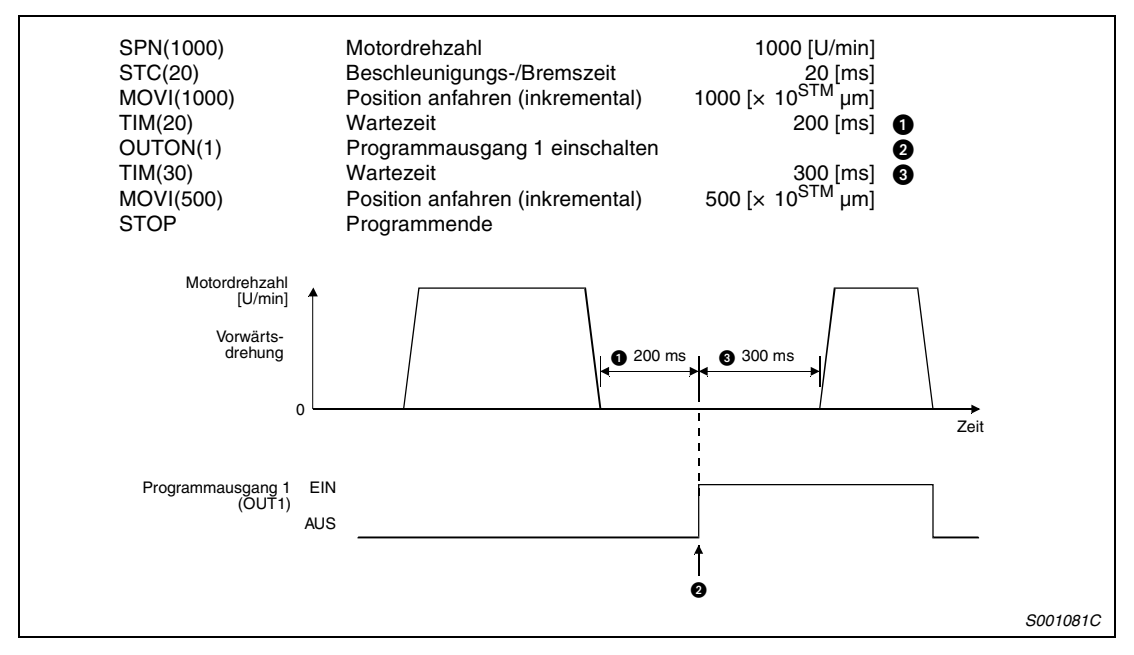

 *Abb. 4-19: Programmbeispiel 4*
#### ● Programmbeispiel 5

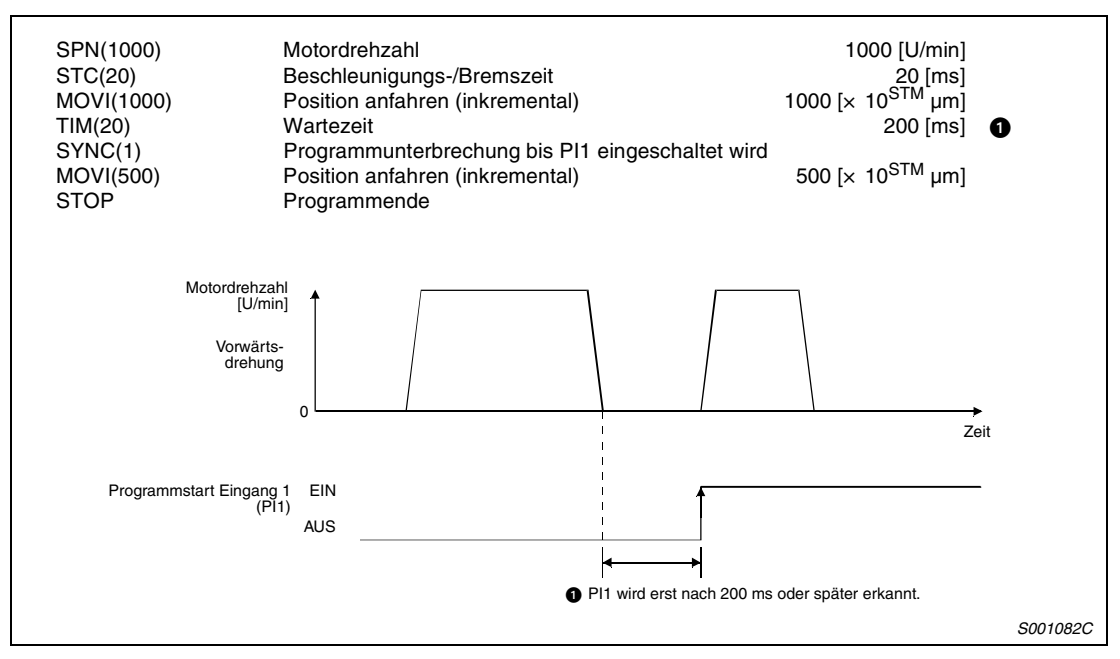

 *Abb. 4-20: Programmbeispiel 5*

● Programmbeispiel 6

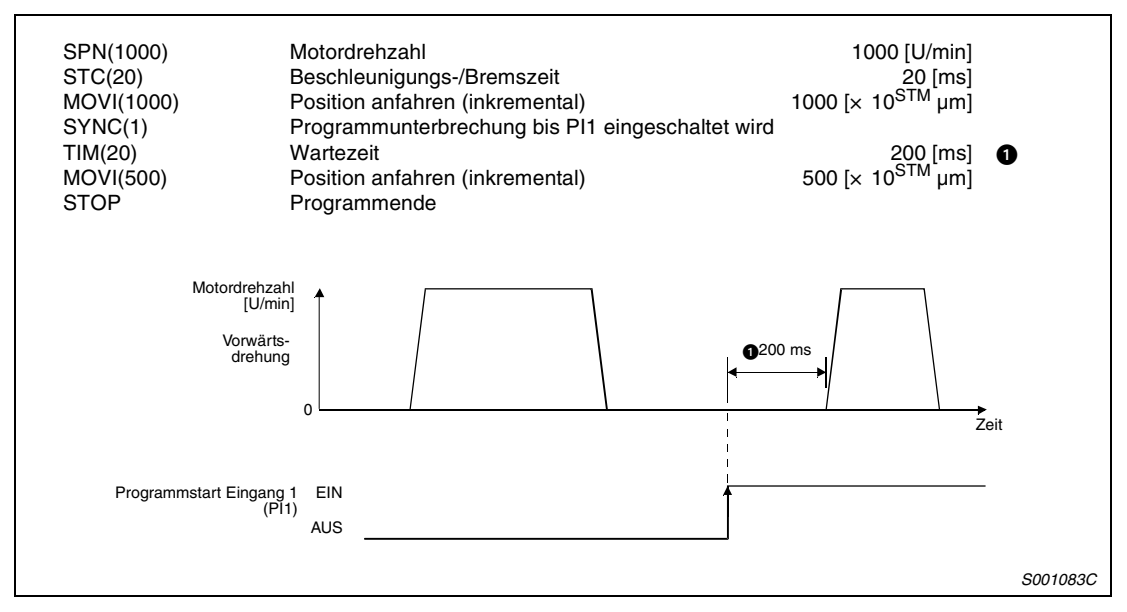

 *Abb. 4-21: Programmbeispiel 6*

### **Interruptgesteuerte Positionierung ITP**

Der Befehl ITP bewirkt beim Einschalten eines der Programmstart-Eingänge PI1 bis PI3 eine Anfahrt der Position, die um den im ITP-Befehl angegebenen Verfahrweg von der aktuellen Position entfernt ist.

Ist der restliche Verfahrweg, der durch die Befehle MOV, MOVI, MOVA oder MOVIA vorgebenen ist, kleiner als der eingestellte Wert, wird der Befehl ITP übersprungen und das Programm mit der darauf folgenden Programmzeile fortgesetzt.

Verwenden Sie vor dem Befehl ITP immer den Befehl SYNC.

**HINWEIS** Bei der interruptgesteuerten Positionierung (ITP) verändert sich die Stoppposition nach Freigabe des Befehls ITP in Abhängigkeit der Motordrehzahl.

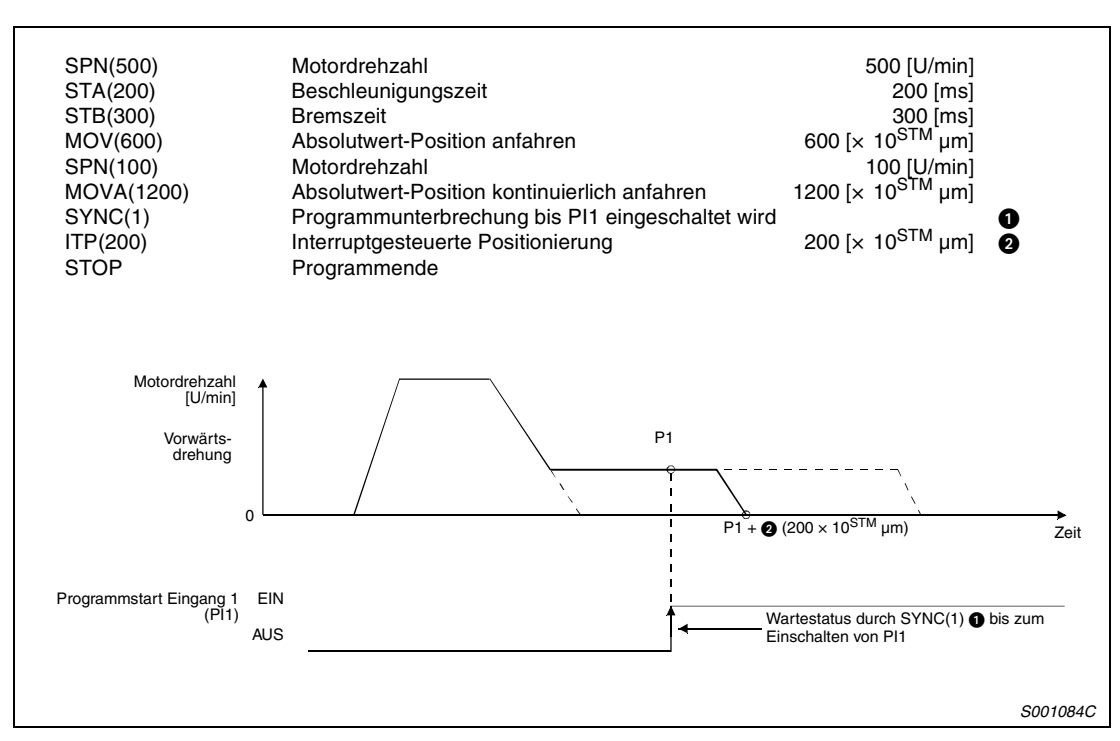

#### ● Programmbeispiel 1

 *Abb. 4-22: Programmbeispiel 1*

## ● Programmbeispiel 2

Ist der durch den Befehl ITP vorgebene Verfahrweg kleiner als der für den Bremsvorgang benötigte Verfahrweg, wird die Bremszeit automatisch unter den im Befehl STB angegebenen Wert verkleinert.

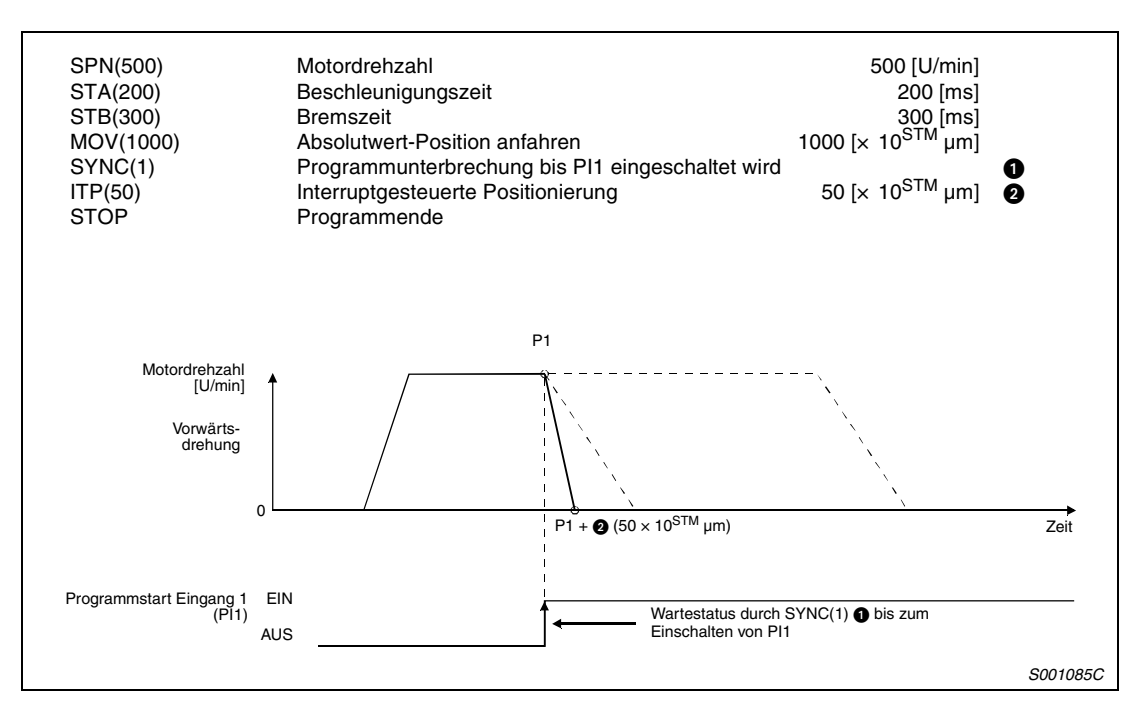

 *Abb. 4-23: Programmbeispiel 2*

## **Externer Zähler COUNT**

Überschreitet die Anzahl der Eingangsimpulse den mit dem COUNT-Befehl eingestellten Zählerwert wird das Programm in der nächsten Programmzeile fortgesetzt. Zum Löschen des Zählers ist der Wert auf "0" zu setzen.

● Programmbeispiel

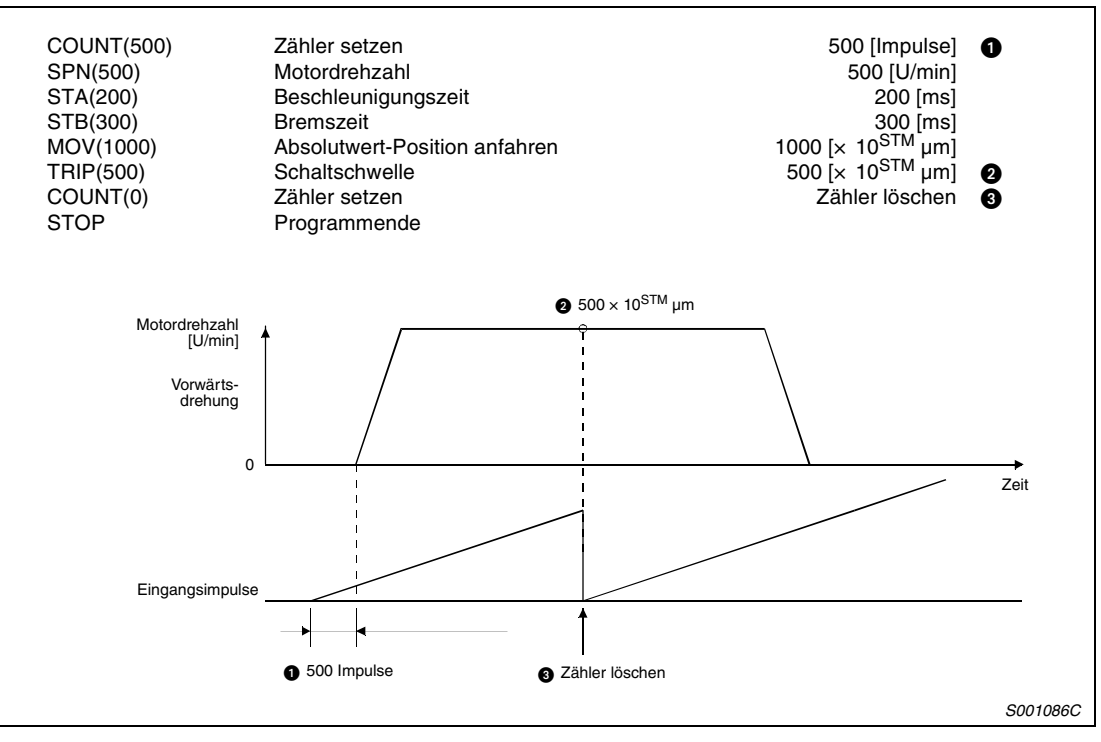

 *Abb. 4-24: Programmbeispiel* 

### **Wiederholschleife FOR ~ NEXT**

Dieser Befehl bewirkt eine Wiederholung der Programmschritte, die zwischen der FOR- und NEXT-Anweisung stehen. Die Anzahl der Wiederholungen wird in der FOR-Anweisung vorgegeben.

**HINWEIS** Innerhalb einer FOR-NEXT-Schleife können keine weiteren FOR-NEXT-Schleifen ausgeführt werden.

#### ● Programmbeispiel

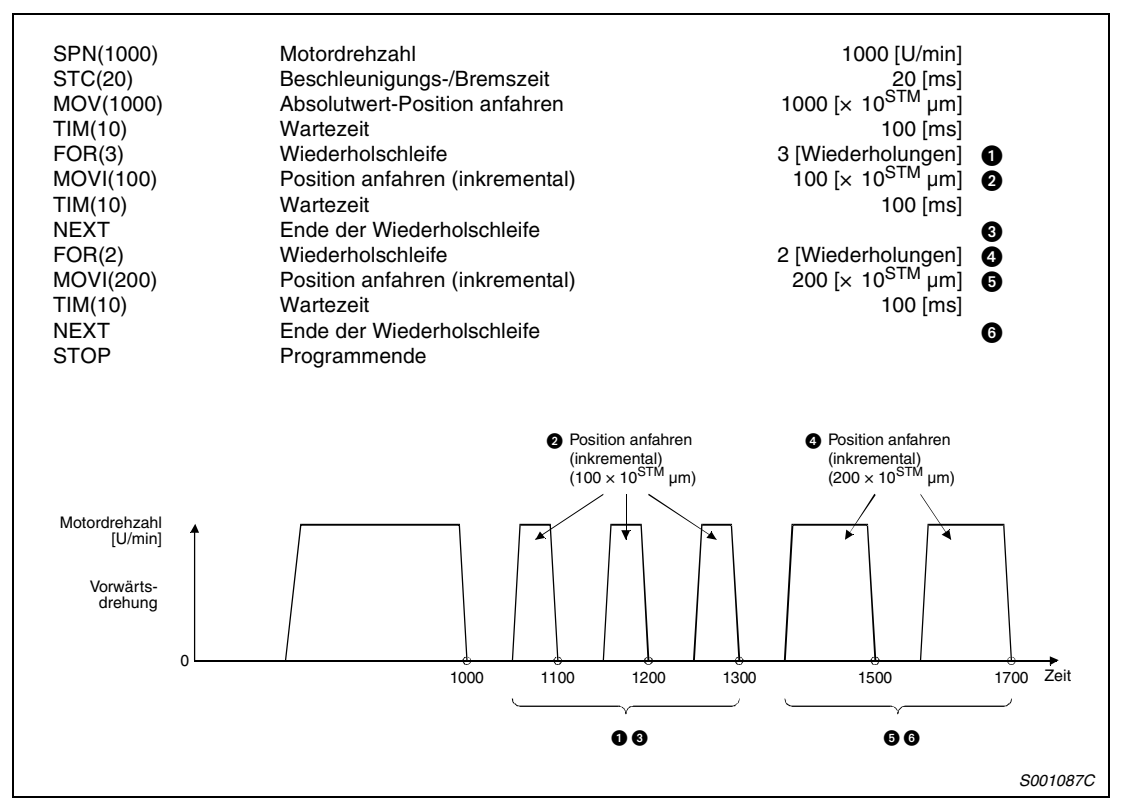

 *Abb. 4-25: Programmbeispiel* 

## **Wiederholschleife TIMES**

Der TIMES-Befehl wird an den Anfang, der STOP-Befehl an das Ende des zu wiederholenden Programms gesetzt. Das Programm wird entsprechend dem Einstellwert wiederholt. Für eine einmalige Wiederholung kann die Angabe des Wertes entfallen. Ist der Wert auf "0" gesetzt, wird die Schleife unendlich oft durchlaufen.

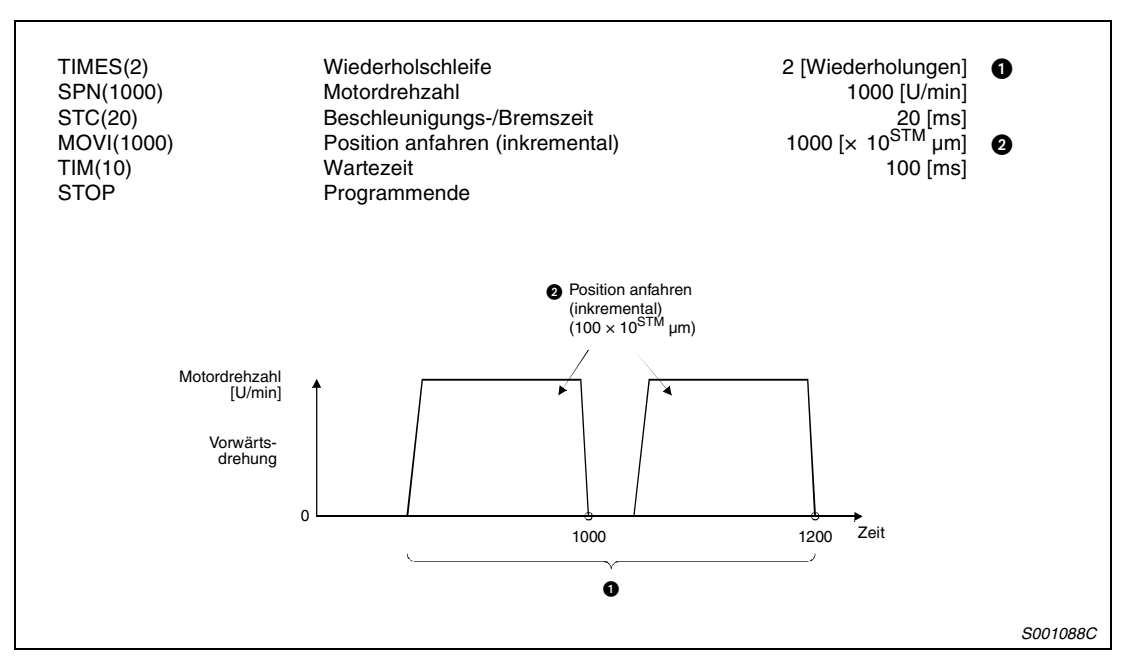

● Programmbeispiel

 *Abb. 4-26: Programmbeispiel* 

### **Merker für aktuelle Position LPOS**

Die aktuelle Position wird beim Einschalten des Signals LPS gespeichert. Die gespeicherten Daten können über einen Kommunikationsbefehl ausgelesen werden (siehe [Abs. 7.6.12](#page-268-0)).

Ein im Programm gesetzter Merker für die aktuelle Position wird am Programmende, bei Änderung der Betriebsart, bei einem NOT-AUS, bei Auftreten eines Alarm und beim Auschalten des Servoverstärkers zurückgesetzt. Während eines temporären Stopps bleibt der Merker gesetzt.

**HINWEIS** In Abhängigkeit der Motordrehzahl weicht die exakte aktuelle Position von den gespeicherten Daten ab.

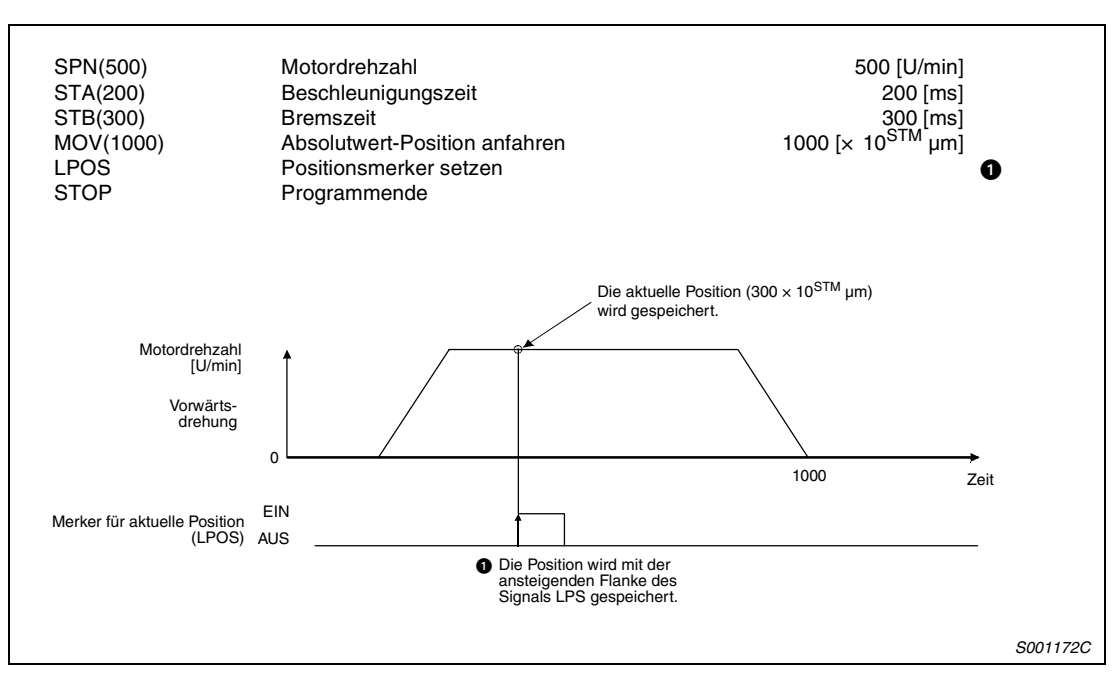

#### ● Programmbeispiel 1

 *Abb. 4-27: Programmbeispiel 1*

### **Indirekte Einstellung über die allgeminen Register R1–R4 und D1–D4**

Die indirekte Einstellung der Daten ist für folgende Befehle möglich: SPN, STA, STB, STC, STD, MOV, MOVI, MOVA, MOVIA, TIM und TIMES.

Die in den Registern R1 bis R4 bzw. D1 bis D4 gespeicherten Werte werden als Befehlsdaten verwendet.

Die Befehlsdaten in den Registern R1 bis R4 bzw. D1 bis D4 können ohne Ausführung des Programms über einen Kommunikationbsbefehl geändert werden.

Beim Abschalten der Spannungsversorung werden die Inhalte der Register R1 bis R4 bzw. D1 bis D4 gelöscht. Der Inhalt der Register R1 bis R4 können im E²PROM gespeichert werden.

Der zu schreibende Wert muss innerhalb des zulässigen Bereichs der Befehlsparameter für das Register liegen.

Für das folgende Programmbeispiel wurden vor der Programmausführung die aufgeführten Daten in die Register übertragen:

 $R1 = 1000$ ,  $R2 = 2000$ ,  $D1 = 200$  und  $D2 = 300$ 

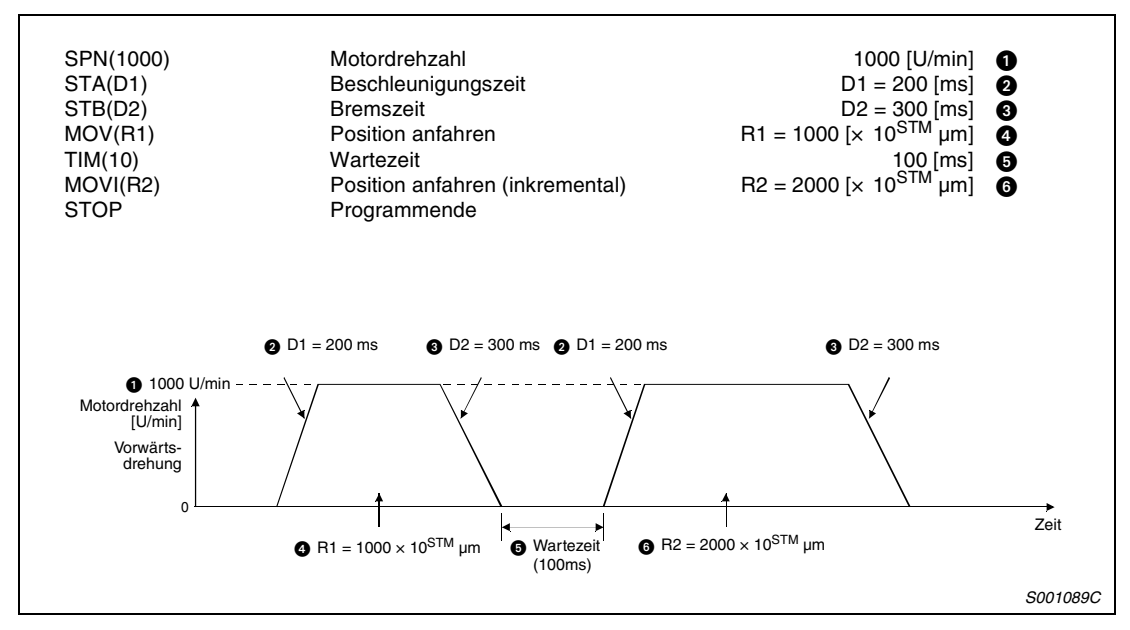

● Programmbeispiel

 *Abb. 4-28: Programmbeispiel* 

## **4.3.3 Grundeinstellungen der Parameter und Signale**

## **Parameter**

● System für die absolute oder inkrementale Positionsprogrammierung

Wählen Sie das System der Absolutwert-Positionsprogrammierung.

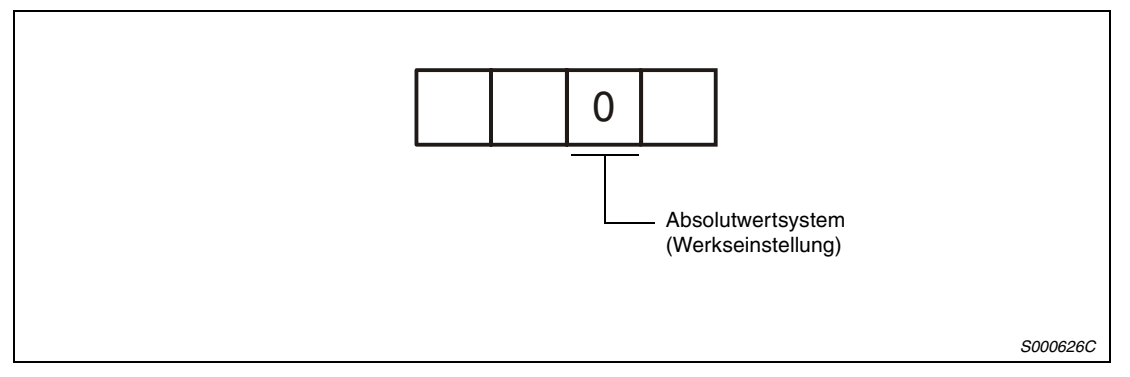

 *Abb. 4-29: Wahl des Systems für die Befehlseingabe*

## ● Drehrichtungswahl

Die Drehrichtung des Servomotors beim Schalten des Signals ST1 kann über Parameter 1 gewählt werden.

| <b>Parameter 1</b>          | Drehrichtung des Servomotors beim Schalten des Signals ST1 |  |
|-----------------------------|------------------------------------------------------------|--|
| 11 IO<br>(Werkseinstellung) | Linksdrehung bei positivem Verfahrweg                      |  |
|                             | Rechtsdrehung bei positivem Verfahrweg                     |  |

*Tab. 4-7: Wahl der Drehrichtung (Sicht auf die Motorwelle)*

## ● Skalierungsfaktor für den Verfahrweg

Der Skalierungsfaktor für den Verfahrweg kann über Parameter 1 eingestellt werden. Der Verfahrweg ergibt sich aus dem Produkt von Positionsdaten und Skalierungsfaktor.

| <b>Parameter 1</b>                        | <b>Skalierungsfaktor</b>     | Einstellbereich der Positionsdaten [mm] |
|-------------------------------------------|------------------------------|-----------------------------------------|
| $\Box\Box$ o $\Box$<br>(Werkseinstellung) | Positions date $x$ 1         | $-999,999$ bis $+999,999$               |
| ∏ 1∏                                      | Positionsdaten $\times$ 10   | $-9999.99$ bis $+9999.99$               |
| ∏⊵⊡                                       | Positionsdaten $\times$ 100  | $-99999.9$ bis $+99999.9$               |
| ାସା                                       | Positionsdaten $\times$ 1000 | $-999999$ bis $+999999$                 |

*Tab. 4-8: Skalierungsfaktor für den Verfahrweg*

## **Betrieb**

Wählen Sie das Programm über die Eingänge DI0 bis DI3. Starten Sie die Positionierung durch Einschalten des Signals ST1. Das Startsignal für die Rückwärtsdrehung ST2 ist im Automatikbetrieb (MDO EIN) ohne Funktion.

|                         | Einstellmethode                                                                                          | <b>Beschreibung</b>                                            |  |
|-------------------------|----------------------------------------------------------------------------------------------------|----------------------------------------------------------------|--|
| Auswahl der Betriebsart | Betriebsartenwahl automatisch/<br>manuell (MDO)                                                          | Einschalten des Signals MDO für<br>Automatikbetrieb            |  |
| Programmauswahl         | Programmauswahl 1 (DI0)<br>Programmauswahl 2 (DI1)<br>Programmauswahl 3 (DI2)<br>Programmauswahl 4 (DI3) | Siehe Abs. 3.1.3                                               |  |
| Start                   | Start Vorwärtsdrehung (ST1)                                                                              | Starten Sie das Programm durch<br>Einschalten des Signals ST1. |  |

*Tab. 4-9: Betrieb*

### **Zeitablaufdiagramm im Programmbetrieb**

Das Ablaufdiagramm bezieht sich auf die Ausführung folgender Programme im Absolutwertsystem nach ausgeführter Referenzpunkteinstellung.

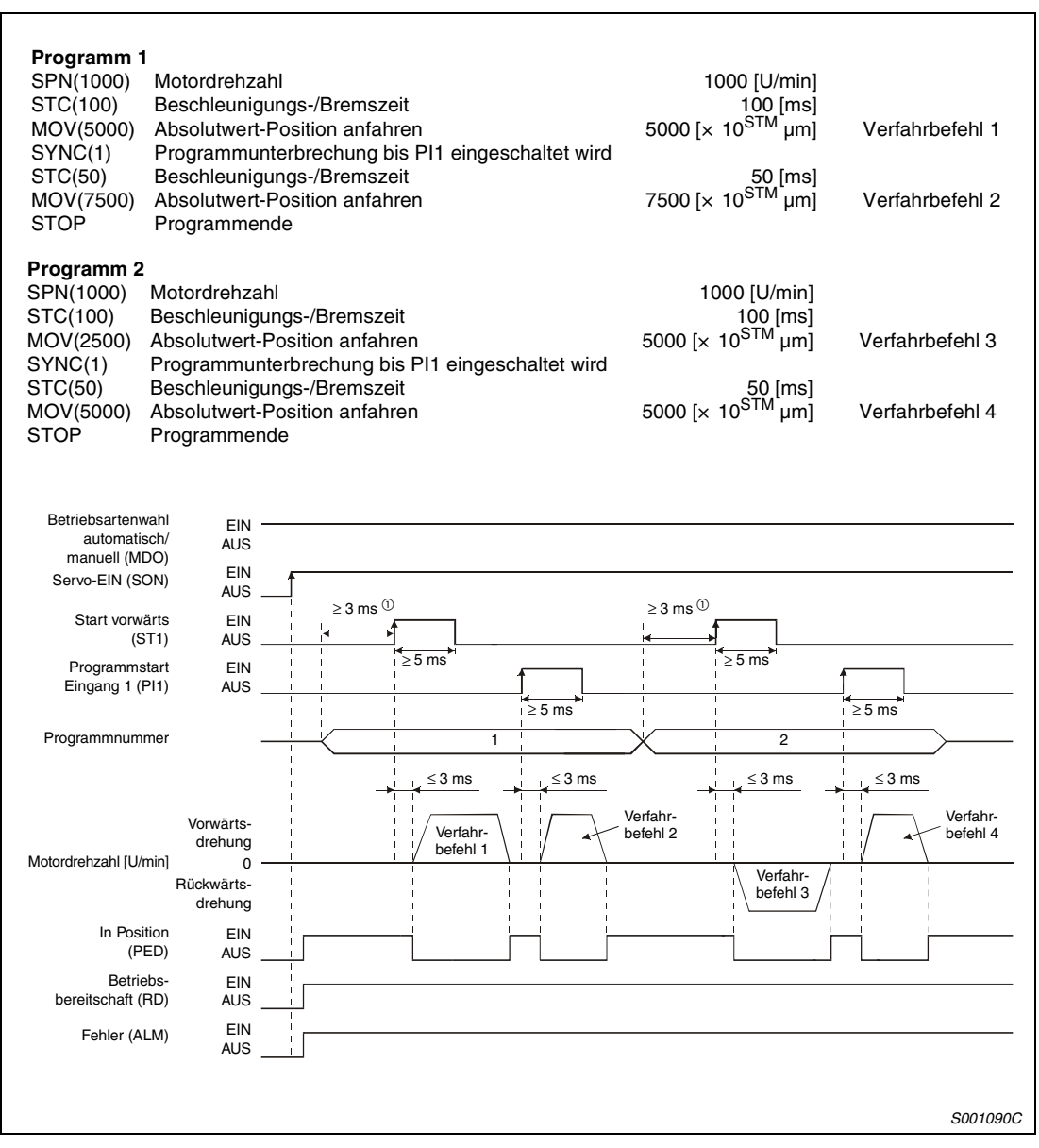

 *Abb. 4-30: Programmbeispiel* 

 $\overline{0}$  Die Zeitverzögerung ist von der Einstellung der Zeitkonstanten für das Eingangsfilter abhängig. Beachten Sie auch die Schaltzeiten der Steuerung und der angeschlossenen Hardware.

# **4.4 Manueller Betrieb**

Zum Einrichten einer Maschine und zur genauen Festlegung eines Referenzpunktes eignet sich der Tipp-Betrieb sowie der Betrieb über die manuelle Eingabe von Impulsen.

## **4.4.1 Tipp-Betrieb**

Stellen Sie die Eingangssignale und die Parameter entsprechend der jeweiligen Anwendung ein. Die Auswahl von Programmen über DI0 bis DI3 ist nicht möglich.

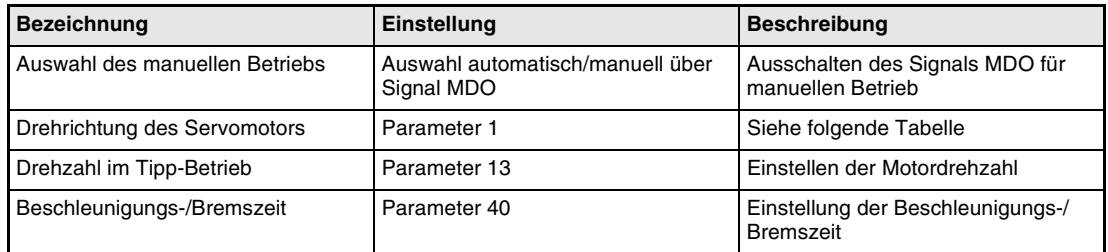

*Tab. 4-10: Einstellungen für den Tipp-Betrieb*

| <b>Parameter 1</b> | <b>Drehrichtung des Servomotors</b>   |                                        |  |
|--------------------|---------------------------------------|----------------------------------------|--|
|                    | Startsignal Vorwärtsdrehung (ST1) EIN | Startsignal Rückwärtsdrehung (ST2) EIN |  |
|                    | Linksdrehung                          | Rechtsdrehung                          |  |
|                    | Rechtsdrehung                         | Linksdrehung                           |  |

*Tab. 4-11: Einstellung der Motordrehrichtung (Sicht auf die Motorwelle)*

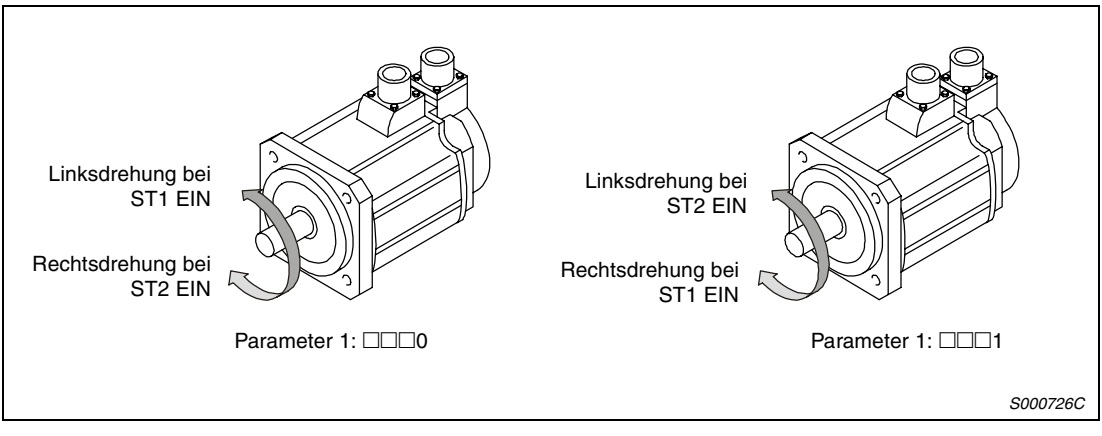

 *Abb. 4-31: Drehrichtung des Servomotors*

Durch Schalten des Signals ST1 dreht der Motor mit den für die Drehzahl und die Beschleunigungs-/Bremszeit eingestellten Werten. Die Drehrichtung entnehmen Sie der Tabelle oben. Durch Schalten des Signals ST2 dreht der Motor in entgegengesetzter Richtung.

## **Zeitablaufdiagramm im manuellen Betrieb**

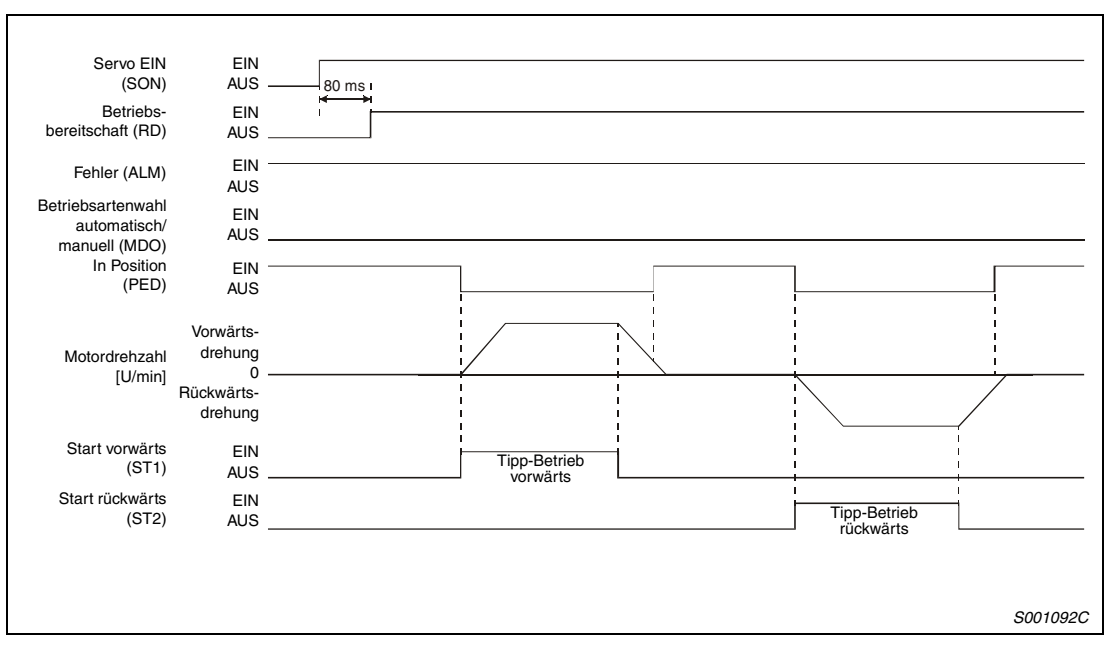

 *Abb. 4-32: Zeitablaufdiagramm im manuellen Betrieb*

# **4.5 Referenzpunkteinstellung**

## **4.5.1 Allgemeine Beschreibung**

Die Einstellung des Referenzpunktes (Nullpunktes) dient zur Anpassung der Koordinaten der Maschine und der programmierten Positionen. Im Inkrementalwertsystem muss die Referenzpunkteinstellung nach jedem Einschalten der Spannungsversorgung erneut durchgeführt werden. Im System der Absolutwert-Positionserkennung bleiben die Referenzpunktdaten auch bei abgeschalteter Versorgungsspannung erhalten. Beim Einschalten der Spannungsversorgung muss keine erneute Referenzpunkteinstellung durchgeführt werden.

Wählen Sie die zu Ihrer Anwendung passende Methode zur Nullpunkteinstellung aus.

Die Servoverstärker MR-J2S-CL verfügen über eine Funktion zur automatischen Referenzpunkteinstellung. Die manuelle Ausführung einer Verfahrbewegung im Tipp-Betrieb entfällt dabei.

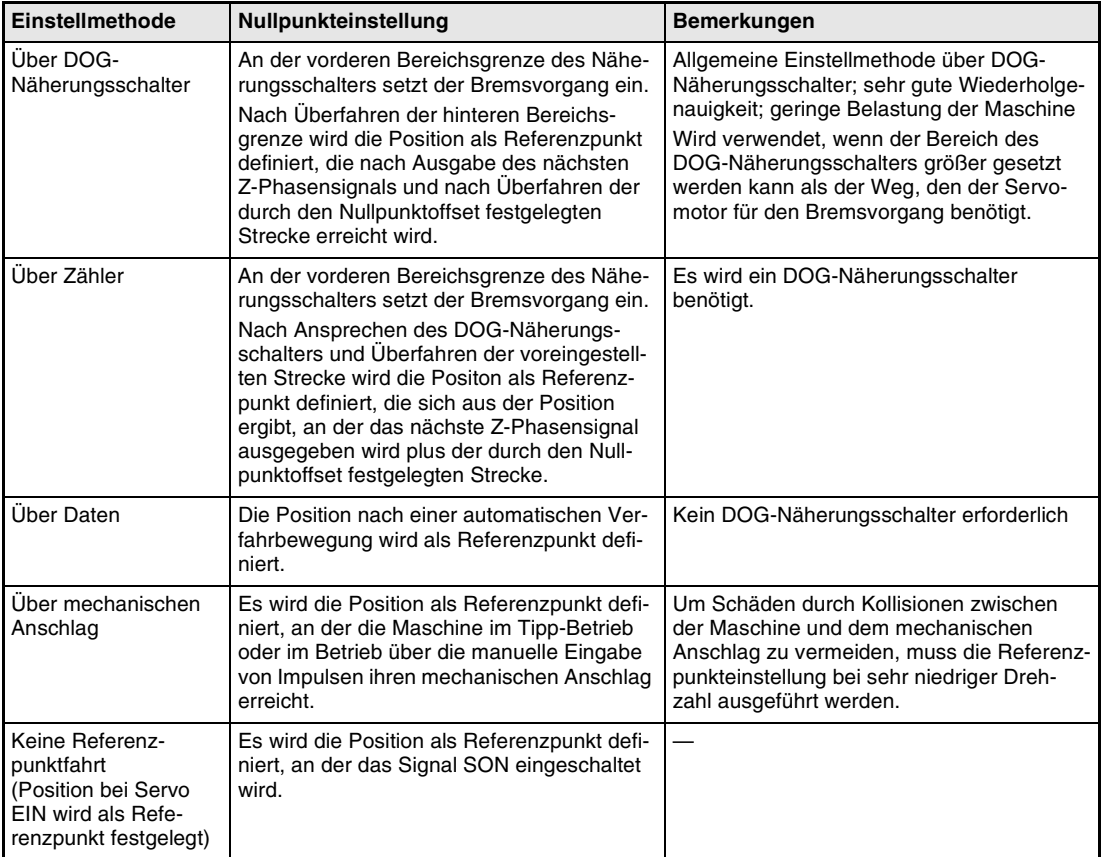

#### **Methoden der Referenzpunkteinstellung**

*Tab. 4-12: Methoden der Referenzpunkteinstellung (1)*

| Einstellmethode                                                                           | Nullpunkteinstellung                                                                                                    | <b>Bemerkungen</b>               |
|-------------------------------------------------------------------------------------------|----------------------------------------------------------------------------------------------------|----------------------------------|
| Über DOG-Nähe-<br>rungsschalter mit<br>Bezugspunkt an der<br>hinteren Bereichs-<br>grenze | An der vorderen Bereichsgrenze des Nähe-<br>rungsschalters setzt der Bremsvorgang ein.<br>Nach Überfahren der hinteren Bereichs-<br>grenze wird die Position als Referenzpunkt<br>definiert, die nach Überfahren der voreinge-<br>stellten Strecke und der durch den Null-<br>punktoffset festgelegten Strecke erreicht<br>wird. | Kein Z-Phasensignal erforderlich |
| Über Zähler mit<br>Bezugspunkt an der<br>vorderen Bereichs-<br>grenze                     | An der vorderen Bereichsgrenze des Nähe-<br>rungsschalters setzt der Bremsvorgang ein.<br>Es wird die Position als Referenzpunkt defi-<br>niert, die nach Überfahren der voreingestell-<br>ten Strecke und der durch den Null-<br>punktoffset festgelegten Strecke erreicht<br>wird.                                             | Kein Z-Phasensignal erforderlich |
| DOG-Folge-Methode                                                                         | Es wird die Position als Referenzpunkt defi-<br>niert, an der nach Überfahren der vorderen<br>Bereichsgrenze das erste Z-Phasensignal<br>ausgegeben wird.                                                                                                    |                                  |

*Tab. 4-12: Methoden der Referenzpunkteinstellung (2)*

## **4.5.2 Einstellung der Parameter für die Referenzpunkteinstellung**

Nehmen Sie die Einstellung von Parameter 8 nach folgendem Schema vor:

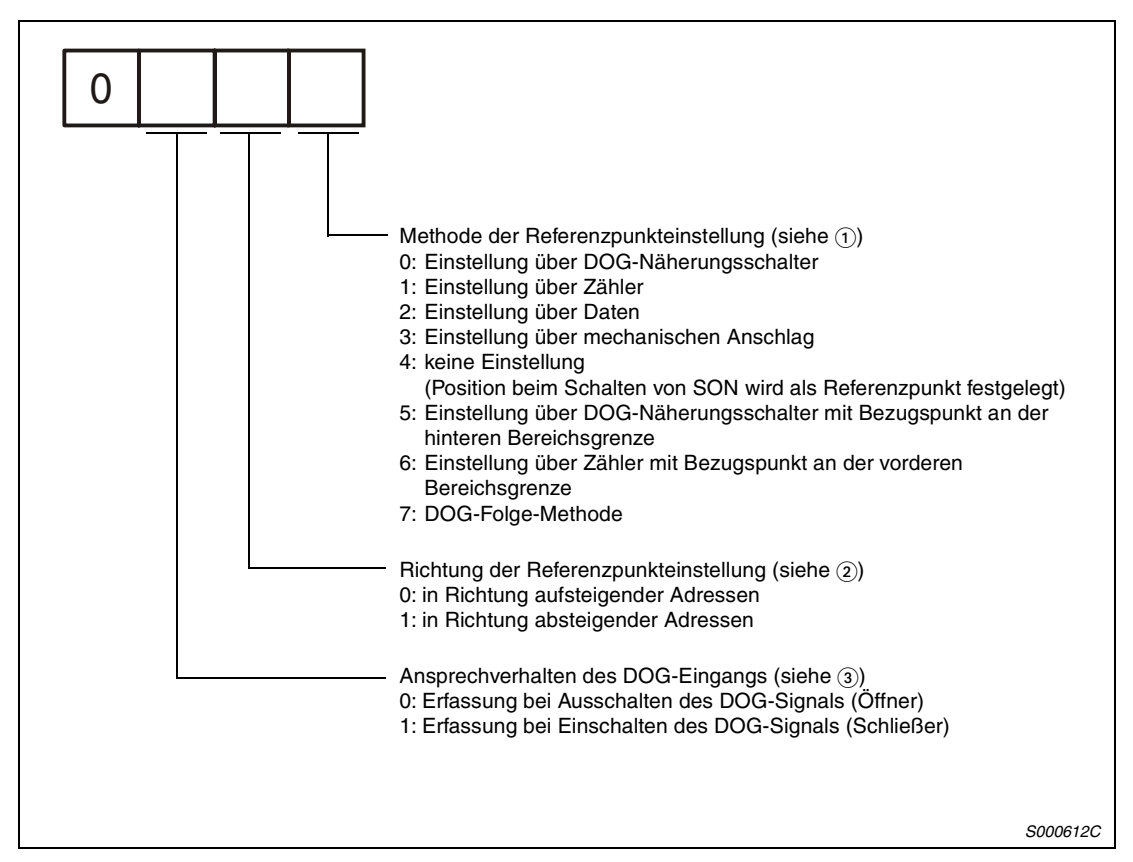

 *Abb. 4-33: Auswahl der Methode für die Referenzpunkteinstellung*

Vorgehensweise:

- Wählen Sie die Methode zur Nullpunkteinstellung.
- $\circled2$  Wählen Sie die Richtung der Referenzpunkteinstellung. Setzen Sie den Wert auf "0", damit die Adressen von der aktuellen Position aus aufsteigend gezählt werden. Setzen Sie den Wert auf "1", damit die Adressen von der aktuellen Position aus absteigend gezählt werden.
- Stellen Sie den Schaltzustand des DOG-Näherungsschalters ein, der vom DOG-Eingang erfasst werden soll. Eine Einstellung auf "0" bewirkt eine Erfassung des geöffneten Schalters, eine Einstellung auf "1" eine Erfassung des geschlossenen Schalters.

**HINWEISE** Überprüfen Sie vor der Referenzpunkteinstellung, ob der Näherungsschalter einwandfrei funktioniert.

> Überprüfen Sie die Richtung der Referenzpunkteinstellung. Bei einer falschen Einstellung läuft die Maschine in der entgegengesetzten Richtung.

> Überprüfen Sie das Ansprechverhalten des DOG-Eingangs. Eine fehlerhafte Einstellung kann zu Fehlfunktionen führen.

## **4.5.3 Einstellung über DOG-Näherungsschalter**

An der vorderen Bereichsgrenze des Näherungsschalters setzt der Bremsvorgang ein.

Nach Überfahren der hinteren Bereichsgrenze wird die Position als Referenzpunkt definiert, die nach Ausgabe des ersten Z-Phasensignals und nach Überfahren der durch den Nullpunktoffset festgelegten Strecke erreicht wird.

### **Signale und Parameter**

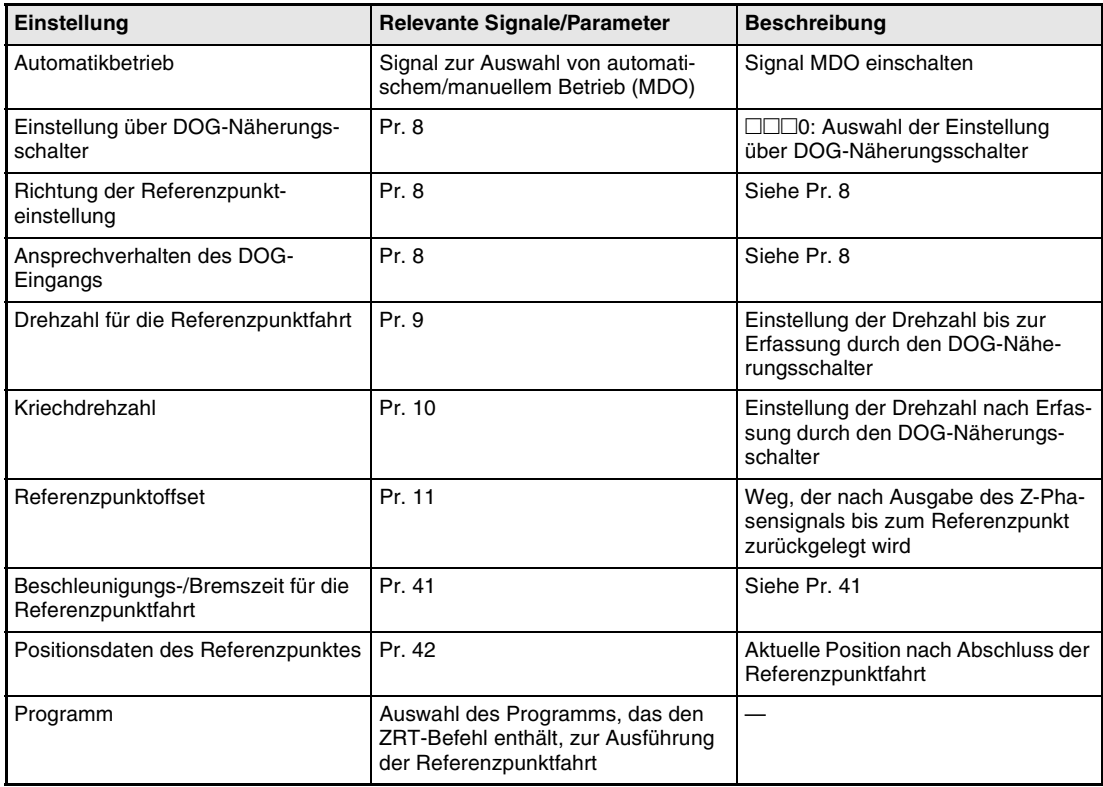

*Tab. 4-13: Relevante Signale und Parameter*

## **Überwachungsbereich des DOG-Näherungsschalters**

Der Überwachungsbereich des DOG-Näherungsschalters muss folgende Formeln erfüllen:

$$
L1 \geq \frac{V}{60} \times \frac{td}{2}
$$

L1: Überwachungsbereich des DOG-Näherungsschalters [mm]

V : Geschwindigkeit für die Referenzpunktfahrt [mm/min]

td : Bremszeit [s]

L2  $\geq$  2  $\times$   $\Delta$ s

L2: Überwachungsbereich des DOG-Näherungsschalters [mm] ∆s: Verfahrweg pro Servomotorumdrehung [mm]

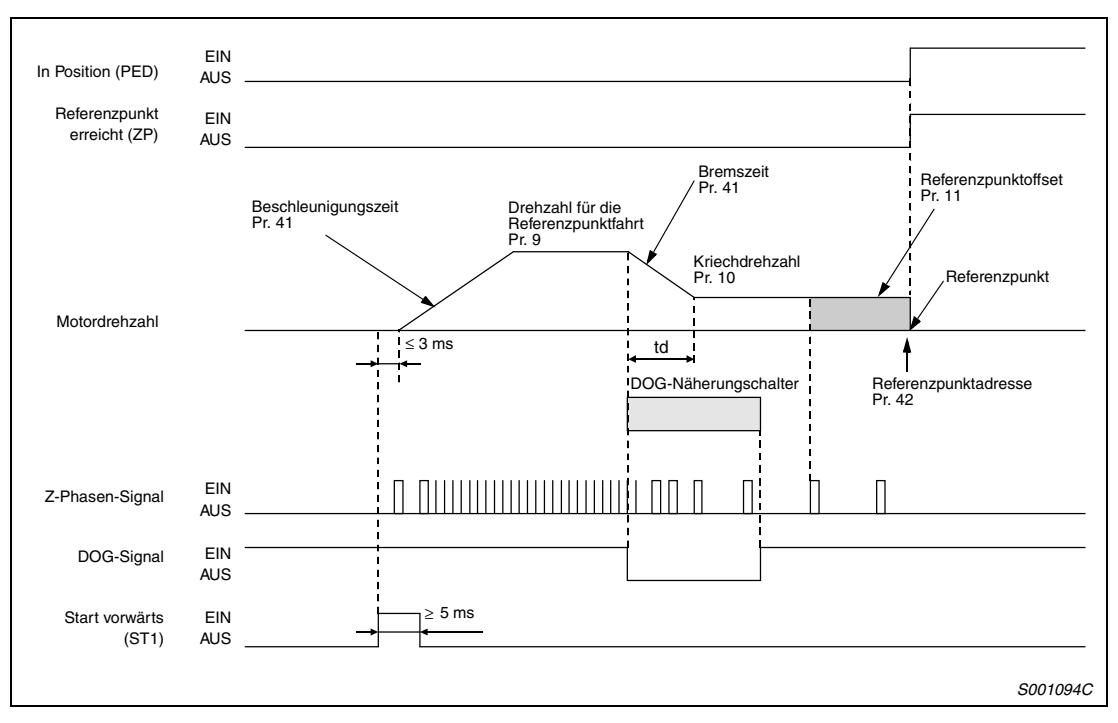

**Zeitablaufdiagramm bei Referenzpunkteinstellung über DOG-Näherungsschalter**

 *Abb. 4-34: Zeitablaufdiagramm bei Referenzpunkteinstellung über DOG-Näherungsschalter*

**HINWEIS** Die Adresse des Referenzpunktes (Pr. 42) wird nach Abschluss der Referenzpunktfahrt automatisch als aktuelle Position übernommen.

## **Einstellung**

Nehmen Sie folgende Einstellung vor, um sicherzustellen, dass im Überwachungsbereich des DOG-Näherungsschalters ein Z-Phasen-Signal ausgegeben wird.

Die hintere Bereichsgrenze sollte etwa in der Mitte von zwei aufeinanderfolgenden Z-Phasen-Signalen liegen. Die Position, an der das Z-Phasen-Signal innerhalb einer Motorumdrehung ausgegeben wird, kann über die Statusanzeige wiedergegeben werden.

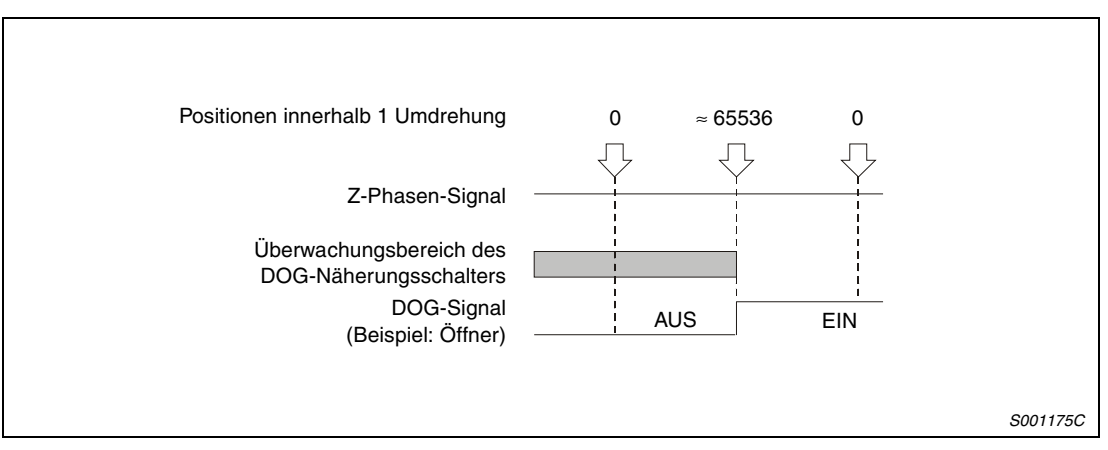

 *Abb. 4-35: Einstellung des Überwachungsbereiches des DOG-Näherungsschalters*

## **4.5.4 Einstellung über Zähler**

Bei der Einstellung über Zähler wird die nach Überfahren der vorderen Bereichsgrenze des DOG-Näherungsschalters der in Parameter 43 eingestellte Weg zurückgelegt. Durch das darauf folgende Z-Phasen-Signal wird, unter Berücksichtigung des Referenzpunktoffsets, die Referenzposition festgelegt. Folglich existiert bei einem DOG-Signal von mindestens 10 ms Dauer keine Einschränkung des DOG-Überwachungsbereiches.

Diese Methode der Referenzpunkteinstellung wird dann verwendet, wenn der erforderliche Überwachungsbereich des DOG-Näherungsschalters nicht zur Verfügung steht oder das DOG-Signal von einer externen Steuerung erzeugt wird.

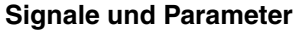

| Einstellung                                              | <b>Relevante Signale/Parameter</b>                                                             | <b>Beschreibung</b>                                                                       |  |
|----------------------------------------------------------|------------------------------------------------------------------------------------------------|-------------------------------------------------------------------------------------------|--|
| Automatikbetrieb                                         | Signal zur Auswahl von automati-<br>schem/manuellem Betrieb (MDO)                              | Signal MDO einschalten                                                                    |  |
| Einstellung über Zähler                                  | Pr. 8                                                                                          | □□□1: Auswahl der Einstellung<br>über Zähler                                              |  |
| Richtung der Referenzpunkt-<br>einstellung               | Pr. 8                                                                                          | Siehe Pr. 8                                                                               |  |
| Ansprechverhalten des DOG-<br>Eingangs                   | Pr. 8                                                                                          | Siehe Pr. 8                                                                               |  |
| Drehzahl für die Referenzpunktfahrt                      | Pr. 9                                                                                          | Einstellung der Drehzahl bis zur<br>Erfassung durch den DOG-Nähe-<br>rungsschalter        |  |
| Kriechdrehzahl                                           | Pr. 10                                                                                         | Einstellung der Drehzahl nach Erfas-<br>sung durch den DOG-Näherungs-<br>schalter         |  |
| Referenzpunktoffset                                      | Pr. 11                                                                                         | Weg, der nach Ausgabe des Z-Pha-<br>sensignals bis zum Referenzpunkt<br>zurückgelegt wird |  |
| Weg nach Schalten des DOG-<br>Signals                    | Pr. 43                                                                                         | Weg, der nach Überfahren der vor-<br>deren Bereichsgrenze zurückgelegt<br>wird            |  |
| Beschleunigungs-/Bremszeit für die<br>Referenzpunktfahrt | Pr. 41                                                                                         | Siehe Pr. 41                                                                              |  |
| Positionsdaten des Referenzpunktes                       | Pr. 42                                                                                         | Aktuelle Position nach Abschluss der<br>Referenzpunktfahrt                                |  |
| Programm                                                 | Auswahl des Programms, das den<br>ZRT-Befehl enthält, zur Ausführung<br>der Referenzpunktfahrt |                                                                                           |  |

*Tab. 4-14: Relevante Signale und Parameter*

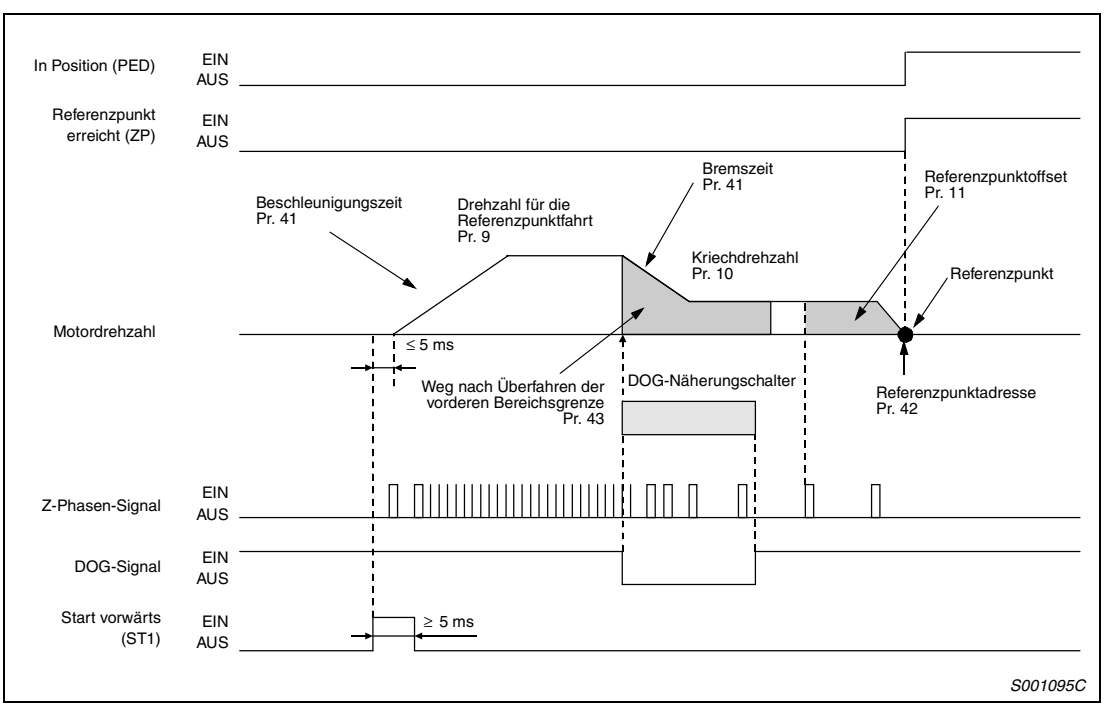

## **Zeitablaufdiagramm bei Referenzpunkteinstellung über Zähler**

 *Abb. 4-36: Zeitablaufdiagramm bei Referenzpunkteinstellung über Zähler*

## **4.5.5 Einstellung über Daten**

Bei der Einstellung des Referenzpunktes über Daten kann eine beliebige Position im Tipp-Betrieb oder über die manuelle Eingabe von Impulsen angefahren und als Referenzpunkt definiert werden. Anschließend wird der Automatikbetrieb eingeschaltet (MDO EIN) und das Programm, das den ZRT-Befehl enthält, ausgeführt. Der ZRT-Befehl löst bei dieser Methode der Referenzierung keine Verfahrbewegung aus.

### **Signale und Parameter**

| Einstellung                                 | <b>Relevante Signale/Parameter</b>                                                             | <b>Beschreibung</b>                                        |
|---------------------------------------------|------------------------------------------------------------------------------------------------|------------------------------------------------------------|
| Automatikbetrieb                            | Signal zur Auswahl von automati-<br>schem/manuellem Betrieb (MDO)                              | Signal MDO einschalten                                     |
| Einstellung über Daten                      | Pr. 8                                                                                          | □□□2: Auswahl der Einstellung<br>über Daten                |
| Positionsdaten des Referenzpunktes   Pr. 42 |                                                                                                | Aktuelle Position nach Abschluss der<br>Referenzpunktfahrt |
| Programm                                    | Auswahl des Programms, das den<br>ZRT-Befehl enthält, zur Ausführung<br>der Referenzpunktfahrt |                                                            |

*Tab. 4-15: Relevante Signale und Parameter*

## **Zeitablaufdiagramm bei Referenzpunkteinstellung über Daten**

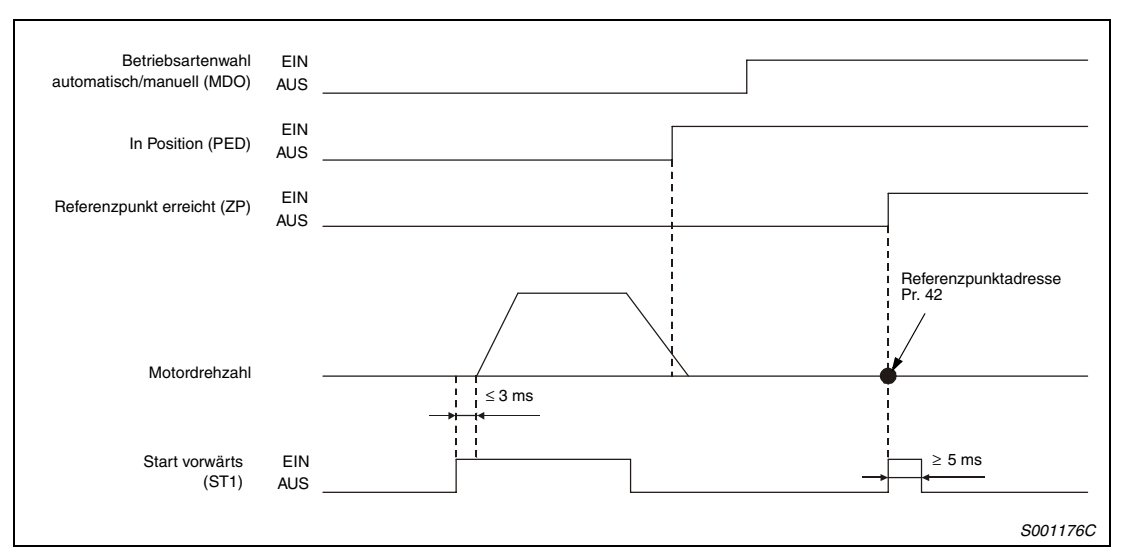

 *Abb. 4-37: Zeitablaufdiagramm bei Referenzpunkteinstellung über Daten*

## **4.5.6 Einstellung über mechanischen Anschlag**

Bei der Einstellung des Referenzpunktes über einen mechanischen Anschlag wird die Maschine im Tipp-Betrieb oder über die manuelle Eingabe von Impulsen gegen den Anschlag gefahren und diese Position als Referenzposition definiert.

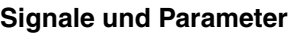

| Einstellung                                                                        | <b>Relevante Signale/Parameter</b>                                                             | <b>Beschreibung</b>                                                                                                    |
|------------------------------------------------------------------------------------|------------------------------------------------------------------------------------------------|----------------------------------------------------------------------------------------------------|
| Methode der manuellen<br>Nullpunkteinstellung                                      | Signal zur Auswahl von automati-<br>schem/manuellem Betrieb (MDO)                              | Signal MDO einschalten                                                                                                    |
| Einstellung über mechanischen<br>Anschlag                                          | Pr. 8                                                                                          | □□□3: Auswahl der Einstellung<br>über mechanischen Anschlag                                                                      |
| Richtung der Referenzpunkt-<br>einstellung                                         | Pr. 8                                                                                          | Siehe Pr. 8                                                                                                    |
| Drehzahl für die Referenzpunktfahrt                                                | Pr. 9                                                                                          | Einstellung der Drehzahl beim<br>Anfahren des mechanischen<br>Anschlags                                                          |
| Stoppzeit                                                                          | Pr. 44                                                                                         | Zeit, die vom Kontakt mit dem<br>mechanischen Anschlag bis zur Aus-<br>gabe des Signals "Referenzpunkt<br>erreicht (ZP)" vergeht |
| Drehmomentgrenze bei Referenz-<br>punkteinstellung über mechani-<br>schen Anschlag | Pr. 45                                                                                         | Grenze des Drehmomentes, die bei<br>Anfahren des mechanischen<br>Anschlags nicht überschritten wer-<br>den soll                  |
| Beschleunigungs-/Bremszeit für die<br>Referenzpunktfahrt                           | Pr. 41                                                                                         | Siehe Pr. 41                                                                                                    |
| Positionsdaten des Referenzpunktes                                                 | Pr. 42                                                                                         | Aktuelle Position nach Abschluss der<br>Referenzpunktfahrt                                                                       |
| Programm                                                                           | Auswahl des Programms, das den<br>ZRT-Befehl enthält, zur Ausführung<br>der Referenzpunktfahrt |                                                                                                    |

*Tab. 4-16: Relevante Signale und Parameter*

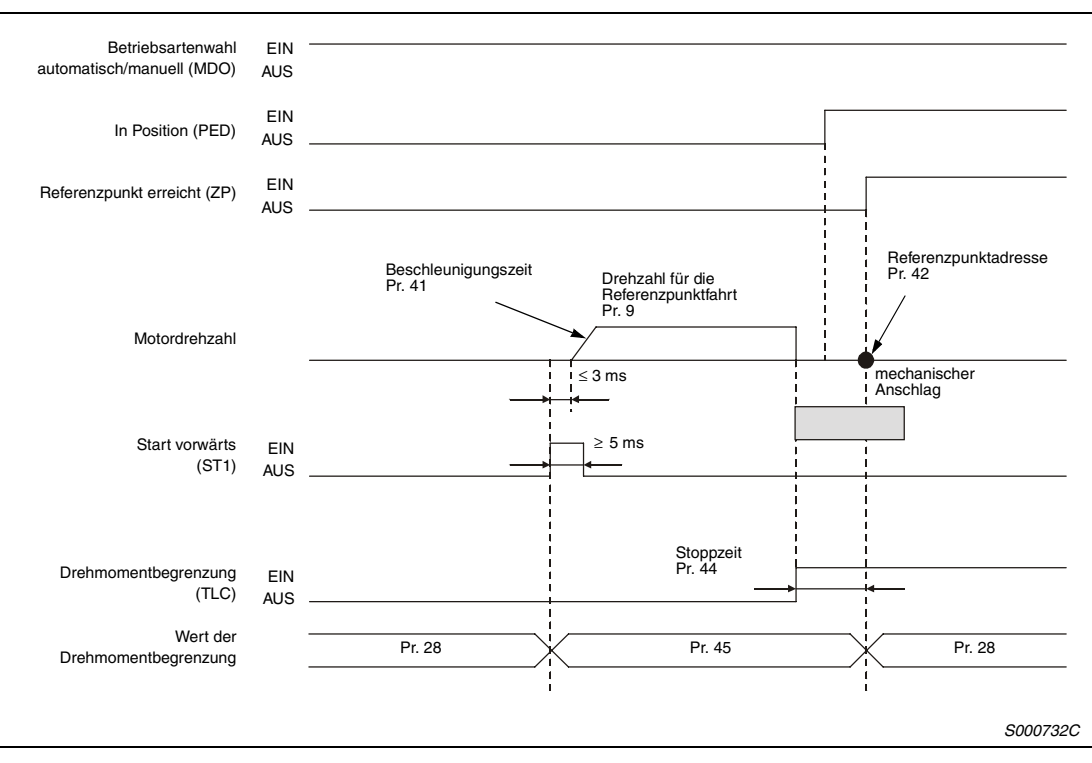

**Zeitablaufdiagramm bei Referenzpunkteinstellung über mechanischen Anschlag**

 *Abb. 4-38: Zeitablaufdiagramm bei Referenzpunkteinstellung über mechanischen Anschlag*

## **4.5.7 Einstellung ohne Referenzpunktfahrt**

Die Position beim Einschalten des Servoverstärkers wird als Referenzpunkt festgelegt.

**HINWEIS** Bei der Einstellung des Referenzpunktes ohne Referenzpunktfahrt muss kein Programm ausgeführt werden.

### **Signale und Parameter**

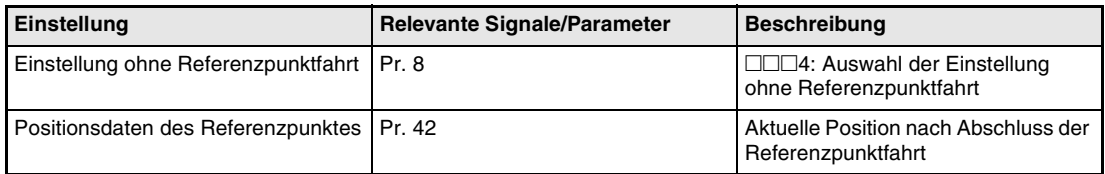

*Tab. 4-17: Relevante Signale und Parameter*

#### **Zeitablaufdiagramm bei Referenzpunkteinstellung ohne Referenzpunktfahrt**

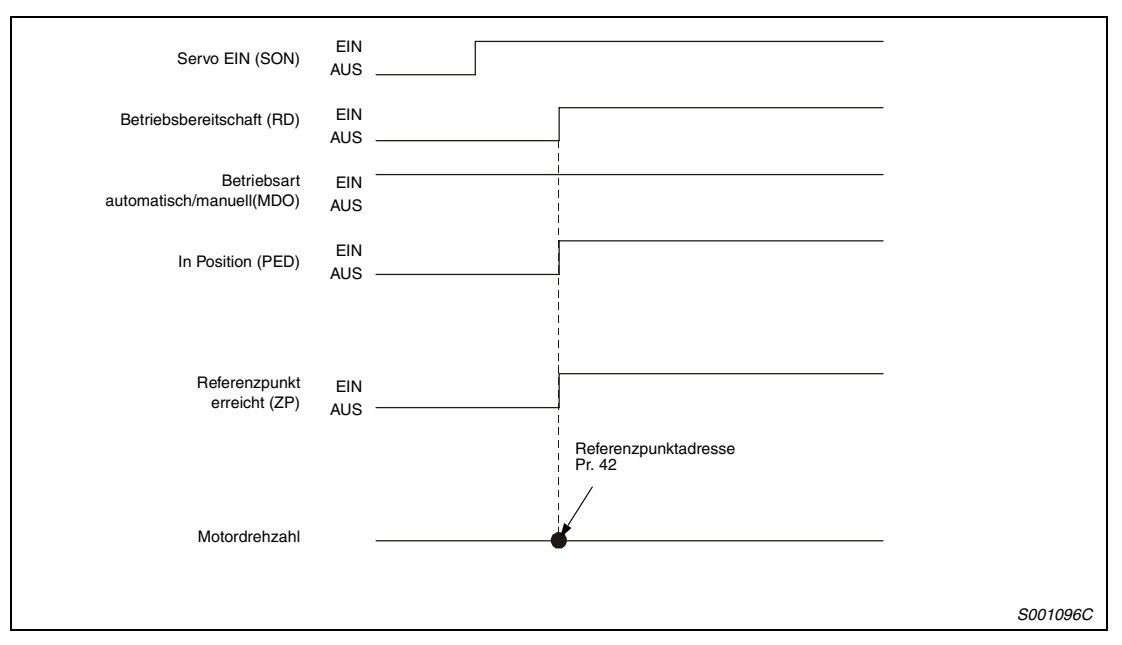

 *Abb. 4-39: Zeitablaufdiagramm bei Referenzpunkteinstellung ohne Referenzpunktfahrt*

## **4.5.8 Einstellung über DOG-Näherungsschalter mit Bezugspunkt an der hinteren Bereichsgrenze**

An der vorderen Bereichsgrenze des Näherungsschalters setzt der Bremsvorgang ein.

Nach Überfahren der hinteren Bereichsgrenze wird die Position als Referenzpunkt definiert, die nach Überfahren der voreingestellten Strecke und der durch den Nullpunktoffset festgelegten Strecke erreicht wird. Die Methode ermöglicht eine vom Z-Phasen-Signal unabhängige Referenzpunktfahrt.

**HINWEIS** Die Genauigkeit bei dieser Einstellmethode hängt von der Erfassungszeit des DOG-Signals an der hinteren Bereichsgrenze ab. Bei einer Kriechdrehzahl von 100 U/min kann die Abweichung des Referenzpunktes ±200 Impulse betragen. Je höher die Kriechdrehzahl, desto größer die Abweichung.

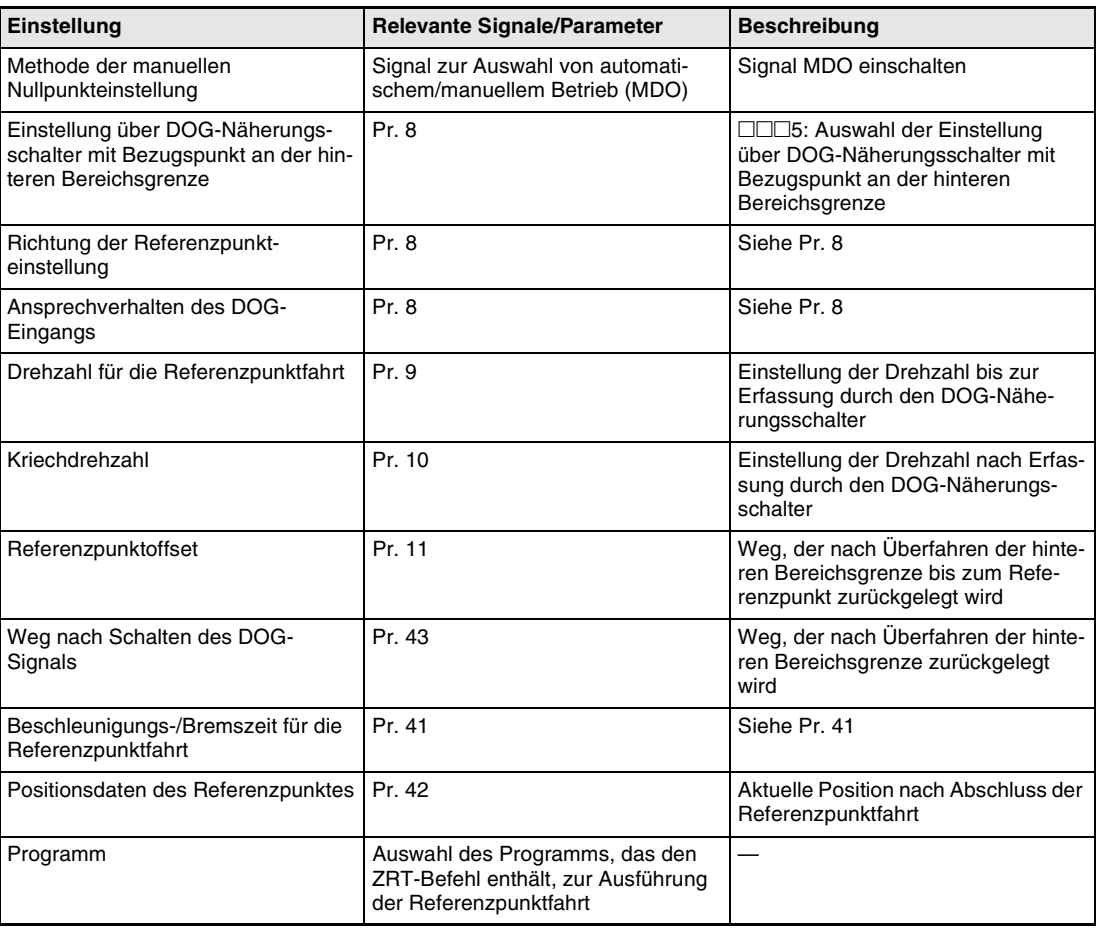

#### **Signale und Parameter**

*Tab. 4-18: Relevante Signale und Parameter*

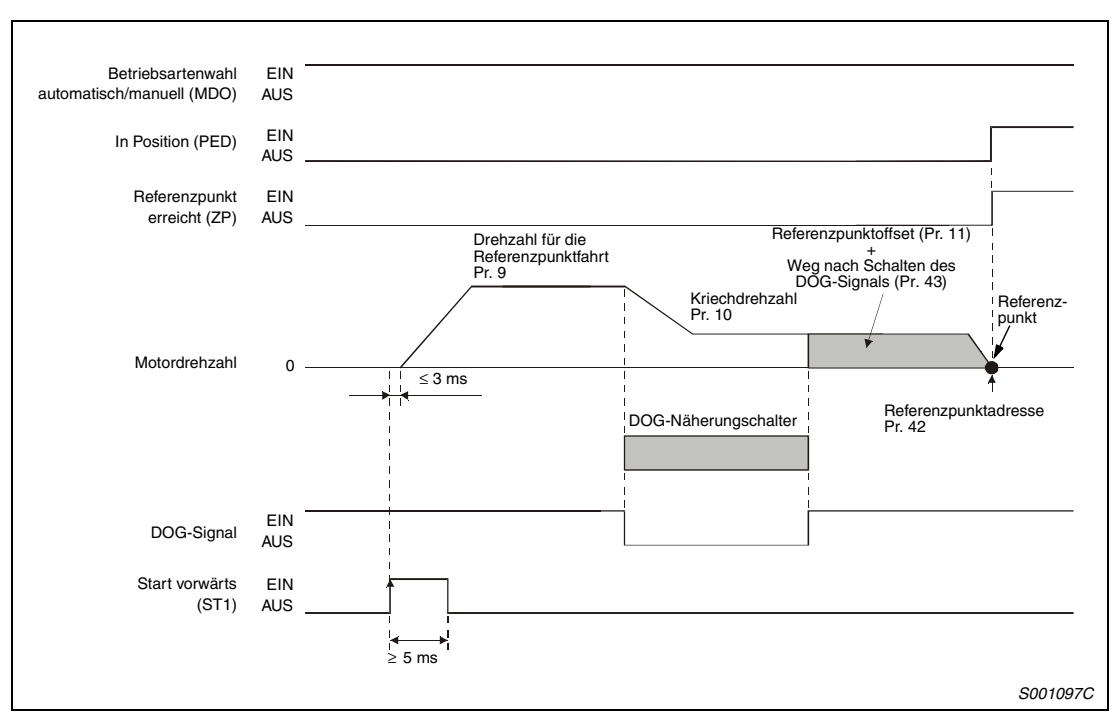

**Einstellung über DOG-Näherungsschalter mit Bezugspunkt an der hinteren Bereichsgrenze**

 *Abb. 4-40: Zeitablaufdiagramm bei Referenzpunkteinstellung über DOG-Näherungschalter mit Bezugspunkt an der hinteren Bereichsgrenze*

## **4.5.9 Einstellung über Zähler mit Bezugspunkt an der vorderen Bereichsgrenze**

An der vorderen Bereichsgrenze des Näherungsschalters setzt der Bremsvorgang ein.

Es wird die Position als Referenzpunkt definiert, die nach Überfahren der voreingestellten Strecke und der durch den Nullpunktoffset festgelegten Strecke erreicht wird. Die Methode ermöglicht eine vom Z-Phasen-Signal unabhängige Referenzpunktfahrt.

**HINWEIS** Die Genauigkeit bei dieser Einstellmethode hängt von der Erfassungszeit des DOG-Signals an der vorderen Bereichsgrenze ab. Bei einer Kriechdrehzahl von 100 U/min kann die Abweichung des Referenzpunktes ±200 Impulse betragen. Je höher die Kriechdrehzahl, desto größer die Abweichung.

#### **Signale und Parameter**

| Einstellung                                                                      | <b>Relevante Signale/Parameter</b>                                                             | <b>Beschreibung</b>                                                                                    |
|----------------------------------------------------------------------------------|------------------------------------------------------------------------------------------------|----------------------------------------------------------------------------------------------------|
| Methode der manuellen<br>Nullpunkteinstellung                                    | Signal zur Auswahl von automati-<br>schem/manuellem Betrieb (MDO)                              | Signal MDO einschalten                                                                                 |
| Einstellung über Zähler mit Bezugs-<br>punkt an der vorderen Bereichs-<br>grenze | Pr. 8                                                                                          | □□□6: Auswahl der Einstellung<br>über Zähler mit Bezugspunkt an der<br>vorderen Bereichsgrenze         |
| Richtung der Referenzpunkt-<br>einstellung                                       | Pr. 8                                                                                          | Siehe Pr. 8                                                                                            |
| Ansprechverhalten des DOG-<br>Eingangs                                           | Pr. 8                                                                                          | Siehe Pr. 8                                                                                            |
| Drehzahl für die Referenzpunktfahrt                                              | Pr. 9                                                                                          | Einstellung der Drehzahl bis zur<br>Erfassung durch den DOG-Nähe-<br>rungsschalter                     |
| Kriechdrehzahl                                                                   | Pr. 10                                                                                         | Einstellung der Drehzahl nach Erfas-<br>sung durch den DOG-Näherungs-<br>schalter                      |
| Referenzpunktoffset                                                              | Pr. 11                                                                                         | Weg, der nach Überfahren der vor-<br>deren Bereichsgrenze bis zum Refe-<br>renzpunkt zurückgelegt wird |
| Weg nach Schalten des DOG-<br>Signals                                            | Pr. 43                                                                                         | Weg, der nach Überfahren der vor-<br>deren Bereichsgrenze zurückgelegt<br>wird                         |
| Beschleunigungs-/Bremszeit für die<br>Referenzpunktfahrt                         | Pr. 41                                                                                         | Siehe Pr. 41                                                                                           |
| Positionsdaten des Referenzpunktes                                               | Pr. 42                                                                                         | Aktuelle Position nach Abschluss der<br>Referenzpunktfahrt                                             |
| Programm                                                                         | Auswahl des Programms, das den<br>ZRT-Befehl enthält, zur Ausführung<br>der Referenzpunktfahrt |                                                                                                    |

*Tab. 4-19: Relevante Signale und Parameter*

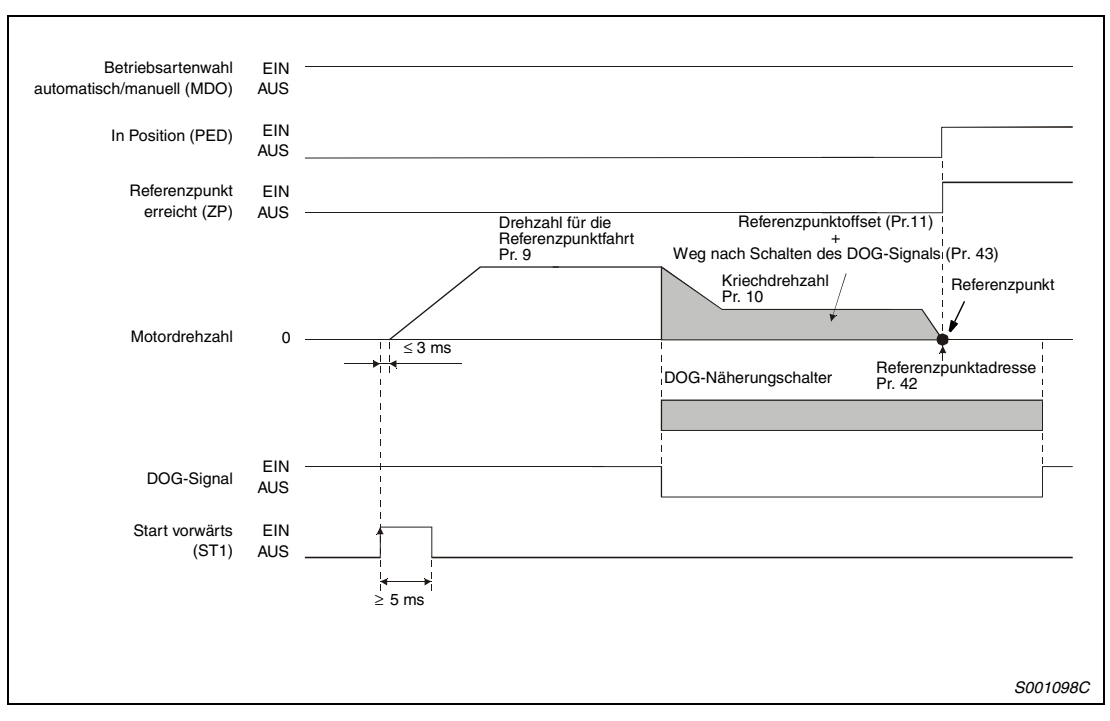

**Einstellung über Zähler mit Bezugspunkt an der vorderen Bereichsgrenze**

 *Abb. 4-41: Zeitablaufdiagramm bei Referenzpunkteinstellung über Zähler mit Bezugspunkt an der hinteren Bereichsgrenze*

## **4.5.10 Einstellung über DOG-Folge-Methode**

Es wird die Position als Referenzpunkt definiert, an der nach Überfahren der vorderen Bereichsgrenze das erste Z-Phasensignal ausgegeben wird.

## **Signale und Parameter**

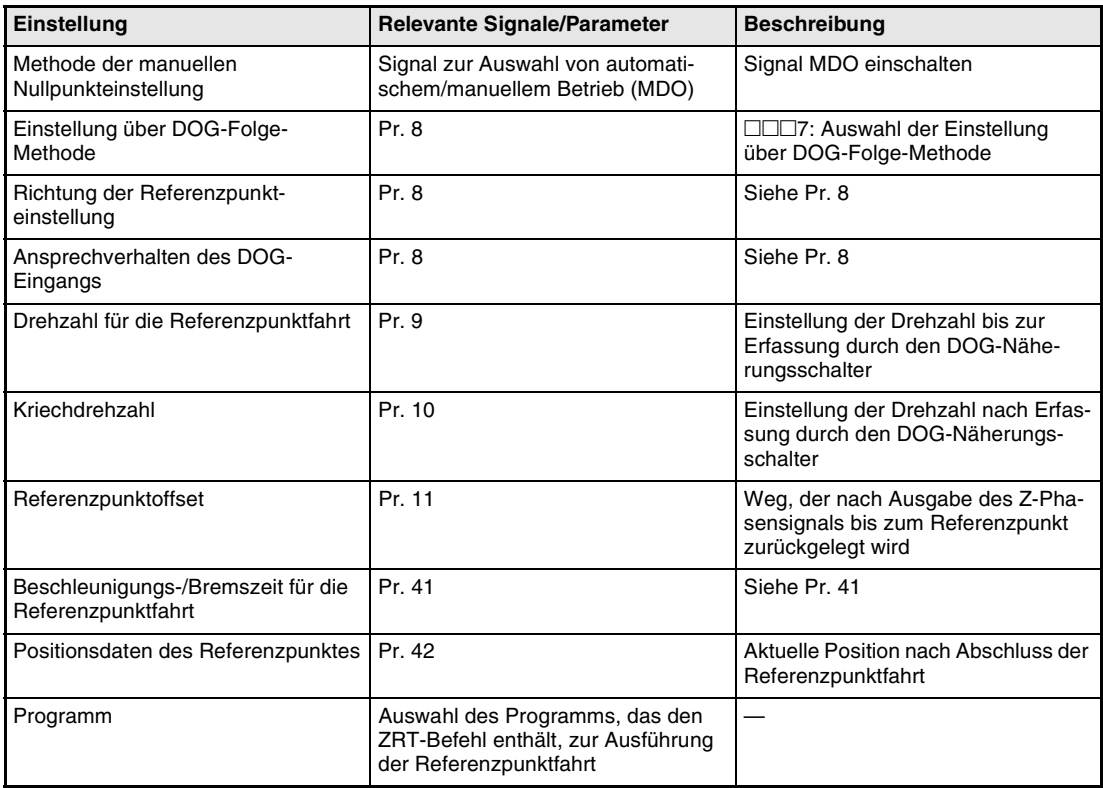

*Tab. 4-20: Relevante Signale und Parameter*

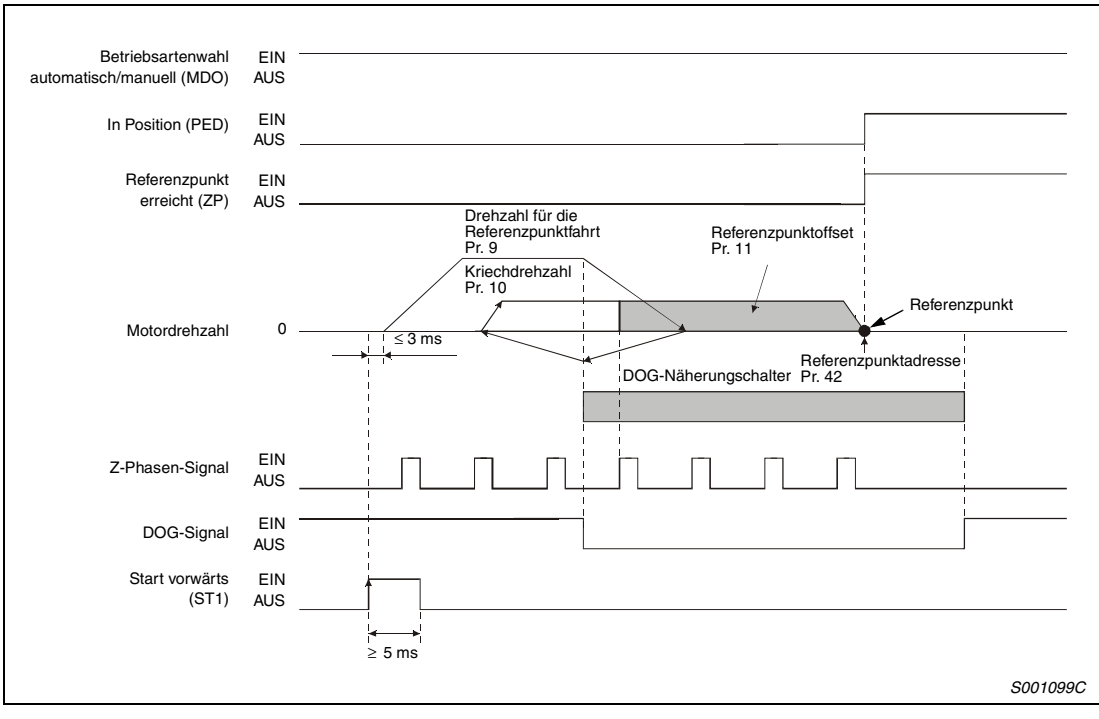

**Einstellung über DOG-Folge-Methode**

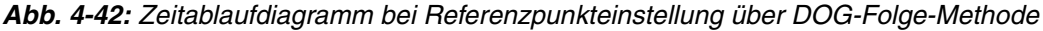

## **4.5.11 Automatische Suche des Näherungsschalters**

Liegt die aktuelle Position bei einer Einstellung des Referenzpunktes über DOG-Näherungsschalter oder Zähler innerhalb des Überwachungsbereiches des DOG-Näherungsschalters, ist es nicht erforderlich, den Bereich im Tipp-Betrieb o.Ä. zu verlassen, bevor die Referenzpunkteinstellung vorgenommen wird. Diese Funktion wird automatisch ausgeführt.

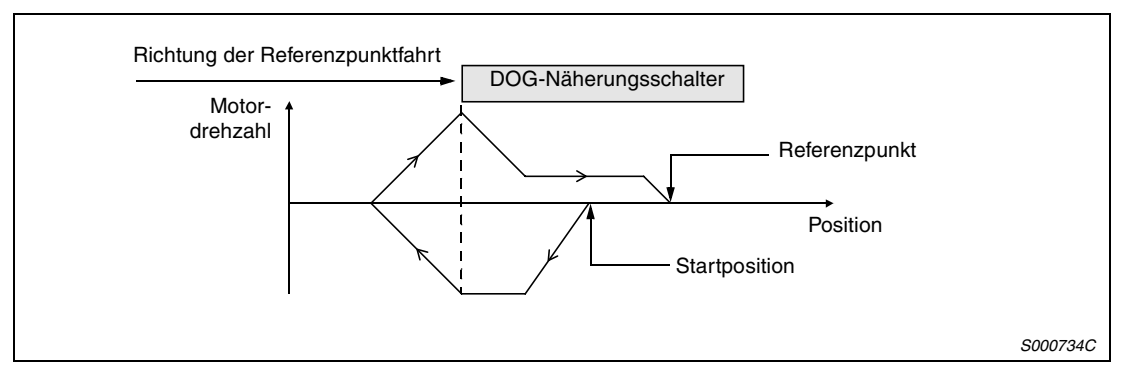

 *Abb. 4-43: Referenzpunktfahrt bei Start innerhalb der Bereichsgrenzen*

Liegt die aktuelle Position in Richtung der Referenzpunktfahrt gesehen hinter dem Näherungsschalter, wird beim Start eine Verfahrbewegung in der Anfahrtsrichtung des Referenzpunktes ausgeführt. Bei Erreichen des Grenzschalters wird die Bewegungsrichtung umgekehrt. Nach Überfahren der vorderen Bereichsgrenze des DOG-Näherungsschalters wird die Referenzpunktfahrt ausgeführt. Wurde der DOG-Näherungschalter nicht erkannt, stoppt die Bewegung am gegenüberliegenden Grenzschalter und die Fehlermeldung AL.63 wird ausgegeben.

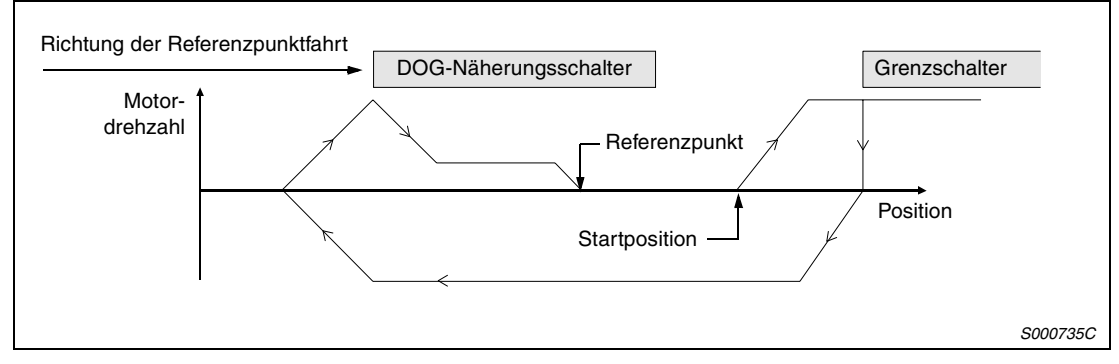

 *Abb. 4-44: Umkehrung der Anfahrtsrichtung durch Grenzschalter*

**HINWEIS** Bei der Funktion der automatischen Referenzpunkteinstellung kann kein Software-Grenzschalter verwendet werden.

# **4.6 Serielle Kommunikation**

Der Servoverstärker kann über die RS422-/RS232C-Schnittstelle mit einem externen Rechner (z.B. PC) betrieben werden. Ein gleichzeitiger Betrieb über die RS422- und RS232-Schnittstelle ist nicht möglich.

In [Kap. 7](#page-230-0) "Kommunikation" werden der Anschluss des Servoverstärkers an einen Rechner und die Datenübertragung detailliert beschrieben.

## **4.6.1 Programmgesteuerte Positionierung**

Im Betrieb über die serielle Kommunikation kann durch Anwahl der Programmnummer und Einschalten des Startsignals (ST1) ein programmgesteuerter Positioniervorgang ausgeführt werden.

## **Wahl der Programmnummer**

Über das erzwungene Eingangssignal (Befehl [9][2], Daten-Nr. [6][0]) kann eine Programmnummer zwischen 1 und 16 gewählt werden.

## **Zeitablaufdiagramm**

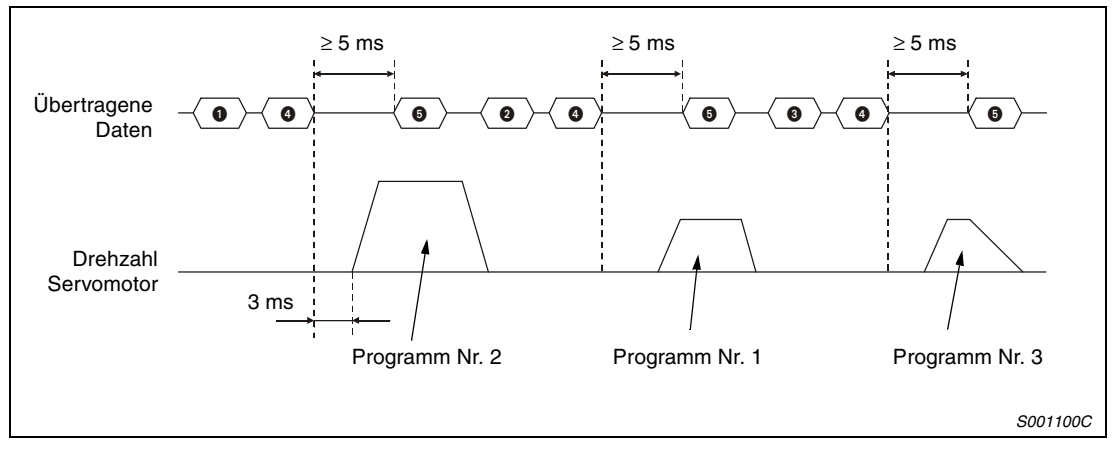

 *Abb. 4-45: Programmwahl und Ausführung*

| Nr. | <b>Ubertragene Daten</b> | <b>Befehl</b> | Daten-Nr. |
|-----|--------------------------|---------------|-----------|
| 0   | Wahl von Programm Nr. 2  | [9]2]         | [6][0]    |
| 0   | Wahl von Programm Nr. 1  | [9][2]        | [6][0]    |
| ❸   | Wahl von Programm Nr. 3  | [9][2]        | [6][0]    |
| Ø   | Start vorwärts EIN (ST1) | [9]2]         | [6][0]    |
| 0   | Start vorwärts AUS (ST1) | $[9]$         | [6][0]    |

*Tab. 4-21: Übertragung der Daten*

## **4.6.2 Multilink-Betrieb**

Die RS422-Schnittstelle erlaubt den Betrieb mehrerer Servoverstärker an einem Bus. Über die Einstellung der Stationsnummer (Parameter 15) können die einzelnen Servoverstärker gezielt angesteuert werden.

Die Zuordnung von Stationsnummern und Servoverstärkern muss eindeutig sein, d.h. jedem Servoverstärker darf nur eine Stationsnummer zugewiesen werden. Wird eine Stationsnummer mehreren Servoverstärkern zugeordnet, ist keine fehlerfreie Kommunikation möglich. Sollen mehrere Servoverstärker über einen Befehl angesteuert werden, können die Verstärker zu Gruppen zusammengefasst werden (siehe nächsten Abschnitt).

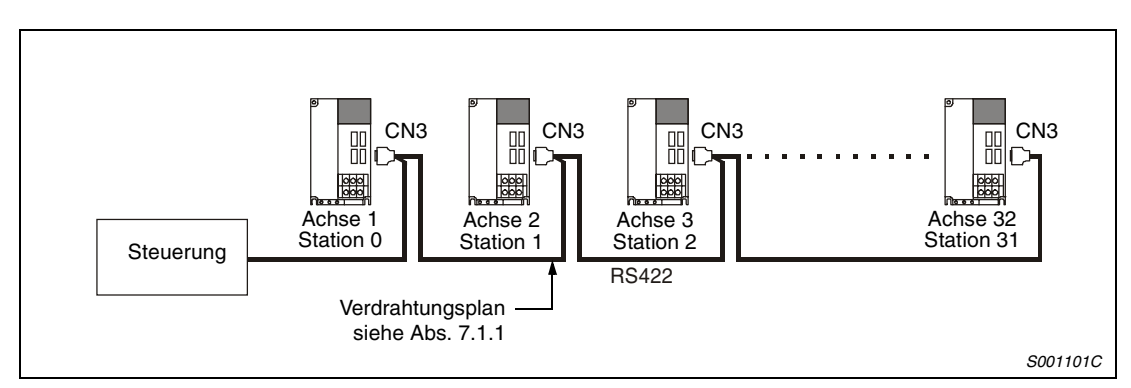

 *Abb. 4-46: Betrieb mehrerer Servoverstärker an einer Steuerung*

## **4.6.3 Betrieb von Servoverstärkergruppen**

Sollen mehrere Servoverstärker über dieselben Befehle angesteuert werden, können diese Verstärker zu Gruppen zusammengefasst werden. Innerhalb der Gruppen können Parameter mit gleichen Einstellungen gemeinsam gesetzt werden.

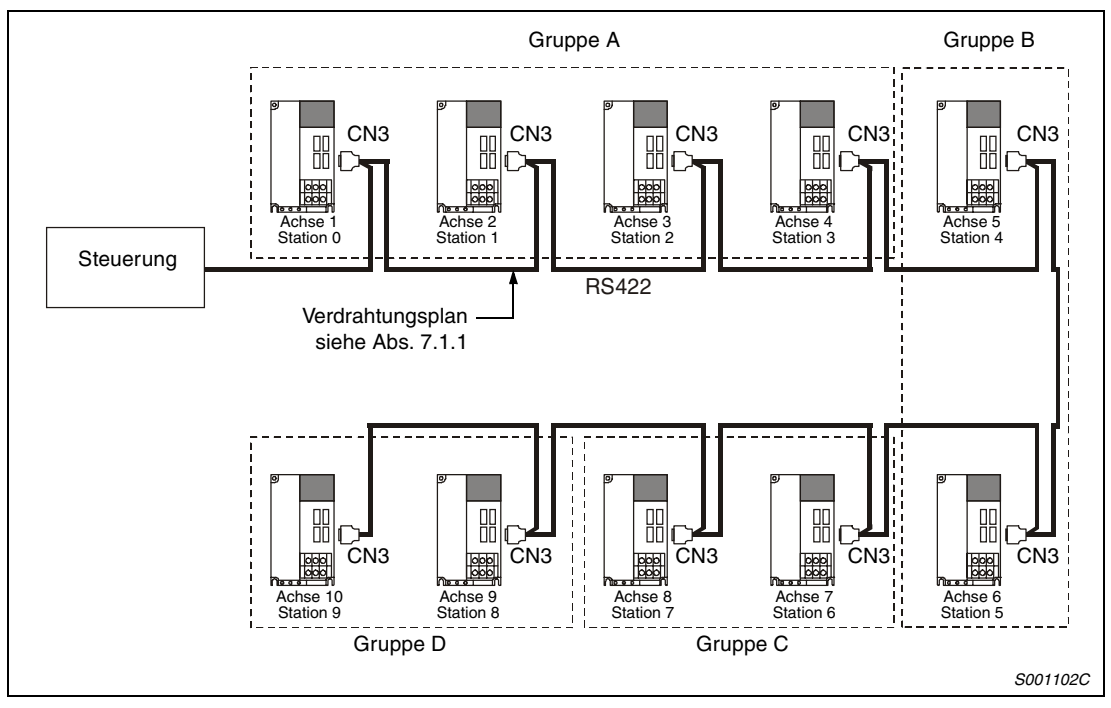

 *Abb. 4-47: Zusammenfassung mehrerer Servoverstärker zu einer Gruppe*

| <b>Stationsnummer</b> | Gruppe |
|-----------------------|--------|
| Station 0             |        |
| Station 1             | Α      |
| Station 2             |        |
| Station 3             |        |
| Station 4             | В      |
| Station 5             |        |
| Station 6             | С      |
| Station 7             |        |
| Station 8             | D      |
| Station 9             |        |

*Tab. 4-22: Zuordnung von Stationsnummer und Gruppe*

## **Gruppenspezifische Einstellungen**

Es dürfen nicht von mehreren Servoverstärkern gleichzeitig Antwortdaten zum Rechner übertragen werden. Werden von mehreren Verstärkern gleichzeitig Antwortdaten übertragen, erfolgt eine Fehlermeldung.

## **Zeitablaufdiagramm**

Folgendes Diagramm zeigt den Betrieb der Servoverstärkergruppen entsprechend der Werte in Programm Nr. 1.

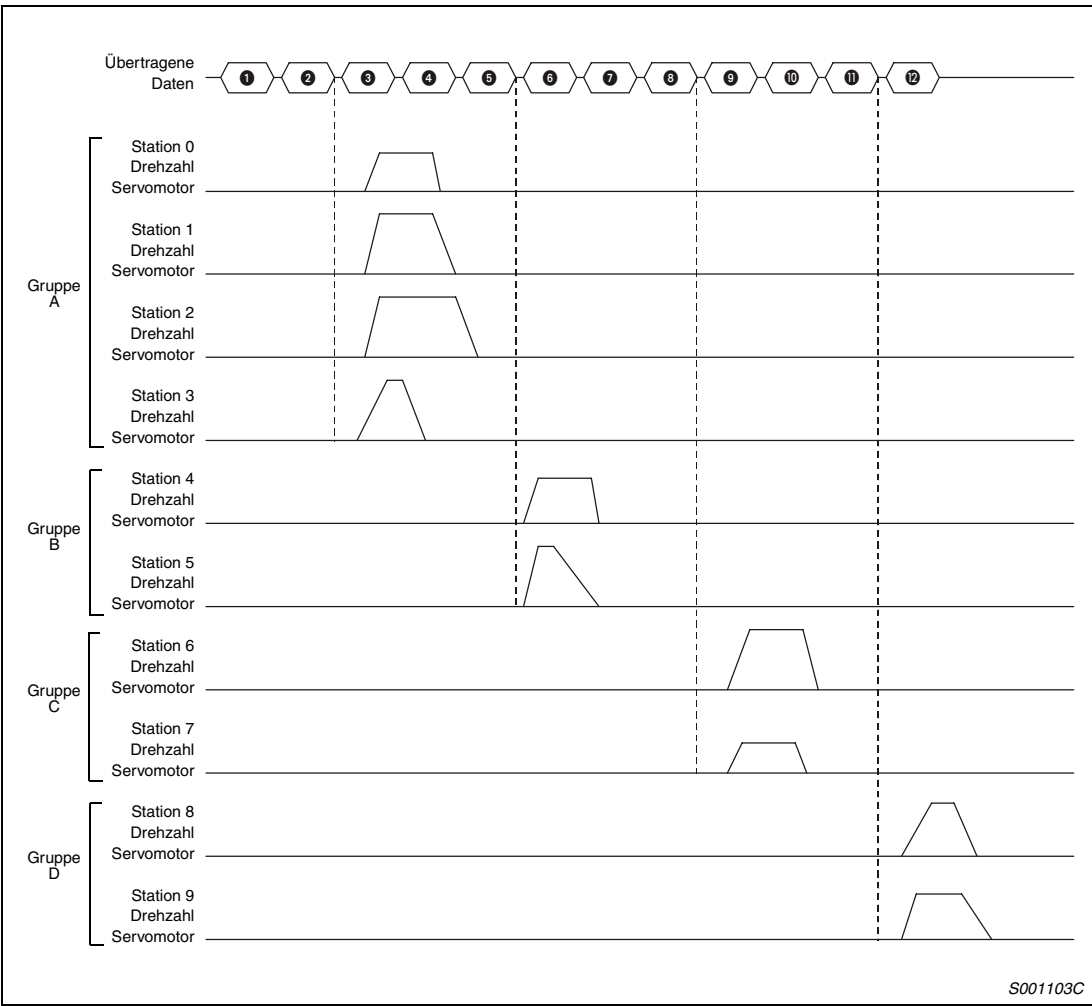

 *Abb. 4-48: Gruppenweise Verarbeitung von Programmen*

| Nr.       | Übertragene Daten                    | <b>Befehl</b> | Daten-Nr. |
|-----------|--------------------------------------|---------------|-----------|
| $\bullet$ | Wahl von Programm Nr. 1 von Gruppe A | [9][2]        | [6][0]    |
| ❷         | Start vorwärts EIN (ST1)             | [9][2]        | [6][0]    |
| ❸         | Start vorwärts AUS (ST1)             | [9][2]        | [6][0]    |
| ❹         | Wahl von Programm Nr. 1 von Gruppe B | [9][2]        | [6][0]    |
| ❺         | Start vorwärts EIN (ST1)             | [9][2]        | [6][0]    |
| ❻         | Start vorwärts AUS (ST1)             | [9][2]        | [6][0]    |
| ➊         | Wahl von Programm Nr. 1 von Gruppe C | [9][2]        | [6][0]    |
| ❸         | Start vorwärts EIN (ST1)             | [9][2]        | [6][0]    |
| ◉         | Start vorwärts AUS (ST1)             | [9][2]        | [6][0]    |
| ◍         | Wahl von Programm Nr. 1 von Gruppe D | [9][2]        | [6][0]    |
| ❶         | Start vorwärts EIN (ST1)             | [9][2]        | [6][0]    |
| ℗         | Start vorwärts AUS (ST1)             | [9][2]        | [6][0]    |

*Tab. 4-23: Übertragene Daten der Programmgruppen*

# **4.7 Inkrementalwertsystem**

Die Wahl des Inkrementalwertsystems erfolgt über Parameter 0.

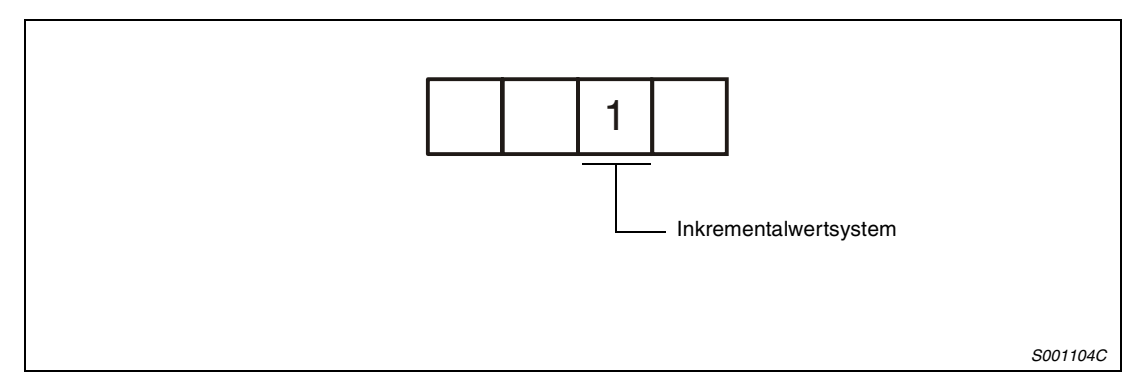

 *Abb. 4-49: Wahl des Systems für die Befehlseingabe*

Die Position wird als Abstand zwischen der aktuellen und der Zielposition angegeben. Einstellbereich: −999999 bis 999999 [× 10<sup>STM</sup> µm] (STM = Skalierungsfaktor für den Verfahrweg; Parameter 1)

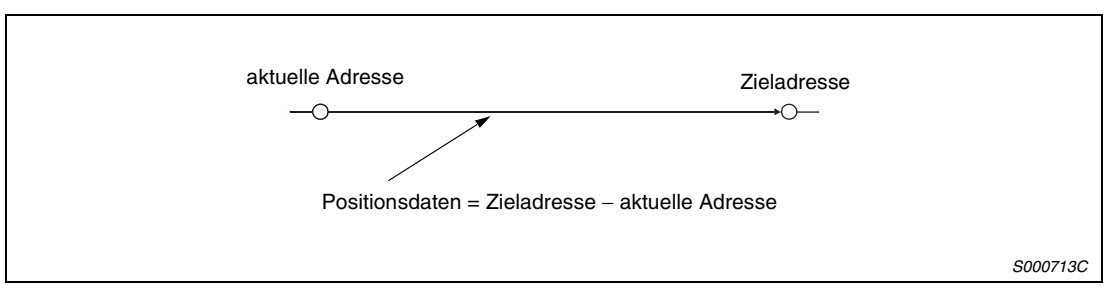

 *Abb. 4-50: Eingabe der Position als Inkrementalwert*

## **Befehle**

Im Inkrementalwertsystem ändert sich die Funktion der Befehle "MOV" und "MOVA" (siehe folgende Tabelle). Alle anderen Befehle bleiben unbeeinflusst. Der Befehl MOV entspricht dem Befehl MOVI und der Befehl MOVA dem Befehl MOVIA.

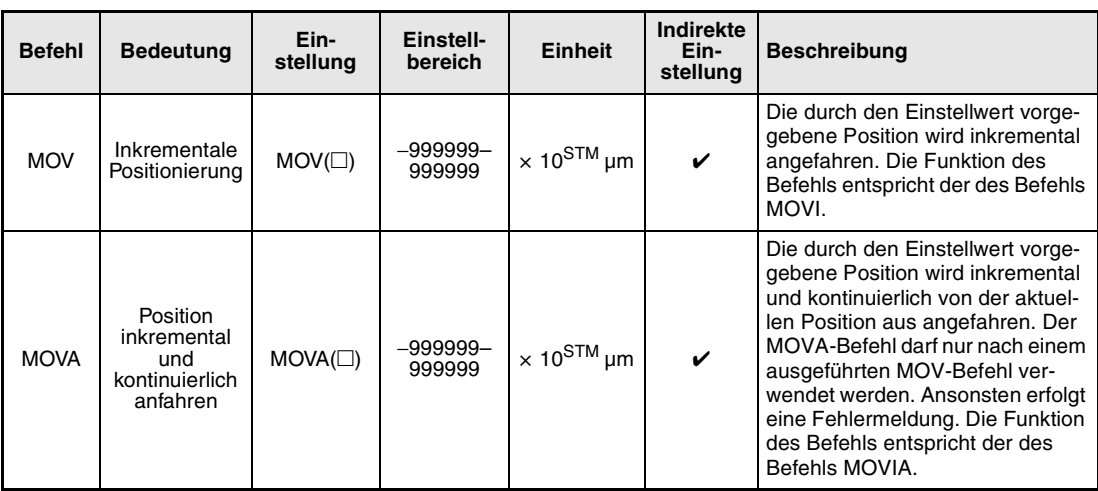

*Tab. 4-24: Funktionsänderung der Befehle im Inkrementalwertsystem*
# ● Programmbeispiel

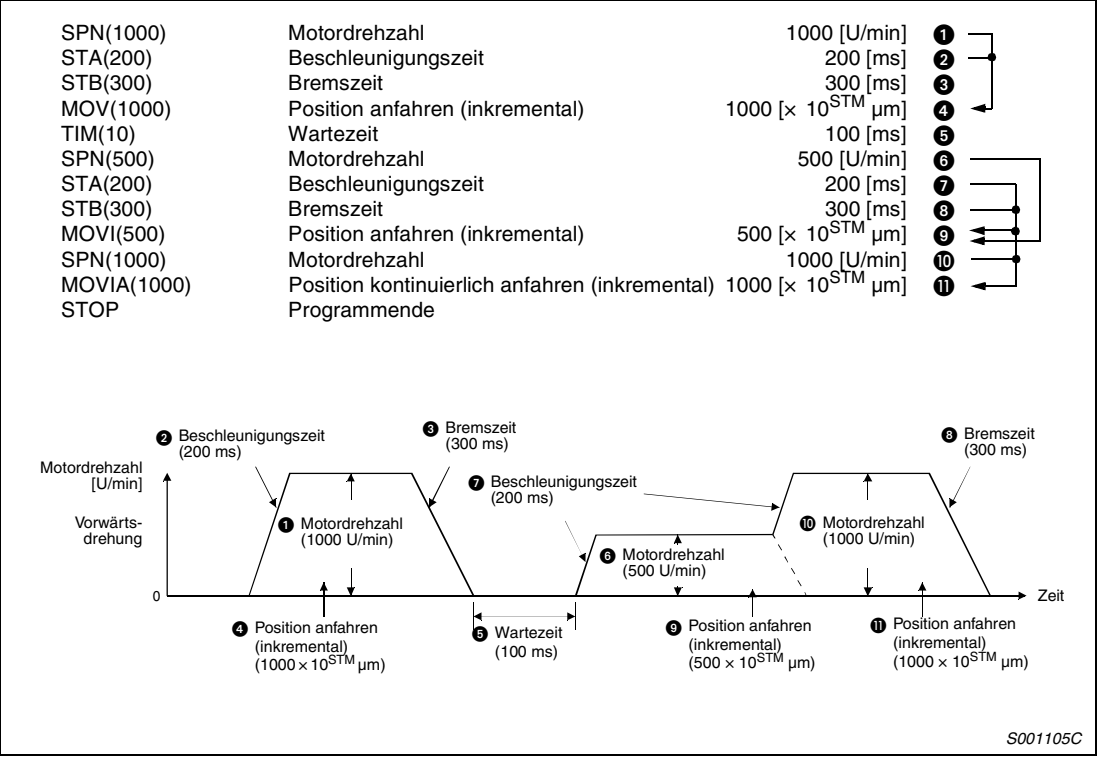

 *Abb. 4-51: Programmbeispiel* 

## **4.8 Anzeige und Betrieb**

### **4.8.1 Flussdiagramm der Anzeige**

Die Einstellung der Parameter sowie Diagnose- und Statusanzeige erfolgt über das Anzeigefeld an der Frontseite des Servoverstärkers (5-stellige 7-Segment-LED). Über die Tasten MODE, UP und DOWN kann die Anzeige gewechselt werden. Zur Anzeige und zum Setzen der Zusatz- und Sonderparameter müssen Sie vorher Parameter 19 (Parameter-Schreibschutz) einstellen.

| Flussdiagramm                        |                   | Startanzeige | <b>Beschreibung</b>                                                                                                    | Referenz   |  |  |
|--------------------------------------|-------------------|--------------|----------------------------------------------------------------------------------------------------|------------|--|--|
|                                      | Statusanzeige     |              | Anzeige des Servostatus.<br>Die Anzeige "PoS" erscheint nach Einschalten<br>der Versorgungsspannung.                                         | Abs. 4.8.2 |  |  |
|                                      | Diagnose          |              | Angezeigt werden Alarme, externe Signale,<br>erzwungene Ausgangsignale (DO), Testbetrieb,<br>Software-Version, Motorserie, Motortyp, Encoder | Abs. 4.8.3 |  |  |
|                                      | Alarm             | Rι           | Angezeigt werden aktueller Alarm, Alarmliste,<br>Nummer des Parameterfehlers                                                                 | Abs. 4.8.4 |  |  |
| Tastenbetätigung<br>$\odot$ mode     | Grundparameter    | ρ<br>88      | Anzeige der Grundparameter und deren<br>Einstellwerte                                                                                        | Abs. 4.8.5 |  |  |
|                                      | Zusatzparameter 1 | ρ<br>20      | Anzeige der Zusatzparameter 1 und deren<br>Einstellwerte                                                                                     | Abs. 4.8.5 |  |  |
|                                      | Zusatzparameter 2 | ρ<br>U       | Anzeige der Zusatzparameter 2 und deren<br>Einstellwerte                                                                                     | Abs. 4.8.5 |  |  |
|                                      | Sonderparameter   | ρ<br>8       | Anzeige der Sonderparameter und deren<br>Einstellwerte                                                                                       | Abs. 4.8.5 |  |  |
| Tab. 4-25: Flussdiagramm der Anzeige |                   |              |                                                                                                    |            |  |  |

### <span id="page-146-0"></span>**4.8.2 Statusanzeige**

Während des Betriebs erfolgt die Statusanzeige über das Anzeigefeld an der Frontseite des Servoverstärkers. Über die Tasten UP und DOWN kann auf die gewünschte Datenanzeige gewechselt werden. Die Kennzeichnung der Statusanzeige erfolgt mit entsprechenden Symbolen, die im folgenden Flussdiagramm aufgeführt sind. Die Werte werden nach Betätigung der SET-Taste angezeigt.

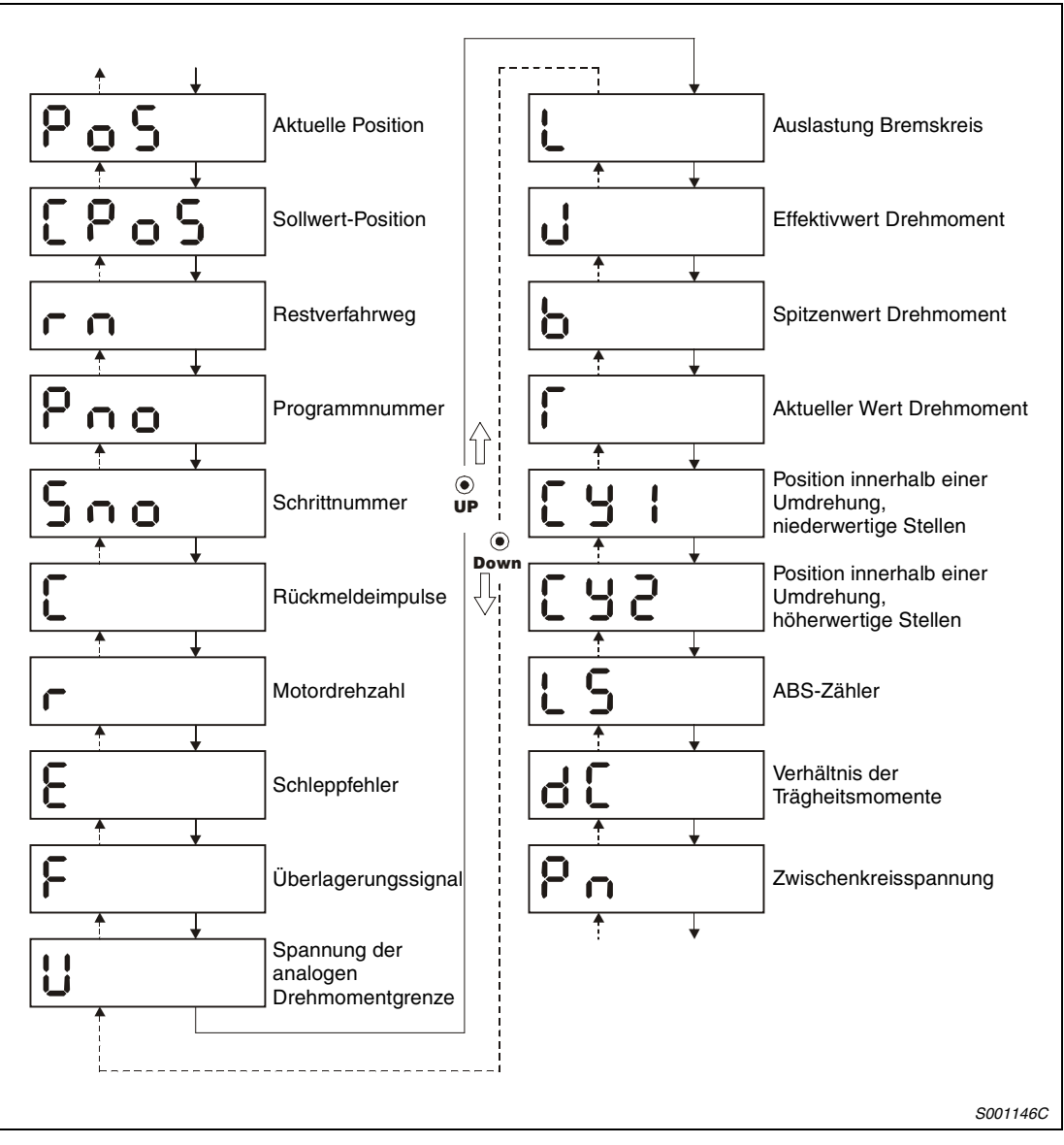

 *Abb. 4-52: Flussdiagramm der Statusanzeige*

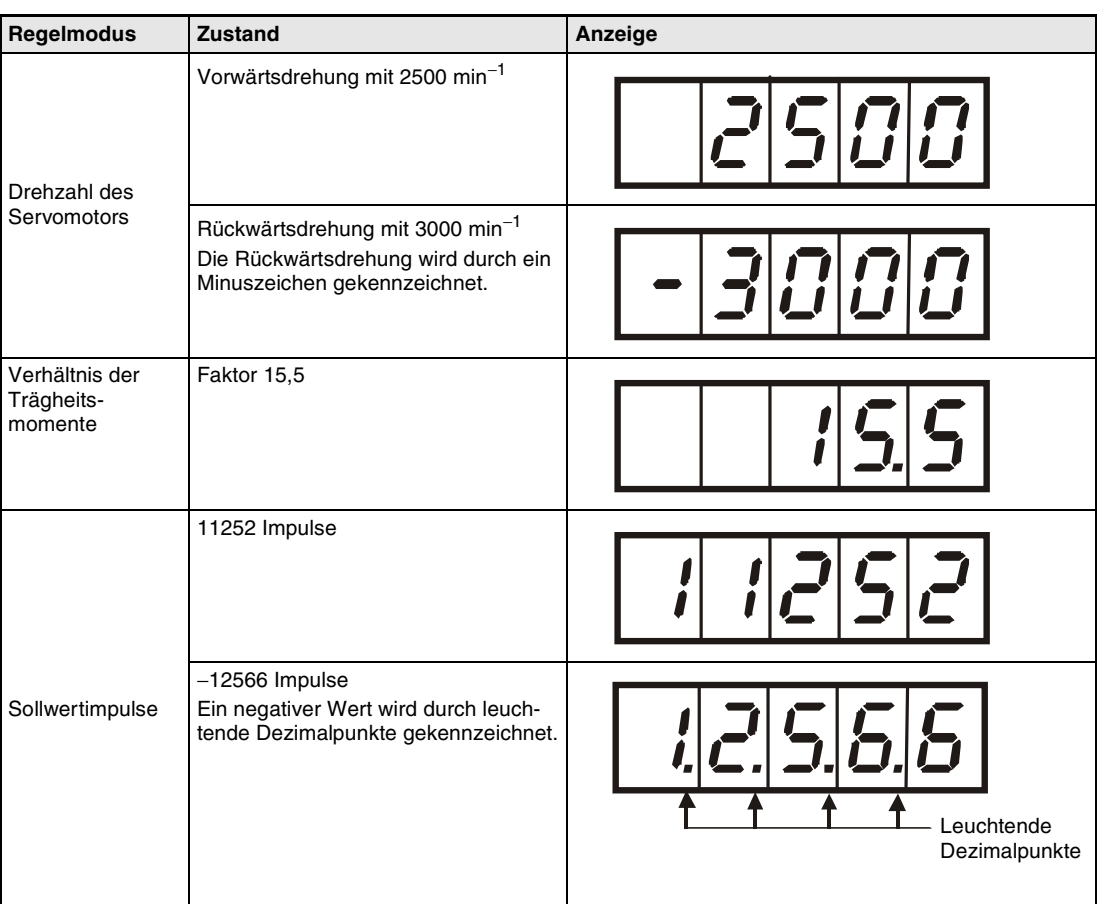

In der folgenden Tabelle sind einige Anzeigebeispiele aufgeführt:

*Tab. 4-26: Beispiele in der Statusanzeige*

| <b>Bezeichnung</b>                                              | Symbol | Wertebereich           | <b>Einheit</b>             | Beschreibung                                                                                                    |  |
|-----------------------------------------------------------------|--------|------------------------|----------------------------|----------------------------------------------------------------------------------------------------|--|
| <b>Aktuelle Position</b>                                        | PoS    | -99999 bis<br>+99999   | $\times$ 10 <sup>STM</sup> | Die aktuelle Position wird in Bezug auf den Null-<br>punkt der Maschine angezeigt.                                                                                                    |  |
| Sollwert-Position                                               | CPoS   | –99999 bis<br>+99999   | $\times$ 10 <sup>STM</sup> | Die im Programm oder in im Befehl vorgegebenen<br>Daten der Sollwert-Position werden angezeigt.                                                                                                    |  |
| Rest-Verfahrweg                                                 | rn     | –99999 bis<br>+99999   | $\times$ 10 <sup>STM</sup> | Der verbleibende Verfahrweg im aktuell ausge-<br>wählten Programm wird angezeigt.                                                                                                    |  |
| Programmnummer                                                  | Pno    | 1 bis 16               |                            | Die Programmnummer des ausgeführten Pro-<br>gramms wird angezeigt.                                                                                                    |  |
| Schrittnummer                                                   | Sno    | 1 bis 120              |                            | Die aktuelle Schrittnummer wird angezeigt.                                                                                                    |  |
| Rückmeldeimpulse                                                | C      | -99999 bis<br>+99999   | Impulse                    | Die Rückmeldeimpulse vom Encoder des Servo-<br>motors werden gezählt und angezeigt. Wenn der<br>Wert ±9999999 überschreitet, wird er auf 0 gesetzt.<br>Durch Betätigung der SET-Taste wird der Anzeige-<br>wert auf 0 zurückgesetzt.                                                   |  |
| Servomotor-Drehzahl                                             | r      | –5400 bis<br>+5400     | 1/min                      | Die Drehzahl des Servomotors wird angezeigt.<br>Eine Rückwärtsdrehung wird durch ein negatives<br>Vorzeichen gekennzeichnet.                                                                                                    |  |
| Schleppfehler                                                   | E      | -99999 bis<br>+99999   | Impulse                    | Die Wegdifferenz zwischen Sollwert- und Istwert-<br>Position wird angezeigt. Eine Schleppfehler in<br>Rückwärtsrichtung wird durch ein negatives Vorzei-<br>chen gekennzeichnet.<br>Die angezeigten Impulse werden nicht durch die<br>elektronische Übersetzung (CMX/CDV) beeinflusst. |  |
| Überlagerungssignal                                             | F      | 0 bis 200              | $\%$                       | Die Größe des Überlagerungssignals wird ange-<br>zeigt. Ein deaktiviertes Überlagerungssignal ent-<br>spricht einer Anzeige von 100 %.                                                                                                    |  |
| Spannung der analo-<br>gen Drehmoment-<br>grenze                | ū      | $0.00$ bis<br>$+10,00$ | v                          | Bei Drehmomentregelung:<br>Anzeige der Spannung der analogen Drehmoment-<br>grenze (TLA)                                                                                                    |  |
| Auslastung Bremskreis                                           | L      | 0 bis 100              | $\frac{1}{\sqrt{2}}$       | Das Verhältnis der regenerativen Leistung zur zu-<br>lässigen regenerativen Leistung wird in % ange-<br>zeigt.                                                                                                    |  |
| Effektivwert<br>Drehmoment                                      | J      | 0 bis 300              | $\frac{1}{\alpha}$         | Der Effektivwert des Drehmoments wird angezeigt.<br>Bei Nenndrehmoment beträgt der Wert 100 %.                                                                                                    |  |
| Spitzenwert<br>Drehmoment                                       | b      | 0 bis 300              | $\%$                       | Anzeige des bei Beschleunigung und Verzögerung<br>maximal anliegenden Drehmomentes<br>Es wird der Spitzenwert der letzten 15 Sekunden<br>relativ zum Nenndrehmoment (100 %) angezeigt.                                                                                                 |  |
| <b>Aktueller Wert</b><br>Drehmoment                             | T      | 0 bis 400              | $\%$                       | Der Wert des augenblicklich auftretenden Drehmo-<br>ments wird in Echtzeit relativ zum Nenndrehmo-<br>ment (100 %) angezeigt.                                                                                                    |  |
| Position innerhalb einer<br>Umdrehung,<br>niederwertige Stellen | Cy1    | 0 bis 99999            | Impulse                    | Die Position innerhalb einer Umdrehung wird in<br>Encoderimpulsen angezeigt. Wenn der maximale<br>Wert überschritten wird, startet die Zählung wieder<br>bei 0. Bei Vorwärtsdrehung (auf die Motorwelle<br>gesehen entgegen dem Uhrzeigersinn) wird die<br>Anzahl der Impulse erhöht.  |  |

*Tab. 4-27: Übersicht der anzuzeigenden Werte (1)*

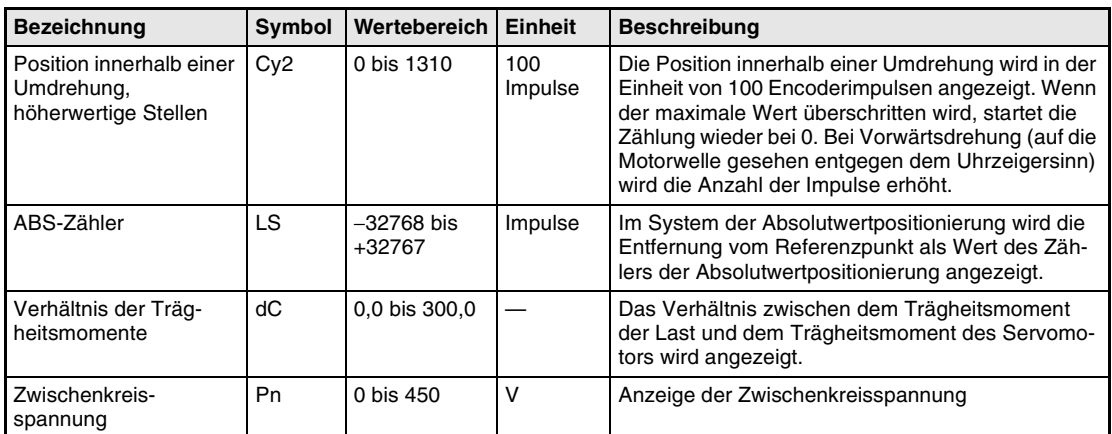

*Tab. 4-27: Übersicht der anzuzeigenden Werte (2)*

### <span id="page-150-0"></span>**4.8.3 Anzeige der Diagnosefunktion**

Nach Auswahl der Diagnosefunktion kann über die Tasten UP und DOWN auf die gewünschte Datenanzeige gewechselt werden.

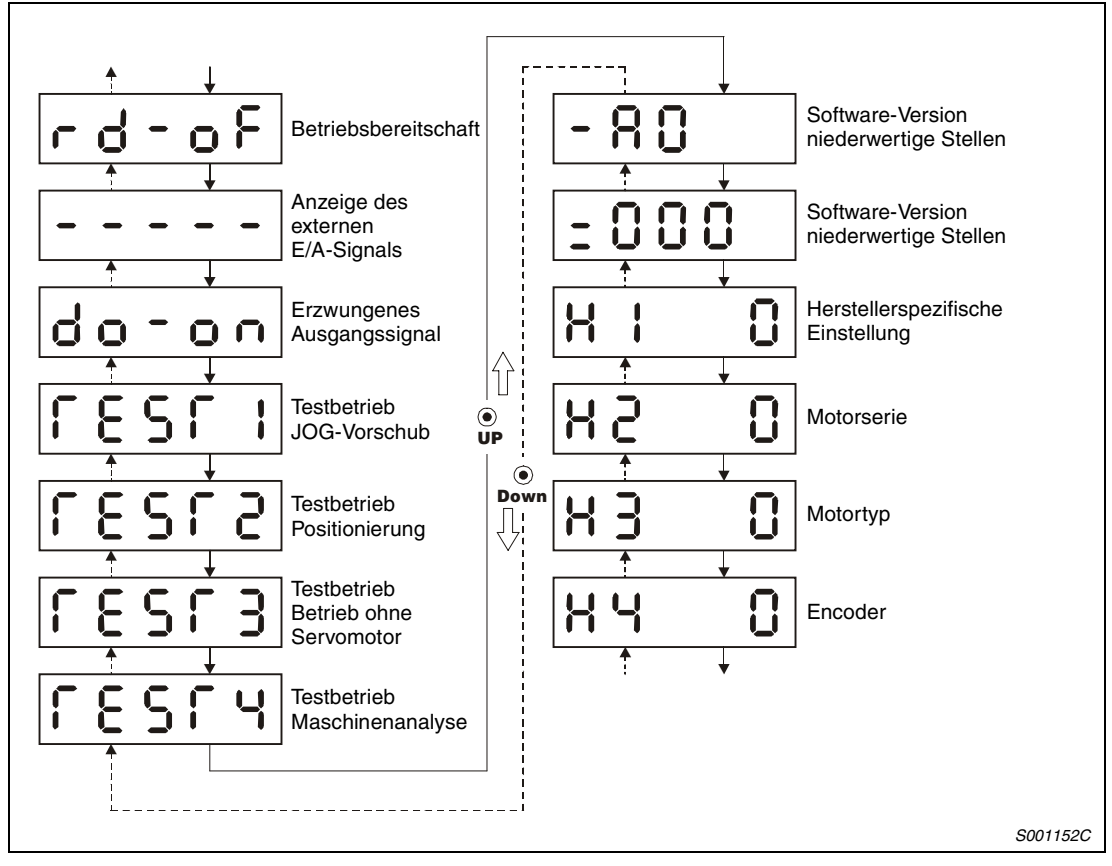

 *Abb. 4-53: Flussdiagramm der Diagnoseanzeige*

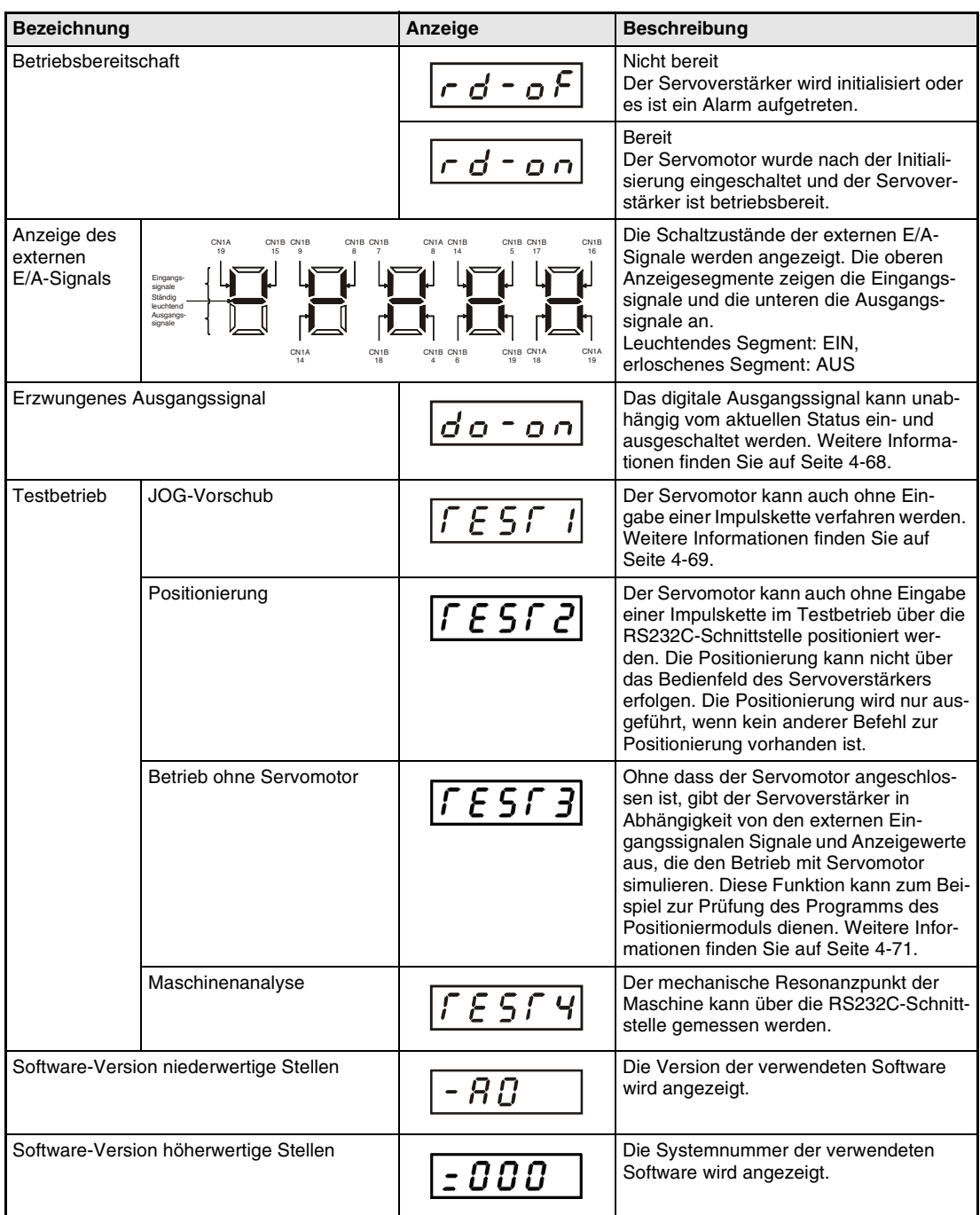

*Tab. 4-28: Übersicht der Anzeige der Diagnosefunktion (1)*

| <b>Bezeichnung</b>                | Anzeige | <b>Beschreibung</b>                                                                                        |  |  |  |
|-----------------------------------|---------|----------------------------------------------------------------------------------------------------|--|--|--|
| Herstellerspezifische Einstellung |         | Das Menü dient ausschließlich herstel-<br>lerspezifischen Zwecken und darf nicht<br>verwendet werden.      |  |  |  |
| Motorserie                        | ה א     | Es wird angezeigt, welcher Serie der<br>momentan angeschlossene Servomotor<br>angehört.                    |  |  |  |
| Motortyp                          | н з     | Anzeige der Typbezeichnung des<br>momentan angeschlossenen Servo-<br>motors                                |  |  |  |
| Encoder                           |         | Es wird angezeigt, welcher Baureihe der<br>Encoder des momentan angeschlosse-<br>nen Servomotors angehört. |  |  |  |

*Tab. 4-28: Übersicht der Anzeige der Diagnosefunktion (2)*

#### **Erzwungenes Ausgangssignal**

<span id="page-153-0"></span>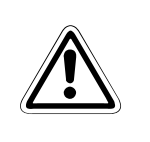

 **ACHTUNG:** *durch Setzen von CN1B-19. Treffen Sie an der Maschine Sicherheitsvorkehrungen für Lösen Sie bei einer vertikalen Hebeachse nicht die elektromagnetische Haltebremse den Fall, dass die Haltebremse gelöst wird.*

> Das Ausgangssignal kann unabhängig vom Status des Servomotors ein- oder ausgeschaltet werden. Diese Funktion wird zum Prüfen der Signalleitungen usw. verwendet. Bei der Ausführung der Funktion muss das Signal "Servo EIN" ausgeschaltet sein. Gehen Sie dabei wie in folgender Abbildung gezeigt vor:

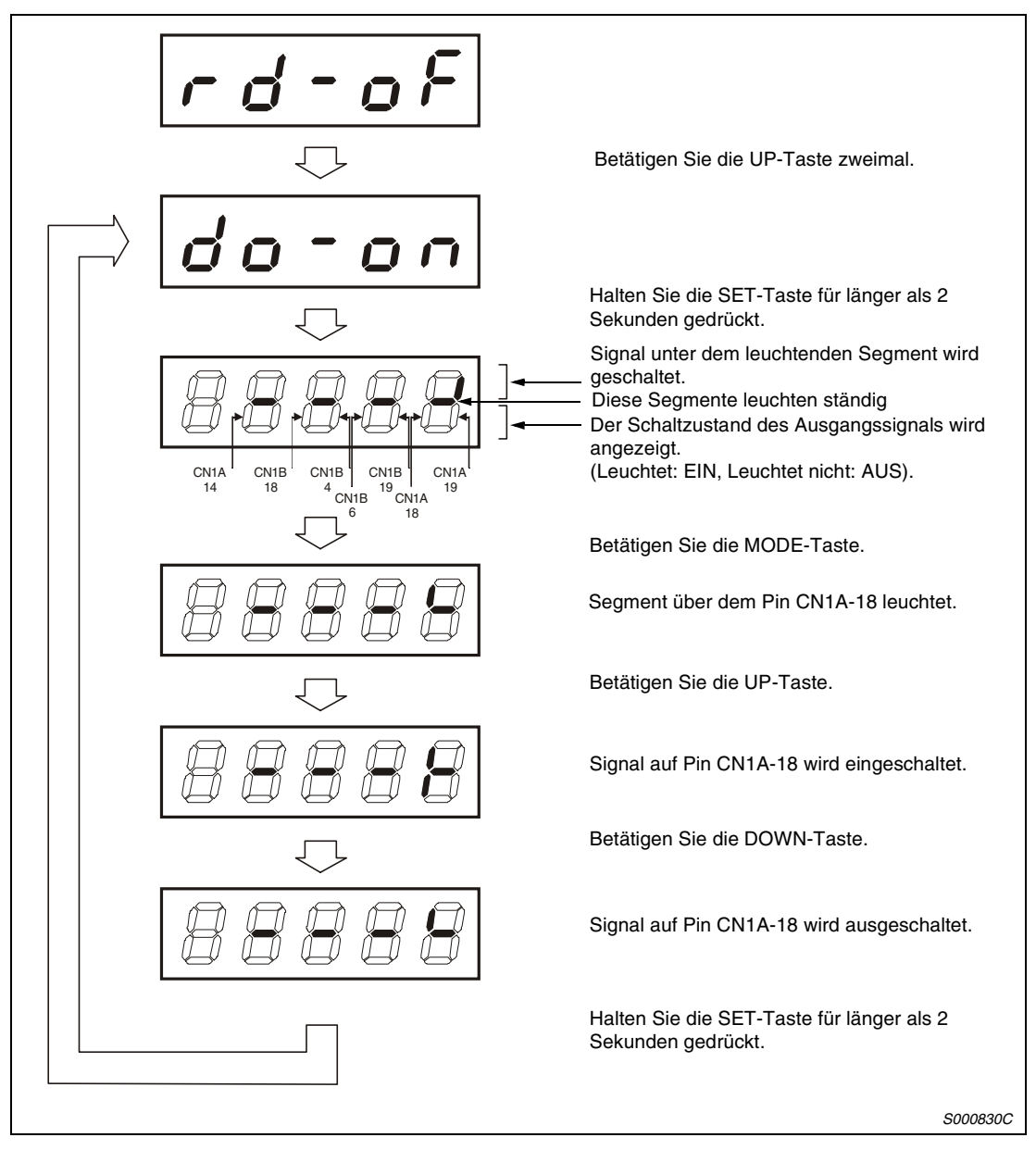

 *Abb. 4-54: Betrieb*

#### **Testbetrieb**

- **ACHTUNG:**<br>• Der Tes<br>Maschir ● *Der Testbetrieb dient zum Testen des Servomotors und nicht zum Testen der Maschine. Im Testbetrieb darf nur der Servomotor ohne die Maschine betrieben werden.*
	- Sollte irgendein Fehler im Betrieb auftreten, stoppen Sie den Betrieb durch Betäti*gung des externen NOT-AUS-Signals (EMG).*

<span id="page-154-0"></span> $\hat{\mathbb{A}}$ 

**HINWEIS** Der Testbetrieb kann nicht bei der Absolutwert-Positionserkennung verwendet werden. Für den Testbetrieb muss das Signal "Servo EIN" eingeschaltet sein.

● JOG-Vorschub

Im Tipp-Betrieb kann der Servomotor auch ohne Eingabe eines Sollwertes verfahren werden. Gehen Sie dabei wie in folgender Abbildung gezeigt vor:

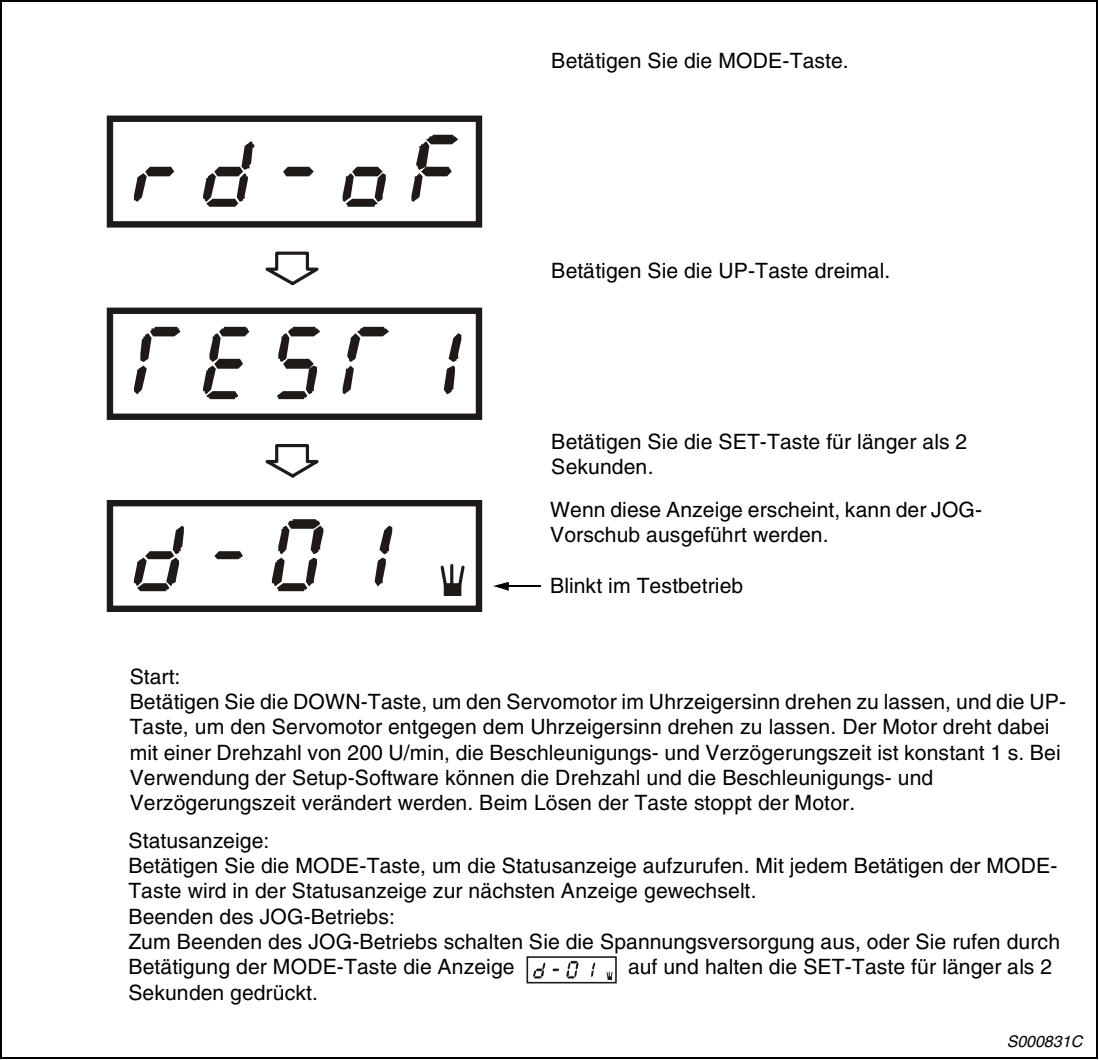

 *Abb. 4-55: Jog-Vorschub*

#### ● Positionierung

#### **HINWEIS** Die Positionierung ist nur bei Verwendung der Setup-Software möglich.

Die Positionierung ist nur möglich, wenn kein anderer Befehl zur Positionierung (z.B. von extern) ausgeführt wird.

Mit dem "Vorwärts"- oder "Rückwärts"-Schaltfeld innerhalb der Setup-Software wird der Servomotor eingeschaltet und die vorgewählte Position angefahren. Die vorgegebenen Einstellungen können verändert werden. Die folgende Tabelle zeigt die Voreinstellungen und die zulässigen Einstellbereiche:

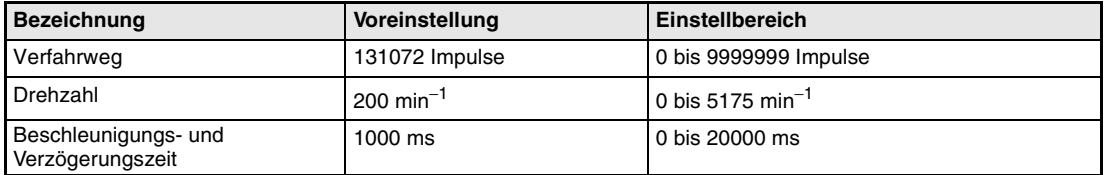

Die Bedeutung der Schaltfelder der Setup-Software ist in der folgenden Tabelle erklärt:

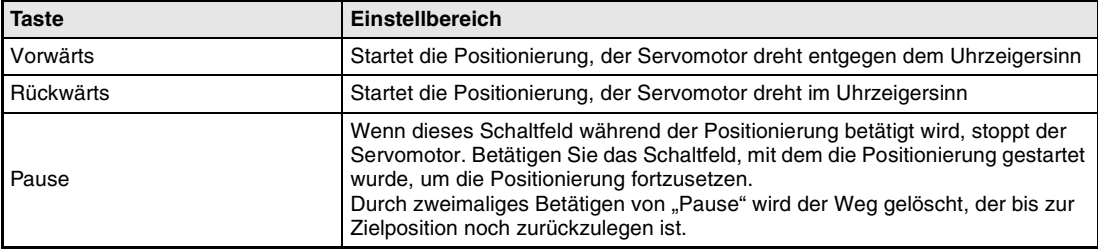

**HINWEISE** Wenn während der Positionierung das Kabel von der RS232C-Schnittstelle abgezogen wird, wird der Servomotor sofort gestoppt.

Während der Positionierung steht Ihnen die Statusanzeige zur Verfügung.

<span id="page-156-0"></span>● Betrieb ohne Servomotor

Ohne angeschlossenen Servomotor besteht die Möglichkeit, dass der Servoverstärker – in Abhängigkeit von den externen Eingangssignalen – Signale und Anzeigewerte ausgibt, die den Betrieb mit Servomotor simulieren. Diese Funktion kann zum Beispiel zur Prüfung des Programms des angeschlossenen Positioniermoduls dienen.

Bei der Ausführung der Funktion muss das Signal "Servo EIN" ausgeschaltet sein.

Gehen Sie dabei wie in folgender Abbildung gezeigt vor:

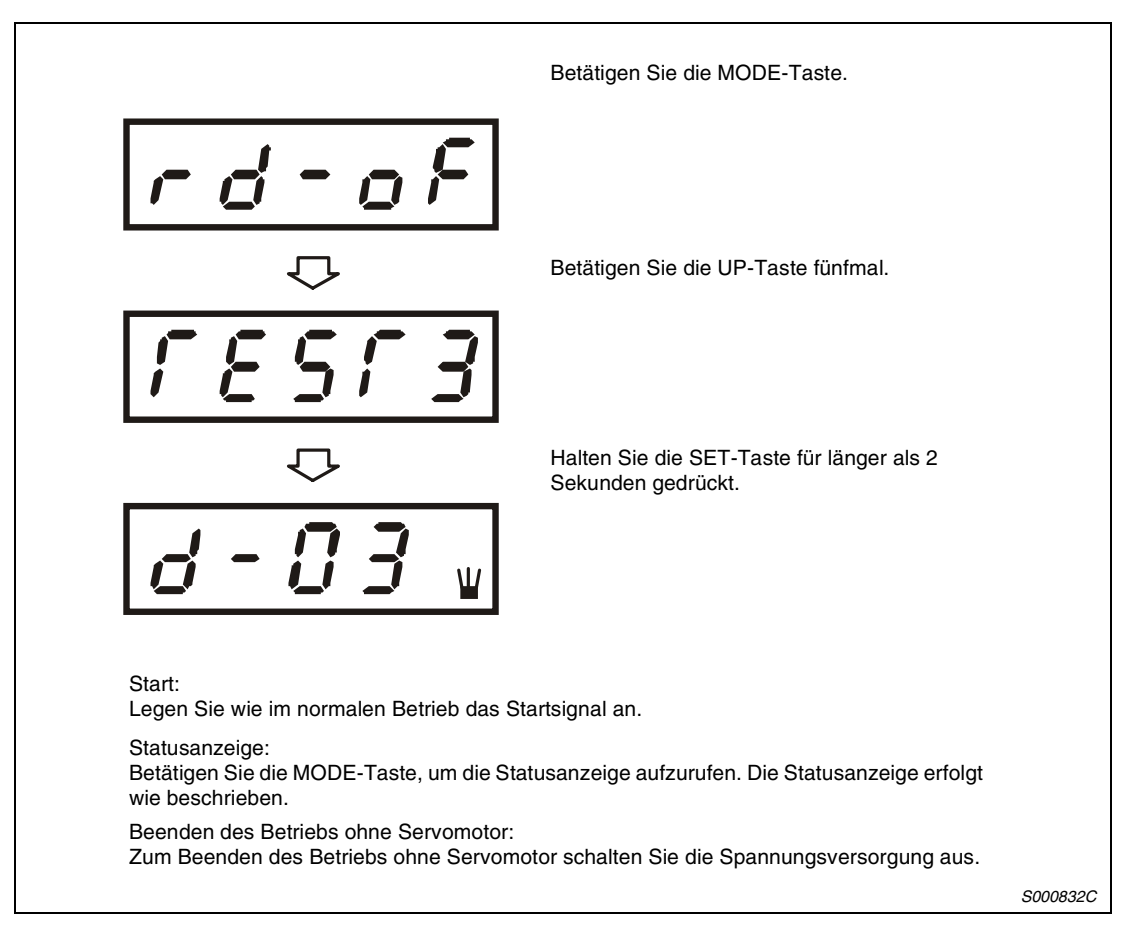

 *Abb. 4-56: Testbetrieb ohne Motor*

### <span id="page-157-0"></span>**4.8.4 Anzeige der Alarmfunktion**

In dieser Anzeigefunktion kann ein aktueller Alarm angezeigt und es können gespeicherte Alarme und Parameterfehler angezeigt werden. Die letzten zwei Stellen geben die Alarmnummer oder die Parameternummer an. Im folgenden Flussdiagramm und der folgenden Tabelle sind einige Alarmbeispiele aufgeführt.

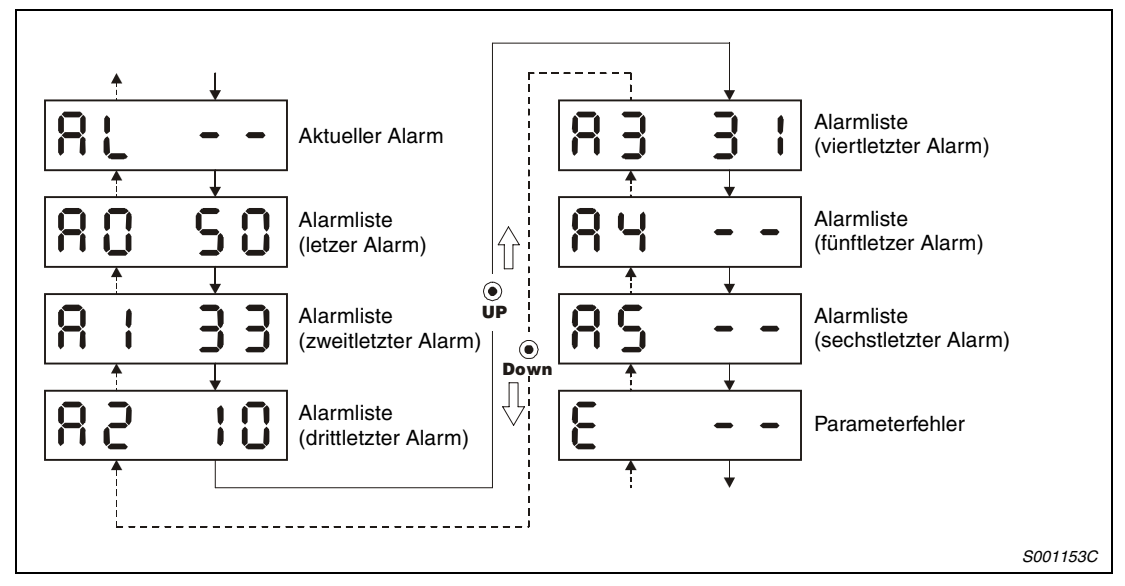

 *Abb. 4-57: Flussdiagramm der Alarmanzeige*

| <b>Bezeichnung</b>       | Anzeige                | <b>Bedeutung</b>                                                                               |  |  |  |  |
|--------------------------|------------------------|------------------------------------------------------------------------------------------------|--|--|--|--|
| Aktueller<br>Alarm       | ЯL                     | Zeigt an, dass kein Alarm aufgetreten ist                                                      |  |  |  |  |
|                          | AL.                    | Zeigt Alarm 33 (Überspannung) an<br>Die Anzeige blinkt bei Auftreten des Alarms.               |  |  |  |  |
| Alarmrück-<br>verfolgung | 50 <sub>1</sub><br>R O | Zeigt an, dass der zuletzt aufgetretene Alarm der Alarm 50<br>(Überlast 1) war                 |  |  |  |  |
|                          | Я<br>$\mathcal{A}$     | Zeigt an, dass der vorletzte aufgetretene Alarm der Alarm 33<br>(Überspannung) war             |  |  |  |  |
|                          | R 2<br>i U             | Zeigt an, dass der drittletzte aufgetretene Alarm der Alarm 10<br>(Unterspannung) war          |  |  |  |  |
|                          | RЗ                     | Zeigt an, dass der viertletzte aufgetretene Alarm der Alarm 31<br>(Drehzahlüberschreitung) war |  |  |  |  |
|                          |                        | Zeigt an, dass kein fünftletzter Alarm gespeichert ist                                         |  |  |  |  |
|                          |                        | Zeigt an, dass kein sechstletzter Alarm gespeichert ist                                        |  |  |  |  |
| Parameter-<br>fehler     |                        | Zeigt an, dass kein Parameterfehler aufgetreten ist                                            |  |  |  |  |
|                          |                        | Zeigt an, dass Parameter 1 fehlerhaft ist                                                      |  |  |  |  |

*Tab. 4-29: Alarmbeispiele*

**HINWEISE** Ein auftretender Alarm wird bei jeder eingestellten Anzeigefunktion angezeigt.

Sie können trotz der Alarmanzeige auf die vorherige Anzeige zurückschalten. In dieser Anzeige blinkt dann zur Anzeige des Alarms der vierte Dezimalpunkt.

Zum Zurücksetzen eines Alarms schalten Sie die Spannungsversorgung einmal aus und wieder ein, oder betätigen Sie während der Alarmanzeige die SET-Taste. Sie müssen zuvor aber die Alarmursache behoben haben.

Die gespeicherten Alarme können über Parameter 16 gelöscht werden.

#### <span id="page-159-0"></span>**4.8.5 Parameter**

Nach Auswahl des Parametermodus kann über die Tasten UP und DOWN auf die gewünschte Datenanzeige gewechselt werden.

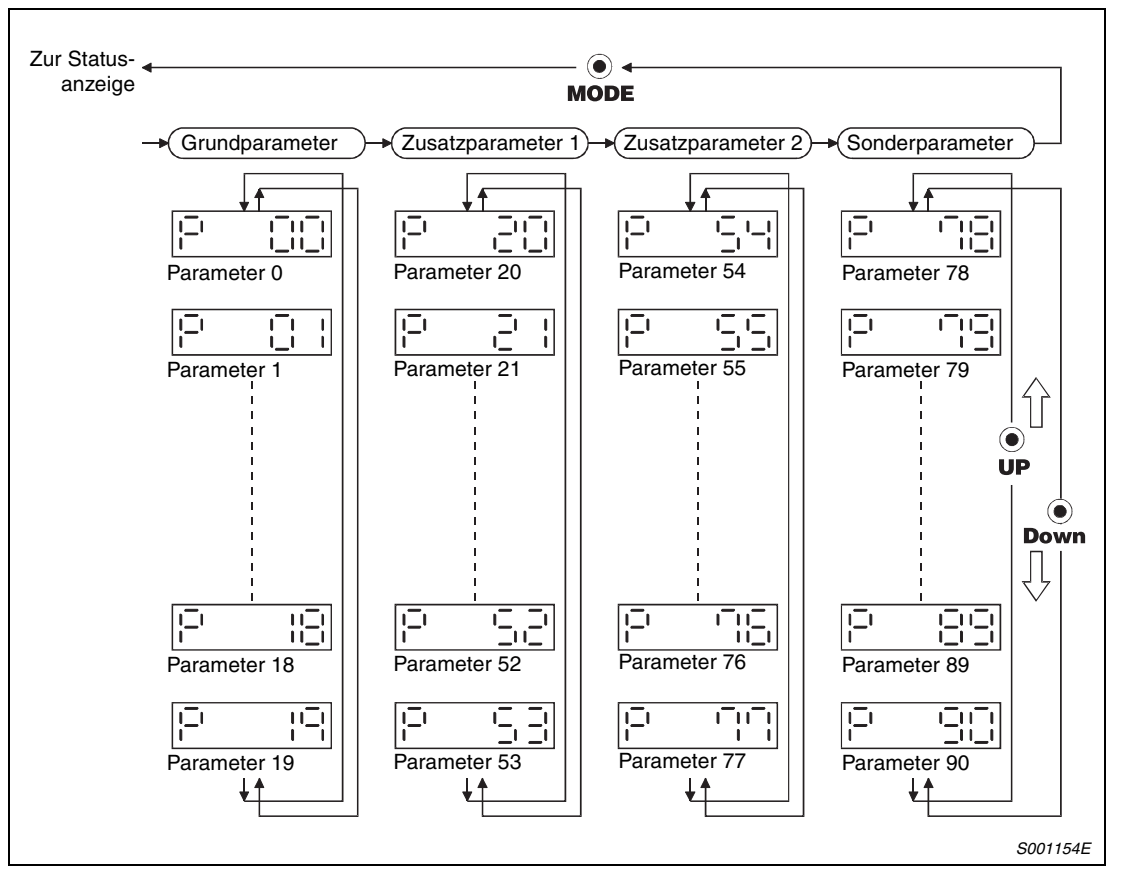

 *Abb. 4-58: Flussdiagramm der Parameteranzeige*

**HINWEISE** Über die Tasten UP und DOWN können Sie zum nächsten Parameter wechseln.

Wenn Sie die Einstellung der Parameter 0, 1, 2, 4, 5, 8, 14, 15, 16, 18 bis 22, 27, 30, 42, 46 bis 59 und 68 verändert haben, müssen Sie die Spannungsversorgung einmal aus- und wieder einschalten, um die Änderung wirksam werden zu lassen.

#### **Einstellungsbeispiele**

● 4-stelliger Parameter

Das folgende Beispiel zeigt die Einstellung der Methode zur Referenzpunktfahrt über Dateneingabe in Parameter 8.

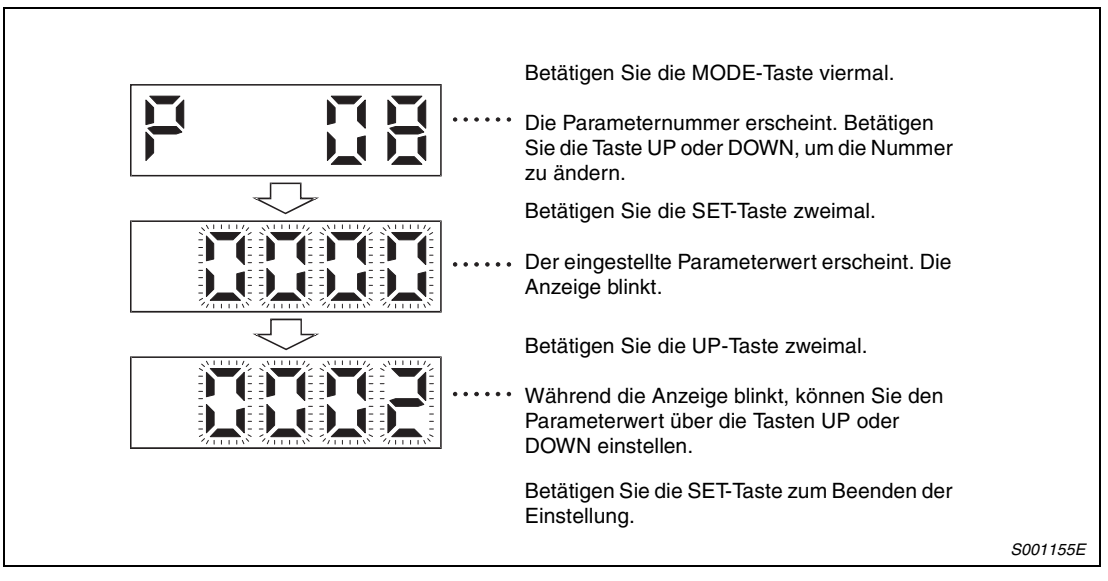

 *Abb. 4-59: Einstellung der Methode zur Referenzpunktfahrt über Dateneingabe*

**HINWEISE** Über die Tasten UP und DOWN können Sie zum nächsten Parameter wechseln.

Wenn Sie die Einstellung des Parameters 8 verändert haben, müssen Sie die Spannungsversorgung einmal aus- und wieder einschalten, um die Änderung wirksam werden zu lassen.

#### ● 5-stelliger Parameter

Im folgenden Beispiel sind die Referenzpunktdaten (Pr. 42) auf den Wert "-12345" zu setzen. Die Statusanzeige ist in diesem Beispiel über Pr. 18 so eingestellt, dass als Startanzeige die Motordrehzahl erscheint.

Gehen Sie bei der Einstellung folgendermaßen vor:

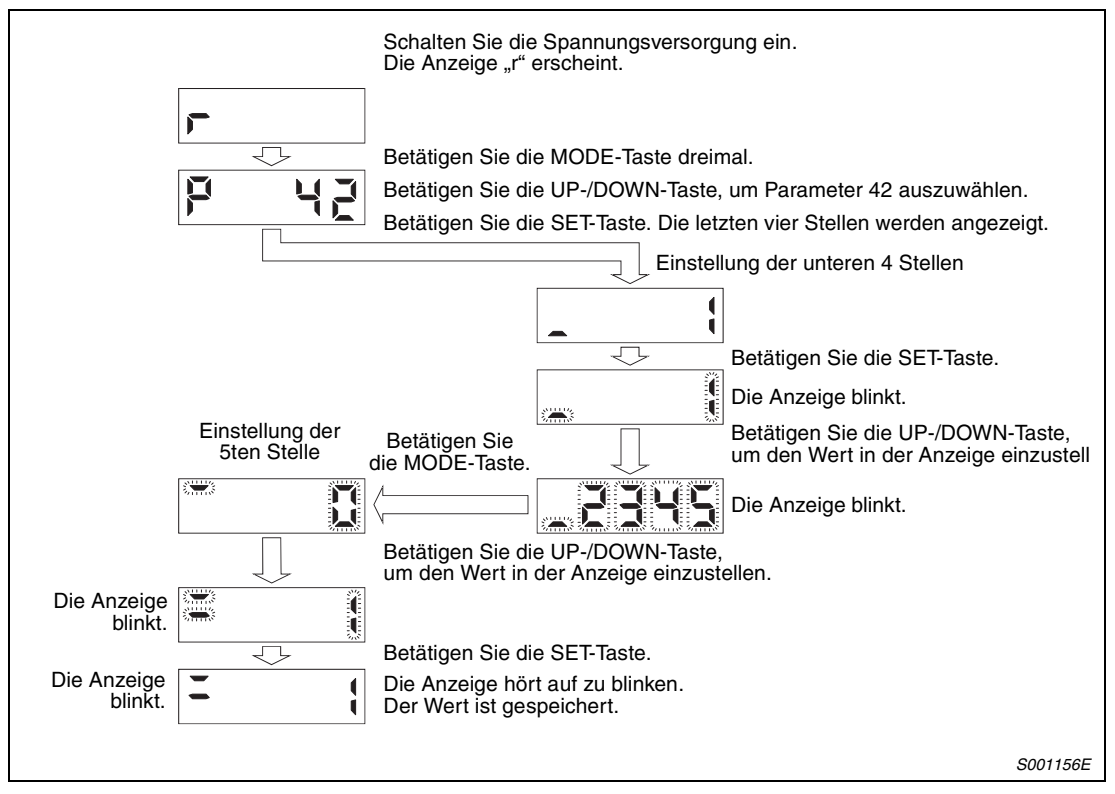

 *Abb. 4-60: Einstellung des Parameters 42*

#### <span id="page-162-0"></span>**Zusatzparameter**

Um die Zusatzparameter verwenden zu können, müssen Sie Parameter 19 (Schreibschutz der Parameter) setzen. Danach schalten Sie die Spannungsversorgung einmal aus und wieder ein, um die Einstellung in Parameter 19 zu aktivieren.

Folgende Tabelle gibt einen Überblick über die Einstellung des Parameters 19:

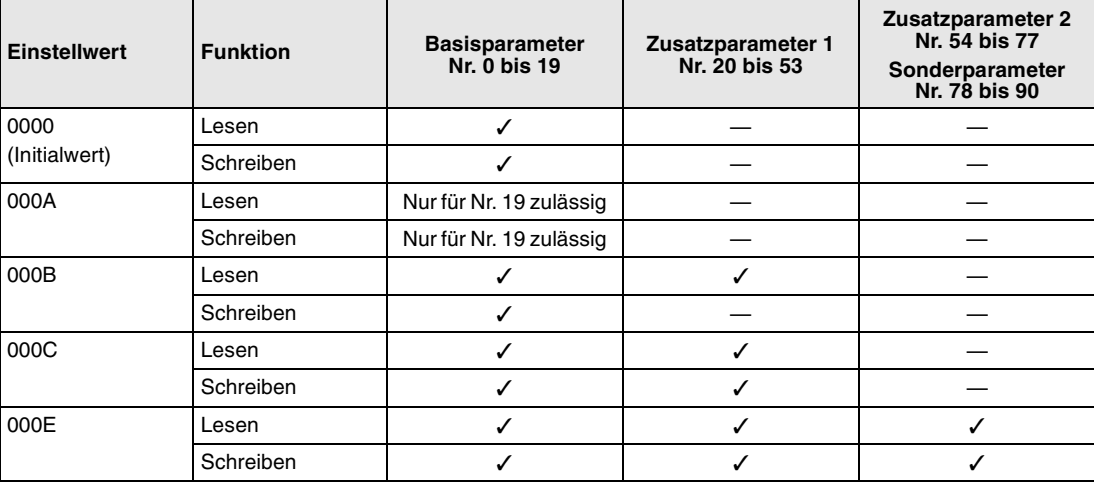

*Tab. 4-30: Zugriff auf Zusatzparameter*

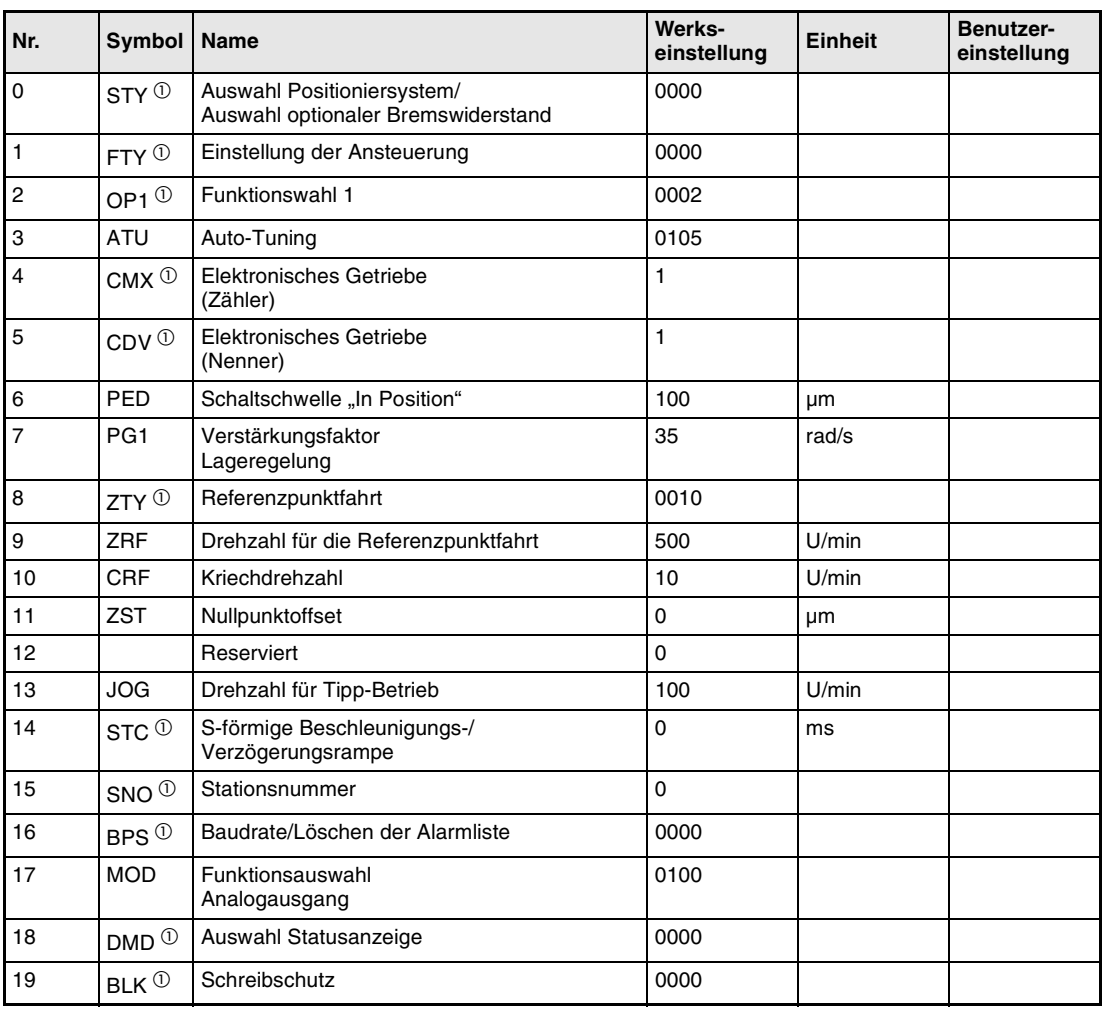

Die folgende Tabelle gibt einen Überblick über die Grundparameter 0 bis 19:

*Tab. 4-31: Übersicht der Grundparameter*

 $<sup>①</sup>$  Damit die Einstellung aktiv wird, erfordern diese Parameter nach der Einstellung ein Aus-</sup> und Wiedereinschalten der Spannungsversorgung.

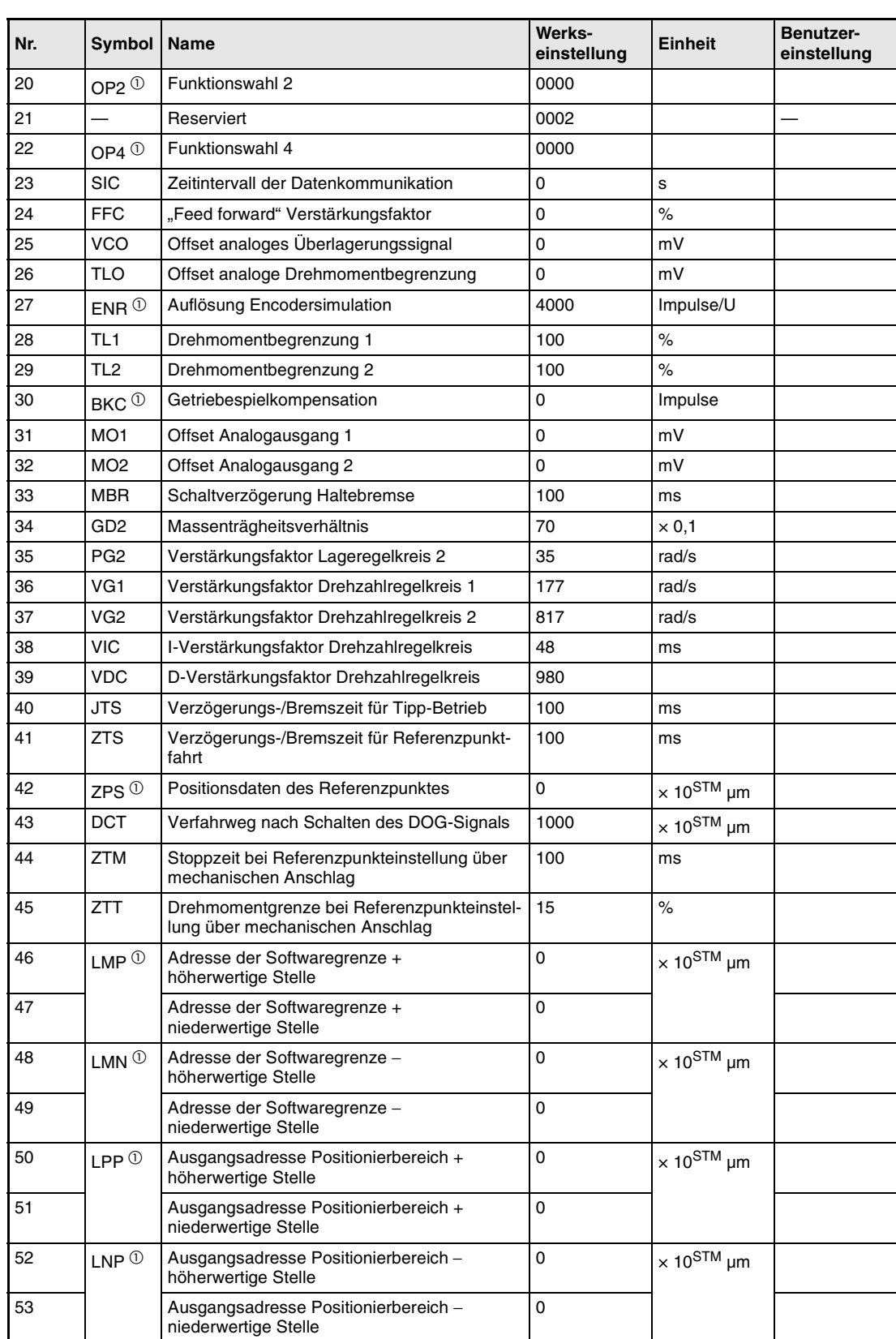

Die folgende Tabelle gibt einen Überblick über die Zusatzparameter 20 bis 53:

*Tab. 4-32: Übersicht der Zusatzparameter 1*

 $^\circ$  Damit die Einstellung aktiv wird, erfordern diese Parameter nach der Einstellung ein Ausund Wiedereinschalten der Spannungsversorgung.

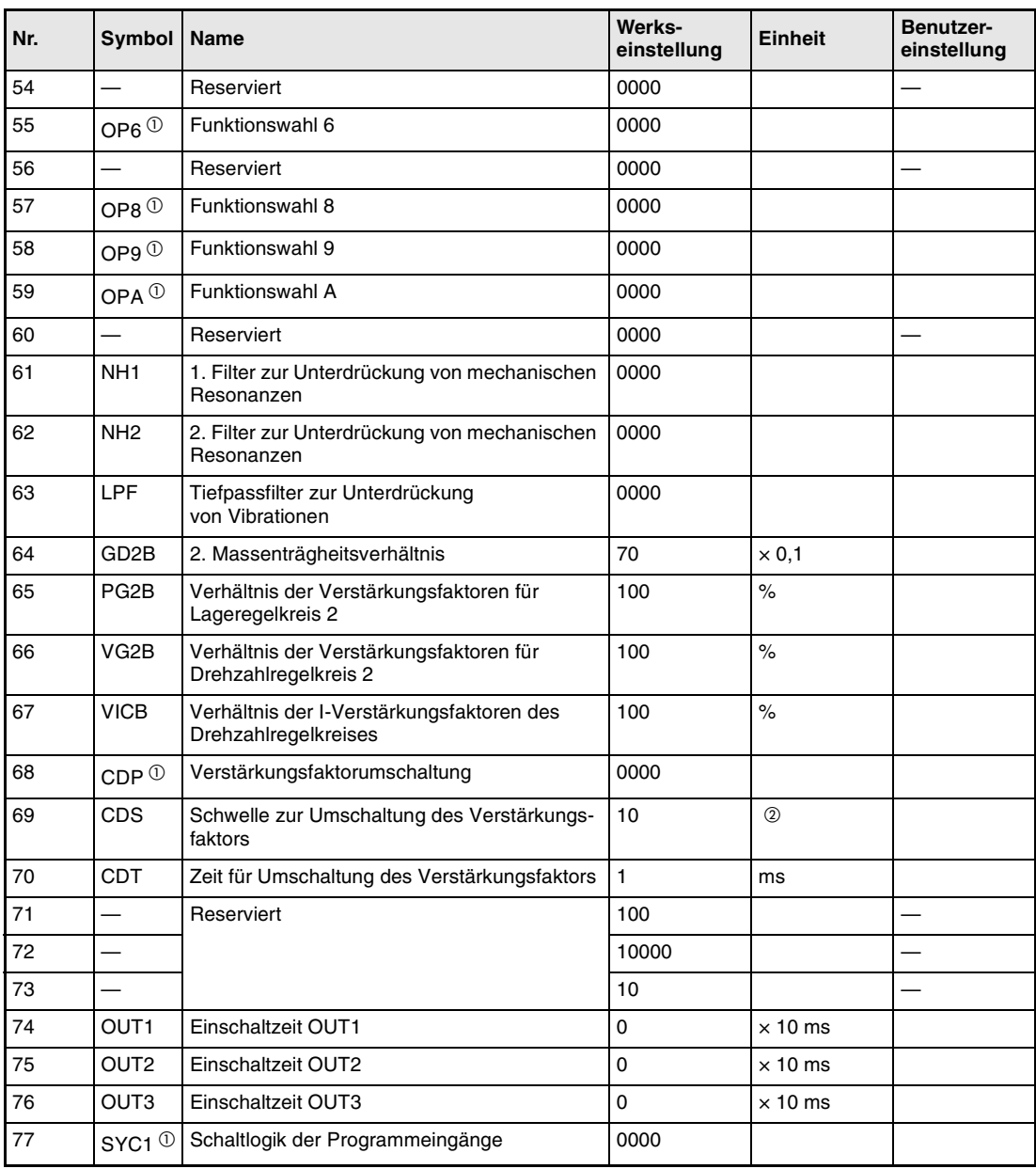

Die folgende Tabelle gibt einen Überblick über die Zusatzparameter 54 bis 77:

*Tab. 4-33: Übersicht der Zusatzparameter 2*

 $^\circledR$  Die Einheit hängt von der Einstellung in Parameter 68 ab.

<sup>&</sup>lt;sup>10</sup> Damit die Einstellung aktiv wird, erfordern diese Parameter nach der Einstellung ein Ausund Wiedereinschalten der Spannungsversorgung.

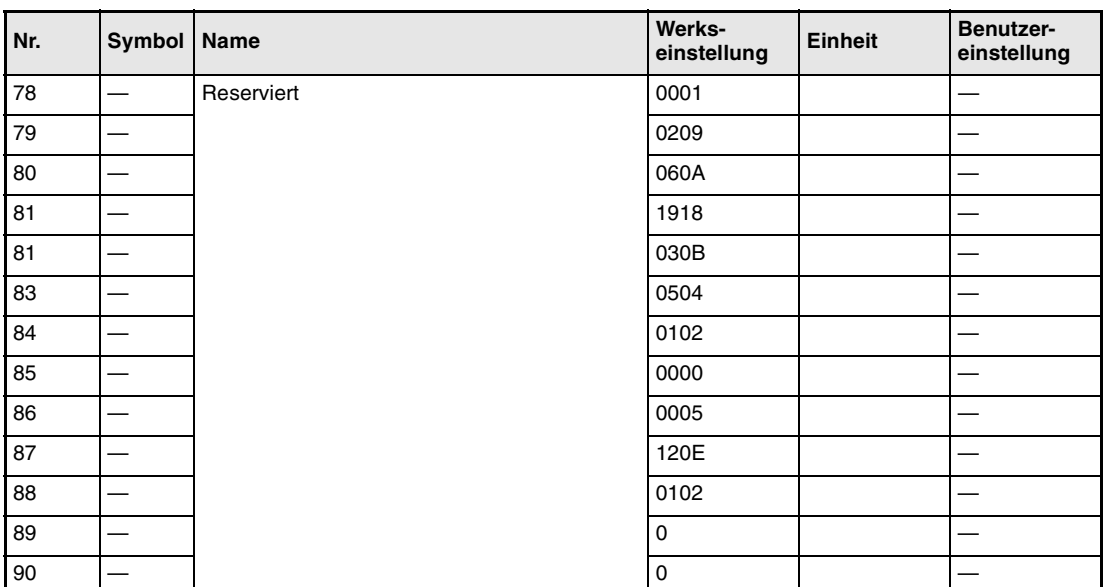

Die folgende Tabelle gibt einen Überblick über die Sonderparameter 78 bis 90:

*Tab. 4-34: Übersicht der Sonderparameter*

Die folgende Tabelle gibt einen detaillierten Überblick über die Parameter:

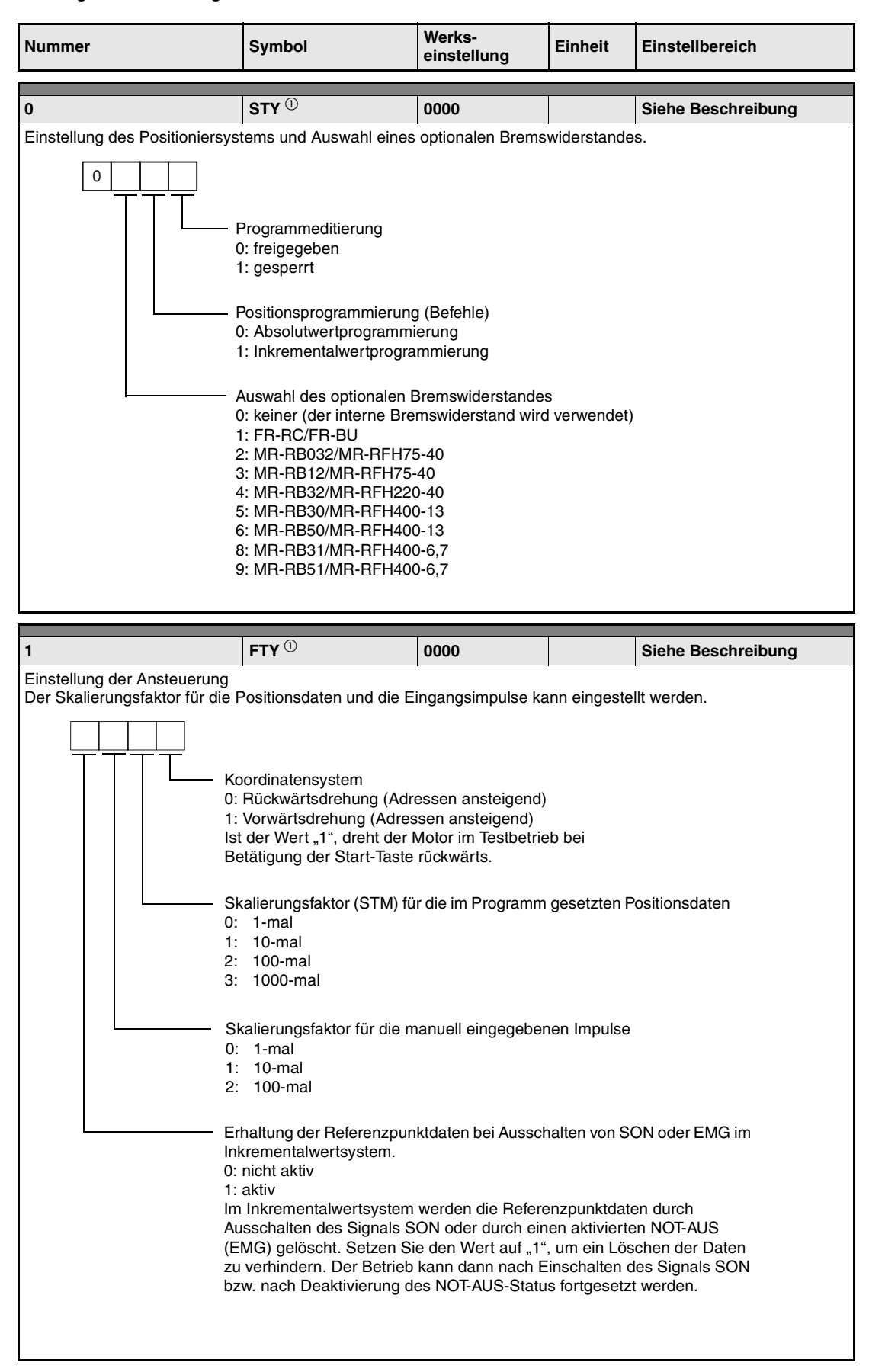

*Tab. 4-35: Detaillierte Übersicht der Parameter (1)*

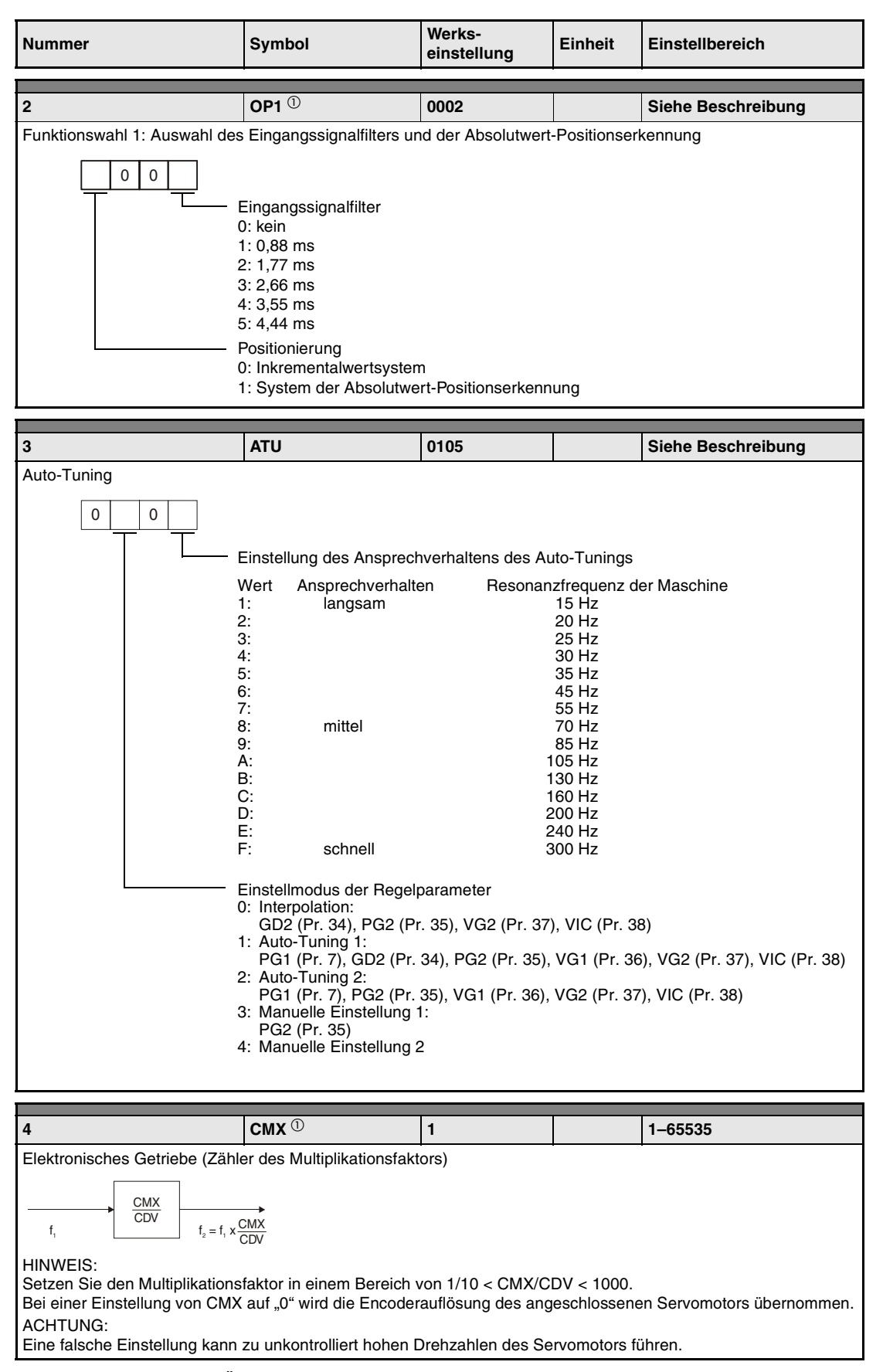

*Tab. 4-35: Detaillierte Übersicht der Parameter (2)*

| Nummer                                                                                                    | <b>Symbol</b>                                                                                                    | Werks-<br>einstellung | <b>Einheit</b> | <b>Einstellbereich</b> |  |  |
|----------------------------------------------------------------------------------------------------|----------------------------------------------------------------------------------------------------|-----------------------|----------------|------------------------|--|--|
| 5                                                                                                    | CDV $\mathbb O$<br>1<br>Elektronisches Getriebe (Nenner des Multiplikationsfaktors), (siehe Pr. 4)                         |                       |                | 1-65535                |  |  |
| Einstellbeispiel: siehe Abs. 4.2.1                                                                                                    |                                                                                                    |                       |                |                        |  |  |
| 6<br>Meldeausgang "In Position"                                                                                                    | <b>PED</b><br>$0 - 10000$<br>100<br>μm<br>Einstellung des Schleppfehlers, in dem das Signal "In Position" ausgegeben wird. |                       |                |                        |  |  |
|                                                                                                    |                                                                                                    |                       |                |                        |  |  |
| 7<br>PG1<br>4-1000<br>36<br>rad/s<br>Verstärkungsfaktor Lageregelung 1<br>Bei eingeschaltetem Auto-Tuning (Pr. 3) optimiert sich dieser Parameter kontinuierlich selbst. (Keine Funktion bei<br>ausgeschaltetem Auto-Tuning.)                                                                                                    |                                                                                                    |                       |                |                        |  |  |
| 8                                                                                                    | <b>ZTY</b> $^{\circ}$                                                                                                    | 0014                  |                | Siehe Beschreibung     |  |  |
| 0<br>Methode zur Referenzpunkteinstellung<br>0: über DOG-Näherungsschalter<br>1: über Zähler<br>2: über Daten<br>3: über mechanischen Anschlag<br>4: über Signal SON<br>5: Einstellung über DOG-Näherungsschalter mit Bezugspunkt an der<br>hinteren Bereichsgrenze<br>6: Einstellung über Zähler mit Bezugspunkt an der vorderen Bereichsgrenze<br>7: DOG-Folge-Methode<br>Richtung der Referenzpunktfahrt<br>0: in Richtung steigender Adressen<br>1: in Richtung abnehmender Adressen<br>Ansprechverhalten des DOG-Eingangs<br>0: aktiv bei geöffnetem Schalter<br>1: aktiv bei geschlossenem Schalter |                                                                                                    |                       |                |                        |  |  |
| 9                                                                                                    | <b>ZRF</b>                                                                                                    | 500                   | U/min          | 0-zul. Höchstdrehzahl  |  |  |
| Einstellung der Drehzahl für die Referenzpunktfahrt.                                                                                                    |                                                                                                    |                       |                |                        |  |  |
| 10<br>Einstellung der Kriechdrehzahl nach Schalten des DOG-Signals                                                                                                    | <b>CRF</b>                                                                                                    | 10                    | U/min          | 0-zul. Höchstdrehzahl  |  |  |
| 11                                                                                                    | <b>ZST</b>                                                                                                    | $\bf{0}$              | μm             | 0-65535                |  |  |
|                                                                                                    | Einstellung der Referenzpunktoffsets in Bezug auf das Z-Phasen-Signal des Encoders                                         |                       |                |                        |  |  |
| 12                                                                                                    |                                                                                                    | $\pmb{0}$             |                |                        |  |  |
| Reserviert<br>Der Wert dieses Parameters darf nicht verändert werden.                                                                                                    |                                                                                                    |                       |                |                        |  |  |

*Tab. 4-35: Detaillierte Übersicht der Parameter (3)*

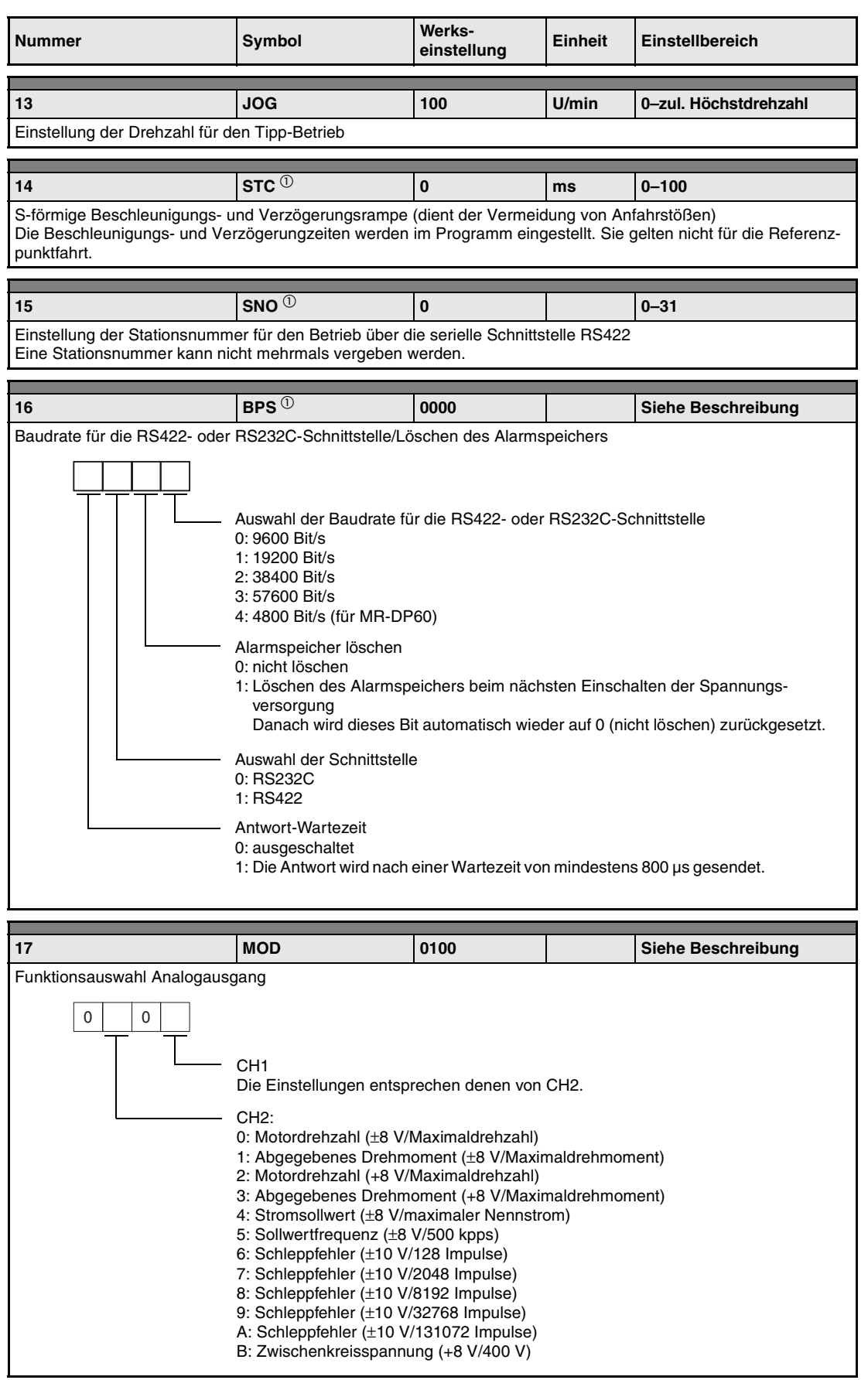

*Tab. 4-35: Detaillierte Übersicht der Parameter (4)*

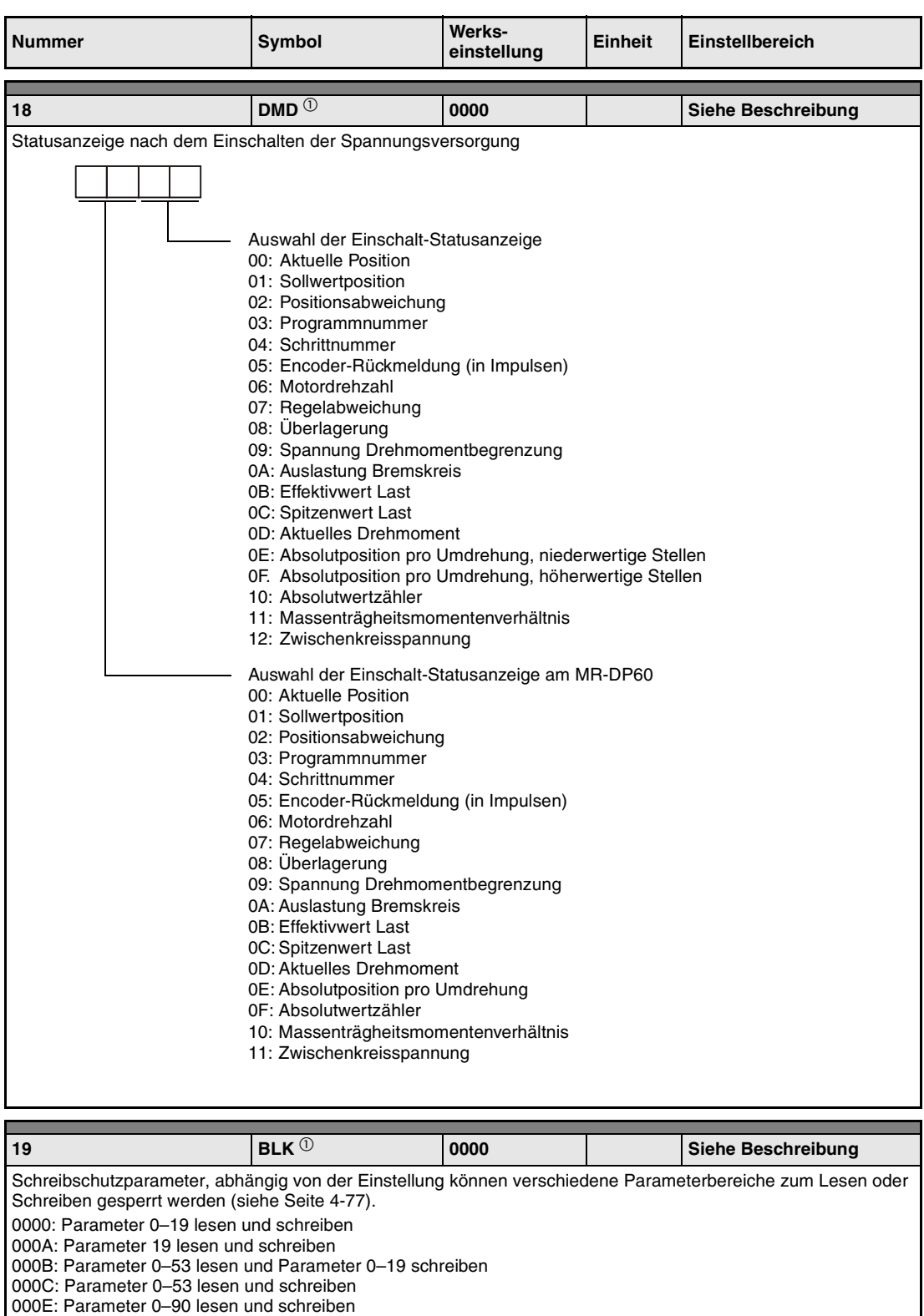

HINWEIS: Wird die Setup-Software zum Lesen und Schreiben von Parametern verwendet, ist Parameter 19 auf 000E zu setzen.

*Tab. 4-35: Detaillierte Übersicht der Parameter (5)*

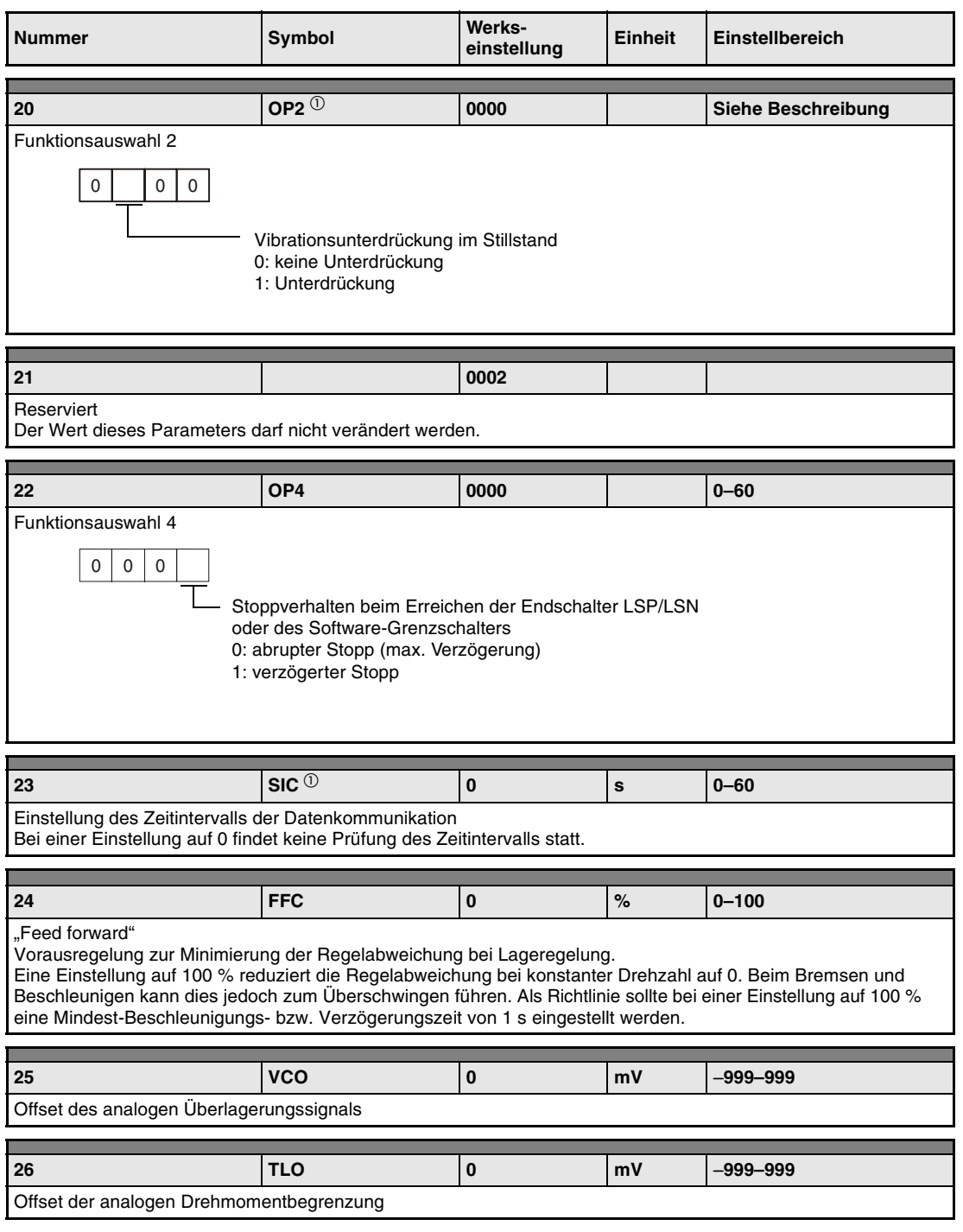

*Tab. 4-35: Detaillierte Übersicht der Parameter (6)*

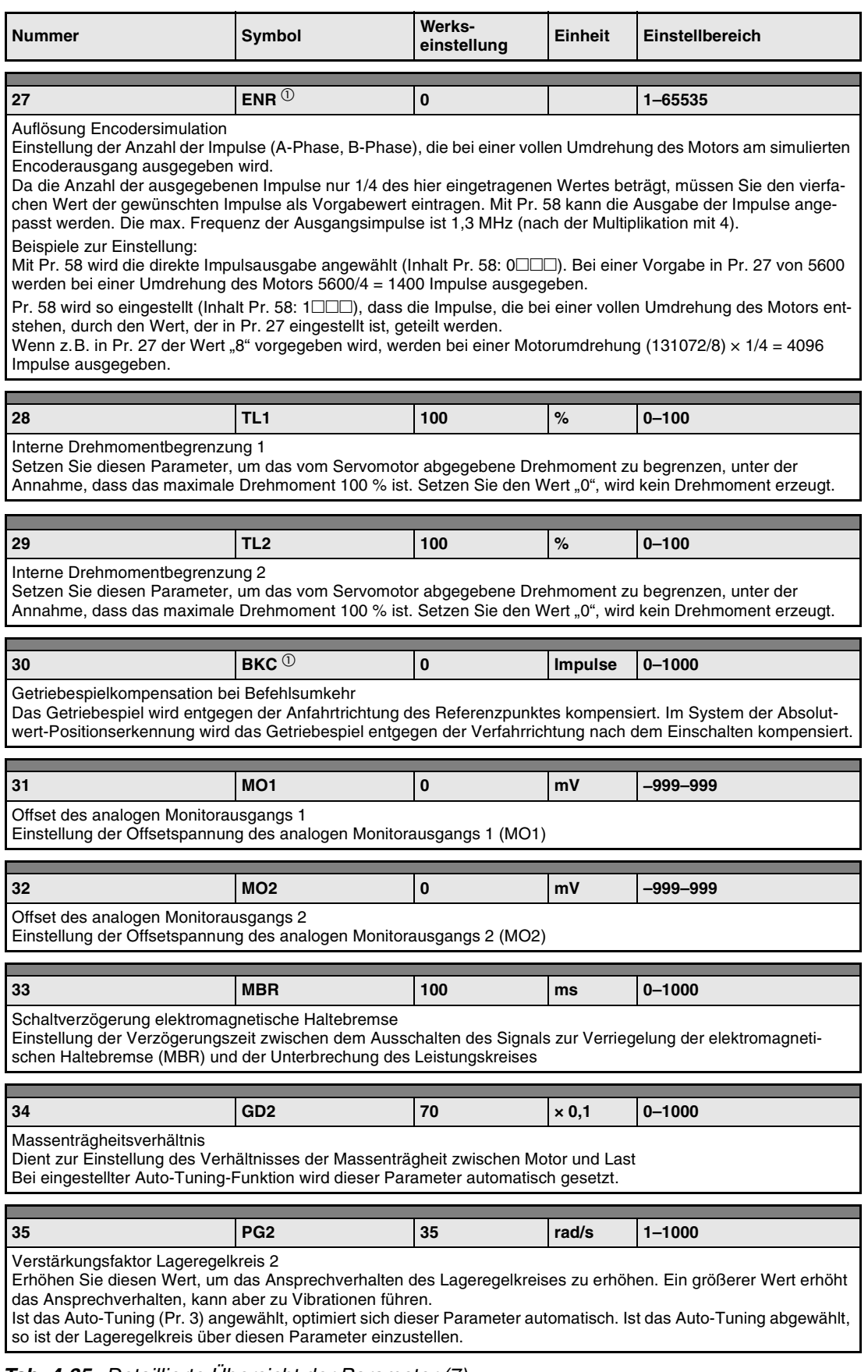

*Tab. 4-35: Detaillierte Übersicht der Parameter (7)*

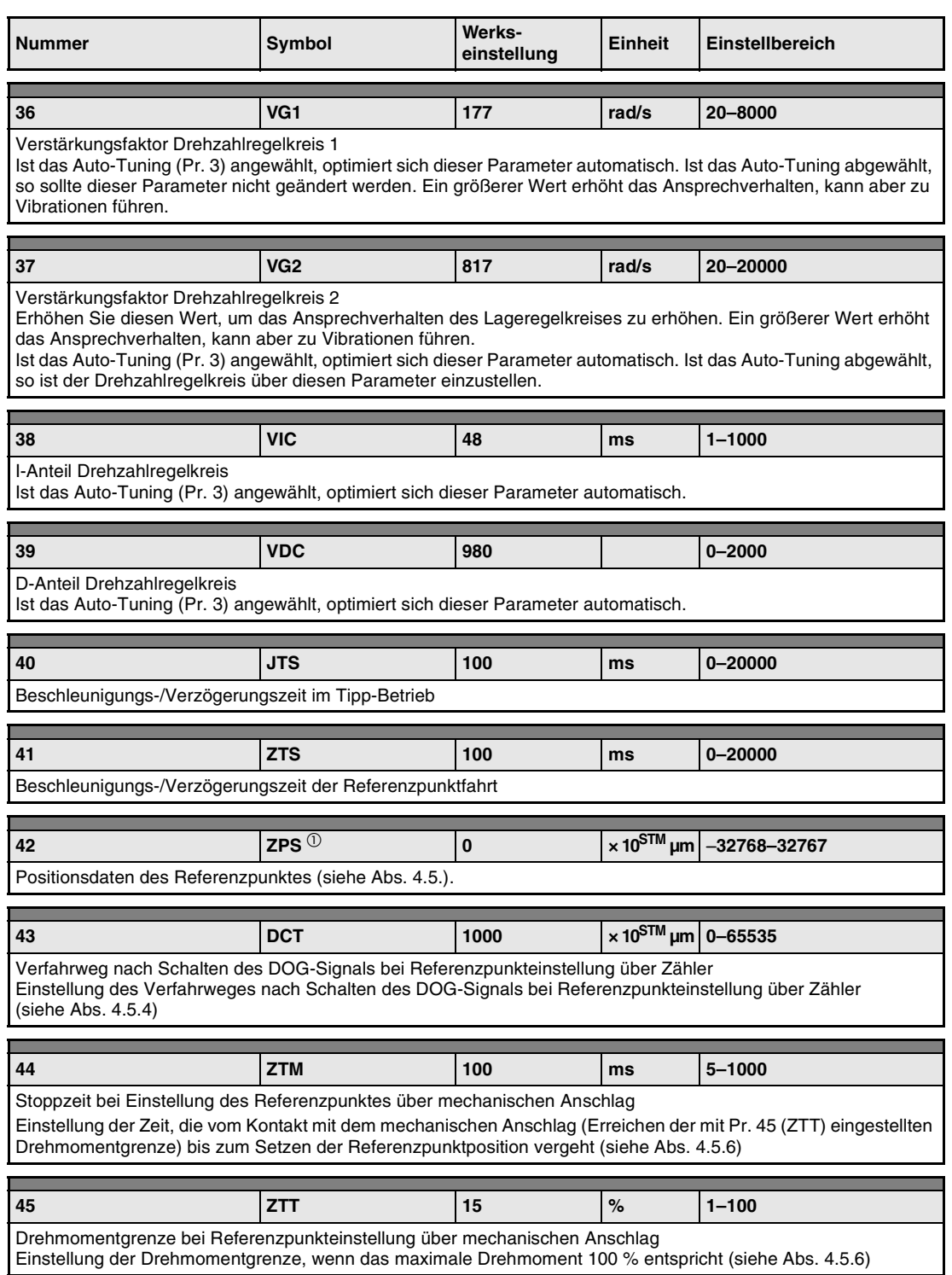

*Tab. 4-35: Detaillierte Übersicht der Parameter (8)*

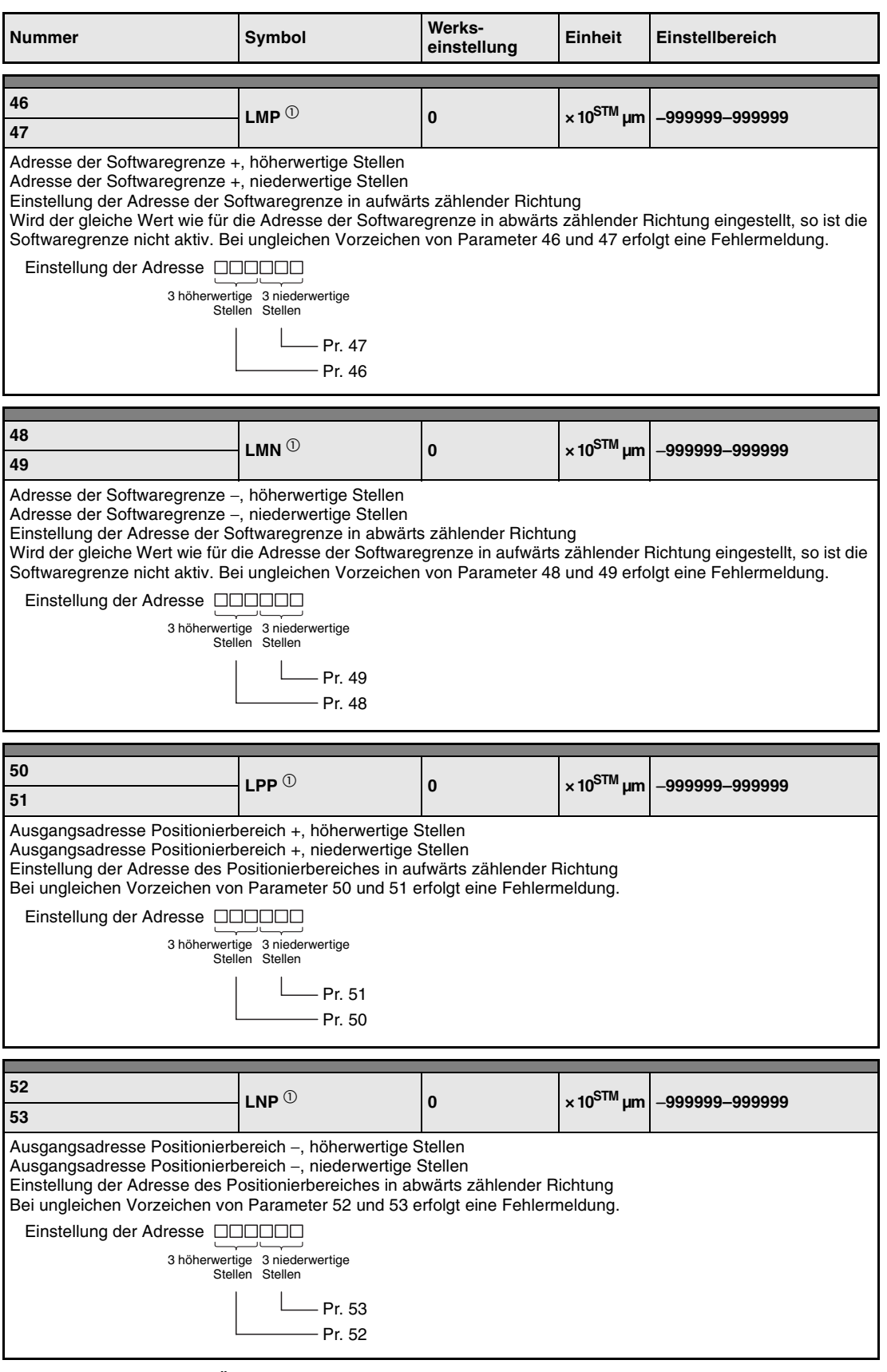

*Tab. 4-35: Detaillierte Übersicht der Parameter (9)*

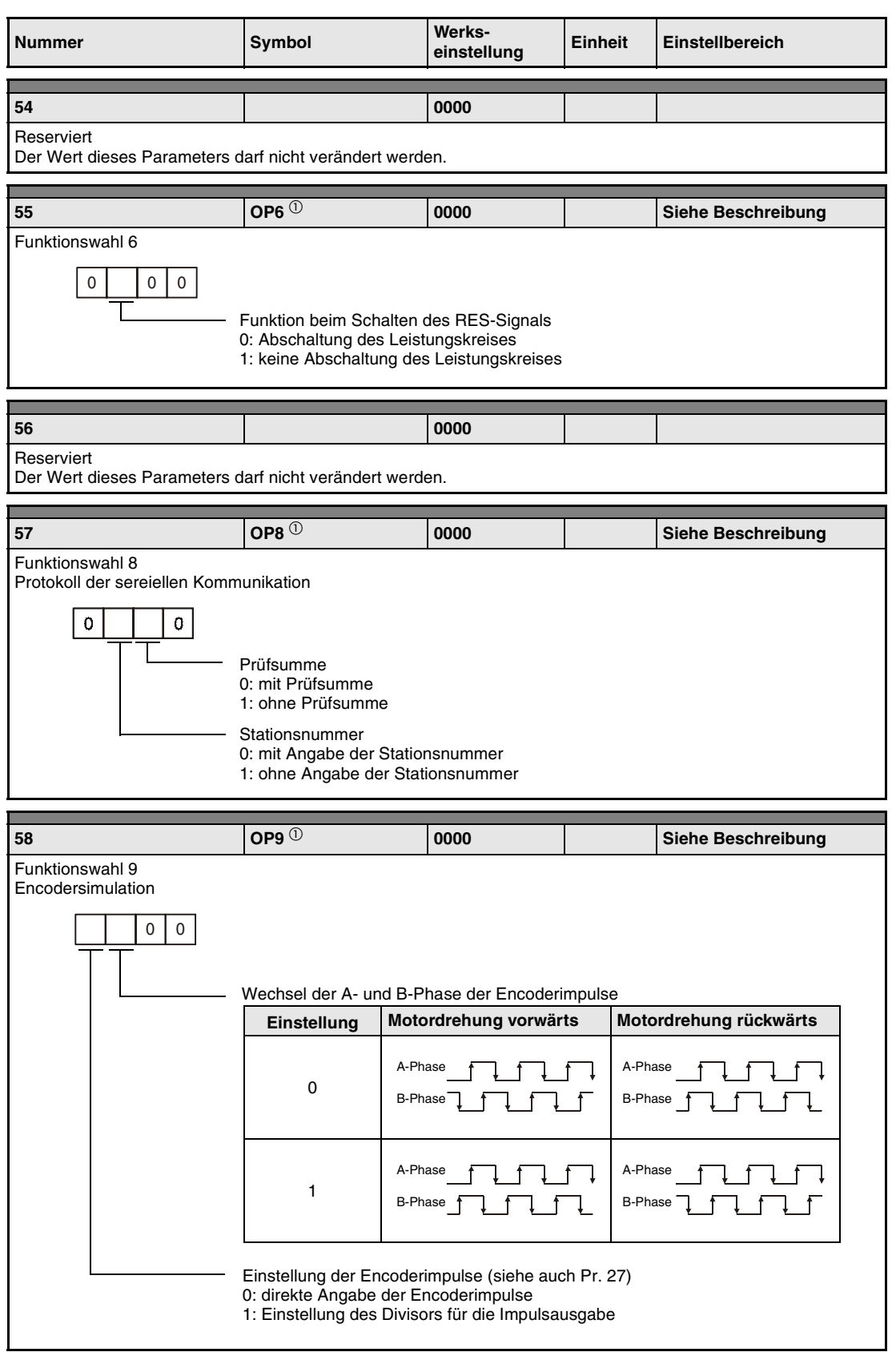

*Tab. 4-35: Detaillierte Übersicht der Parameter (10)*

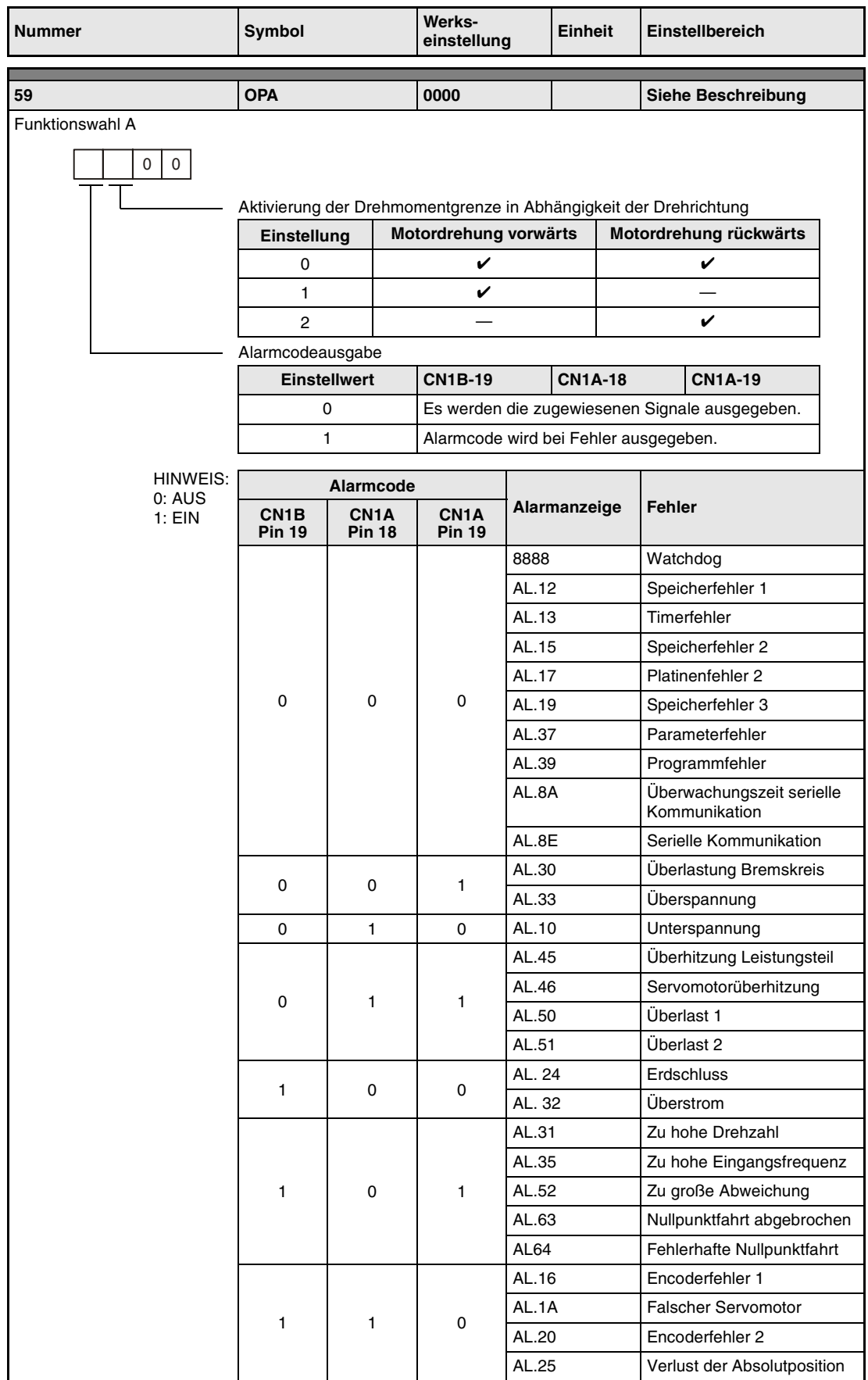

*Tab. 4-35: Detaillierte Übersicht der Parameter (11)*

| <b>Nummer</b>                                                                                                    | Symbol        |                  | Werks-<br>einstellung |                  | <b>Einheit</b> |               | Einstellbereich           |               |  |
|----------------------------------------------------------------------------------------------------|---------------|------------------|-----------------------|------------------|----------------|---------------|---------------------------|---------------|--|
| 60                                                                                                    |               |                  | 0000                  |                  |                |               |                           |               |  |
| Reserviert                                                                                                    |               |                  |                       |                  |                |               |                           |               |  |
| Der Wert dieses Parameters darf nicht verändert werden.                                                                                                    |               |                  |                       |                  |                |               |                           |               |  |
| 61<br>NH <sub>1</sub><br>0000<br>Siehe Beschreibung                                                                                                    |               |                  |                       |                  |                |               |                           |               |  |
| 1. Filter zur Unterdrückung von mechanischen Resonanzen                                                                                                    |               |                  |                       |                  |                |               |                           |               |  |
| 0<br>Resonanzfrequenz<br>Stellen Sie hier "00" ein, wenn Sie bei der automatischen Vibrationsunter-<br>drückung die Einstellung "aktiv" oder "halten" gewählt haben.<br>$(Pr. 63: \square 1 \square \square$ oder $\square 2 \square \square$                                                                                                 |               |                  |                       |                  |                |               |                           |               |  |
| Ein-<br>stellung                                                                                                    | Fre-<br>quenz | Ein-<br>stellung | Fre-<br>quenz         | Ein-<br>stellung |                | Fre-<br>quenz | Ein-<br>stellung          | Fre-<br>quenz |  |
| 00                                                                                                    |               | 08               | 562,5                 | 10               |                | 281,3         | 18                        | 187,5         |  |
| 01                                                                                                    | 4500          | 09               | 500                   | 11               |                | 264,7         | 19                        | 180           |  |
| 02                                                                                                    | 2250          | 0A               | 450                   | 12               |                | 250           | 1A                        | 173,1         |  |
| 03                                                                                                    | 1500          | 0В               | 409,1                 | 13               |                | 236,8         | 1В                        | 166,7         |  |
| 04                                                                                                    | 1125          | 0C               | 375                   | 14               | 225            |               | 1C                        | 160,1         |  |
| 05                                                                                                    | 900           | 0D               | 346,2                 | 15               |                | 214,3         | 1D                        | 155,2         |  |
| 06                                                                                                    | 750           | 0Е               | 321,4                 | 16               |                | 204,5         | 1E                        | 150           |  |
| 07                                                                                                    | 642,9         | 0F               | 300                   | 17               |                | 195,7         | 1F                        | 145,2         |  |
|                                                                                                    | Dämpfung      |                  |                       |                  |                |               |                           |               |  |
|                                                                                                    | Einstellung   |                  | Dämpfung              |                  |                |               |                           |               |  |
|                                                                                                    | 0             | 40 dB            |                       |                  |                |               |                           |               |  |
|                                                                                                    | 1             |                  | 14 dB                 |                  |                |               |                           |               |  |
|                                                                                                    | 2             |                  | 8 dB                  |                  |                |               |                           |               |  |
|                                                                                                    | 3             |                  |                       | 4 dB             |                |               |                           |               |  |
|                                                                                                    |               |                  |                       |                  |                |               |                           |               |  |
|                                                                                                    |               |                  |                       |                  |                |               |                           |               |  |
| 62<br>NH <sub>2</sub>                                                                                                    |               |                  | 0000                  |                  |                |               | <b>Siehe Beschreibung</b> |               |  |
| 2. Filter zur Unterdrückung von mechanischen Resonanzen<br>0<br>Resonanzfrequenz<br>Die Einstellung erfolgt wie beim Parameter 61. Wenn Sie bei der automatischen<br>Vibrationsunterdrückung die Einstellung "aktiv" oder "halten" gewählt haben,<br>muss dieser Wert jedoch nicht auf "00" gesetzt werden.<br>Dämpfung<br>Siehe Parameter 61 |               |                  |                       |                  |                |               |                           |               |  |

*Tab. 4-35: Detaillierte Übersicht der Parameter (12)*

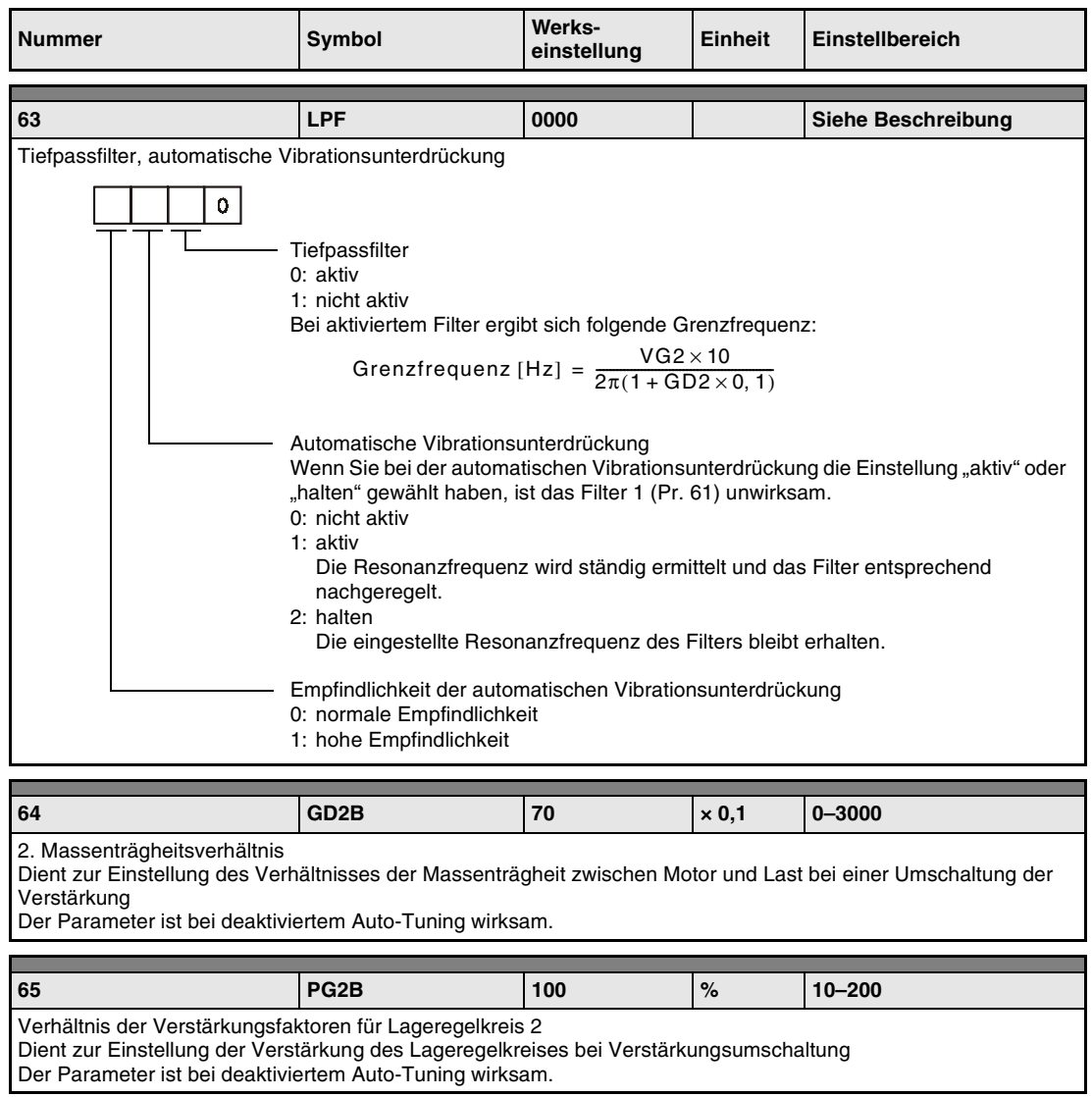

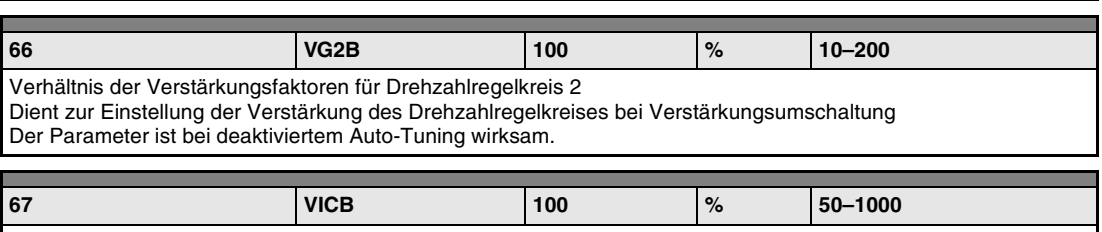

Dient zur Einstellung des I-Verstärkungsfaktors des Drehzahlregelkreises bei Verstärkungsumschaltung Der Parameter ist bei deaktiviertem Auto-Tuning wirksam.

*Tab. 4-35: Detaillierte Übersicht der Parameter (13)*

Verhältnis der I-Verstärkungsfaktoren des Drehzahlregelkreises
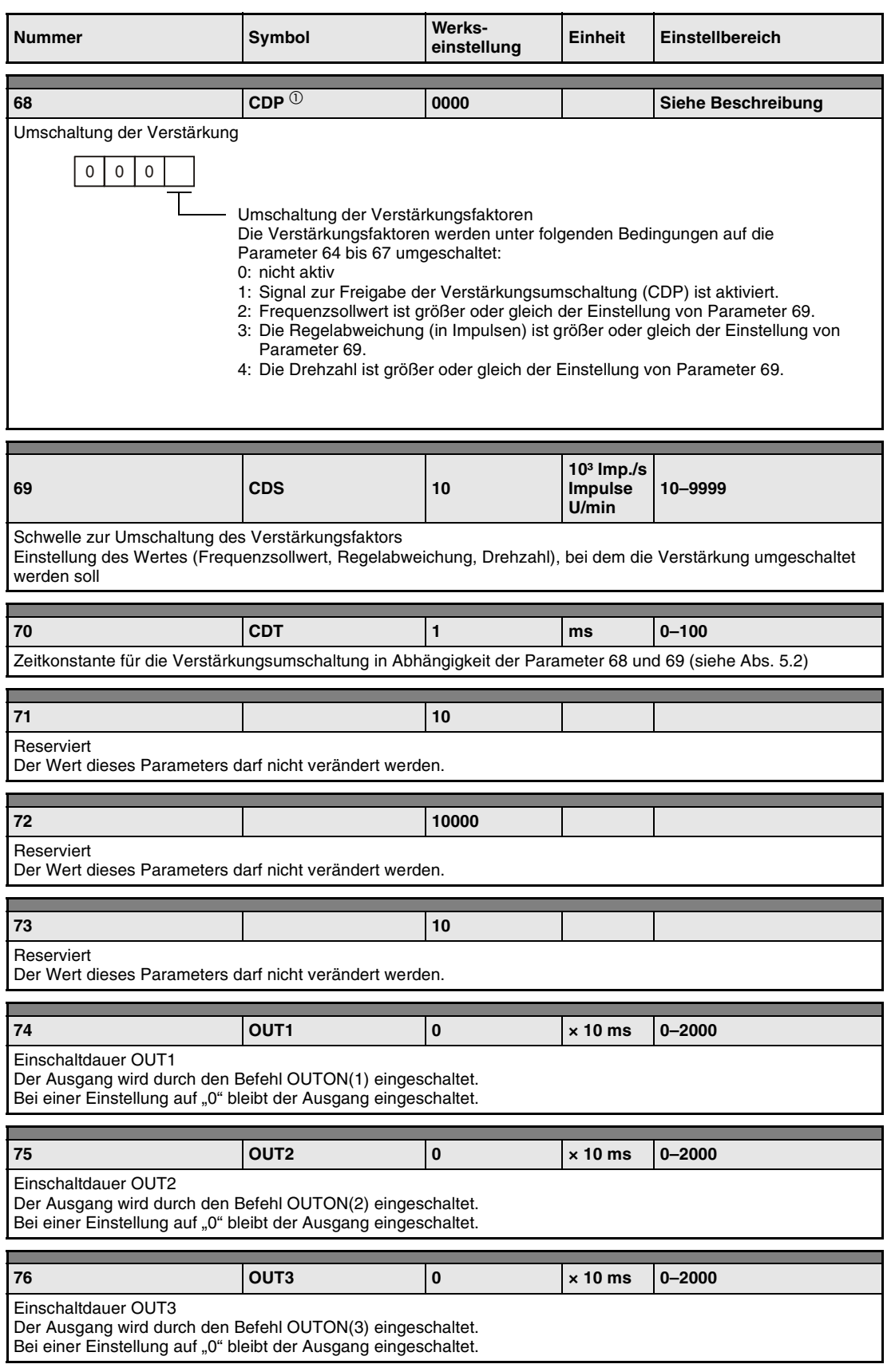

*Tab. 4-35: Detaillierte Übersicht der Parameter (14)*

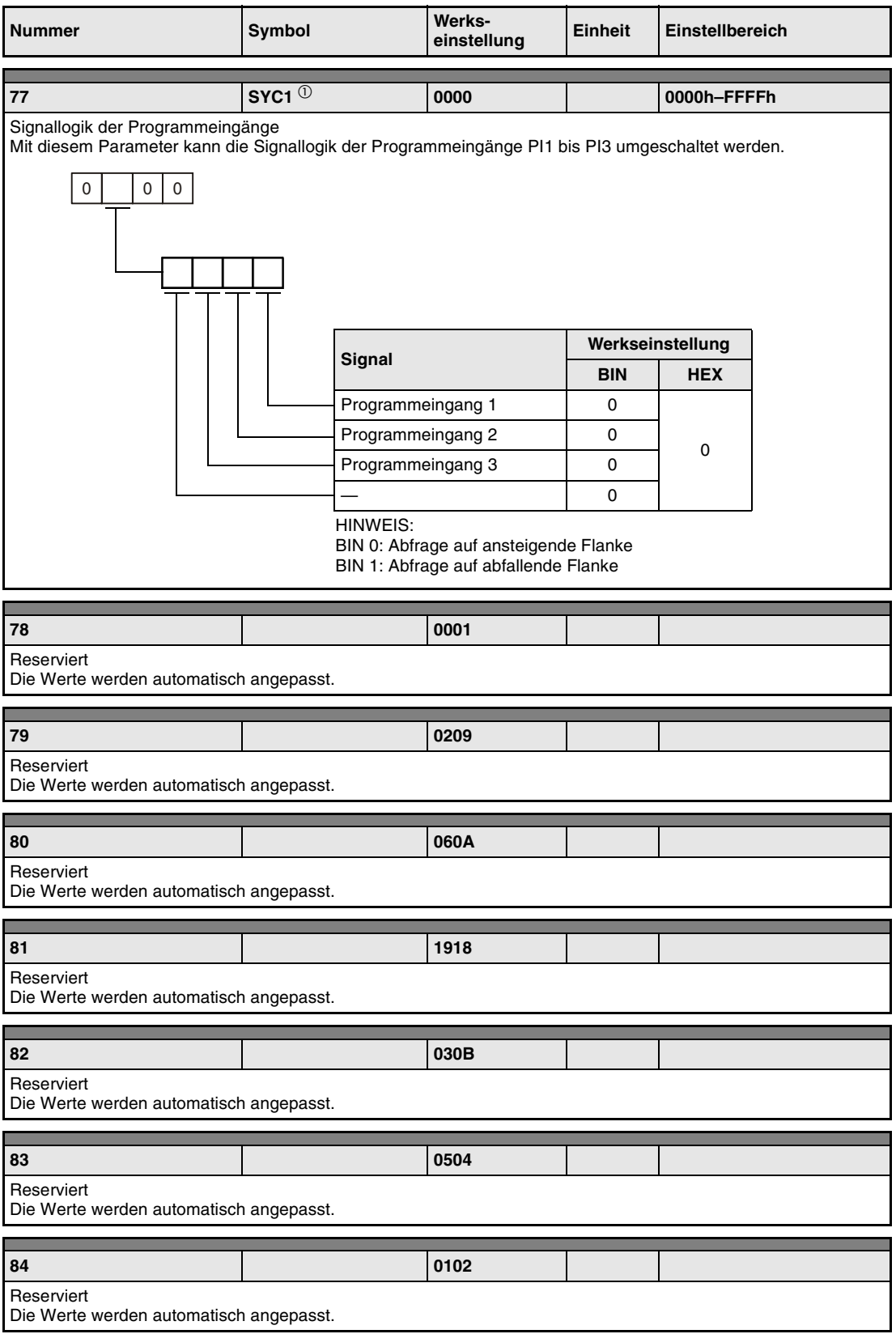

*Tab. 4-35: Detaillierte Übersicht der Parameter (15)*

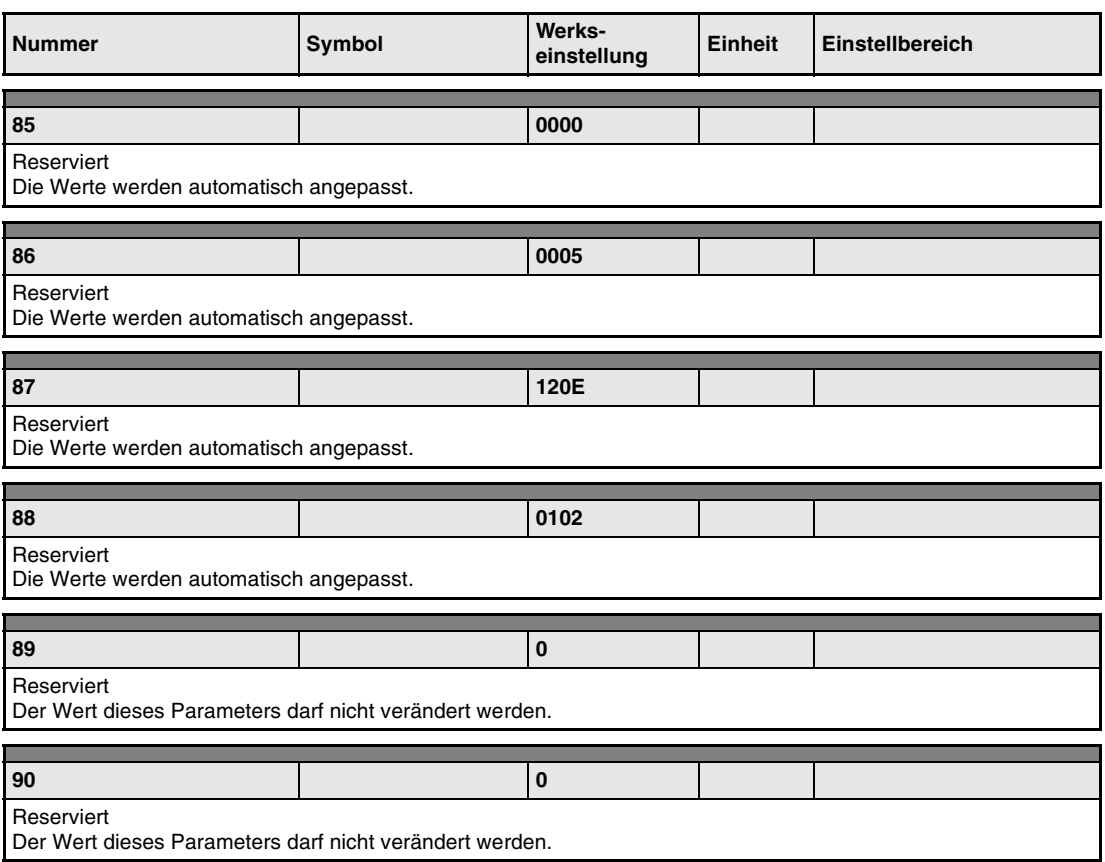

*Tab. 4-35: Detaillierte Übersicht der Parameter (16)*

 $^\circledR$  Diese Parameter erfordern nach der Einstellung ein Aus- und Wiedereinschalten der Spannungsversorgung, damit die Einstellung aktiv wird.

# <span id="page-183-0"></span>**4.9 Verstärkung**

#### **4.9.1 Einstellung der Verstärkungsfaktoren**

Führen Sie zur Einstellung der Verstärkungsfaktoren eines einzelnen Servoverstärkers das Auto-Tuning 1 aus. Sollten Sie mit einzelnen Bewegungsabläufen der Maschine im Betrieb nicht zufrieden sein, führen Sie folgende Schritte in der angegebenen Reihenfolge durch:

- Auto-Tuning 2
- manuelle Einstellung 1
- manuelle Einstellung 2

Folgende Tabelle zeigt die Merkmale der verschiedenen Methoden zur Einstellung der Verstärkung:

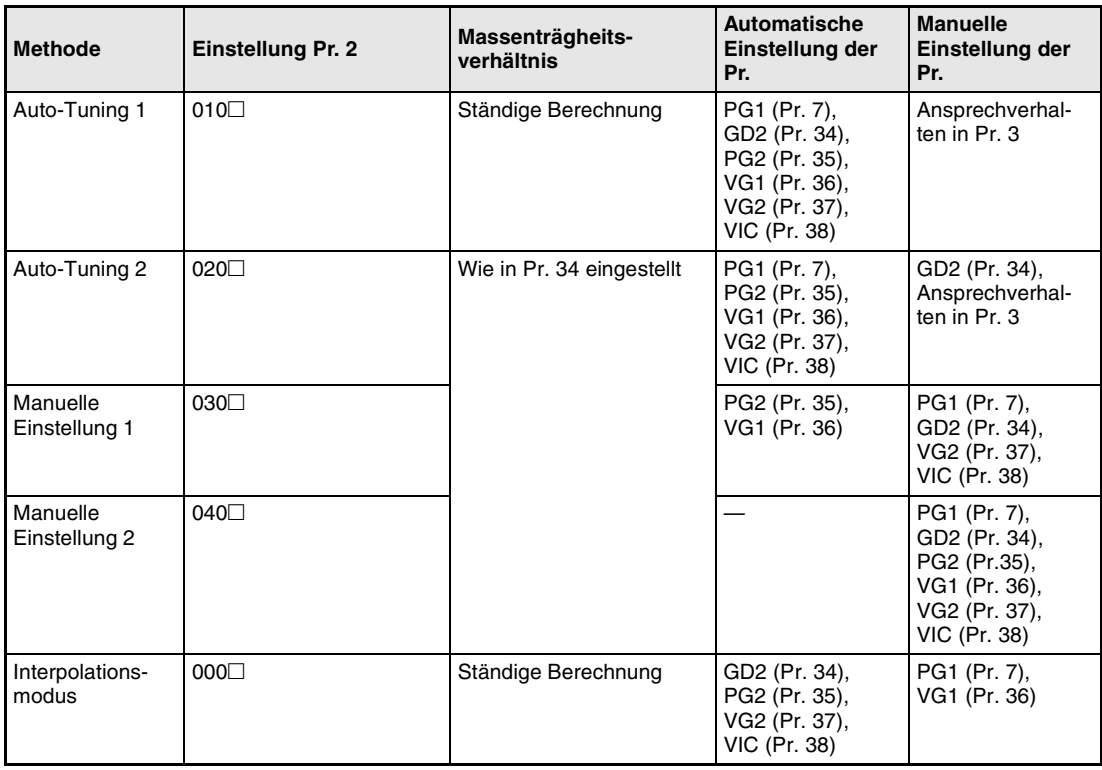

*Tab. 4-36: Methoden zur Einstellung der Verstärkungsfaktoren*

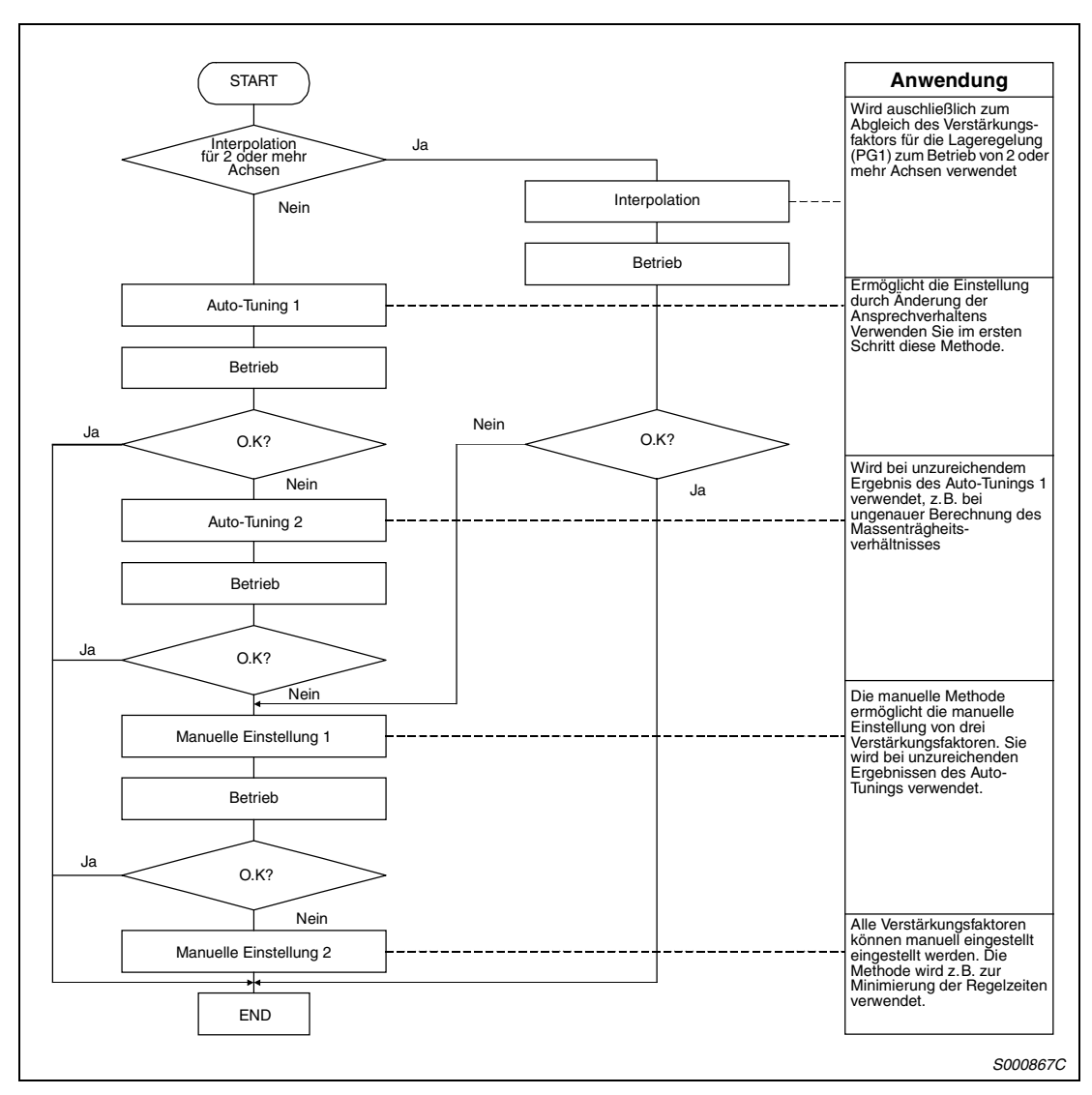

Gehen Sie zur Einstellung der Verstärkungsfaktoren wie folgt vor:

 *Abb. 4-61: Vorgehensweise zur Einstellung der Verstärkungsfaktoren*

### **4.9.2 Einstellung der Verstärkungsfaktoren mit der Setup-Software**

In der folgenden Tabelle sind die Funktionen und Abgleichmethoden bei Verwendung der Setup-Software aufgeführt:

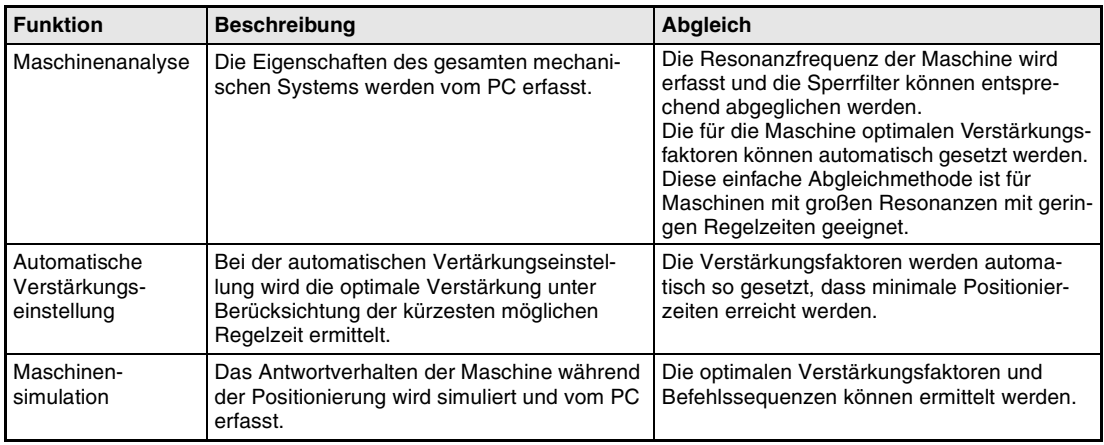

*Tab. 4-37: Abgleich mit der Setup-Software*

#### **4.9.3 Auto-Tuning**

Der Servoverstärker verfügt über eine Echtzeit-Auto-Tuning-Funktion, die die Verstärkungsfaktoren der Regelkreise in Abhängigkeit der Maschinencharakteristik (Massenträgheitsverhältnis) kontinuierlich optimiert. Somit entfallen aufwändige Einstellungen bei der Inbetriebnahme.

#### **Auto-Tuning 1**

Werkseitig ist das Auto-Tuning 1 angewählt. Das Massenträgheitsverhältnis wird kontinuierlich ermittelt und die Verstärkungsfaktoren entsprechend optimiert.

Folgende Parameter werden beim Auto-Tuning 1 automatisch angepasst:

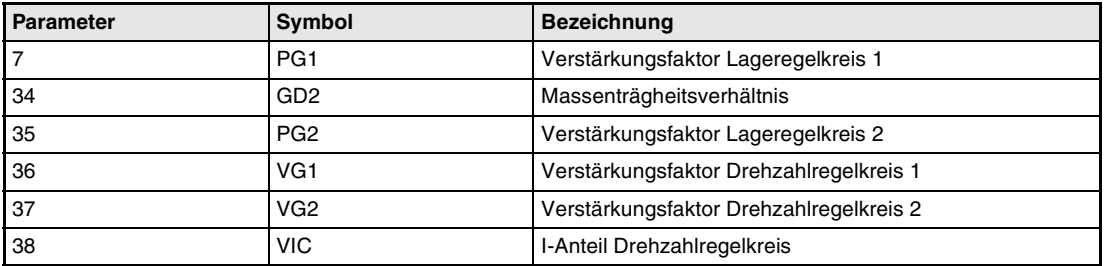

*Tab. 4-38: Parameteranpassung beim Auto-Tuning 1*

Folgende Bedingungen gelten für die einwandfreie Ausführung des Auto-Tunings 1:

- Die Beschleunigungs-/Bremszeit zum Erreichen einer Drehzahl von 2000 U/min ist kleiner oder gleich 5 s.
- Die Drehzahl beträgt 150 U/min oder mehr.
- Das Verhältnis der Massenträgheiten zwischen Last und Motor ist kleiner oder gleich 100.
- Das Drehmoment während des Beschleunigungs-/Bremsvorgangs ist größer oder gleich 10 % des Nenndrehmoments.
- Bei Betriebsbedingungen mit plötzlichen Drehmomentschwankungen während des Beschleunigungs-/Bremsvorgangs und bei lose gekoppelten Maschinen kann das Auto-Tuning 1 nicht einwandfrei durchgeführt werden. Verwenden Sie in diesen Fällen das Auto-Tuning 2 oder die manuelle Methode zur Einstellung der Verstärkungsfaktoren.

#### **Auto-Tuning 2**

Ist keine einwandfreie Ausführung des Auto-Tunings 1 möglich, verwenden Sie das Auto-Tuning 2. Da in diesem Modus keine Erfassung des Massenträgheitsverhältnisses stattfindet, muss dieser Wert in Parameter 34 gesetzt werden.

Folgende Parameter werden beim Auto-Tuning 2 automatisch angepasst:

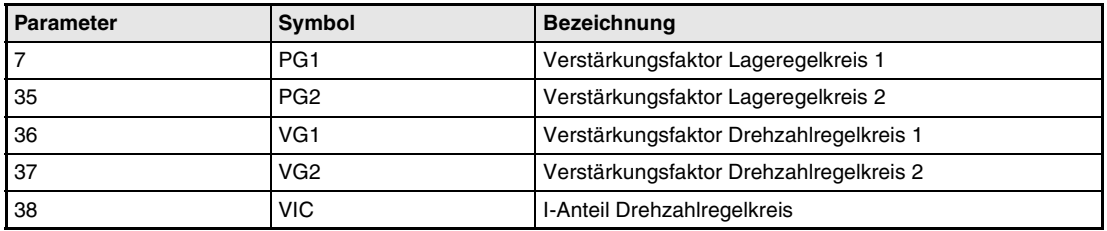

*Tab. 4-39: Parameteranpassung beim Auto-Tuning 2*

#### **Funktionsweise des Auto-Tunings**

Folgende Abbildung zeigt das Blockschaltbild der Auto-Tuning-Funktion:

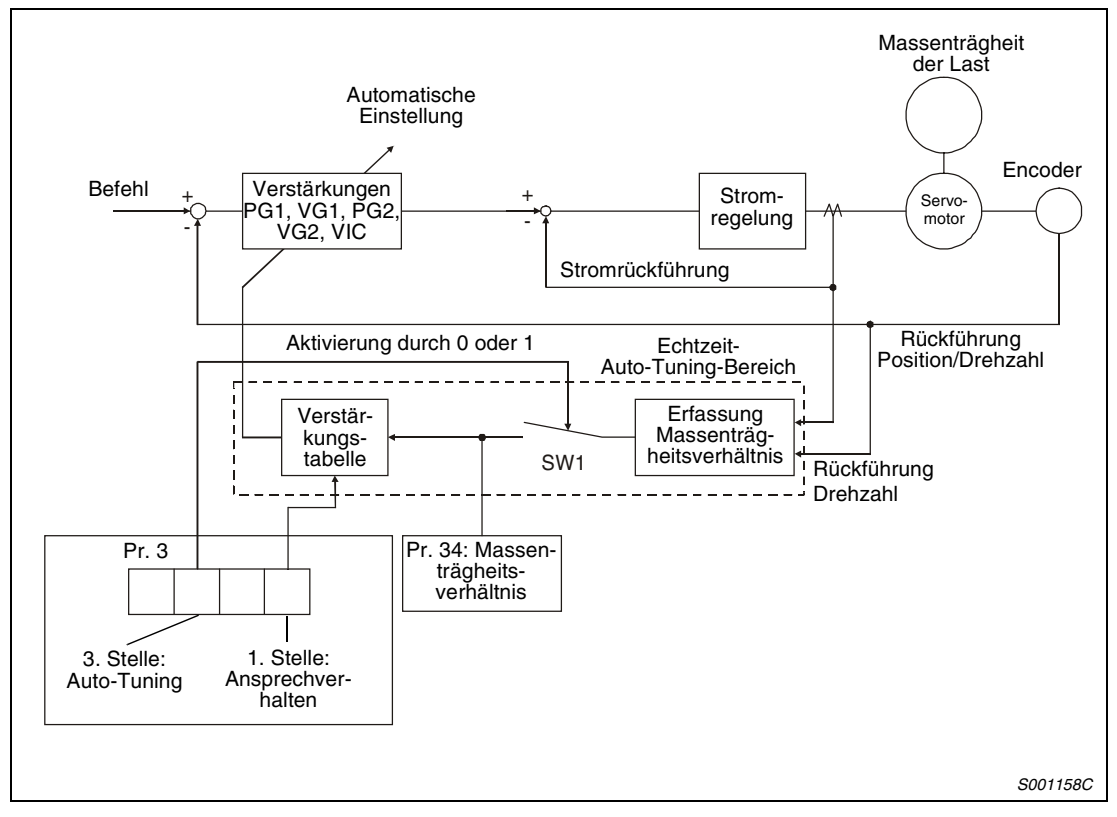

 *Abb. 4-62: Blockschaltbild der Auto-Tuning-Funktion*

Die Berechnung des Massenträgheitsverhältnisses erfolgt während der Beschleunigung/Verzögerung über den Motorstrom und die Drehzahl. Der erfasste Wert wird in Pr. 34 geschrieben. Über die Statusanzeige des Servoverstärkers ist eine Anzeige des Wertes möglich.

Ist der Wert des Massenträgheitsverhältnissses bereits bekannt oder eine Erfassung nicht möglich, setzen Sie Pr. 3 "Auto-Tuning" auf " $\square 2\square$ " und stellen Sie den Wert in Pr. 34 manuell ein.

Aufgrund der Einstellungen von Pr. 34 und der ersten Stelle von Pr. 3 "Ansprechverhalten des Auto-Tunings" erfolgt die Auswahl der optimalen Verstärkung aus der internen Verstärkungstabelle.

Das Ergebnis des Auto-Tunings wird nach dem Einschalten der Spannungsversorgung alle 60 Minuten im E²PROM des Servoverstärkers gespeichert. Beim Einschalten wird das Auto-Tuning mit den zuletzt im E²PROM gespeicherten Verstärkungswerten durchgeführt.

**HINWEISE** Treten im Betrieb plötzliche Drehmomentschwankungen auf, kann die Erfasssung des Massenträgheitsverhältnisses fehlerhaft sein. Wählen Sie in diesem Fall das Auto-Tuning 2  $(Pr. 3: 020 \square)$  und setzen Sie Pr. 34 manuell.

> Bei einem Wechsel vom Auto-Tuning 1 oder 2 oder von der manuellen Einstellung 1 zur manuellen Einstellung 2 werden die aktuellen Verstärkungswerte und das Massenträgheitsverhältnis im E²PROM gespeichert.

#### **Vorgehensweise beim Auto-Tuning**

Das Auto-Tuning ist standardmäßig angewählt. Sie brauchen in den meisten Fällen nur den Motor anzuschließen und zu starten, ohne aufwändige Einstellungen vornehmen zu müssen. Stellen Sie einfach das Ansprechverhalten des Auto-Tunings ein, um den Einstellvorgang durchzuführen.

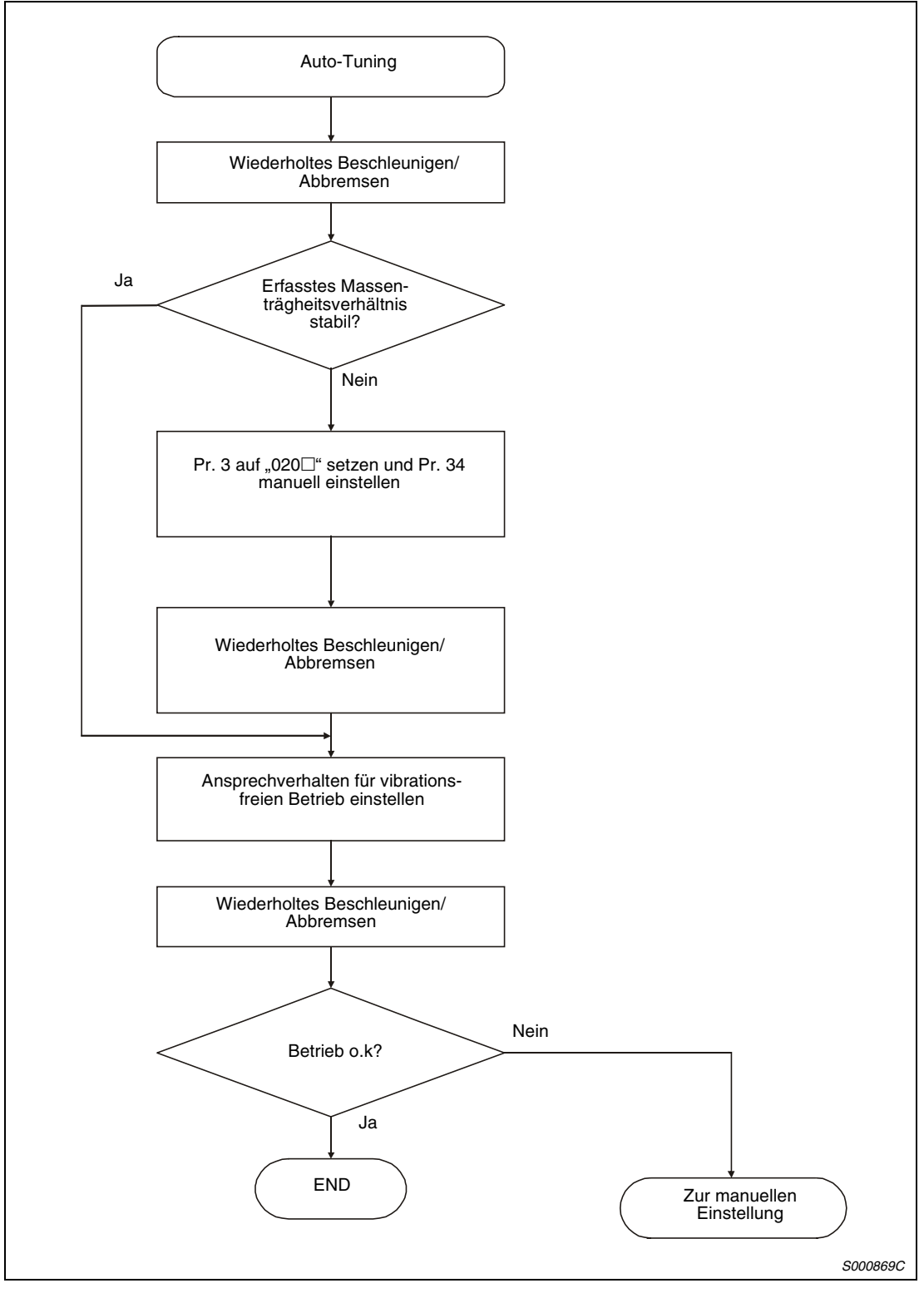

 *Abb. 4-63: Vorgehensweise beim Auto-Tuning*

#### **Ansprechverhalten des Auto-Tunings**

Stellen Sie das Ansprechverhalten des gesamten Servosystems in der ersten Stelle des Pr. 3 ein. Mit steigenden Werten nehmen Führungsverhalten und Positionierzeit ab. Eine zu große Einstellung führt zu Vibrationen. Stellen Sie den Wert so ein, dass im vibrationsfreien Bereich das gewünschte Ansprechverhalten erreicht wird.

Ist eine Erhöhung des Ansprechverhaltens auf den gewünschten Wert aufgrund von Maschinenresonanzen bei Frequenzen größer als 100 Hz nicht möglich, verwenden Sie das Tiefpassfilter (Pr. 63) oder die Filter zur Unterdrückung mechanischer Resonanzen (Pr. 61 und Pr. 62). Der Einsatz der Filter ermöglicht in der Regel eine weitere Erhöhung des Ansprechverhaltens.

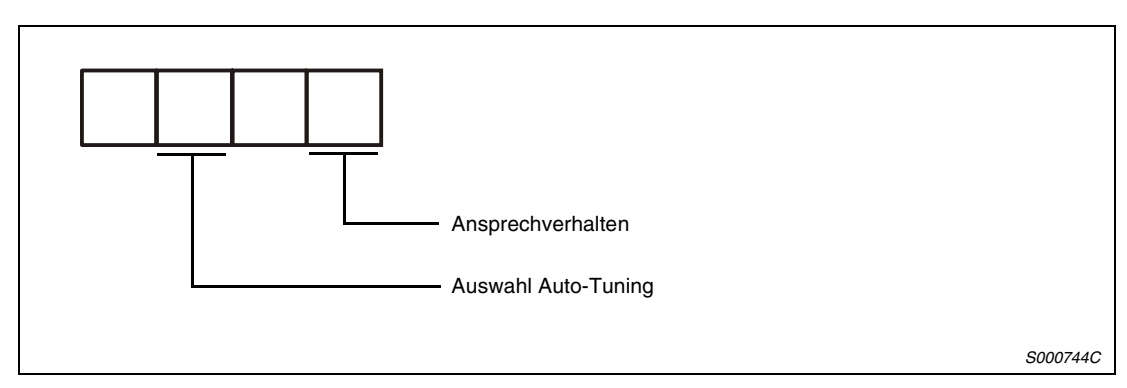

 *Abb. 4-64: Einstellung vom Parameter 3*

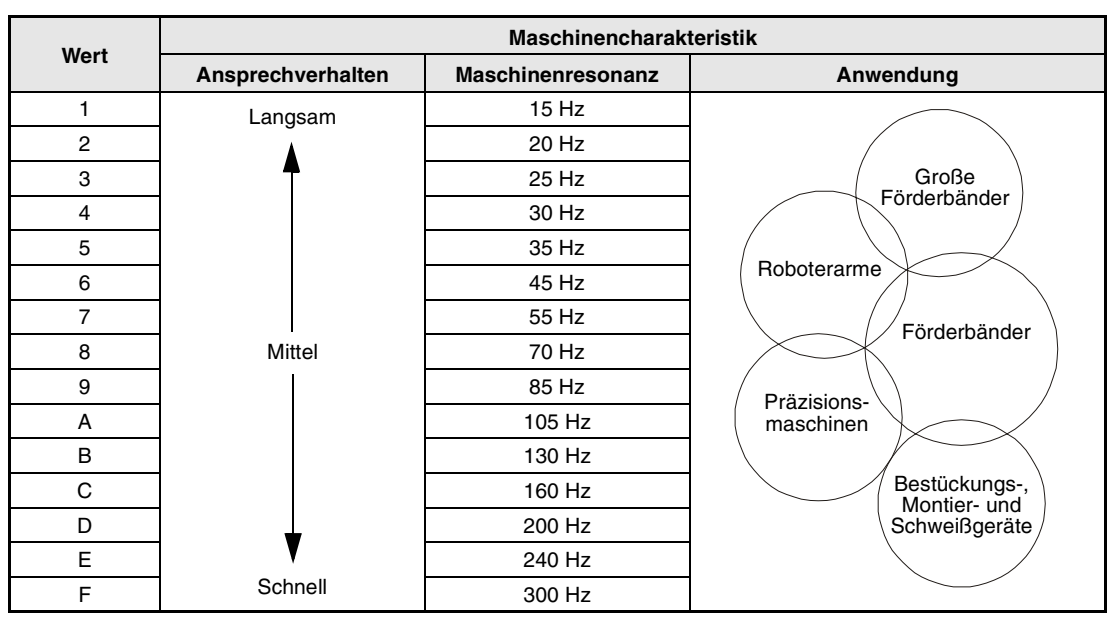

*Tab. 4-40: Einstellung des Ansprechverhaltens*

#### **4.9.4 Manuelle Einstellung der Verstärkungsfaktoren**

Ist das Ergebnis des Auto-Tunings nicht zufrieden stellend, kann die Einstellung der Verstärkung über drei Parameter manuell vorgenommen werden.

#### **Manuelle Einstellmethode 1**

Bei dieser Einstellmethode werden durch Setzen der Verstärkungen PG1 (Verstärkungsfaktor Lageregelkreis 1), VG2 (Verstärkungsfaktor Drehzahlregelkreis 2) und VIC (I-Anteil Drehzahlregelkreis) automatisch alle anderen Verstärkungsfaktoren auf ihre optimalen Werte gesetzt. Die Einstellung des Massenträgheitsverhältnisses erfolgt in Pr. 34.

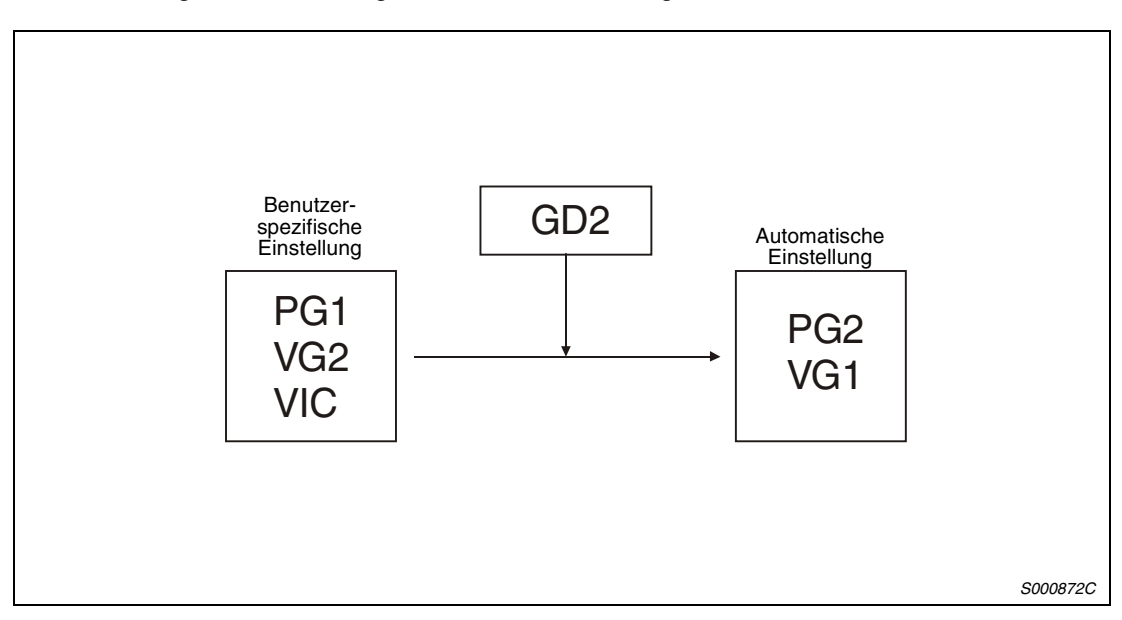

 *Abb. 4-65: Manuelle Einstellmethode 1*

**HINWEIS** Verwenden Sie bei Resonanzerscheinungen der Maschine das Tiefpassfilter (Pr. 63) oder die Filter zur Unterdrückung mechanischer Resonanzen (Pr. 61 und Pr. 62).

#### ● Drehzahlregelung

Die folgende Tabelle gibt einen Überblick über die bei der manuellen Einstellung des Verstärkungsfaktors verwendeten Parameter bei Drehzahlregelung:

| <b>Parameter</b> | Symbol          | <b>Bezeichnung</b>                      |
|------------------|-----------------|-----------------------------------------|
| 34               | GD <sub>2</sub> | Massenträgheitsverhältnis               |
| 137              | VG <sub>2</sub> | Verstärkungsfaktor Drehzahlregelkreis 2 |
| 38               | <b>VIC</b>      | I-Anteil Drehzahlregelkreis             |

*Tab. 4-41: Einzustellende Parameter bei Drehzahlregelung*

Gehen Sie bei der Einstellung wie folgt vor:

- Setzen Sie Pr. 34 auf einen angenommenen Wert für das Massenträgheitsverhältnis.
- Setzen Sie Pr. 37 auf einen niedrigen Wert im vibrations- und geräuschfreien Bereich. Erhöhen Sie den Wert allmählich und verringern Sie ihn wieder, sobald Vibrationen einsetzen. Der optimale Wert ist erreicht, kurz bevor die Vibration einsetzt.
- Setzen Sie Pr. 38 auf einen Wert im vibrations- und geräuschfreien Bereich. Verringern Sie den Wert allmählich und erhöhen Sie ihn wieder, sobald Vibrationen einsetzen. Der optimale Wert ist erreicht, kurz bevor die Vibration einsetzt.
- Können die Verstärkungsfaktoren aufgrund mechanischer Resonanzen nicht erhöht und das gewünschte Ansprechverhalten nicht erreicht werden, wiederholen Sie die Schritte  $\circled2$ und 3 unter Verwendung des Tiefpassfilters (Pr. 63) oder der Filter zur Unterdrückung mechanischer Resonanzen (Pr. 61 und Pr. 62).

Das Ansprechverhalten des Drehzahlregelkreises wird über den Verstärkungsfaktor VG2 (Pr. 37) festgelegt. Ein größerer Wert erhöht das Ansprechverhalten, kann aber zu Vibrationen führen. Für die Ansprechfrequenz des Drehzahlregelkreises gilt:

Ansprechfrequenz des Drehzahlregelkreises [Hz] =  $\frac{\textsf{VG2}}{\textsf{(1 + Massenträgheitsverhältnis)} \times 2\pi}$ 

Die Einstellung des I-Anteils des Drehzahlregelkreises VIC erfolgt über Pr. 38 und kann wie folgt berechnet werden:

 $\textsf{VIC}~\textsf{[ms]}{\geq}\frac{\textsf{2000 bis 3000}}{\textsf{VG2}/(\textsf{1}+\textsf{GD2}\times \textsf{0},\textsf{1})}$ 

#### ● Lageregelung

Die folgende Tabelle gibt einen Überblick über die bei der manuellen Einstellung des Verstärkungsfaktors verwendeten Parameter bei Lageregelung:

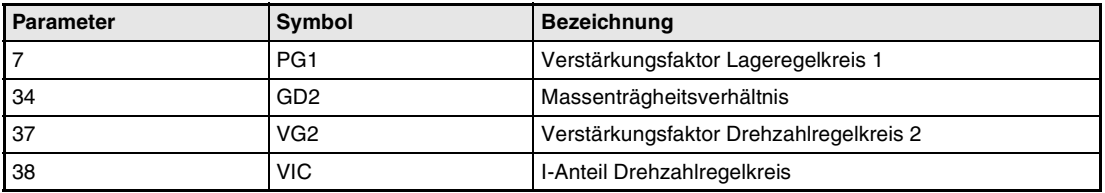

*Tab. 4-42: Einzustellende Parameter bei Lageregelung*

Gehen Sie bei der Einstellung wie folgt vor:

- Setzen Sie Pr. 34 auf einen angenommenen Wert für das Massenträgheitsverhältnis.
- Setzen Sie Pr. 7 auf einen niedrigen Wert.
- Setzen Sie Pr. 37 auf einen niedrigen Wert im vibrations- und geräuschfreien Bereich. Erhöhen Sie den Wert allmählich und verringern Sie ihn wieder, sobald Vibrationen einsetzen. Der optimale Wert ist erreicht, kurz bevor die Vibration einsetzt.
- Setzen Sie Pr. 38 auf einen Wert im vibrations- und geräuschfreien Bereich. Verringern Sie den Wert allmählich und erhöhen Sie ihn wieder, sobald Vibrationen einsetzen. Der optimale Wert ist erreicht, kurz bevor die Vibration einsetzt.
- Erhöhen Sie Pr. 7.
- Können die Verstärkungsfaktoren aufgrund mechanischer Resonanzen nicht erhöht und das gewünschte Ansprechverhalten nicht erreicht werden, wiederholen Sie die Schritte  und (5) unter Verwendung des Tiefpassfilters (Pr. 63) oder der Filter zur Unterdrückung mechanischer Resonanzen (Pr. 61 und Pr. 62).
- Prüfen Sie die Positionierung und die Drehbewegung und führen Sie einen Feinabgleich der Verstärkungsfaktoren durch.

Das Ansprechverhalten des Lageregelkreises wird über den Verstärkungsfaktor PG1 (Pr. 7) festgelegt. Ein größerer Wert verbessert das Führungsverhalten bei Eingabe eines Positionierbefehls, kann aber zum Überschwingen bei der Positionierung führen. Für den Verstärkungsfaktor PG1 des Lageregelkreises gilt:

$$
\text{PG1} \leq \frac{\text{VG2}}{(1 + \text{Massenträgheitsverhältnis})} \times \left(\frac{1}{3} \text{ bis } \frac{1}{5}\right)
$$

Das Anprechverhalten des Drehzahlregelkreises wird über den Verstärkungsfaktor VG2 (Pr. 37) festgelegt. Ein größerer Wert erhöht das Ansprechverhalten, kann aber zu Vibrationen führen. Für die Ansprechfrequenz des Drehzahlregelkreises gilt:

Ansprechfrequenz des Drehzahlregelkreises [Hz] =  $\frac{VG2}{(1+Massenträgheitsverhältnis)\times2\pi}$ 

Die Einstellung des I-Anteils des Drehzahlregelkreises VIC erfolgt über Pr. 38 und kann wie folgt berechnet werden:

 $\textsf{VIC}~\textsf{[ms]} \!\geq\!\frac{2000~\textsf{bis}~3000}{\textsf{VG2}/(1+\textsf{GD2}\!\times\!0,1)}$ 

#### **4.9.5 Interpolation**

Der Interpolationsmodus dient zur Anpassung der Verstärkungsfaktoren bei Anwendungen zur Regelung mehrerer Achsen (z.B. X-Y-Tische). Im Interpolationsmodus werden die Verstärkungsfaktoren PG1 und VG1 manuell, alle anderen Verstärkungen automatisch gesetzt.

Die folgende Tabelle gibt einen Überblick über die Parameter, die im Interpolationsmodus automatisch gesetzt werden:

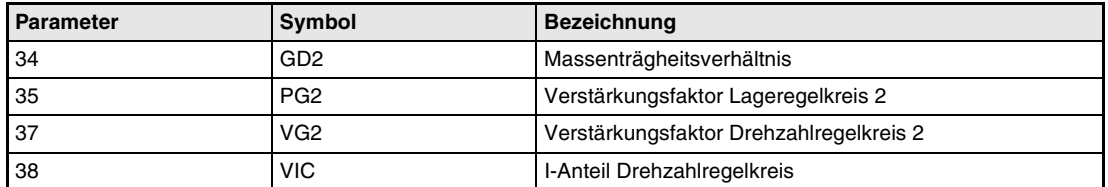

*Tab. 4-43: Parameteranpassung im Interpolationsmodus*

Folgende Parameter müssen manuell eingestellt werden:.

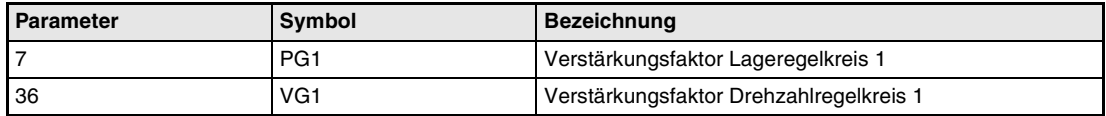

*Tab. 4-44: Manuell einzustellende Parameter*

Bei Interpolation zwischen mehreren Achsen sollte der Verstärkungsfaktor des Lageregelkreises bei allen Achsen auf den gleichen Wert eingestellt sein.

Gehen Sie bei der Einstellung wie folgt vor:

- $(1)$  Setzen Sie Pr. 3 auf 010 $\Box$ , um das Auto-Tuning 1 anzuwählen.
- $\circled2$  Erhöhen Sie den Wert des Ansprechverhaltens (Pr. 3) und verringern Sie ihn wieder, sobald Vibrationen einsetzen. Der optimale Wert ist erreicht, kurz bevor die Vibration einsetzt.
- 3) Setzen Sie Pr. 3 auf 000<sup>f</sup>, um den Interpolationsmodus anzuwählen.
- Stellen Sie Pr. 7 und Pr. 36 auf den höchstmöglichen Wert.
- (5) Der in Schritt (4) eingestellte Wert von Pr. 7 entspricht dem oberen Grenzwert des Verstärkungsfaktors für den Lageregelkreis 1. Stellen Sie Pr. 7 der zu interpolierenden Achse auf den gleichen Wert ein.
- $(6)$  Der in Schritt  $(4)$  eingestellte Wert von Pr. 36 entspricht dem oberen Grenzwert des Verstärkungsfaktors für den Drehzahlregelkreis 1. Prüfen Sie die Drehbewegung und stellen Sie Pr. 36 der zu interpolierenden Achse auf einen Wert, der mindestens dem dreifachen Wert des unter Schritt 4 eingestellten Pr. 7 entspricht.
- Prüfen Sie das Interpolationsverhalten sowie die Drehbewegung und führen Sie einen Feinabgleich der Verstärkungsfaktoren und des Ansprechverhaltens durch.

Das Ansprechverhalten des Lageregelkreises wird über den Verstärkungsfaktor PG1 (Pr. 7) festgelegt. Ein größerer Wert verbessert das Führungsverhalten bei Eingabe eines Positionierbefehls, kann aber zum Überschwingen bei der Positionierung führen. Für die Regelabweichung gilt:

Regelabweichung [Impulsen] = Drehzahl [U/min] × 131072 [Impulse]<br>PG1

Das Ansprechverhalten des Drehzahlregelkreises 1 wird über den Verstärkungsfaktor VG1 (Pr. 36) festgelegt. Für das Ansprechverhalten des Drehzahlregelkreises gilt:

 $VG1 \geq PG1 \times 3$ 

### **4.9.6 Unterschiede beim Auto-Tuning zwischen MR-J2 und MR-J2S**

#### **Ansprechverhalten**

Im Vergleich zu den Servoverstärkern der MR-J2-Serie ist bei den Servoverstärkern der MR-J2- Super-Serie der Bereich für die Einstellung des Anprechverhaltens erweitert worden.

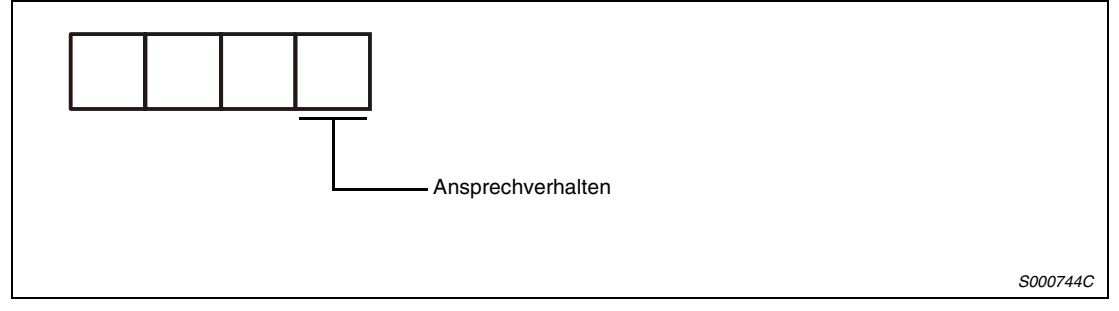

 *Abb. 4-66: Einstellung des Ansprechverhaltens in Parameter 3*

|                   | $MR-J2$           | MR-J2-Super    |                   |  |
|-------------------|-------------------|----------------|-------------------|--|
| Ansprechverhalten | Maschinenresonanz |                | Maschinenresonanz |  |
|                   |                   | 1              | 15 Hz             |  |
|                   | 20 Hz             | $\overline{2}$ | 20 Hz             |  |
|                   |                   | 3              | 25 Hz             |  |
|                   |                   | 4              | 30 Hz             |  |
|                   |                   | 5              | 35 Hz             |  |
| $\overline{2}$    | 40 Hz             | 6              | 45 Hz             |  |
|                   |                   | $\overline{7}$ | 55 Hz             |  |
| 3                 | 60 Hz             | 8              | 70 Hz             |  |
| 4                 | 80 Hz             | 9              | 85 Hz             |  |
| 5                 | 100 Hz            | A              | 105 Hz            |  |
|                   |                   | B              | 130 Hz            |  |
|                   |                   | C              | 160 Hz            |  |
|                   |                   | D              | 200 Hz            |  |
|                   |                   | E              | 240 Hz            |  |
|                   |                   | F              | 300 Hz            |  |

*Tab. 4-45: Vergleich des Ansprechverhaltens*

**HINWEIS** Aufgrund von Abweichungen in den Verstärkungskurven kann das Ansprechverhalten auch bei gleich gewählter Resonanzfrequenz variieren.

#### **Auswahl des Auto-Tunings**

Die Servoverstärker der MR-J2-Super-Serie verfügen über einen Auto-Tuning-Modus mit fest vorgegebenem Massenträgheitsverhältnis. Des Weiteren ermöglicht die manuelle Einstellmethode 1 einen Abgleich mit drei Parametern.

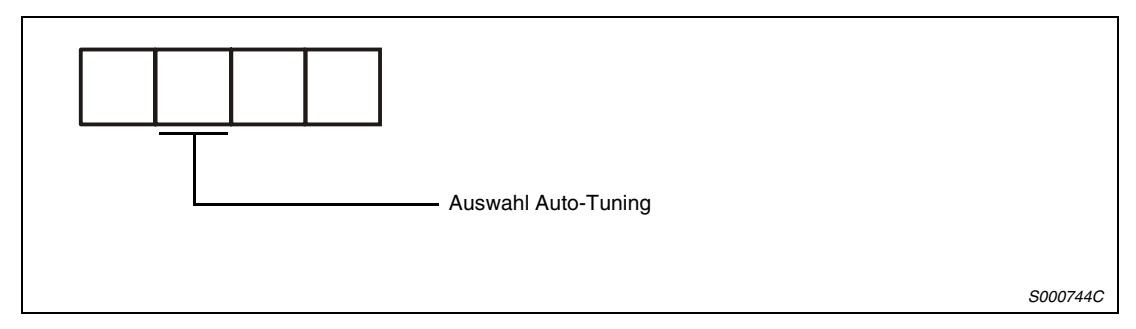

 *Abb. 4-67: Auswahl des Auto-Tunings in Parameter 3*

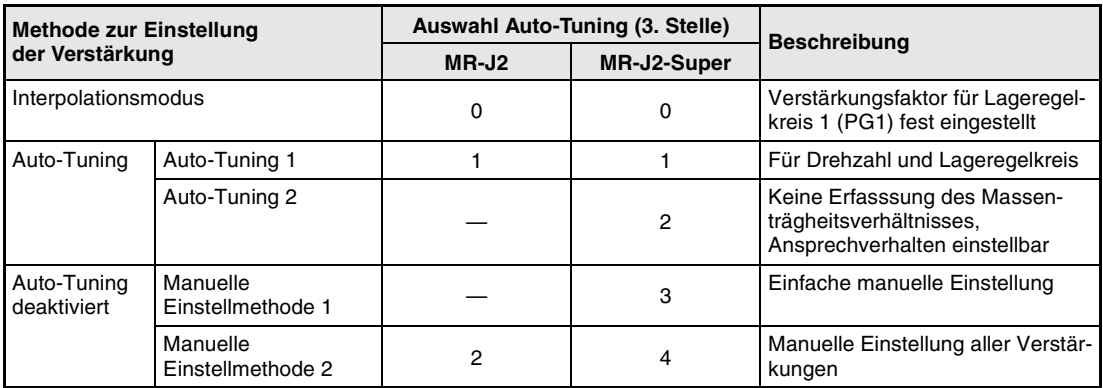

*Tab. 4-46: Vergleich der Auto-Tuning-Funktionen*

# **5 Sonderfunktionen**

Verwenden Sie die in diesem Kapitel beschriebenen Funktionen, wenn Sie mit den im [Abs. 4.9](#page-183-0) aufgeführten Einstellungmethoden keine zufrieden stellenden Ergebnisse erzielen können.

# **5.1 Filterfunktionen**

Der Servoverstärker MR-J2-Super verfügt über verschiedene Filterfunktionen:

- Filter zur Unterdrückung von mechanischen Resonanzen
- Tiefpassfilter

Eine Erhöhung des Ansprechverhaltens des Servoverstärkers kann bei den Eigenfrequenzen des mechanischen Systems zu Resonanzerscheinungen führen. Als Folge treten Vibrationen oder eine erhöhte Geräuschentwicklung auf. Die Filterfunktionen dienen zur Unterdrückung auftretender Resonanzerscheinungen.

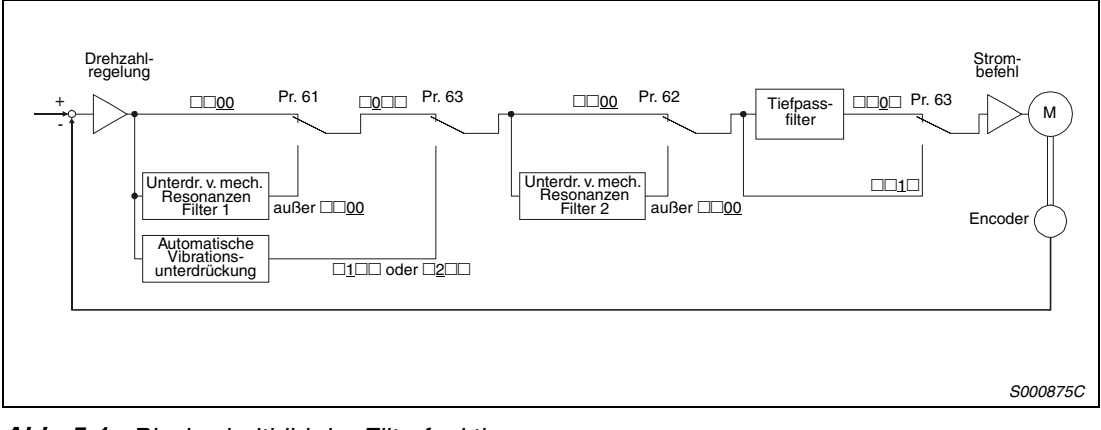

 *Abb. 5-1: Blockschaltbild der Filterfunktionen*

#### **5.1.1 Filter zur Unterdrückung von mechanischen Resonanzen**

Das Filter zur Unterdrückung von mechanischen Resonanzen ist ein Sperrfilter mit einstellbarer Resonanzfrequenz und Dämpfung.

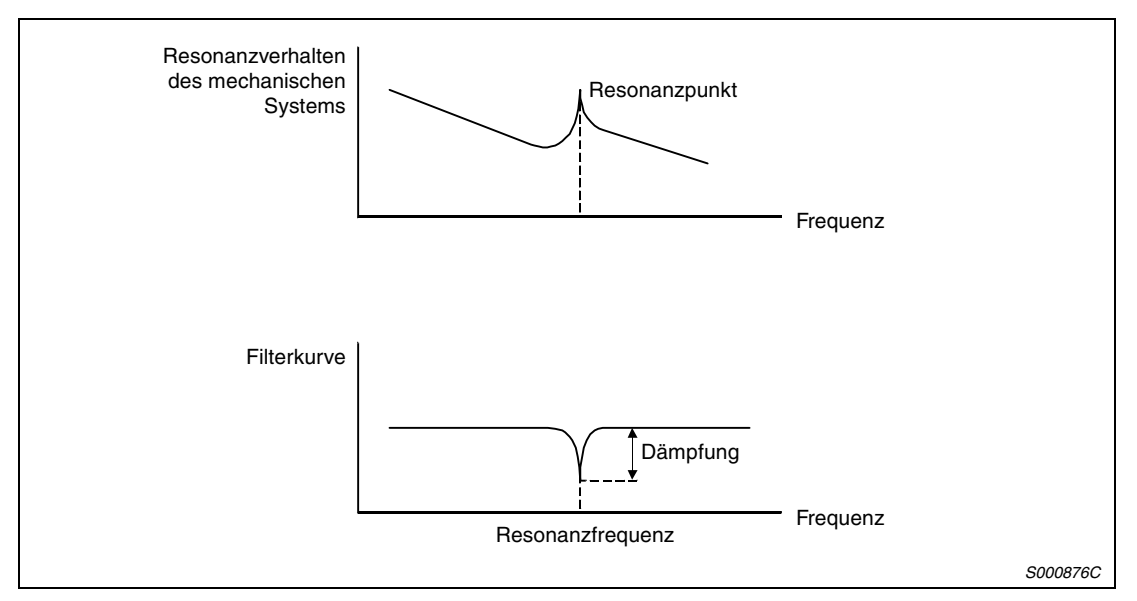

 *Abb. 5-2: Wirkungsweise des Filters zur Unterdrückung von mechanischen Resonanzen*

Der Servoverstärker verfügt über zwei Filter zur Unterdrückung von mechanischen Resonanzen, die unabhängig voneinander eingestellt werden können. Verwenden Sie Parameter 61 zur Einstellung des Filters 1 und Parameter 62 zur Einstellung des Filters 2. Ist in Parameter 63 die automatische Vibrationsunterdrückung angewählt, ist das Filter 1 zur Unterdrückung von mechanischen Resonanzen deaktiviert.

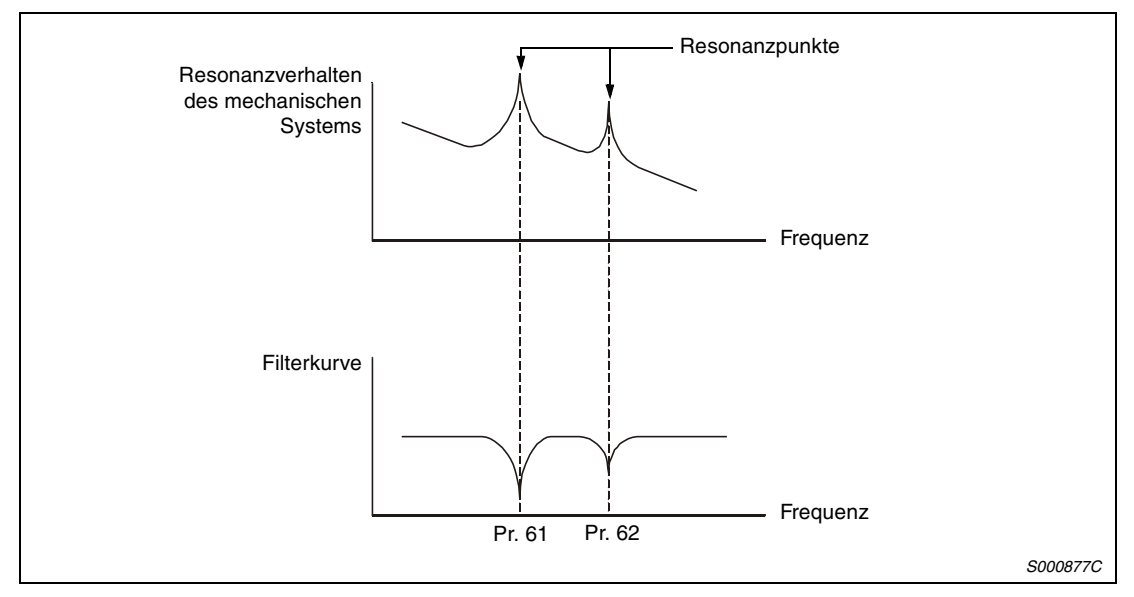

 *Abb. 5-3: Wirkungsweise bei Kombination von Filter 1 und 2*

**HINWEIS** Durch die Laufzeiten der Filter treten im Servosystem zusätzliche Verzögerungen auf. Bei fehlerhaft eingestellter Resonanzfrequenz oder zu großer Dämpfung können Vibrationen zunehmen.

#### **Parameter**

● 1. Filter zur Unterdrückung von mechanischen Resonanzen (Pr. 61) Stellen Sie die Resonanzfrequenz und die Dämpfung des Filters 1 in Parameter 61 ein. Ist in Parameter 63 die automatische Vibrationsunterdrückung auf "aktiv" oder "halten" gesetzt, stellen Sie Parameter 61 auf "0000", um das Filter 1 zu deaktivieren.

| 0 |                              |               |                  |               |                  |               |                  |               |
|---|------------------------------|---------------|------------------|---------------|------------------|---------------|------------------|---------------|
|   | Resonanzfrequenz [Hz]        |               |                  |               |                  |               |                  |               |
|   | Einstel-<br>lung             | Fre-<br>quenz | Einstel-<br>lung | Fre-<br>quenz | Einstel-<br>lung | Fre-<br>quenz | Einstel-<br>lung | Fre-<br>quenz |
|   | 00                           |               | 08               | 562,5         | 10               | 281,3         | 18               | 187,5         |
|   | 01                           | 4500          | 09               | 500           | 11               | 264,7         | 19               | 180           |
|   | 02                           | 2250          | 0A               | 450           | 12               | 250           | 1A               | 173,1         |
|   | 03                           | 1500          | 0B               | 409,1         | 13               | 236,8         | 1B               | 166,7         |
|   | 04                           | 1125          | 0C               | 375           | 14               | 225           | 1 <sup>C</sup>   | 160,1         |
|   | 05                           | 900           | 0D               | 346,2         | 15               | 214,3         | 1D               | 155,2         |
|   | 06                           | 750           | 0E               | 321,4         | 16               | 204,5         | 1E               | 150           |
|   | 07                           | 642,9         | 0F               | 300           | 17               | 195,7         | 1F               | 145,2         |
|   | Dämpfung [dB]<br>Einstellung |               | Dämpfung         |               |                  |               |                  |               |
|   | 0                            |               | 40               |               |                  |               |                  |               |
|   | 1                            |               | 14               |               |                  |               |                  |               |
|   | $\overline{2}$               |               | 8                |               |                  |               |                  |               |
|   | 3                            |               | 4                |               |                  |               |                  |               |
|   |                              |               |                  |               |                  |               |                  | S000612C      |

 *Abb. 5-4: Einstellung des 1. Filters zur Unterdrückung von mechanischen Resonanzen*

● 2. Filter zur Unterdrückung von mechanischen Resonanzen (Pr. 62) Die Einstellung von Parameter 62 erfolgt wie die Einstellung von Parameter 61. Filter 2 kann jedoch unabhängig von der Einstellung der automatischen Vibrationsunterdrückung (Pr. 63) eingestellt werden.

HINWEISE Ist die Resonanzfrequenz der Maschine nicht bekannnt, beginnen Sie mit einem großen Einstellwert der Frequenz und verringern Sie ihn allmählich. Die optimale Einstellung ist bei minimaler Vibration erreicht.

> Eine größere Dämpfung bewirkt eine höhere Unterdrückung der Resonanz. Durch die steigende Laufzeit können jedoch die Vibrationen zunehmen.

> Mit Hilfe der Setup-Software können die Eigenschaften einer Maschine ermittelt werden. Dadurch lassen sich Resonanzfrequenzen sowie die benötigten Filterdämpfungen vor der Inbetriebnahme ermitteln.

> Es können Resonanzen auftreten, wenn die über Pr. 61 und Pr. 62 ausgewählten Resonanzfrequenzen zu eng beieinander liegen oder wenn die Dämpfung zu hoch eingestellt ist.

#### **5.1.2 Automatische Vibrationsunterdrückung**

Ist die automatische Vibrationsunterdrückung aktiviert, erfasst der Servoverstärker kontinuierlich Maschinenresonanzen und passt die Filtercharakteristik (Frequenz/Dämpfung) entsprechend der erfassten Daten an. Vibrationen des mechanischen Systems werden unterdrückt, ohne dass die Resonanzfrequenzen des Systems bekannt sein müssen. Über die kontinuierliche Erfassung der Daten wird die Filtercharakteristik ständig nachgeregelt, so dass eine optimale Filterwirkung auch dann gewährleistet ist, wenn sich die Resonanzfrequenz ändert.

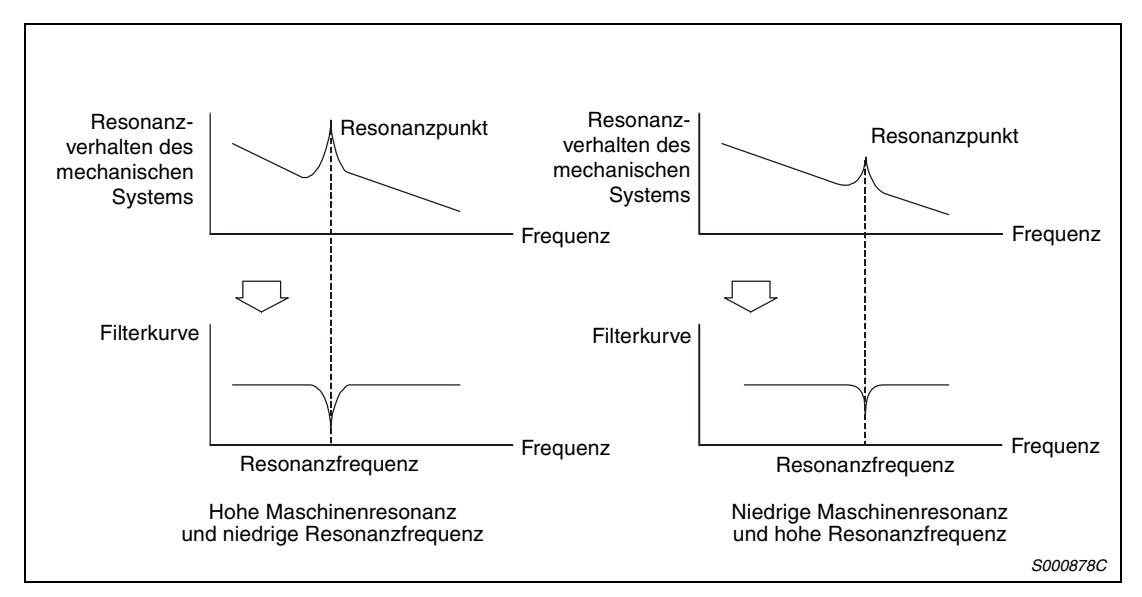

 *Abb. 5-5: Wirkungsweise der automatischen Vibrationsunterdrückung*

#### **HINWEISE** Die automatische Vibrationsunterdrückung kann in einem Frequenzbereich von 150 bis 500 Hz verwendet werden. Bei Resonanzen außerhalb dieses Bereiches ist die Funktion unwirksam.

Bei Systemen mit komplexem Resonanzverhalten und bei sehr hohen Resonanzamplituden ist die automatische Vibrationsunterdrückung unwirksam.

In Systemen mit großen Drehmomentschwankungen ist eine vorübergehende Fehlfunktion der automatischen Vibrationsunterdrückung möglich. Hier kann durch Einstellung des Parameters 63 auf " $\square$ 2 $\square$ " eine einmal ermittelte Filtercharakteristik gehalten werden.

#### **Parameter**

Stellen Sie die Eigenschaften der automatischen Vibrationsunterdrückung in der dritten und vierten Stelle des Parameters 63 ein.

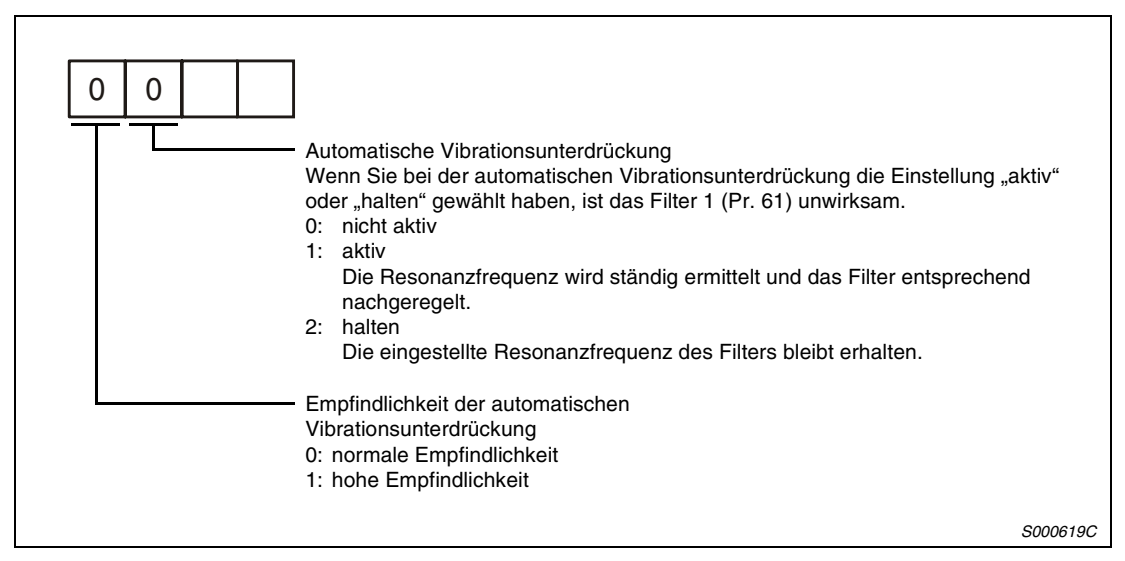

 *Abb. 5-6: Einstellung der automatischen Vibrationsunterdrückung*

**HINWEISE** Die automatische Vibrationsunterdrückung ist in der Werkseinstellung deaktiviert, d.h. Pr. 63 ist auf "0000" gesetzt.

> Nach dem Einschalten werden die Daten der ermittelten Filtercharakteristiken alle 60 Minuten im E²PROM abgespeichert. Nach dem nächsten Wiedereinschalten werden zu Beginn die zuletzt gespeicherten Werte verwendet.

> Die vierte Stelle des Parameters 63 dient zur Einstellung der Empfindlichkeit der automatischen Vibrationsunterdrückung. Bei hoher Empfindlichkeit werden kleinere Resonanzamplituden erfasst und unterdrückt. Aufgrund der dadurch hervorgerufenen Phasenverzögerung nimmt das Ansprechverhalten jedoch unter Umständen nicht zu.

#### **5.1.3 Tiefpassfilter**

Bei der Ansteuerung von Kugelumlaufspindeln o.Ä. können mit steigendem Ansprechverhalten im Bereich hoher Frequenzen Resonanzen auftreten. Daher ist werksseitig ein Tiefpassfilter aktiviert. Die Grenzfrequenz des Tiefpassfilters lässt sich wie folgt berechnen:

$$
Grenzfrequency[Hz] = \frac{VG2 \times 10}{2\pi(1 + GD2 \times 0,1)}
$$

#### **Parameter**

Stellen Sie die das Tiefpassfilter in der zweiten Stelle des Parameters 60 ein.

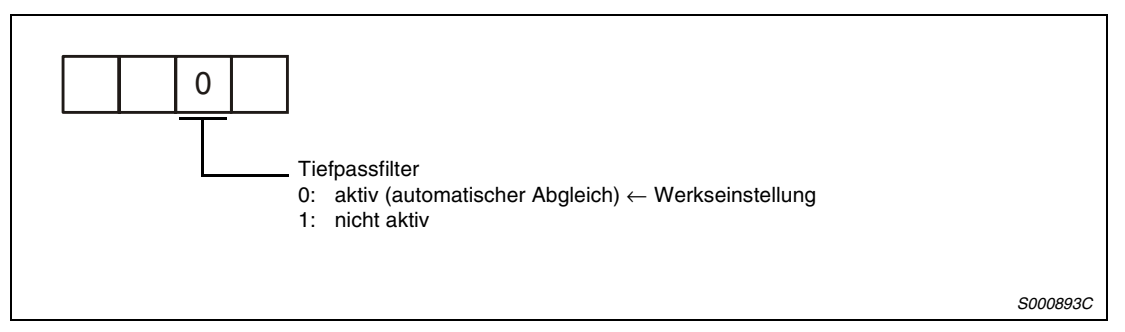

 *Abb. 5-7: Einstellung des Tiefpassfilters*

**HINWEIS** In einem starren System mit geringer Resonanzneigung kann das Ansprechverhalten durch Deaktivierung des Tiefpassfilters erhöht und somit die Positionierzeit verringert werden.

## <span id="page-202-0"></span>**5.2 Umschaltung der Verstärkungsfaktoren**

Die Funktion ermöglicht eine Umschaltung der Verstärkungsfaktoren während des Betriebs und während eines Stopps. Die Umschaltung kann durch ein externes Signal erfolgen.

Die Funktion zur Umschaltung der Verstärkungsfaktoren wird verwendet:

- wenn während der Servoverriegelung ein kleiner Verstärkungsfaktor und im Betrieb zur Geräuschreduzierung ein großer Verstärkungsfaktor verwendet werden soll,
- wenn zur Verkürzung der Positionierzeit während der Positionierung ein großer Verstärkungsfaktor verwendet werden soll,
- wenn die Verstärkung des Systems aus Gründen der Stabilität über ein externes Signal umgeschaltet werden soll, da das Massenträgheitsverhältnis im Stillstand stark variiert (z.B. große Last auf einer Hebevorrichtung).

Die eingestellten Verstärkungsfaktoren PG2, VG2, VIC und GD2 des aktuellen Regelkreises werden über die Parameter CDP (Pr. 68) und CDS (Pr. 69) umgeschaltet.

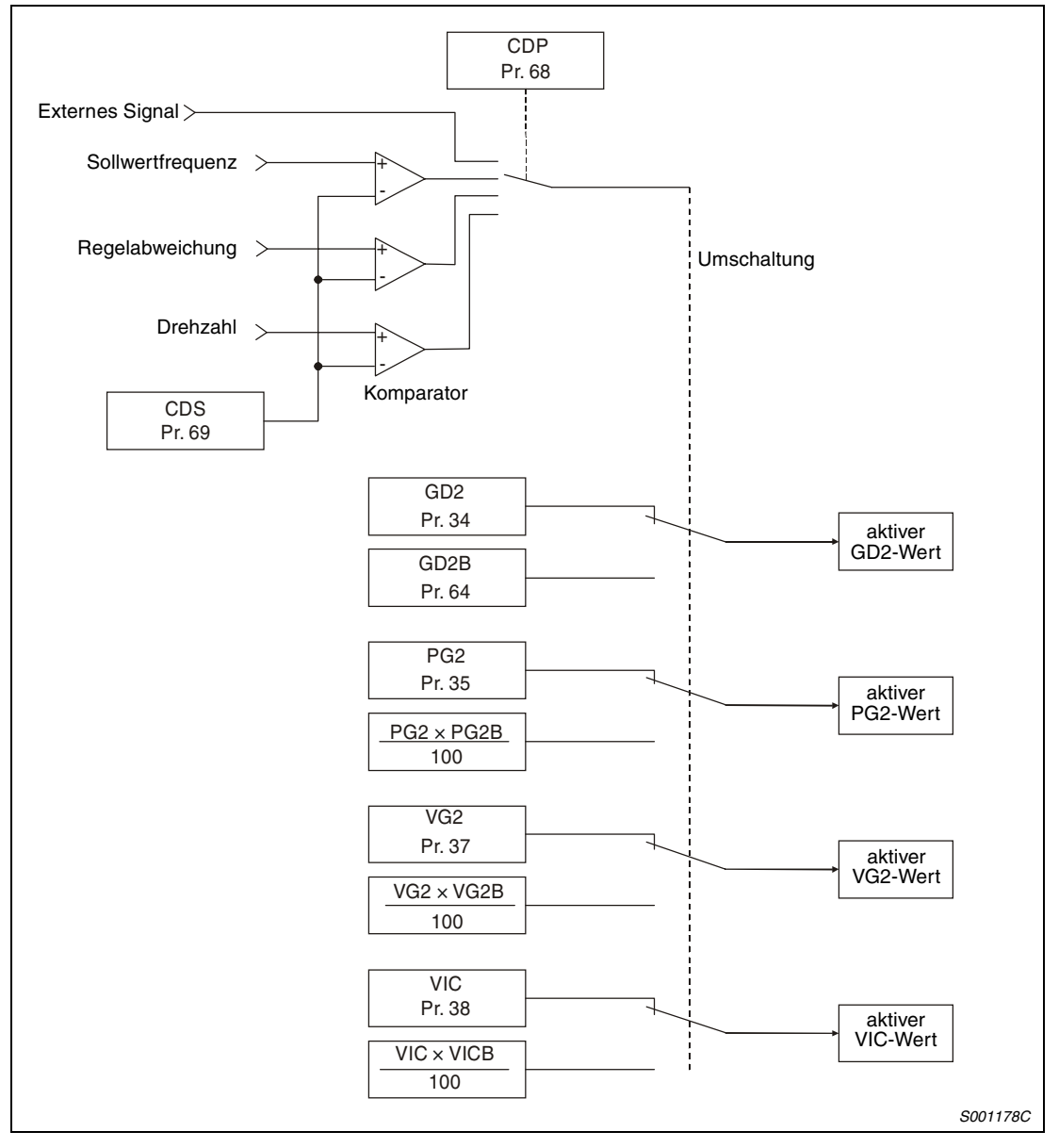

 *Abb. 5-8: Blockschaltbild der Umschaltung der Verstärkungsfaktoren*

#### **Parameter**

Setzen Sie Pr. 3 auf "<sup>[4]</sup>", wenn Sie die Funktion zur Umschaltung der Verstärkungsfaktoren verwenden. Ist in Pr. 3 der Auto-Tuning-Modus angewählt, ist keine Umschaltung der Verstärkungsfaktoren möglich.

| Pr.            | Symbol            | <b>Bezeichnung</b>                                                       | <b>Einheit</b>             | <b>Beschreibung</b>                                                                                                    |
|----------------|-------------------|--------------------------------------------------------------------------|----------------------------|----------------------------------------------------------------------------------------------------|
| $\overline{7}$ | PG <sub>1</sub>   | Verstärkungsfaktor<br>Lageregelkreis 1                                   | rad/s                      | Die Verstärkungsfaktoren des Drehzahl- und Lagere-<br>gelkreises zur Einstellung des Ansprechverhaltens                                                                                       |
| 36             | VG <sub>1</sub>   | Verstärkungsfaktor<br>Drehzahlregelkreis 1                               | rad/s                      | nach Eingabe eines Befehls sind immer wirksam.                                                                                                    |
| 34             | GD <sub>2</sub>   | Massenträgheitsverhältnis                                                | $\times 0,1$               | Regelparameter vor Umschaltung der Verstärkungs-                                                                                                    |
| 35             | PG <sub>2</sub>   | Verstärkungsfaktor<br>Lageregelkreis 2                                   | rad/s                      | faktoren                                                                                                    |
| 37             | VG <sub>2</sub>   | Verstärkungsfaktor<br>Drehzahlregelkreis 2                               | rad/s                      |                                                                                                    |
| 38             | <b>VIC</b>        | I-Anteil Drehzahlregel-<br>kreis                                         | ms                         |                                                                                                    |
| 64             | GD <sub>2</sub> B | 2. Massenträgheitsver-<br>hältnis                                        | $\times 0,1$               | Einstellung des Verhältnisses<br>Regelparameter nach<br>der Massenträgheiten von<br>Umschaltung der Ver-<br>Last zu Motor nach Umschal-<br>stärkungsfaktoren<br>tung der Verstärkungsfaktoren |
| 65             | PG <sub>2</sub> B | Verhältnis der<br>Verstärkungsfaktoren für<br>Lageregelkreis 2           | $\%$                       | Einstellung des Verhältnisses<br>von Verstärkungsfaktor Lage-<br>regelkreis 2 nach Umschal-<br>tung zu PG2                                                                                    |
| 66             | VG <sub>2</sub> B | Verhältnis der<br>Verstärkungsfaktoren für<br>Drehzahlregelkreis 2       | $\%$                       | Einstellung des Verhältnisses<br>von Verstärkungsfaktor Dreh-<br>zahlregelkreis 2 nach<br>Umschaltung zu VG2                                                                                  |
| 67             | <b>VICB</b>       | Verhältnis der I-Verstär-<br>kungsfaktoren des Dreh-<br>zahlregelkreises | $\%$                       | Einstellung des Verhältnisses<br>von I-Verstärkungsfaktor des<br>Drehzahlregelkreises nach<br>Umschaltung zu VCI                                                                              |
| 68             | <b>CDP</b>        | Verstärkungsfaktor-<br>umschaltung                                       |                            | Einstellung der Bedingung zum Umschalten der<br>Verstärkungsfaktoren                                                                                                    |
| 69             | <b>CDS</b>        | Schwelle zur Umschal-<br>tung der Verstärkungsfak-<br>toren              | kpps,<br>Impulse,<br>U/min | Einstellung des Wertes (Frequenzsollwert, Regelab-<br>weichung, Drehzahl), bei dem die Verstärkung umge-<br>schaltet werden soll                                                              |
| 70             | <b>CDT</b>        | Zeit für Umschaltung der<br>Verstärkungsfaktoren                         | ms                         | Zeitkonstante des Filters bei Umschaltung der<br>Verstärkungsfaktoren                                                                                                    |

*Tab. 5-1: Verstärkungsumschaltung*

- Parameter 7, 34 bis 38 Die Parameter entsprechen denen der manuellen Einstellung. Bei aktivierter Verstärkungsumschaltung können die Parameter GD2, PG2, VG2 und VIC geändert werden.
- Verhältnis der Massenträgheiten von Last zu Motor (GD2B: Pr. 64) In Parameter 61 wird das Verhältnis der Massenträgheit der Last zur Massenträgheit des Motors nach der Umschaltung der Verstärkungsfaktoren eingestellt. Setzen Sie Parameter 64 auf den gleichen Wert wie Parameter 34 (GD2), falls die Massenträgheit der Last unverändert bleibt.

● Parameter 65, 66 und 67 Über die Parameter 65, 66 und 67 erfolgen die Einstellungen der Verhältnisse der Verstärkungsfaktoren für den Lageregelkreis 2, den Drehzahlregelkreis 2 und der I-Verstärkungsfaktoren für den Drehzahlregelkreis nach Umschaltung der Verstärkungsfaktoren in %. Eine Einstellung von 100 % bedeutet keine Verstärkungsänderung. **Beispiel**  $∇$  Bei einer Einstellung von:  $PG2 = 100$ ,  $VG2 = 2000$ ,  $VIC = 20$ ,  $PG2B = 180 %$ ,  $VG2B = 150 %$  und  $VICB = 80 %$  ergeben sich nach der Verstärkungsumschaltung folgende Werte: Verstärkungsfaktor für Lageregelkreis 2 = PG2 × PG2B/100 = 180 rad/s Verstärkungsfaktor für Drehzalregelkreis 2 = VG2 × VG2B/100 = 3000 rad/s I-Anteil Drehzahlregelkreis = VIC  $\times$  VICB/100 = 16 ms

 $\triangle$ 

● Verstärkungsumschaltung (CDP: Pr. 68) Die erste Stelle des Parameters 68 dient zur Einstellung der Bedingungen, bei denen die Verstärkung umgeschaltet werden soll. Bei einer Einstellung auf "1" erfolgt die Umschaltung der Verstärkung über das externes Signal CDP. Das Signal CDP kann den Klemmen mit Hilfe der Setup-Software zugewiesen werden.

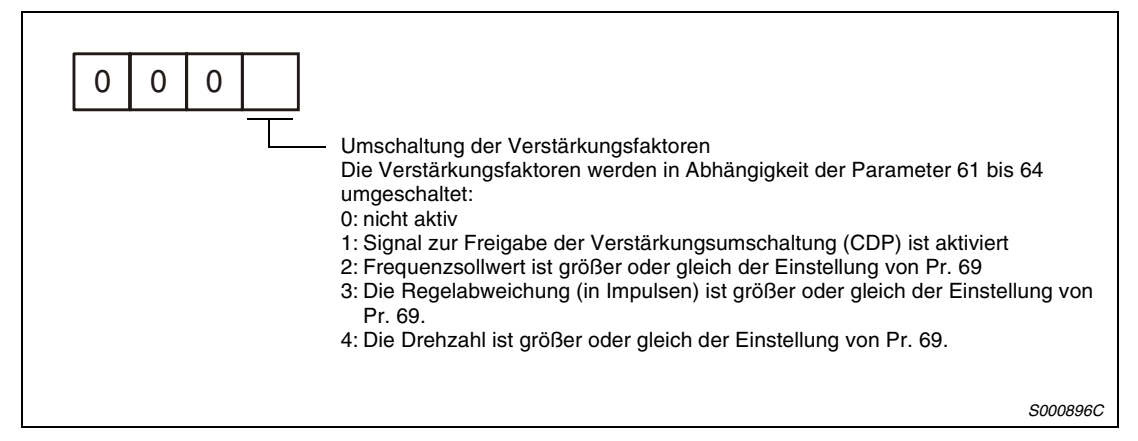

 *Abb. 5-9: Verstärkungsumschaltung*

● Schwelle zur Umschaltung des Verstärkungsfaktors (CDS: Pr. 69) Ist in Pr. 68 der Frequenzsollwert, die Regelabweichung oder die Drehzahl angewählt, dient Pr. 69 zur Einstellung des Wertes, bei dem die Verstärkung umgeschaltet werden soll. Für die verschiedenen Größen gelten folgende Einheiten:

| Größe            | Einheit |
|------------------|---------|
| Frequenzsollwert | kpps    |
| Regelabweichung  | Impulse |
| Drehzahl         | U/min   |

*Tab. 5-2: Umschaltung der Verstärkungsfaktoren*

● Zeit für Umschaltung des Verstärkungsfaktors (CDT: Pr. 67) Pr. 67 dient zur Einstellung der Filterzeitkonstante bei Umschaltung der Verstärkungsfaktoren. Das Filter soll z.B. Belastungen der Maschine bei Umschaltung zwischen stark unterschiedlichen Verstärkungsfaktoren verhindern.

#### **5.2.1 Funktionsweise der Umschaltung der Verstärkungsfaktoren**

Dieser Abschnitt zeigt anhand von Einstellbeispielen die Funktionsweise der Verstärkungsfaktorumschaltung.

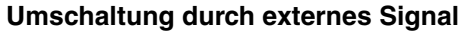

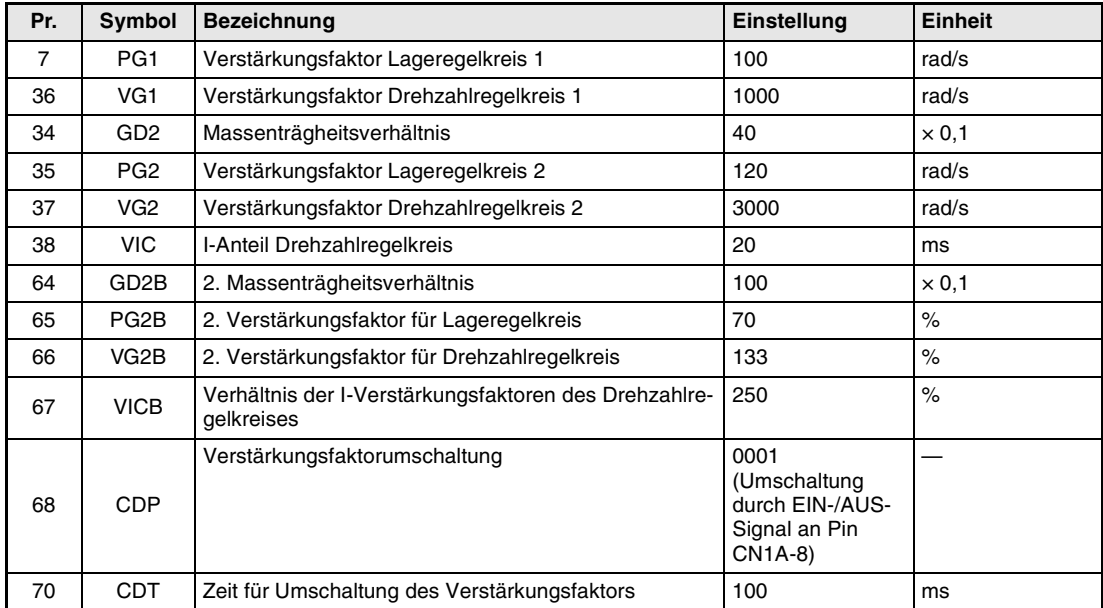

*Tab. 5-3: Einstellungen*

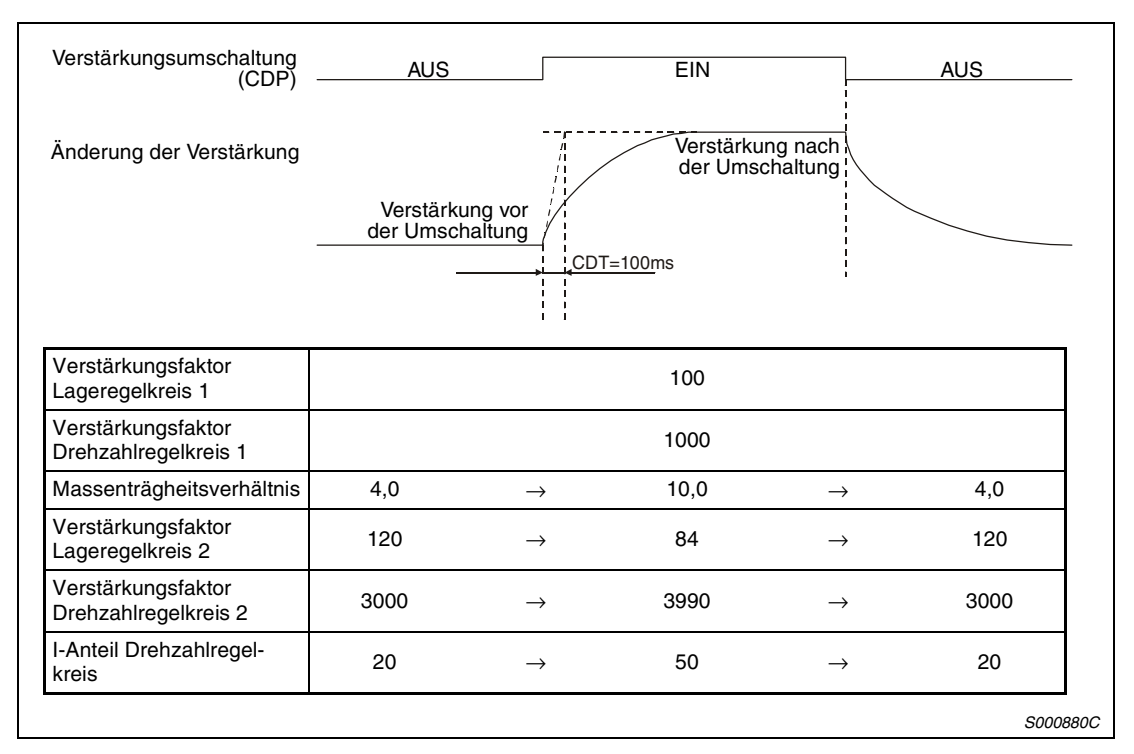

 *Abb. 5-10: Wirksame Werte bei Umschaltung der Verstärkungsfaktoren*

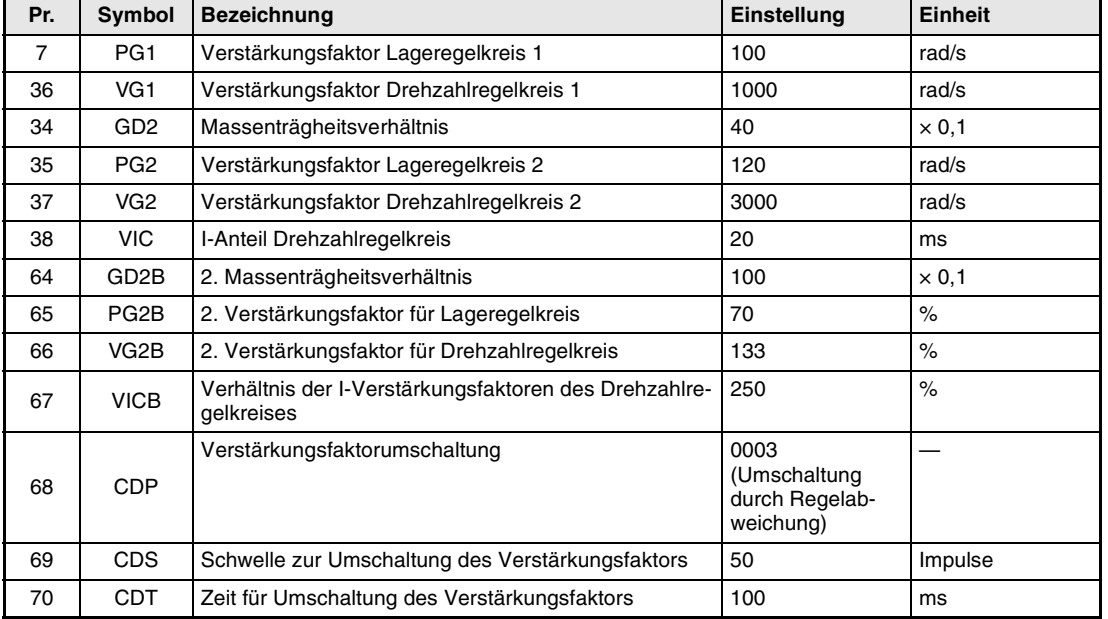

#### **Umschaltung durch Regelabweichung**

*Tab. 5-4: Einstellungen*

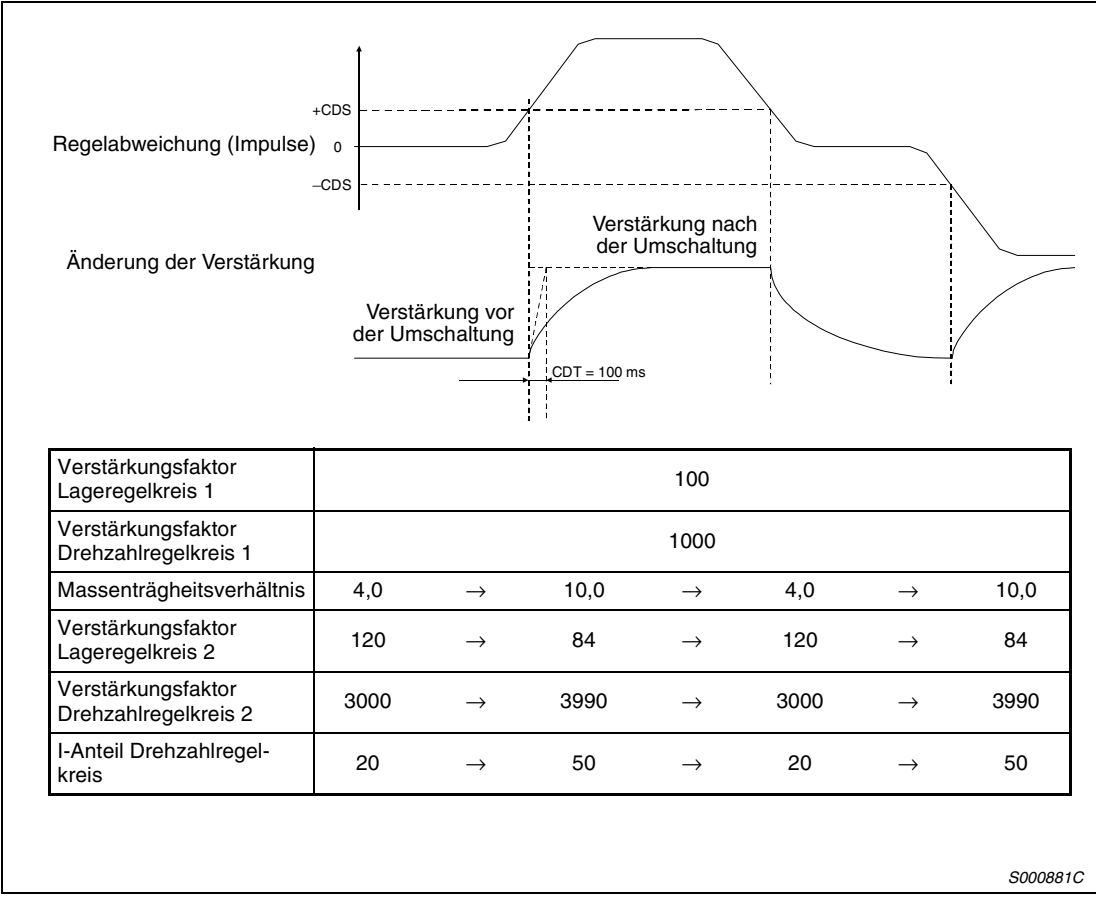

 *Abb. 5-11: Wirksame Werte bei Umschaltung der Verstärkungsfaktoren*

# **6 Setup-Software**

Mit Hilfe der Setup-Software Setup151E können die Servoverstärker über einen PC eingerichtet, Parameter eingestellt, Daten überwacht und grafisch dargestellt sowie Testläufe und weitere Funktionen ausgeführt werden.

# **6.1 Funktionsübersicht**

| <b>Merkmal</b>           | <b>Beschreibung</b>                                                                                                    |
|--------------------------|----------------------------------------------------------------------------------------------------|
| Schnittstelle            | <b>RS232C</b>                                                                                                    |
| Ubertragungsrate [Bit/s] | 57600, 38400, 19200, 9600                                                                                                    |
| System                   | Stationsauswahl                                                                                                    |
| Anzeige                  | Anzeige aller Servoprogrammdaten, Hochgeschwindigkeitsanzeige und<br>Verlaufskurve                                                                                        |
| Alarm                    | Aktueller Alarm, Alarmliste und Verstärkerdaten                                                                                                    |
| Diagnose                 | E/A-Signale, Signalzustände, keine Motordrehung, Einschalt-Gesamtzeit, Soft-<br>ware-Version, Motordaten, Auto-Tuning-Daten, Absolutwertencoderdaten und<br>Achsenadresse |
| Parameter                | Parameterliste, Abgleichparameter, Änderungsliste, Parameterbeschreibung<br>und Klemmenfunktionen                                                                         |
| Testbetrieb              | Tipp-Betrieb, Positionierung, Betrieb ohne Servomotor, erzwungenes Aus-<br>gangssignal und Programmtest                                                                   |
| Erweiterte Funktionen    | Maschinenanalyse, automatische Verstärkungseinstellung und Maschinensi-<br>mulation                                                                                       |
| Programmdaten            | Programmdaten und indirekte Adressierung                                                                                                    |
| Dateifunktionen          | Daten lesen, speichern und drucken                                                                                                    |
| Hilfe                    | Hilfefunktion                                                                                                    |

*Tab. 6-1: Übersicht der Funktionen der Setup-Software*

## **6.2 Systemvoraussetzungen**

Die grundlegende Handhabung der vom Benutzer verwendeten Windows-Version wird bei allen Erklärungen und Handlungsschritten vorausgesetzt. Wenn Sie Informationen zum Umgang mit Microsoft Windows benötigen, ziehen Sie bitte das entsprechende Benutzerhandbuch von Microsoft Windows zu Rate.

#### **6.2.1 Minimale Systemvoraussetzungen**

Folgende Systemvoraussetzungen müssen erfüllt sein:

- Betriebssystem Microsoft Windows 95/98/2000/NT Workstation 4.0 oder ME
- PC mit Pentium-Prozessor
	- 133 MHz (Microsoft Windows 95/98/2000/NT Workstation 4.0)
	- 150 MHz (Microsoft Windows ME)
- Arbeitsspeicher (RAM)
	- 16 MB (Microsoft Windows 95)
	- 24 MB (Microsoft Windows 98)
	- 32 MB (Microsoft Windows 2000/NT Workstation 4.0 oder ME)
- 30 MB freier Speicherplatz auf der Festplatte
- CD-ROM-Laufwerk
- Grafikkarte mit einer Auflösung von 800 × 600 (16 Bit/High Color)
- 1 freie serielle Schnittstelle (RS232) für die Kommunikation mit dem Servoverstärker
- 1 RS232C-Kommunikationskabel (MR-CPCATCBL3M)

## **6.2.2 Systemkonfiguration**

#### **Anschluss an die RS232C-Schnittstelle**

Die RS232C-Schnittstelle erlaubt den direkten Anschluss eines Servoverstärkers an einen PC.

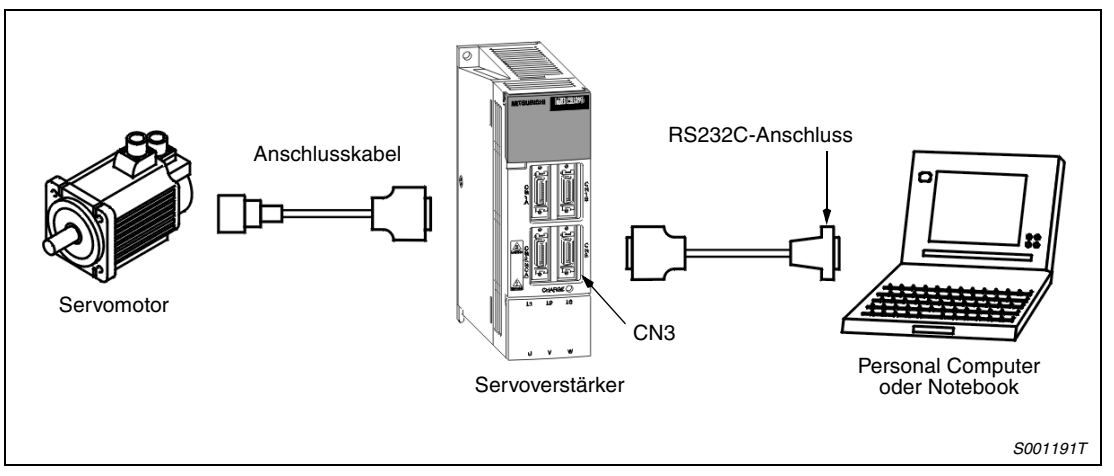

 *Abb. 6-1: Anschluss an die RS232C-Schnittstelle*

#### **Anschluss an die RS422-Schnittstelle**

Es können bis zu 32 Servoverstärker (Stationsnummer 0 bis 31) an einem Bus betrieben werden.

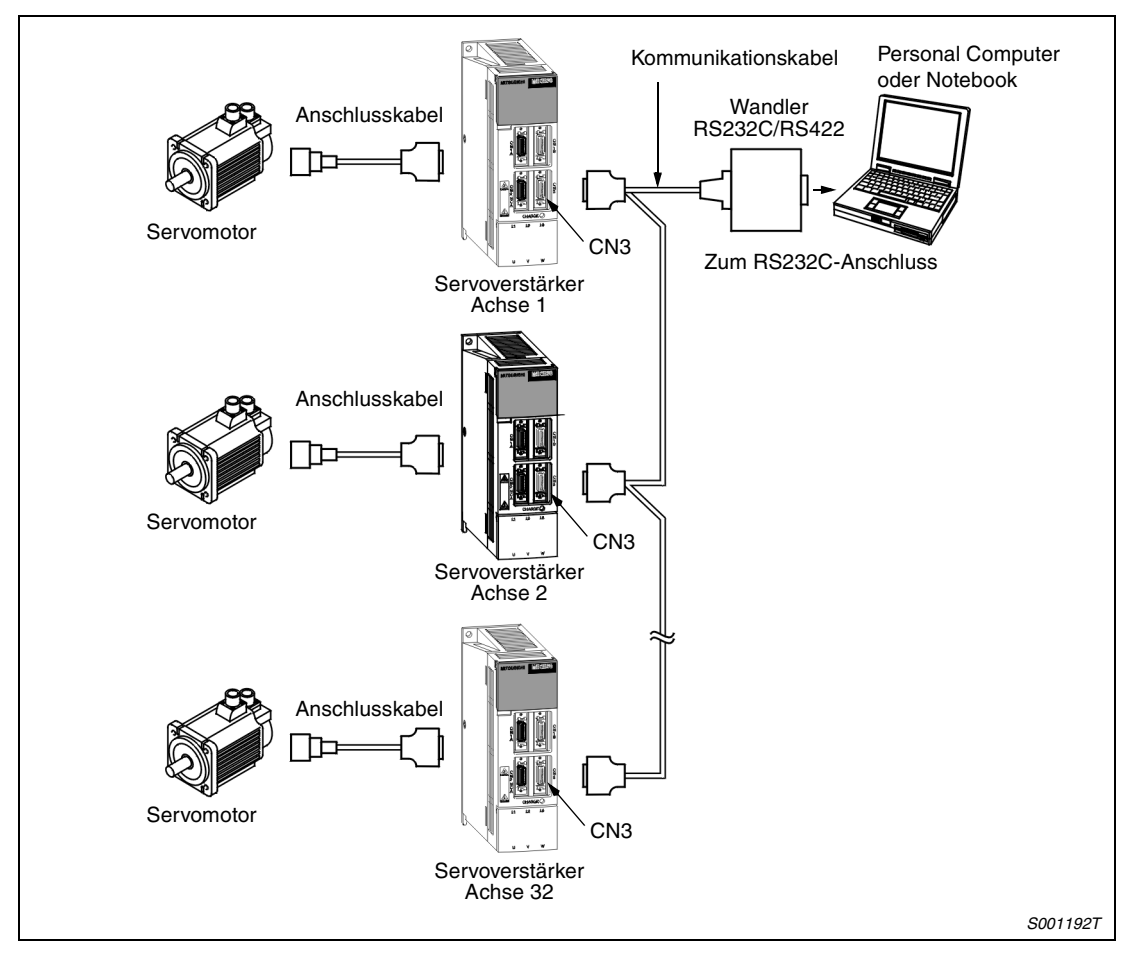

 *Abb. 6-2: Anschluss an die RS422-Schnittstelle*

# **6.3 Einstellung der Stationsnummer**

**(1) Öffnen Sie das Menü "System".** 

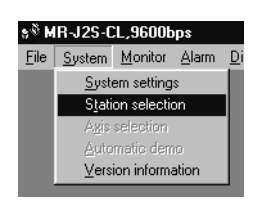

- Nach Auswahl des Eintrags "Station selection" erscheint folgendes Fenster:

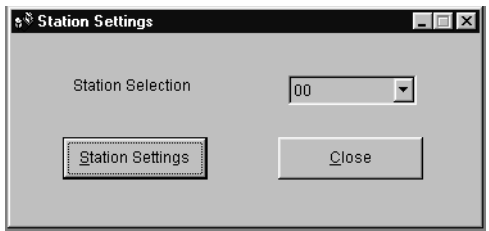

- Stellen Sie die Stationsnummer ein und bestätigen Sie die Einstellung durch Betätigung der Schaltfläche "Station Settings".
- (4) Betätigen Sie die Schaltfläche "Close", um das Fenster zu schließen.

**HINWEIS** Die hier eingestellte Stationsnummer muss mit der über Parameter 15 eingestellten Stationsnummer im Servoverstärker übereinstimmen.

# **6.4 Parameter**

 $\circled{1}$  Öffnen Sie das Menü "Parameters".

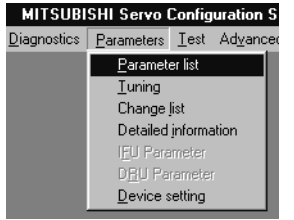

#### ② Nach Auswahl des Eintrags "Parameter list" erscheint folgendes Fenster:

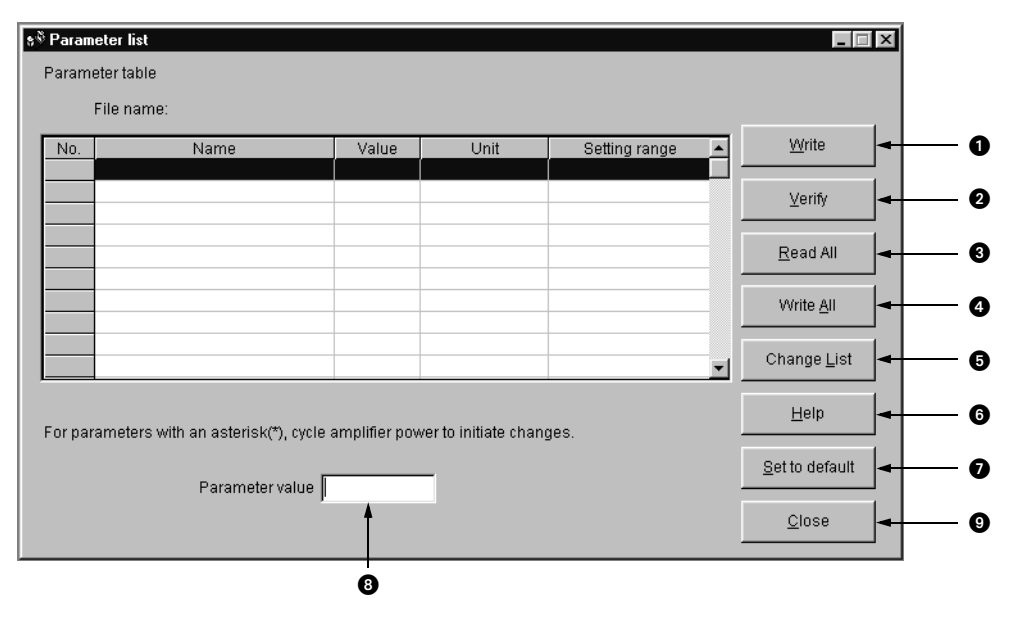

| Nr. | <b>Bezeichnung</b> | Beschreibung                                                                                                    |
|-----|--------------------|----------------------------------------------------------------------------------------------------|
| A   | Write              | Markieren Sie den geänderten Parameter und betätigen Sie die Schaltfläche<br>"Write", um den neuen Wert in den Servoverstärker zu schreiben.                                                                                                    |
| Ø   | Verify             | Betätigen Sie die Schaltfläche "Verify", um alle angezeigten Parametereinstellun-<br>gen mit denen im Servoverstärker zu vergleichen.                                                                                                    |
| ❸   | Read All           | Betätigen Sie die Schaltfläche "Read All", um alle Parameter vom Servoverstärker<br>in den PC einzulesen.                                                                                                    |
| Ø   | Write All          | Betätigen Sie die Schaltfläche "Write All", um alle Parameter vom PC in den Servo-<br>verstärker zu schreiben.                                                                                                    |
| ø   | Change List        | Betätigen Sie die Schaltfläche "Change List", um alle von der Werkseinstellung<br>abweichenden Parameter, deren Parameternummern, Parameternamen, Werks-<br>einstellungen und aktuelle Werte anzuzeigen. Die Anzeige der Parameter ist nur<br>im ONLINE-Modus möglich. |
| G   | Help               | Betätigen Sie die Schaltfläche "Help", um eine detaillierte Beschreibung des Para-<br>meters anzuzeigen.                                                                                                    |
| 67  | Set to default     | Betätigen Sie die Schaltfläche "Set to default", um die Werkseinstellung der Para-<br>meterliste aufzurufen.                                                                                                    |

*Tab. 6-2: Beschreibung der Schaltflächen und Eingabefelder (1)*

| Nr. | <b>Bezeichnung</b> | <b>Beschreibung</b>                                                                                                    |
|-----|--------------------|----------------------------------------------------------------------------------------------------|
|     |                    | Wählen Sie den Parameter aus, den Sie ändern möchten. Geben Sie den neuen<br>Wert in das Eingabefeld "Parameter value" ein und betätigen Sie die Enter-Taste<br>oder die Taste zur Dateneingabe.                |
|     | Parameter value    | Wählen Sie den Menüpunkt "Open" im Menü "File", um Parameter aus einer Datei<br>einzulesen und anzuzeigen. Wählen Sie die Datei über das Dateiauswahlfenster.                                                   |
|     |                    | Wählen Sie den Menüpunkt "Save" im Menü "File", um die angezeigten Parameter-<br>werte in einer Datei zu speichern. Wählen Sie die Datei über das Dateiauswahlfen-<br>ster.                                     |
|     |                    | Wählen Sie den Menüpunkt "Print" im Menü "File", um die angezeigten Parameter-<br>werte zu drucken.                                                                                                    |
|     | Close              | Betätigen Sie die Schaltfläche "Close", um das Fenster zu schließen. Wird das<br>Fenster ohne Speicherung eines Parameterwertes (Punkt @ und @) geschlossen,<br>ist die Änderung des Parameterwertes unwirksam. |

*Tab. 6-2: Beschreibung der Schaltflächen und Eingabefelder (2)*

# **6.5 Programmierung**

Dieser Abschnitt beschreibt die Erstellung von Programmen zum Betrieb der Servoverstärker MR-J2S-CL.

#### **6.5.1 Progammdaten**

 $\circled{1}$  Öffnen Sie das Menü "Programm-Data".

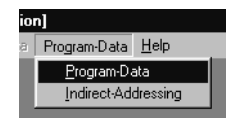

- Nach Auswahl des Eintrags "Programm-Data" erscheint folgendes Fenster:

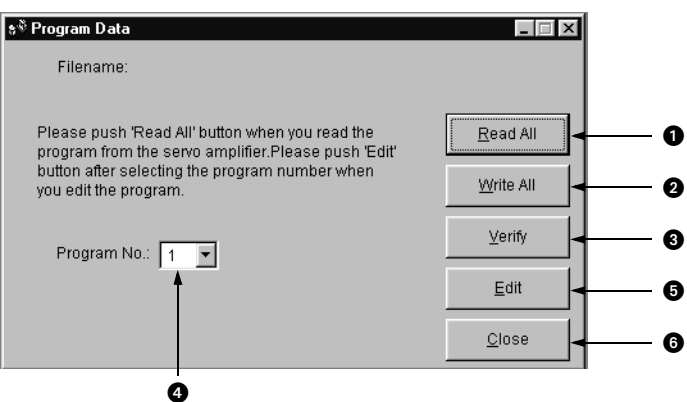

| Nr. | <b>Bezeichnung</b> | <b>Beschreibung</b>                                                                                                    |
|-----|--------------------|----------------------------------------------------------------------------------------------------|
| O   | Read All           | Betätigen Sie die Schaltfläche "Read All", um alle Programme des Servoverstär-<br>kers in den PC einzulesen.               |
| Ø   | Write All          | Betätigen Sie die Schaltfläche "Write All", um alle Programme vom PC in den Ser-<br>voverstärker zu schreiben.             |
| €   | Verify             | Betätigen Sie die Schaltfläche "Verify", um die Programme im PC mit den Pro-<br>grammen im Servoverstärker zu vergleichen. |
| Ø   | Program No.        | Wählen Sie hier das Programm aus, das Sie bearbeiten möchten.                                                              |
| ❺   | Edit               | Betätigen Sie die Schaltfläche "Edit", um das ausgewählte Programm zu editieren.                                           |
| G   | Close              | Betätigen Sie die Schaltfläche "Close", um das Fenster zu schließen.                                                       |

*Tab. 6-3: Beschreibung der Schaltflächen und Eingabefelder*

Wenn das Fenster "Program Data" aktiv ist, können Programme gespeichert, geöffnet und gedruckt werden. Verwenden Sie dazu das Menü "File".

#### **Fenster zu Programmeditierung**

Im Fenster zur Programmeditierung können Programme erstellt und bearbeitet werden.

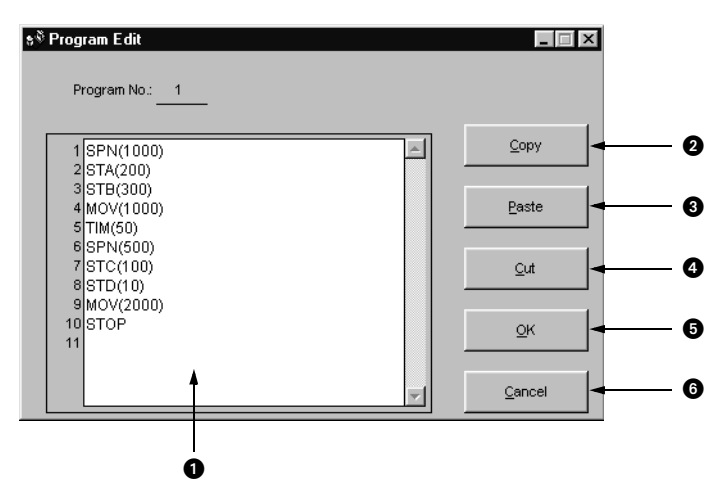

| Nr. | <b>Bezeichnung</b> | <b>Beschreibung</b>                                                                                                    |  |  |
|-----|--------------------|----------------------------------------------------------------------------------------------------|--|--|
| Ω   | Editierbereich     | Geben Sie die Programmbefehle als Text im Editierbereich ein.                                                                                                    |  |  |
| Ø   | Copy               | Betätigen Sie die Schaltfläche "Copy", um den markierten Text aus dem Editier-<br>bereich in die Zwischenablage zu laden.                                                                                                    |  |  |
| €   | Paste              | Betätigen Sie die Schaltfläche "Paste", um den Text aus der Zwischenablage in<br>den Editierbereich einzufügen.                                                                                                    |  |  |
|     | Cut                | Betätigen Sie die Schaltfläche "Cut", um den markierten Text aus dem Editier-<br>bereich auszuschneiden.                                                                                                    |  |  |
| 6   | OK                 | Betätigen Sie die Schaltfläche "OK", um das Fenster zu schließen.<br>Die Anzahl der verwendeten und der verbleibenden Programmschritte werden im<br>Programmdatenfenster angezeigt.<br>Number of use steps<br>8<br>Number of remainder steps<br>$-112$ |  |  |
| 61  | Cancel             | Betätigen Sie die Schaltfläche "Cancel", um die Programmänderungen abzubre-<br>chen und das Fenster zu schließen. Die Programmänderungen sind unwirksam.                                                                                               |  |  |

*Tab. 6-4: Beschreibung der Schaltflächen und Eingabefelder*
# **6.5.2 Indirekte Adressierung**

Über das Menü "Indirect-Addressing" können die allgemeinen Register R1-R4 und D1-D4 des Servoverstärkers MR-J2S-CL gesetzt werden.

 $\circled{1}$  Öffnen Sie das Menü "Programm-Data".

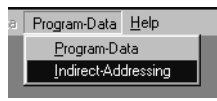

② Nach Auswahl des Eintrags "Indirect-Addressing" erscheint folgendes Fenster:

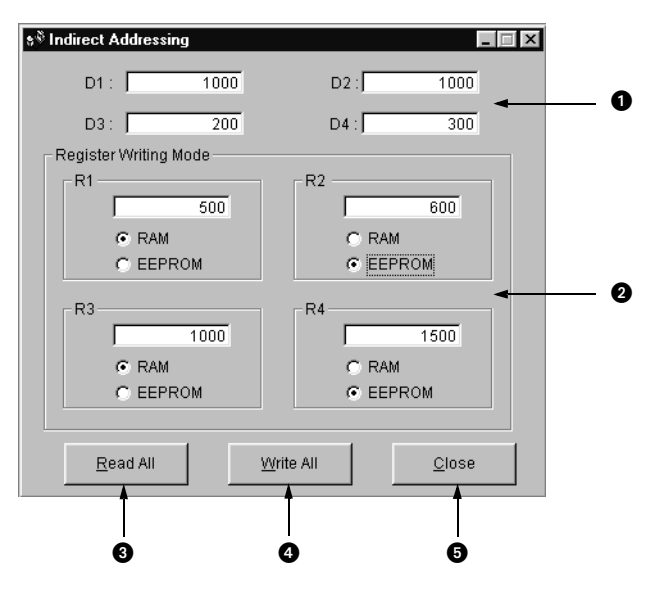

| Nr. | <b>Bezeichnung</b> | <b>Beschreibung</b>                                                                                                    |  |  |  |  |  |
|-----|--------------------|----------------------------------------------------------------------------------------------------|--|--|--|--|--|
| O   | $D1-D4$            | Geben Sie hier die Werte der allgemeinen Register D1-D4 ein.                                                                                                    |  |  |  |  |  |
|     | $R1 - R4$          | Geben Sie hier die Werte der allgemeinen Register R1–R4 ein. Der Speicherort<br>kann zwischen RAM und E <sup>2</sup> PROM ausgewählt werden.                                                                                                    |  |  |  |  |  |
|     |                    | C RAM<br>C EEPROM                                                                                                    |  |  |  |  |  |
| 0   |                    | Bei Speicherung im RAM werden die Werte beim Ausschalten der Versorgungs-<br>spannung gelöscht.<br>Bei Speicherung im E <sup>2</sup> PROM bleiben die Werte auch nach dem Ausschalten der<br>Versorgungsspannung erhalten. Die Anzahl der Schreibzyklen des E <sup>2</sup> PROMs ist<br>jedoch auf 100000 begrenzt und kann bei Überschreitung zu Fehlern führen. |  |  |  |  |  |
| ଈ   | Read All           | Betätigen Sie die Schaltfläche "Read All", um die Werte der allgemeinen Register<br>R1-R4 und D1-D4 des Servoverstärkers in den PC einzulesen.                                                                                                    |  |  |  |  |  |
| ø   | Write All          | Betätigen Sie die Schaltfläche "Write All", um die Werte der allgemeinen Register<br>R1-R4 und D1-D4 vom PC in den Servoverstärkers zu übertragen.                                                                                                    |  |  |  |  |  |
| 0   | Close              | Betätigen Sie die Schaltfläche "Close", um das Fenster zu schließen.                                                                                                    |  |  |  |  |  |

*Tab. 6-5: Beschreibung der Schaltflächen und Eingabefelder*

# **6.6 Funktionzuweisung der Klemmen**

**HINWEIS** Setzen Sie Pr. 19 auf "000E", bevor Sie den Klemmen eine Funktion zuweisen.

(1) Öffnen Sie das Menü "Parameter".

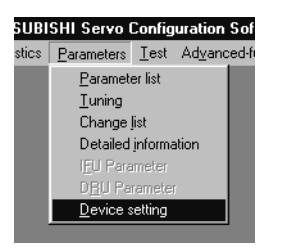

② Nach Auswahl des Eintrags "Device setting" erscheint folgendes Fenster:

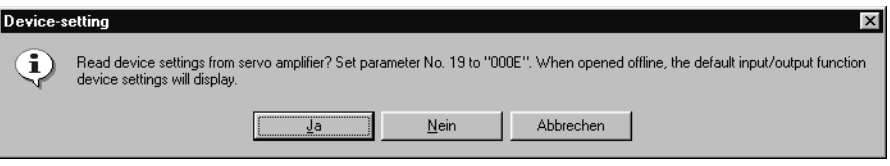

- Betätigen Sie die Schaltfläche "Ja", um die Klemmenfunktionen des Servoverstärkers und der Zusatz-E/A einzulesen.
- Betätigen Sie die Schaltfläche "Nein", um die Werkseinstellungen der Klemmenfunktionen des Servoverstärkers und der Zusatz-E/A einzulesen.
- Betätigen Sie die Schaltfläche "Abbrechen", um den Vorgang abzubrechen.

(3) Nach Betätigung der Schaltfläche "Ja" oder "Nein" erscheint folgendes Fenster:

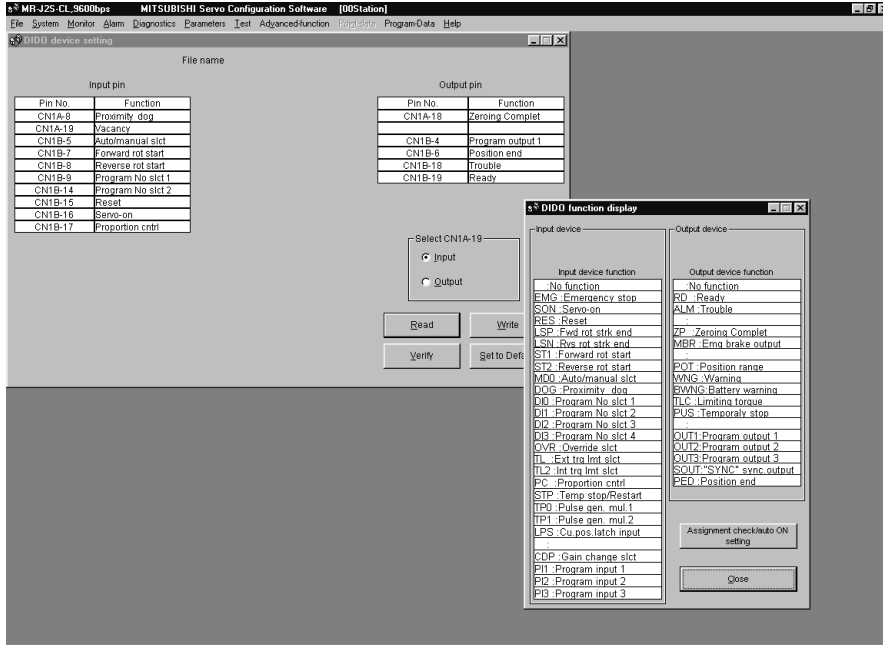

#### **Fenster für die Funktionszuweisung der Klemmen**

Das folgende Fenster zeigt die Zuweisung der Klemmenfunktionen an die Anschluss-Pins des Servoverstärkers.

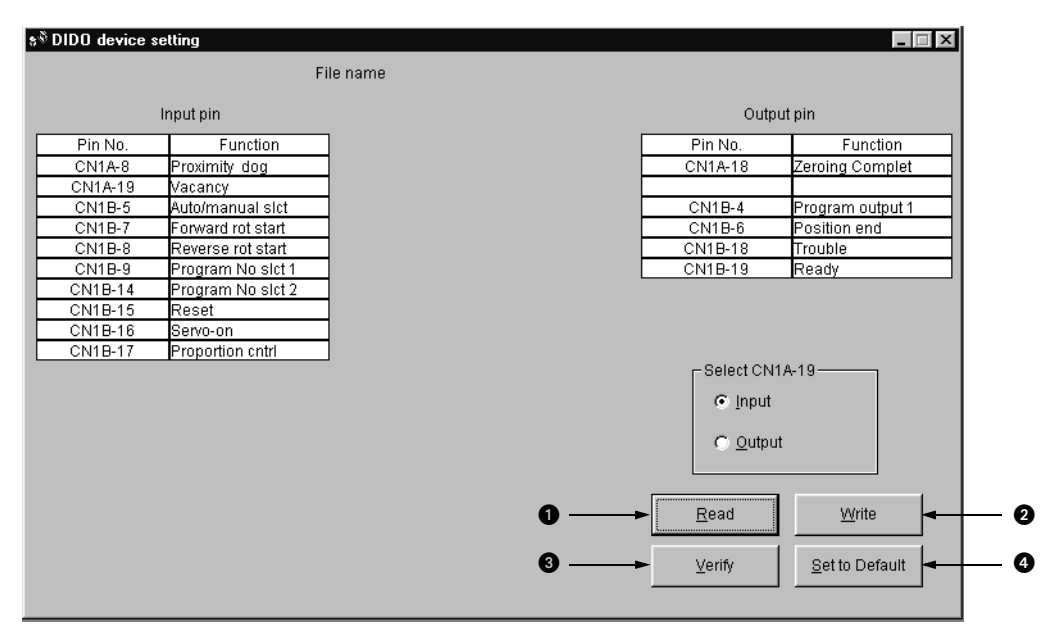

| Nr. | <b>Bezeichnung</b>                                                                                                    | <b>Beschreibung</b>                                                                                                    |  |  |  |  |
|-----|----------------------------------------------------------------------------------------------------|----------------------------------------------------------------------------------------------------|--|--|--|--|
|     | Betätigen Sie die Schaltfläche "Read", um alle Klemmenfunktionen des Servover-<br>Read<br>stärkers in den PC einzulesen.  |                                                                                                    |  |  |  |  |
|     | Betätigen Sie die Schaltfläche "Write", um alle Klemmenfunktionen vom PC in den<br>Write<br>Servoverstärker zu schreiben. |                                                                                                    |  |  |  |  |
|     | Verify                                                                                                    | Betätigen Sie die Schaltfläche "Verify", um alle Klemmenfunktionen im PC mit den<br>Klemmenfunktionen im Servoverstärker zu vergleichen. |  |  |  |  |
|     | Set to Default                                                                                                    | Betätigen Sie die Schaltfläche "Set to Default", um alle Klemmenfunktionen auf ihre<br>Werkseinsellung zurückzusetzen.                   |  |  |  |  |

*Tab. 6-6: Beschreibung der Schaltflächen*

Das folgende Fenster zeigt die Klemmenfunktionen des Servoverstärkers. Ziehen Sie zur Funktionszuweisung einer Klemme die Funktion von diesem Fenster in das Fenster zur Zuweisung der Klemmenfunktionen und zu dem Pin, dem Sie diese Funktion zuweisen möchten.

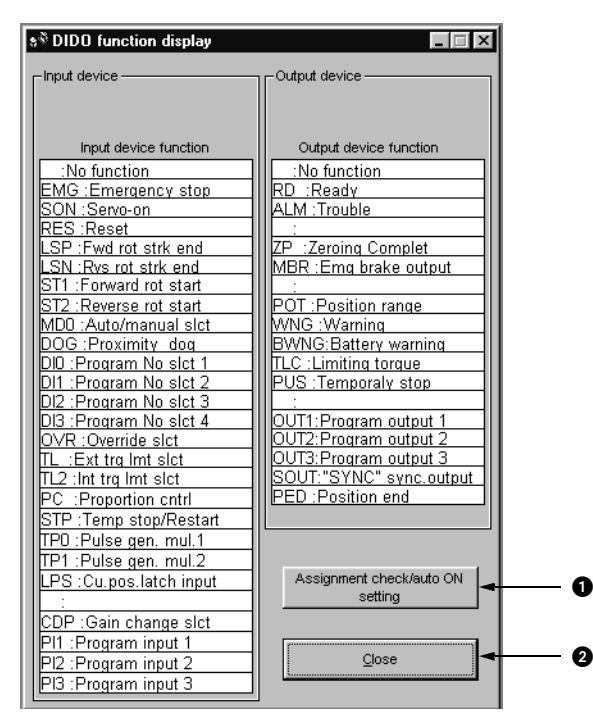

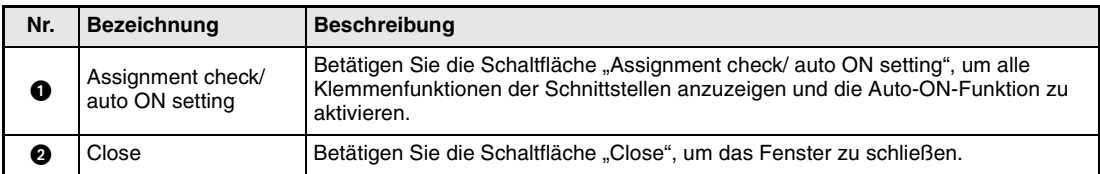

*Tab. 6-7: Beschreibung der Schaltflächen*

Das folgende Fenster zeigt den Status der Klemmenfunktionen.

- Bereits zugewiesene Funktionen werden durch "O" gekennzeichnet.
- Die Signale mit automatischer Einschaltfunktion sind grau unterlegt. Klicken Sie das Signal an, wenn es automatisch eingeschaltet werden soll. Ein erneutes Anklicken deaktiviert die automatische Einschaltfunktion.

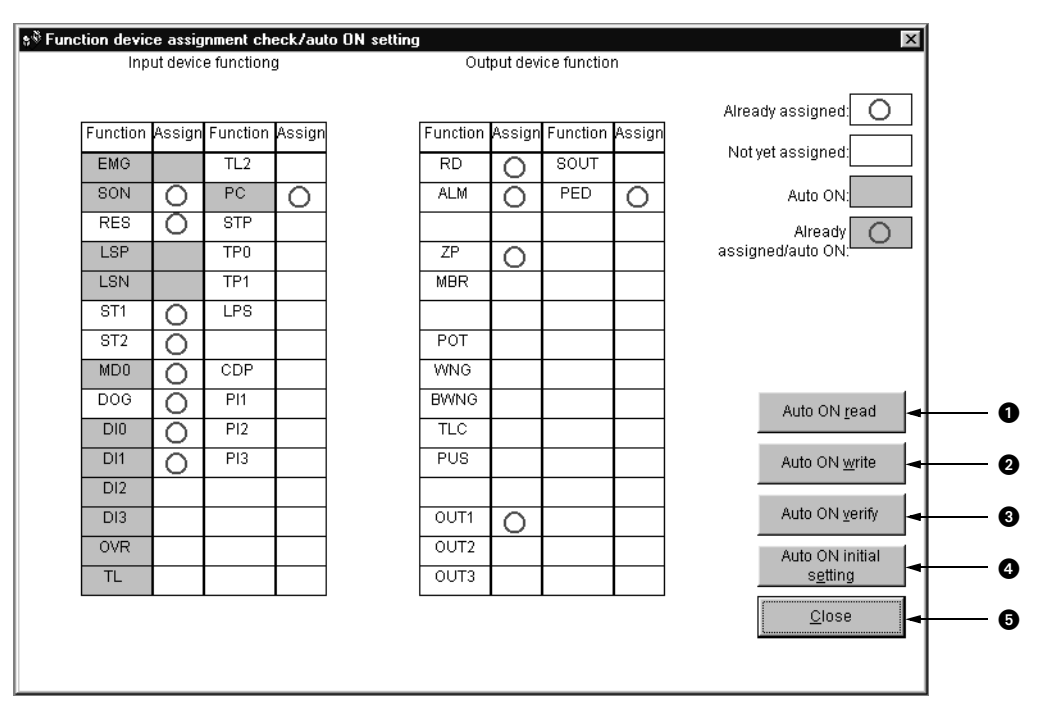

| Nr. | <b>Bezeichnung</b>      | <b>Beschreibung</b>                                                                                                    |
|-----|-------------------------|----------------------------------------------------------------------------------------------------|
| A   | Auto ON read            | Betätigen Sie die Schaltfläche "Auto ON read", um alle Signale des Servoverstär-<br>kers und der Zusatz-E/A in den PC einzulesen, die automatisch eingeschaltet wer-<br>den.     |
| 0   | Auto ON write           | Betätigen Sie die Schaltfläche "Auto ON write", um alle Signale, die automatisch<br>eingeschaltet werden, vom PC in den Servoverstärker und die Zusatz-E/A zu<br>schreiben.      |
| ❸   | Auto ON verify          | Betätigen Sie die Schaltfläche "Verify", um alle Signale mit automatischer Ein-<br>schaltfunktion im PC mit denen im Servoverstärker und denen der Zusatz-E/A zu<br>vergleichen. |
| Ø   | Auto ON initial setting | Betätigen Sie die Schaltfläche "Auto ON initial setting", um die automatische Ein-<br>schaltfunktion aller Signale auf ihre Werkseinstellung zurückzusetzen.                     |
| G   | Close                   | Betätigen Sie die Schaltfläche "Close", um das Fenster zu schließen.                                                                                                    |

*Tab. 6-8: Beschreibung der Schaltflächen*

 $\hat{\mathbb{A}}$ 

# **6.7 Testbetrieb**

- **ACHTUNG:**<br>• Der Tes<br>Maschir ● Der Testbetrieb dient zum Testen des Servomotors und nicht zum Testen der *Maschine. Im Testbetrieb darf nur der Servomotor ohne die Maschine betrieben werden.*
	- *Sollte irgendein Fehler im Betrieb auftreten, stoppen Sie den Betrieb durch Betätigung des externen NOT-AUS-Signals (EMG).*

# **6.7.1 Tipp-Betrieb**

**HINWEISE** Im Tipp-Betrieb dürfen keine Daten über die Setup-Software oder das Bedienfeld des Servoverstärkers überschrieben werden.

> Ein Betrieb ist nur möglich, wenn die Signale NOT-AUS (EMG), Endschalter für Vorwärtsdrehung (LSP) und Endschalter für Rückwärtsdrehung (LSN) eingeschaltet sind.

 $\circled{1}$  Öffnen Sie das Menü "Test".

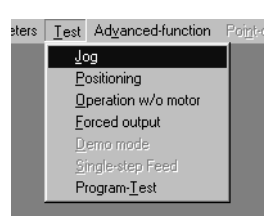

- Nach Auswahl des Eintrags "Jog" erscheint folgendes Fenster:

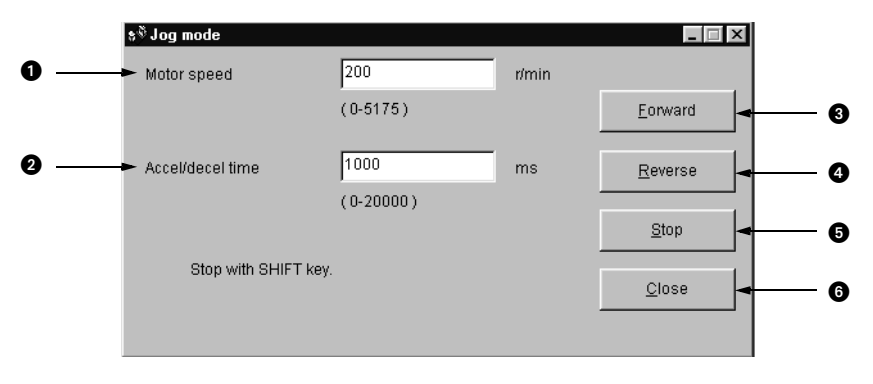

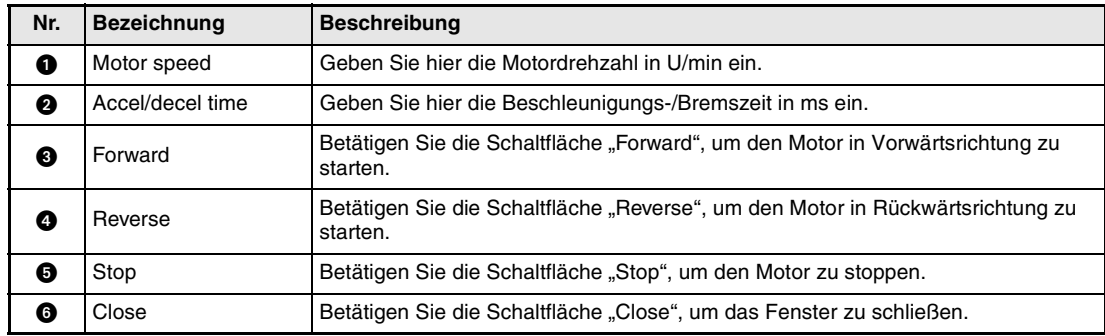

*Tab. 6-9: Beschreibung der Schaltflächen und Eingabefelder*

# **6.7.2 Positionierung**

**HINWEIS** Im Positionierbetrieb dürfen keine Daten über die Setup-Software oder das Bedienfeld des Servoverstärkers überschrieben werden.

### (1) Öffnen Sie das Menü "Test".

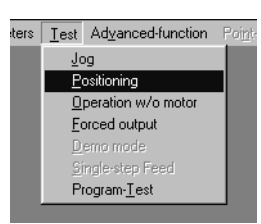

- Nach Auswahl des Eintrags "Positioning" erscheint folgendes Fenster:

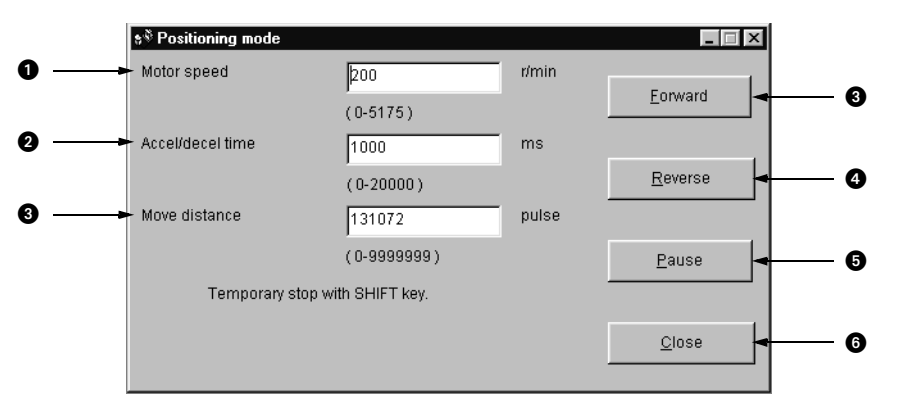

| Nr. | <b>Bezeichnung</b>                    | <b>Beschreibung</b>                                                                                                    |
|-----|---------------------------------------|----------------------------------------------------------------------------------------------------|
| O   | Motor speed                           | Geben Sie hier die Motordrehzahl in U/min ein.                                                                                                    |
| Ø   | Beschleunigungs-/<br><b>Bremszeit</b> | Geben Sie hier die Beschleunigungs-/Bremszeit in ms ein.                                                                                                    |
| A   | Move distance                         | Geben Sie hier den Verfahrweg in Impulsen ein.                                                                                                    |
| A   | Forward                               | Betätigen Sie die Schaltfläche "Forward", um den Motor in Vorwärtsrichtung zu<br>starten.                                                                                                    |
| A   | Reverse                               | Betätigen Sie die Schaltfläche "Reverse", um den Motor in Rückwärtsrichtung zu<br>starten.                                                                                                    |
| A   | Pause                                 | Betätigen Sie die Schaltfläche "Pause", um den Positioniervorgang zu unterbre-<br>chen. Betätigen Sie die Schaltfläche "Forward" oder "Reverse", um den Positionier-<br>vorgang fortzusetzen oder erneut die Schaltfläche "Pause", um den<br>Positioniervorgang abzubrechen. |
|     | Close                                 | Betätigen Sie die Schaltfläche "Close", um das Fenster zu schließen.                                                                                                    |

*Tab. 6-10: Beschreibung der Schaltflächen und Eingabefelder*

# **6.7.3 Betrieb ohne Servomotor**

Auch ohne angeschlossenen Servomotor besteht die Möglichkeit, dass der Servoverstärker – in Abhängigkeit von den externen Eingangssignalen – Signale und Anzeigewerte ausgibt, die den Betrieb mit Servomotor simulieren. Diese Funktion kann zum Beispiel zur Prüfung des Programms des angeschlossenen Verstärkers dienen.

**HINWEIS** Achten Sie im System der Absolutwert-Positionserkennung beim Betrieb ohne Servomotor auf einen korrekten Anschluss des Encoders, da ansonsten der Referenzpunkt nicht gefunden werden kann.

(1) Öffnen Sie das Menü "Test".

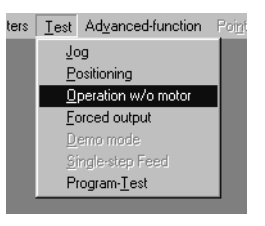

② Nach Auswahl des Eintrags "Operation w/o Motor" erscheint folgendes Fenster:

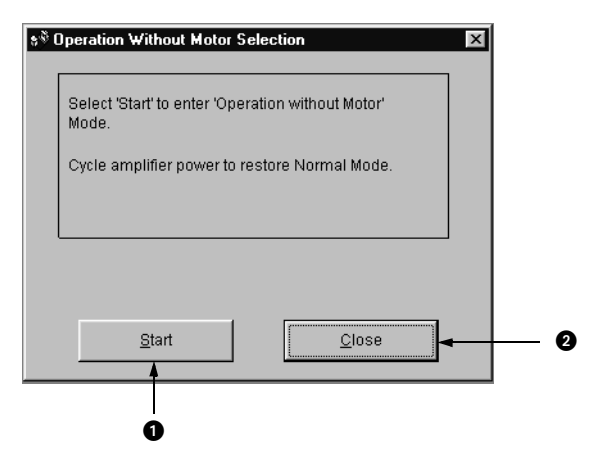

| Nr. | Bezeichnung | <b>Beschreibung</b>                                                                |
|-----|-------------|------------------------------------------------------------------------------------|
| a   | Start       | Betätigen Sie die Schaltfläche "Start", um den Betrieb ohne Servomotor zu starten. |
| Ø   | Close       | Betätigen Sie die Schaltfläche "Close", um das Fenster zu schließen.               |

*Tab. 6-11: Beschreibung der Schaltflächen*

Zum Beenden des Betriebs ohne Servomotor schalten Sie die Spannungsversorgung aus.

# **6.7.4 Erzwungenes Ausgangssignal**

Das Ausgangssignal kann unabhängig vom Status des Servomotors ein- oder ausgeschaltet werden. Diese Funktion wird zum Prüfen der Signalleitungen usw. verwendet.

(1) Öffnen Sie das Menü "Test".

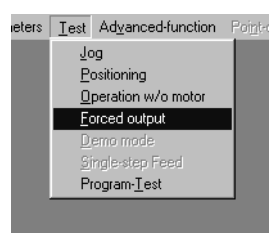

2) Nach Auswahl des Eintrags "Forced Output" erscheint folgendes Fenster:

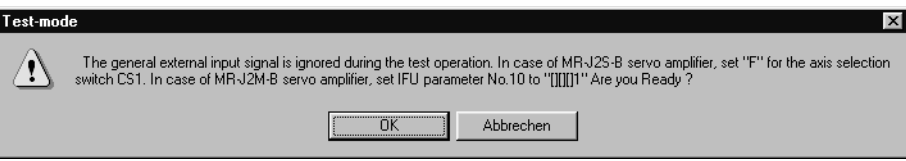

 Es wird ein Warnhinweis für den Servoverstärker MR-J2S-B angezeigt. Nach Betätigung der Schaltfläche "OK" erscheint folgendes Fenster.

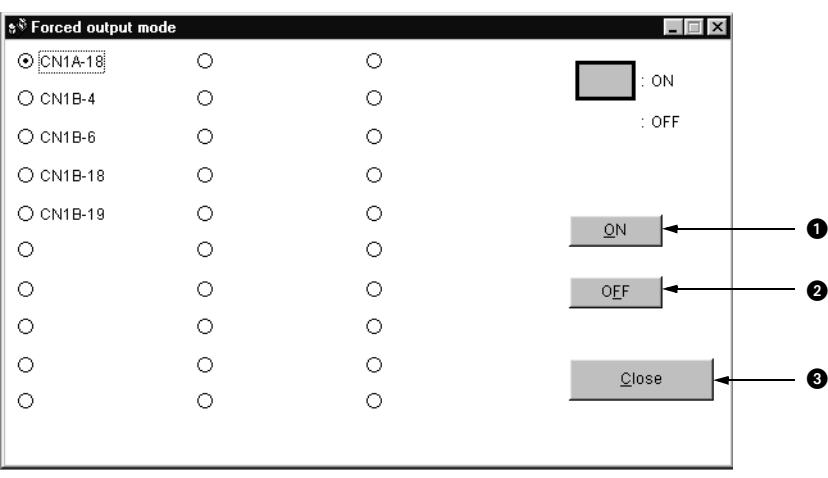

| Nr. | <b>Bezeichnung</b> | <b>Beschreibung</b>                                                                                 |  |  |  |  |  |  |
|-----|--------------------|----------------------------------------------------------------------------------------------------|--|--|--|--|--|--|
|     | ΟN                 | Wählen Sie die Pin-Nummer und schalten Sie ein.                                                     |  |  |  |  |  |  |
|     | OFF                | Wählen Sie die Pin-Nummer und schalten Sie aus.                                                     |  |  |  |  |  |  |
|     | Close              | Betätigen Sie die Schaltfläche "Close", um den Vorgang abzubrechen und das<br>Fenster zu schließen. |  |  |  |  |  |  |

*Tab. 6-12: Beschreibung der Schaltflächen*

# **6.7.5 Programmtest**

Testen Sie das für den Servoverstärker MR-J2S-CL erstellte Programm wie nachfolgend beschrieben.

#### $\circled{1}$  Öffnen Sie das Menü "Test".

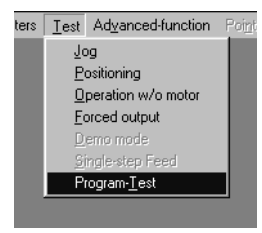

② Nach Auswahl des Eintrags "Program-Test" erscheint folgendes Fenster:

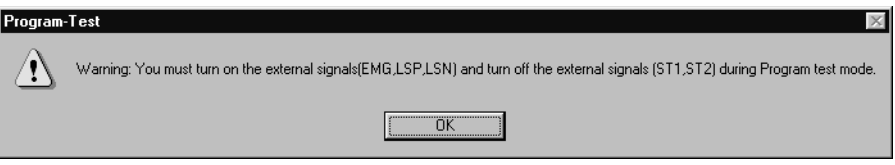

 Nach Betätigung der Schaltfläche "OK" erscheint folgendes Fenster. Durch Anklicken der Kontrollfelder können Sie die angezeigten Signale ein- und ausschalten.

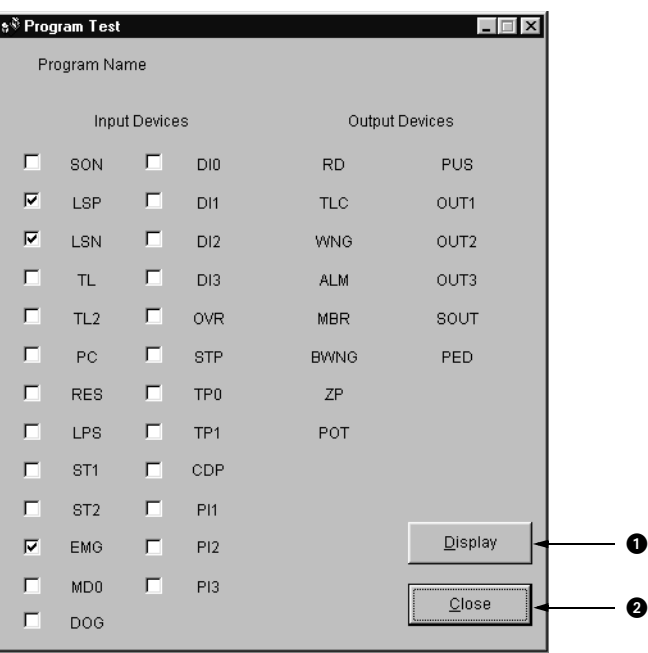

| Nr. | <b>Bezeichnung</b> | <b>Beschreibung</b>                                                                          |
|-----|--------------------|----------------------------------------------------------------------------------------------|
| a   | Display            | Betätigen Sie die Schaltfläche "Display", um das aktuell ausgewählte Programm<br>anzuzeigen. |
|     | Close              | Betätigen Sie die Schaltfläche "Close", um das Fenster zu schließen.                         |

*Tab. 6-13: Beschreibung der Schaltflächen*

(4) Nach Betätigung der Schaltfläche "Display" wird das aktuell ausgewählte Programm angezeigt.

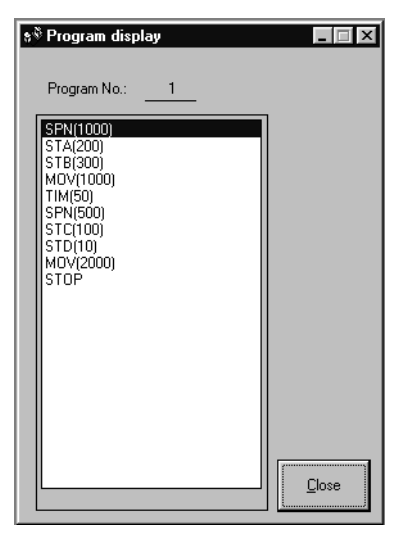

Betätigen Sie die Schaltfläche "Close", um das Fenster zu schließen.

# **6.7.6 Alarmliste**

 $\circled{1}$  Öffnen Sie das Menü "Alarm".

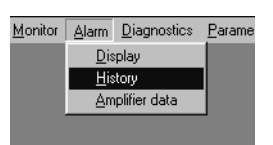

② Nach Auswahl des Eintrags "History" erscheint die Anzeige der Alarmliste.

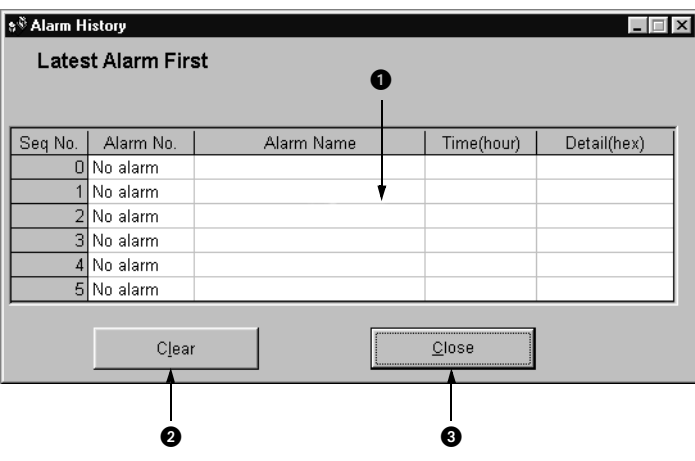

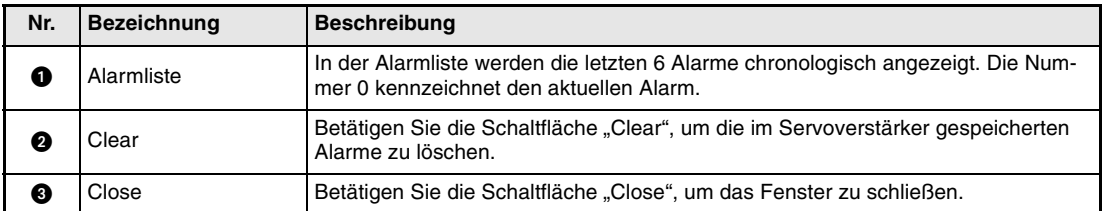

*Tab. 6-14: Beschreibung der Schaltflächen und Anzeigefelder*

# **7 Kommunikation**

Der Servoverstärker MR-J2S-CL verfügt über die seriellen Schnittstellen RS422/RS232C. Dies ermöglicht den Betrieb und die Überwachung des Servoverstärkers sowie die Einstellung von Parametern über einen Rechner (z.B. PC).

Ein gleichzeitiger Betrieb über die RS422- und RS232-Schnittstelle ist nicht möglich.

# **7.1 Systemaufbau**

# **7.1.1 Kommunikation über die RS422-Schnittstelle**

Es können bis zu 32 Servoverstärker (Stationsnummer 0 bis 31) an einem BUS betrieben werden.

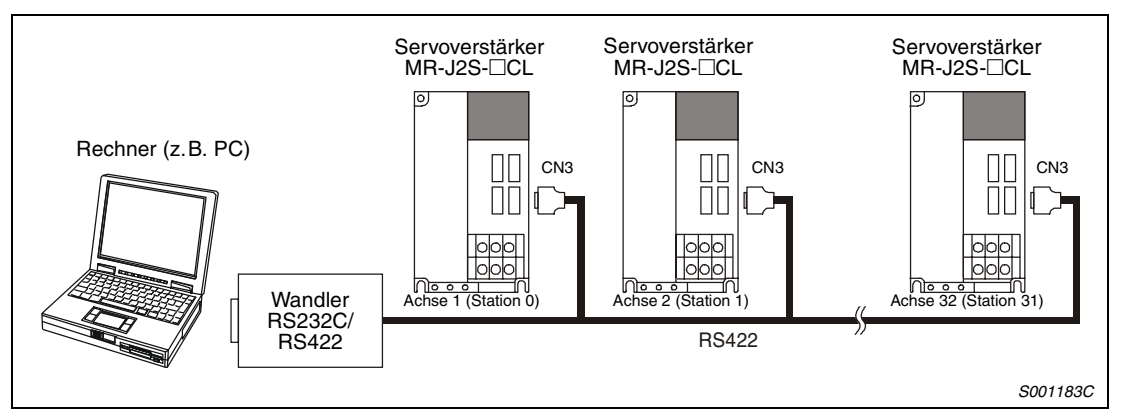

 *Abb. 7-1: Systemkonfiguration beim Anschluss an die RS422-Schnittstelle*

### **Anschlussdiagramm**

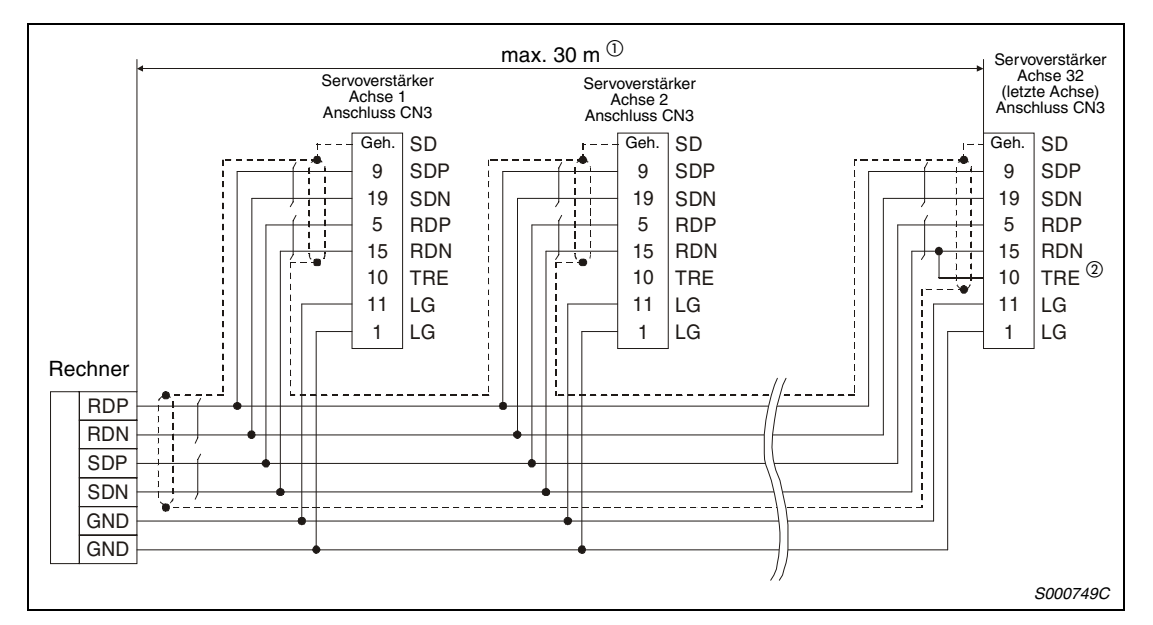

 *Abb. 7-2: Anschluss an die RS422-Schnittstelle*

- <sup>10</sup> Maximale Kabellänge in Umgebungen mit geringer Störeinstrahlung: 30 m. Die maximale Kabellänge bezieht sich auf ein Netzwerk mit 32 Achsen. Bei einer kleineren Anzahl von Achsen lassen sich längere Kabellängen realisieren.
- $^\circledR$  Beim letzten Servoverstärker müssen die Klemmen TRE und RDN verbunden werden.

# **7.1.2 Kommunikation über die RS232C-Schnittstelle**

Die RS232C-Schnittstelle erlaubt den direkten Anschluss eines Servoverstärkers an einen PC.

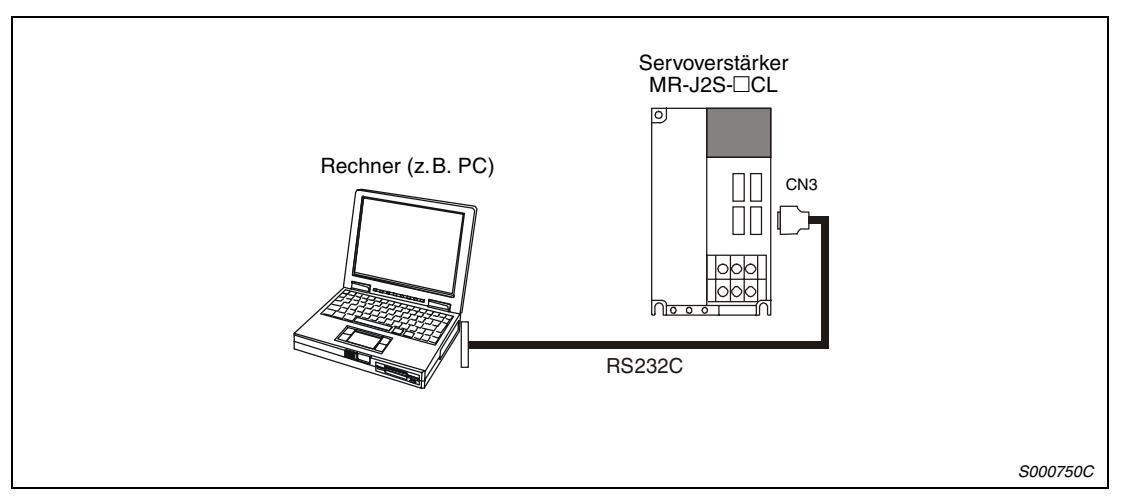

 *Abb. 7-3: Systemkonfiguration beim Anschluss an die RS232C-Schnittstelle*

#### **Anschlussdiagramm**

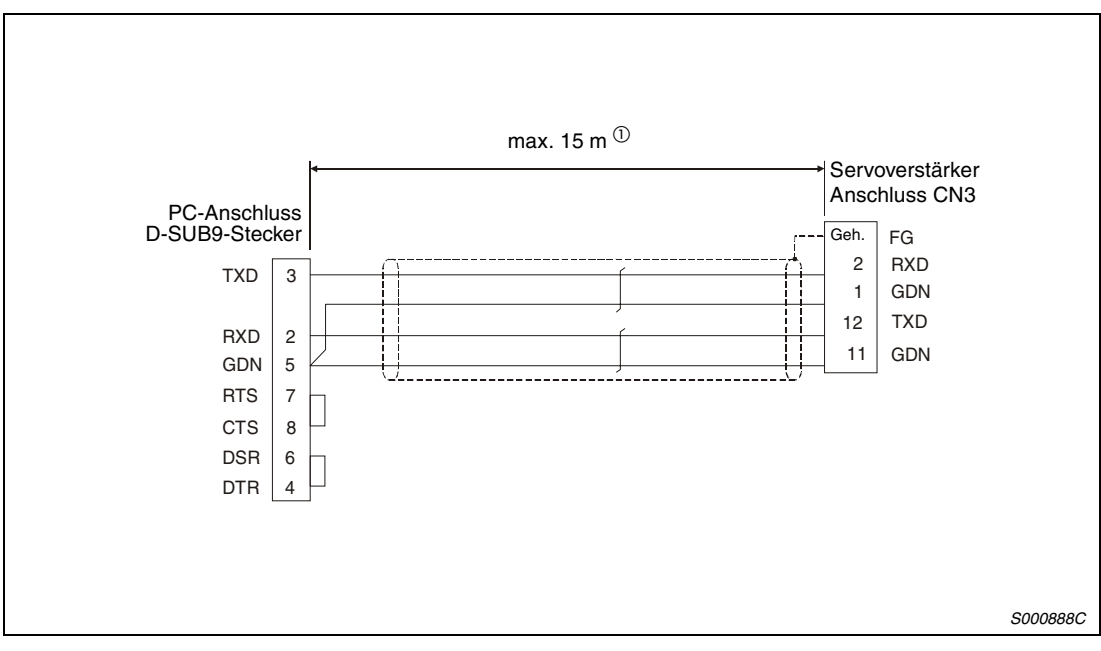

 *Abb. 7-4: Anschluss an die RS232C-Schnittstelle*

 $\overline{O}$  Maximale Kabellänge in Umgebungen mit geringer Störeinstrahlung: 15 m Ab einer Baudrate von 38400 Bit/s beträgt die maximale Kabellänge 3 m.

# **7.2 Kommunikationseinstellungen**

Im Kommunikationsbetrieb versenden und empfangen die Servoverstärker Daten. Die Master-Station (z.B. PC) erteilt die dazu notwendigen Anweisungen und erhält eine Rückmeldung der Slave-Station (z.B. Servoverstärker MR-J2S-CL). Bei einem kontinuierlichen Datenempfang (z.B. Drehzahlanzeige) wird die Slave-Station ständig von der Master-Station aufgefordert, Daten zu senden. In der folgenden Tabelle sind die Kommunikationseinstellungen aufgeführt:

| Übertragungsparameter | Einstellung                      |
|-----------------------|----------------------------------|
| Baudrate              | 9600/19200/38400/57600 asynchron |
| Startbit              |                                  |
| Datenbit              | 8                                |
| Parität               | (gerade)                         |
| Stoppbit              |                                  |
| Übertragungsprotokoll | Halbduplex                       |

*Tab. 7-1: Übertragungsparameter*

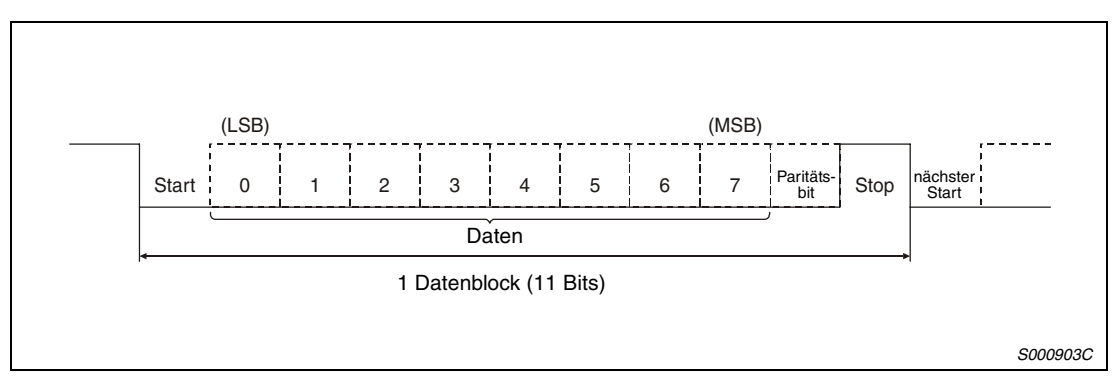

 *Abb. 7-5: Aufbau eines Datenblocks*

# **7.3 Übertragungsprotokoll**

Beim Betrieb mehrerer Servoverstärker an einem BUS ist es notwendig, den anzusprechenden Zielverstärker genau zu definieren. Eine eindeutige Zuordnung der Daten und Befehle zu den entsprechenden Servoverstärkern wird bei der Übertragung durch die Angabe der Stationsnummer oder Gruppe erreicht. Somit ist es möglich, einzelne Servoverstärker oder Servoverstärkergruppen anzusprechen, um z.B. deren Parameter einzustellen.

Wird mit den zu übertragenden Daten zur Definition der Station ein Asterisk-Zeichen (\*) angegeben, werden alle mit dem BUS verbundenen Servoverstärker angesprochen.

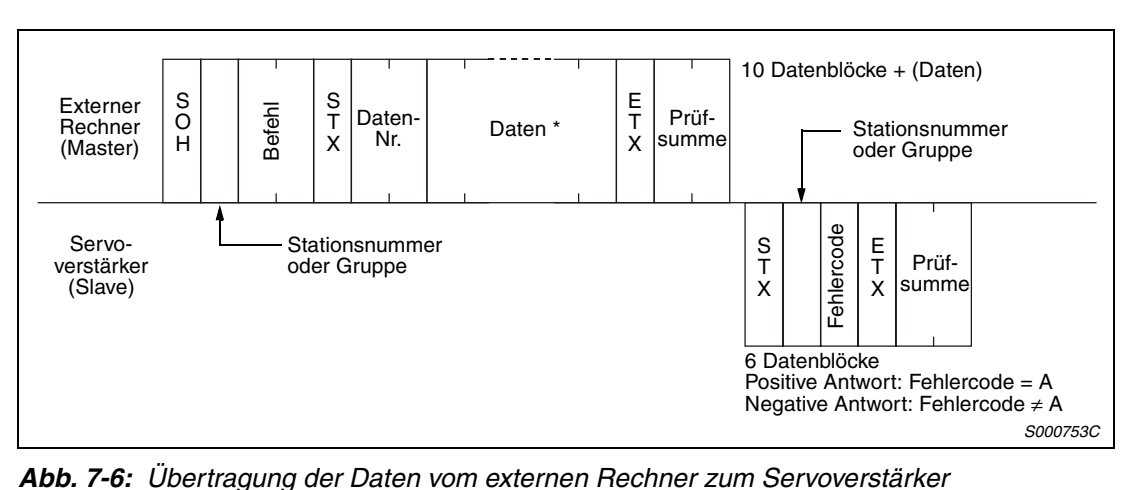

#### Datenübertragung "Externer Rechner → Servoverstärker"

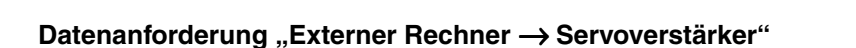

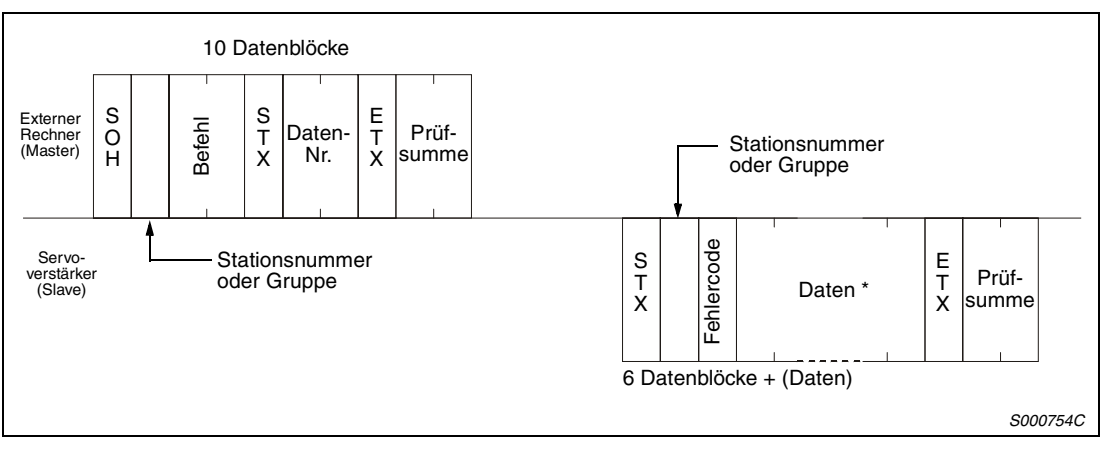

 *Abb. 7-7: Datenanforderung vom externen Rechner an den Servoverstärker*

**HINWEIS** \* Die Datenlänge kann in Abhängigkeit des Befehls 4, 8, 12 oder 16 Datenblöcke betragen.

### **Wartezeit zur Wiederherstellung des Kommunikationsstatus**

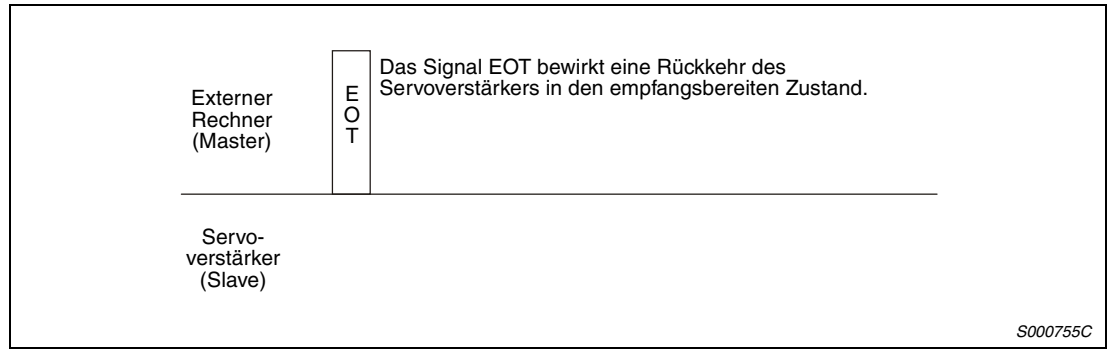

 *Abb. 7-8: Wartezeit zur Wiederherstellung des Kommunikationsstatus*

# **7.4 Zeichencodes**

## **Steuercodes**

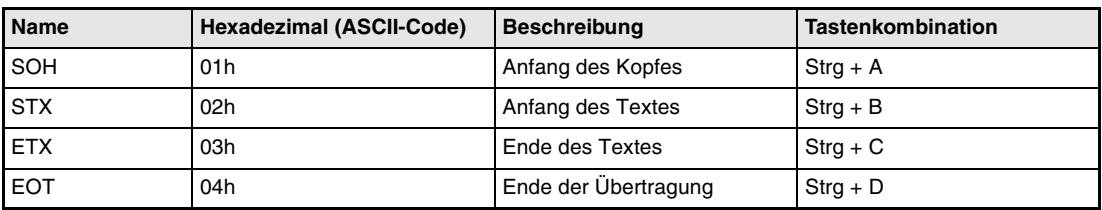

*Tab. 7-2: Steuercodes*

# **Datencodes (ASCII-Code)**

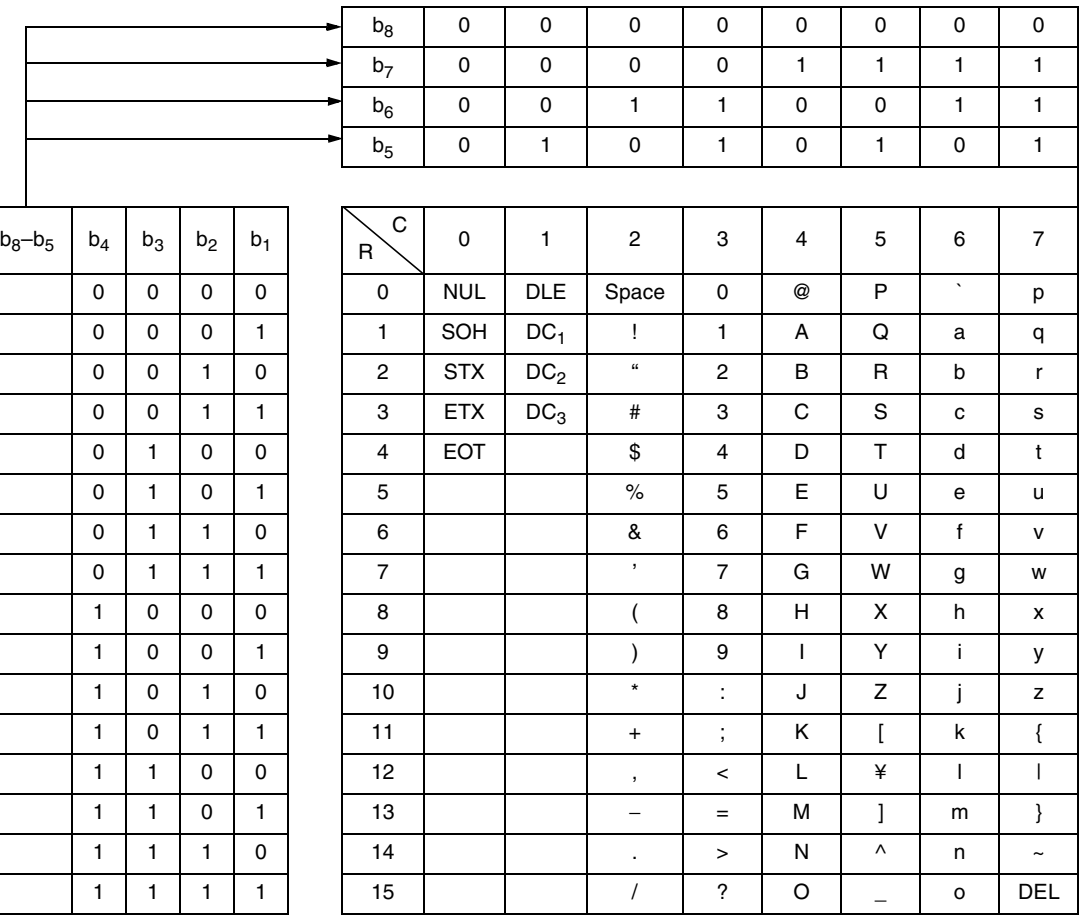

#### **Stationsnummern**

Es können 32 Stationsnummern (Station 0–31) eingestellt werden. Folgende Tabelle zeigt die Zuordnung zwischen Stationsnummer und ASCII-Code:

| <b>Station</b> | 0  |    | າ  | 3  |        | b  | 6  |    | 8  | 9  | 10 | 11 | 12     | 13 | 14     | 15 |
|----------------|----|----|----|----|--------|----|----|----|----|----|----|----|--------|----|--------|----|
| ASCII-Code     | 0  |    | っ  | 3  | 4      | 5  | 6  |    | 8  | 9  | А  | в  | ⌒<br>U | D  | -<br>ᄂ | -  |
| <b>Station</b> | 16 | 17 | 18 | 19 | 20     | 21 | 22 | 23 | 24 | 25 | 26 | 27 | 28     | 29 | 30     | 31 |
| ASCII-Code     | G  | н  |    |    | v<br>N |    | М  | Ν  | O  | D  | Q  | R  | S      |    |        |    |

*Tab. 7-3: Zuordnung zwischen Stationsnummer und ASCII-Code*

**Beispiel**  $∇$  Für die Stationsnummer "0" muss hexadezimal "30h" übertragen werden.

 $\triangle$ 

#### **Gruppen**

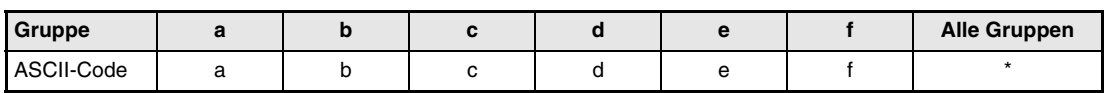

*Tab. 7-4: Zuordnung zwischen Guppen und ASCII-Code*

**Beispiel**  $∇$  Für die Gruppe "a" muss hexadezimal "61h" übertragen werden.

# **7.4.1 Fehlercodes**

Sind die vom Servoverstärker empfangenen Daten fehlerhaft, wird ein entsprechender Fehlercode an den externen Rechner zurückgesandt.

Der Fehlercode in Großbuchstaben zeigt an, dass der Servoverstärker im Normalbetrieb und der in Kleinbuchstaben, dass ein Alarm aufgetreten ist.

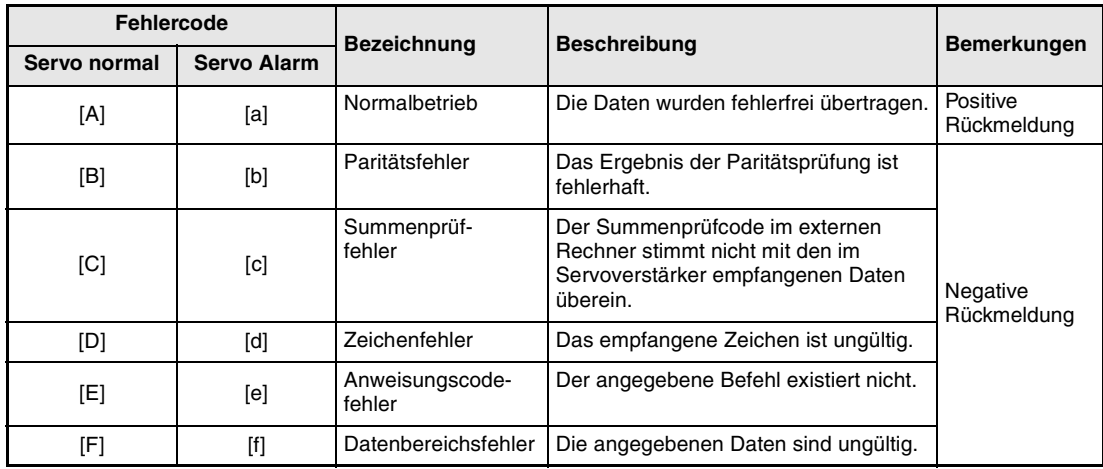

*Tab. 7-5: Fehlercodes*

# **7.4.2 Summenprüfcode**

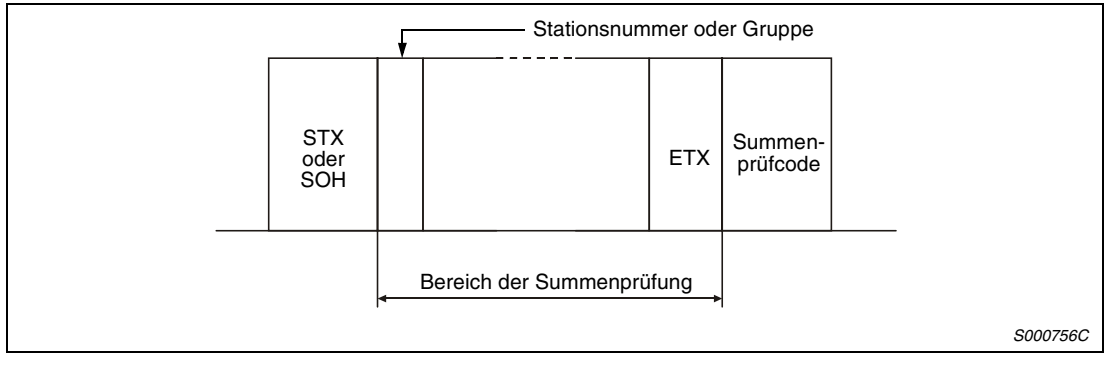

 *Abb. 7-9: Bereich der Summenprüfung*

Der Summenprüfcode besteht aus den beiden niederwertigen Stellen der Summe, die sich aus der Addition der ASCII-kodierten Hexadezimalzahlen bis zum ersten Steuercode "ETX" (mit Ausnahme der Steuercodes STX oder SOH) ergibt.

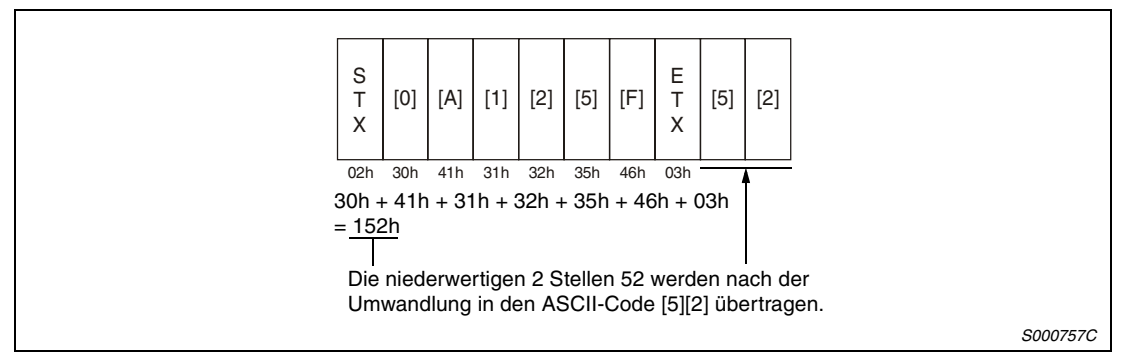

 *Abb. 7-10: Summenprüfcode (Beispiel)*

# **7.4.3 Wartezeit**

Erhält der externe Rechner 300 ms nach Abschluss des Kommunikationsvorgangs keine Antwortdaten (kein Empfang des Signals STX), überträgt der Rechner das Signal EOT. Nach 100 ms versucht der Rechner erneut, die Daten zu übertragen. Nach dreimaliger Wiederholung des Kommunikationsversuches ist die Wartezeit überschritten und es tritt ein Kommunikationsfehler auf.

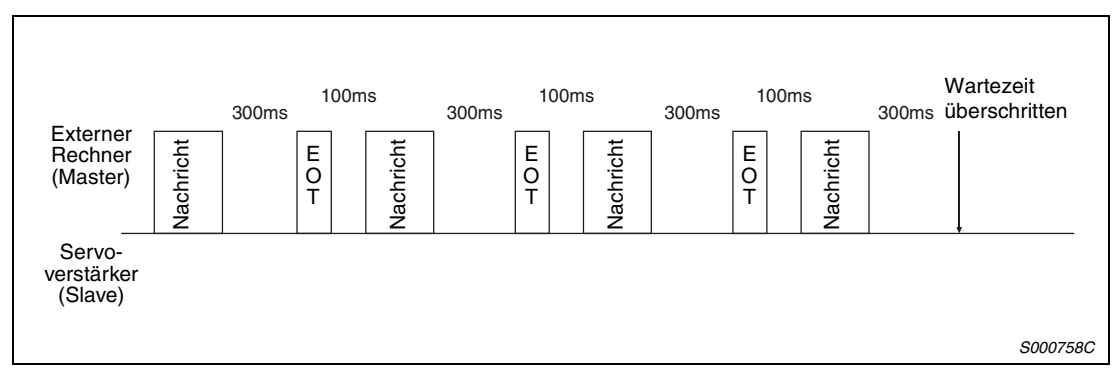

 *Abb. 7-11: Wartezeit*

## **7.4.4 Wiederholversuche**

Sind die vom externen Rechner übertragenen Daten fehlerhaft, wird mit den Antwortdaten des Servoverstärkers ein negativer Fehlercode ([B] bis [F], [b] bis [f]) an den externen Rechner zurückgesandt. Nach drei Kommunikationsversuchen wird ein Kommunikationsfehler gemeldet.

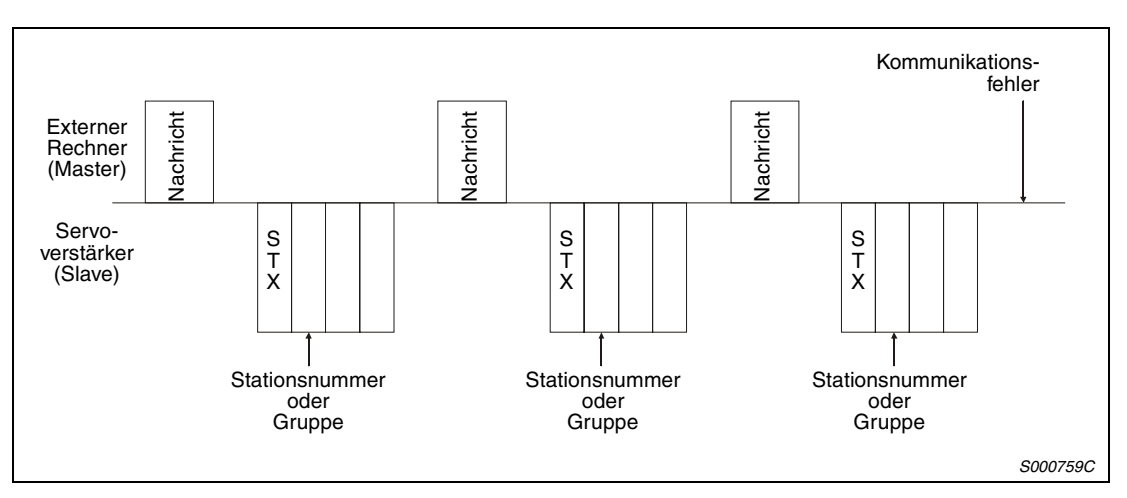

 *Abb. 7-12: Wiederholversuche*

Bei fehlerhaften Antwortdaten des Servoverstärkers (Prüfsumme, Parität usw.) wird nach insgesamt drei Kommmunikationsversuchen ein Kommunikationsfehler gemeldet.

# **7.4.5 Initialisierung**

Eine Kommunikation zwischen externem Rechner und Servoverstärker ist erst nach Abschluss des internen Initialisierungsvorgangs des Servoverstärkers möglich.

Vor einem Kommunikationsvorgang müssen:

- 1 s nach Einschalten der Versorgungsspannung vergangen sein
- die Parametereinstellungen und Daten eingelesen und überprüft werden

#### **7.4.6 Kommunikationsbeispiel**

**Beispiel**  $\nabla$  Im folgenden Beispiel wird Parameter 2 "Funktionswahl 1" der Station 0 in den Rechner eingelesen.

| Einstellung           | Wert | <b>Beschreibung</b>           |
|-----------------------|------|-------------------------------|
| <b>Stationsnummer</b> |      | Servoverstärker Station Nr. 0 |
| Befehl                | 05   | Lesebefehl                    |
| Daten-Nr.             | 02   | Parameter Nr. 2               |

*Tab. 7-6: Einstellbeispiel*

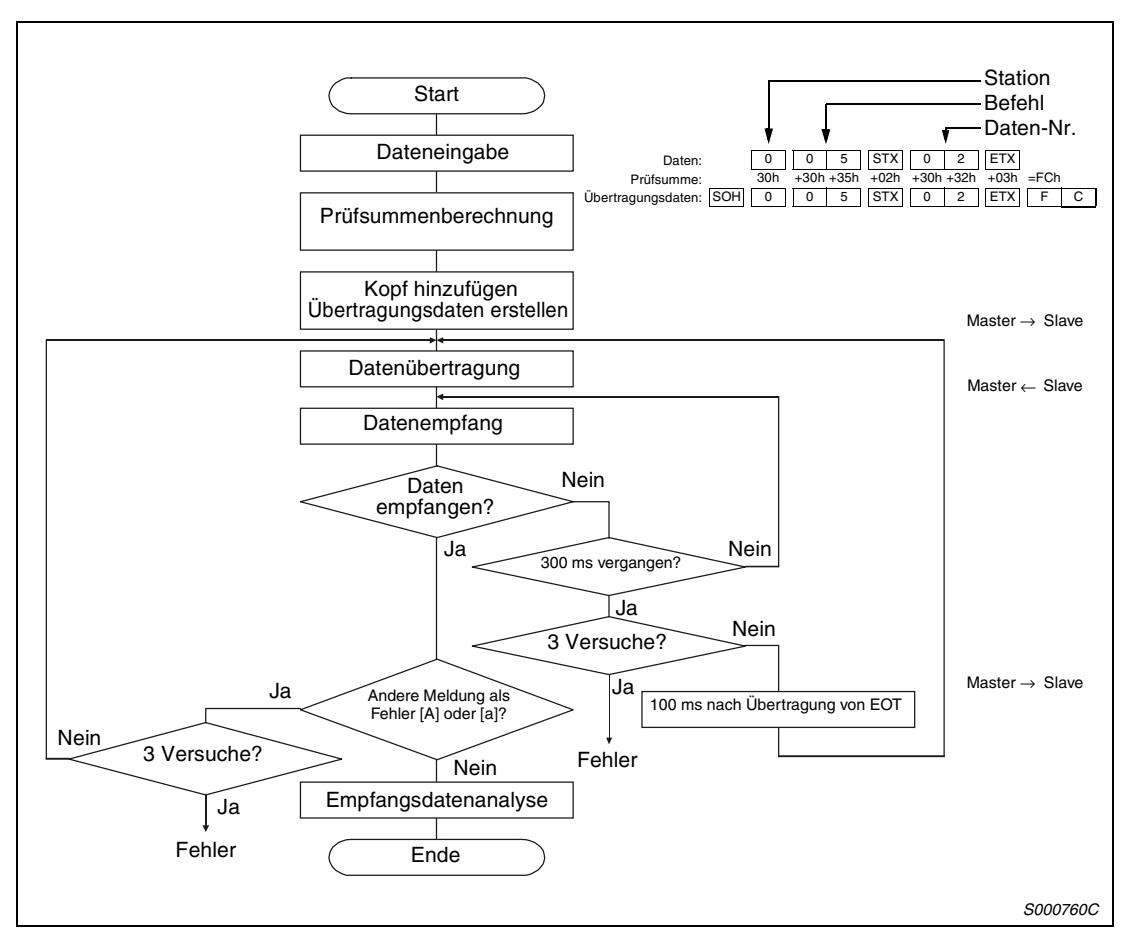

 *Abb. 7-13: Ablauf eines Kommunikationsvorganges*

# <span id="page-240-0"></span>**7.5 Liste der Befehle und Datennummern**

# **7.5.1 Lesebefehle**

### **Statusanzeige (Befehl [0][1])**

| <b>Befehl</b> | Daten-Nr.                            | <b>Beschreibung</b>                           | Datenlänge |
|---------------|--------------------------------------|-----------------------------------------------|------------|
|               | [8][0]                               | <b>Aktuelle Position</b>                      |            |
|               | [8][1]                               | Sollwertposition                              |            |
|               | $[8][2]$                             | Restverfahrweg                                |            |
|               | [8][3]                               | Programmnummer                                |            |
|               | [8][4]                               | Schrittnummer                                 |            |
|               | [8][5]                               | Rückmeldeimpulse                              |            |
|               | [8][6]                               | Motordrehzahl                                 | 12 Blöcke  |
|               | [8][7]                               | Regelabweichung (in Impulsen)                 |            |
| [0][1]        | [8][8]<br>[8][9]<br>[8][A]<br>[8][B] | Überlagerung                                  |            |
|               |                                      | Eingangsspannung analoge Drehmomentbegrenzung |            |
|               |                                      | Auslastung Bremskreis                         |            |
|               |                                      | <b>Effektivwert Last</b>                      |            |
|               | [8][C]                               | Spitzenwert Last                              |            |
|               | [8][D]                               | <b>Aktuelles Drehmoment</b>                   |            |
|               | [8][E]                               | Absolutposition pro Umdrehung                 |            |
|               | [8][F]                               | Absolutwertzähler                             |            |
|               | [9][0]                               | Massenträgheitsmomentenverhältnis             |            |
|               | [9][1]                               | Zwischenkreisspannung                         |            |

*Tab. 7-7: Befehle und Datennummern zum Lesen der Statusanzeige*

### **Parameter (Befehl [0][5])**

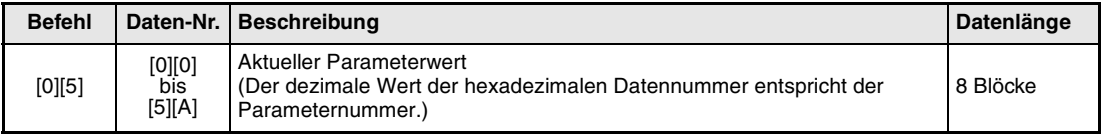

*Tab. 7-8: Befehle und Datennummern zum Lesen von Parametern*

#### **Externe Ein-/Ausgangssignale (Befehl [1][2])**

| <b>Befehl</b> | Daten-Nr. | <b>Beschreibung</b>                                                                    | Datenlänge |
|---------------|-----------|----------------------------------------------------------------------------------------|------------|
|               | [0][0]    | Eingangssignalzustände                                                                 |            |
|               | [4][0]    | Signalzustände der externen Anschlussklemmen                                           |            |
| 11 121        | [6][0]    | Eingangssignalzustände von Klemmen, die während der Kommunikation<br>geschaltet werden | 8 Blöcke   |
|               | [8][0]    | Ausgangssignalzustände                                                                 |            |
|               | [C][0]    | Externe Ausgangssignalzustände                                                         |            |

*Tab. 7-9: Befehle und Datennummern zum Lesen der E/A-Signale*

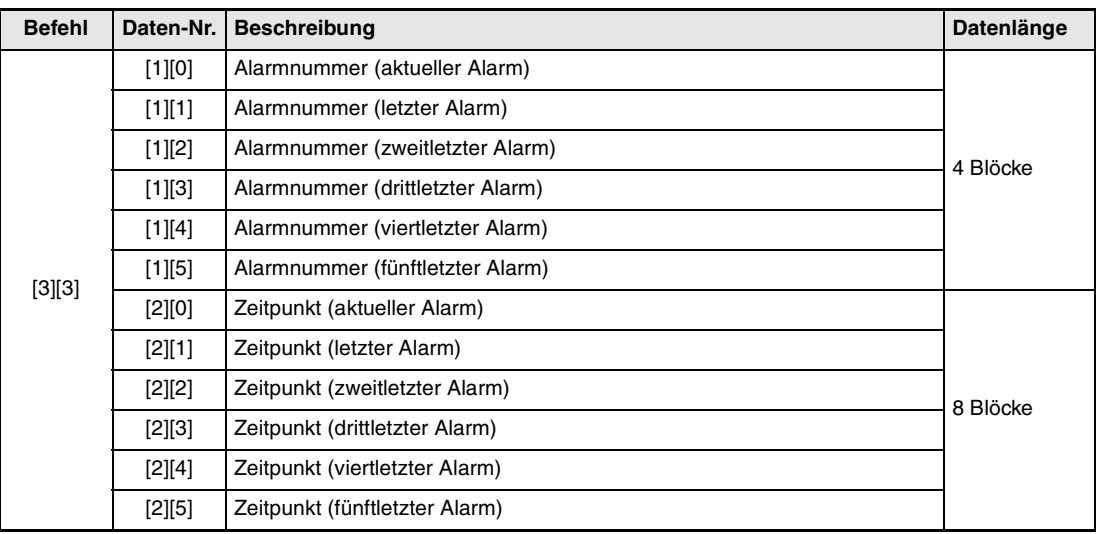

## **Alarmliste (Befehl [3][3])**

*Tab. 7-10: Befehle und Datennummern zum Lesen der Alarmliste*

### **Aktueller Alarm (Befehle [0][2] und [3][5])**

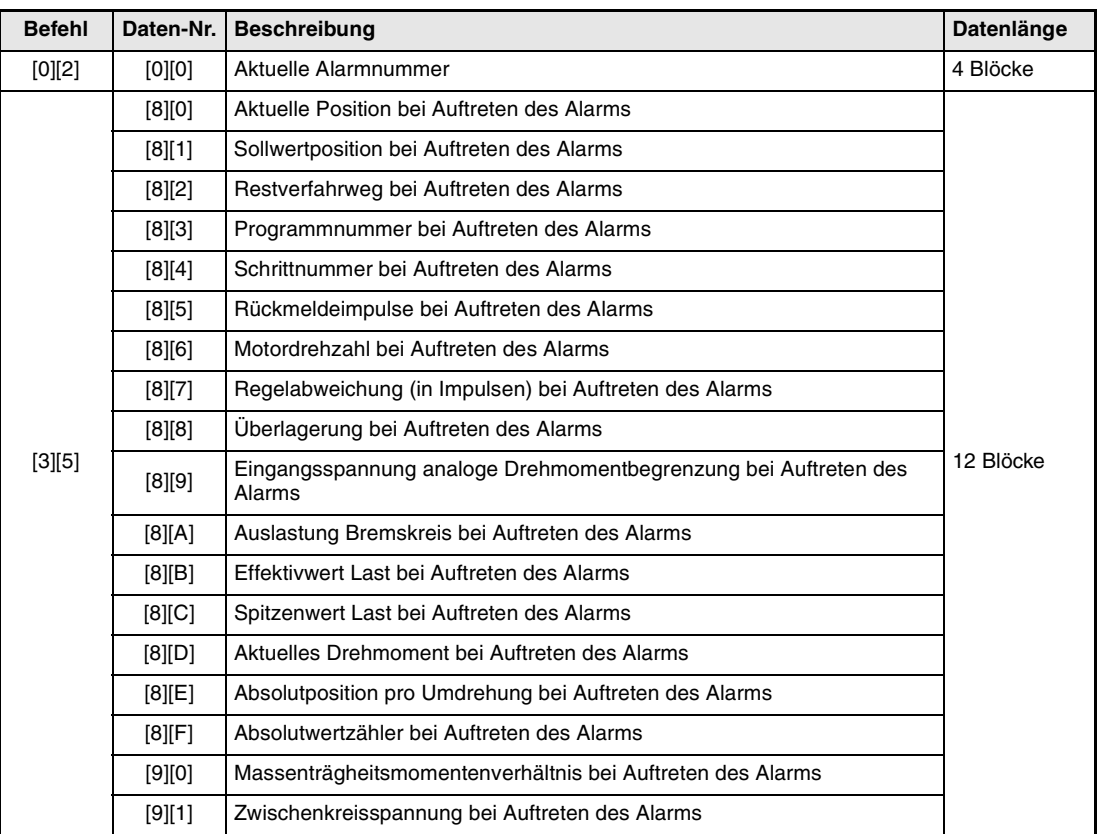

*Tab. 7-11: Befehle und Datennummern zum Lesen des aktuellen Alarms*

#### **Merker für die aktuelle Position (Befehl [6][C])**

| <b>Befehl</b> |        | Daten-Nr.   Beschreibung         | Datenlänge |
|---------------|--------|----------------------------------|------------|
| [6][C]        | [0][1] | Merker für die aktuelle Position | 8 Blöcke   |

*Tab. 7-12: Befehle und Datennummern zum Lesen der Daten des Merkers für die aktuelle Position*

#### **Allgemeine Register Rx (Befehl [6][D])**

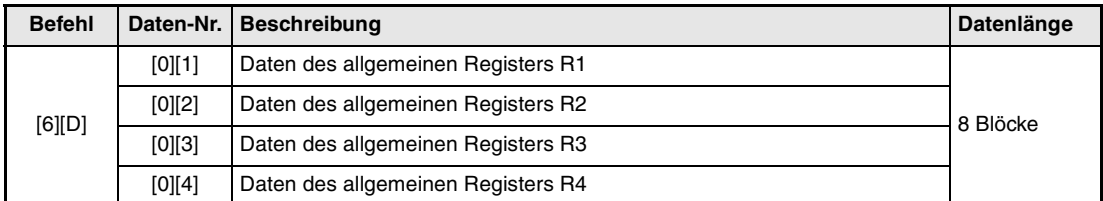

*Tab. 7-13: Befehle und Datennummern zum Lesen der allgemeinen Register Rx*

#### **Allgemeine Register Dx (Befehl [6][E])**

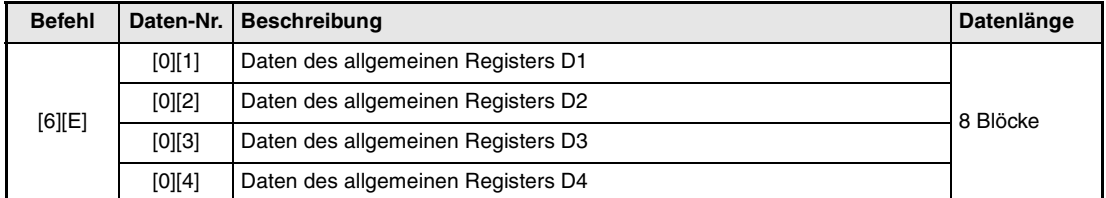

*Tab. 7-14: Befehle und Datennummern zum Lesen der allgemeinen Register Dx*

#### **Gruppeneinstellungen (Befehl [1][F])**

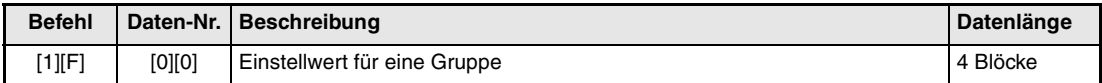

*Tab. 7-15: Befehle und Datennummern zum Lesen des Einstellwertes für eine Gruppe*

#### **Software-Version (Befehl [0][2])**

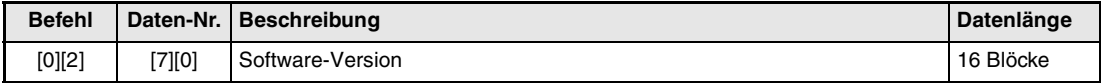

*Tab. 7-16: Befehle und Datennummern zum Lesen des Software-Version*

# **7.5.2 Schreibbefehle**

#### **Statusanzeige löschen (Befehl [8][1])**

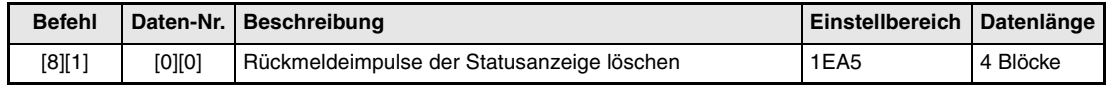

*Tab. 7-17: Befehle und Datennummern zum Schreiben der Statusanzeige*

#### **Parameter (Befehl [8][4])**

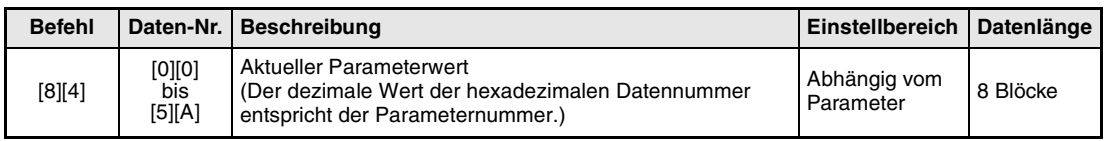

*Tab. 7-18: Befehle und Datennummern zum Schreiben von Parametern*

#### **Externe Ein-/Ausgangssignale (Befehl [9][2])**

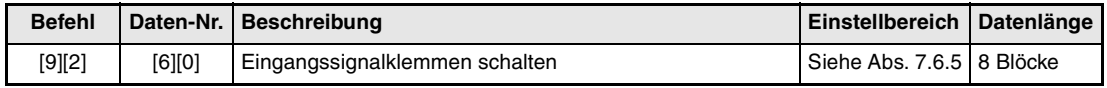

*Tab. 7-19: Befehle und Datennummern zum Schreiben externer E/A-Signale*

#### **Alarmliste (Befehl [8][2])**

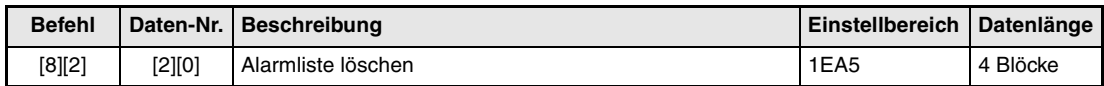

*Tab. 7-20: Befehle und Datennummern zum Schreiben der Alarmliste*

#### **Aktueller Alarm (Befehl [8][2])**

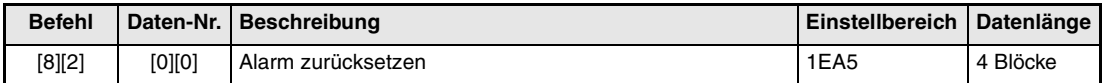

*Tab. 7-21: Befehle und Datennummern zum Schreiben des aktuellen Alarms*

## **Allgemeine Register Rx (Befehl [B][9])**

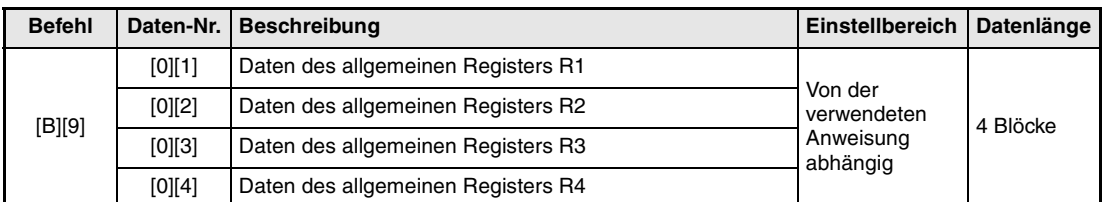

*Tab. 7-22: Befehle und Datennummern zum Schreiben der allgemeinen Register Rx*

#### **Allgemeine Register Dx (Befehl [B][A])**

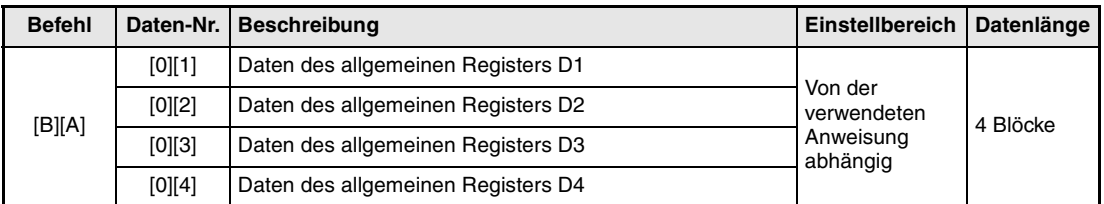

*Tab. 7-23: Befehle und Datennummern zum Schreiben der allgemeinen Register Dx*

#### **Externes Eingangssignal sperren (Befehl [9][0])**

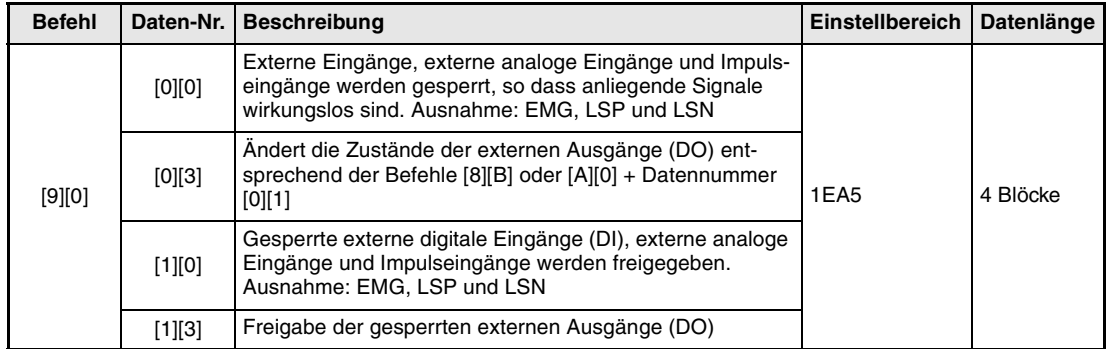

*Tab. 7-24: Befehle und Datennummern zum Sperren externer Eingangssingale*

#### **Betriebsartenwahl (Befehl [8][B])**

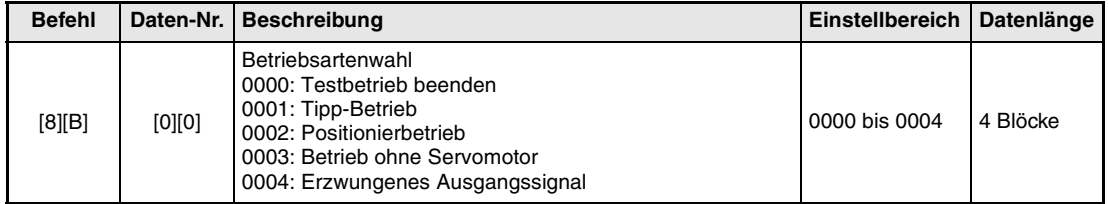

*Tab. 7-25: Befehle und Datennummern zur Wahl der Betriebsart*

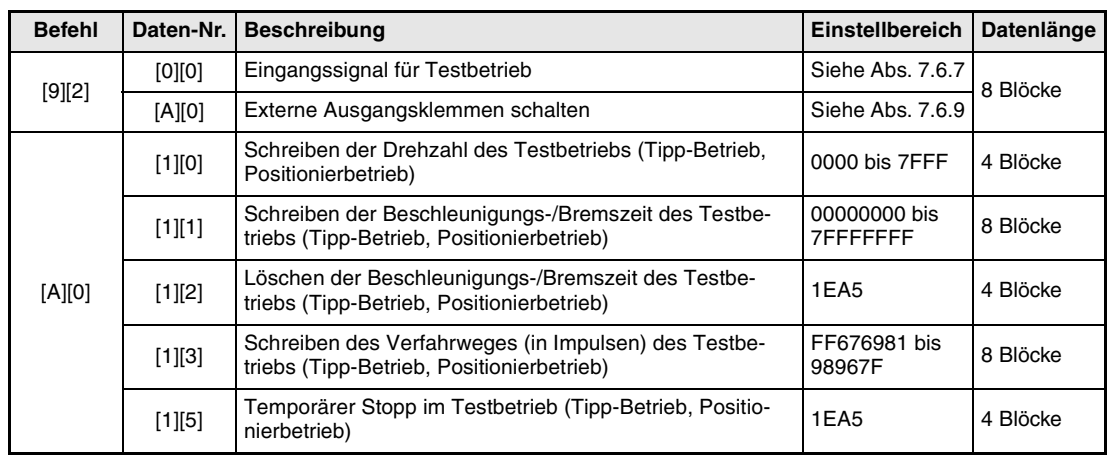

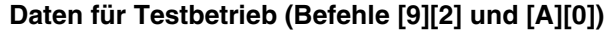

*Tab. 7-26: Befehle und Datennummern für den Testbetrieb*

# **Gruppeneinstellungen (Befehl [9][F])**

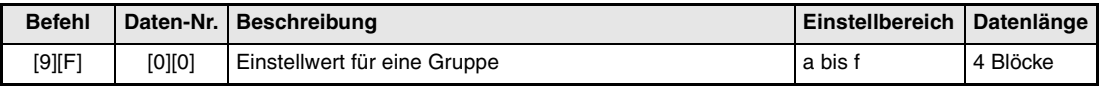

*Tab. 7-27: Befehle und Datennummern zum Schreiben des Einstellwertes für eine Gruppe*

# **7.6 Detaillierte Erläuterung der Befehle**

## **7.6.1 Datenverarbeitung**

Sendet der externe Rechner einen Befehl und eine Datennummer bzw. einen Befehl, eine Datennummer und Daten an den Servoverstärker, sendet der Servoverstärker Antwortdaten zurück. Die gesendeten und empfangenen Daten entsprechen dezimalen und hexadezimalen Werten. Ob Daten umgewandelt werden und welche Umwandlungsmethode verwendet wird, hängt von der Anzeige, den Parametern usw. ab.

#### **Verarbeitung der gelesenen Daten**

Ist der anzuzeigende Wert vom Anzeigetyp 0, werden 8-stellige hexadezimale in dezimale Daten umgewandelt, wobei der Dezimalpunkt die entsprechende Kommastelle angibt.

Ist der anzuzeigende Wert vom Anzeigetyp 1, bleiben die Daten unverändert.

Folgendes Beispiel zeigt die Verarbeitung der empfangenen Daten "003000000929":

#### **Beispiel**

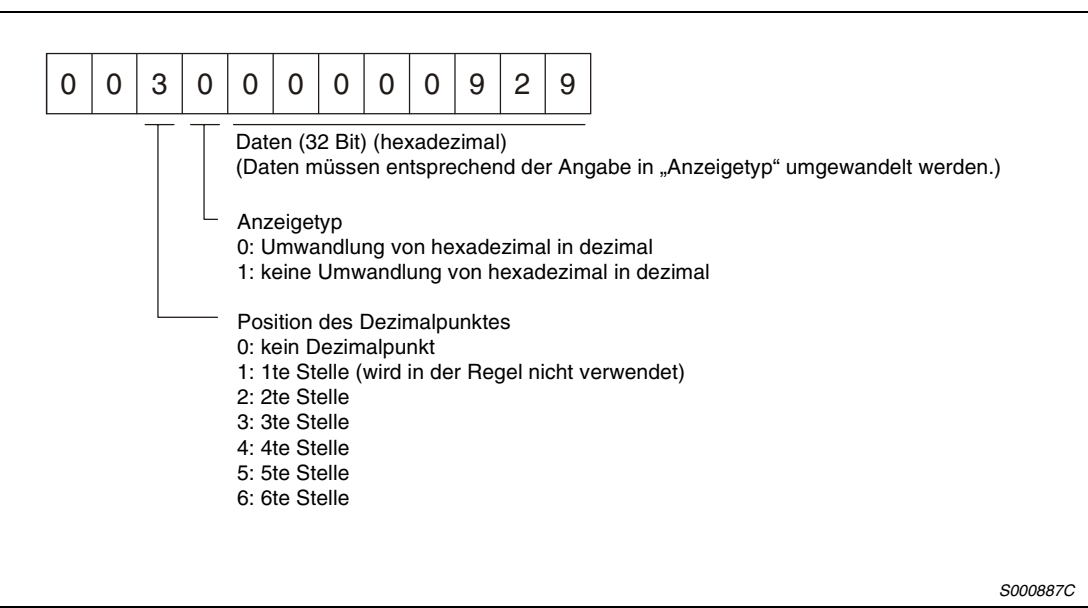

 *Abb. 7-14: Empfangene Daten*

Da der Anzeigetyp mit "0" angegeben ist, wird der hexadezimale Wert 00000929h in dezimal 2345 umgewandelt, wobei die Kommastelle durch den Wert 3 definiert ist (niederwertige 3te Stelle). Der angezeigte Wert ist somit "23.45".

 $\triangle$ 

#### **Schreiben der verarbeiteten Daten**

Beim Schreiben der Daten in dezimaler Form, muss die Position des Dezimalpunktes definiert werden. Ist der Dezimalpunkt nicht definiert, können die Daten nicht geschrieben werden. Beim Schreiben der Daten in hexadezimaler Form muss für die Position des Dezimalpunktes eine Null angegeben werden.

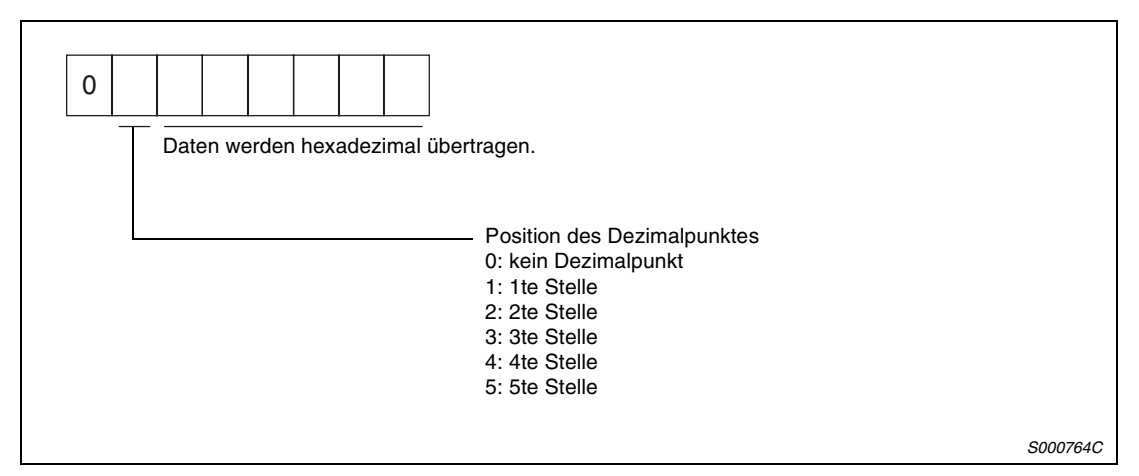

 *Abb. 7-15: Daten*

#### Beispiel  $\nabla$  Schreiben des Wertes "15.5"

Der Dezimalpunkt befindet sich an der 2ten niederwertigen Stelle. Die Position des Dezimalpunktes ist somit "2". Für eine hexadezimale Übertragung muss der dezimale Wert in einen hexadezimalen Wert umgewandelt werden:

 $155 \rightarrow 9B$ 

Der geschriebene Wert ist somit "0200009B".

 $\triangle$ 

## **7.6.2 Statusanzeige**

#### **Statusanzeige Daten lesen**

Wird die Datennummer vom externen Rechner zum Servoverstärker übertragen, sendet der Servoverstärker die Daten sowie Prozessinformationen an den Rechner zurück.

● Übertragung

Der Befehl [0][1] und die entsprechende Datennummer werden übertragen (siehe [Abs. 7.5.1](#page-240-0)).

● Antwortdaten

Der Servoverstärker sendet die angeforderten Daten an den externen Rechner.

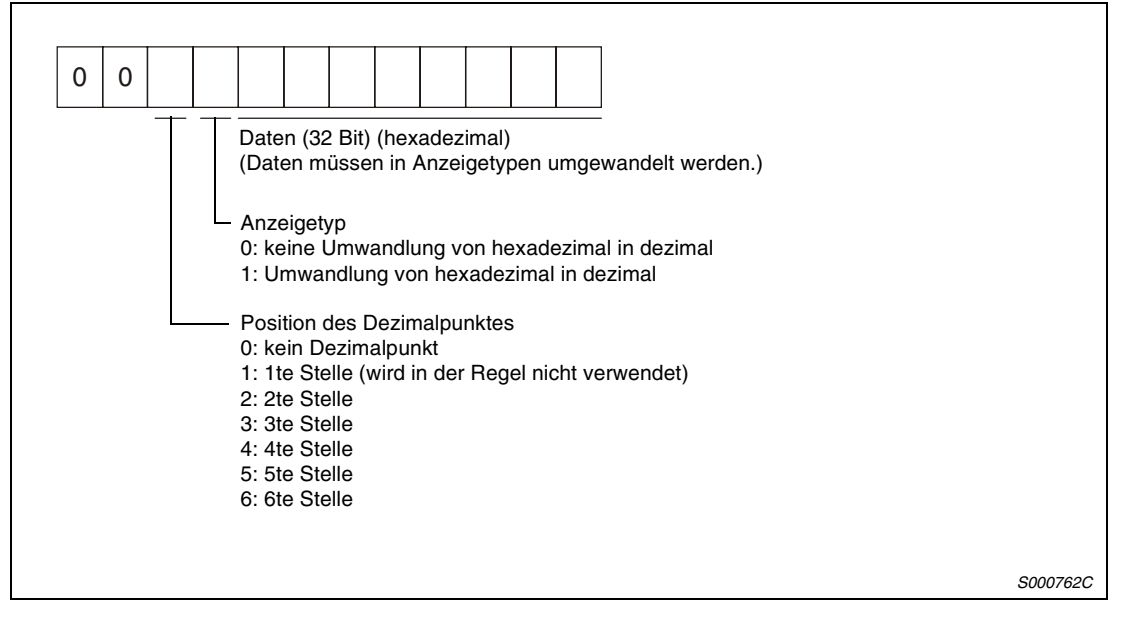

 *Abb. 7-16: Antwortdaten*

#### **Statusanzeige löschen**

Die Rückmeldeimpulse der Statusanzeige können unmittelbar nach dem Auslesen gelöscht werden.

| <b>Befehl</b> | <b>Datennummer</b> | <b>Daten</b>    |
|---------------|--------------------|-----------------|
| [8][1]        | [0][0]             | EA <sub>5</sub> |

*Tab. 7-28: Statusanzeige löschen*

Beispiel <sup>▽</sup> Die Daten für die Encoder-Rückmeldung werden über den Befehl [0][1] und die Datennummer [8][5] eingelesen und angezeigt. Mit dem Befehl [8][1], der Datennummer [0][0] und den Daten [1EA5] wird der Wert anschließend auf "0" zurückgesetzt.

 $\triangle$ 

# **7.6.3 Parameter**

#### **Parameter lesen**

● Übertragung

Der Befehl [0][5] und die Datennummer des entsprechenden Parameters werden übertragen.

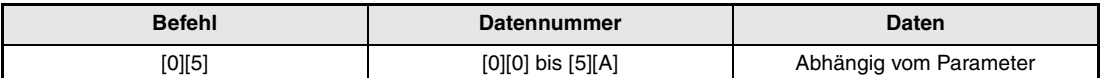

*Tab. 7-29: Lesen von Parametern*

#### ● Antwortdaten

Der Servoverstärker sendet die angeforderten Daten des Parameters an den externen Rechner.

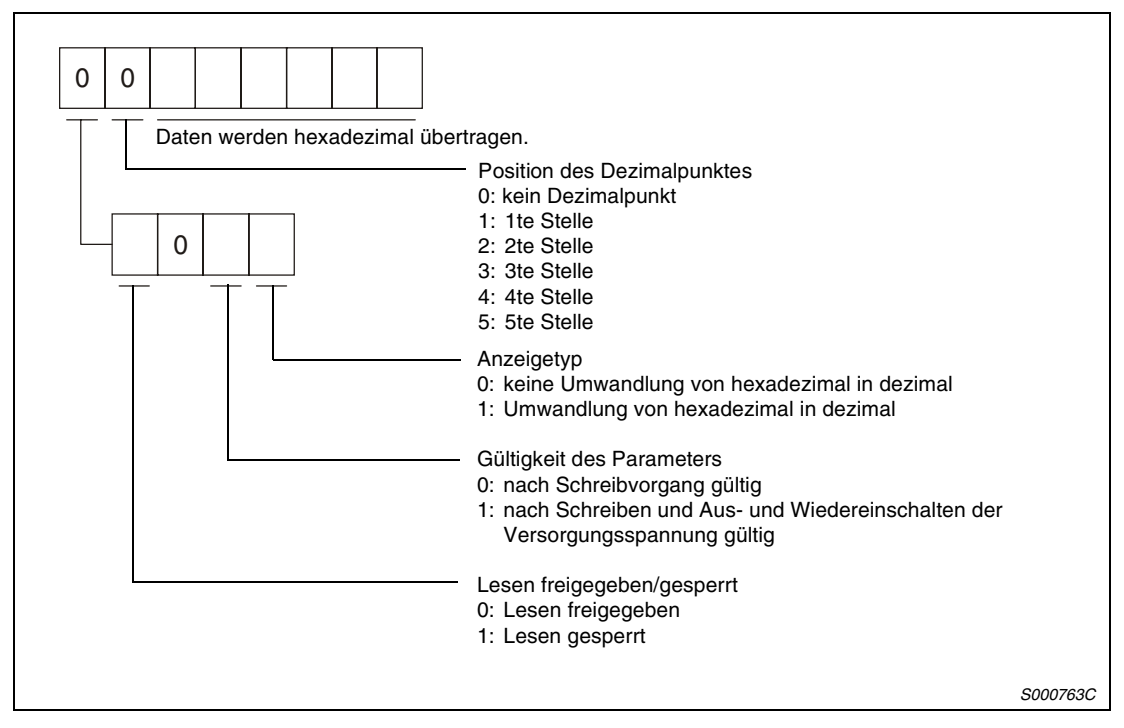

 *Abb. 7-17: Antwortdaten*

Die Einstellung der Lesefreigabe ist vom Wert des Parameters 19 (Schreibschutzparameter) abhängig. Ist ein Parameter für den Lesevorgang gesperrt, können die dazu gehörenden Daten ignoriert werden.

#### **Parameter schreiben**

Der Befehl [8][4], die Datennummer des entsprechenden Parameters und die eingestellten Daten werden übertragen. Beim Schreiben der Daten in dezimaler Form, muss die Position des Dezimalpunktes definiert werden. Ist der Dezimalpunkt nicht definiert, können die Daten nicht geschrieben werden. Beim Schreiben der Daten in hexadezimaler Form muss für die Position des Dezimalpunktes eine Null angegeben werden.

Achten Sie beim Schreiben der Parameter darauf, dass die Werte innerhalb des zulässigen Einstellbereiches liegen (siehe auch [Abs. 4.8.5\)](#page-159-0). Überprüfen Sie nach Abschluss des Schreibvorgangs die Einstellung der Parameter, indem Sie sie erneut einlesen.

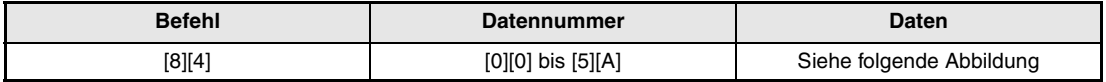

*Tab. 7-30: Schreiben von Parametern*

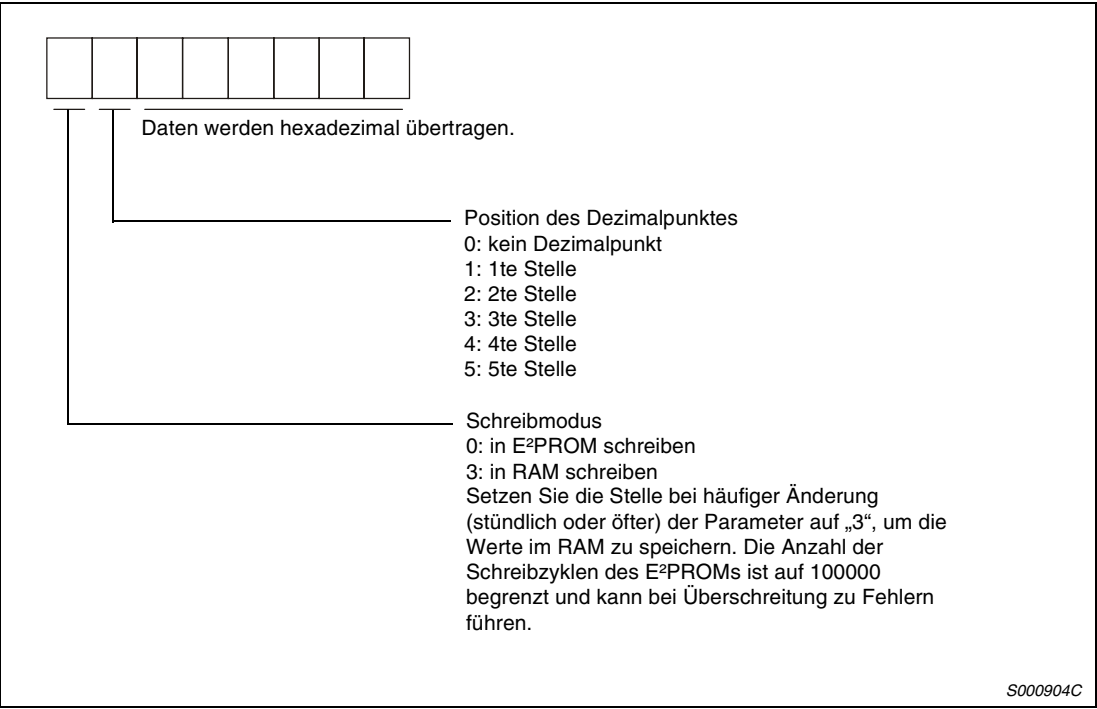

 *Abb. 7-18: Daten*

# **7.6.4 Externe Ein-/Ausgangssignale**

#### **Lesen der Eingangssignalzustände**

#### ● Übertragung

Der Befehl [1][2] und die Datennummer [0][0] werden übertragen.

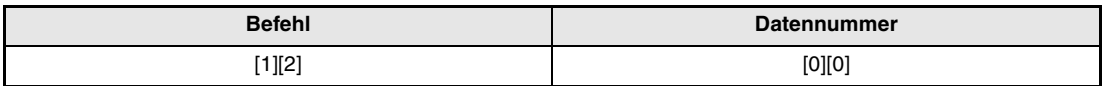

*Tab. 7-31: Lesen der Eingangssignalzustände*

#### ● Antwortdaten

Der Servoverstärker sendet die Zustände der Eingangssignale an den externen Rechner.

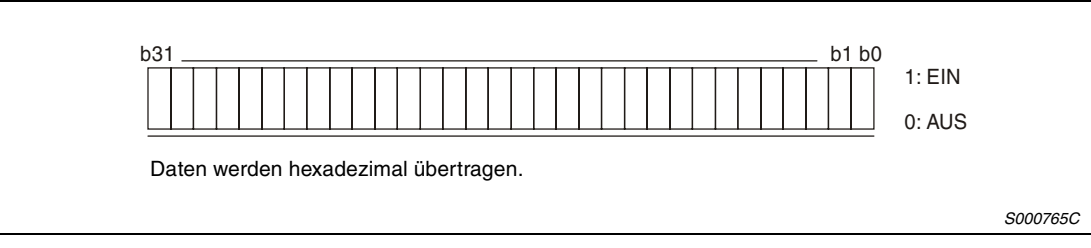

#### *Abb. 7-19: Antwortdaten*

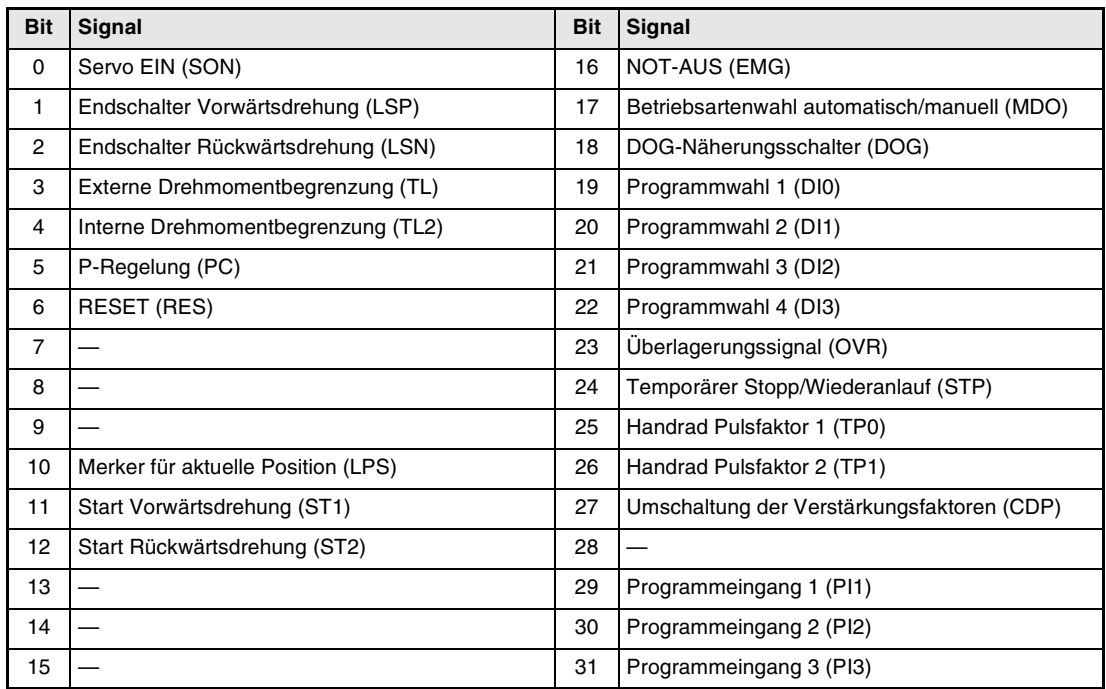

*Tab. 7-32: Zuordnung von Signalen und Bits*
#### **Lesen der Signalzustände der Eingangsklemmen**

#### ● Übertragung

Der Befehl [1][2] und die Datennummer [4][0] werden übertragen.

| <b>Befehl</b>      | <b>Datennummer</b> |  |
|--------------------|--------------------|--|
| $1$ <sup>[2]</sup> | [4][0]             |  |

*Tab. 7-33: Lesen der Signalzustände der Eingangsklemmen*

#### ● Antwortdaten

Der Servoverstärker sendet die Zustände der Eingangsklemmen an den externen Rechner.

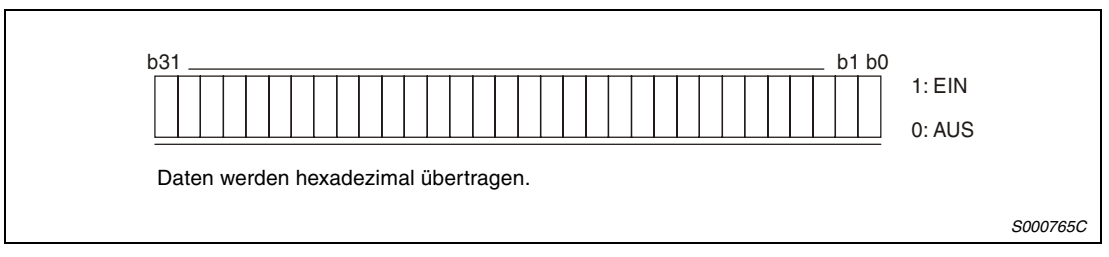

 *Abb. 7-20: Antwortdaten*

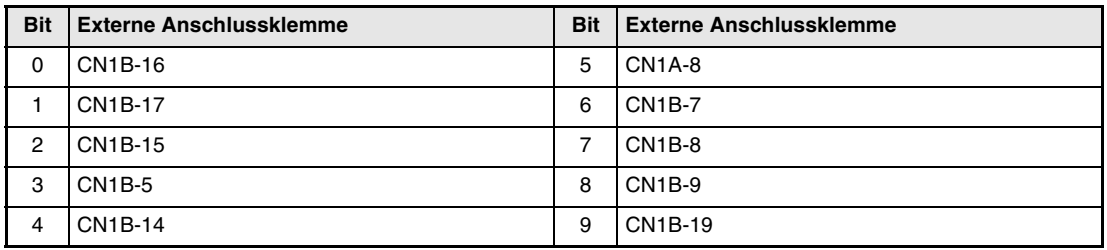

*Tab. 7-34: Zuordnung von Klemmen und Bits*

#### **Lesen der Signalzustände von Eingangsklemmen, die während der Kommunikation geschaltet werden**

### ● Übertragung

Der Befehl [1][2] und die Datennummer [6][0] werden übertragen.

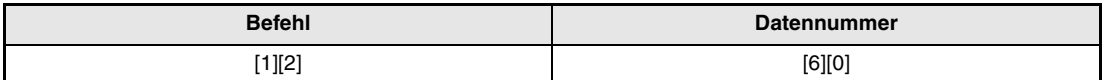

*Tab. 7-35: Lesen von Signalzuständen der Eingangsklemmen*

#### ● Antwortdaten

Der Servoverstärker sendet die Zustände der Eingangsklemmen an den externen Rechner.

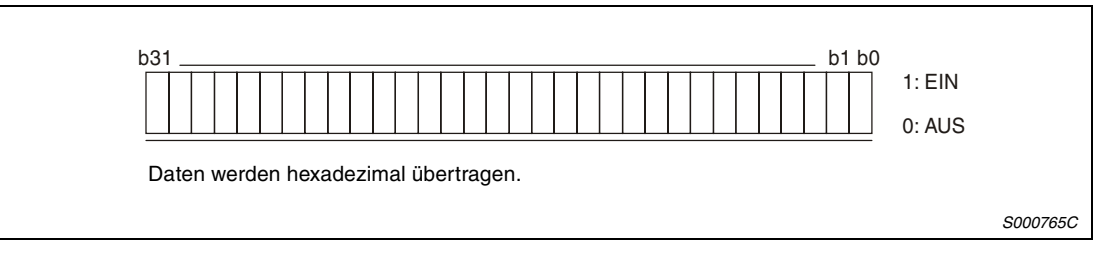

 *Abb. 7-21: Antwortdaten*

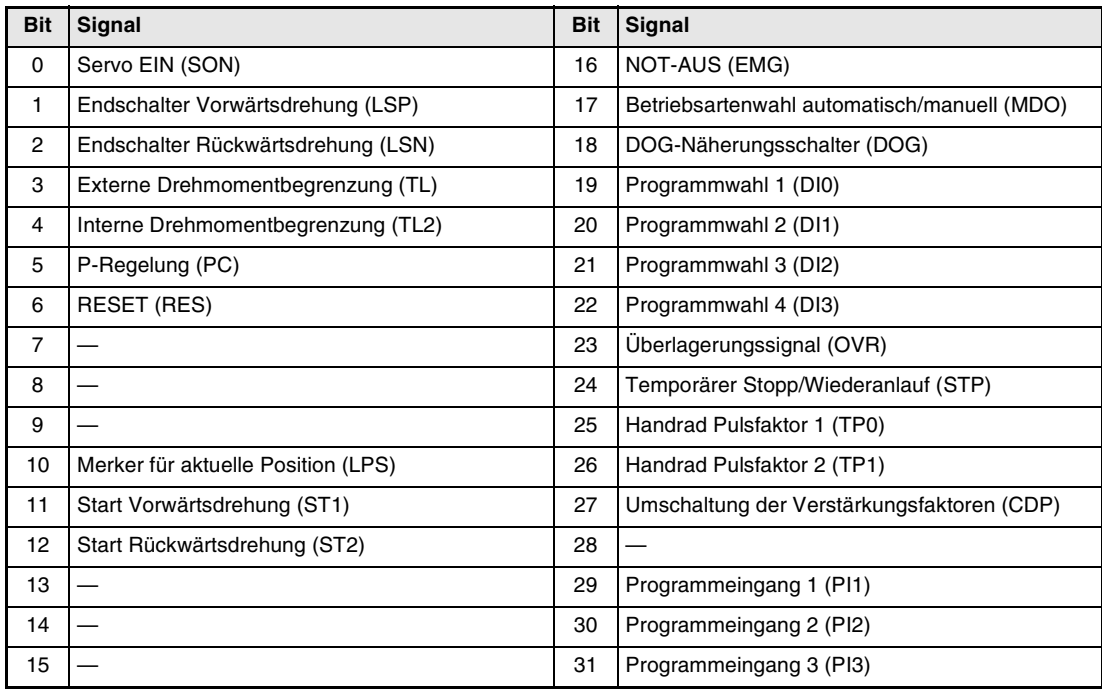

*Tab. 7-36: Zuordnung von Signalen und Bits*

#### **Lesen der Signalzustände von Ausgangsklemmen**

#### ● Übertragung

Der Befehl [1][2] und die Datennummer [C][0] werden übertragen.

| <b>Befehl</b> | <b>Datennummer</b> |  |
|---------------|--------------------|--|
| 1][2]         | [C][0]             |  |

*Tab. 7-37: Lesen von Signalzuständen der Ausgangsklemmen*

#### ● Antwortdaten

Der Servoverstärker sendet die Zustände der Ausgangsklemmen an den externen Rechner.

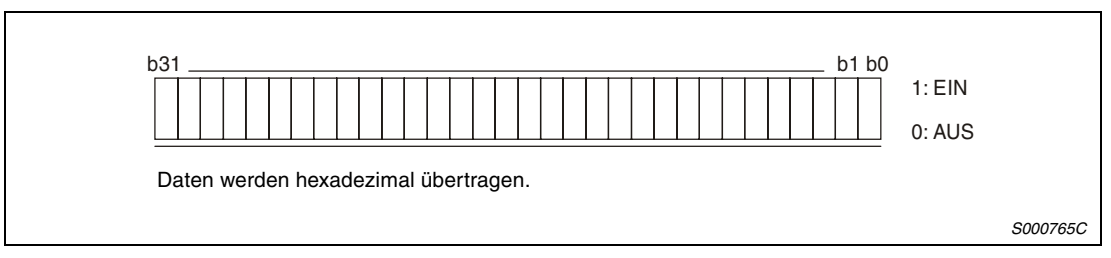

 *Abb. 7-22: Antwortdaten*

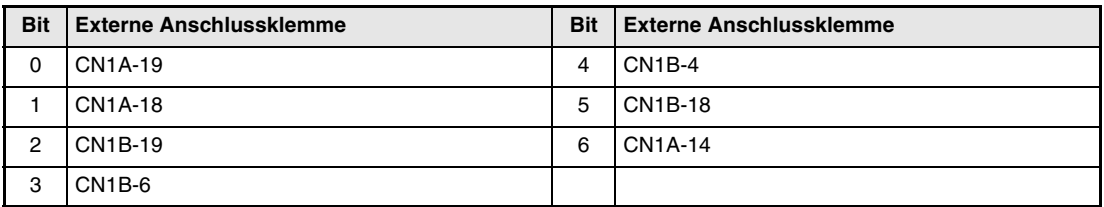

*Tab. 7-38: Zuordnung von Klemmen und Bits*

#### **Lesen der Ausgangssignalzustände**

#### ● Übertragung

Der Befehl [1][2] und die Datennummer [8][0] werden übertragen.

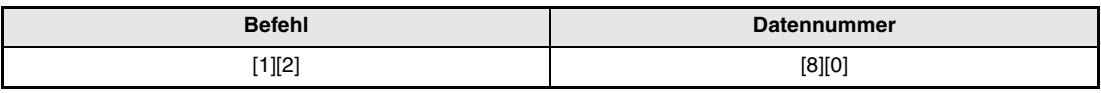

*Tab. 7-39: Lesen von Ausgangssignalzuständen*

#### ● Antwortdaten

Der Servoverstärker sendet die Zustände der Ausgangssignale an den externen Rechner.

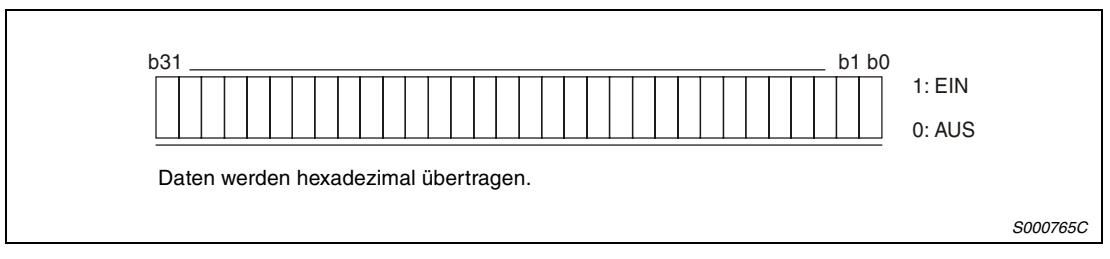

 *Abb. 7-23: Antwortdaten*

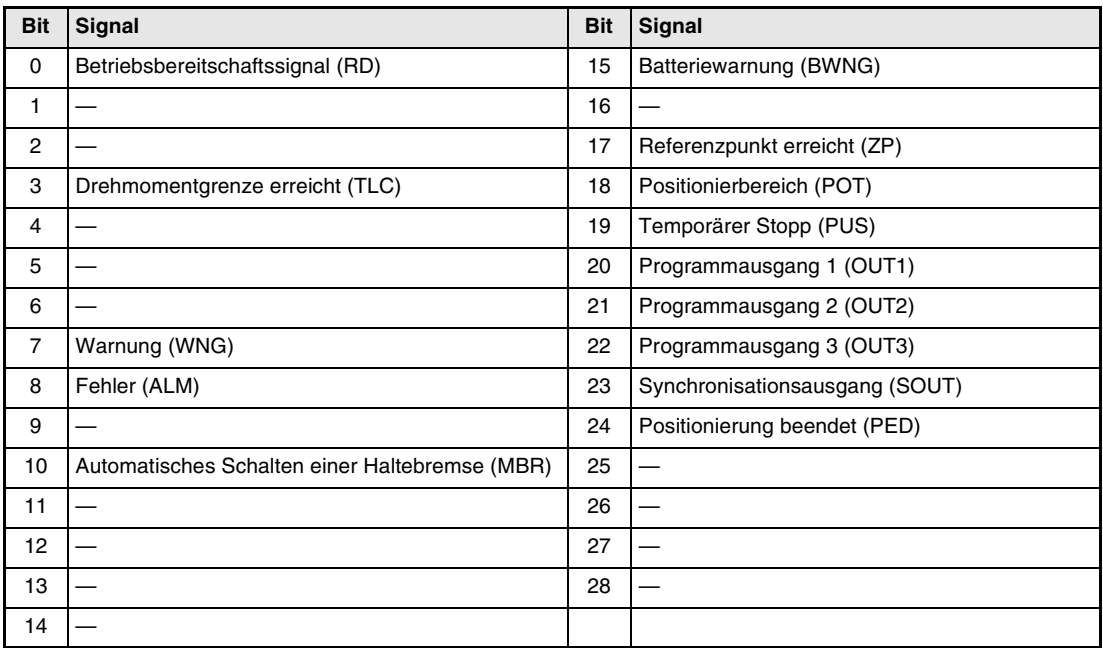

*Tab. 7-40: Zuordnung von Signalen und Bits*

# **7.6.5 Eingangssignalklemmen schalten**

Jede Eingangssignalklemme kann intern ein- oder ausgeschaltet werden. Soll eine Klemme intern ausgeschaltet werden, so muss auch das externe Signal ausgeschaltet werden (ODER-Verknüpfung).

● Übertragung

Der Befehl [9][2] und die Datennummer [6][0] werden übertragen.

| <b>Befehl</b> | Datennummer | Daten                    |
|---------------|-------------|--------------------------|
| [9][2]        | [6][0]      | Siehe folgende Abbildung |

*Tab. 7-41: Schalten von Eingangssignalzuständen*

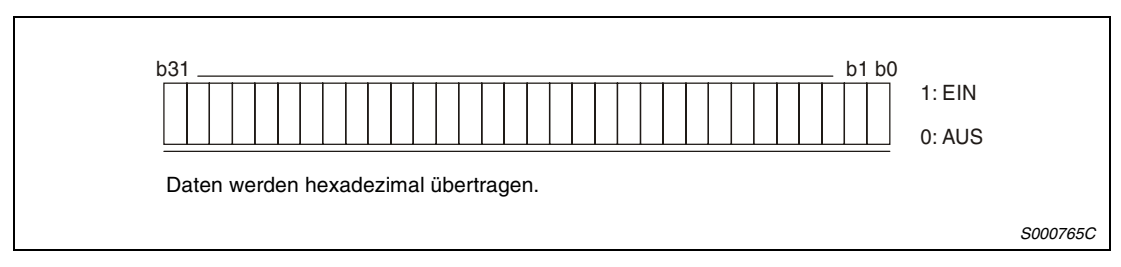

 *Abb. 7-24: Daten*

| <b>Bit</b>     | Signal                             | <b>Bit</b> | Signal                                      |
|----------------|------------------------------------|------------|---------------------------------------------|
| $\mathbf 0$    | Servo EIN (SON)                    | 16         | <b>NOT-AUS (EMG)</b>                        |
| 1              | Endschalter Vorwärtsdrehung (LSP)  | 17         | Betriebsartenwahl automatisch/manuell (MDO) |
| $\overline{2}$ | Endschalter Rückwärtsdrehung (LSN) | 18         | DOG-Näherungsschalter (DOG)                 |
| 3              | Externe Drehmomentbegrenzung (TL)  | 19         | Programmwahl 1 (DI0)                        |
| 4              | Interne Drehmomentbegrenzung (TL2) | 20         | Programmwahl 2 (DI1)                        |
| 5              | P-Regelung (PC)                    | 21         | Programmwahl 3 (DI2)                        |
| 6              | <b>RESET (RES)</b>                 | 22         | Programmwahl 4 (DI3)                        |
| $\overline{7}$ |                                    | 23         | Überlagerungssignal (OVR)                   |
| 8              |                                    | 24         | Temporärer Stopp/Wiederanlauf (STP)         |
| 9              |                                    | 25         | Handrad Pulsfaktor 1 (TP0)                  |
| 10             | Merker für aktuelle Position (LPS) | 26         | Handrad Pulsfaktor 2 (TP1)                  |
| 11             | Start Vorwärtsdrehung (ST1)        | 27         | Umschaltung der Verstärkungsfaktoren (CDP)  |
| 12             | Start Rückwärtsdrehung (ST2)       | 28         |                                             |
| 13             |                                    | 29         | Programmeingang 1 (PI1)                     |
| 14             |                                    | 30         | Programmeingang 2 (PI2)                     |
| 15             |                                    | 31         | Programmeingang 3 (PI3)                     |

*Tab. 7-42: Zuordnung von Signalen und Bits*

## **7.6.6 Signalklemmen sperren/freigeben (DIO)**

Die Eingangsklemmen können unabhängig von ihrem Schaltzustand gesperrt werden. Die Signalklemmen EMG, LSP und LSN können nicht gesperrt werden. Bei deaktivierten Eingangsklemmen sind folgende Schaltzustände wirksam:

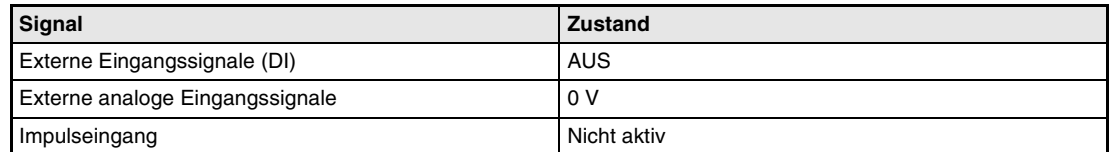

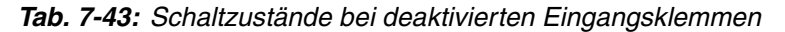

#### **Sperren/freigeben der Eingangssignale (DI), externen analogen Eingangssignale und Impulseingänge mit Ausnahme der Signale EMG, LSP und LSN**

Folgende Befehle und Datennummern werden übertragen:

● Eingänge sperren

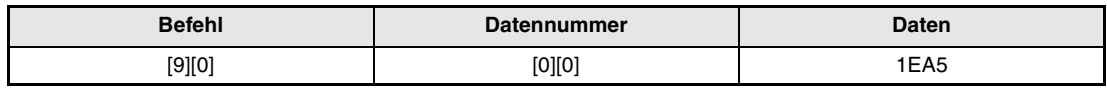

*Tab. 7-44: Sperren der Eingänge*

● Eingänge freigeben

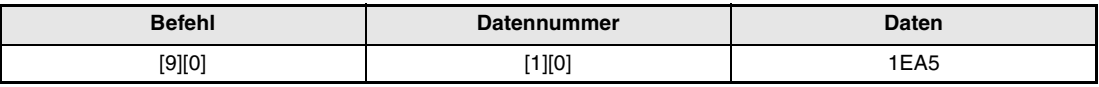

*Tab. 7-45: Freigeben der Eingänge*

#### **Sperren/freigeben der externen Ausgangssignale (DO)**

Folgende Befehle und Datennummern werden übertragen.

● Ausgänge sperren

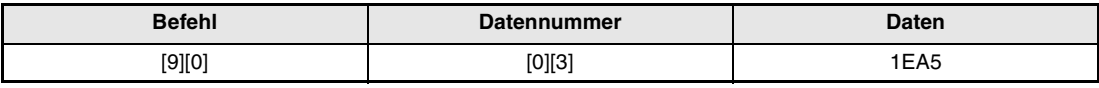

*Tab. 7-46: Sperren der Ausgänge*

#### ● Ausgänge freigeben

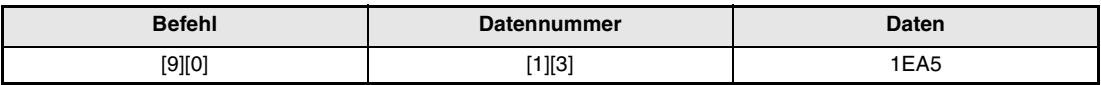

*Tab. 7-47: Freigeben der Ausgänge*

# **7.6.7 Eingangssignalklemmen schalten (Testbetrieb)**

Jede Eingangssignalklemme kann für den Testbetrieb intern ein- oder ausgeschaltet werden. Soll eine Klemme intern ausgeschaltet werden, so muss auch das externe Signal ausgeschaltet werden (ODER-Verknüpfung).

#### ● Übertragung

Der Befehl [9][2] und die Datennummer [0][0] werden übertragen.

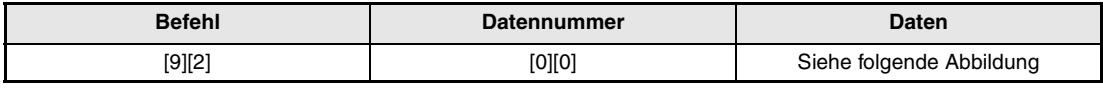

*Tab. 7-48: Schalten von Eingangssignalzuständen*

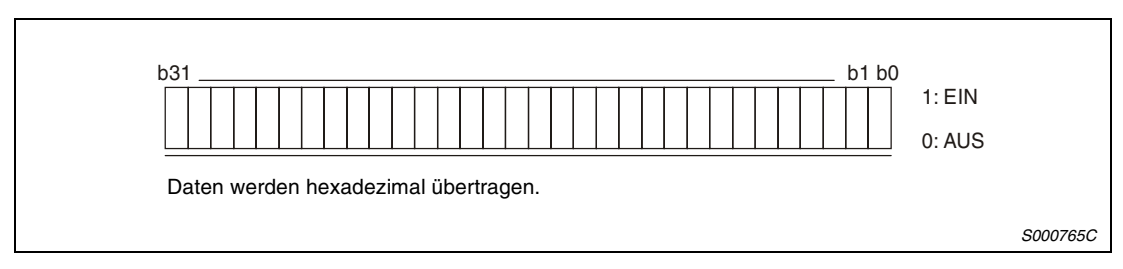

 *Abb. 7-25: Daten*

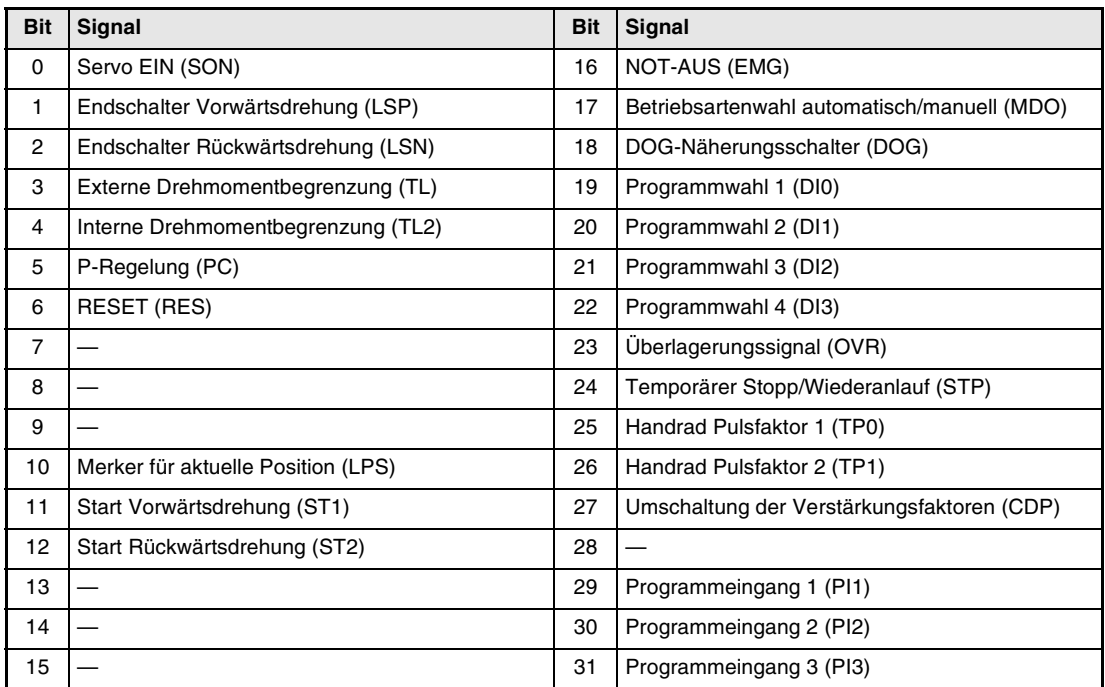

*Tab. 7-49: Zuordnung von Signalen und Bits*

# **7.6.8 Testbetrieb**

#### **Anweisungen für den Testbetrieb**

Während des Testbetriebs bewirkt eine Unterbrechung der Kommunikation von mehr als 0,5 s, dass der Servoverstärker den Motor bis zum Stillstand abbremst und die Servoverriegelung aktiviert wird. Vermeiden Sie daher Kommunikationsunterbrechungen, z.B. durch ständigen Aufruf der Statusanzeige.

● Testbetrieb aufrufen

Gehen Sie zum Aufrufen des Testbetriebs wie folgt vor:

Schalten Sie alle Eingangssignale aus.

- Sperren Sie die Eingangssignale.

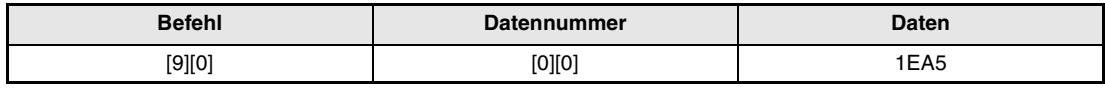

*Tab. 7-50: Sperren der Eingänge*

#### Wählen Sie den Testbetrieb.

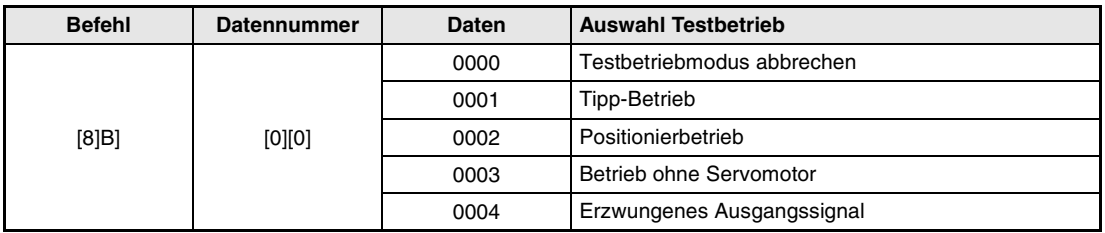

*Tab. 7-51: Auswahl des Testbetriebs*

- Stellen Sie die für den Testbetrieb notwendigen Daten ein.
- Starten Sie den Testbetrieb.
- Setzen Sie die Kommunikation ohne Unterbrechung fort, indem Sie die Statusanzeige aufrufen o.Ä.

● Beenden des Testbetriebs

Gehen Sie zum Beenden des Testbetriebs wie folgt vor:

Löschen Sie die Beschleunigungs-/Bremszeit für den Testbetrieb.

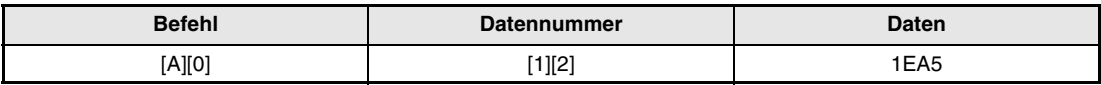

*Tab. 7-52: Löschen der Beschleunigungs-/Bremszeit für den Testbetrieb*

#### - Beenden Sie den Testbetrieb.

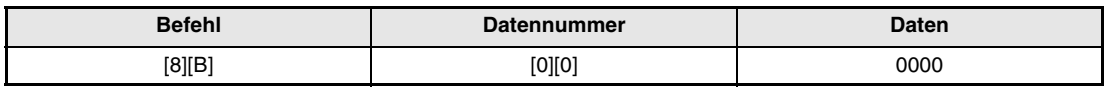

*Tab. 7-53: Beenden des Testbetriebs*

 Geben Sie die gesperrten externen Eingangsignale wieder frei.

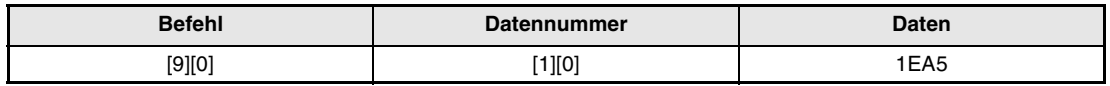

*Tab. 7-54: Freigabe der Eingänge*

#### **Tipp-Betrieb**

● Eingabe der Daten für den Tipp-Betrieb

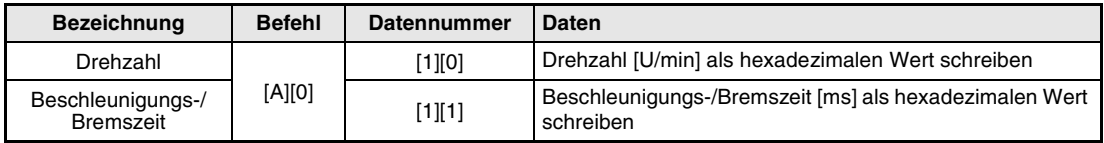

*Tab. 7-55: Daten für den Tipp-Betrieb*

#### ● Starten des Tipp-Betriebs

Schalten Sie die Signale SON, LSP, LSN und ST1/ST2 über den Befehl [9][2] und die Datennummer [0][0] ein.

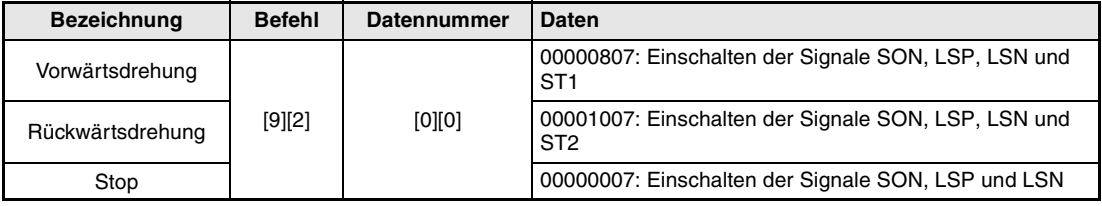

*Tab. 7-56: Starten des Tipp-Betriebs*

#### **Positionierbetrieb**

● Eingabe der Daten für den Positionierbetrieb

| <b>Bezeichnung</b>             | <b>Befehl</b> | <b>Datennummer</b> | <b>Daten</b>                                                        |
|--------------------------------|---------------|--------------------|---------------------------------------------------------------------|
| Drehzahl                       |               | [1][0]             | Drehzahl [U/min] als hexadezimalen Wert schreiben                   |
| Beschleunigungs-/<br>Bremszeit | [A][0]        | [1][1]             | Beschleunigungs-/Bremszeit [ms] als hexadezimalen Wert<br>schreiben |
| Verfahrweg                     |               | [1][3]             | Verfahrweg [Impulse] als hexadezimalen Wert schreiben               |

*Tab. 7-57: Daten für den Positionierbetrieb*

● Eingabe des Signals Servo EIN und der Endschalter

Schalten Sie die Signale SON, LSP und LSN über den Befehl [9][2] und die Datennummer [0][0] ein.

| <b>Bezeichnung</b>           | <b>Befehl</b> | <b>Datennummer</b> | <b>Daten</b>                                                                     |
|------------------------------|---------------|--------------------|----------------------------------------------------------------------------------|
| Servo EIN                    |               |                    | 00000001: Einschalten des Signals SON                                            |
| Servo AUS<br>Endschalter EIN | $[9][2]$      | [0][0]             | 00000006: Ausschalten des Signals SON und Einschalten<br>des Signals LSP und LSN |
| Servo EIN<br>Endschalter AUS |               |                    | 00000007: Einschalten der Signale SON, LSP und LSN                               |

*Tab. 7-58: Eingabe des Signals SON und der Endschalter*

#### ● Starten des Positionierbetriebs

Übertragen Sie die Daten für die Motordrehzahl, die Beschleunigungs-/Bremszeit, schalten Sie die Signale SON, LSP und LSN ein und senden Sie anschließend die Daten für den Verfahrweg, um die Positionierung zu starten. Der Positioniervorgang beginnt bei jeder weiteren Übertragung des Verfahrwegs. Geben Sie zur Umkehrung der Motordrehrichtung einen negativen Verfahrweg vor.

Sind die Signale SON, LSP und LSP ausgeschaltet, können die Daten für den Verfahrweg nicht übertragen werden. Eine Positionierung ist nur möglich, wenn Sie zuerst die Signale schalten und anschließend den Verfahrweg übertragen.

#### ● Temporärer Stopp

Der Positionierbetrieb kann durch einen temporären Stopp unterbrochen werden.

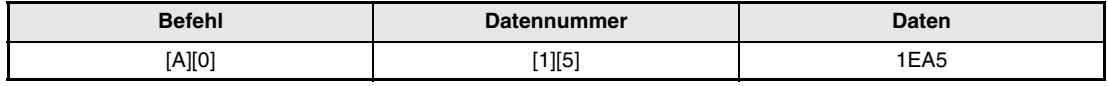

#### *Tab. 7-59: Stoppen des Positionierbetriebs*

Übertragen Sie zur Fortsetzung des Betriebs die Startbefehle noch einmal. Nach einem temporären Stopp muss für einen Abbruch der Positionierung der Stoppbefehl erneut übertragen werden. Der verbleibende Verfahrweg wird dann gelöscht.

## **7.6.9 Ausgangssignalklemmen schalten (erzwungenes Ausgangssignal)**

Im Testbetrieb können Ausgangssignale unabhängig vom Status des Servoverstärkers einund ausgeschaltet werden. Verwenden Sie den Befehl [9][0], um die Ausgänge vorher zu sperren.

#### **Erzwungenes Ausgangssignal im Testbetrieb**

#### ● Übertragung

Der Befehl [8][B], die Datennummer [0][0] und die Daten "0004" werden übertragen.

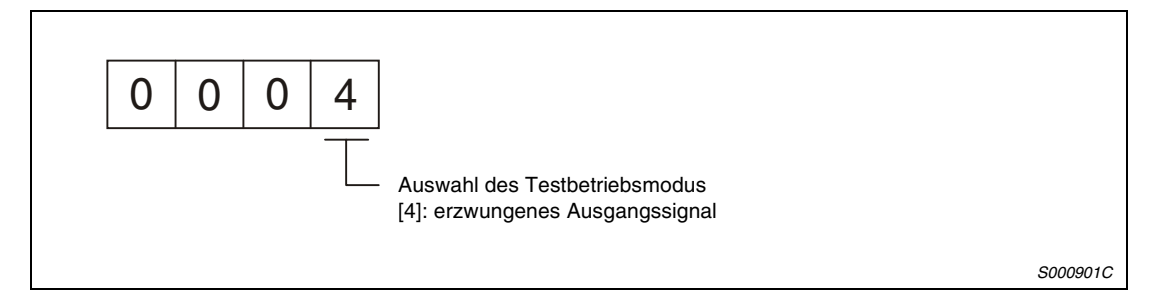

 *Abb. 7-26: Erzwungenes Ausgangssignal*

#### **Externe Ausgangsklemmen schalten**

● Übertragung

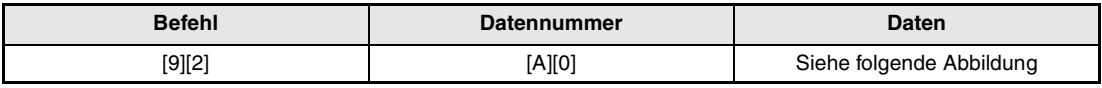

*Tab. 7-60: Schalten von externen Ausgangsklemmen*

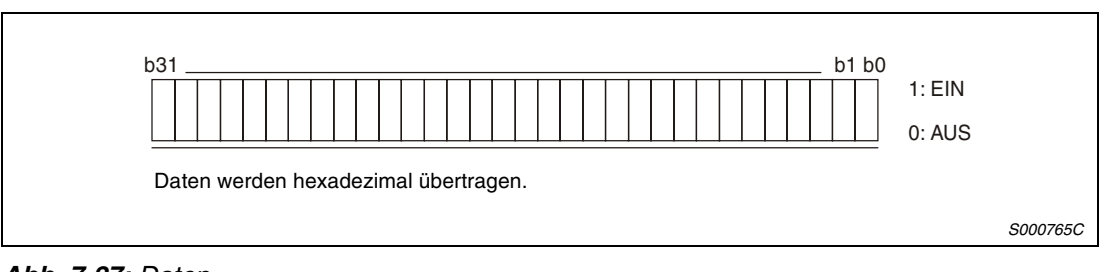

#### *Abb. 7-27: Daten*

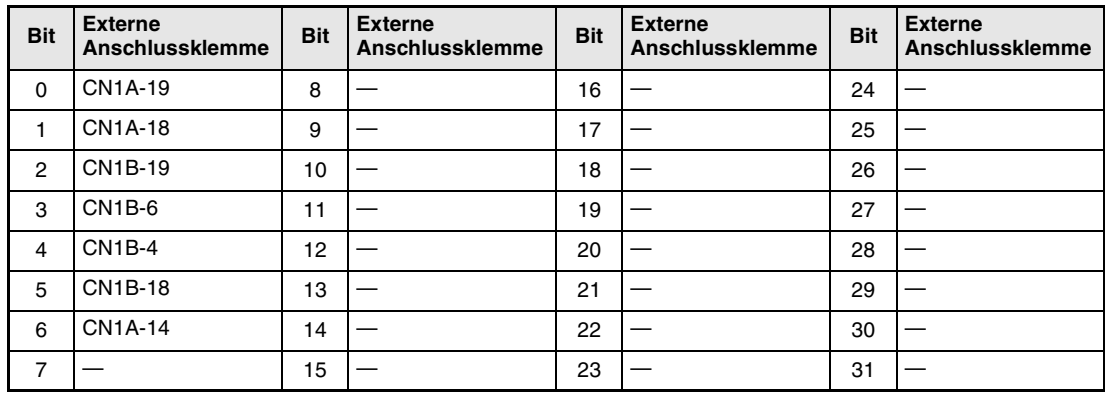

*Tab. 7-61: Zuordnung von Klemmen und Bits*

### **7.6.10 Alarmliste**

#### **Lesen der Alarmnummer**

Die Alarmnummern der aufgetretenen Fehler können gelesen werden. Dabei entspricht die Nr. 0 dem aktuellen Alarm und die Nr. 5 dem fünftletzten Alarm.

● Übertragung

Der Befehl [3][3] und die Datennummern [1][0] bis [1][5] werden übertragen (siehe auch [Abs. 7.5.1](#page-240-0)).

● Antwortdaten

Der Servoverstärker sendet die Alarmnummer an den externen Rechner.

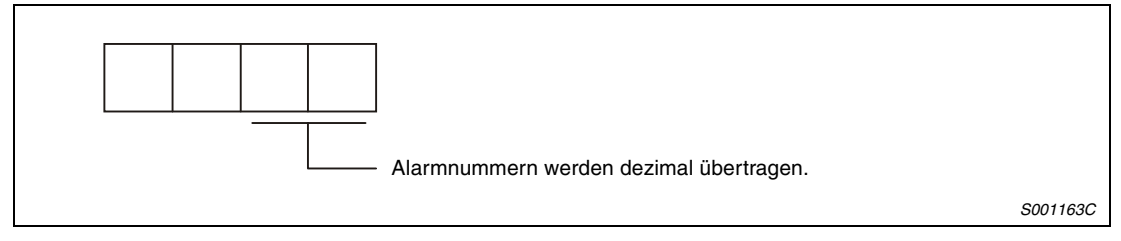

 *Abb. 7-28: Antwortdaten*

**Beispiel**  $∇$  **AL.32: 0032** 

AL.50: 0050 AL.\_: 00FF (kein Alarm)

 $\triangle$ 

#### **Zeitpunkt des Alarms**

Der Zeitpunkt, zu dem der Fehler aufgetreten ist, kann gelesen werden. Dabei wird die Zeit ab Betriebsaufnahme in Stunden angegeben.

● Übertragung

Der Befehl [3][3] und die Datennummern [2][0] bis [2][5] werden übertragen (siehe auch [Abs. 7.5.1](#page-240-0)).

● Antwortdaten

Der Servoverstärker sendet die Alarmnummer an den externen Rechner.

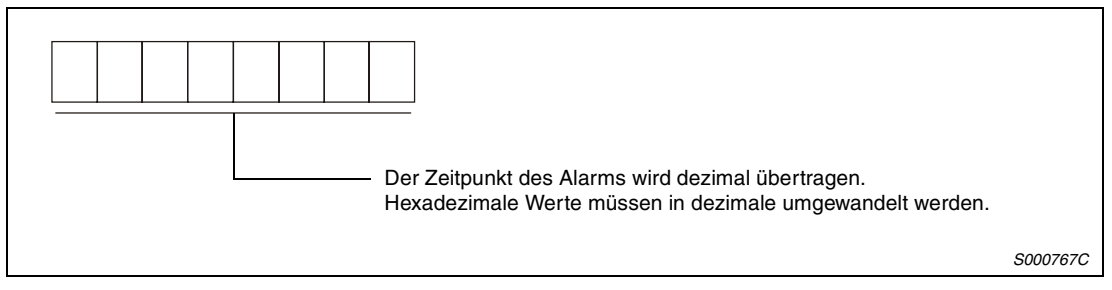

 *Abb. 7-29: Antwortdaten*

**Beispiel**  $∇$  [0][1][F][5] bedeutet, dass der Fehler 501 Stunden nach Betriebsaufnahme aufgetreten ist.

 $\triangle$ 

# **Alarmliste löschen**

# ● Übertragung

Der Befehl [8][2] und die Datennummer [2][0] werden übertragen.

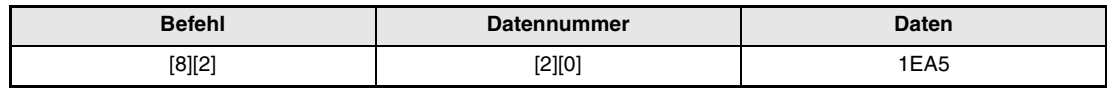

*Tab. 7-62: Alarmliste löschen*

# **7.6.11 Aktueller Alarm**

#### **Lesen des aktuellen Alarms**

#### ● Übertragung

Der Befehl [0][2] und die Datennummer [0][0] werden übertragen.

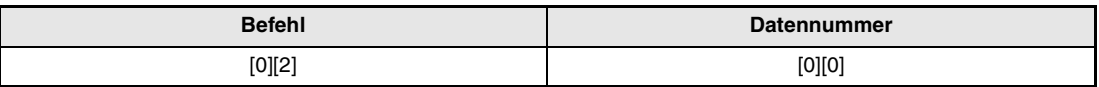

*Tab. 7-63: Lesen des aktuellen Alarms*

#### ● Antwortdaten

Der Servoverstärker sendet den aktuellen Alarm an den externen Rechner.

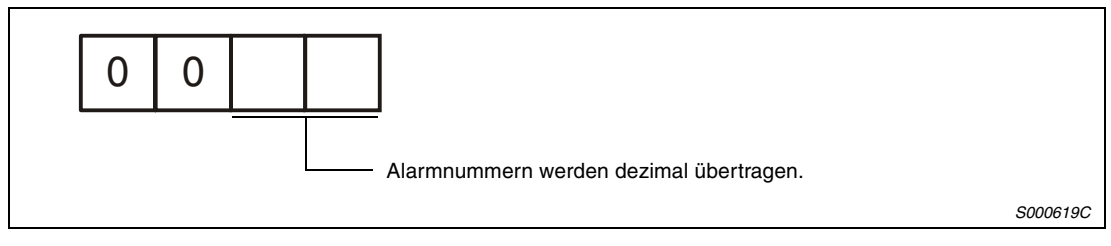

 *Abb. 7-30: Antwortdaten*

**Beispiel**  $∇$  **AL.32: 0032** AL.50: 0050 AL.\_: 00FF (kein Alarm)

#### **Status bei Auftreten des Alarms lesen**

Die Daten der Statusanzeige bei Auftreten eines Alarms können gelesen werden.

● Übertragung

Der Befehl [3][5] und die Datennummern [8][0] bis [8][E] werden übertragen (siehe auch [Abs. 7.5.1\)](#page-240-0).

● Antwortdaten

Der Servoverstärker sendet den Status bei Auftreten des Alarms an den externen Rechner.

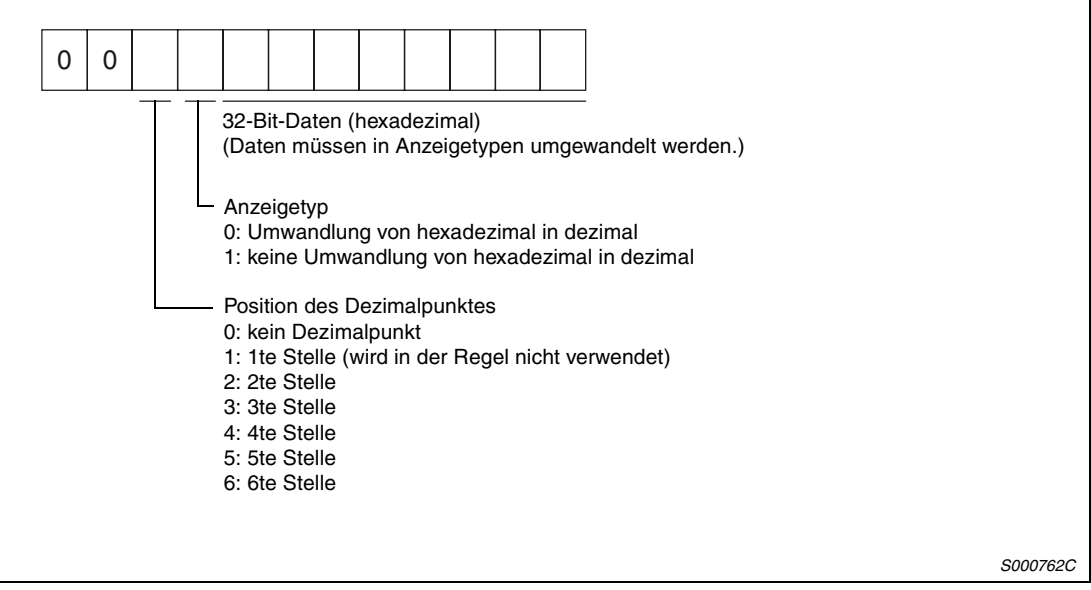

 *Abb. 7-31: Antwortdaten*

#### **Löschen des aktuellen Alarms**

Wie durch Schalten des RES-Signals kann die Fehlermeldung zurückgesetzt und der Servoverstärker somit betriebsbereit geschaltet werden. Geben Sie nach Beseitigung der Fehlerursache folgenden Befehl ein.

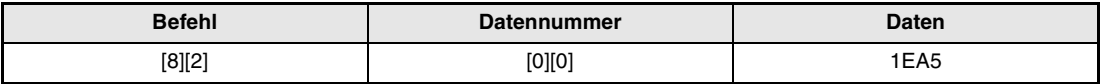

*Tab. 7-64: Löschen des aktuellen Alarms*

# **7.6.12 Merker für die aktuelle Position lesen**

Die Daten des Merkers für die aktuelle Position können gelesen werden.

● Übertragung

Der Befehl [6][C] und die Datennummern [0][1] werden übertragen.

● Antwortdaten

Der Servoverstärker sendet Daten des Merkers für die aktuelle Position an den externen Rechner.

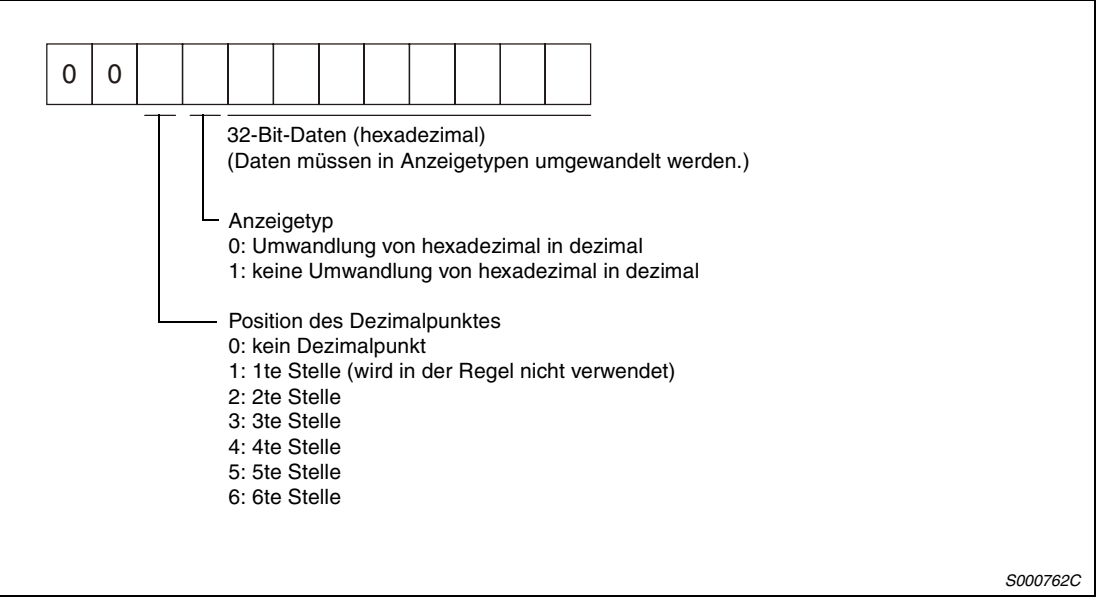

 *Abb. 7-32: Antwortdaten*

# **7.6.13 Allgemeine Register**

#### **Lesen des allgemeinen Registers Rx**

Die im E²PROM gespeicherten Daten des allgemeinen Registers Rx gelesen.

#### ● Übertragung

Der Befehl [6][D] und die Datennummern [0][1] bis [0][4] der Register werden übertragen (siehe auch [Abs. 7.5.1](#page-240-0)).

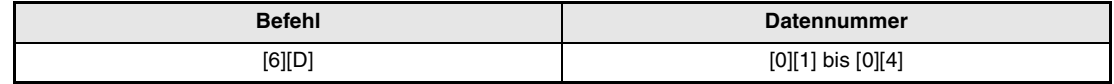

*Tab. 7-65: Registerinhalt lesen*

● Antwortdaten

Der Servoverstärker sendet den Inhalt des Registers Rx an den externen Rechner.

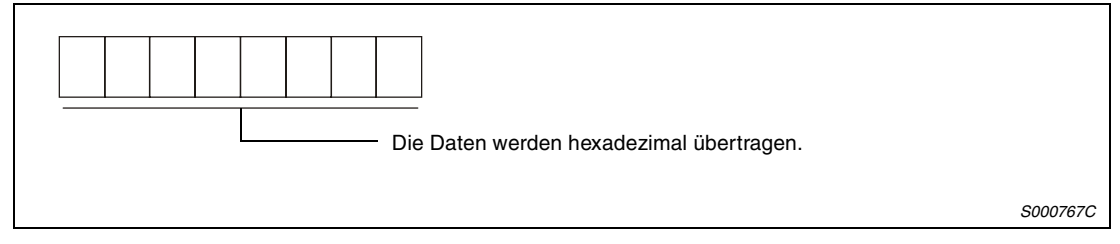

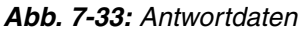

#### **Lesen des allgemeinen Registers Dx**

Die im RAM gespeicherten Daten des allgemeinen Registers Dx werden gelesen.

● Übertragung

Der Befehl [6][E] und die Datennummern [0][1] bis [0][4] der Register werden übertragen (siehe auch [Abs. 7.5.1](#page-240-0)).

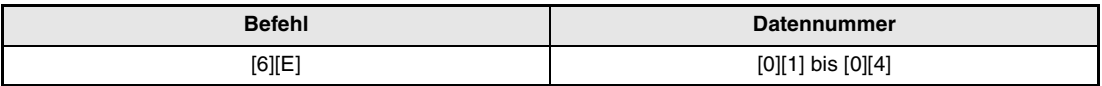

*Tab. 7-66: Registerinhalt lesen*

#### ● Antwortdaten

Der Servoverstärker sendet den Inhalt des Registers Dx an den externen Rechner.

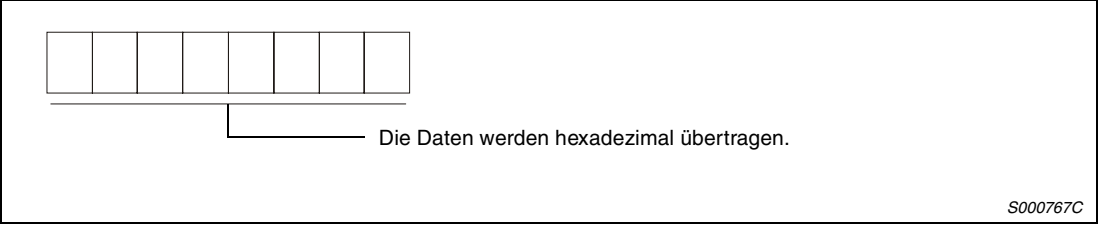

 *Abb. 7-34: Antwortdaten*

#### **Schreiben des allgemeinen Registers Rx**

Die Daten des allgemeinen Registers Rx werden in den Servoverstärker geschrieben. Der zu schreibende Wert muss innerhalb des zulässigen Bereichs der Befehlsparameter für das allgemeine Register liegen.

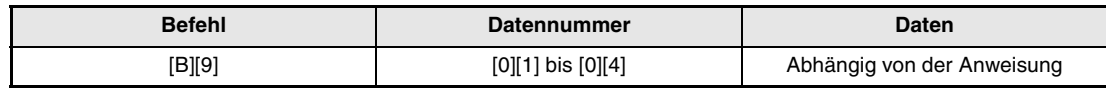

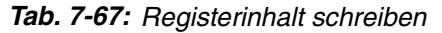

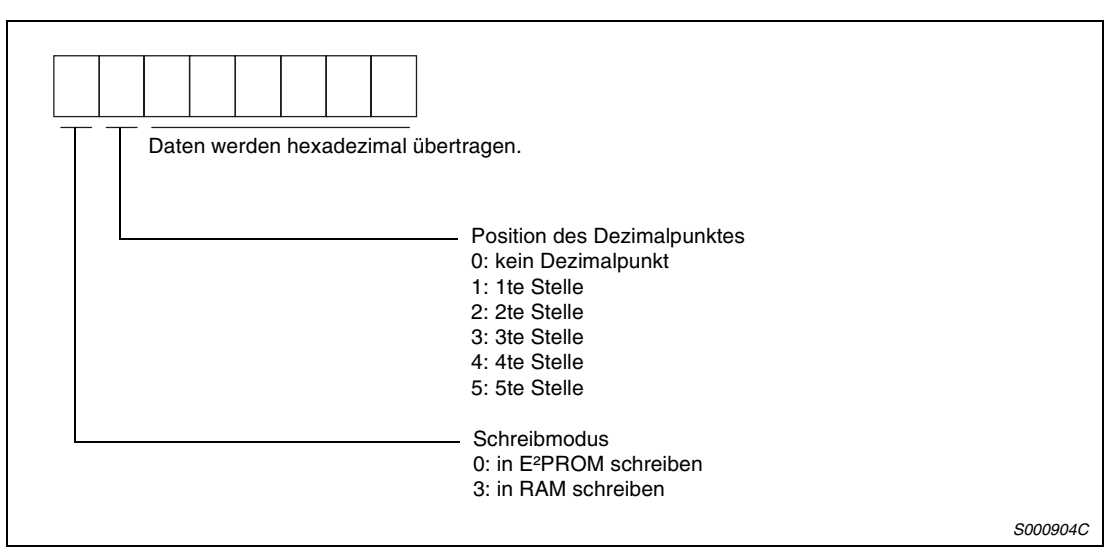

 *Abb. 7-35: Daten*

HINWEIS Setzen Sie den Wert für die Auswahl des Schreibmodus auf "3" (in RAM schreiben), wenn der Inhalt des Registers Rx während der Kommunikation häufig (stündlich oder öfter) geändert werden soll. Da die Zahl der Schreibzyklen eines E²PROMs begrenzt ist, führt ein häufiges Ändern des Wertes zu Datenfehlern.

#### **Schreiben des allgemeinen Registers Dx**

Die Daten des allgemeinen Registers Dx werden in den Servoverstärker geschrieben. Der zu schreibende Wert muss innerhalb des zulässigen Bereichs der Befehlsparameter für das allgemeine Register liegen.

| <b>Befehl</b> | <b>Datennummer</b>    | Daten                      |
|---------------|-----------------------|----------------------------|
| [B][A]        | $[0][1]$ bis $[0][4]$ | Abhängig von der Anweisung |

*Tab. 7-68: Registerinhalt schreiben*

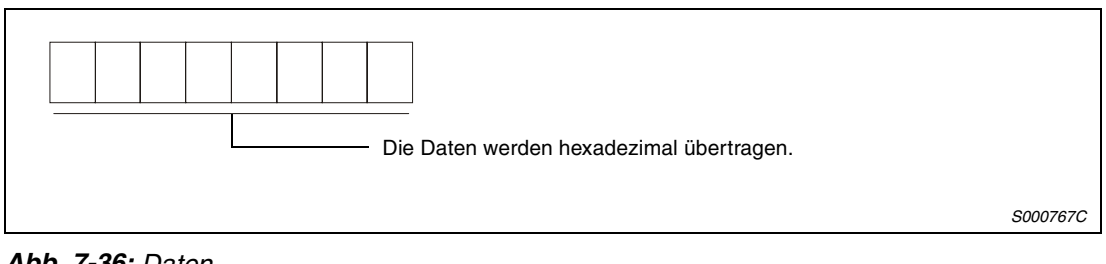

 *Abb. 7-36: Daten*

# **7.6.14 Definition von Servoverstärkergruppen**

Eine gruppenweise Zusammenfassung von Servoverstärkern ermöglicht über die RS422- Schnittstelle eine gleichzeitige Ansteuerung mehrerer Verstärker.

#### **Schreiben von Gruppeneinstellungen**

# ● Übertragung

Der Befehl [9][F], die Datennummer [0][0] und die Daten werden übertragen.

| Befehl | <b>Datennummer</b> | Daten                    |
|--------|--------------------|--------------------------|
| [9][F] | [0][0]             | Siehe folgende Abbildung |

*Tab. 7-69: Gruppeneinstellungen schreiben*

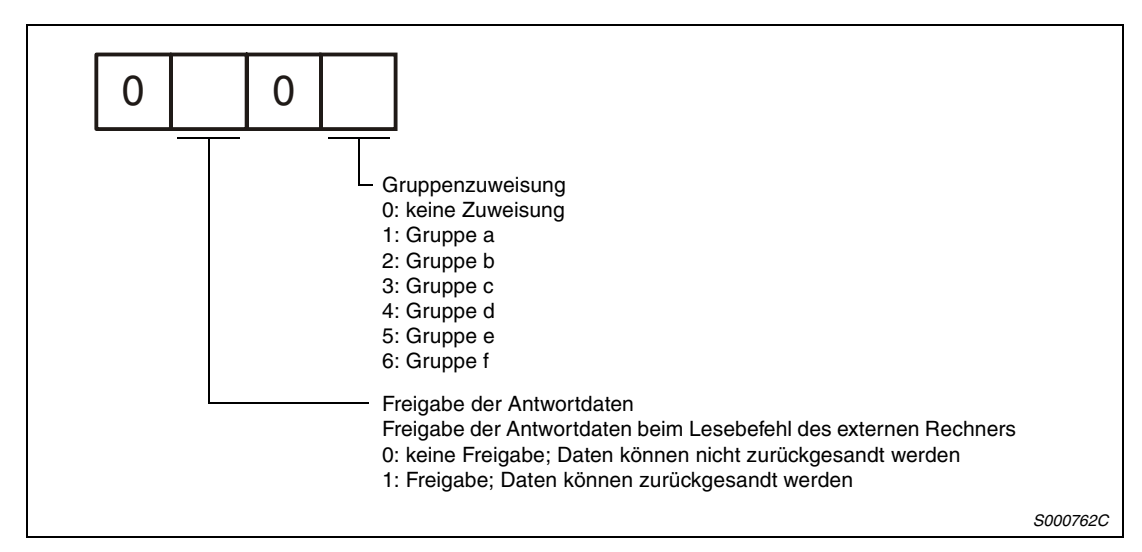

 *Abb. 7-37: Daten*

### **Lesen von Gruppeneinstellungen**

#### ● Übertragung

Der Befehl [1][F] und die Datennummer [0][0] werden übertragen.

| <b>Befehl</b> | <b>Datennummer</b> |  |
|---------------|--------------------|--|
| [1][F]        | [0][0]             |  |

*Tab. 7-70: Gruppeneinstellungen lesen*

#### ● Antwortdaten

Der Servoverstärker sendet die Gruppeneinstellungen an den externen Rechner.

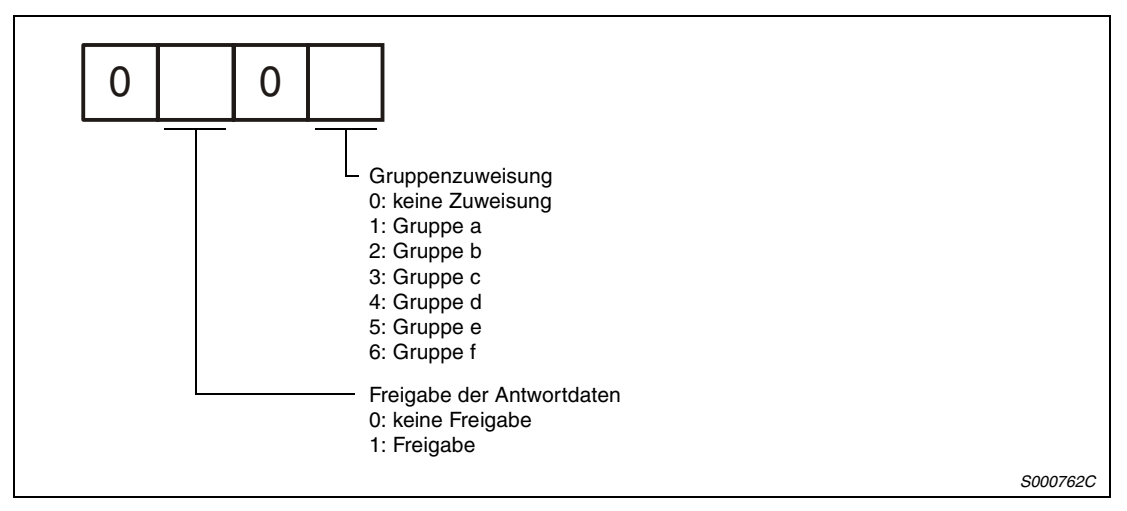

 *Abb. 7-38: Antwortdaten*

# **7.6.15 Software-Version**

#### **Lesen der Software-Version**

#### ● Übertragung

Der Befehl [0][2] und die Datennummer [7][0] werden übertragen.

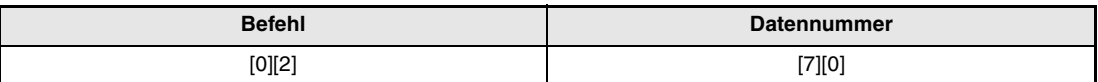

*Tab. 6-71: Software-Version lesen*

#### ● Antwortdaten

Der Servoverstärker sendet die Software-Version an den externen Rechner.

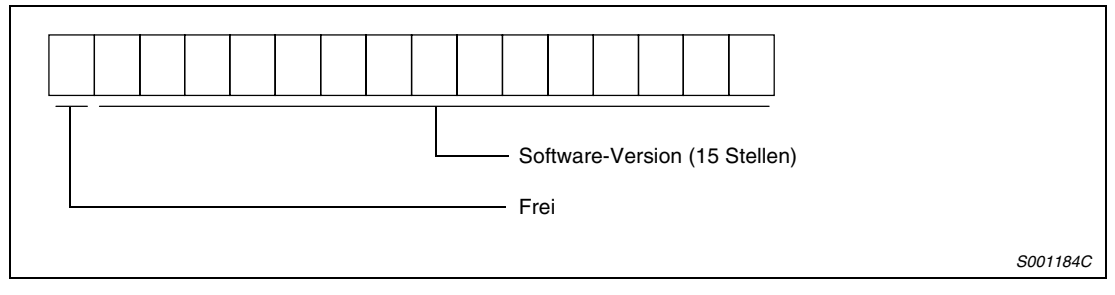

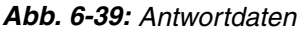

# <span id="page-274-0"></span>**8 System der Absolutwert-Positionserkennung**

# **8.1 Allgemeines**

Die Servoverstärker MR-J2S-CL und die zugehörigen Servomotoren sind standardmäßig für die Absolutwert-Positionserkennung ausgerüstet. Das System der Absolutwert-Positionserkennung wird durch Einsetzen der Backup-Batterie in den Servoverstärker und Parametereinstellung aktiviert.

# **8.1.1 Einschränkungen**

Unter folgenden Betriebsbedingungen ist die Funktion der Absolutwert-Positionserkennung nicht möglich:

- Positionieren ohne Wegbegrenzung, (z.B. Wickelantrieb, Bandförderer)
- Eingabe der Befehle in Inkrementalwertprogrammierung (Pr. 0:  $\Box \Box 1 \Box$ )

# **8.1.2 Technische Daten**

| <b>Technische Daten</b>                                | <b>Beschreibung</b>                     |
|--------------------------------------------------------|-----------------------------------------|
| System                                                 | Batteriegepuffertes Absolutsystem       |
| <b>Batterie</b>                                        | Lithiumbatterie A6BAT oder MR-BAT       |
| Encoderauflösung                                       | Siehe Abs. 12.2.2                       |
| Max. Umdrehungsbereich                                 | Referenzposition ±32767 Umdrehungen     |
| Maximaldrehzahl bei Spannungsausfall                   | 500 U/min                               |
| Speicherzeit <sup>(1)</sup>                            | Ca. 10000 h                             |
| Datensicherungszeit bei Batteriewechsel <sup>(2)</sup> | 2 h bei Auslieferung, 1 h nach 5 Jahren |
| Lebensdauer der Batterie                               | Ca. 5 Jahre                             |

*Tab. 8-1: Übersicht der technischen Daten*

- $\Phi$  Backup-Zeit bei ausgeschalteter Spannungsversorgung
- $^\circledR$  Während des Batterieaustausches, bei niedriger Batteriespannung oder bei abgeklemmtem Encoderanschluss kann die Datensicherungszeit maximal 2 h durch den Kondensator des Encoders überbrückt werden. Der Batterieaustausch sollte innerhalb dieser Zeit erfolgt sein.

# **8.1.3 Benötigte Komponenten**

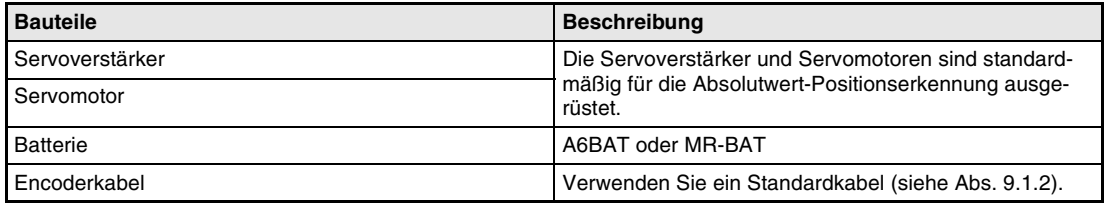

*Tab. 8-2: Übersicht der Bauteile*

# **8.1.4 Übersicht der Datenkommunikation**

#### **Blockdiagramm**

Der Encoder der Motoren zum Betrieb an den Servoverstärkern MR-J2S-CL verfügt über eine absolute Positionserkennung innerhalb einer Umdrehung sowie einen Zähler zum Addieren vollständiger Umdrehungen. Unabhängig von der Versorgungsspannung des Servoverstärkers speichert das System der Absolutwert-Positionserkennung die Absolutwert-Position durch die Batteriepufferung. Nachdem bei der Installation der Maschine einmal der Referenzpunkt festgelegt worden ist, ist daher ein Anfahren dieser Position nach dem Einschalten der Spannungsversorgung oder nach einem Spannungsausfall nicht erforderlich. Selbst bei einem Kabelbruch oder einer Unterbrechung des Batteriekabels erfolgt die Datenpufferung über den Kondensator des Encoders, ohne dass ein Datenverlust auftritt (Datensicherungszeit in [Tab. 8-1\)](#page-274-0).

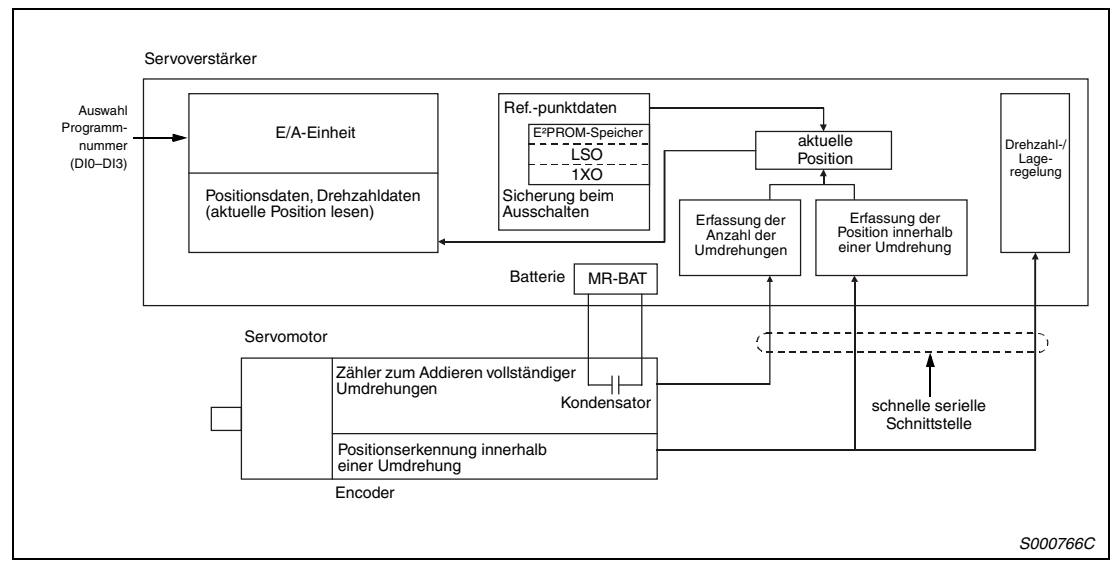

 *Abb. 8-1: Blockdiagramm der Datenkommunikation*

#### **Batterieanschluss**

 $\hat{\mathbb{A}}$ ACHTUNG:<br>*Die interne*<br>*gen beschi* 

*Die interne Schaltung des Servoverstärkers kann durch Entladung statischer Ladungen beschädigt werden. Treffen Sie die folgenden Vorkehrungen:*

- *Erden Sie sich und Ihren Arbeitsplatz (Unterlage / Werkbank / ...).*
- *Berühren Sie keine Kontakte mit der bloßen Hand.*

Gehen Sie beim Batterieanschluss folgendermaßen vor:

- Öffnen Sie die Abdeckung. (Bei den Modellen MR-J2S-200CL oder größer muss zusätzlich die Frontabdeckung entfernt werden.)
- Stecken Sie die Batterie in die Batteriehalterung.
- Stecken Sie den Batteriestecker auf Klemme CON1 auf.

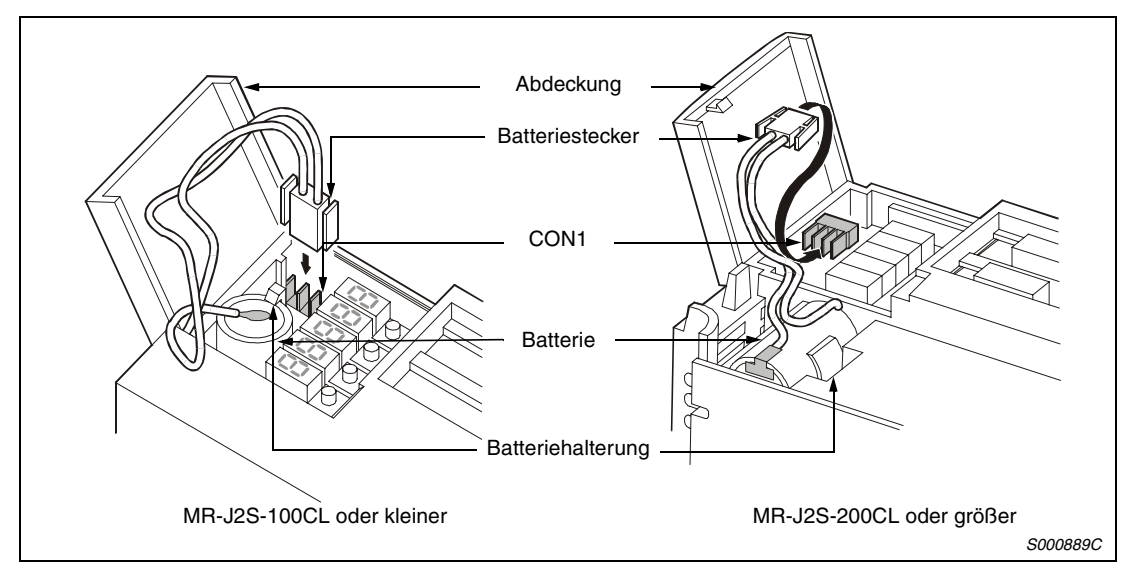

 *Abb. 8-2: Anschluss der Batterie bei Verstärkern bis MR-J2S-350CL*

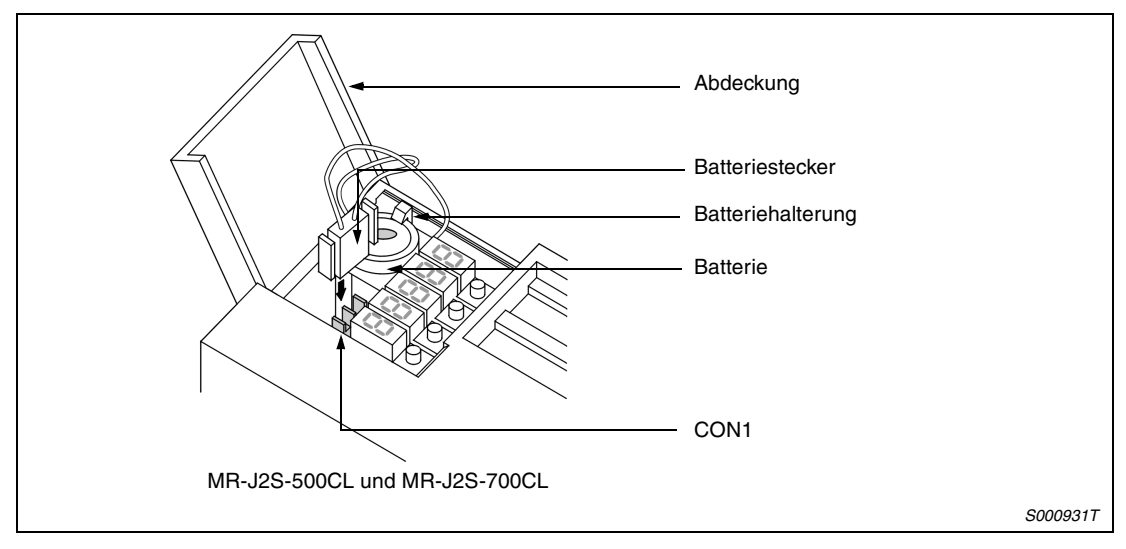

 *Abb. 8-3: Anschluss der Batterie bei den Verstärkern MR-J2S-500CL und MR-J2S-700CL*

### **Parametereinstellung**

Setzen Sie Pr. 2 auf 1 $\Box\Box\Box$ , um die Funktion der Absolutwert-Positionserkennung zu aktivieren.

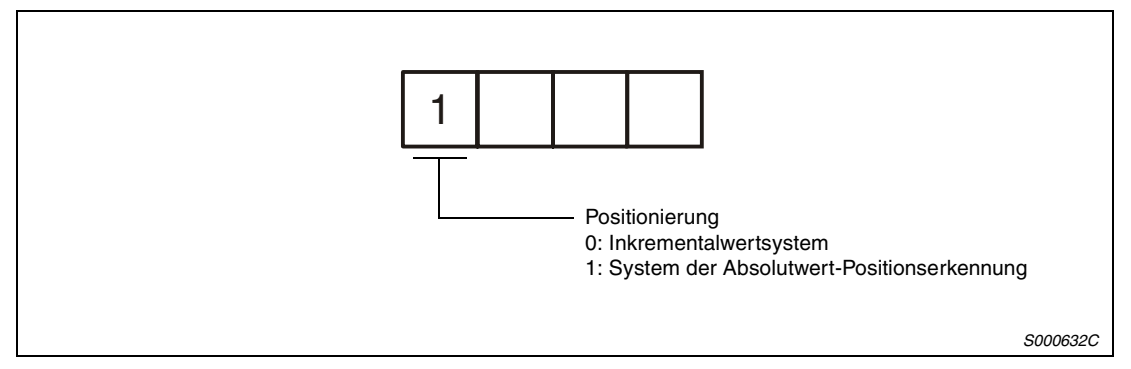

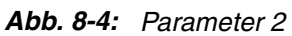

# **9 Zubehör**

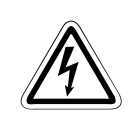

### **GEFAHR:**

*Vor dem Anschluss von Zubehör und anderen Bauteilen müssen Sie sich vergewissern, dass nach dem Ausschalten der Spannungsversorgung die Spannungskontrollleuchte seit mindestens 10 min erloschen ist. Zur Sicherheit prüfen Sie den Spannungszustand mit einem Messgerät. Es besteht die Gefahr eines elektrischen Schlags.*

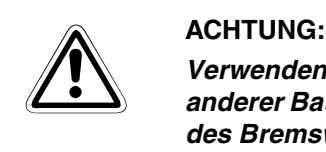

*Verwenden Sie nur das vorgesehene und freigegebene Zubehör. Die Verwendung anderer Bauteile kann zu fehlerhaftem Betrieb oder Überhitzung des Verstärkers oder des Bremswiderstandes führen.*

# <span id="page-279-0"></span>**9.1 Optionales Zubehör**

# **9.1.1 Bremswiderstand**

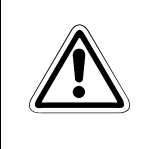

ACHTUNG:<br>*Es dürfen nur die in der folgenden Tabelle aufgeführten optionalen Bremswiderstände<br>in Verbindung mit den angegebenen Servoverstärkern betrieben werden. Eine unzu-Es dürfen nur die in der folgenden Tabelle aufgeführten optionalen Bremswiderstände lässige Kombination aus Bremswiderstand und Servoverstärker kann zu einer Überhitzung der Bauteile führen.*

#### **Zulässige Kombinationen Bremseinheit/Servoverstärker**

|                      | Regenerative Leistung [W] *  |                                          |               |                                      |                                      |                          |                                 |                           |  |
|----------------------|------------------------------|------------------------------------------|---------------|--------------------------------------|--------------------------------------|--------------------------|---------------------------------|---------------------------|--|
| Servo-<br>verstärker | Eingebauter<br><b>Brems-</b> | <b>MR-RB032 MR-RB12</b><br>$(40 \Omega)$ | $(40 \Omega)$ | MR-RB32<br>$(40 \Omega)$             | MR-RB30<br>$(13 \Omega)$             | MR-RB50<br>$(13 \Omega)$ | MR-RB31<br>$(6,7 \Omega)$       | MR-RB51<br>$(6,7 \Omega)$ |  |
|                      | widerstand                   | <b>MR-RFH75-40</b><br>$(40 \Omega)$      |               | <b>MR-RFH220-40</b><br>$(40 \Omega)$ | <b>MR-RFH400-13</b><br>$(13 \Omega)$ |                          | MR-RFH400-6,7<br>$(6,7 \Omega)$ |                           |  |
| MR-J2S-10CL          |                              | 30                                       |               |                                      |                                      |                          |                                 |                           |  |
| <b>MR-J2S-20CL</b>   | 10                           | 30                                       | 100           |                                      |                                      |                          |                                 |                           |  |
| <b>MR-J2S-40CL</b>   | 10                           | 30                                       | 100           |                                      |                                      |                          |                                 |                           |  |
| MR-J2S-60CL          | 10                           | 30                                       | 100           |                                      |                                      |                          |                                 |                           |  |
| <b>MR-J2S-70CL</b>   | 20                           | 30                                       | 100           | 300                                  |                                      |                          |                                 |                           |  |
| <b>MR-J2S-100CL</b>  | 120                          | 30                                       | 100           | 300                                  |                                      |                          |                                 |                           |  |
| MR-J2S-200CL         | 100                          |                                          |               |                                      | 300                                  | 500                      |                                 |                           |  |
| <b>MR-J2S-350CL</b>  | 100                          |                                          |               |                                      | 300                                  | 500                      |                                 |                           |  |
| <b>MR-J2S-500CL</b>  | 130                          |                                          |               |                                      | 300                                  | 500                      |                                 |                           |  |
| MR-J2S-700CL 170     |                              |                                          |               |                                      |                                      |                          | 300                             | 500                       |  |

*Tab. 9-1: Zulässige Kombination Bremseinheit/Servoverstärker*

 $\overline{0}$  Die angegebenen Leistungswerte sind nicht gleichzusetzen mit den Nennleistungen der Widerstände.

#### **Auswahl des Bremswiderstandes**

● Einfache Auswahlmethode

Bei einem Einsatz in horizontalen Bewegungsabläufen wählen Sie den Bremswiderstand wie folgt aus:

Wenn der Servomotor ohne Last im regenerativen Betrieb von der Nenndrehzahl in den Stillstand abgebremst werden soll, gelten für die Anzahl der Bremszyklen pro Minute die Werte der [Tab. 12-4](#page-314-0), technische Daten, [Abs. 12.2.2.](#page-314-0)

Für einen Servomotor unter Last verändert sich die zulässige Anzahl der Bremszyklen pro Minute entsprechend dem Trägheitsmomentverhältnis. Sie kann über die folgende Formel berechnet werden:

```
Zulässige Anzahl der
Bremszyklen pro Minute
                                      =\frac{\text{Bremszyklen der optionalen Bremseinheit (siehe Abs. 10.2.2)} \times (\frac{\text{Nenndrehzahl}}{\text{Betriebsdrehzahl}})^2[Zyklen/min]
```
m = Lastträgheitsmoment/Servomotorträgheitsmoment

Anhand der zulässigen Anzahl der Bremszyklen pro Minute können Sie entscheiden, ob ein optionaler Bremswiderstand erforderlich ist. Wählen Sie eine zulässige Kombination aus [Tab. 9-1](#page-279-0) aus.

● Berechnung der regenerativen Energie

Verwenden Sie die folgenden Formeln in Tab. 9-2, um eine zulässige Belastung bei kontinuierlich auftretender Regeneration in vertikalen Bewegungsabläufen zu ermitteln oder zur eingehenderen Berechnung der Notwendigkeit einer Bremseinheit.

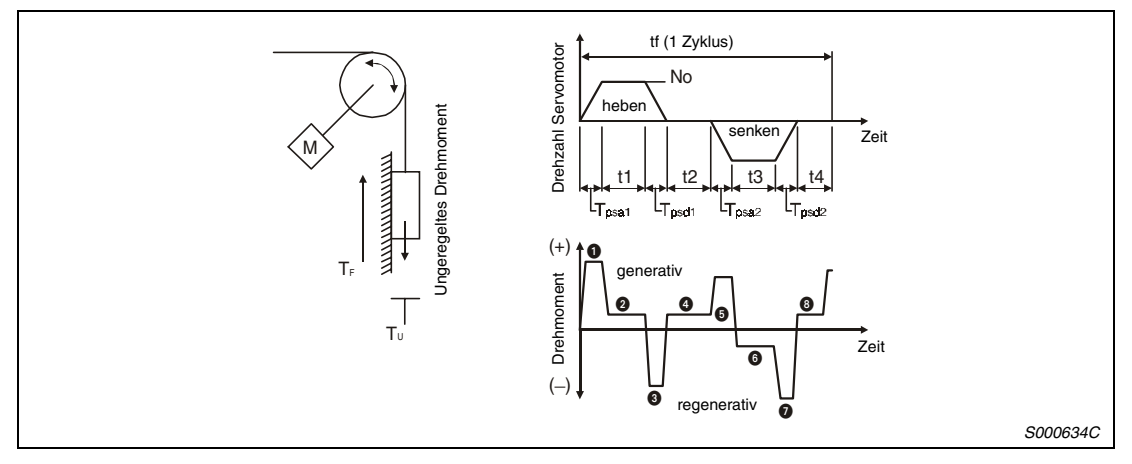

 *Abb. 9-1: Darstellung der regenerativen Energie*

| Regenerati-<br>ve Energie                                        | Drehmoment angewandt auf den Servomotor [Nm]                                                            |                                                                    | Energie [J]                                                        |
|------------------------------------------------------------------|----------------------------------------------------------------------------------------------------|--------------------------------------------------------------------|--------------------------------------------------------------------|
| $\bf o$                                                          | $T_1 = \frac{(J_L + J_M) \times No}{9.55 \times 10^4} \times \frac{1}{T_{P, sat}} + T_U + T_F$          |                                                                    | $E_1 = \frac{0.1047}{2}$ x No x T <sub>1</sub> x T <sub>Psa1</sub> |
| ❷                                                                | $T_2 = T_U + T_F$                                                                                       |                                                                    | $E_2 = 0,1047 \times$ No $\times T_2 \times t_1$                   |
| ❸                                                                | $T_3 = \frac{(J_L + J_M) \times NQ}{9.55 \times 10^4} \times \frac{1}{T_{P, scl1}} + T_U + T_F$         |                                                                    | $E_3 = \frac{0,1047}{2}$ x No x T <sub>3</sub> x T <sub>Psd1</sub> |
| Q, Q                                                             | $T_4 = T_{U}$                                                                                           |                                                                    | $E_4 \ge 0$                                                        |
| ❺                                                                | $T_5 = \frac{(J_L + J_M) \times NQ}{9.55 \times 10^4} \times \frac{1}{T_{\text{max}}} - T_U + T_F$      |                                                                    | $E_5 = \frac{0,1047}{2}$ x No x T <sub>5</sub> x T <sub>Psa2</sub> |
| ➊                                                                | $T_6 = T_{11} + T_F$                                                                                    |                                                                    | $E_6 = 0,1047 \times$ No $\times T_6 \times t_3$                   |
| ➊                                                                | $T_7 = \frac{(J_L + J_M) \times NQ}{9.55 \times 10^4} \times \frac{1}{T_{P \text{cm}}^2}$ - $T_U + T_F$ | $E_7 = \frac{0,1047}{2}$ x No x T <sub>7</sub> x T <sub>Psd2</sub> |                                                                    |
| Summe der regenerativen Energien<br>Summe der negativen Energien |                                                                                                    |                                                                    |                                                                    |

*Tab. 9-2: Formeln zur Berechnung der regenerativen Energie*

● Verlustleistung des Servomotors und des Servoverstärkers im generatorischen Betrieb

| Servoverstärker     | Wirkungsgrad [%]<br><b>Generatorischer Betrieb</b> | Kondensatorenergie [J] |  |
|---------------------|----------------------------------------------------|------------------------|--|
| MR-J2S-10CL         | 55                                                 | 9                      |  |
| <b>MR-J2S-20CL</b>  | 70                                                 | 9                      |  |
| MR-J2S-40CL         | 85                                                 | 11                     |  |
| MR-J2S-60CL         | 85                                                 | 11                     |  |
| <b>MR-J2S-70A</b>   | 80                                                 | 18                     |  |
| <b>MR-J2S-100CL</b> | 80                                                 | 18                     |  |
| <b>MR-J2S-200CL</b> | 85                                                 | 40                     |  |
| <b>MR-J2S-350CL</b> | 85                                                 | 40                     |  |
| <b>MR-J2S-500CL</b> | 90                                                 | 45                     |  |
| <b>MR-J2S-700CL</b> | 90                                                 | 70                     |  |

*Tab. 9-3: Verlustleistung des Servomotors und des Servoverstärkers*

Wirkungsgrad Generatorischer Betrieb (η): Wirkungsgrad des Motors beim Bremsen mit Nenndrehmoment bei Nenndrehzahl. Da der Wirkungsgrad in Abhängigkeit von der Drehzahl und dem Drehmoment schwankt, sollten Sie eine Sicherheit von 10 % zugeben.

Kondensatorenergie  $(E_C)$ : Energie, die der Kondensator im Servoverstärker aufnimmt E<sub>S</sub>: Summe der regenerativen Energien

Die Energie  $E_R$ , die der Bremswiderstand aufnimmt, berechnet sich wie folgt:

 $E_R$  [J] =  $\eta \times E_S - E_C$ 

Die Leistungsaufnahme der Bremseinheit zur Auswahl der geeigneten Bremseinheit errechnet sich dann aus der Energie E<sub>R</sub> und der Zyklusdauer für einen abgeschlossenen Arbeitsgang tf [s]:

 $P_R$  [W] =  $E_R/tf$ 

● Anschluss eines optionalen Bremswiderstandes

Bei Verwendung des optionalen Bremswiderstandes klemmen Sie den internen Bremswiderstand ab und schließen den optionalen Bremswiderstand an den Klemmen P-C an. In Parameter 0 stellen Sie den angeschlossenen Bremswiderstand ein.

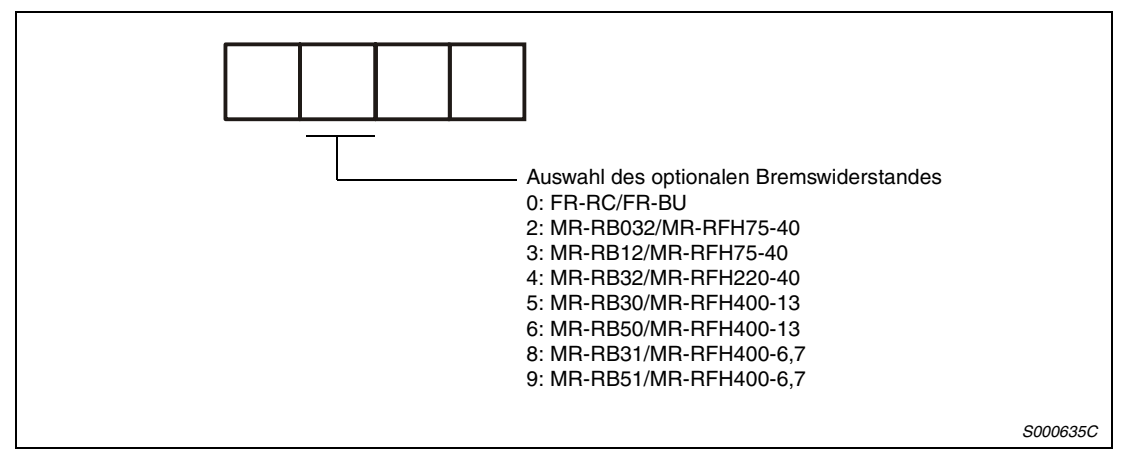

 *Abb. 9-2: Einstellung des Parameters 0*

Der Bremswiderstand kann sich im Betrieb auf über 100 °C erhitzen. Prüfen Sie die Wärmeabfuhr, die Montageposition und die Verkabelung, bevor Sie den Bremswiderstand montieren. Verwenden Sie zur Verkabelung hitzebeständige Kabel. Verlegen Sie diese nicht über das Widerstandsgehäuse. Die Länge des 2-adrigen abgeschirmten Kabels darf maximal 5 m betragen.

Vor Anschluss eines externen Bremswiderstandes an die Servoverstärker bis MR-J2S-350CL muss die Kabelbrücke an den Klemmen P-D entfernt werden. Schließen Sie dann den optionalen Bremswiderstand an die Klemmen P-C an.

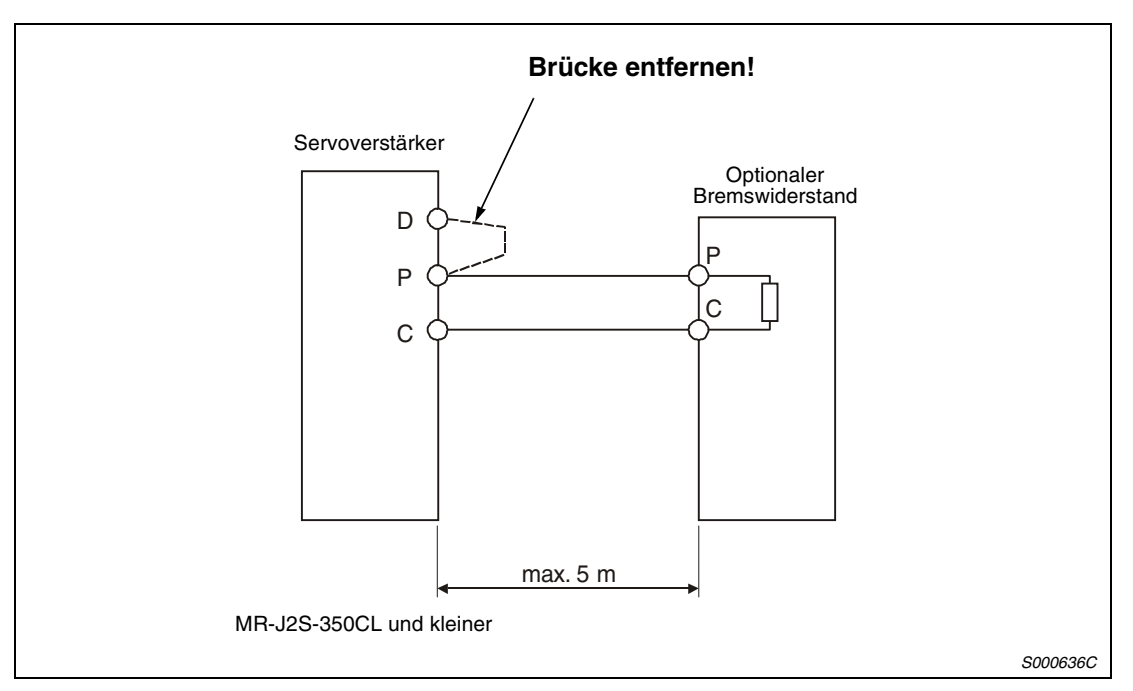

 *Abb. 9-3: Anschluss des externen Bremswiderstandes für Verstärker bis MR-J2S-350CL*

Vor Anschluss eines externen Bremswiderstandes an die Servoverstärker MR-J2S-500CL und MR-J2S-700CL muss der interne Bremswiderstand abgeklemmt werden. Lösen Sie dazu die Kabel an den Klemmen P und C. Fixieren Sie anschließend die Kabel mit der Befestigungsschraube am Gehäuse des Servoverstärkers (siehe Abb. 9-5).

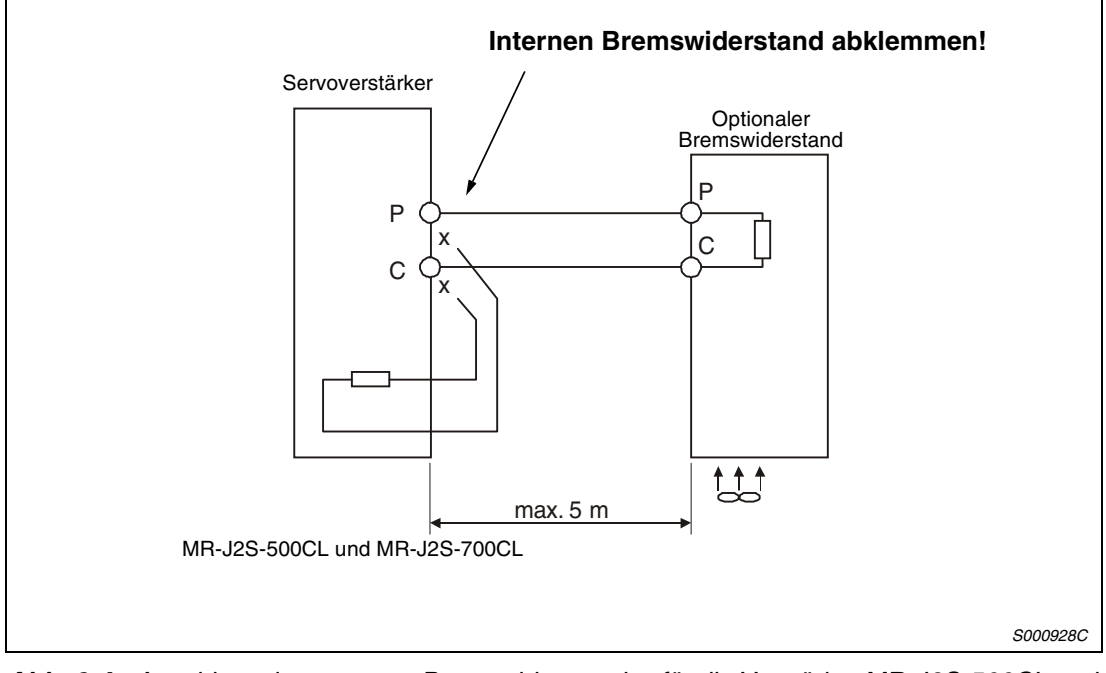

 *Abb. 9-4: Anschluss des externen Bremswiderstandes für die Verstärker MR-J2S-500CL und MR-J2S-700CL*

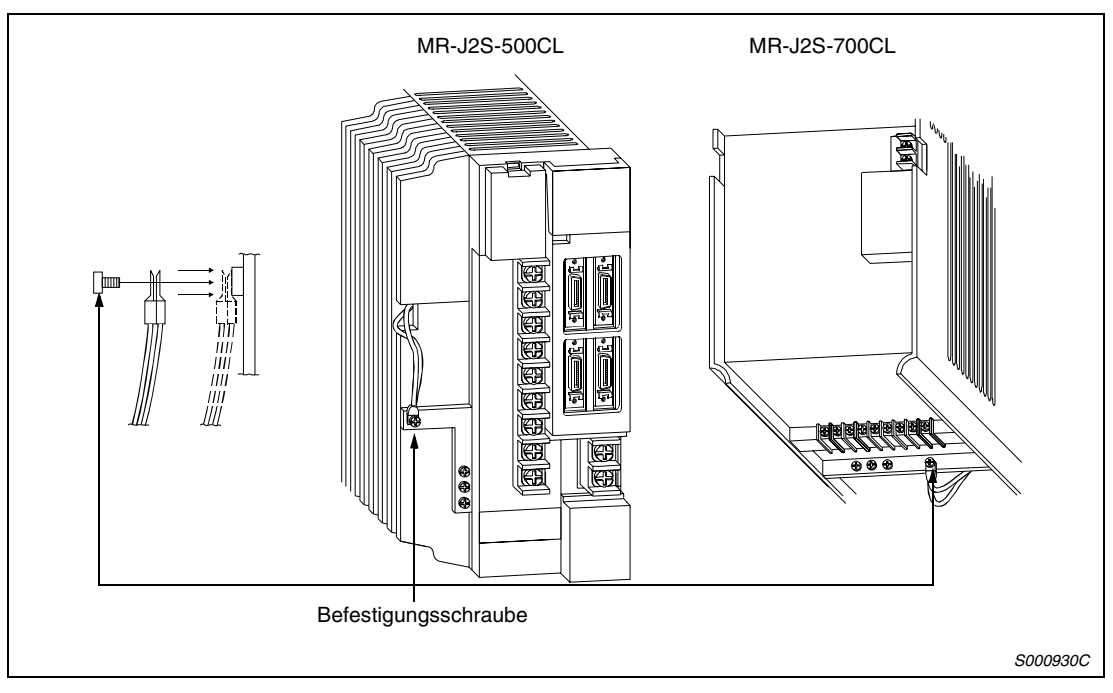

 *Abb. 9-5: Befestigung der Kabel des internen Bremswiderstandes*

**HINWEIS** Die Abmessungen der optionalen Bremswiderstände finden Sie in [Kap. 14.](#page-320-0)

# <span id="page-284-0"></span>**9.1.2 Verbindungskabel**

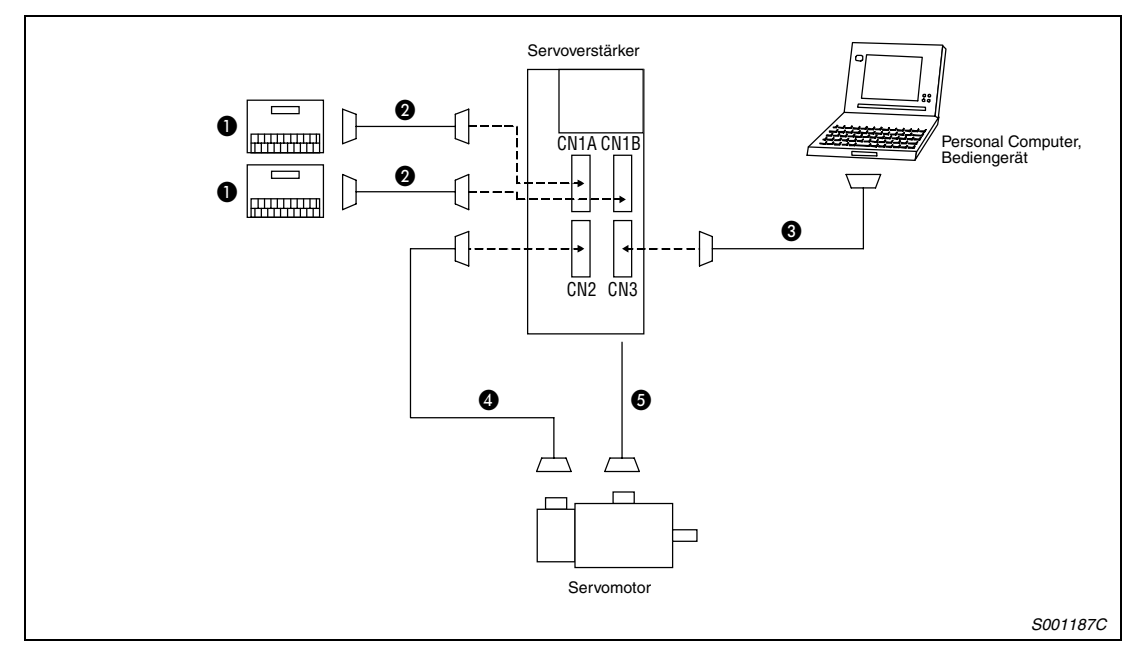

Verwenden Sie folgende Kabel zum Anschluss des Servomotors und des Servoverstärkers.

 *Abb. 9-6: Anschlüsse*

| <b>Produkt</b>         |   |                                                     | <b>Bezeichnung</b>                                                        |
|------------------------|---|-----------------------------------------------------|---------------------------------------------------------------------------|
| Für CN1A, B            | ➊ | Anschlussterminal                                   | MR-TB20                                                                   |
|                        |   |                                                     | MR-TB20-S                                                                 |
|                        |   |                                                     | MR-TB20-C                                                                 |
|                        | ❷ | Verbindungskabel für Anschlussterminal              | MR-J2TBL□M<br>Länge in $\Box$ : 0,5, 1m                                   |
| Für CN3                | ❸ | Kommunikationskabel für PC                          | MR-CPCATCBL3M<br>Länge: 3 m                                               |
| Für CN1A, B<br>und CN3 |   | Steckerset für selbstkonfektionierte Kabel          | MR-J2CN1                                                                  |
| Für<br>CN <sub>2</sub> | ❹ | Encoderkabel, abhängig vom verwendeten Motor:       |                                                                           |
|                        |   | für HC-KFS, HC-MFS                                  | MR-JCCBL□M-L (Standard)<br>Länge in $\Box$ : 2, 5, 10, 20, 30 m           |
|                        |   |                                                     | MR-JCCBL□M-H (hochflexibel)<br>Länge in $\Box$ : 2, 5, 10, 20, 30 m       |
|                        |   | für HC-SFS, HC-RFS                                  | MR-JHSCBL□M-L (Standard)<br>Länge in $\Box$ : 2, 5, 10, 20, 30 m          |
|                        |   |                                                     | MR-JHSCBL□M-H (hochflexibel)<br>Länge in □: 2, 5, 10, 20, 30 m            |
|                        |   |                                                     | MR-ENCBL□M-H (hochflexibel, IP67)<br>Länge in $\Box$ : 2, 5, 10, 20, 30 m |
|                        |   | Steckersets für selbstkonfektionierte Encoderkabel: |                                                                           |
|                        |   | für HC-KFS, HC-MFS                                  | MR-J2CNM                                                                  |
|                        |   | für HC-SFS, HC-RFS                                  | MR-J2CNS                                                                  |
|                        |   |                                                     | MR-ENCNS (IP67)                                                           |

*Tab. 9-4: Übersicht der vorkonfektionierten Verbindungskabel (1)*

| <b>Produkt</b> |   |                                                       | <b>Bezeichnung</b> |  |
|----------------|---|-------------------------------------------------------|--------------------|--|
|                | 0 | Stecker für Leistungs- und Bremsanschluss             |                    |  |
|                |   | für HC-KFS, HC-MFS                                    | MR-PWCNK1          |  |
|                |   | für HC-KFS, HC-MFS mit Haltbremse                     | MR-PWCNK2          |  |
|                |   | für HC-SFS52, 102, 152, HC-RFS103, 153, 203           | MR-PWCNS1          |  |
|                |   | für HC-SFS202, 352, 502, HC-RFS353, 503               | MR-PWCNS2          |  |
|                |   | für HC-SFS702                                         | MR-PWCNS3          |  |
|                |   | Bremsstecker für HC-SFS202B, 352B, 502B, 702B MR-BKCN |                    |  |

*Tab. 9-4: Übersicht der vorkonfektionierten Verbindungskabel (2)*

### **Schaltdiagramme der Encoderkabel**

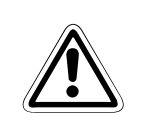

ACHTUNG:<br>*Schließen Sie das Kabel korrekt an*<br>zur Zerstörung der Geräte kommen. *Schließen Sie das Kabel korrekt an. Andernfalls kann es zu einem Fehlbetrieb oder*

#### **Encoderkabel für Servomotoren HC-KFS und HC-MFS**

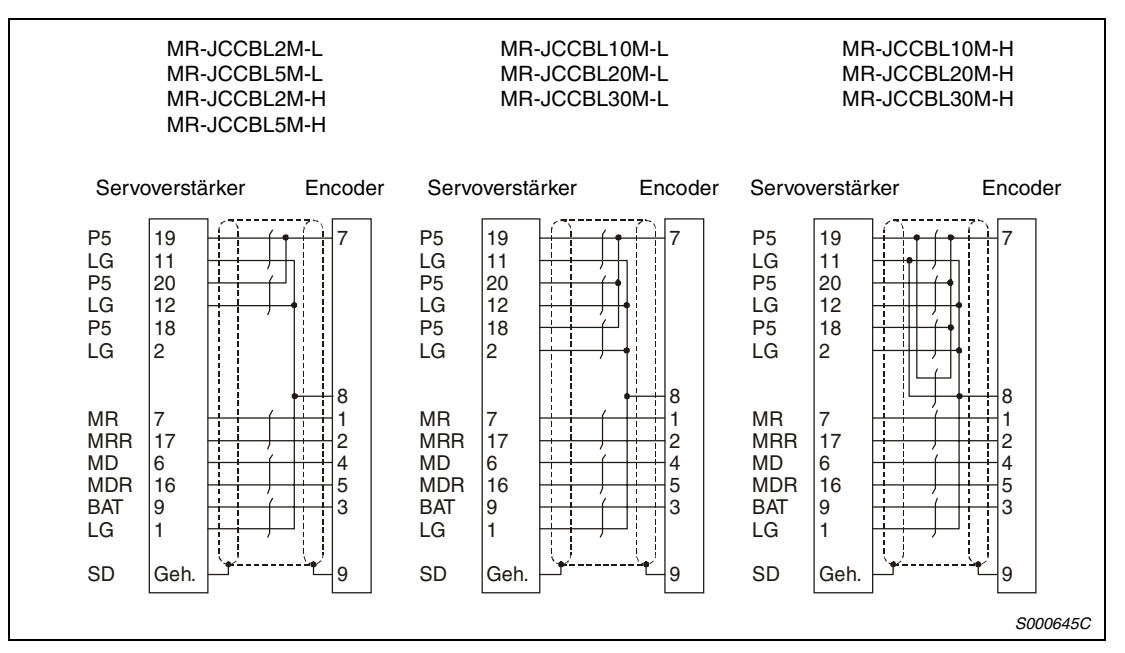

 *Abb. 9-7: Anschlussbelegung für Servomotoren HC-KFS und HC-MFS*

#### **Encoderkabel für Servomotor HC-SFS und HC-RFS**

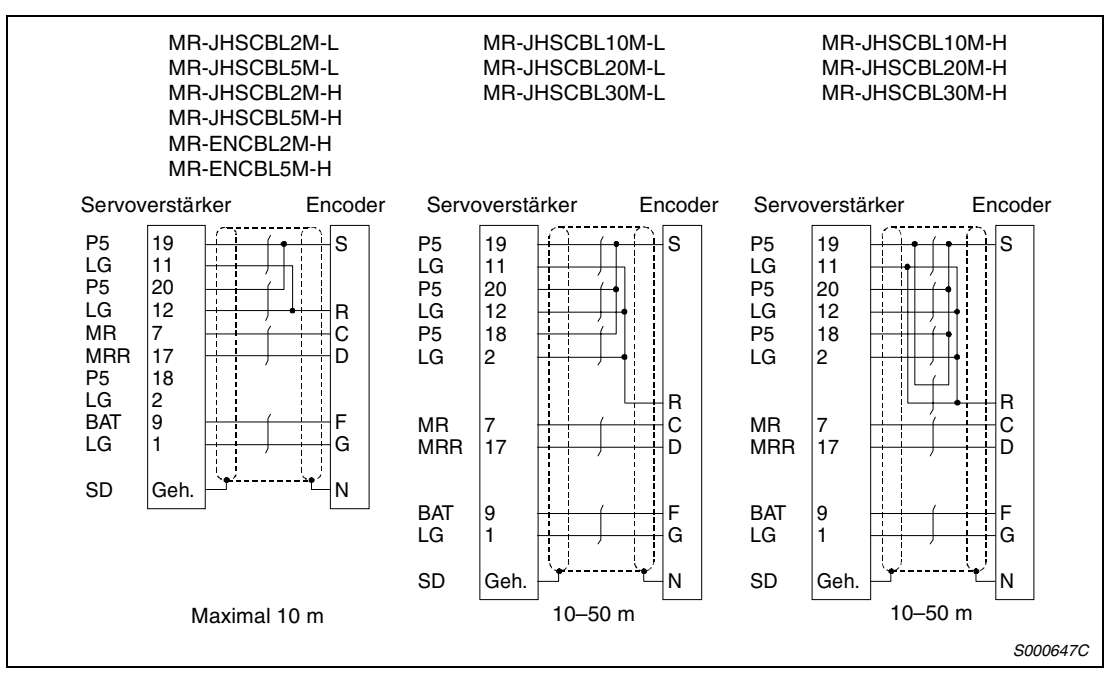

 *Abb. 9-8: Anschlussbelegung für Servomotoren HC-SFS und HC-RFS*

# **9.1.3 Klemmenbelegung an den Anschlussterminals MR-TB20**

Verwenden Sie die Anschlussterminals nur zusammen mit dem Verbindungskabel MR-J2TBL05M/1M.

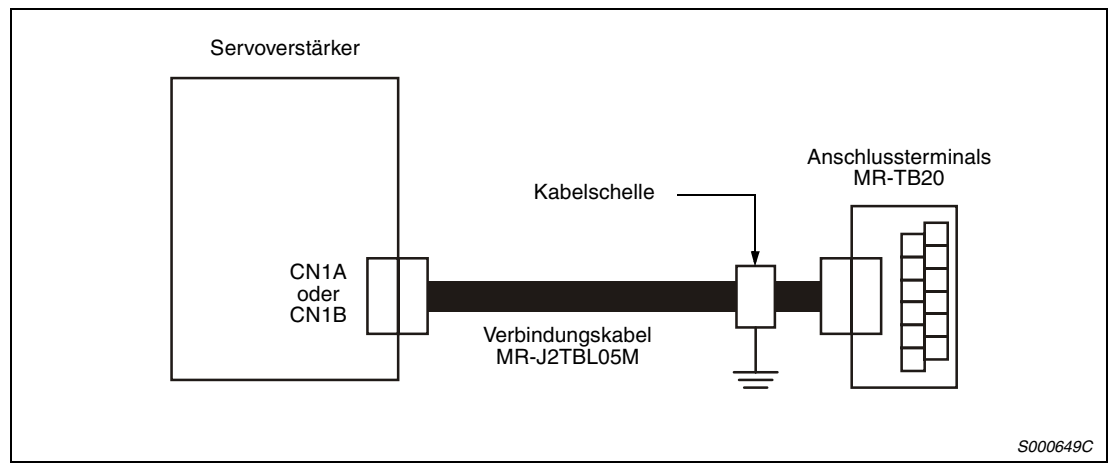

 *Abb. 9-9: Anwendungsbeispiel*

Die Erdung des Verbindungskabels erfolgt am Terminal über eine Standardkabelschelle.

Die Labels für den Servoverstärker MR-J2S-CL zur Beschriftung des Terminals finden Sie am Ende des Handbuchs.

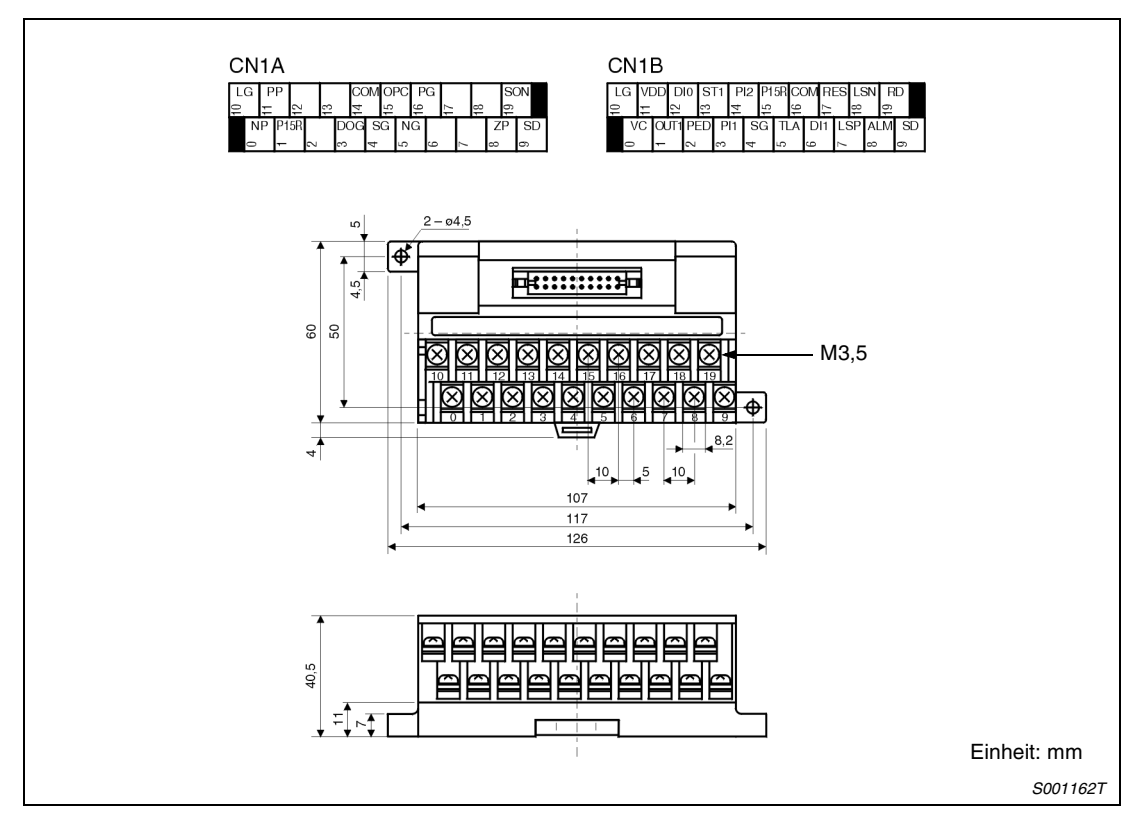

 *Abb. 9-10: Klemmenbelegung und Bemaßung*
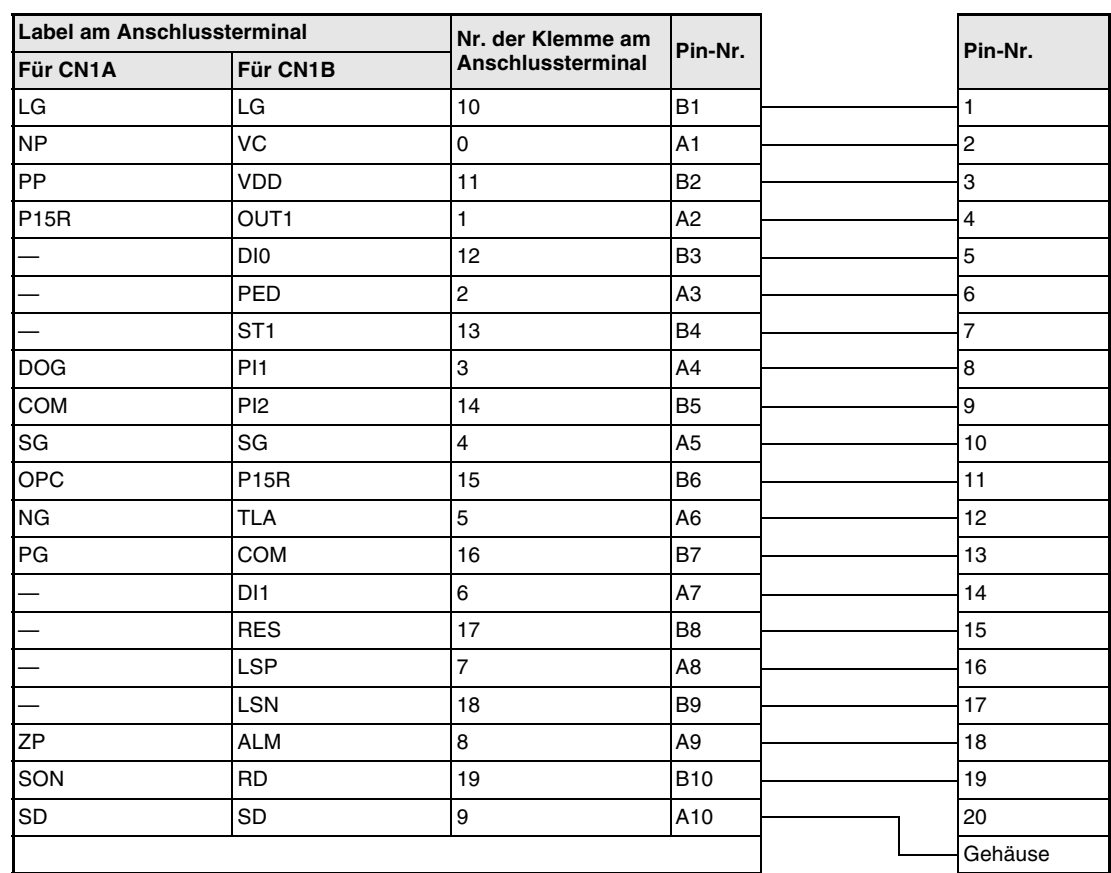

### **Verbindungskabel MR-J2S-CL – MR-TB20**

*Tab. 9-5: Verbindungskabel Anschlussterminal MR-J2TBL05M*

## **9.2 Sonderzubehör**

### **9.2.1 Transformatoren**

### Eingang:  $3 \times 400$  V

Ausgang:  $3 \times 230$  V

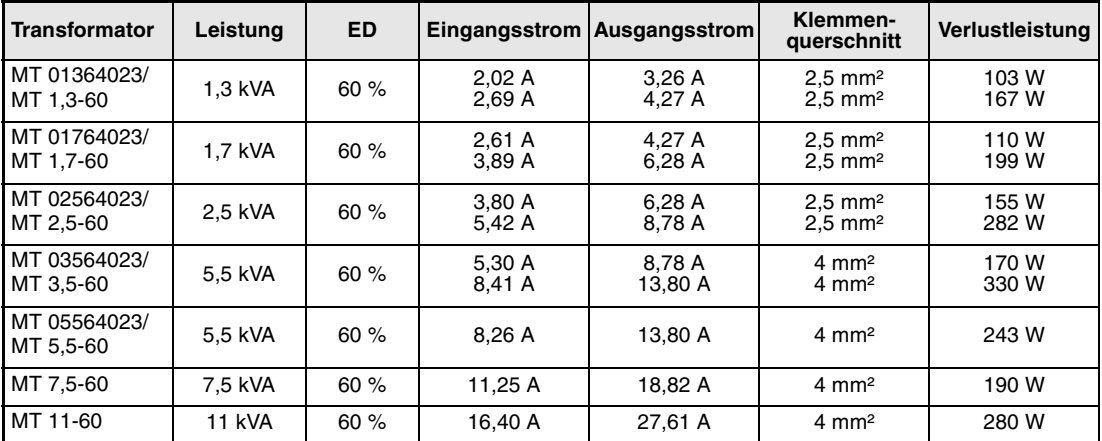

*Tab. 9-6: Transformatoren*

**HINWEIS** Die Abmessungen der Transformatoren entnehmen Sie [Kap. 14.](#page-320-0)

# **10 Wartung und Inspektion**

## **10.1 Inspektion**

Die folgenden Punkte sollten regelmäßig geprüft werden:

- Prüfen Sie, ob sich Klemmschrauben gelöst haben und drehen Sie diese wieder an.
- Prüfen Sie am Servomotor, ob die Lager, die Bremseinheit usw. ungewöhnliche Geräusche erzeugen.
- Prüfen Sie die Verkabelung auf Kratzer, Schnitte oder andere Beschädigungen.
- Prüfen Sie periodisch die Funktionstüchtigkeit der verschiedenen Bauteile.
- Prüfen Sie die Servomotorwelle und die Kupplung auf Versatz.

## **10.2 Standzeit**

Die in der folgenden Tabelle aufgeführten Bauteile sollten in den angegebenen Abständen ausgetauscht werden. Sollte ein Bauteil vor Ablauf seiner Standzeit defekt sein, muss es sofort ausgetauscht werden. Die angegebene Standzeit ist keine Garantie für die tatsächliche Lebenserwartung eines Bauteils, da dies von der jeweiligen Belastung und den Umgebungsbedingungen abhängt. Für den Austausch der Bauteile wenden Sie sich bitte an Ihren Vertriebspartner.

| Name des Teils  | Lebensdauer                |                                     |
|-----------------|----------------------------|-------------------------------------|
| Servoverstärker | Zwischenkreiskondensatoren | 10 Jahre                            |
|                 | Relais                     | 100000 Zyklen                       |
|                 | Lüftungsgebläse            | 10000 bis 30000 Stunden (2-3 Jahre) |
|                 | Batterie für Absolutsystem | 10000 Stunden                       |
| Servomotor      | Lager                      | 20000 bis 30000 Stunden             |
|                 | Encoder                    | 20000 bis 30000 Stunden             |
|                 | Öldichtung, V-Ring         | 5000 Stunden                        |

*Tab. 10-1: Standzeiten der Bauteile*

# **11 Fehlererkennung und -behebung**

## **11.1 Fehlererkennung bei der Inbetriebnahme**

Die folgenden Fehler können bei der Inbetriebnahme auftreten. Liegt einer der Fehler vor, treffen Sie die entsprechenden Gegenmaßnahmen zur Behebung des Fehlers.

### **11.1.1 Übersicht**

Fehlererkennung beim Betriebsstart

| <b>Bedienschritt</b>                     | <b>Fehler</b>                                                                                              | Fehlerermittlung                                                                                                    | <b>Mögliche Ursache</b>                                                                                                    |
|------------------------------------------|----------------------------------------------------------------------------------------------------|----------------------------------------------------------------------------------------------------|----------------------------------------------------------------------------------------------------|
| Einschalten der Span-<br>nungsversorgung | LED-Anzeige leuchtet<br>nicht:<br>LED-Anzeige flackert                                                     | Keine Verbesserung, wenn<br>CN1A, CN1B und CN2 und<br>CN3 abgeklemmt werden                                                                                                    | Fehler in der Spannungs-<br>versorgung; Servoverstär-<br>ker defekt                                                                |
|                                          |                                                                                                    | Verbesserung, wenn CN1A<br>und CN1B abgeklemmt<br>werden                                                                                                    | Kurzschluss im Kabel der<br>Spannungsversorgung an<br>Klemme CN1                                                                   |
|                                          |                                                                                                    | Verbesserung, wenn CN2<br>abgeklemmt wird                                                                                                    | Kurzschluss im Encoder-<br>kabel: defekter Encoder                                                                                 |
|                                          |                                                                                                    | Verbesserung, wenn CN3<br>abgeklemmt wird                                                                                                    | Kurzschluss im Kabel der<br>Spannungsversorgung an<br>Klemme CN3                                                                   |
|                                          | Ein Alarm tritt auf.                                                                                       | Siehe Abs. 11.2                                                                                                    |                                                                                                    |
| Einschalten des Signals                  | Ein Alarm tritt auf.                                                                                       | Siehe Abs. 11.2                                                                                                    |                                                                                                    |
| "Servo EIN"                              | Die Welle des Servomotors<br>dreht frei (kein Dreh-<br>moment).                                            | Prüfen Sie, ob der Servo-<br>verstärker betriebsbereit<br>ist.<br>Rufen Sie die Anzeige der<br>externen E/A-Signale auf,<br>und prüfen Sie den Schalt-<br>zustand des Eingangs-<br>signals SON.                            | Signal "Servo EIN" liegt<br>nicht an (Anschlussfehler);<br>interne bzw. externe Steu-<br>erspannung liegt nicht an<br>(Abs. 4.8.3) |
| Einstellung des Ansprech-<br>verhaltens  | Bei niedriger Drehzahl tre-<br>ten große Drehzahl-<br>schwankungen (Drehzahl-<br>anstieg und -abfall) auf. | Stellen Sie den Verstär-<br>kungsfaktor ein:<br>1. Erhöhen Sie das<br>Ansprechverhalten des<br>Auto-Tuning.<br>2. Führen Sie mehrere<br>Beschleunigungs- und Ver-<br>zögerungsvorgänge in der<br>Funktion Auto-Tuning aus. | Fehlerhafte Einstellung der<br>Regelparameter<br>(Abs. 4.9)                                                                        |
|                                          | Ein großes Massenträg-<br>heitsmoment der Last<br>führt zu Instabilität und<br>Schwingungen.               | Führen Sie mehrere<br>Beschleunigungs- und Ver-<br>zögerungsvorgänge in der<br>Funktion Auto-Tuning aus.                                                                                                    | Fehlerhafte Einstellung der<br>Regelparameter<br>(Abs. 4.9)                                                                        |
| Zyklischer Betrieb                       | Es treten Positionsabwei-<br>chungen auf.                                                                  | Vergleichen Sie die<br>Impulse des Sollwertes,<br>der Rückmeldung und der<br>Regelabweichung in der<br>Statusanzeige.                                                                                                    | $\overline{\phantom{0}}$                                                                                                    |

*Tab. 11-1: Fehlererkennung*

## <span id="page-293-0"></span>**11.2 Alarm- und Warnmeldungen**

### **11.2.1 Liste der Alarm- und Warnmeldungen**

Tritt während des Betriebs ein Fehler auf, wird eine entsprechende Alarm- oder Warnmeldung ausgegeben. Ist eine Alarm- oder Warnmeldung ausgegeben worden, sehen Sie unter [Abs. 11.2.2](#page-295-0) oder [Abs. 11.2.3](#page-303-0) nach, und führen Sie die empfohlene Gegenmaßnahme aus. Setzen Sie Parameter 59 auf 1 $\square\square\square$ , um den Alarmcode im Status EIN/AUS über die digitalen Ausgänge auszugeben. Die Warnmeldungen AL.90 bis AL.E9 verfügen über keinen Code.

Die Alarmcodes werden bei Auftreten des zugehörigen Alarms ausgegeben. Im normalen Betrieb (ohne Alarm) werden über die Signale CN1B-19, CN1A-18 und CN1A-19 die Standard-Statussignale (z.B. Drehzahl) ausgegeben.

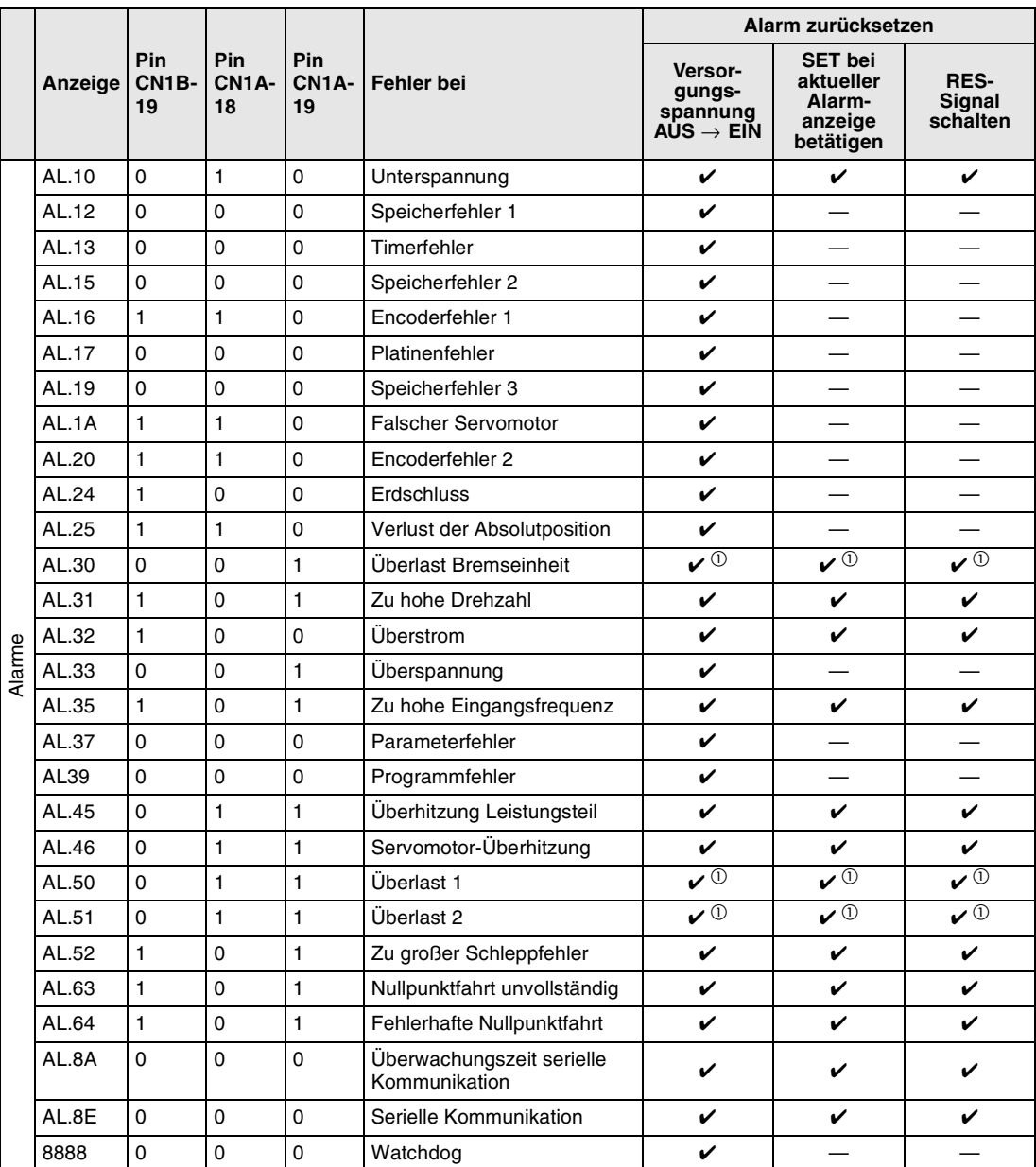

*Tab. 11-2: Übersicht der Alarm- und Warnmeldungen (1)*

|           |         |                                        |                                        |                           |                                                 |                                                                                                    | Alarm zurücksetzen                                            |                                   |  |
|-----------|---------|----------------------------------------|----------------------------------------|---------------------------|-------------------------------------------------|----------------------------------------------------------------------------------------------------|---------------------------------------------------------------|-----------------------------------|--|
|           | Anzeige | <b>Pin</b><br>CN <sub>1</sub> B-<br>19 | <b>Pin</b><br>CN <sub>1</sub> A-<br>18 | <b>Pin</b><br>CN1A-<br>19 | Fehler bei                                      | Versor-<br>gungs-<br>spannung<br>$A\dot{\mathsf{U}}\mathsf{S}\to \mathsf{E}\dot{\mathsf{I}}\mathsf{N}$ | <b>SET bei</b><br>aktueller<br>Alarm-<br>anzeige<br>betätigen | <b>RES-</b><br>Signal<br>schalten |  |
|           | AL.92   |                                        |                                        |                           | Kontakt zur Batterie<br>unterbrochen            | Der Alarm wird automatisch durch Entfer-<br>nen der Fehlerursache zurückgesetzt.                       |                                                               |                                   |  |
|           | AL.97   |                                        |                                        |                           | Programmbetrieb gesperrt                        |                                                                                                    |                                                               |                                   |  |
|           | AL.98   |                                        |                                        |                           | Softwarebegrenzung erreicht                     |                                                                                                    |                                                               |                                   |  |
|           | AL.9F   |                                        |                                        |                           | Batteriewarnung                                 |                                                                                                    |                                                               |                                   |  |
| Warnungen | AL.E0   |                                        |                                        |                           | Warnung: Übermäßige rege-<br>nerative Belastung |                                                                                                    |                                                               |                                   |  |
|           | AL.E1   |                                        |                                        |                           | Uberlastwarnung                                 |                                                                                                    |                                                               |                                   |  |
|           | AL.E3   |                                        |                                        |                           | Fehlerhafter Absolutwert                        |                                                                                                    |                                                               |                                   |  |
|           | AL.E6   |                                        |                                        |                           | Servo NOT-AUS                                   |                                                                                                    |                                                               |                                   |  |
|           | AL.E9   |                                        |                                        |                           | Warnung: Leitungskreis AUS                      |                                                                                                    |                                                               |                                   |  |

*Tab. 11-2: Übersicht der Alarm- und Warnmeldungen (2)*

 $<sup>0</sup>$  Beheben Sie die Fehlerursache und lassen Sie den Servoverstärker, den Servomotor und</sup> die Bremseinheit für mindestens 30 Minuten abkühlen, bevor Sie den Alarm zurücksetzen und den Betrieb wieder aufnehmen.

### <span id="page-295-0"></span>**11.2.2 Alarmmeldungen**

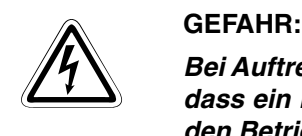

*Bei Auftreten eines Alarms müssen Sie die Ursache beseitigen. Vergewissern Sie sich, dass ein Neustart sicher erfolgen kann, setzen Sie den Alarm zurück und starten Sie den Betrieb wieder.*

### **Hinweise zu [Tab. 11-3](#page-296-0)**

Schutzmaßnahmen bei Auftreten einer Alarmmeldung:

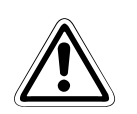

ACHTUNG:<br>Wenn einer der folgenden Alarme auftritt, beheben Sie die Ursache und lassen Sie den<br>Servoverstärker, den Servomotor und die Bremseinheit für mindestens 30 Minuten *Wenn einer der folgenden Alarme auftritt, beheben Sie die Ursache und lassen Sie den abkühlen, bevor Sie den Betrieb wieder aufnehmen:*

- *Überlastung Bremskreislauf AL.30*
- *Überlast 1 AL.50*
- *Überlast 2 AL.51*

*Wird der Alarm durch Aus- und Wiedereinschalten der Spannungsversorgung zurückgesetzt und der Betrieb einfach fortgeführt, kann es zu Schäden am Servoverstärker, am Servomotor und am Bremswiderstand kommen.*

### **GEFAHR:**

### *Kurzzeitiger Spannungsabfall*

*Tritt für länger als 60 ms ein Spannungsabfall auf, wird der Spannungsabfallalarm (AL.10) ausgegeben. Hält der Spannungsabfall länger als weitere 20 ms an, wird der Regelkreis ausgeschaltet. Würde in diesem Zustand die Spannung wieder ansteigen und gleichzeitig ein Signal Servo EIN anliegen, würde der Servomotor unkontrolliert wieder anlaufen. Um ein solches Verhalten zu vermeiden, müssen Sie eine Schaltung vorsehen, die ein Signal "Servo EIN" bei Auftreten eines Alarms sofort ausschaltet.*

**HINWEISE** Tritt ein Alarm auf, wird das Alarmsignal (ALM) ausgeschaltet und im Anzeigefeld erscheint die zugehörige Alarmnummer. Der Servomotor stoppt. Sie können die optionale Setup-Software zur Fehlersuche einsetzen.

<span id="page-296-0"></span>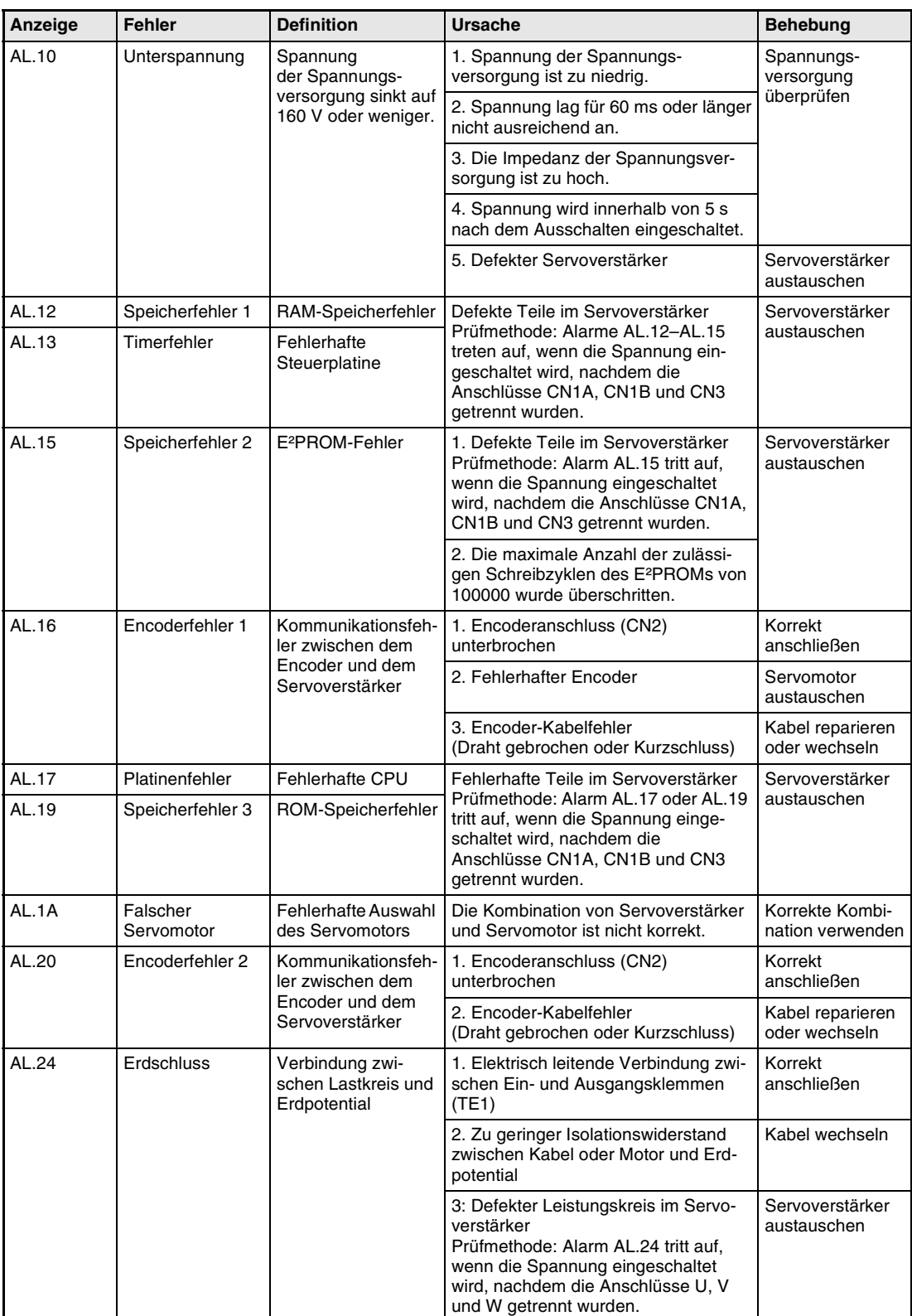

*Tab. 11-3: Fehlerbehebung (1)*

| Anzeige                                   | Fehler                         | <b>Definition</b>                                                                                                  | Ursache                                                                                                    | Behebung                                                                                                    |                                                                  |
|-------------------------------------------|--------------------------------|----------------------------------------------------------------------------------------------------|----------------------------------------------------------------------------------------------------|----------------------------------------------------------------------------------------------------|------------------------------------------------------------------|
| AL.25                                     | Verlust der<br>Absolutposition | Daten der Absolut-<br>position sind fehler-<br>haft.                                                               | 1. Zu niedrige Spannung des Puffer-<br>kondensators im Encoder                                                                                                    | Nach dem Auftre-<br>ten des Alarms<br>Spannung für<br>einige Minuten<br>einschalten, dann<br>einmal ausschal-<br>ten und wieder<br>einschalten.<br>Referenzpunkt-<br>fahrt durchführen |                                                                  |
|                                           |                                |                                                                                                    | 2. Batteriespannung niedrig                                                                                                    | Batterie wechseln                                                                                                    |                                                                  |
|                                           |                                |                                                                                                    | 3. Batteriekabel oder die Batterie ist<br>fehlerhaft.                                                                                                    | Referenzpunkt-<br>fahrt durchführen                                                                                                    |                                                                  |
|                                           |                                | Erstmaliges Ein-<br>schalten der Span-<br>nungversorgung im<br>System der Absolut-<br>wert-Positionserken-<br>nung | 4. Kondensator des Encoders zur<br>Datenpufferung war nicht geladen.                                                                                                    | Nach dem Auftre-<br>ten des Alarms<br>Spannung für<br>einige Minuten<br>einschalten, dann<br>einmal ausschal-<br>ten und wieder<br>einschalten.<br>Referenzpunkt-<br>fahrt durchführen |                                                                  |
| AL.30<br>Uberlastung<br><b>Bremskreis</b> |                                | Die zulässige Belas-<br>tung des Bremskrei-                                                                        | 1. Fehlerhafte Einstellung des Para-<br>meters Nr. 0                                                                                                    | Korrekt einstellen                                                                                                    |                                                                  |
|                                           |                                | ses ist überschritten.                                                                                             | 2. Eingebauter Bremswiderstand oder<br>optionaler Bremswiderstand ist<br>nicht verbunden.                                                                                                    | Korrekt<br>anschließen                                                                                                    |                                                                  |
|                                           |                                |                                                                                                    | 3. Kurze Zykluszeiten bzw. kontinuier-<br>licher generatorischer Betrieb überlas-                                                                                                    | 1. Zykluszeiten<br>erhöhen                                                                                                    |                                                                  |
|                                           |                                |                                                                                                    | ten den Bremskreis.<br>Prüfmethode: In der Statusanzeige die<br>Auslastung des Bremskreises über-<br>prüfen.                                                                                           | 2. Regenerativen<br>Bremswider-<br>stand größerer<br>Kapazität benut-<br>zen                                                                                                    |                                                                  |
|                                           |                                |                                                                                                    |                                                                                                    | 3. Last reduzie-<br>ren                                                                                                    |                                                                  |
|                                           |                                |                                                                                                    |                                                                                                    | 4. Spannung der Spannungs-<br>versorgung steigt auf 260 V oder<br>mehr.                                                                                                    | Geräte an korrek-<br>ter Spannungs-<br>versorgung<br>anschließen |
|                                           |                                |                                                                                                    | 5. Eingebauter Bremswiderstand oder<br>regenerativer Bremswiderstand ist<br>defekt.                                                                                                    |                                                                                                    |                                                                  |
|                                           |                                | <b>Fehlerhafter Brems-</b><br>transistor                                                                           | 6. Bremstransistorfehler<br>Prüfmethode: 1. Der Bremswiderstand<br>hat sich unnormal überhitzt.<br>2. Der Alarm tritt nach dem Ausbau<br>des eingebauten oder des optionalen<br>Bremswiderstandes auf. | Servoverstärker<br>austauschen                                                                                                    |                                                                  |

*Tab. 11-3: Fehlerbehebung (2)*

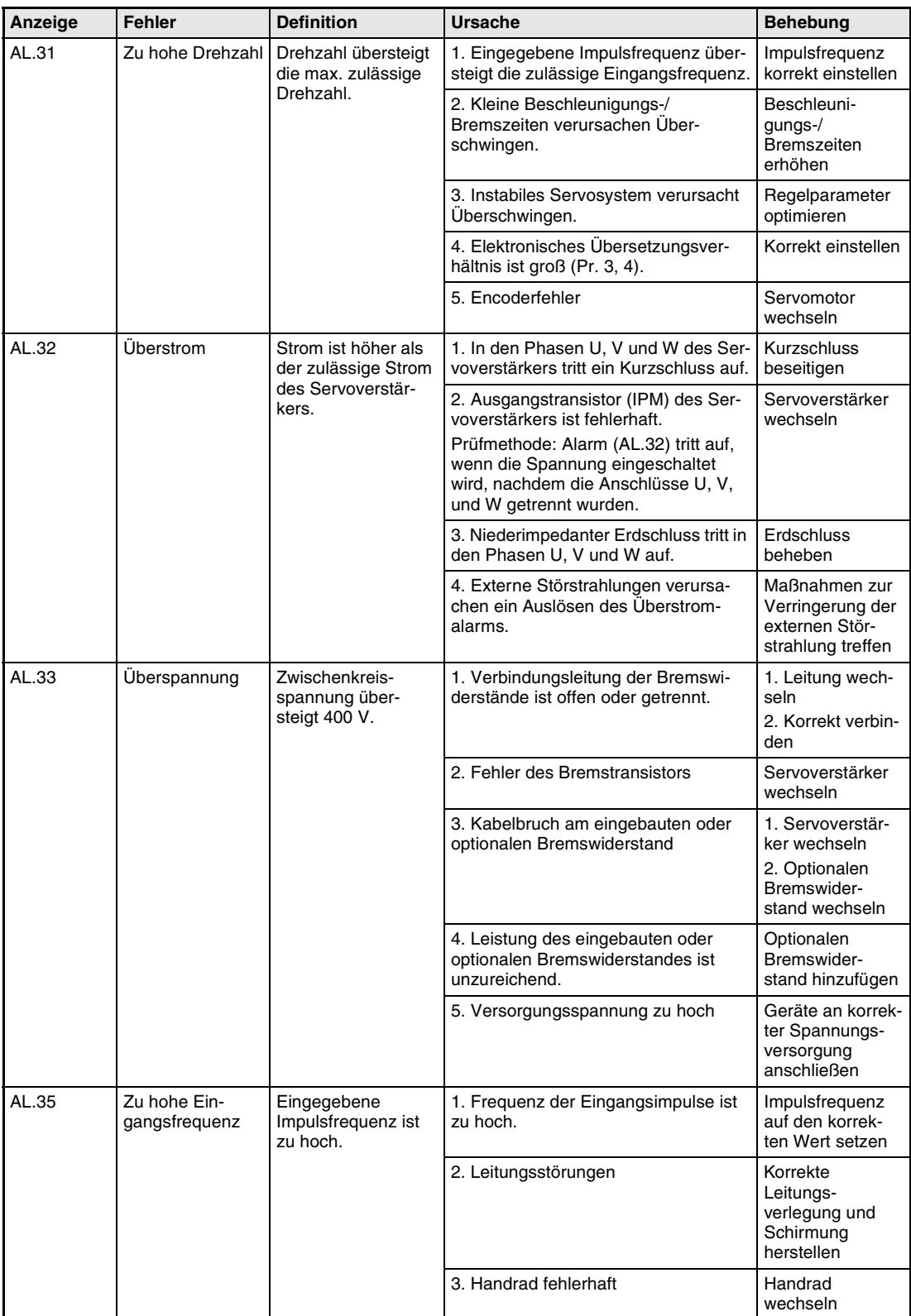

*Tab. 11-3: Fehlerbehebung (3)*

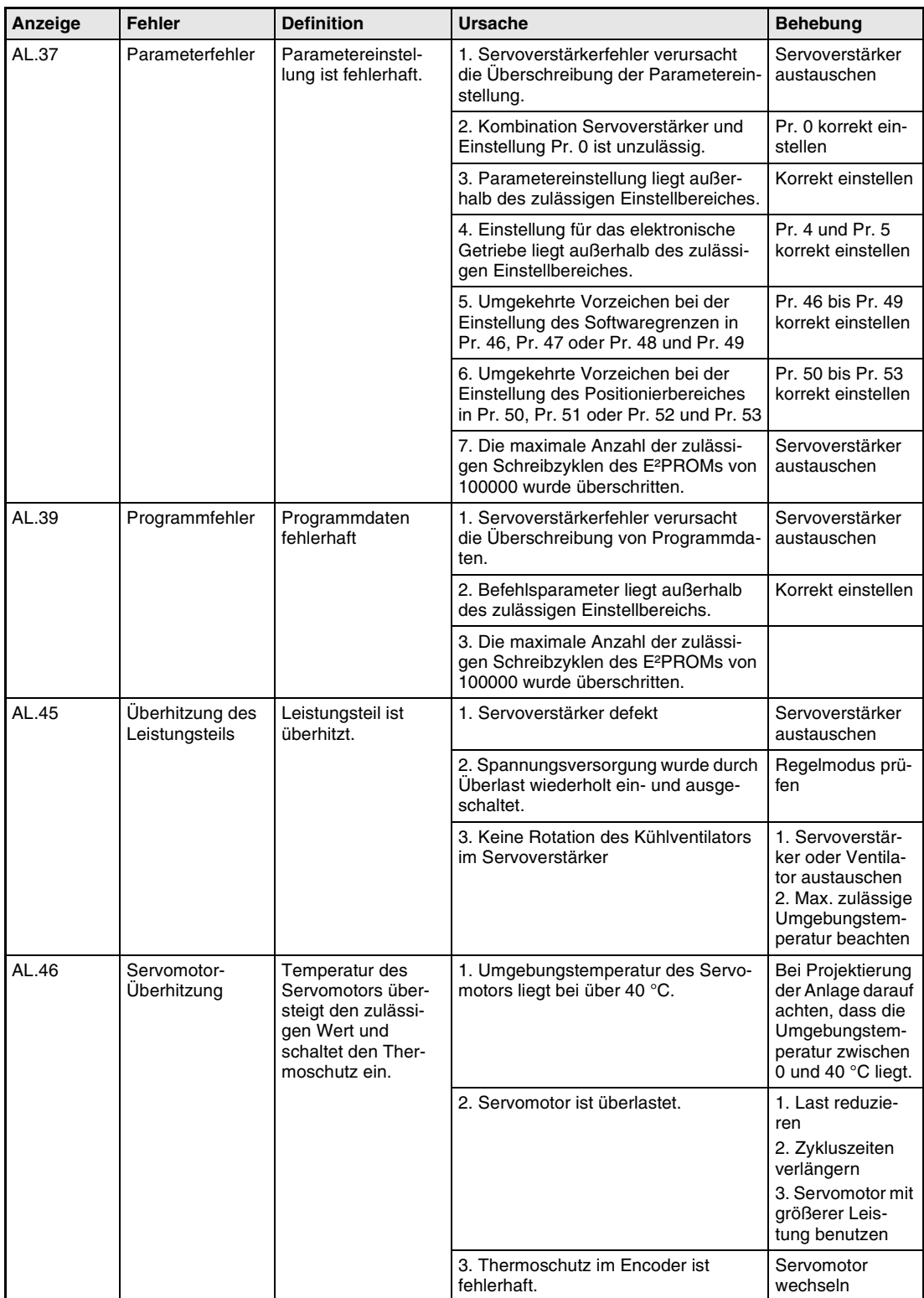

*Tab. 11-3: Fehlerbehebung (4)*

| Anzeige | Fehler            | <b>Definition</b>                                                                                                    | <b>Ursache</b>                                                                                                    | <b>Behebung</b>                                                                                                    |
|---------|-------------------|----------------------------------------------------------------------------------------------------|----------------------------------------------------------------------------------------------------|----------------------------------------------------------------------------------------------------|
| AL.50   | <b>Uberlast 1</b> | Überlastung des<br>Servoverstärkers                                                                                           | 1. Der Ausgangsstrom übersteigt kon-<br>tinuierlich den Nennstrom.                                                                                          | 1. Last reduzie-<br>ren<br>2. Zykluszeiten<br>verlängern<br>3. Servomotor mit<br>größerer Leis-<br>tung benutzen                                                                 |
|         |                   |                                                                                                    | 2. Servosystem ist instabil.                                                                                                    | 1. Beschleuni-<br>gung/Bremsung<br>wiederholen<br>zwecks Auto-<br>Tuning<br>2. Ansprechver-<br>halten wechseln<br>3. Auto-Tuning<br>ausschalten und<br>manuell einstel-<br>len   |
|         |                   |                                                                                                    | 3. Mechanische Überlastung                                                                                                    | 1. Auf Leicht-<br>gängigkeit der<br>Mechanik achten<br>2. Begrenzungs-<br>schalter installie-<br>ren                                                                             |
|         |                   |                                                                                                    | 4. Fehlerhafte Verbindung des Servo-<br>motors<br>Klemmen U, V, W des Servoverstär-<br>kers sind nicht an die Klemmen U, V,<br>W des Servomotors angepasst. | Korrekt verbinden                                                                                                    |
|         |                   |                                                                                                    | 5. Encoderfehler                                                                                                    | Servomotor aus-<br>wechseln                                                                                                    |
| AL.51   | Überlast 2        | Es fließt für mehrere<br>Sekunden der max.<br>Ausgangsstrom.<br>Servomotor ist<br>mechanisch verrie-<br>gelt: 1 s oder länger | 1. Mechanische Überlastung                                                                                                    | 1. Auf Leicht-<br>gängigkeit der<br>Mechanik achten<br>2. Begrenzungs-<br>schalter installie-<br>ren                                                                             |
|         |                   | Bei Rotation: 2,5 s<br>oder länger                                                                                            | 2. Fehlerhafte Verbindung des Servo-<br>motors<br>Klemmen U, V, W des Servoverstär-<br>kers sind nicht an die Klemmen U, V,<br>W des Servomotors angepasst. | Korrekt verbinden                                                                                                    |
|         |                   |                                                                                                    | 3. Servosystem ist instabil.                                                                                                    | 1. Beschleuni-<br>gung/Bremsung<br>wiederholen.<br>zwecks Auto-<br>Tuning<br>2. Ansprechver-<br>halten wechseln<br>3. Auto-Tuning<br>ausschalten und<br>manuell einstel-<br>len. |
|         |                   |                                                                                                    | 4. Encoderfehler                                                                                                    | Servomotor<br>auswechseln                                                                                                    |

*Tab. 11-3: Fehlerbehebung (5)*

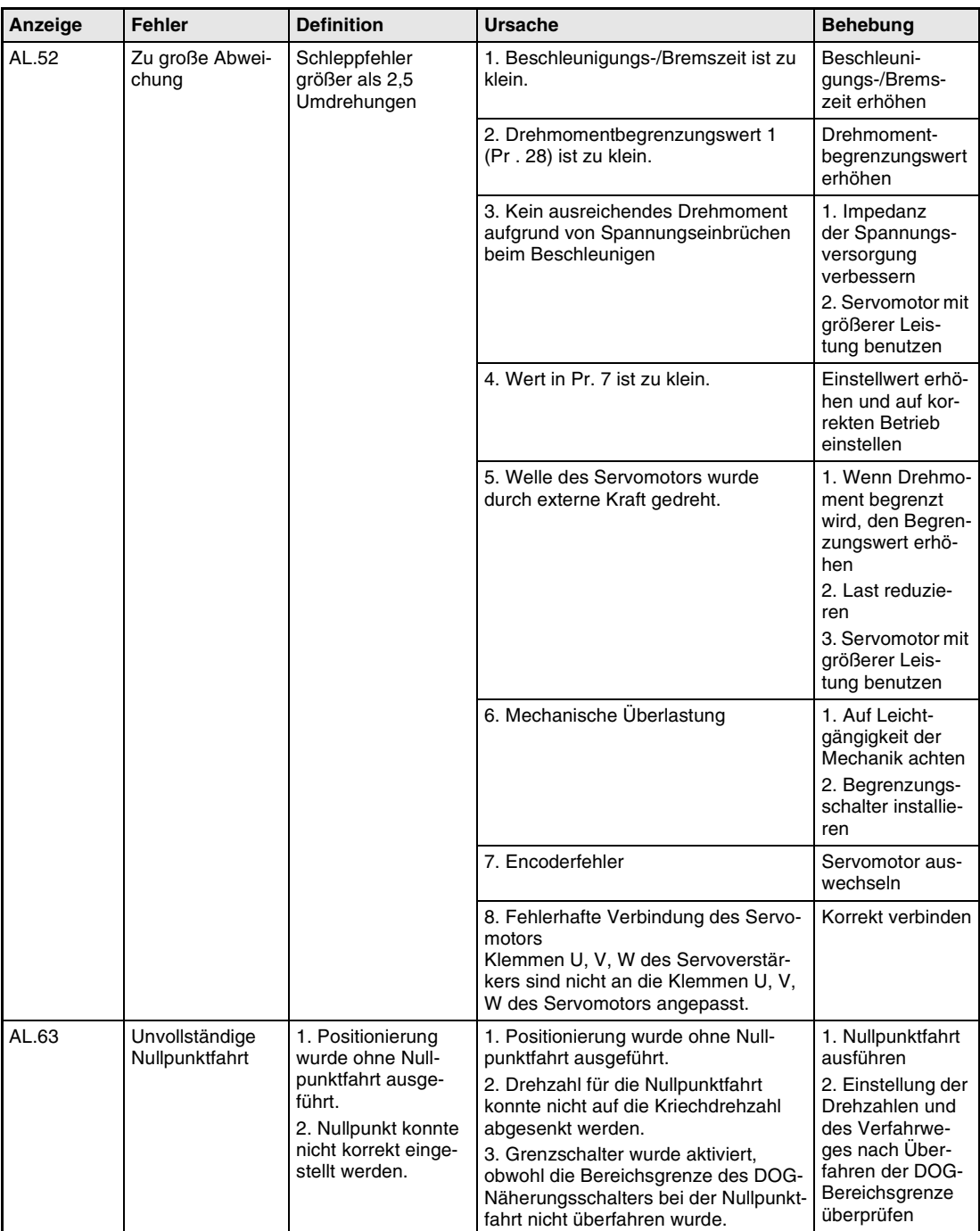

*Tab. 11-3: Fehlerbehebung (6)*

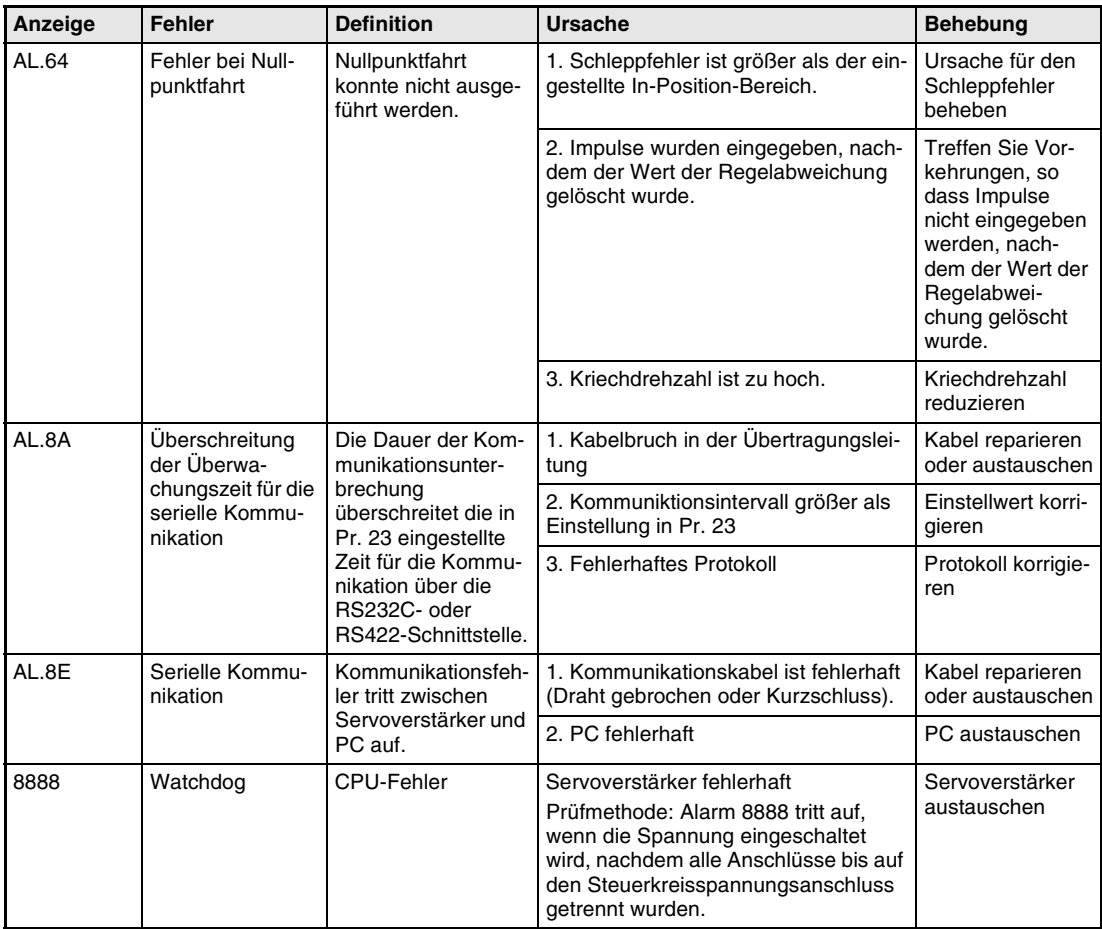

*Tab. 11-3: Fehlerbehebung (7)*

### <span id="page-303-0"></span>**11.2.3 Warnmeldungen**

Tritt die Warnmeldung AL.E6 auf, wird der Servoverstärker abgeschaltet. Tritt eine andere Warnmeldung auf, so stoppt der Servoverstärker nicht. Wird der Betrieb bei einer Warnmeldung fortgeführt, kann es nachfolgend zu Störungen des Betriebs oder zu einer Alarmmeldung kommen. Beheben Sie die Ursache für die Warnmeldung entsprechend den Hinweisen in diesem Abschnitt.

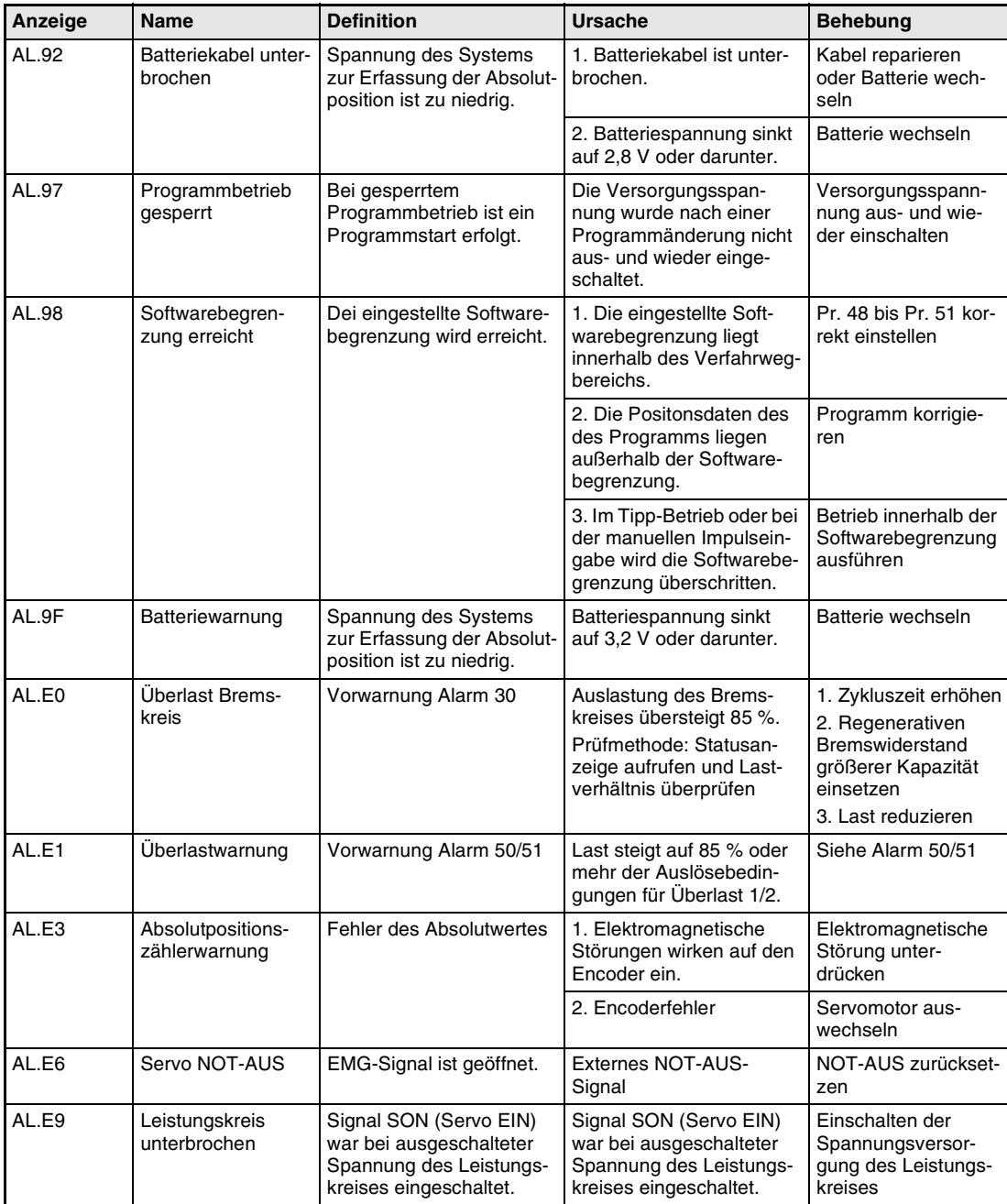

*Tab. 11-4: Bedeutungen der Warnmeldungen*

**12 Technische Daten**

## **12.1 Leistungsdaten**

### **12.1.1 Lastdiagramme**

Im Servoverstärker ist eine Lastüberwachung eingebaut, die den Servoverstärker und den Servomotor vor einer Überlastung schützen. Die Arbeitsdiagramme der Lastüberwachung sind in den folgenden Abbildungen dargestellt. Der Überlastalarm 1 (AL.50) tritt auf, wenn die Überlast außerhalb des markierten Bereichs liegt. Der Überlastalarm 2 (AL.51) tritt auf, wenn für mehrere Sekunden der maximale Strom fließt. Dies kann z.B. der Fall sein, wenn die Maschine aufgrund einer Kollision blockiert ist. In den Diagrammen stellt der Bereich unterhalb der durchgezogenen bzw. der gestrichelten Linie den normalen Arbeitsbereich dar. Die gestrichelte Linie stellt die Lastkurve bei gestopptem Servomotor dar. Wirkt bei gestoppten Servomotor eine Last, sollte das abgegebene Drehmoment nicht mehr als 70 % des Nenndrehmoments betragen.

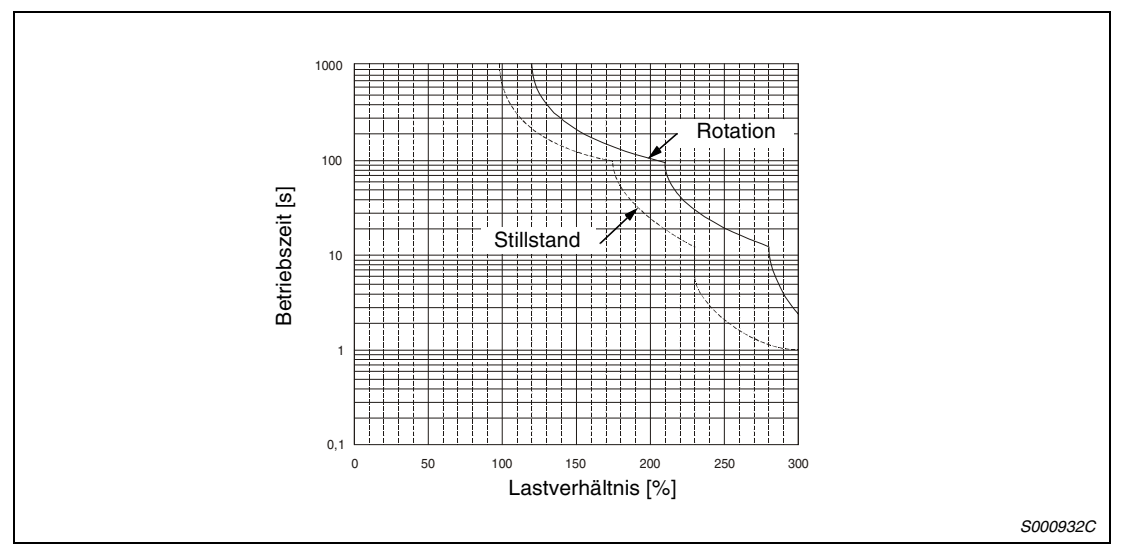

 *Abb. 12-1: Lastdiagramme MR-J2S-10CL bis MR-J2S-100CL*

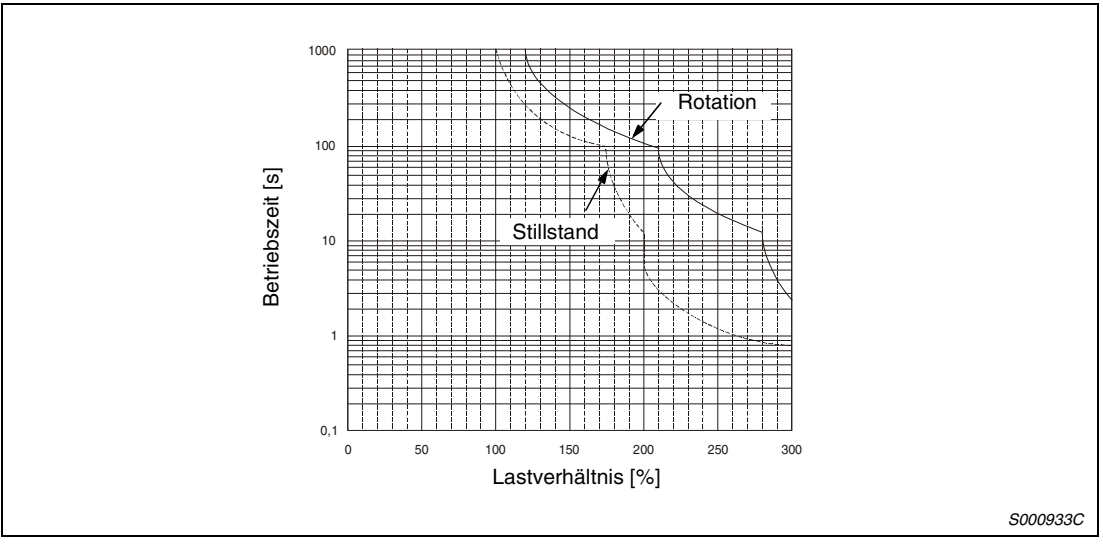

 *Abb. 12-2: Lastdiagramme MR-J2S-200CL bis MR-J2S-350CL*

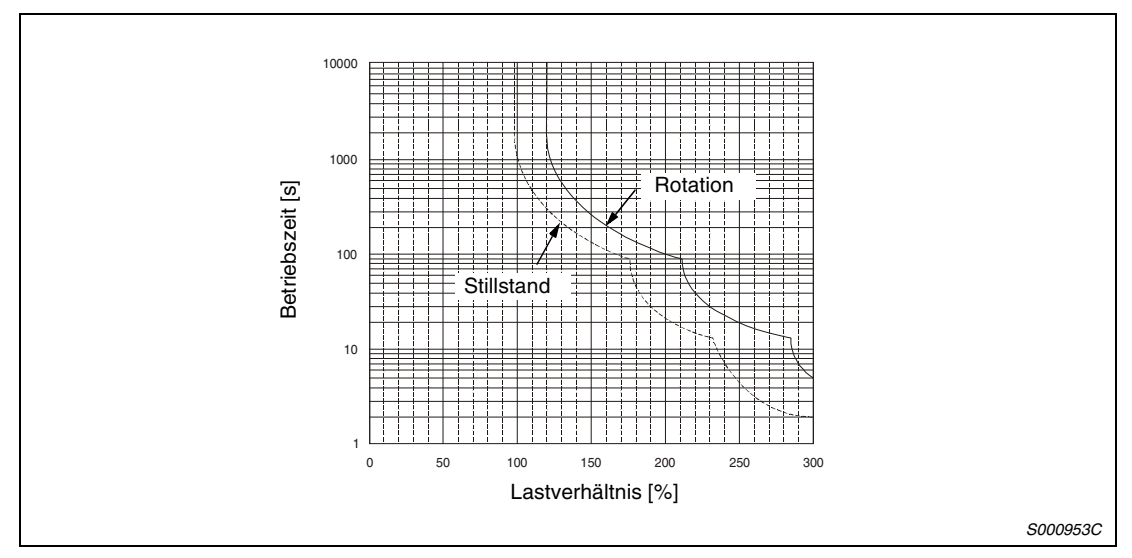

 *Abb. 12-3: Lastdiagramme MR-J2S-500CL und MR-J2S-700CL*

### **12.1.2 Verlustleistung des Servoverstärkers**

### **Vom Servoverstärker abgegebene Verlustleistung**

Die folgende Tabelle gibt einen Überblick über die Verlustleistung unter Nennlast:

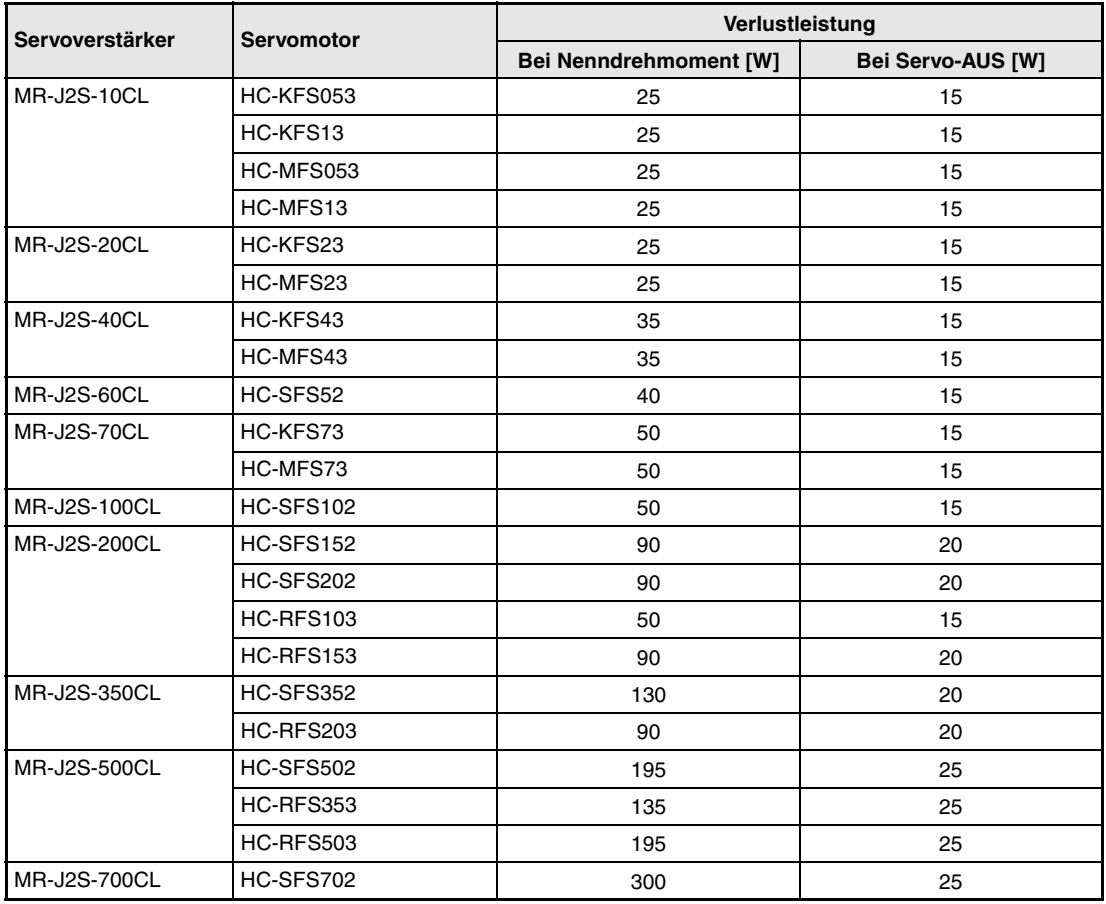

*Tab. 12-1: Verlustleistung der Servoverstärker bei Nennlast*

**HINWEIS** Die Wärmemenge, die während des generatorischen Betriebes abgegeben wird, ist in der Verlustleistung, die der Servoverstärker im Betrieb abgibt, nicht beinhaltet. Die Berechnung der vom Bremswiderstand abgegebenen Wärmemenge ist in [Abs. 9.1.1](#page-279-0) beschrieben.

### <span id="page-307-0"></span>**12.1.3 Daten der elektromagnetischen Haltebremse**

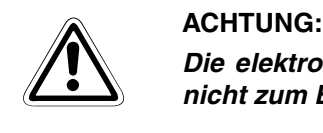

*Die elektromagnetische Haltebremse ist zum Halten einer Last ausgelegt. Sie darf nicht zum Bremsen des drehenden Motors verwendet werden.*

Die technischen Daten der elektromagnetischen Haltebremse für die entsprechenden Servomotoren sind in der folgenden Tabelle aufgelistet:

| <b>Servomotor</b>                  |                                | <b>HC-MFS-Serie</b>                                                                      |                     |       | <b>HC-SFS-Serie</b>                       |               | <b>HC-RFS-Serie</b> |              | <b>HC-KFS-Serie</b> |                |              |  |
|------------------------------------|--------------------------------|------------------------------------------------------------------------------------------|---------------------|-------|-------------------------------------------|---------------|---------------------|--------------|---------------------|----------------|--------------|--|
| <b>Punkt</b>                       |                                | 053B<br>13B                                                                              | 23B<br>43B          | 73B   | $052B -$<br>152B                          | 202B-<br>702B | $103B -$<br>203B    | 353B<br>503B | 053B<br>13B         | 23B<br>43B     | 73B          |  |
| Typ $\mathbb O$                    |                                | Elektromagnetische Scheibenbremse (elektrisch gelüftet und durch Federkraft<br>qebremst) |                     |       |                                           |               |                     |              |                     |                |              |  |
| Nennspannung <sup>4</sup>          |                                |                                                                                          | 24 V DC, +0 %/-10 % |       |                                           |               |                     |              |                     |                |              |  |
|                                    | Nennstrom bei 20 °C [A]        | 0,26                                                                                     | 0,33                | 0,42  | 0,8                                       | 1,4           | 0,8                 | 0,96         | 0,26                | 0,33           | 0,42         |  |
| spule bei 20 °C $[\Omega]$         | <b>Widerstand der Erreger-</b> | 91                                                                                       | 73                  | 57    | 29                                        | 16,8          | 30                  | 25           | 91                  | 73             | 57           |  |
| Leistung [W]                       |                                | 6,3                                                                                      | 7,9                 | 10    | 19                                        | 34            | 19                  | 23           | 6,3                 | 7,9            | 10           |  |
| Einschaltstrom [A]                 |                                | 0,18                                                                                     | 0,18                | 0,2   | 0,2                                       | 0,4           | 0,25                | 0,24         | 0, 18               | 0,18           | 0,2          |  |
| Ausschaltstrom [A]                 |                                | 0,06                                                                                     | 0,11                | 0,12  | 0.08                                      | 0,2           | 0,085               | 0,10         | 0,06                | 0,11           | 0, 12        |  |
| Haftreibungs-<br>drehmoment [Nm]   |                                | 0,32                                                                                     | 1,3                 | 2,4   | 8,3                                       | 43,1          | 6,8                 | 16,7         | 0,32                | 43,1           | 2,4          |  |
| Verzögerungszeit<br>Freigabe [s] 2 |                                | 0,03                                                                                     | 0,03                | 0,03  | 0,04                                      | 0,1           | 0,03                | 0,04         | 0,03                | 0,1            | 0,03         |  |
| Brems-<br>verzöge-                 | AC Aus<br>$(Abb. 12-4 (a))$    | 0,08                                                                                     | 0,1                 | 0,12  | 0,12                                      | 0,12          | 0,12                | 0,12         | 0,08                | 0,12           | 0,12         |  |
| rungszeit<br>[s] <sup>②③</sup>     | DC Aus (Abb.<br>$12-4$ (b, c)) | 0.01                                                                                     | 0,02                | 0,03  | 0,03                                      | 0,03          | 0,03                | 0.03         | 0,01                | 0,03           | 0,03         |  |
| Zulässige<br>Brems-                | pro Bremsung                   | 5,6                                                                                      | 22,0                | 64,0  | 400                                       | 4500          | 400                 | 400          | 5,6                 | 22,0           | 64           |  |
| momente<br>[Nm]                    | pro Stunde                     | 56                                                                                       | 220                 | 640   | 4000                                      | 45000         | 4000                | 4000         | 56                  | 220            | 640          |  |
| Bremsspielraum am                  | Servomotorschaft [grad]        | $0,19-$<br>2,5                                                                           | $0,12-$<br>1,2      |       | $0,1-0,9$ 0,2-0,6 0,2-0,6 0,2-0,6 0,2-0,6 |               |                     |              | $0,19-$<br>2,5      | $0,12-$<br>1,2 | $0, 1 - 0.9$ |  |
| Lebens-<br>dauer                   | Anzahl der<br>Bremszyklen      | 20000                                                                                    | 20000               | 20000 | 20000                                     | 20000         | 20000               | 20000        | 20000               | 20000          | 20000        |  |
| der<br>Halte-<br>bremse            | Arbeit pro<br>Bremsung<br>[Nm] | $\overline{4}$                                                                           | 15                  | 32    | 200                                       | 1000          | 200                 | 200          | $\overline{4}$      | 15             | 32           |  |

*Tab. 12-2: Technische Daten der elektromagnetischen Haltebremse*

- <sup>10</sup> An der elektromagnetischen Haltebremse ist keine manuelle Lösevorrichtung vorhanden. Wenn Sie die Haltebremse zum Beispiel zum Zentrieren der Maschine lösen wollen, müssen Sie eine zusätzliche Schaltung mit 24 V DC vorsehen, über die Sie die Haltebremse bei Bedarf lösen können.
- $^\circledR$  Diese Werte gelten für eine Temperatur von 20 °C.
- Die Verzögerung der Bremsenaktivierung vergrößert sich mit dem Verschleiß des Bremsbelages.
- Die 24 V DC der internen Spannungsversorgung der Schnittstellen (VDD) darf hier nicht verwendet werden. Verwenden Sie eine externe Spannungsversorgung.

### <span id="page-308-0"></span>**Spannungsversorgung der Haltebremse**

Die 24 V DC der internen Spannungsversorgung der Schnittstellen (VDD) können für die elektromagnetische Haltebremse nicht verwendet werden. Sehen Sie die folgende externe Spannungsversorgung für die ausschließliche Versorgung der Haltebremse vor. Beispiele für den Anschluss der Haltebremse sind in der folgenden Abbildung gegeben:

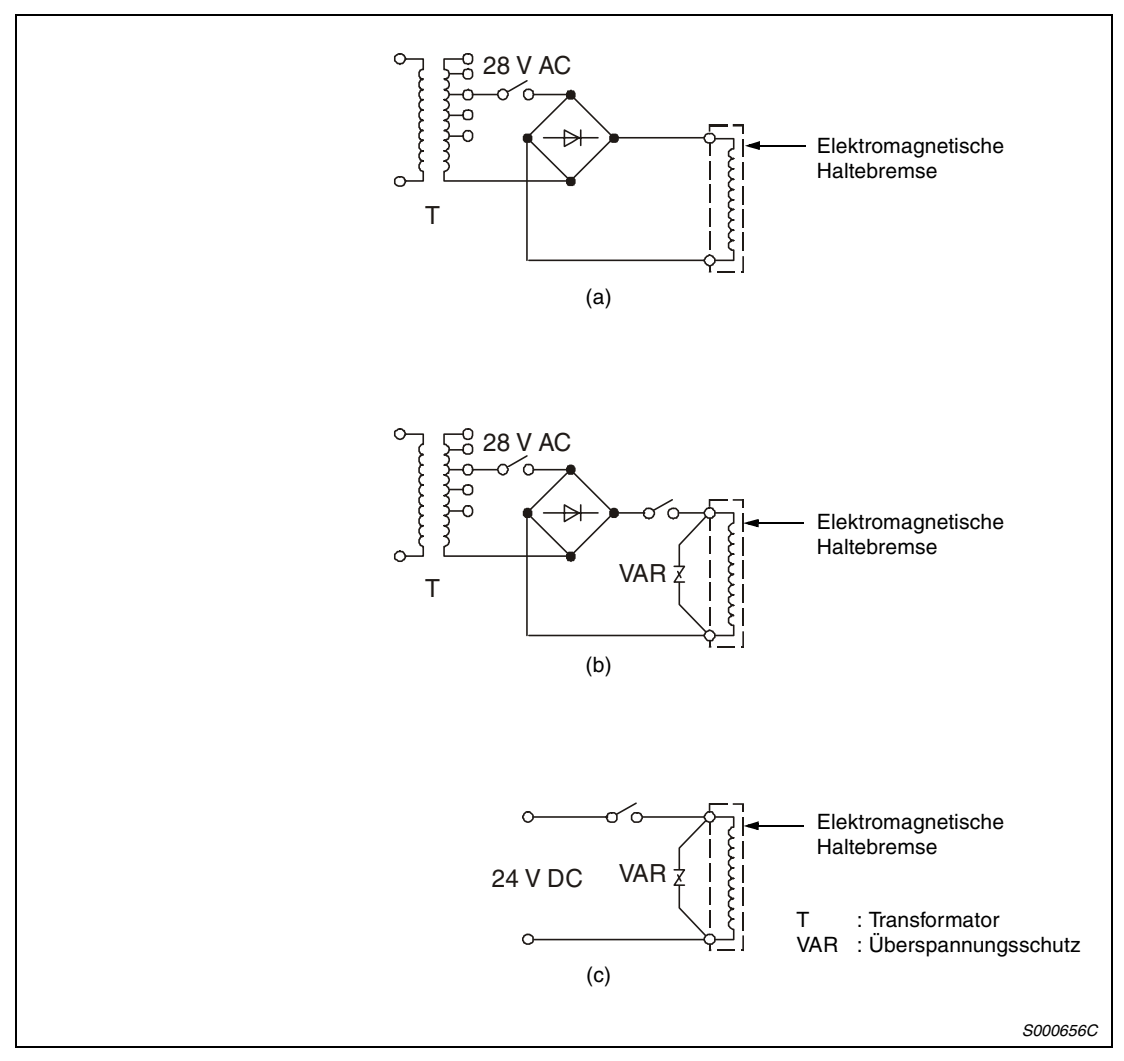

 *Abb. 12-4: Anschluss der Haltebremse*

### **12.1.4 Widerstands-Bremsung**

Tritt ein Alarm, ein NOT-AUS oder ein Spannungsabfall auf, wird der Servomotor direkt auf eine im Verstärker integrierte Widerstands-Bremseinheit geschaltet und abgebremst. In folgender Abbildung ist die Verzögerungskurve dargestellt.

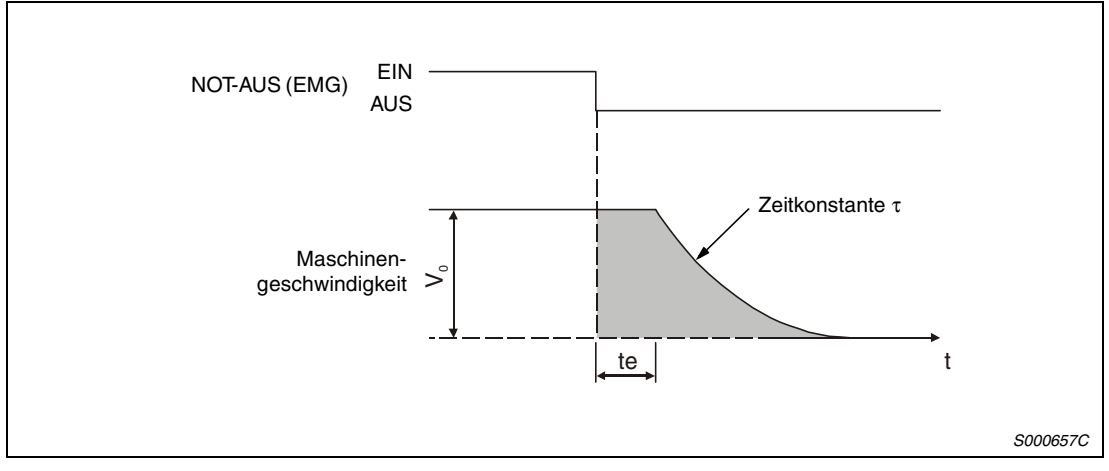

 *Abb. 12-5: Bremsverlauf*

Die Berechnung der ungefähren Auslauflänge kann über die folgende Formel erfolgen.

L<sub>max</sub> =  $\frac{V_0}{60}$  {te + τ (1 +  $\frac{J_L}{J_M}$ ) }

Lmax: maximale Auslauflänge [mm]

V<sub>0</sub>: Geschwindigkeit der Maschine [mm/min]

J<sub>M</sub>: Massenträgheitsmoment des Servomotors [kgcm<sup>2</sup>]

J<sub>L</sub>: Massenträgheitsmoment der Last, umgerechnet auf einen äquivalenten Wert an der Servomotorwelle [kgcm<sup>2</sup>]

τ: Bremszeitkonstante [s]

t<sub>e</sub>: Verzögerung durch die Steuereinheit (Schaltzeit des internen Relais ca. 30 ms) [s]

 $\hat{\mathbb{A}}$ 

**ACHTUNG:**<br>*Verwenden Sie die Widerstandsbremsung bei den Servoverstärkern MR-J2S-10CL bis*<br>MR-J2S-200CL nur bis zu einem maximalen Verhältnis der Massenträgheitsmomente *Verwenden Sie die Widerstandsbremsung bei den Servoverstärkern MR-J2S-10CL bis von 30, bei den Servoverstärkern MR-J2S-350CL bis zu einem Massenträgheitsverhältnis von 16 und bei den Servoverstärkern MR-J2S-500CL und MR-J2S-700CL bis zu einem Massenträgheitsverhältnis von 15. Bei einem höheren Wert kann die eingebaute Widerstandsbremse überhitzt werden (Brandgefahr). Besteht die Gefahr, dass der Wert überschritten wird, nehmen Sie bitte Kontakt mit Ihrem Vetriebspartner auf.*

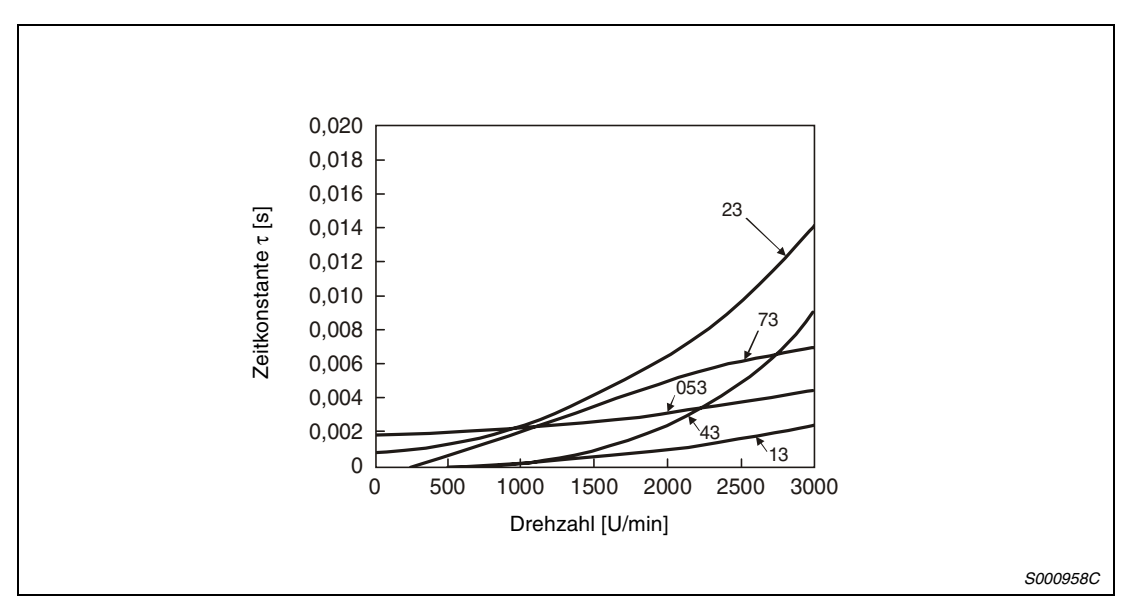

 *Abb. 12-6: Darstellung der Bremszeitkonstanten HC-MFS*

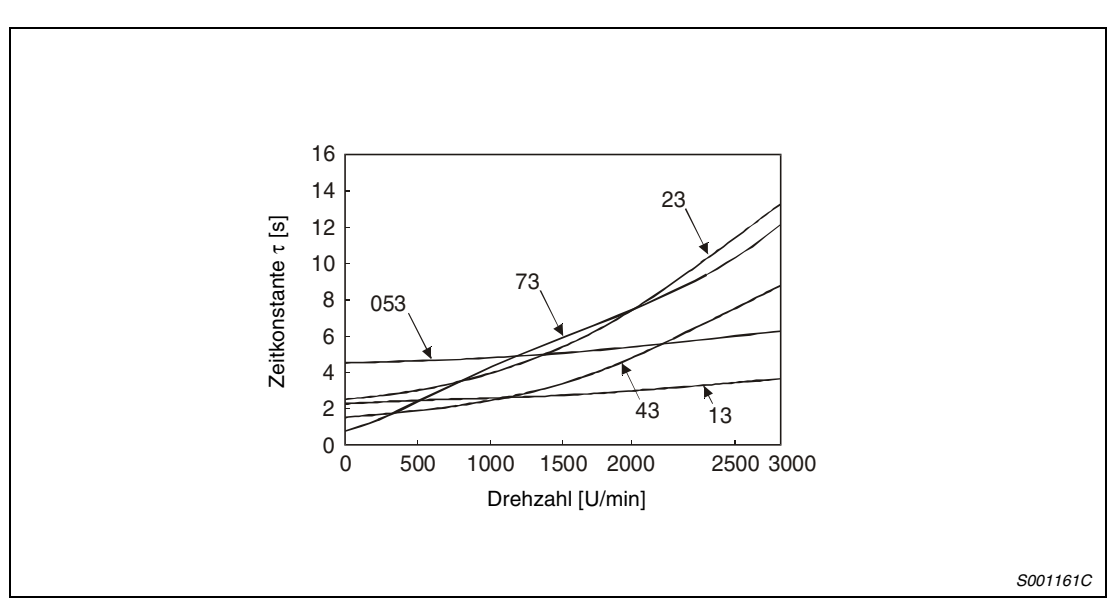

 *Abb. 12-7: Darstellung der Bremszeitkonstanten HC-KFS*

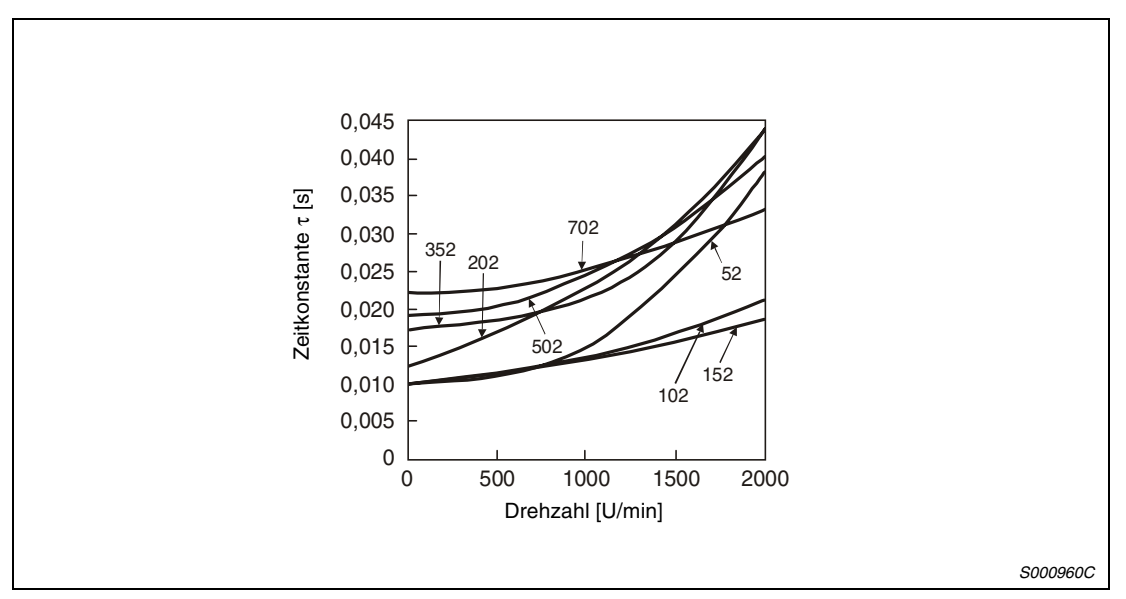

 *Abb. 12-8: Darstellung der Bremszeitkonstanten HC-SFS*

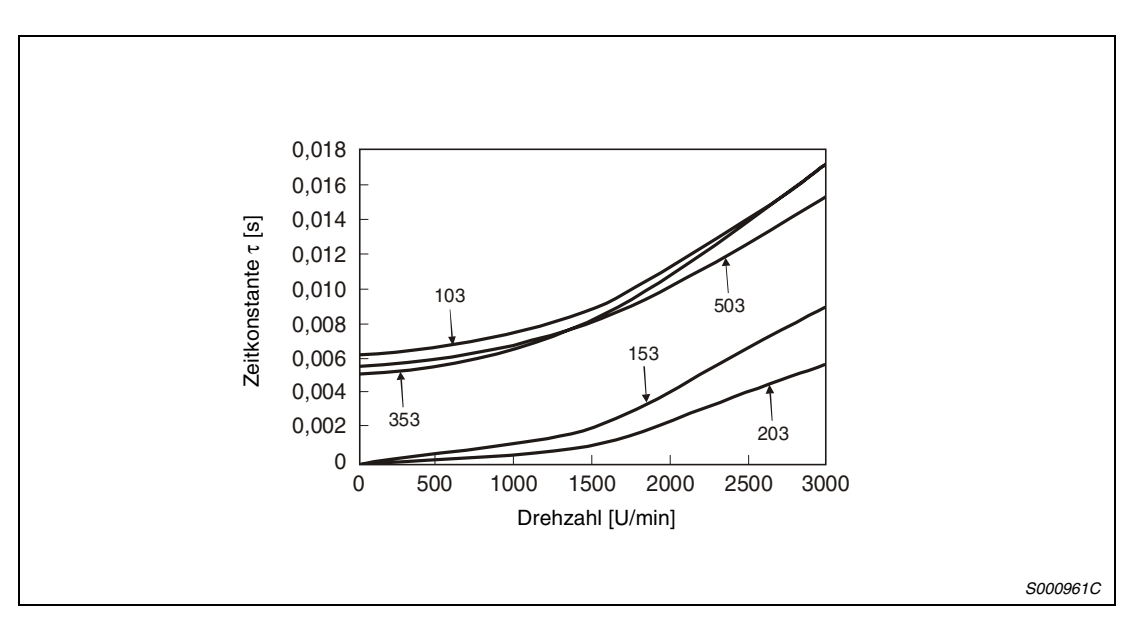

 *Abb. 12-9: Darstellung der Bremszeitkonstanten HC-RFS*

## **12.2 Standarddaten**

### **12.2.1 Servoverstärker**

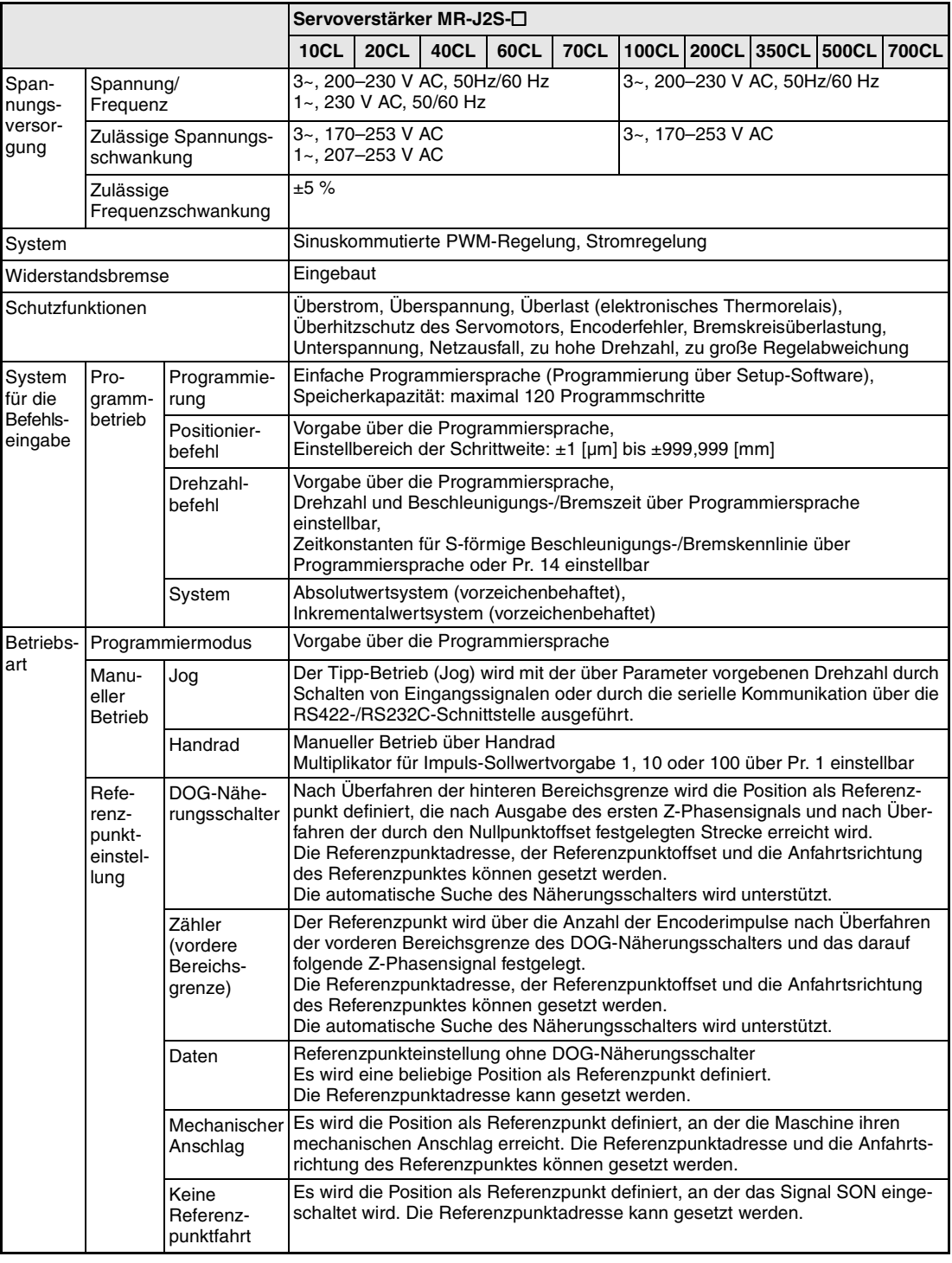

*Tab. 12-3: Standarddaten des Servoverstärkers (1)*

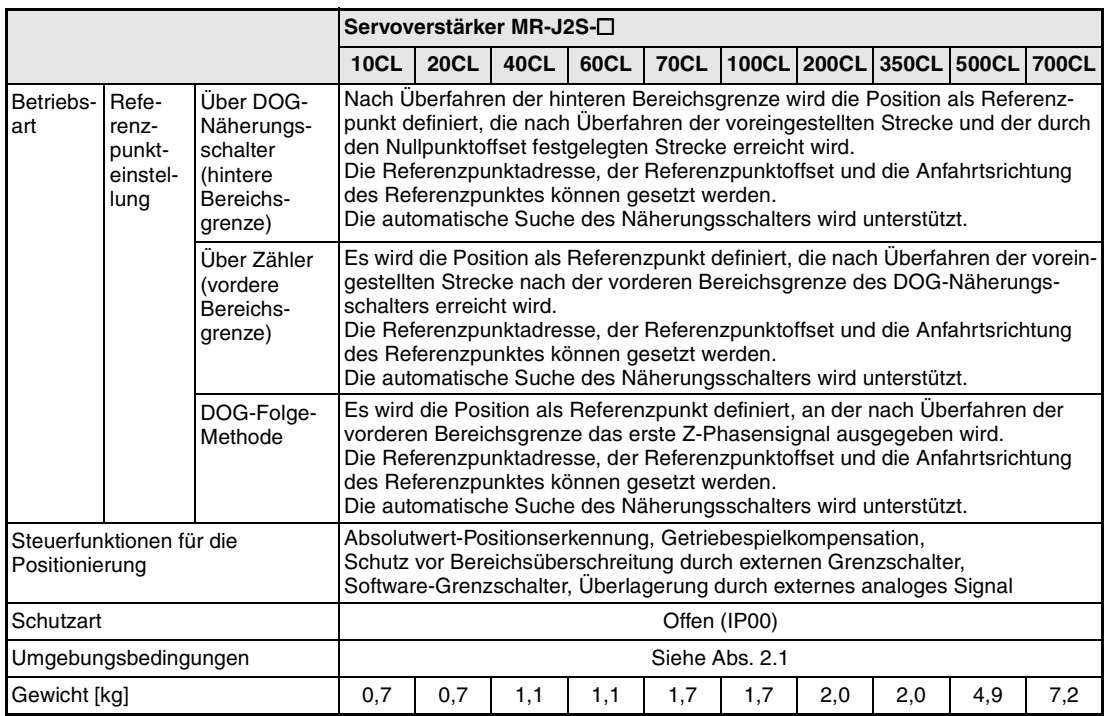

*Tab. 12-3: Standarddaten des Servoverstärkers (2)*

### **12.2.2 Servomotor**

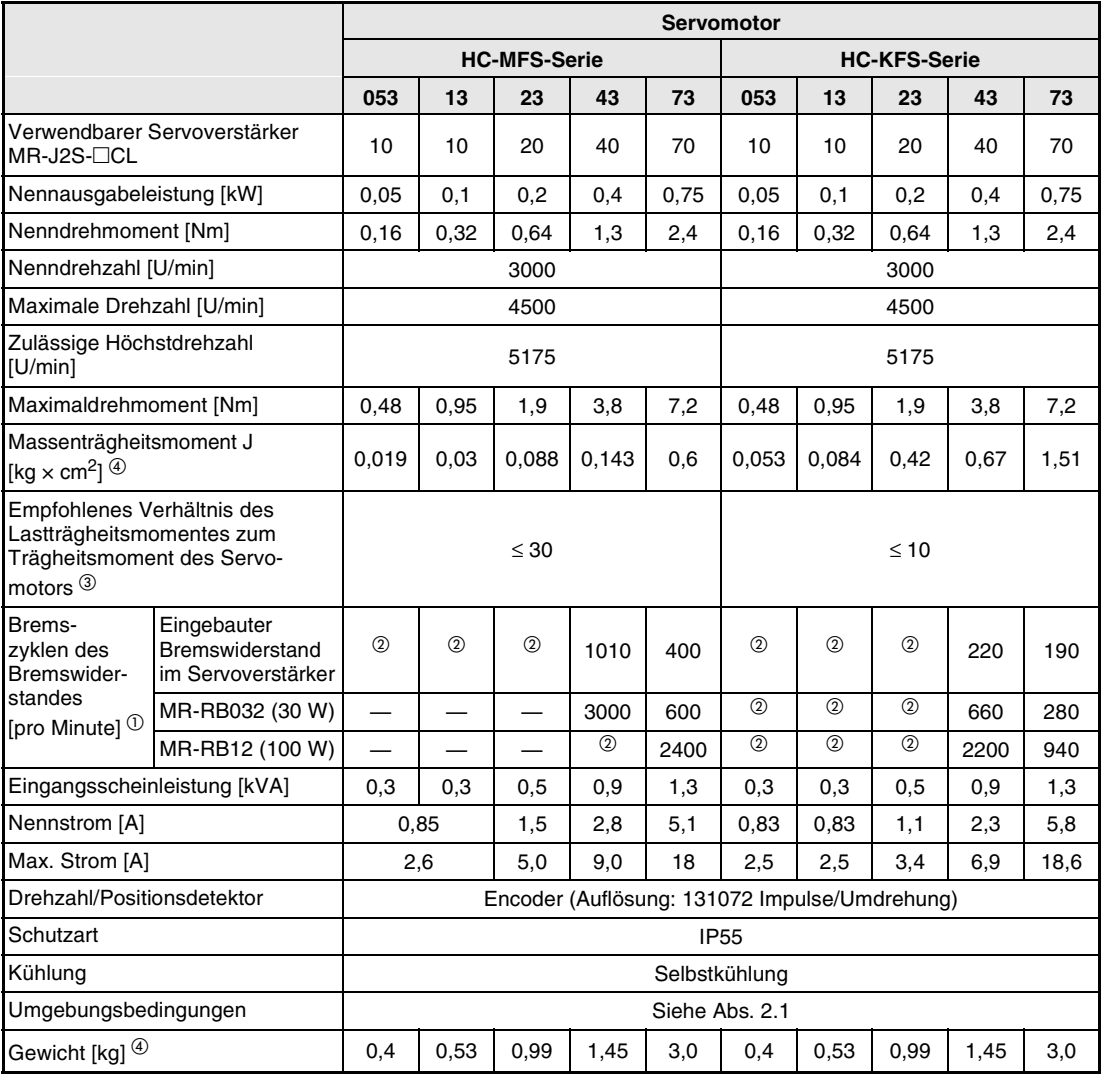

*Tab. 12-4: Standarddaten des Servomotors*

|                                                                                                    |                                                      | <b>Servomotor</b> |      |                          |                     |      |      |                                               |      |      |                     |      |                      |
|----------------------------------------------------------------------------------------------------|------------------------------------------------------|-------------------|------|--------------------------|---------------------|------|------|-----------------------------------------------|------|------|---------------------|------|----------------------|
|                                                                                                    |                                                      |                   |      |                          | <b>HC-SFS-Serie</b> |      |      |                                               |      |      | <b>HC-RFS-Serie</b> |      |                      |
|                                                                                                    |                                                      | 52                | 102  | 152                      | 202                 | 352  | 502  | 702                                           | 103  | 153  | 203                 | 353  | 503                  |
| MR-J2S-□CL                                                                                                   | Verwendbarer Servoverstärker                         | 60                | 100  | 200                      | 200                 | 350  | 500  | 700                                           | 200  | 200  | 350                 | 500  | 500                  |
| Nennausgabeleistung [kW]                                                                                     |                                                      | 0,5               | 1,0  | 1,5                      | 2,0                 | 3,5  | 5,0  | $\overline{7}$                                | 1,0  | 1,5  | 2,0                 | 3,5  | 5,0                  |
| Nenndrehmoment [Nm]                                                                                          |                                                      | 2,39              | 4,78 | 7,16                     | 9,55                | 16,7 | 23,9 | 33,4                                          | 3,18 | 4,78 | 6,37                | 11,1 | 15,9                 |
| Nenndrehzahl [U/min]                                                                                         |                                                      |                   |      |                          | 2000                |      |      |                                               |      |      | 3000                |      |                      |
| Maximale Drehzahl [U/min]                                                                                    |                                                      |                   | 3000 |                          |                     | 2500 |      | 2000                                          |      |      | 4500                |      |                      |
| Zulässige Höchstdrehzahl<br>[U/min]                                                                          |                                                      |                   | 3450 |                          |                     | 2850 |      | 2300                                          |      |      | 5175                |      |                      |
| Maximaldrehmoment [Nm]                                                                                       |                                                      | 7,16              | 14,4 | 21,6                     | 28,5                | 50,1 | 71,6 | 100                                           | 7,95 | 11,9 | 15,9                | 27,9 | 39,7                 |
| Massenträgheitsmoment J<br>[kg $\times$ cm <sup>2</sup> ] $\circledcirc$                                     |                                                      | 6,6               | 13,7 | 20,0                     | 42.5                | 82   | 101  | 160                                           | 1,5  | 1,9  | 2,3                 | 8,6  | 12                   |
| Empfohlenes Verhältnis des<br>Lastträgheitsmomentes zum<br>Trägheitsmoment der Servo-<br>motors <sup>3</sup> |                                                      |                   |      |                          | $\leq 15$           |      |      |                                               |      |      | $\leq 5$            |      |                      |
| Bremszyklen<br>des Brems-<br>widerstandes                                                                    | Eingebauter<br>Bremswiderstand<br>im Servoverstärker | 56                | 54   | 136                      | 64                  | 31   | 39   | 32                                            | 1090 | 860  | 710                 | 174  | 125                  |
| [pro Minute] $0$                                                                                             | MR-RB032 (30 W)                                      | 165               | 80   | $\overline{\phantom{0}}$ |                     |      |      |                                               |      |      |                     |      |                      |
|                                                                                                    | MR-RB12 (100 W)                                      | 560               | 270  |                          |                     |      |      |                                               |      |      |                     |      |                      |
|                                                                                                    | MR-RB32 (300 W)                                      | 1680              | 810  |                          |                     |      |      |                                               |      |      |                     |      |                      |
|                                                                                                    | MR-RB30 (300 W)                                      |                   |      | 408                      | 192                 | 95   | 90   | 57<br>(MR-<br>RB31)                           | 3270 | 2580 | 2130                | 401  | 288<br>(MR-<br>RB31) |
|                                                                                                    | MR-RB50 (500 W)                                      |                   |      | 680                      | 320                 | 158  | 150  | 95<br>(MR-<br>RB51)                           | 5450 | 4300 | 3550                | 669  | 479<br>(MR-<br>RB51) |
|                                                                                                    | Eingangsscheinleistung [kVA]                         | 1,0               | 1,7  | 2,5                      | 3,5                 | 5,5  | 7,5  | 10                                            | 1,7  | 2,5  | 3,5                 | 5,5  | 7,5                  |
| Nennstrom [A]                                                                                                |                                                      | 3,2               | 6    | 9                        | 11                  | 17   | 28   | 35                                            | 6,1  | 8,8  | 14                  | 23   | 28                   |
| Max. Strom [A]                                                                                               |                                                      | 9,6               | 18   | 27                       | 33                  | 51   | 84   | 105                                           | 18,4 | 23.4 | 37                  | 58   | 70                   |
| Drehzahl/Positionsdetektor                                                                                   |                                                      |                   |      |                          |                     |      |      | Encoder (Auflösung: 131072 Impulse/Umdrehung) |      |      |                     |      |                      |
| Schutzart                                                                                                    |                                                      |                   |      |                          |                     |      |      | <b>IP65</b>                                   |      |      |                     |      |                      |
| Kühlung                                                                                                    |                                                      |                   |      |                          |                     |      |      | Selbstkühlung                                 |      |      |                     |      |                      |
| Umgebungsbedingungen                                                                                         |                                                      |                   |      |                          |                     |      |      | Siehe Abs. 2.1                                |      |      |                     |      |                      |
| Gewicht [kg] 4                                                                                               |                                                      | 5.0               | 7,0  | 9,0                      | 12,0                | 19,0 | 23   | 32                                            | 3,9  | 5,0  | 6.2                 | 12,0 | 17,0                 |

*Tab. 12-5: Standarddaten des Servomotors*

- $^\circledR$  Überschreitet das Verhältnis des Lastträgheitsmoments zum Trägheitsmoment der Motorwelle den angegebenen Wert, setzen Sie sich mit Ihrem Vertriebspartner in Verbindung.
- <sup>4</sup> Ist der Servomotor mit einer elektromagnetischen Haltebremse ausgestattet, entnehmen Sie die entsprechenden Werte bitte aus T[ab. 12-2.](#page-307-0)

 $<sup>①</sup>$  Die aufgeführte Zahl der Bremszyklen pro Minute beim Ansprechen der Bremseinheit ist</sup> die zulässige Zahl der Bremszyklen pro Minute, wenn der Servomotor ohne Last von der Nenndrehzahl in den Stillstand abgebremst wird. Ist der Motor unter Last, muss der Tabellenwert mit 1/(m + 1) multipliziert werden (m = Lastträgheit, Motorträgheit).

 $^\circledR$  Liegt das abgegebene Drehmoment im Bereich des Nenndrehmoments, ist die Zahl der Bremszyklen pro Minute nicht begrenzt.

### **12.2.3 Drehmomentverläufe**

**HINWEIS** Wirkt bei gestopptem Servomotor eine Last, sollte das abgegebene Drehmoment nicht mehr als 70 % des Nenndrehmoments betragen.

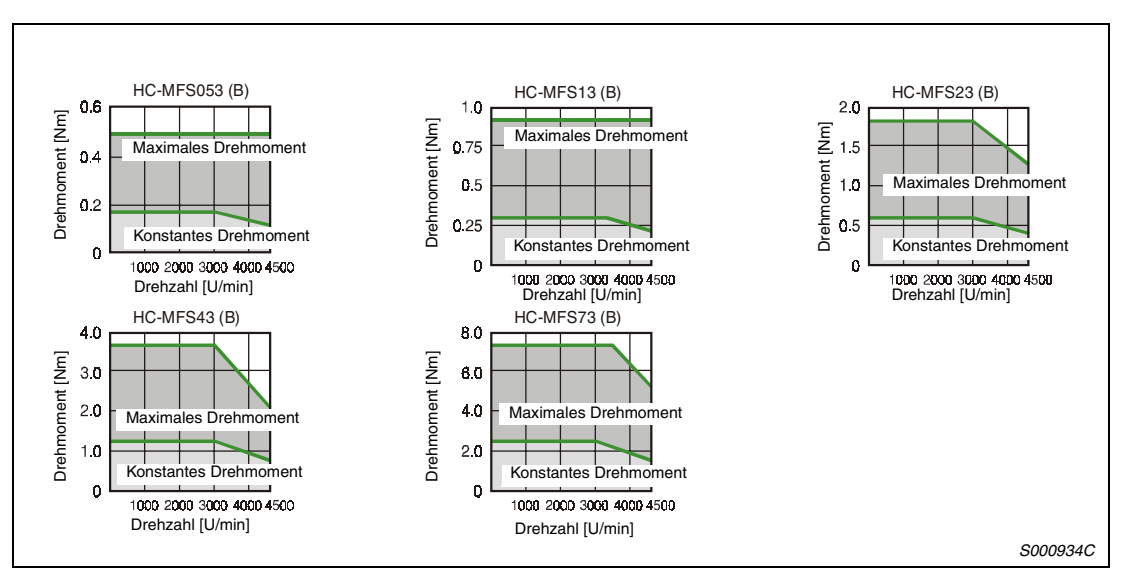

 *Abb. 12-10: Drehmomentkennlinien HC-MFS-Serie*

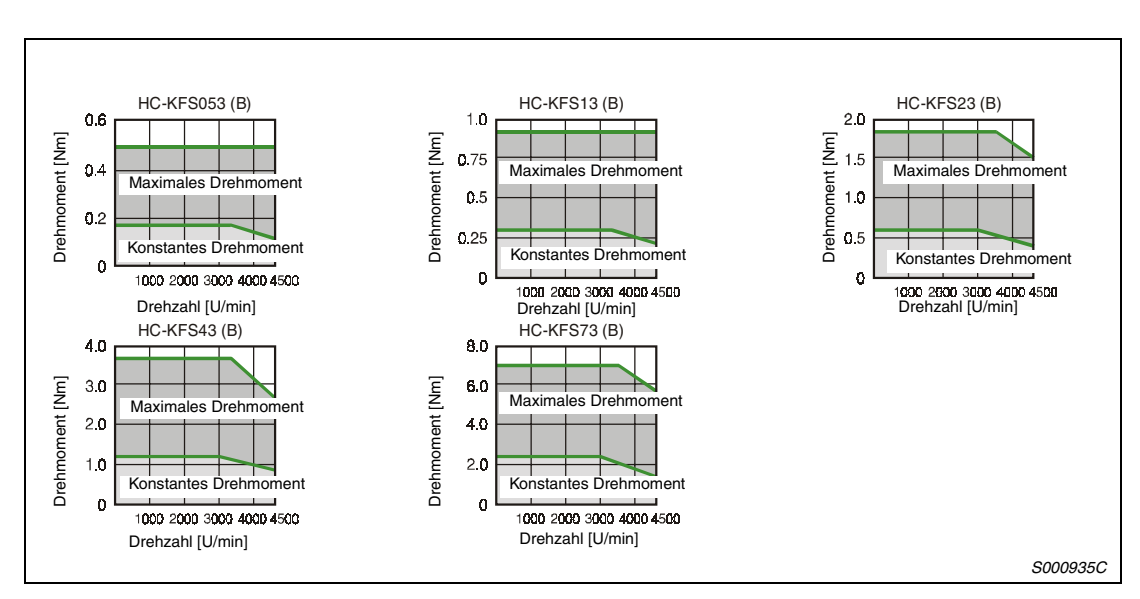

 *Abb. 12-11: Drehmomentkennlinien HC-KFS-Serie*

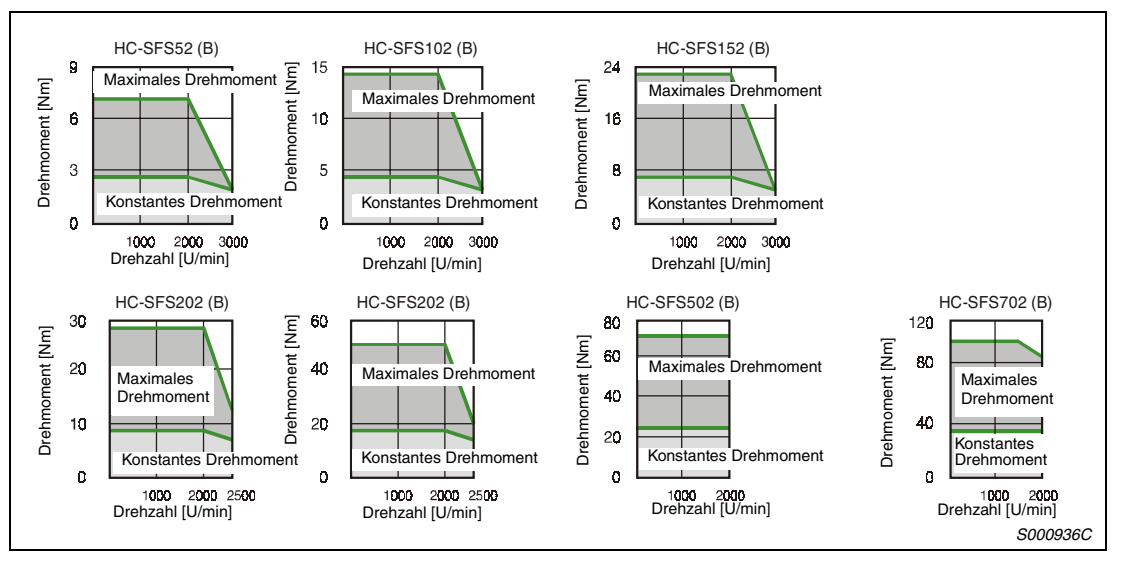

 *Abb. 12-12: Drehmomentkennlinien HC-SFS-Serie*

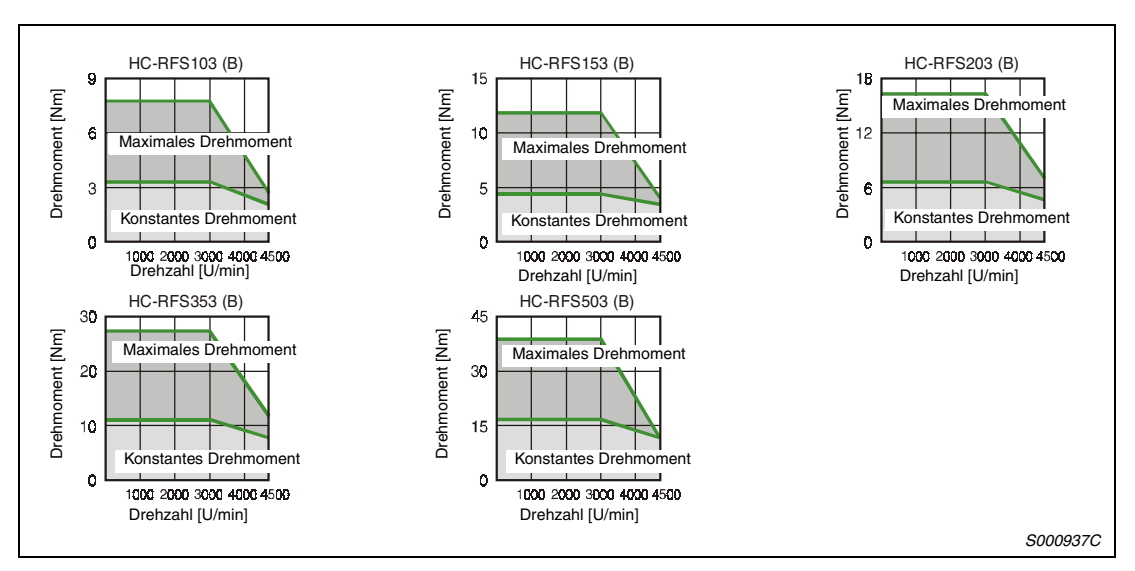

 *Abb. 12-13: Drehmomentkennlinien HC-RFS-Serie*

# **13 EMV-Richtlinien**

## **13.1 Anforderungen**

Der Servoverstärker MR-J2S-CL entspricht hinsichtlich seiner elektromagnetischen Verträglichkeit den Anforderungen der Europäischen Union. Zur Erfüllung dieser Anforderungen ist es notwendig, den Servoverstärker mit einem eingangsseitigen Funkentstörfilter auszurüsten sowie die Installation und die Verkabelung EMV-gerecht zu gestalten.

Bei Verwendung eines Funkentstörfilters sowie bei EMV-gerechtem Aufbau werden folgende Grenzwerte eingehalten:

- Für die vom Servoverstärker ausgehenden Störungen:
	- EN 55011 Grenzwert A für die leitungsgebundenen Störungen
	- Bei Einbau in einen geerdeten Schaltschrank sind außerhalb des Schaltschranks keine nichtleitungsgebundenen Störungen zu erwarten.
- Für die auf den Servoverstärker von außen einwirkenden Störungen:
	- EN 50082-2

### **Einbauhinweise**

- Der Servoverstärker ist für den Schaltschrankeinbau vorgesehen. Der Schaltschrank ist gut leitend zu erden.
- Die Motorleitung ist abgeschirmt auszuführen. Der Schirm ist beidseitig hochfrequent gut leitend aufzulegen. Max. Länge ≤ 30 m.
- Alle Leitungen, die Leistung führen, sind von Telefonleitungen, Signalleitungen o.Ä. separat zu verlegen.
- Der Erdanschluss des Servoverstärkers sollte, wenn möglich, separat erfolgen.
- Zwischen dem Servoverstärker und anderen eventuell EMV-empfindlichen Betriebsmitteln sollte ein Mindestabstand ≥ 10 cm eingehalten werden.

**HINWEISE** Installations- und Anschlussanweisungen zum Funkentstörfilter sind der entsprechenden Einbauanweisung zu entnehmen.

> Aufgrund ihrer Vielzahl ist es nicht möglich, sämtliche in der Praxis auftretenden Installationsbzw. Einbaumöglichkeiten zu berücksichtigen. In der Praxis können sich daher Resultate einstellen, die von den hier gemachten Angaben abweichen.

# <span id="page-320-0"></span>**14 Abmessungen**

## **14.1 Servoverstärker**

**MR-J2S-10CL und MR-J2S-20CL**

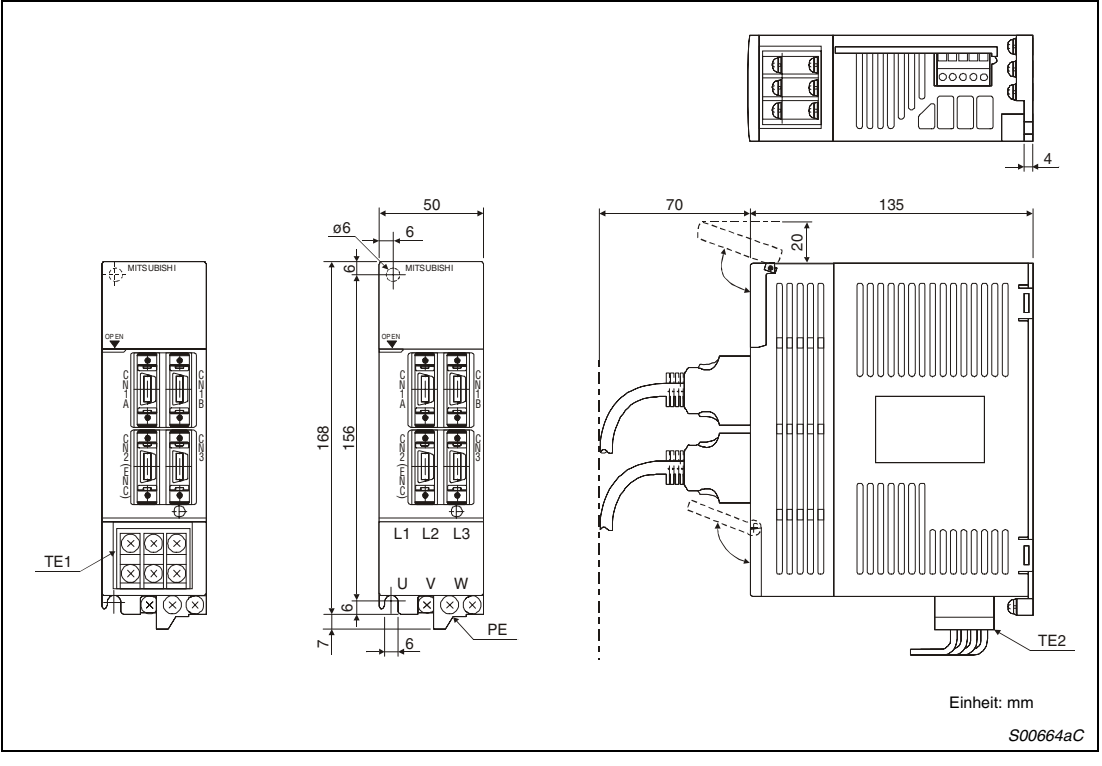

 *Abb. 14-1: Außenabmessungen*

| Gerätetyp   | Gewicht [kg] |
|-------------|--------------|
| MR-J2S-10CL | 0,7          |
| MR-J2S-20CL |              |

*Tab. 14-1: Bemaßung*

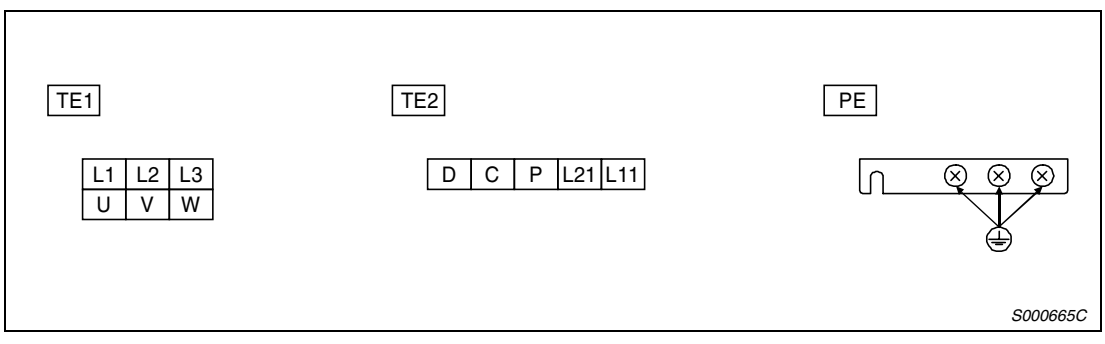

 *Abb. 14-2: Klemmen*

### **MR-J2S-40CL und MR-J2S-60CL**

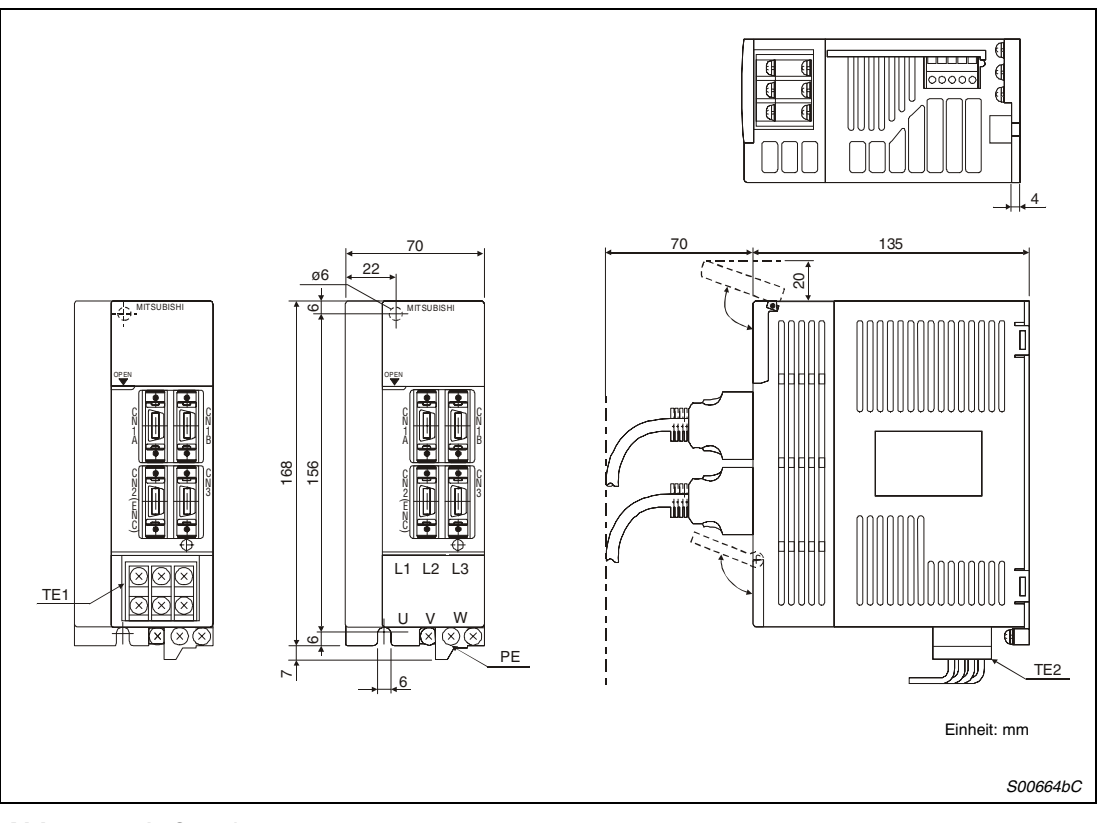

 *Abb. 14-3: Außenabmessungen*

| Gerätetyp     | Gewicht [kg] |
|---------------|--------------|
| $MR-J2S-40CL$ |              |
| MR-J2S-60CL   | . .          |

*Tab. 14-2: Bemaßung*

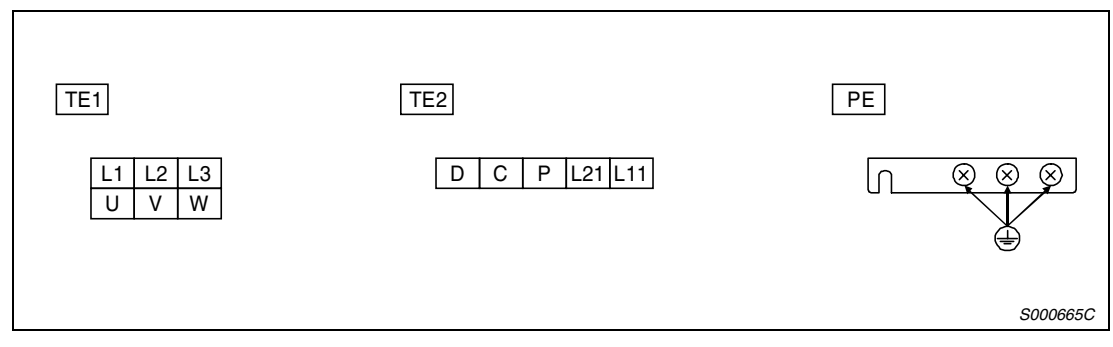

 *Abb. 14-4: Klemmen*

### **MR-J2S-70CL und MR-J2S-100CL**

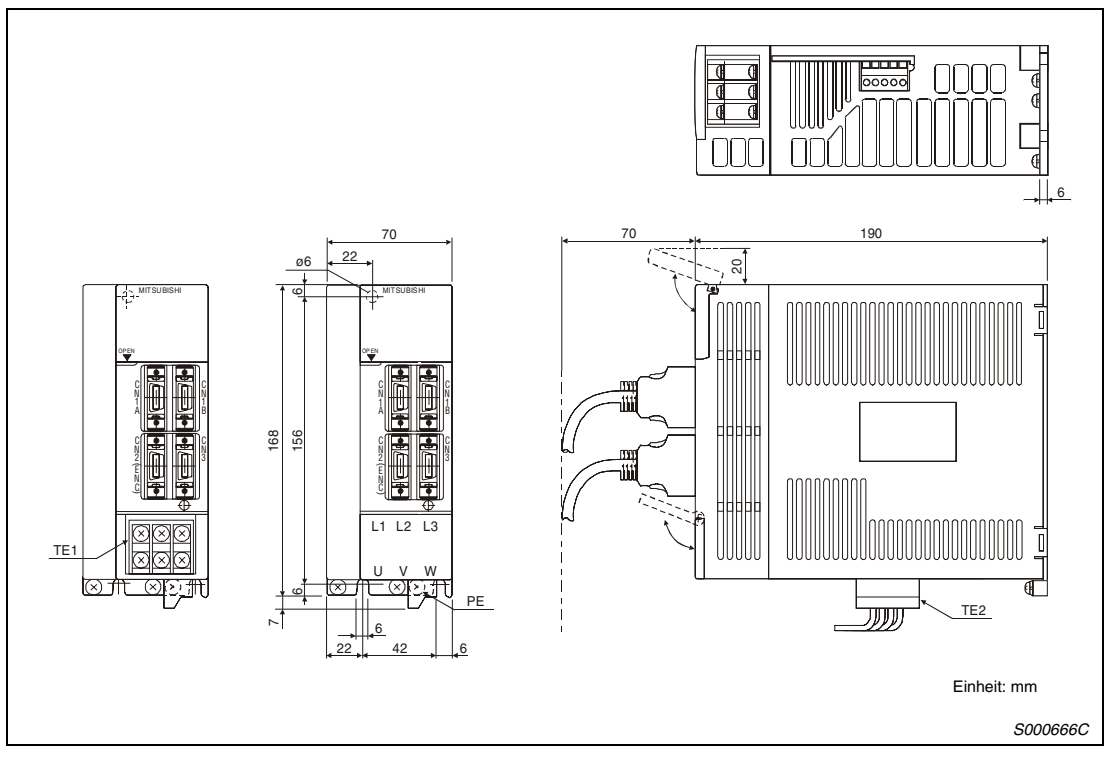

 *Abb. 14-5: Außenabmessungen*

| Gerätetyp    | Gewicht [kg] |
|--------------|--------------|
| MR-J2S-70CL  |              |
| MR-J2S-100CL | .            |

*Tab. 14-3: Bemaßung*

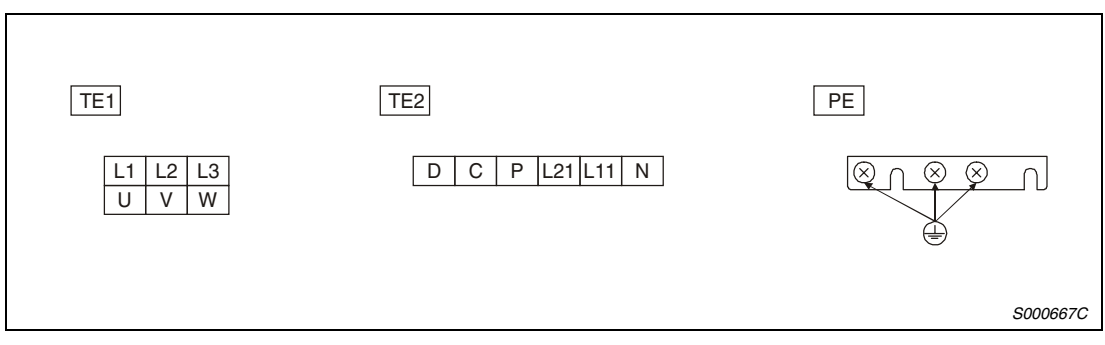

 *Abb. 14-6: Klemmen*

### **MR-J2S-200CL und MR-J2S-350CL**

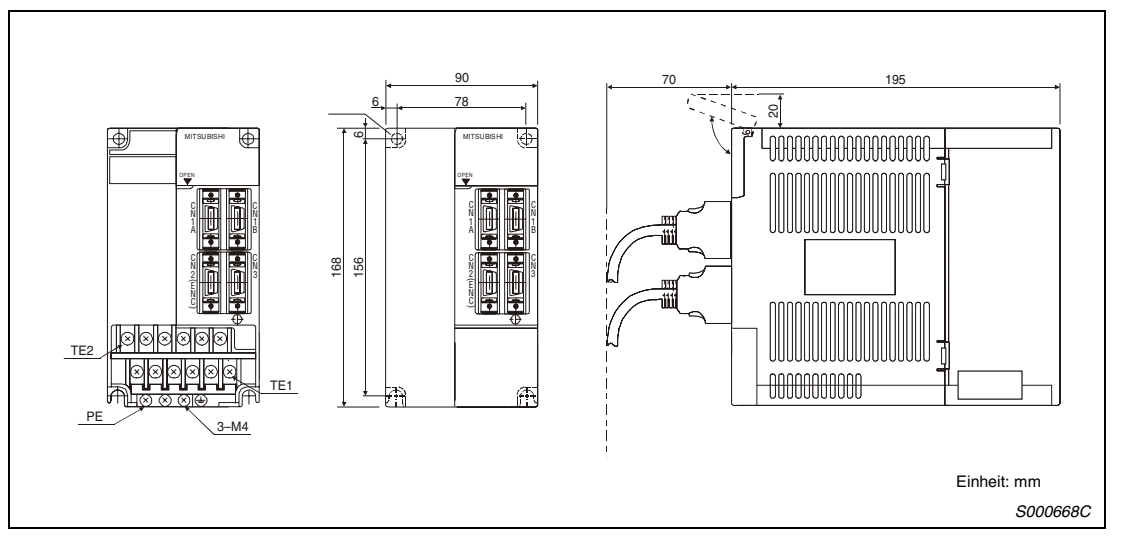

 *Abb. 14-7: Außenabmessungen*

| Gerätetyp           | Gewicht [kg] |
|---------------------|--------------|
| MR-J2S-200CL        |              |
| <b>MR-J2S-350CL</b> | 2,0          |

*Tab. 14-4: Bemaßung*

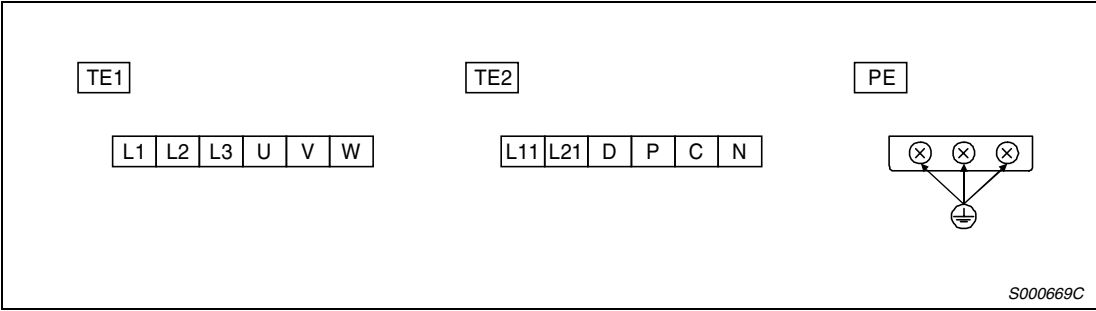

 *Abb. 14-8: Klemmen*
# **MR-J2S-500CL**

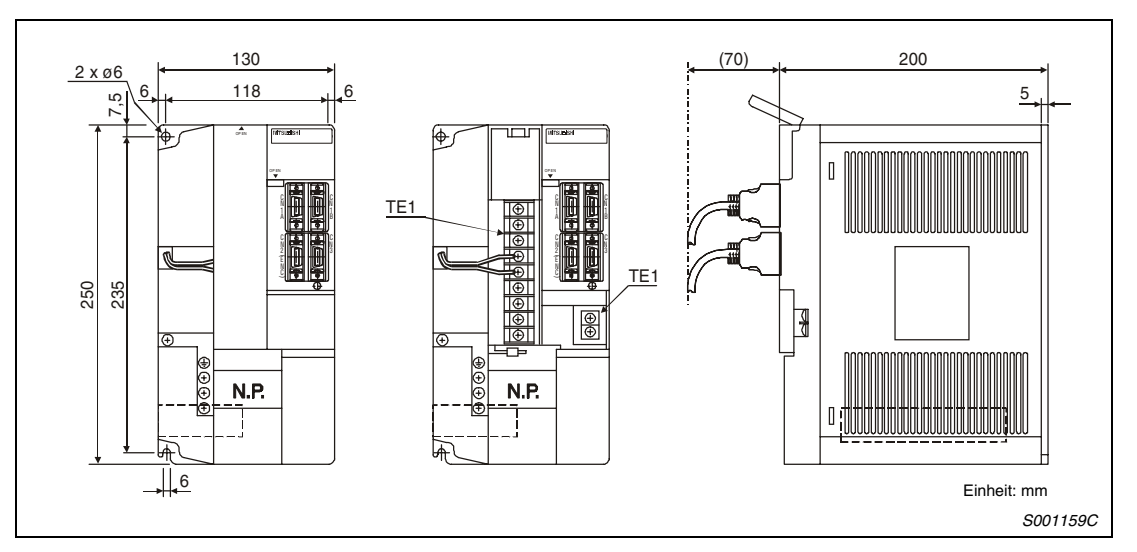

 *Abb. 14-9: Außenabmessungen*

| Gerätetyp    | <b>Gewicht [kg]</b> |  |  |  |  |  |
|--------------|---------------------|--|--|--|--|--|
| MR-J2S-500CL | т. с                |  |  |  |  |  |

*Tab. 14-5: Bemaßung*

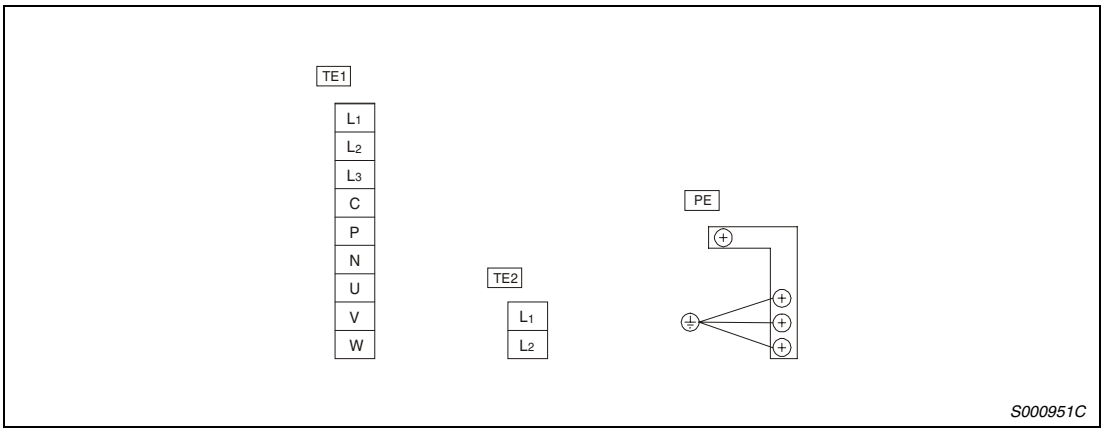

 *Abb. 14-10: Klemmen*

# **MR-J2S-700CL**

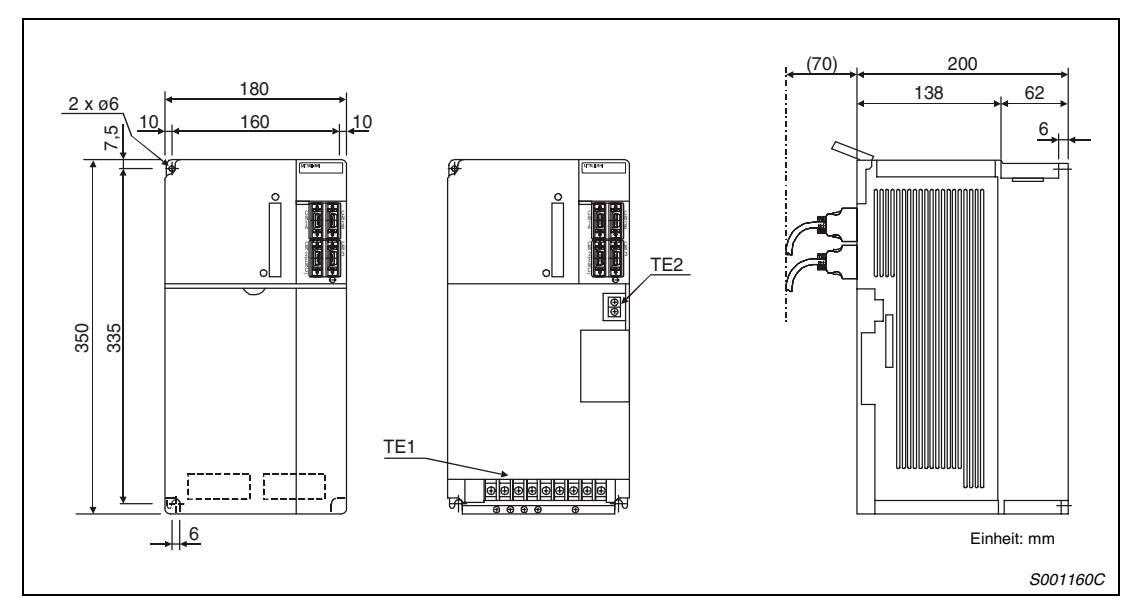

 *Abb. 14-11: Außenabmessungen*

| Gerätetyp           | Gewicht [kg] |  |  |  |  |  |
|---------------------|--------------|--|--|--|--|--|
| <b>MR-J2S-700CL</b> | ے .          |  |  |  |  |  |

*Tab. 14-6: Bemaßung*

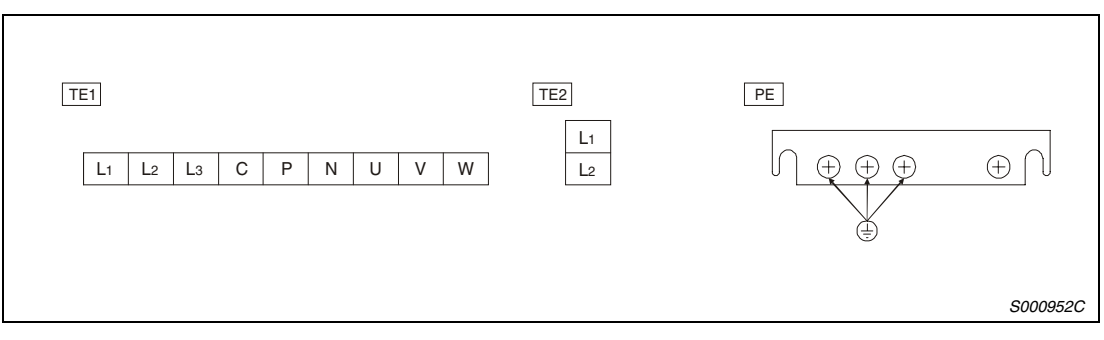

 *Abb. 14-12: Klemmen*

# <span id="page-326-0"></span>**14.2 Servomotoren**

# **14.2.1 HC-MFS- und HC-KFS-Serie**

**HC-MFS053 (B) und HC-MFS13 (B), HC-KFS053 (B) und HC-KFS13 (B)**

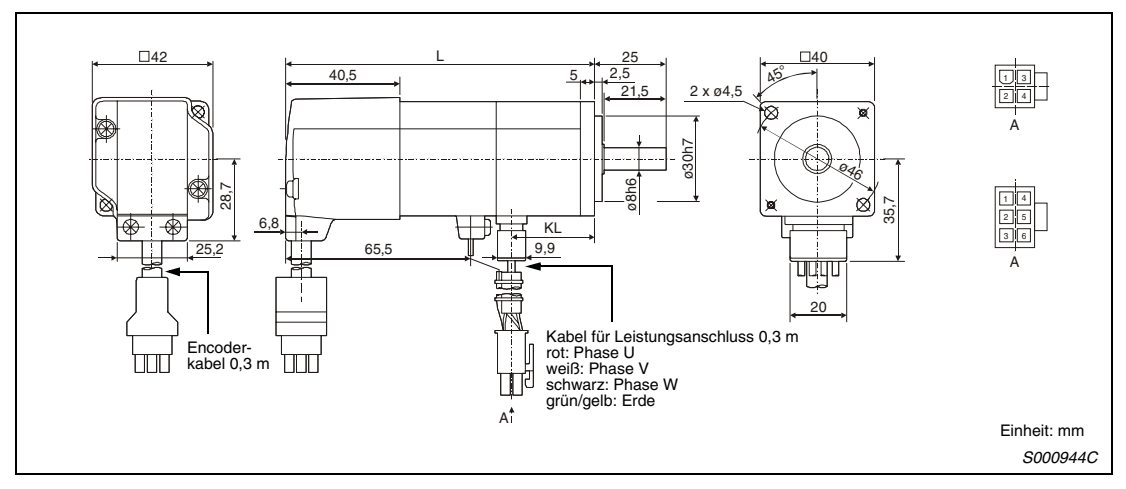

 *Abb. 14-13: Abmessungen*

| Gerätetyp            | Ausgangsleistung [W] | $L$ [mm]     | $KL$ [mm] | Gewicht [kg] |  |  |
|----------------------|----------------------|--------------|-----------|--------------|--|--|
| <b>HC-MFS053 (B)</b> | 50                   | 81,5 (109,5) | 29,5      | 0,4(0,75)    |  |  |
| <b>HC-KFS053 (B)</b> |                      |              |           |              |  |  |
| $HC-MFS13(B)$        | 100                  | 96,5 (124,5) | 44.5      | 0,53(0,89)   |  |  |
| $HC$ -KFS13 $(B)$    |                      |              |           |              |  |  |

*Tab. 14-7: Bemaßung*

# **HC-MFS23 (B) und HC-MFS43 (B), HC-KFS23 (B) und HC-KFS43 (B)**

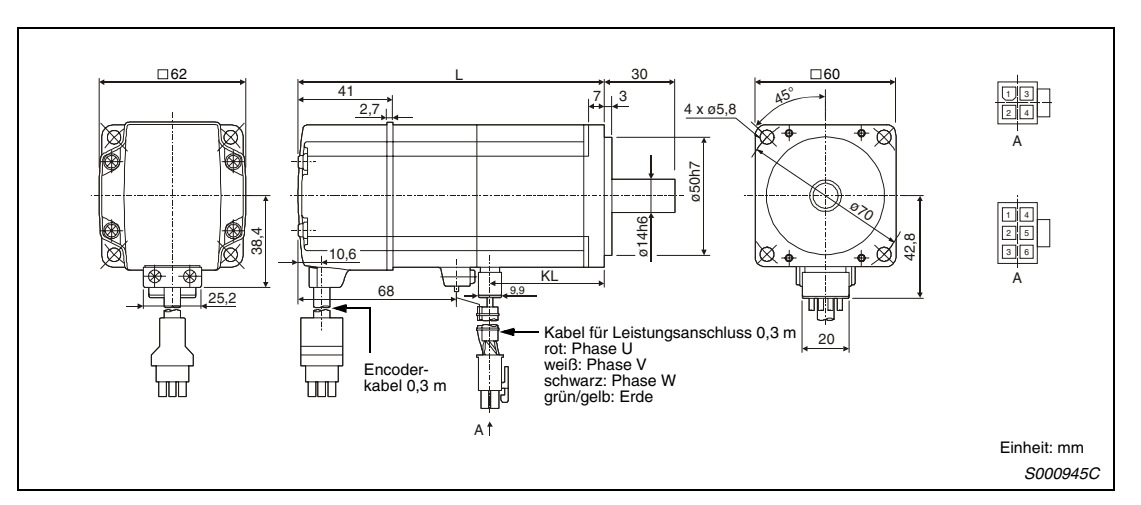

 *Abb. 14-14: Abmessungen*

| Gerätetyp           | Ausgangsleistung [W] | $L$ [mm]      | $KL$ [mm] | Gewicht [kg] |  |  |
|---------------------|----------------------|---------------|-----------|--------------|--|--|
| HC-MFS23 (B)        | 200                  | 99.5 (131.5)  | 49,1      | 0,99(1,6)    |  |  |
| <b>HC-KFS23 (B)</b> |                      |               |           |              |  |  |
| HC-MFS43 (B)        | 400                  | 124,5 (156,5) | 72,1      | 1,45(2,1)    |  |  |
| HC-KFS43 (B)        |                      |               |           |              |  |  |

*Tab. 14-8: Bemaßung*

# **HC-MFS73 (B), HC-KFS73 (B)**

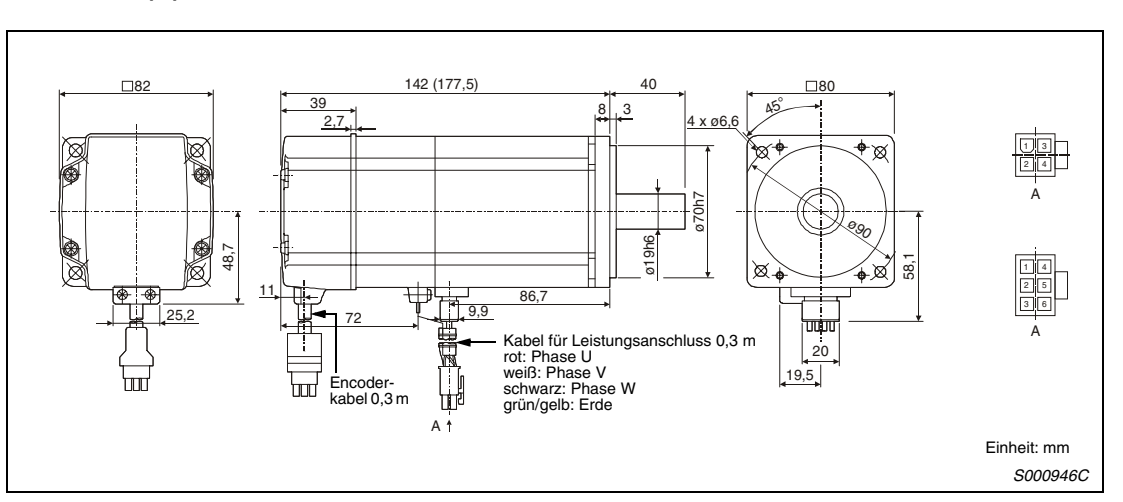

 *Abb. 14-15: Abmessungen*

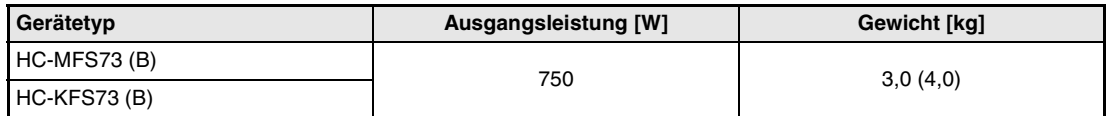

*Tab. 14-9: Bemaßung*

# **14.2.2 HC-SFS-Serie**

# **HC-SFS52 (B) bis HC-SFS152 (B)**

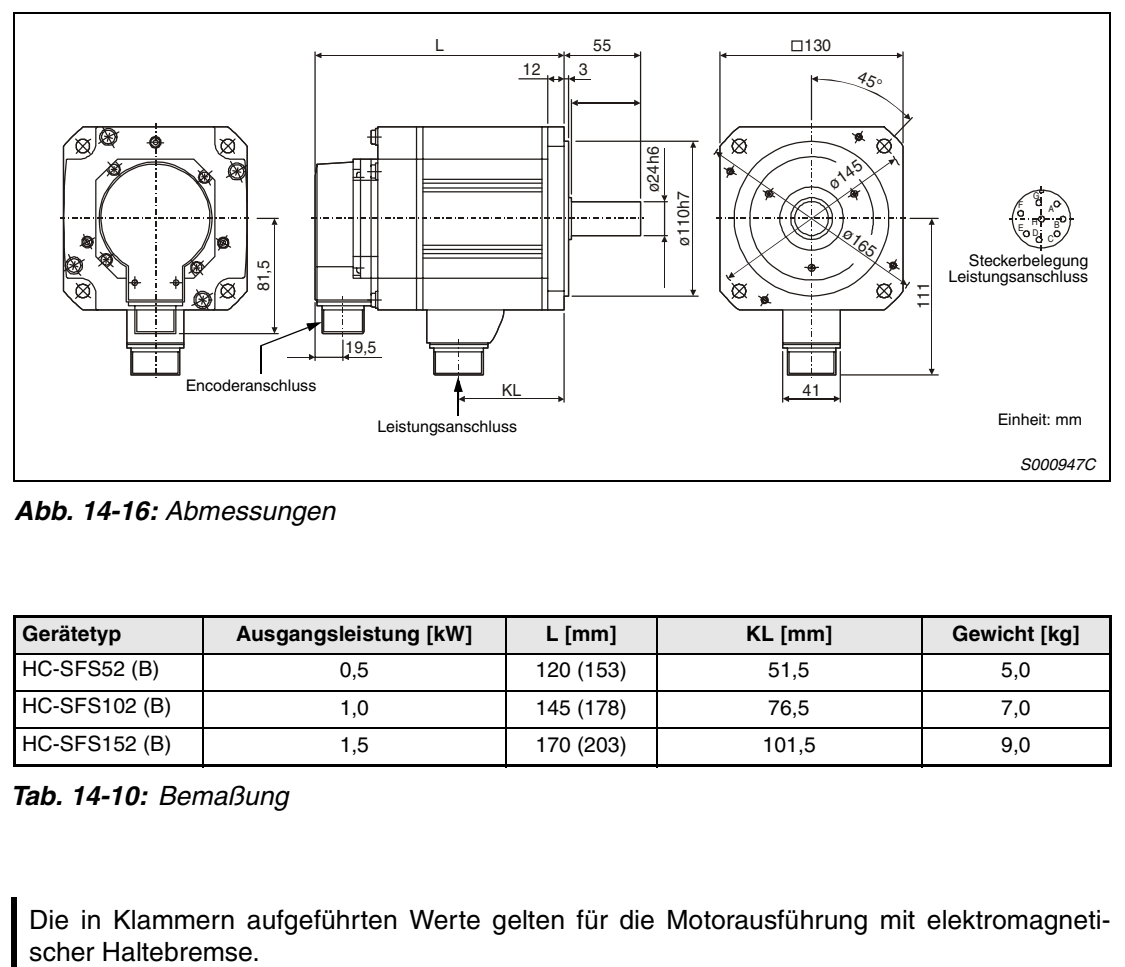

 *Abb. 14-16: Abmessungen*

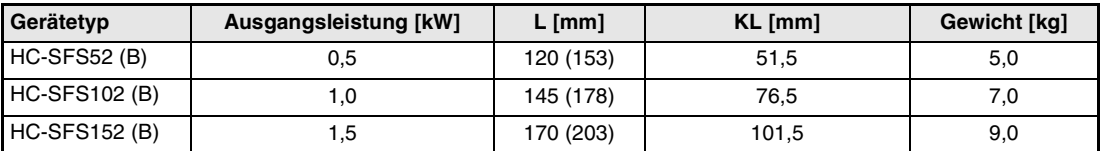

*Tab. 14-10: Bemaßung*

# **HC-SFS202 (B) bis HC-SFS702 (B)**

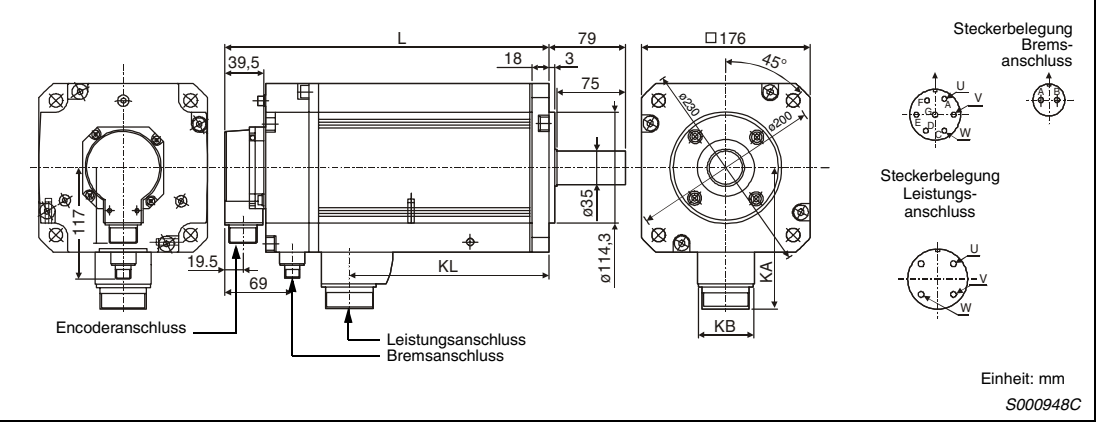

 *Abb. 14-17: Abmessungen*

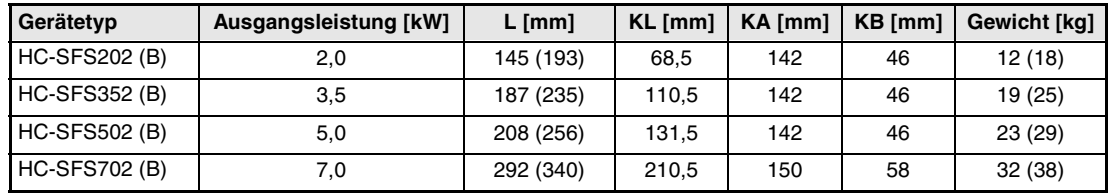

*Tab. 14-11: Bemaßung*

# **14.2.3 HC-RFS-Serie**

# **HC-RFS103 (B), HC-RFS153 (B) und HC-RFS203 (B)**

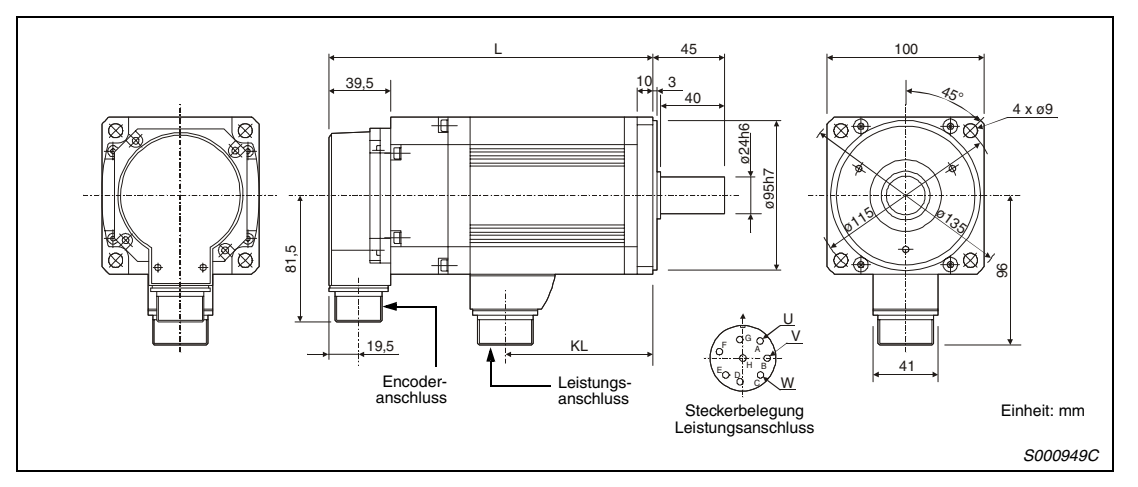

 *Abb. 14-18: Abmessungen*

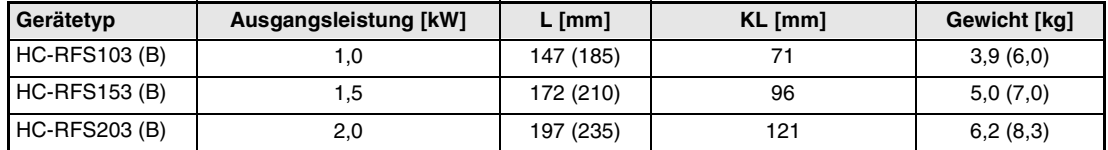

*Tab. 14-12: Bemaßung*

# **HC-RFS353 (B) und HC-RFS503 (B)**

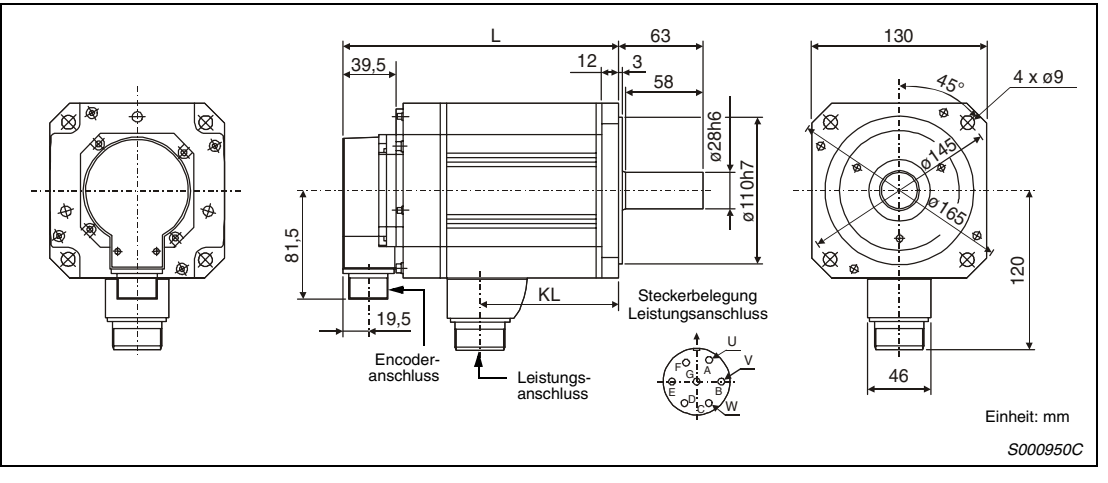

 *Abb. 14-19: Abmessungen*

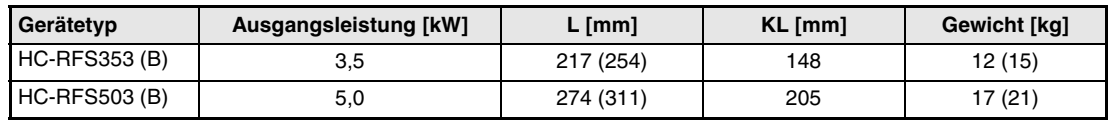

*Tab. 14-13: Bemaßung*

# <span id="page-333-0"></span>**14.3 Optionale Bremswiderstände**

# **MR-RB032 und MR-RB12**

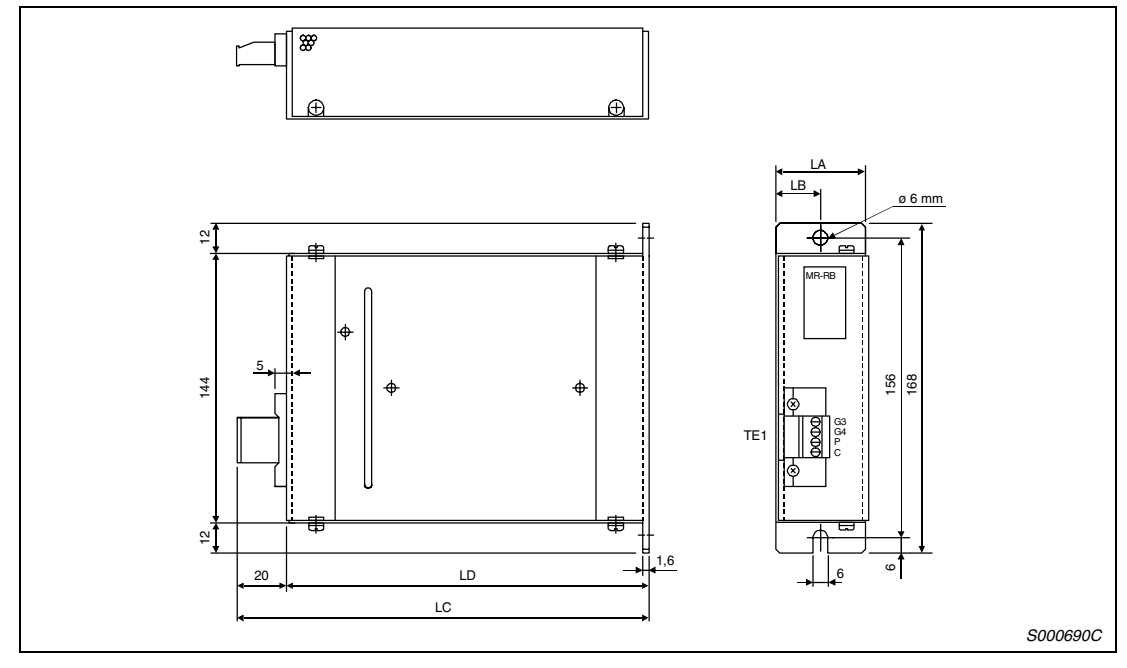

 *Abb. 14-20: Abmessungen*

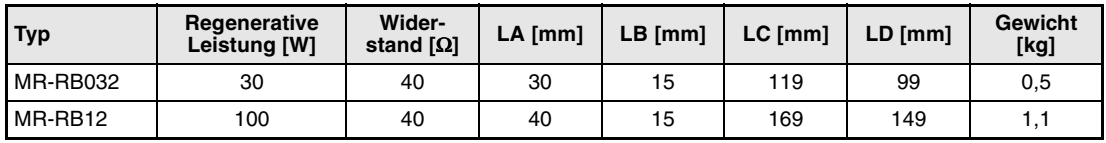

*Tab. 14-14: Bemaßung*

# **MR-RB32, MR-RB31 und MR-RB30**

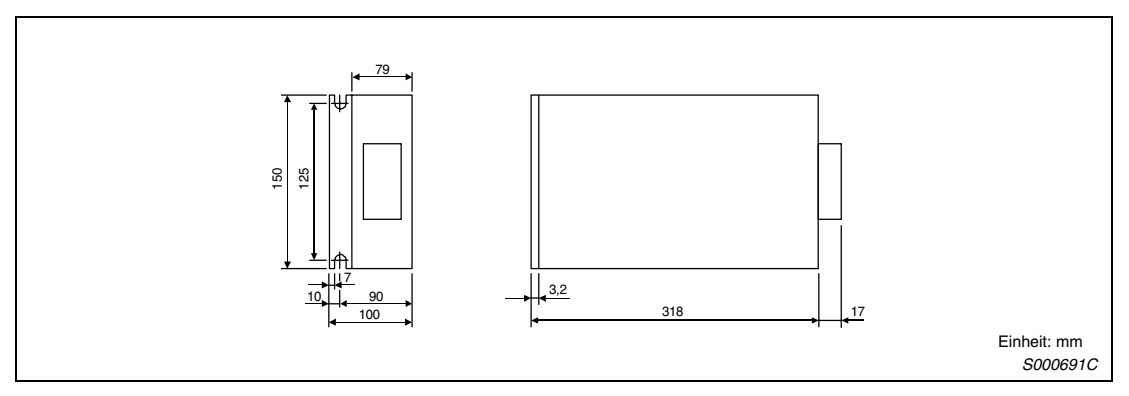

 *Abb. 14-21: Abmessungen*

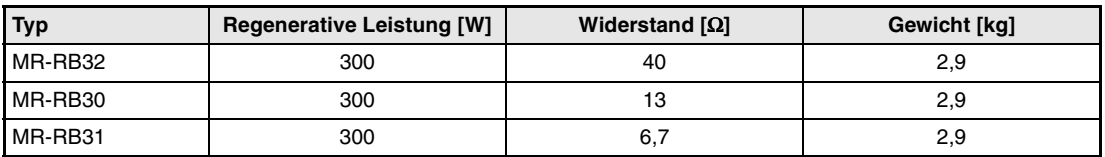

*Tab. 14-15: Bemaßung*

# **MR-RB50 und MR-RB51**

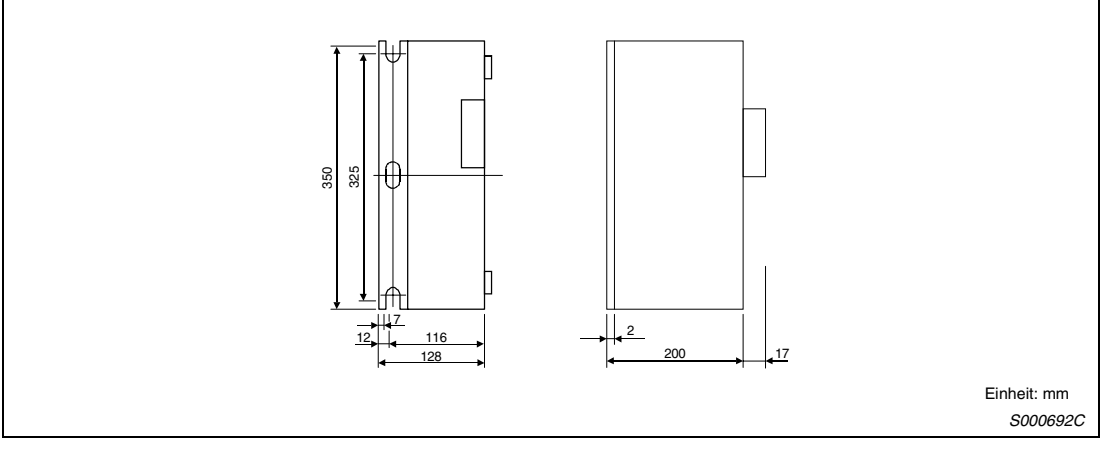

 *Abb. 14-22: Abmessungen*

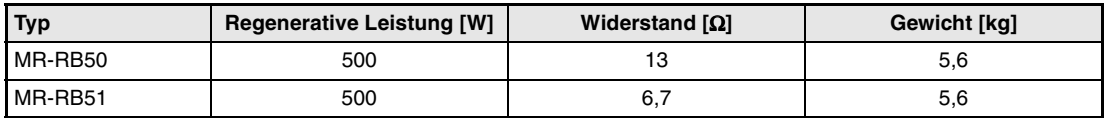

*Tab. 14-16: Bemaßung*

# **RFH75 bis RFH400**

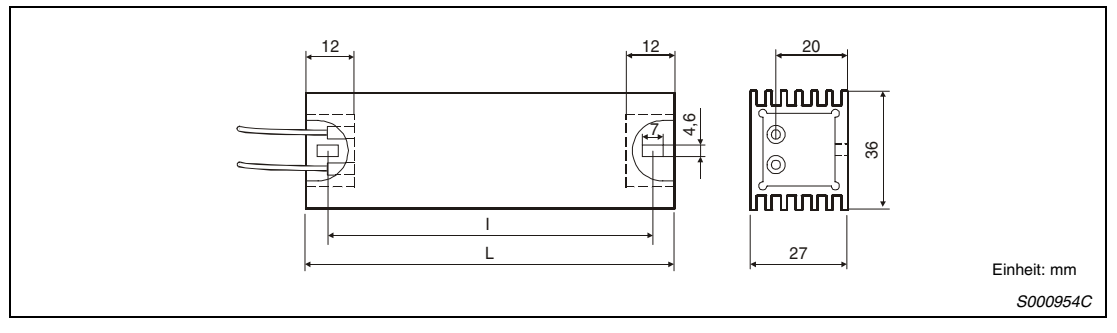

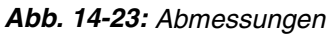

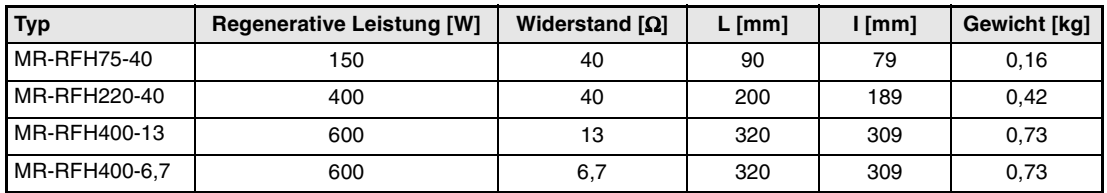

*Tab. 14-17: Bemaßung*

# <span id="page-336-0"></span>**14.4 Transformatoren**

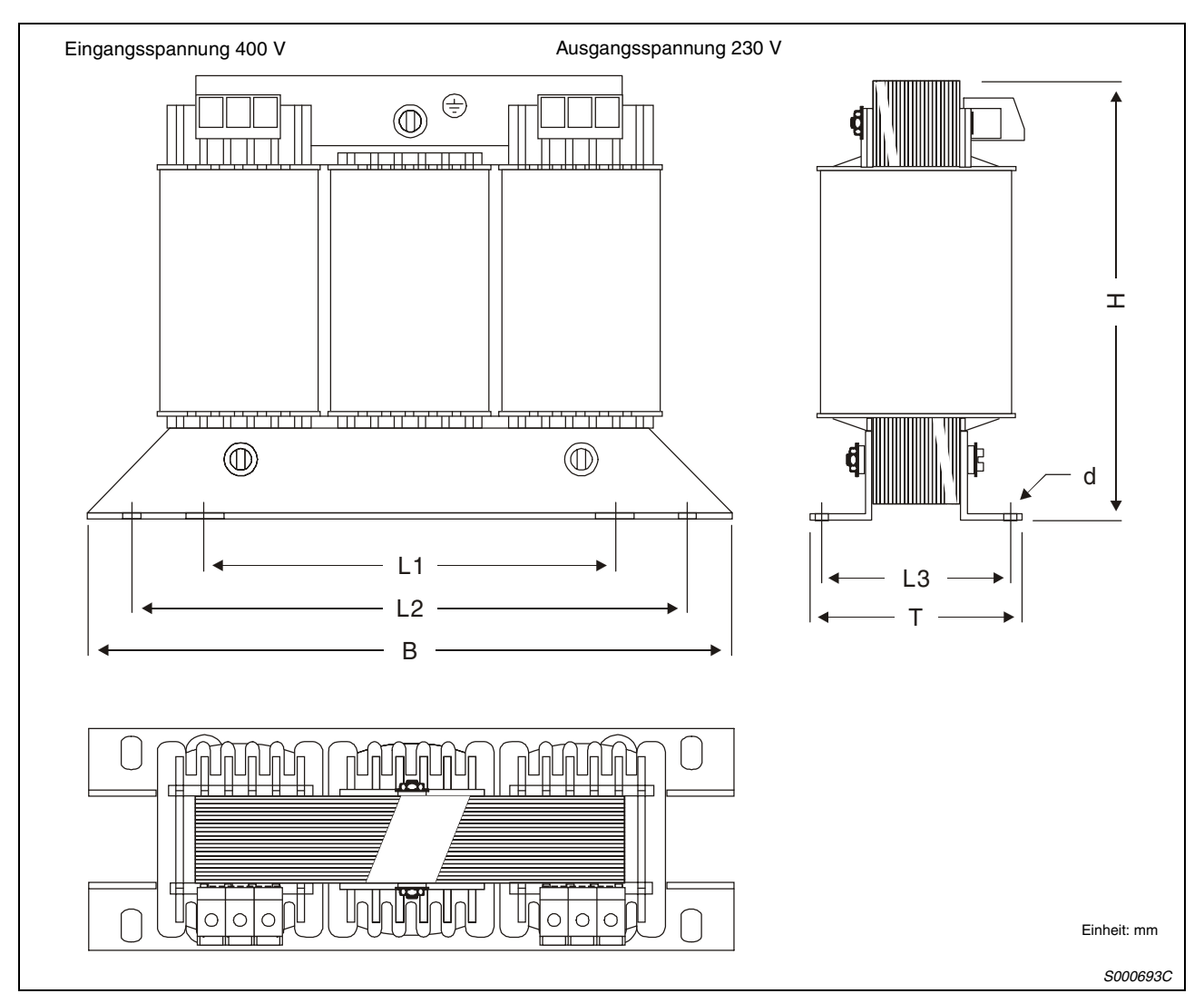

 *Abb. 14-24:Abmessungen*

| Trans-<br>formator        | Leistung<br>[kVA] | ED<br>[%] | Ein-<br>gangs-<br>strom<br>[A] | Aus-<br>gangs-<br>strom<br>[A] | Klem-<br>menguer-<br>schnitt<br>$\text{[mm2]}$ | <b>Verlust-</b><br>leistung<br>[W] | B<br>[mm] | т<br>[mm] | н   | L1<br>$[mm]$ $[mm]$ | L <sub>2</sub><br>$\lceil$ mm $\rceil$ | L <sub>3</sub><br>[mm] | d<br>$\mathrm{[mm^2]}$ | Ge-<br>wicht<br>[kg] |
|---------------------------|-------------------|-----------|--------------------------------|--------------------------------|------------------------------------------------|------------------------------------|-----------|-----------|-----|---------------------|----------------------------------------|------------------------|------------------------|----------------------|
| MT 01364023/<br>MT 1.3-60 | 1,3               | 60        | 2,02<br>2,69                   | 3,26<br>4,27                   | 2,5<br>2,5                                     | 103<br>167                         | 219       | 105       | 163 | 136                 | 201                                    | 71                     | $7 \times 12$          | 7,0                  |
| MT 01764023/<br>MT 1.7-60 | 1,7               | 60        | 2,61<br>3,89                   | 4,27<br>6,28                   | 2,5<br>2,5                                     | 110<br>199                         | 219       | 125       | 163 | 136                 | 201                                    | 91                     | $7 \times 12$          | 10,7                 |
| MT 02564023/<br>MT 2,5-60 | 2,5               | 60        | 3,80<br>5,42                   | 6,28<br>8,78                   | 2,5<br>2,5                                     | 155<br>282                         | 267       | 115       | 202 | 176                 | 249                                    | 80                     | $7 \times 12$          | 16,5                 |
| MT 03564023/<br>MT 3.5-60 | 5,5               | 60        | 5,30<br>8,41                   | 8,78<br>13,80                  | 4<br>4                                         | 170<br>330                         | 267       | 139       | 202 | 176                 | 249                                    | 104                    | $7 \times 12$          | 22,0                 |
| MT 05564023/<br>MT 5.5-60 | 5,5               | 60        | 8,26                           | 13,80                          | 4                                              | 243                                | 267       | 139       | 202 | 176                 | 249                                    | 104                    | $7 \times 12$          | 22,0                 |
| MT 7,5-60                 | 7,5               | 60        | 11,25                          | 18,82                          | 4                                              | 190                                | 316       | 160       | 245 | 200                 | 292                                    | 112                    | $10\times16$           | 28                   |
| MT 11-60                  | 11                | 60        | 16,40                          | 27,61                          | 4                                              | 280                                | 352       | 165       | 300 | 224                 | 328                                    | 117                    | $10\times 16$          | 41                   |

*Tab. 14-18: Bemaßung*

# **Index**

## **A**

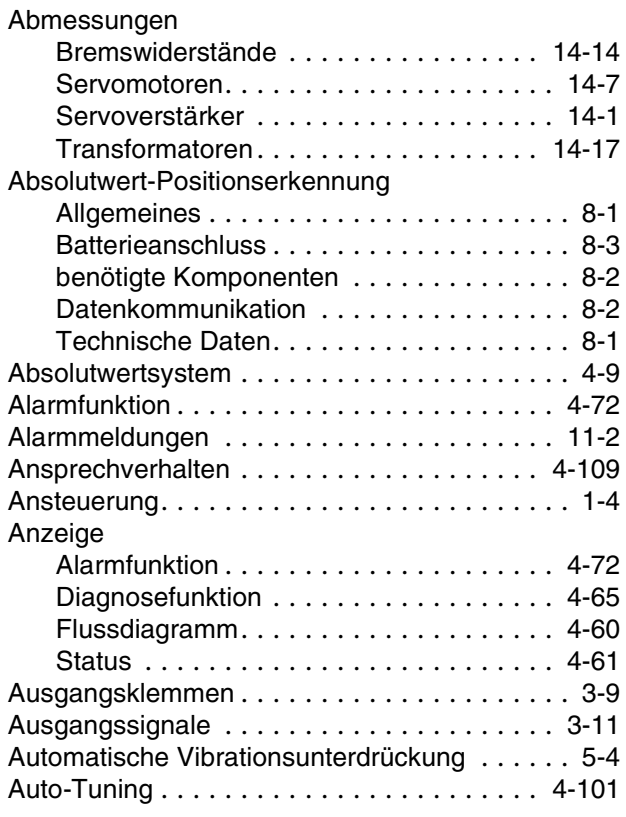

### **B**

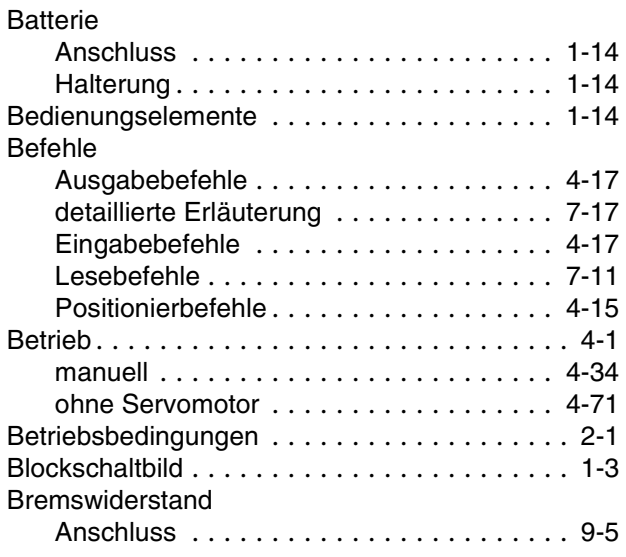

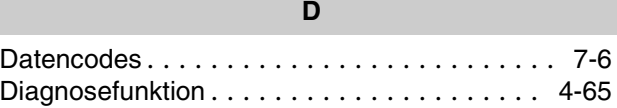

# **E**

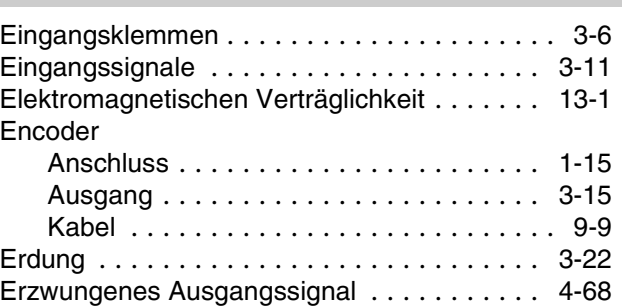

# **F** Fehlercodes. . . . . . . . . . . . . . . . . . . . . . . . . . [7-8](#page-237-0) Fehlererkennung . . . . . . . . . . . . . . . . . . . . . [11-1](#page-292-0) Frontabdeckung Entfernen und Anbringen . . . . . . . . . . . . [1-11](#page-30-0) Funktionen Übersicht. . . . . . . . . . . . . . . . . . . . . . . . [1-19](#page-38-0)

## **G**

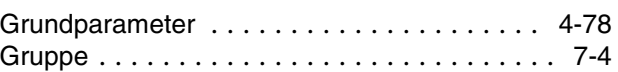

# **I** Inbetriebnahme . . . . . . . . . . . . . . . . . . . . . . . [4-1](#page-86-0) Initialisierung . . . . . . . . . . . . . . . . . . . . . . . . [7-10](#page-239-0) Inkrementalwertsystem. . . . . . . . . . . . . . . . . [4-58](#page-143-0) Inspektion . . . . . . . . . . . . . . . . . . . . . . . . . . [10-1](#page-290-0) Interpolation. . . . . . . . . . . . . . . . . . . . . . . . [4-108](#page-193-0)

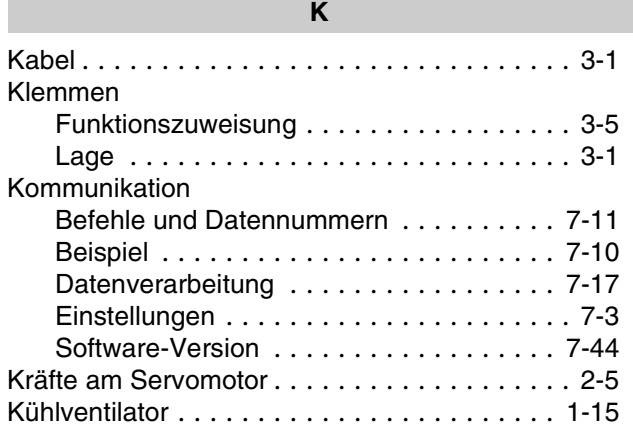

# **L**

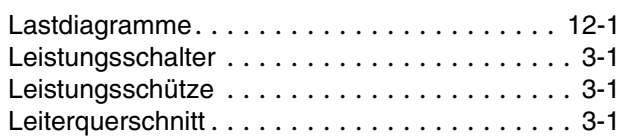

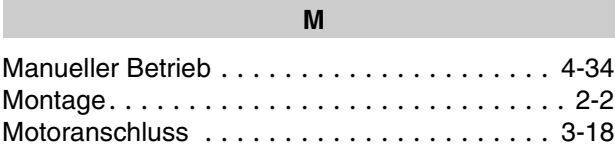

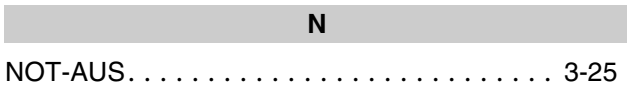

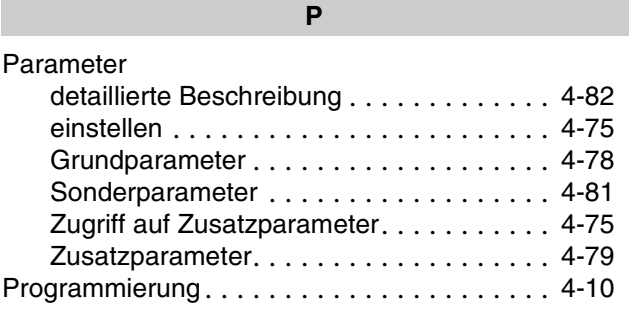

# **R**

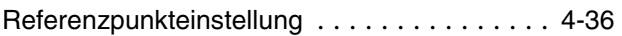

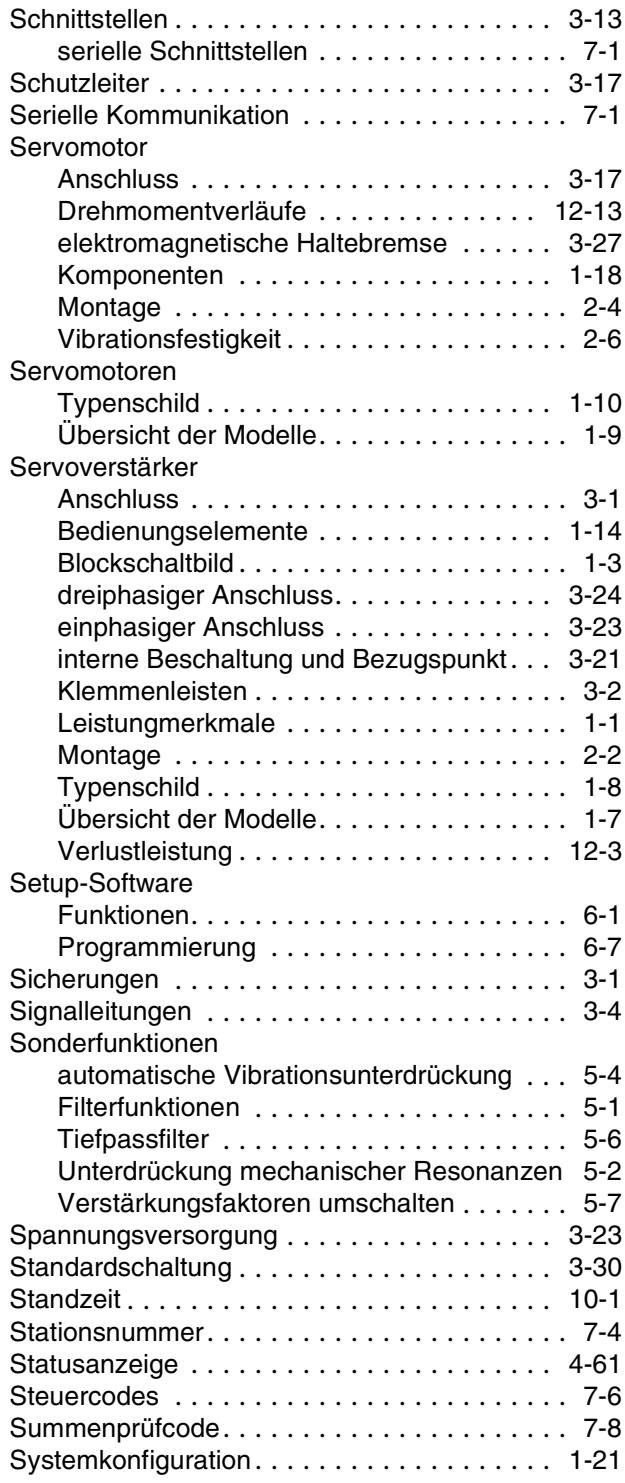

**S**

# **T** Technische Daten Drehmomentverläufe . . . . . . . . . . . . . . [12-13](#page-316-0) elektromagnetischen Bremse . . . . . . . . . [12-4](#page-307-0) Servomotor . . . . . . . . . . . . . . . . . . . . . [12-11](#page-314-0) Servoverstärker . . . . . . . . . . . . . . . . . . . [12-9](#page-312-0) Testbetrieb. . . . . . . . . . . . . . . . . . . . . . . . . . [4-69](#page-154-0) Tipp-Betrieb . . . . . . . . . . . . . . . . . . . . . . . . . [4-69](#page-154-0) Transformator. . . . . . . . . . . . . . . . . . . . . . . . [9-12](#page-289-0)

### **U**

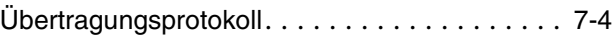

**V**

# Verstärkungsfaktor

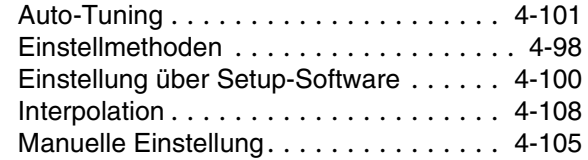

## **W**

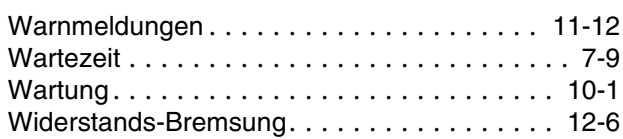

# **Z**

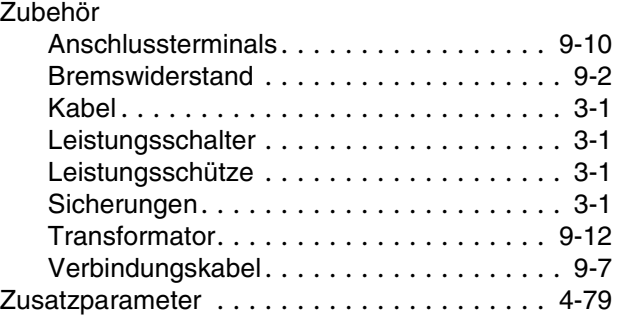

# **Beschriftung der Klemmenleiste**

Schneiden Sie die abgebildeten Labels zur Beschriftung der Klemmenleiste entlang der gestrichelten Linie aus und falten Sie sie an der Mittellinie.

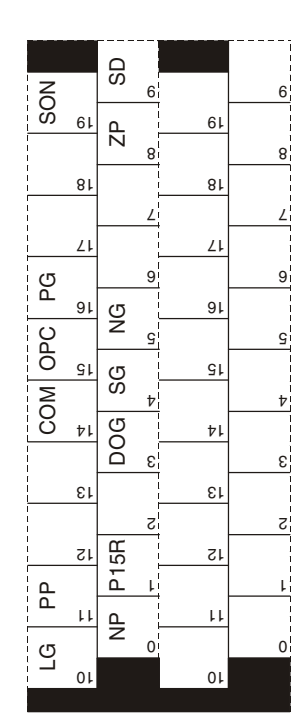

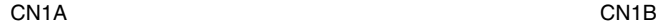

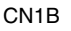

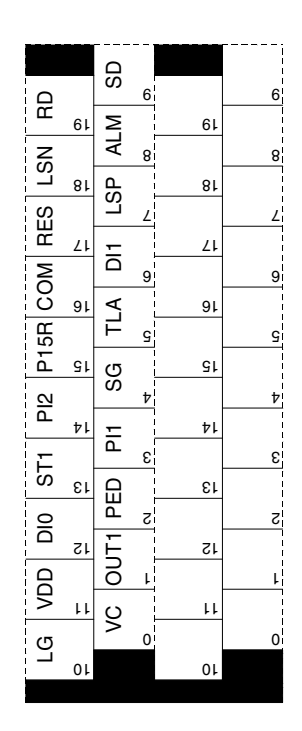

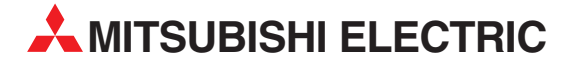

**HEADQUARTERS** MITSUBISHI ELECTRIC **EUROPA** EUROPE B.V. German Branch Gothaer Straße 8 **D-40880 Ratingen** Telefon: 02102 / 486-0 Telefax: 02102 / 4 86-1 12 E-Mail: megfamail@meg.mee.com MITSUBISHI ELECTRIC **FRANKREICH** EUROPE B.V. French Branch 25, Boulevard des Bouvets **F-92741 Nanterre Cedex** Telefon: +33 1 55 68 55 68 Telefax: +33 1 55 68 56 85 E-Mail: factory.automation@fra.mee.com MITSUBISHI ELECTRIC **TALIEN** EUROPE B.V. Italian Branch Via Paracelso 12 **I-20041 Agrate Brianza (MI)**<br>Telefon: +39 (0) 39 / 60 53 1 Telefax: +39 (0) 39 / 60 53 312 E-Mail: factory.automation@it.mee.com MITSUBISHI ELECTRIC **SPANIEN** EUROPE B.V. Spanish Branch Carretera de Rubí 76-80 **E-08190 Sant Cugat del Vallés<br>Telefon: +34 9 3 / 565 3131** Telefax: +34 9 3 / 589 2948 MITSUBISHI ELECTRIC -ШK EUROPE B.V. UK Branch Travellers Lane **GB-Hatfield Herts. AL10 8 XB** Telefon: +44 (0) 1707 / 27 61 00 Telefax: +44 (0) 1707 / 27 86 95 MITSUBISHI ELECTRIC CORPORATION Office Tower "Z" 14 F 8-12,1 chome, Harumi Chuo-Ku **Tokyo 104-6212** Telefon: +81 3 / 622 160 60 Telefax: +81 3 / 622 160 75 MITSURISHI ELECTRIC **IISA** AUTOMATION INC. 500 Corporate Woods Parkway **Vernon Hills, Illinois 60061** Telefon: +1 (0) 847 / 478 21 00 Telefax: +1 (0) 847 / 478 22 83

#### **VERTRIEBSBÜROS DEUTSCHLAND**

MITSUBISHI ELECTRIC EUROPE B.V. DGZ-Ring Nr. 7 **D-13086 Berlin** Telefon: 030 / 471 05 32 Telefax: 030 / 471 54 71 MITSUBISHI ELECTRIC EUROPE B.V. Revierstraße 5

**D-44379 Dortmund** Telefon: 0231 / 96 70 41 0 Telefax: 0231 / 96 70 41 41 MITSUBISHI ELECTRIC EUROPE B.V.

Brunnenweg 7 **D-64331 Weiterstadt** Telefon: 06150 / 13 99 0

Telefax: 06150 / 13 99 99 MITSUBISHI ELECTRIC EUROPE B.V.

Kurze Straße 40 **D-70794 Filderstadt** Telefon: 0711 / 77 05 98 0 Telefax: 0711 / 77 05 98 79

MITSUBISHI ELECTRIC EUROPE B.V. Am Söldnermoos 8 **D-85399 Hallbergmoos** Telefon: 0811 / 99 87 40 Telefax: 0811 / 99 87 410

**EUROPÄISCHE VERTRETUNGEN** Getronics b.v. **BELGIEN** Control Systems Pontbeeklaan 43 **B-1731 Asse-Zellik** Telefon: +32 (0) 2 / 4 67 17 51 Telefax: +32 (0) 2 / 4 67 17 45 E-Mail: infoautomation@getronics.com TELECON CO. -4, A. Ljapchev Blvd. LGARIEN **BG-1756 Sofia** Telefon: +359 (0) 2 / 97 44 05 8 Telefax: +359 (0) 2 / 97 44 06 1 E-Mail: louis poulsen industri & automation Geminivej 32 **DK-2670 Greve** Telefon: +45 (0) 43 / 95 95 95 Telefax: +45 (0) 43 / 95 95 91 E-Mail: lpia@lpmail.com UTU Elektrotehnika AS Pärnu mnt. 160i **EE-11317 Tallinn** Telefon: +372 (0) 6 / 51 72 80 Telefax: +372 (0) 6 / 51 72 88 E-Mail: utu@utu.ee Beijer Electronics OY **FINNI AND** Ansatie 6 A **FIN-01740 Vantaa** Telefon: +358 (0) 9 / 886 77 500 Telefax: +358 (0) 9 / 886 77 555 E-mail: info@beijer.fi Provendor Oy **FINNLAND** Teljänkatu 8 A 3 **FIN-28130 Pori** Telefon: +358 (0) 2 / 522 3300 Telefax: +358 (0) 2 / 522 3322 E-Mail: — UTECO A.B.E.E. **GRIFCHENI AND** 5, Mavrogenous Str. **GR-18542 Piraeus** Telefon: +302 (0) 10 / 42 10 050 Telefax: +302 (0) 10 / 42 12 033 E-Mail: — MITSUBISHI ELECTRIC **IRIAND** EUROPE B.V. – Irish Branch Westgate Business Park Ballymount **IRL-Dublin 24** Telefon: +353 (0) 1 / 419 88 00 Telefax: +353 (0) 1 / 419 88 90 E-Mail: sales.info@meir.mee.com INEA CR d.o.o. **KROATIFN** Drvinje 63 **HR-10000 Zagreb** Telefon: +385 (0) 1/ 3667140 Telefax: +385 (0) 1/ 3667140 E-Mail: — SIA POWEL Lienes Iela 28 **LV-1009 Riga**<br>Telefon: +371 784 / 2280<br>Telefax: +371 784 / 2281 E-mail: utu@utu.lv Intehsis Srl **MOLDAWIEN** Cuza-Voda 36/1-81 **MD-2061 Chisinau**<br>Telefon: +373 (0) 2 / 562 263<br>Telefax: +373 (0) 2 / 562 263 E-Mail: intehsis@mdl.net

#### **EUROPÄISCHE VERTRETUNGEN** Getronics b.v. **NIFDERI ANDE** Control Systems Donauweg 2 B **NL-1043 AJ Amsterdam** Telefon: +31 (0) 20 / 587 6700 Telefax: +31 (0) 20 / 587 6839 E-Mail: info.gia@getronics.com Beijer Electronics AS Teglverksveien 1 **N-3002 Drammen** Telefon: +47 (0) 32 / 24 30 00 Telefax: +47 (0) 32 / 84 85 77 E-mail: info@beijer.no GEVA **ÖSTERREICH** Wiener Straße 89 **A-2500 Baden** Telefon: +43 (0) 2252 / 85 55 20 Telefax: +43 (0) 2252 / 488 60 E-Mail: office@geva.at MPL Technology Sp. z o.o. POLEN ul. Sliczna 36 **PL-31-444 Kraków** Telefon: +48 (0) 12 / 632 28 85 Telefax: +48 (0) 12 / 632 47 82 E-Mail: krakow@mpl.pl Sirius Trading & Services srl RUMÄNIEN Bd. Lacul Tei nr. 1 B **RO-72301 Bucuresti 2** Telefon: +40 (0) 21 / 201 7147 Telefax: +40 (0) 21 / 201 7148 E-Mail: sirius\_t\_s@fx.ro ARATRON AB  Box 20087 **S-16102 Bromma**<br>Telefon: +46 (0) 8 / 40 41 600<br>Telefax: +46 (0) 8 / 98 42 81 E-Mail: — Beijer Electronics AB  Box 426 **S-20124 Malmö** Telefon: +46 (0) 40 / 35 86 00 Telefax: +46 (0) 40 / 35 86 02 E-Mail: info@beijer.se ECONOTEC AG  **SCHWFIZ** Postfach 282 **CH-8309 Nürensdorf** Telefon: +41 (0) 1 / 838 48 11 Telefax: +41 (0) 1 / 838 48 12 E-Mail: info@econotec.ch INEA d.o.o. **SLOWENIEN** Stegne 11 **SI-1000 Ljubljana** Telefon: +386 (0) 1- 513 8100 Telefax: +386 (0) 1- 513 8170 E-Mail: inea@inea.si AutoCont  **SCHE REPUBLIK** Control Systems s.r.o. Nemocnicni 12 **CZ-70200 Ostrava 2** Telefon: +420 59 / 615 21 11 Telefax: +420 59 / 615 25 62 E-Mail: consys@autocont.cz GTS Darülaceze Cad. No. 43 KAT. 2 **TR-80270 Okmeydani-Istanbul**<br>Telefon: +90 (0) 212 / 320 1640<br>Telefax: +90 (0) 212 / 320 1649 E-Mail: gts@turk.net **CSC Automation Ltd. KRAINE** 15, M. Raskovoyi St., Fl. 10, Off. 1010 **U-02002 Kiev** Telefon: +380 (0) 44 / 238 83 16 Telefax: +380 (0) 44 / 238 83 17 E-Mail: csc-a@csc-a.kiev.ua E-Mail: info@privod.ru

#### **EUROPÄISCHE VERTRETUNGEN**

Meltrade Automatika Kft. -**UNGARN** 55, Harmat St. **H-1105 Budapest**<br>Telefon: +36 (0) 1 / 2605 602<br>Telefax: +36 (0) 1 / 2605 602 E-Mail: office@meltrade.hu **TEHNIKON** SSRUSSLAND Oktjabrskaya 16/5, Ap 704 **BY-220030 Minsk** Telefon: +375 (0)17/ 2275704 Telefax: +375 (0)17/ 2276669 E-Mail: tehnikon@belsonet.net

### **VERTRETUNG EURASIEN**

Avtomatika Sever Ltd. -**RUSSI AND** Lva Tolstogo St. 7, Off. 311 **RU-197376 St Petersburg** Telefon: +7 812 / 11 83 238 Telefax: +7 812 / 11 83 239 E-Mail: as@avtsev.spb.ru **CONSYS RIISSI AND** Promyshlennaya St. 42 **RU-198099 St Petersburg**<br>Telefon: +7 812 / 325 36 53<br>Telefax: +7 812 / 325 36 53 E-Mail: consys@consys.spb.ru **ELEKTROSTYLE RUSSLAND** ul. Garschina 11 **RU-140070 Moscow Oblast** Telefon: +7 095 / 261 3808 Telefax: +7 095 / 261 3808 E-Mail: modernt@orc.ru ICOS -Ryazanskij Prospekt, 8a, Office 100 **RUSSI AND RU-109428 Moscow** Telefon: +7 095 / 232 0207 Telefax: +7 095 / 232 0327 E-Mail: mail@icos.ru NPP Uralelektra **RUSSLAND** ul. Sverdlova 11A **RU-620027 Ekaterinburg** Telefon: +7 34 32 / 53 27 45 Telefax: +7 34 32 / 53 27 45 E-Mail: elektra@etel.ru STC Drive Technique **RUSSLAND** Poslannikov per., 9, str.1 **RU-107005 Moscow** Telefon: +7 095 / 786 21 00 Telefax: +7 095 / 786 21 01

### **VERTRETUNG MITTLERER OSTEN**

SHERF Motion Techn. LTD **ISRAFI** Rehov Hamerkava 19 **IL-58851 Holon** Telefon: +972 (0) 3 / 559 54 62 Telefax: +972 (0) 3 / 556 01 82 E-Mail: —

#### **VERTRETUNG AFRIKA**

CBI Ltd SÜDAFRIKA Private Bag 2016 **ZA-1600 Isando**<br>Telefon: +27 (0) 11 928 2000<br>Telefax: +27 (0) 11 392 2354 E-Mail: cbi@cbi.co.za

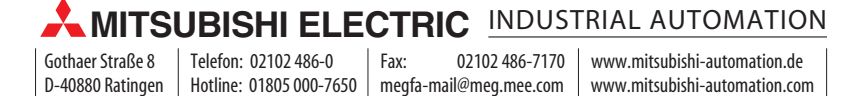